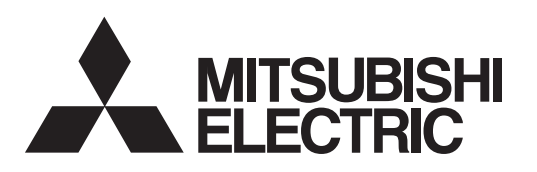

# General-Purpose AC Servo **SERVO-JN Series**

**MODEL (Servo Amplifier) MR-JN-**□**A** General-Purpose Interface Servo Amplifier

**MODEL (Servo Motor) HF-KN**□ **HF-KP**□**G1/G5/G7 HG-KR**□**G1/G5/G7**

INSTRUCTION MANUAL

## Safety Instructions

Please read the instructions carefully before using the equipment.

Be sure to read through this Instruction Manual, Installation guide and appended documents carefully before using the equipment. For your protection, do not install, operate, inspect or perform maintenance procedures until you have a full knowledge of the equipment and the safety information and instructions. In this Instruction Manual, the safety instruction levels are classified into "WARNING" and "CAUTION".

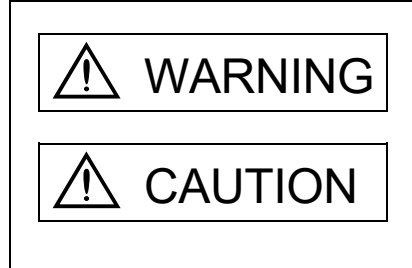

 $\text{WARMING}$  Indicates that incorrect handling may cause hazardous conditions, resulting in death or severe injury.

CAUTION Indicates that incorrect handling may cause hazardous conditions,<br>resulting in medium or slight injury to personnel or may cause physical damage.

Note that the  $\bigwedge$ CAUTION level may lead to a serious consequence according to conditions. Please follow the instructions of both levels because they are important to personnel safety.

What must not be done and what must be done are indicated by the following diagrammatic symbols.

): Indicates what must not be done. For example, "No Fire" is indicated by  $\bigotimes$ Indicates what must be done. For example, grounding is indicated by

In this Instruction Manual, instructions at a lower level than the above, instructions for other functions, and so on are classified into "POINT".

After reading this Instruction Manual, always keep it accessible to the operator.

#### 1. To prevent electric shock, note the following

# WARNING

- Before wiring, be sure to turn off the power, wait for 15 minutes or longer, and then make sure that the charge lamp is off to prevent an electric shock. In addition, always confirm if the charge lamp is off or not from the front of the servo amplifier.
- Ground the servo amplifier and the servo motor securely.
- Only qualified personnel should attempt wiring and inspection.
- Wire the servo amplifier and the servo motor after installation is complete to prevent an electric shock.
- Do not operate the switches with wet hands as it may cause an electric shock.
- Do not damage, stress excessively, place heavy objects or pinch the cable to prevent an electric shock.
- To prevent an electric shock, always connect the protective earth (PE) terminal (terminal marked  $\bigoplus$ ) of the servo amplifier with the protective earth (PE) of the control box.
- When using an earth-leakage current breaker (RCD), select the type B.
- To avoid an electric shock, insulate the connections of the power supply terminals.

#### 2. To prevent fire, note the following

# CAUTION

- Install the servo amplifier, the servo motor and the regenerative option on incombustible material. Installing them directly or close to combustibles may cause a fire.
- Be sure to connect a magnetic contactor between the power supply and the main circuit power supply (L1/L2) of the servo amplifier, in order to configure a circuit that shuts off the power supply by the magnetic contactor. If a magnetic contactor is not connected, a continuous flow of a large current may cause a fire when the servo amplifier malfunctions.
- When using a regenerative resistor, configure a circuit that shuts off the power if abnormality is found. Otherwise, the regenerative resistor may overheat, causing a fire due to a regenerative transistor fault.
- When using a regenerative option, remove the built-in regenerative resistor and its wiring from the servo amplifier.
- Provide an adequate protection to prevent conductive matters such as screws or metal pieces or combustible matters such as oil from entering the servo amplifier and the servo motor.
- Always connect a molded-case circuit breaker to the power supply of the servo amplifier.

#### 3. To prevent injury, note the following

## **CAUTION**

- Do not apply voltage other than specified in this Instruction Manual to each terminal as it may cause burst, damage, etc.
- Connect the wires to correct terminals to prevent burst, damage, etc.
- Ensure that polarity  $(+, -)$  is correct. Otherwise, a burst, damage, etc. may occur.
- The servo amplifier heat sink, the regenerative option, the servo motor can be very hot during power-on and for some time after power-off, and it may result burns or damages to parts (cables, etc.) Take measures, e.g. provide covers, to prevent accidental contact of hands and parts with them.
- Never touch the rotating parts of the servo motor during operation as it may cause injury.

#### 4. Additional instructions

The following instructions should also be fully noted. Incorrect handling may cause a fault, injury, electric shock, etc.

#### (1) Transportation and installation

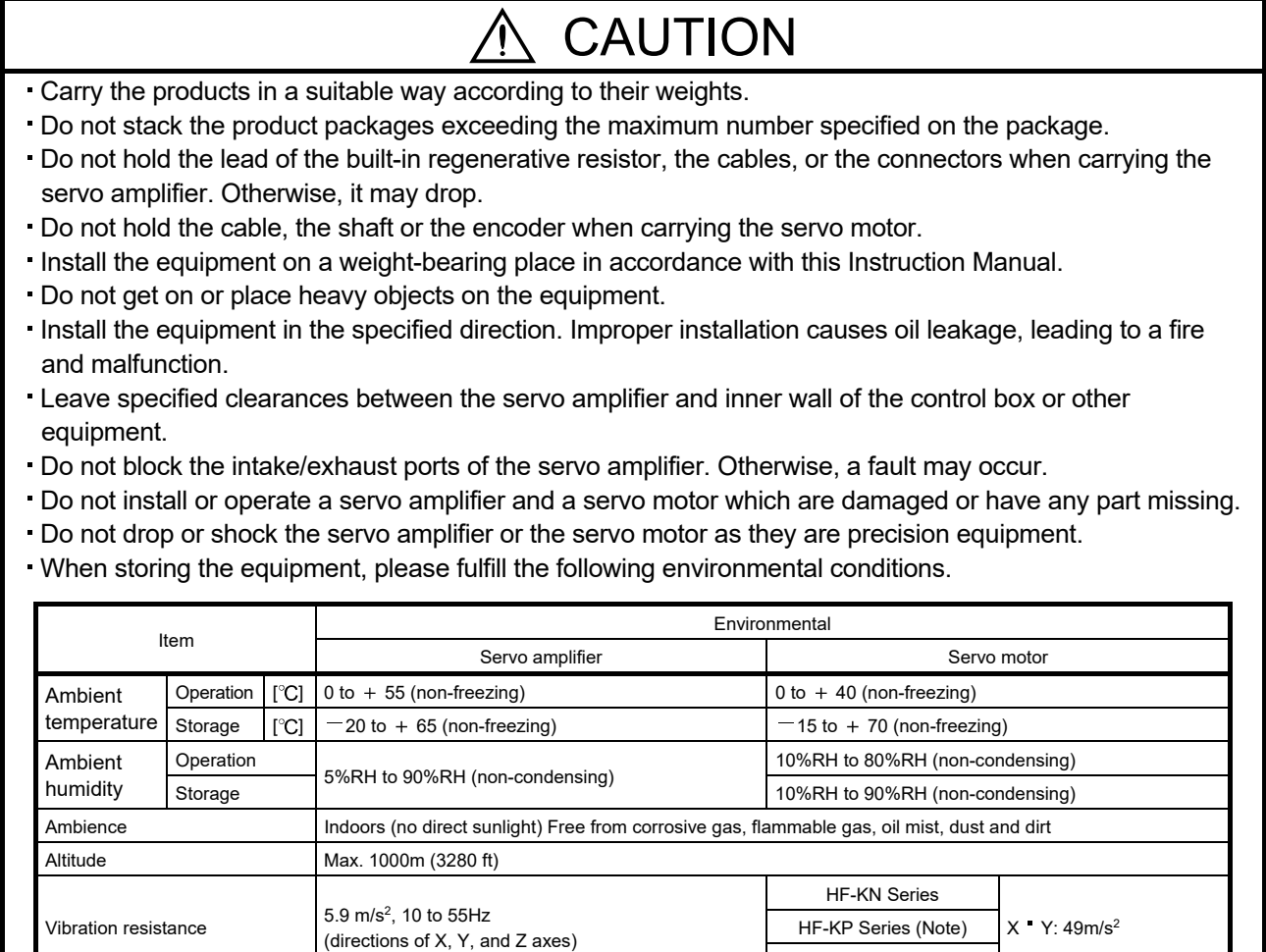

Note. For the standard servo motor (without reduction gear.)

Couple the servo motor to a machine securely. Insecure coupling may cause the servo motor to come off.

HG-KR series (Note)

- Be sure to measure the motor vibration level with the servo motor mounted to the machine when checking the vibration level. A great vibration may cause the early damage of a bearing, encoder, brake, and reduction gear. The great vibration may also cause the poor connector connection or bolt looseness.
- For the gain adjustment at the equipment startup, check the torque waveform and the speed waveform by using a measurement device, and then check that no vibration occurs. If the vibration occurs due to high gain, the vibration may cause the early damage of the servo motor.
- Take safety measures, e.g. provide covers, to prevent accidental access to the rotating parts of the servo motor during operation.
- Never hit the servo motor or shaft, especially when coupling the servo motor to a machine as it may damage the encoder.
- Do not apply load exceeding the permissible load as it may break the shaft.
- When the equipment has been stored for an extended period of time, contact your local sales office.
- When handling the servo amplifier, be careful with the edged parts such as the corners of the servo amplifier.

# CAUTION

The servo amplifier must be installed in the metal cabinet.

When fumigants that contain halogen materials such as fluorine, chlorine, bromine, and iodine are used for disinfecting and protecting wooden packaging from insects, they cause malfunction when entering our products. Please take necessary precautions to ensure that remaining materials from fumigant do not enter our products, or treat packaging with methods other than fumigation (heat method). Additionally, disinfect and protect wood from insects before packing products.

#### (2) Wiring

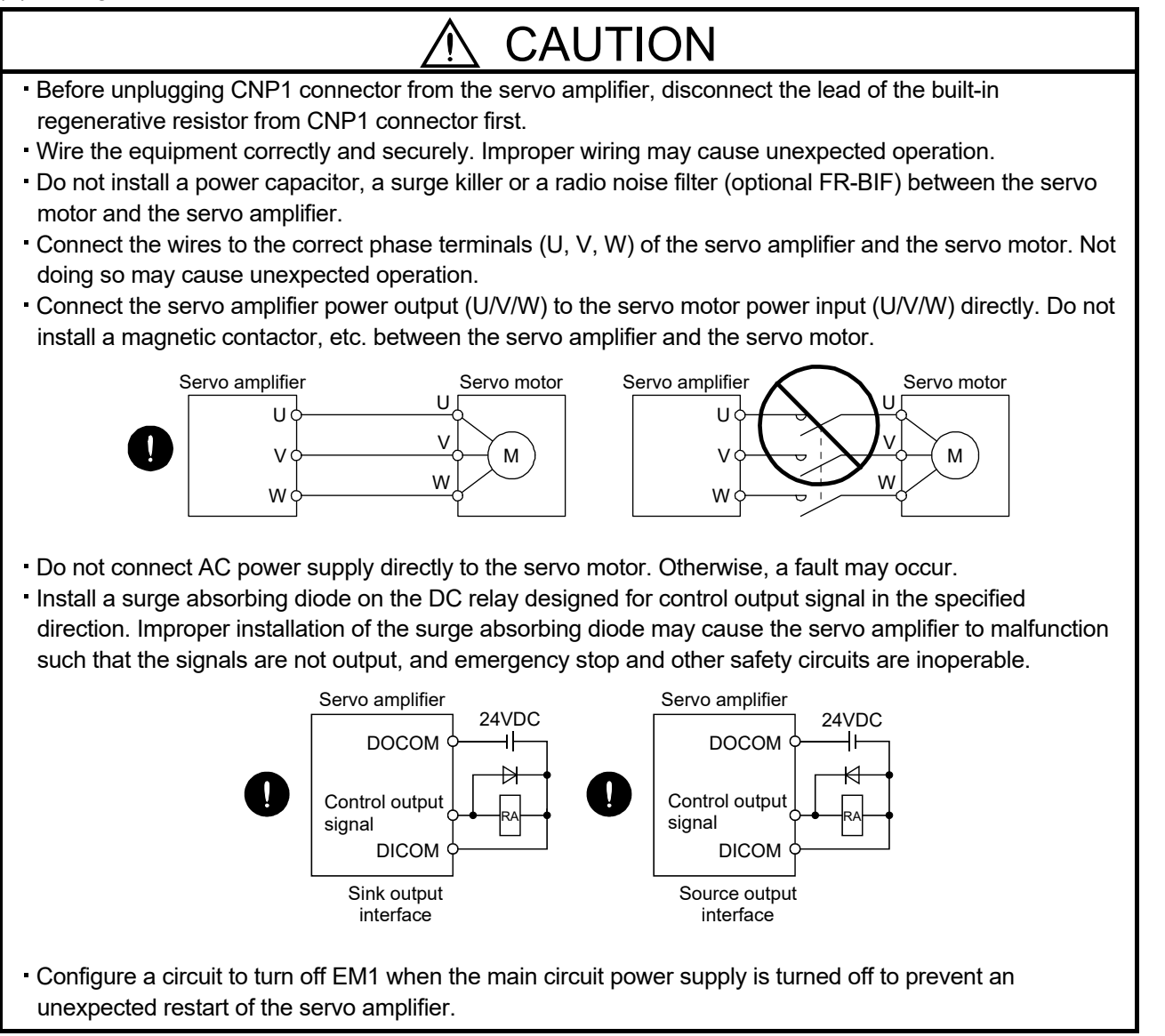

#### (3) Test run adjustment

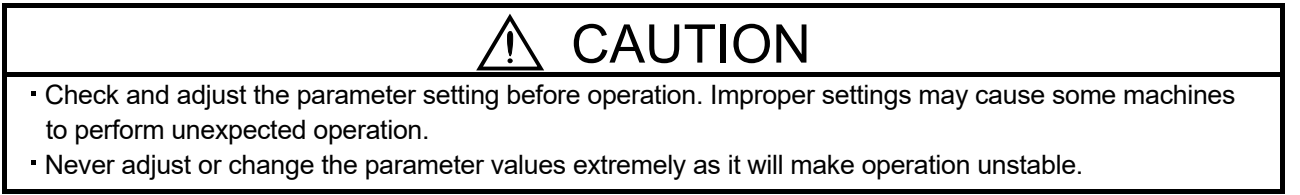

(4) Usage

#### **CAUTION** Configure an external emergency stop circuit in order to stop the operation immediately and shut off the power. Do not disassemble or repair the equipment. If an alarm is reset while the operation signal is input to the servo amplifier, the equipment starts suddenly. Be sure that the operation signal is off before resetting the alarm to prevent an accident. Do not modify the equipment. Electromagnetic interference from the servo amplifier may affect the surrounding electronic equipment. Minimize the influence of the electromagnetic interference by using a noise filter, etc. Toxic gases may be generated by burning or disassembling the servo amplifier. Do not burn or disassemble the servo amplifier. Use the servo amplifier with the specified servo motor. The electromagnetic brake on the servo motor is designed to hold the motor shaft and should not be used for ordinary braking. For such reasons as service life and mechanical structure (e.g. where a ball screw and the servo motor are coupled via a timing belt), the electromagnetic brake may not hold the motor shaft. To ensure safety, install a stopper on the machine side. (5) Corrective actions CAUTION Ensure safety by confirming the power off, etc. before performing corrective actions. Otherwise, it may cause an accident. When it is assumed that a hazardous condition may take place at the occur due to a power failure or a product fault, use a servo motor with an electromagnetic brake or provide an external brake mechanism for the purpose of prevention. Configure the electromagnetic brake operation circuit which interlocks with an external emergency stop switch. Shut off the servo motor when the Servo-on (SON), the Malfunction (ALM), or the Circuit must be opened with the emergency stop switch.

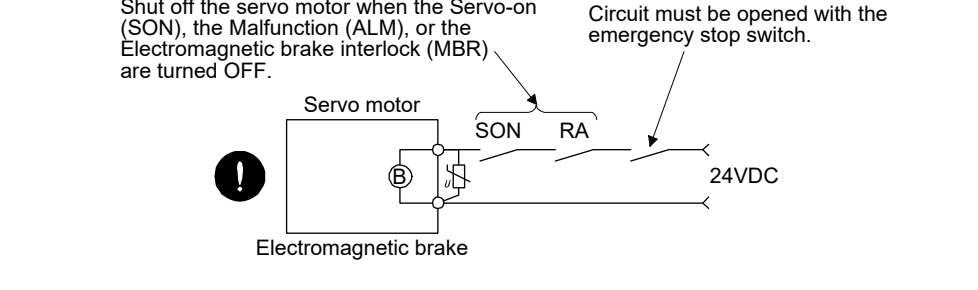

- When an alarm occurs, remove its cause. Then, ensure safety and reset the alarm before restarting operation.
- Provide an adequate protection to prevent unexpected restart after an instantaneous power failure.

#### (6) Storing of servo motor

# **CAUTION**

- Note the following points when storing the servo motor for an extended period of time (guideline: three or more months).
- Be sure to store the servo motor indoors in a clean and dry place.
- If it is stored in a dusty or damp place, make adequate provision, e.g. cover the whole product.
- If the insulation resistance of the winding decreases, reexamine the storage method.
- Though the servo motor is rust-proofed before shipment using paint or rust prevention oil, rust may be produced depending on the storage conditions or storage period. If the servo motor is to be stored for longer than six months, apply rust prevention oil again especially to the machined surfaces of the shaft, etc.
- Before using the servo motor that has been stored for an extended period of time, hand-turn the servo motor output shaft to confirm that nothing is wrong with the servo motor. (For the servo motor with an electromagnetic brake, turn ON the power supply of the electromagnetic brake, first. Then, release the electromagnetic brake before hand-turn.)
- When the equipment has been stored for an extended period of time, contact your local sales office.

#### (7) Maintenance, inspection and parts replacement

## CAUTION

- Make sure that the emergency stop circuit operates properly such that an operation can be stopped immediately and a power is shut off by the emergency stop switch.
- If is recommended that the servo amplifier be replaced every 10 years when it is used in general environment.

#### (8) General instruction

To illustrate details, the equipment in the diagrams of this Instruction Manual may have been drawn without covers and safety guards. When the equipment is operated, the covers and safety guards must be installed as specified. Operation must be performed in accordance with this Instruction Manual.

## • About processing of waste •

When you discard converter unit, servo amplifier, servo motor, battery (primary battery), and other option articles, please follow the law of each country (area).

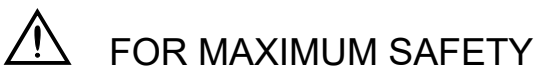

- These products have been manufactured as a general-purpose part for general industries, and have not been designed or manufactured to be incorporated in a device or system used in purposes related to human life.
- Before using the products for special purposes such as nuclear power, electric power, aerospace, medicine, passenger movement vehicles or under water relays, contact Mitsubishi Electric.
- These products have been manufactured under strict quality control. However, when installing the product where major accidents or losses could occur if the product fails, install appropriate backup or failsafe functions in the system.

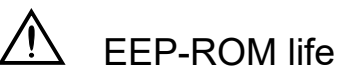

The number of write times to the EEP-ROM, which stores parameter settings, etc., is limited to 100,000. If the total number of the following operations exceeds 100,000, the converter unit, servo amplifier (drive unit) and/or converter unit may fail when the EEP-ROM reaches the end of its useful life.

- Write to the EEP-ROM due to parameter setting changes
- Write to the EEP-ROM due to device changes
- Write to the EEP-ROM due to point table changes
- Write to the EEP-ROM due to program changes
- Write to the EEP-ROM due to data records with drive recorder

#### Precautions for Choosing the Products

Mitsubishi Electric will not be held liable for damage caused by factors found not to be the cause of Mitsubishi Electric; machine damage or lost profits caused by faults in the Mitsubishi Electric products; damage, secondary damage, accident compensation caused by special factors unpredictable by Mitsubishi Electric; damages to products other than Mitsubishi Electric products; and to other duties.

#### COMPLIANCE WITH EC DIRECTIVES

Refer to appendix 7 for the compliance with EC directives.

#### CONFORMANCE WITH UL/CSA STANDARD

Refer to appendix 8 for the conformance with UL/CSA standard.

#### <<About the manuals>>

Relevant manuals

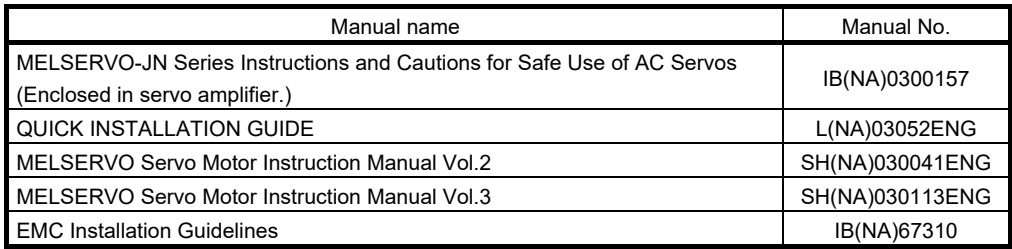

<<About the wires used for wiring>>

Wiring wires mentioned in this instruction manual are selected based on the ambient temperature of 40°C  $(104^{\circ}F)$ .

<<U.S. customary units>>

U.S. customary units are not shown in this manual. Convert the values if necessary according to the following table.

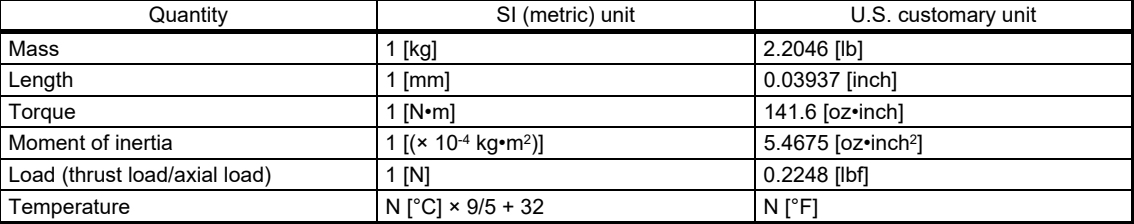

## Introduction

The Mitsubishi Electric MELSERVO-JN series general-purpose AC servo is based on the MELSERVO-J3 series, and retains its high performance, with some limitations in functions. For details of functions, performance and specifications of the MELSERVO-JN series, refer to chapters 1 to 13 and appendices of this Instruction Manual. This section describes the how-to (startup, actual operation, and others) for users who use the MELSERVO-JN series AC servo for the first time.

# $\triangle$ CAUTION

The lead of the built-in regenerative resistor is connected between P and C terminals on the servo amplifier power supply connectors (CNP1) of the MR-JN-20A(1)/40A. When taking the servo amplifier out from the shipping box, do not hold the lead of the built-in regenerative resistor.

Unpack the product and check the rating plate to see if the servo motor and servo amplifier are as you ordered.

#### (1) Servo amplifier

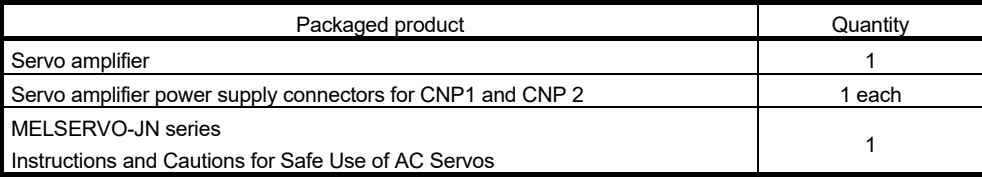

#### (2) Servo motor

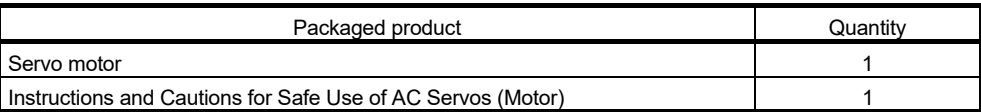

#### 1. Operation and setting

Operation and settings of the servo amplifier are easily performed only on the display section (3-digit, 7 segment LED) and on the operation section (four pushbuttons and one-touch tuning button) located on the front panel of the servo amplifier.

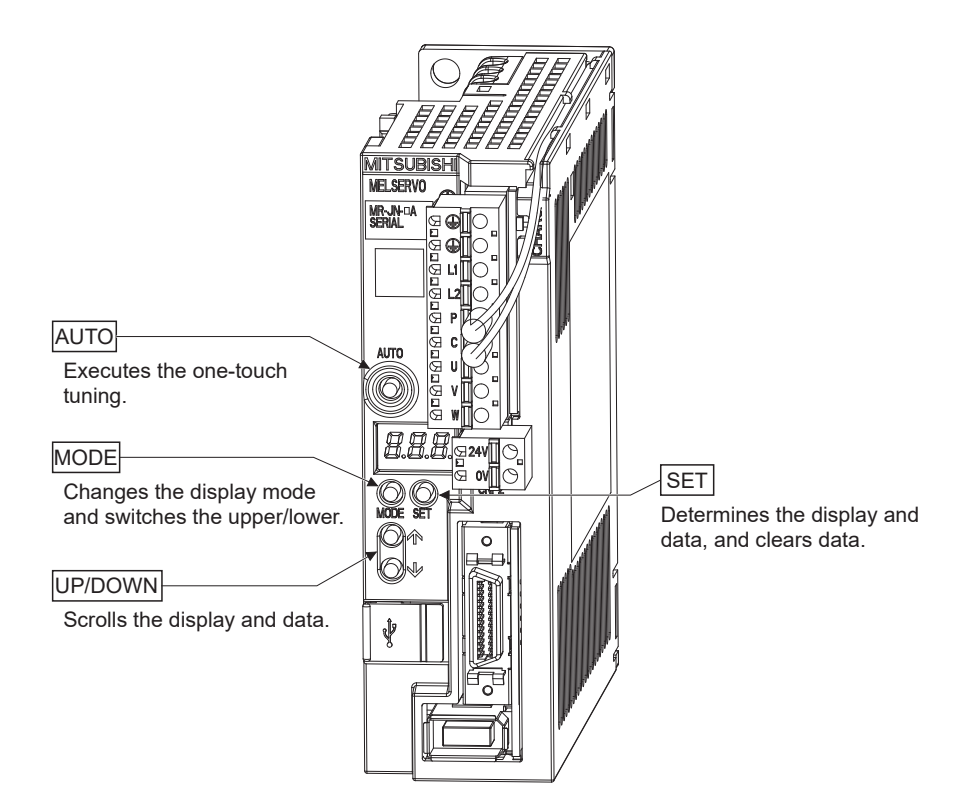

- (1) One-touch tuning function (refer to section 6.1) Gain and filter adjustment of the servo is easily made by the AUTO button located on the front panel of the servo amplifier.
- (2) Status display, diagnosis, and parameter setting (refer to chapter 5)

The servo amplifier status display (cumulative feedback pulses, servo motor speed, and others), diagnosis (servo operation-ready complete status, external I/O signal ON/OFF, test operation), point table settings and parameter settings can be easily performed by the MODE, SET, UP and DOWN buttons located on the front panel of the servo amplifier.

#### 2. Startup

When switching the power on for the first time, follow the startup procedure below.

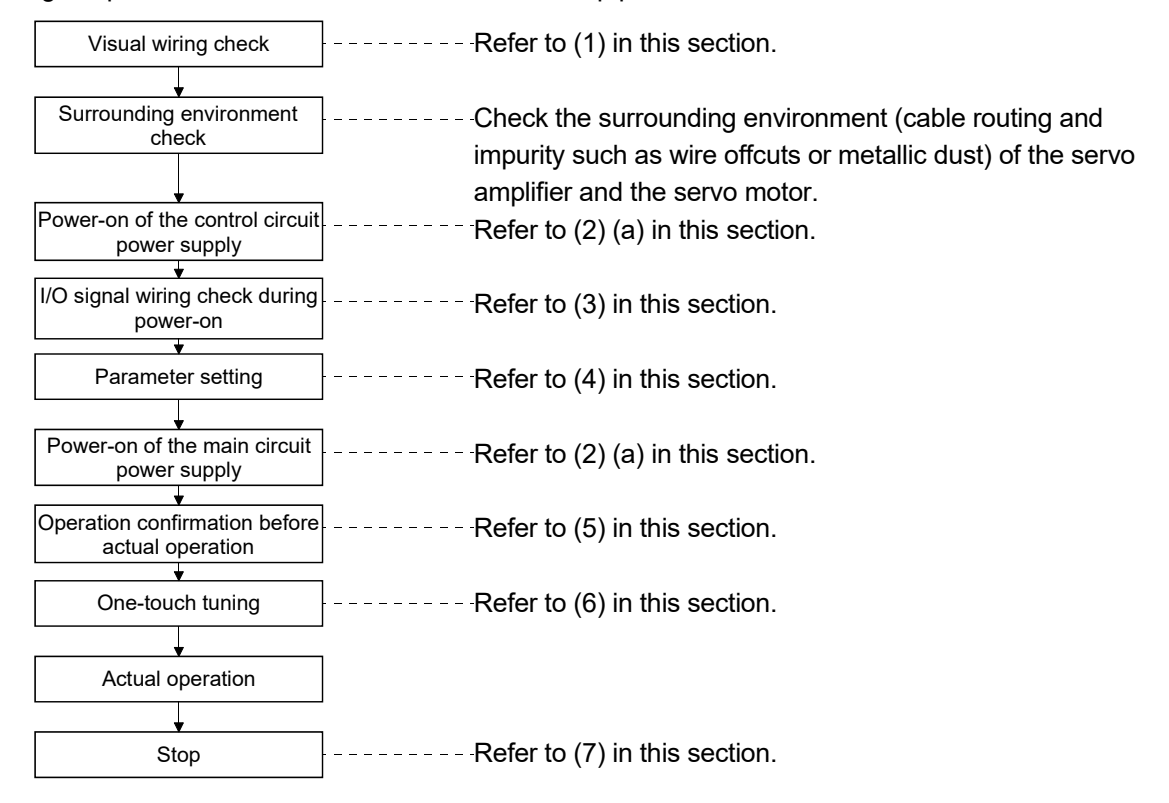

When switching the power off, follow (2) (b) in this section.

#### (1) Visual wiring check

Before switching on the main circuit and control circuit power supplies, check the following items.

#### Power supply system wiring

The power supplied to the power input terminals (L<sub>1</sub>, L<sub>2</sub>, +24V, 0V) of the servo amplifier should satisfy the defined specifications. (Refer to section 1.3.)

#### Connection of servo amplifier and servo motor

The servo motor power supply terminals (U, V, W) of the servo amplifier should match in phase with the power input terminals (U, V, W) of the servo motor.

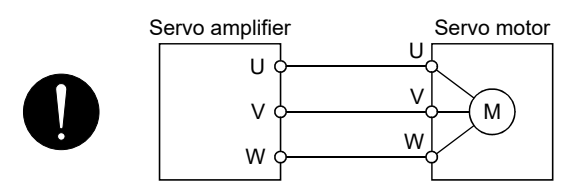

The power supplied to the servo amplifier should not be connected to the servo motor power supply terminals (U, V, W). The connected servo amplifier and servo motor will be damaged.

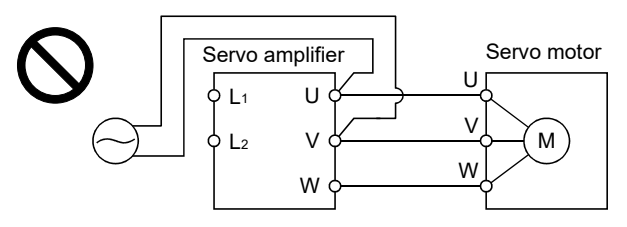

The earth terminal of the servo motor should be connected to the PE terminal of the servo amplifier.

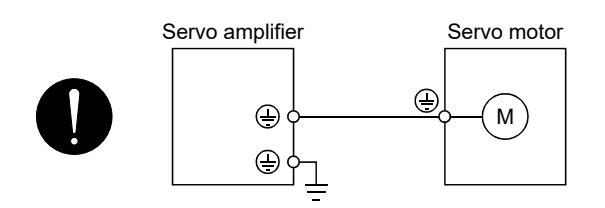

When regenerative option is used

- The built-in regenerative resistor and its wirings should be removed from the servo amplifier.
- The regenerative option should be connected to P and C terminals.
- A twisted cable should be used. (Refer to section 11.2 (4).)

#### I/O signal wiring

- The power supplied to CN1 connector (DICOM and DOCOM) of the servo amplifier should satisfy the defined specifications. (Refer to section 1.3.)
- SD and DOCOM of CN1 connector should not be shorted.

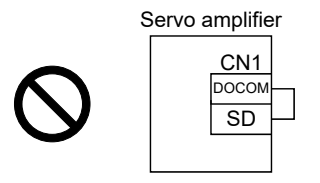

#### (2) Power on and off procedures

(a) Power-on

Switch the power on in the following procedure. Always follow this procedure at power-on.

- 1) Turn off the servo-on (SON).
- 2) Make sure that command and start signal from the controller are not input.
- 3) Switch on the control circuit power supply.

At power-on, "888" appears instantaneously, but it is not an error. In the position control mode, data is displayed in 2[s] or later after displaying "CL" (cumulative feedback pulses in pulse unit) (initial value), or by pressing the "MODE", "UP" or "DOWN" button.

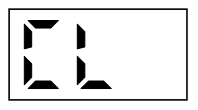

Displayed contents differ depending on each control mode. Refer to section 5.3 for details.

4) Switch on the main circuit power supply.

(b) Power-off

1) Make sure that command and start signal from the controller are not input.

- 2) Turn off the servo-on (SON).
- 3) Switch off the main circuit power supply.
- 4) Switch off the control circuit power supply.
- (3) I/O signal wiring check during the energization Input signal wiring confirmation
	- On/off status of the input signals of CN1 connector can be checked using the external I/O signal display. By using this function, input signal wiring can be checked. (Refer to section 5.8.)

#### Output signal wiring confirmation

- Output signals of CN1 connector can be turned on/off forcibly using the DO output. By using this function, output signal wiring can be checked. (Refer to section 5.9.)
- (4) Parameter setting

#### POINT

Some parameters are made valid when power is switched off, then on after setting. Refer to chapter 4 for details.

For the positioning mode, refer to section 13.7.

Set the parameters as necessary, such as selecting the control mode and the regenerative option. In the position control mode, the servo amplifier can be used just by changing the basic setting parameters (parameter No. PA  $\square \square$ ) mainly.

As necessary, set the gain/filter parameters (parameter No. PB  $\square \square$ ), the extension setting parameters (parameter No. PC  $\square \square$ ) and the I/O setting parameters (parameter No. PD  $\square \square$ ).

For the internal speed control mode and the internal torque control mode, refer to chapter 4.

The following shows the main parameters, which must be changed, among parameter No. PA  $\square \square$ .

PA01 Selection of control mode (refer to section 4.1.3)

Select the control mode of the servo amplifier, and whether to enable or not the one-touch tuning function.

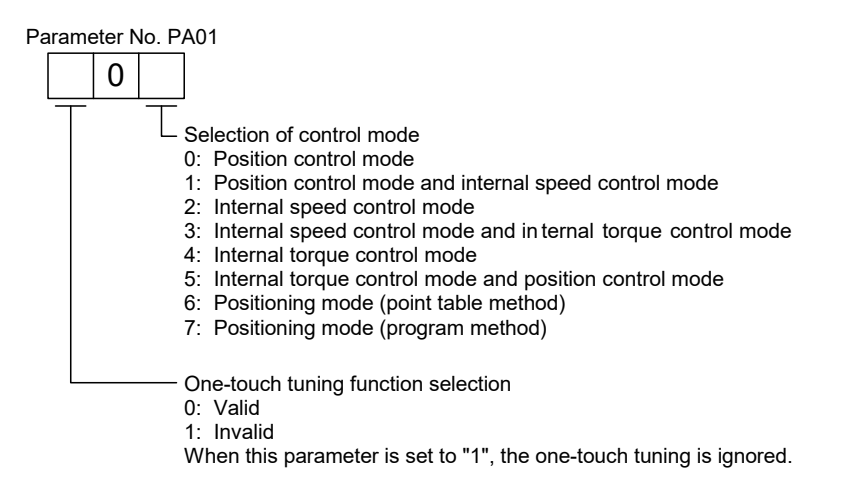

#### PA02 Selection of regenerative option (refer to section 4.1.4)

Set this parameter when using the regenerative option.

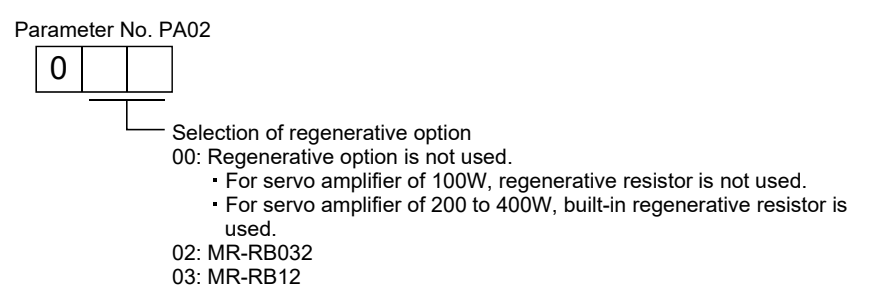

PA05 Number of command input pulses per servo motor revolution (refer to section 4.1.6)

Set the number of command input pulses necessary to rotate the servo motor one turn.

When "100 (10000[pulse/rev])" (initial value) is set to parameter No. PA05, the servo motor rotates one turn by inputting 1000 pulses of the command pulse to the servo amplifier. When "0" is set to parameter No. PA05, the servo motor rotates one turn by inputting the command pulse of servo motor resolution to the servo amplifier.

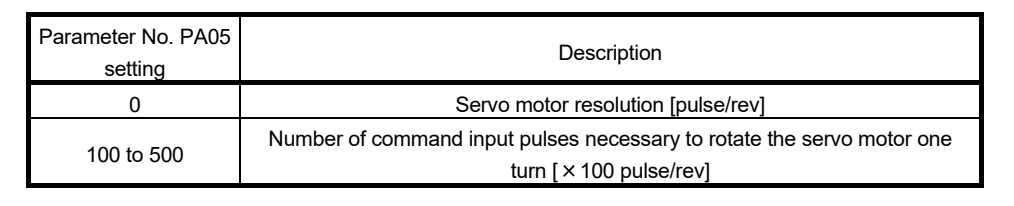

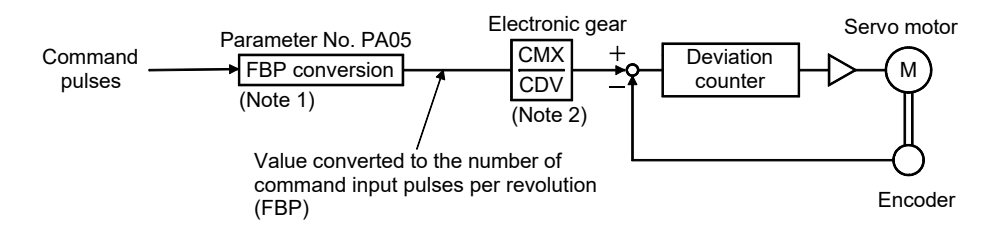

Note 1. This process converts the number of pulses required to rotate the servo motor one turn to the value set in parameter No. PA05. 2. Electric gear numerator and denominator can be set by parameters No. PA06 and PA07. (Refer to section 4.1.7.)

#### PA13 Selection of command input pulse form (refer to section 4.1.11)

Select the input form of the pulse train input signal. Command pulses may be input in any of three different forms, for which positive or negative logic can be chosen.

Arrow  $\uparrow$  or  $\downarrow$  in the table indicates the timing of importing a pulse train. A- and B-phase pulse trains are imported after being multiplied by 4.

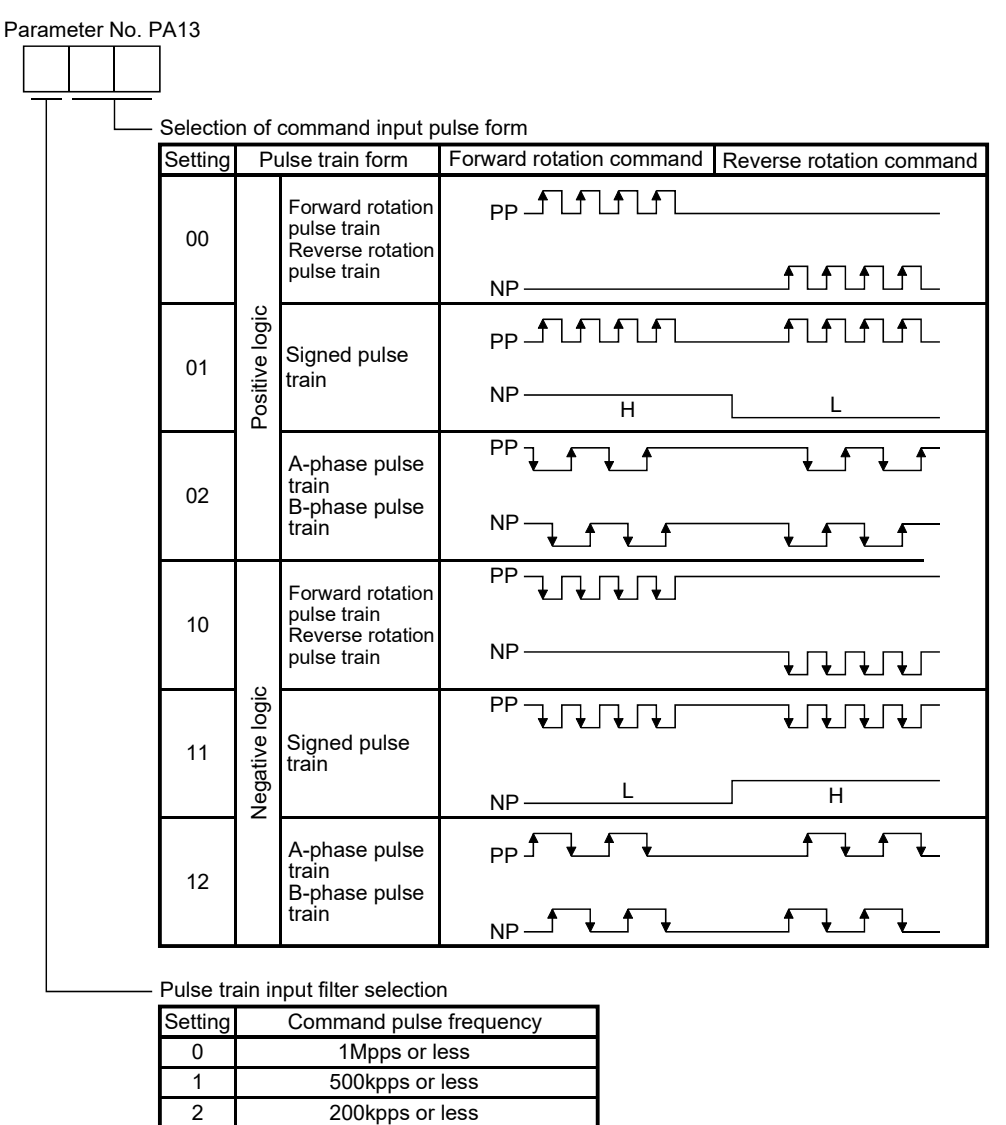

Pulse train input filter selection

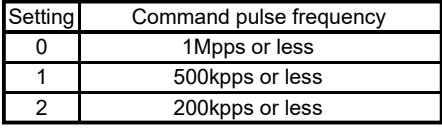

#### POINT

 $\cdot$  The noise tolerance can be enhanced by setting parameter No. PA13 to "1  $\Box$   $\Box$ " when the command pulse frequency is 500kpps or less or "2  $\Box$   $\Box$ " when 200kpps or less.

#### PA14 Selection of servo motor rotation direction (refer to section 4.1.12)

Select servo motor rotation direction relative to the input pulse train.

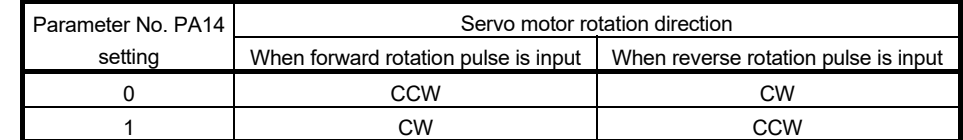

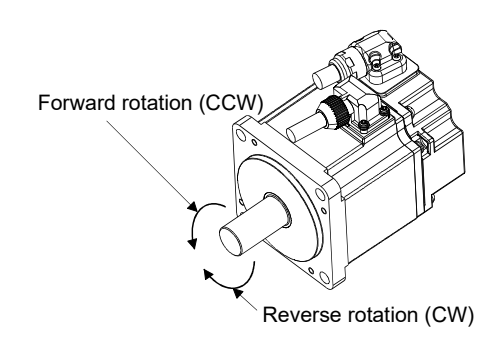

#### (5) Operation confirmation before actual operation

Before starting actual operation, perform JOG operation to make sure that the machine operates properly. MR-JN can perform the JOG operation in the test operation mode on the operation section (four pushbuttons). (Refer to section 5.10.)

JOG operation in the test operation mode (Servo motor alone)

Operation by commands from the controller (Servo motor and machine are connected)

- (a) Confirm that the servo amplifier and servo motor operate properly. With the servo motor disconnected from the machine, use the test operation mode (JOG operation) at the slowest speed and check whether the servo motor rotates correctly.
- (b) Confirm that the servo motor rotates correctly at the slowest speed under the commands from the controller.

Make sure that the servo motor rotates in the following procedure.

- 1) Switch on the forced stop (EM1) and servo-on (SON). When the servo amplifier is in a servo-on status, the ready (RD) switches on.
- 2) Switch on the forward rotation stroke end (LSP) and the reverse rotation stroke end (LSN).
- 3) In the position control mode, when command pulses are input from the controller, the servo motor starts rotating. Give a low speed command at first and check the operation direction, etc. of the servo motor. If the servo motor does not rotate in the intended direction, check the input signal.
- 4) After checking that the machine operates properly, perform the automatic operation by the program of the controller to check for any problem with the operation.

#### (6) One-touch tuning

Just by pressing the "AUTO" button on the front panel of the servo amplifier during operation, the gain/filter is easily adjusted.

(Refer to section 6.1.)

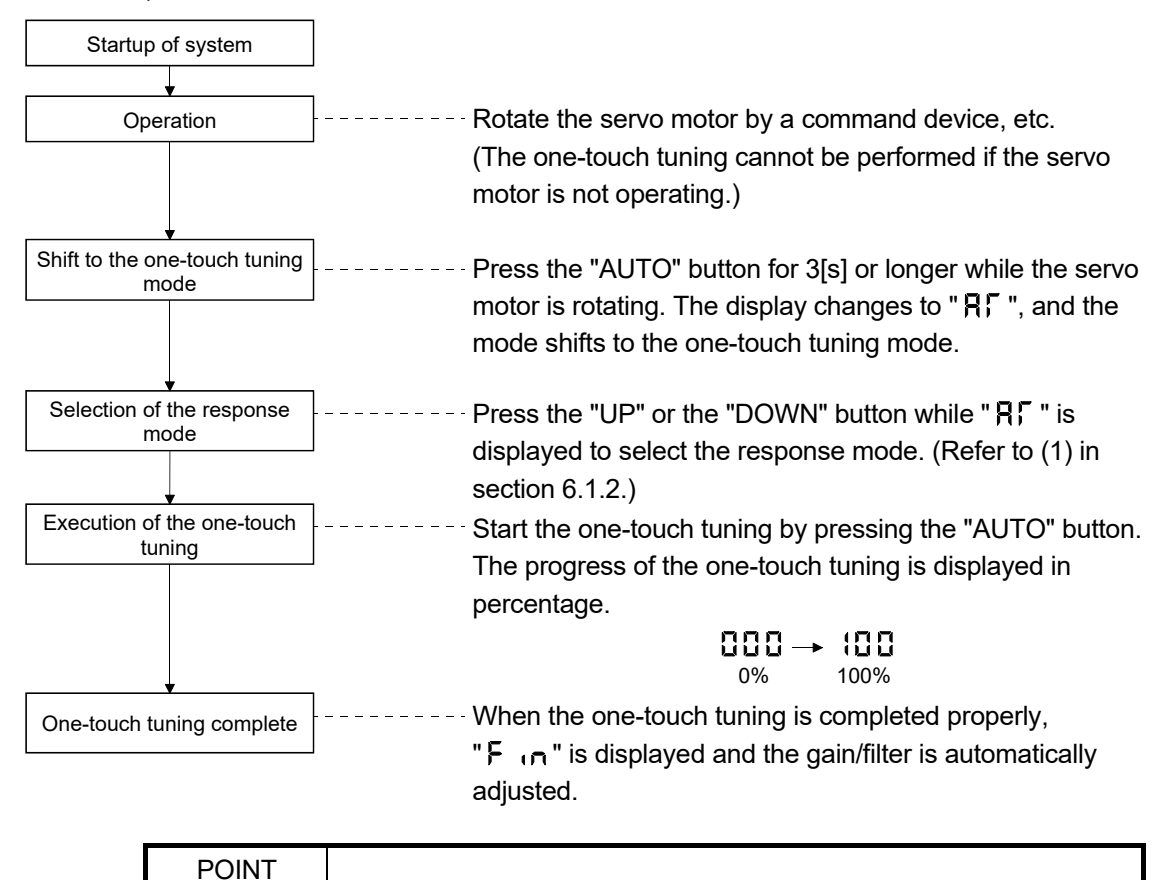

For the fine adjustment after the one-touch tuning, refer to section 6.4.

#### (7) Stop

In any of the following statuses, the servo amplifier interrupts and stops the operation of the servo motor. Refer to section 3.11 for the servo motor with an electromagnetic brake.

(a) Servo-on (SON) OFF

The base circuit is shut off and the servo motor coasts.

(b) Alarm occurrence

When an alarm occurs, the base circuit is shut off and the dynamic brake activates to stop the servo motor immediately.

(c) Forced stop (EM1) OFF

The base circuit is shut off and the dynamic brake activates to stop the servo motor immediately. Servo forced stop warning alarm (E6.1) occurs.

- (d) Forward rotation stroke end (LSP) or reverse rotation stroke end (LSN) OFF Position control mode: Droop pluses are cleared, and the servo motor shaft is locked. The servo motor can rotate in an opposite direction. Internal speed control mode: The servo motor stops immediately, and the shaft is locked. The servo motor can rotate in an opposite direction.
- (e) Simultaneous ON or simultaneous OFF of forward rotation start (ST1) and reverse rotation start (ST2) In internal speed control mode: The servo motor decelerates to a stop. In positioning mode: The servo motor decelerates to a stop after JOG operation.
- (f) Simultaneous ON or simultaneous OFF of forward rotation selection (RS1) and reverse rotation selection (RS2) (only in the internal torque control) The servo motor coasts.

#### POINT

- The forward rotation stroke end (LSP) and reverse rotation stroke end (LSN) operate as follows.
- Assigned to the external input signals: depends on the value set in parameter No. PD01.
- Not assigned to the external input signals: automatically turns on regardless of the value set in parameter No. PD01.
- . In the internal torque control mode, the forward rotation stroke end (LSP) and reverse rotation stroke end (LSN) become invalid. (Refer to section 3.5.)

#### 3. Troubleshooting at startup

CAUTION Never adjust or change the parameter values extremely as it will make operation unstable.

POINT You can refer to reasons for servo motor rotation failure, etc. using MR Configurator.

The following faults may occur at startup. If any of such faults occurs, take the corresponding action.

#### (1) Troubleshooting

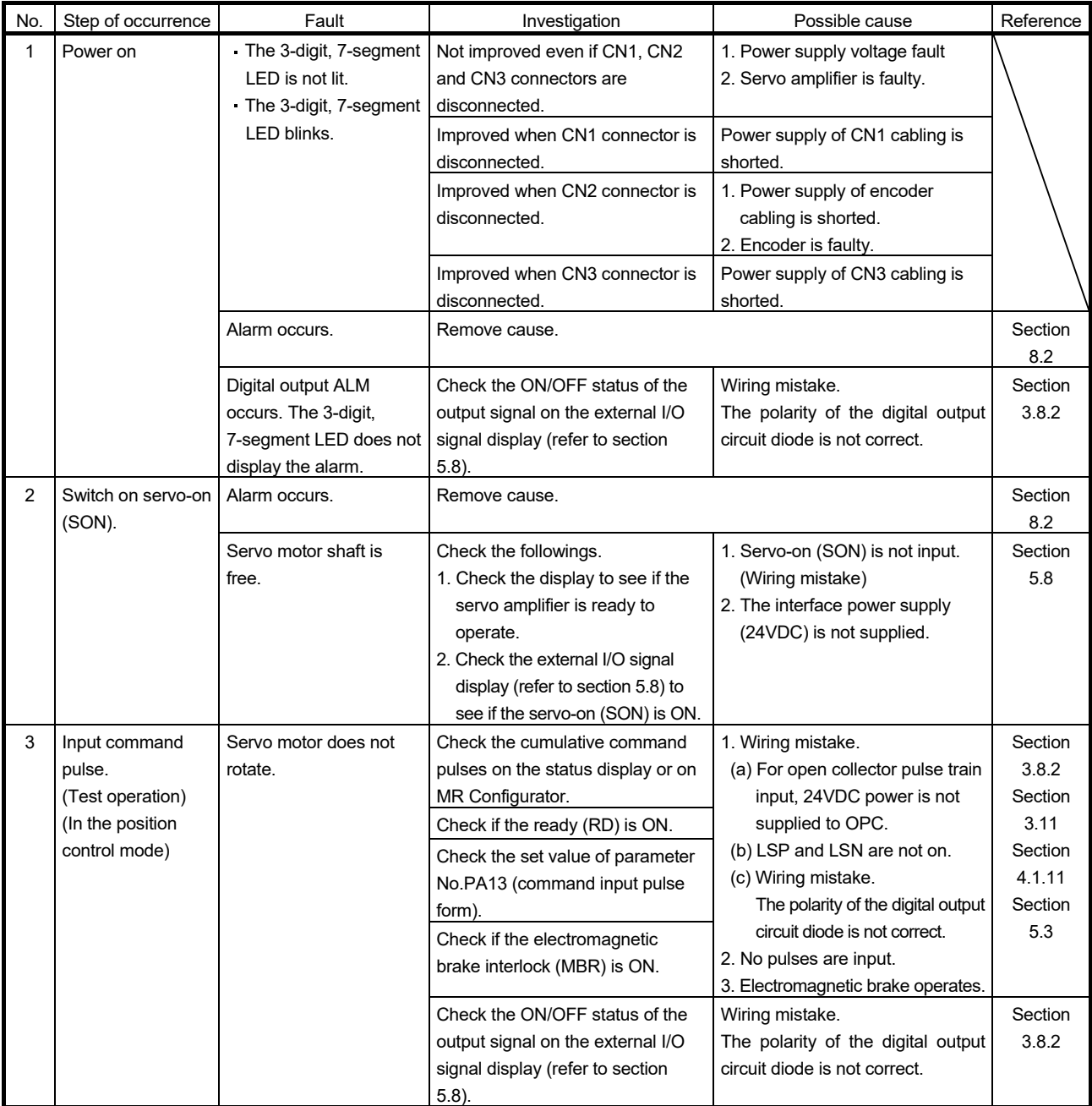

## **Introduction**

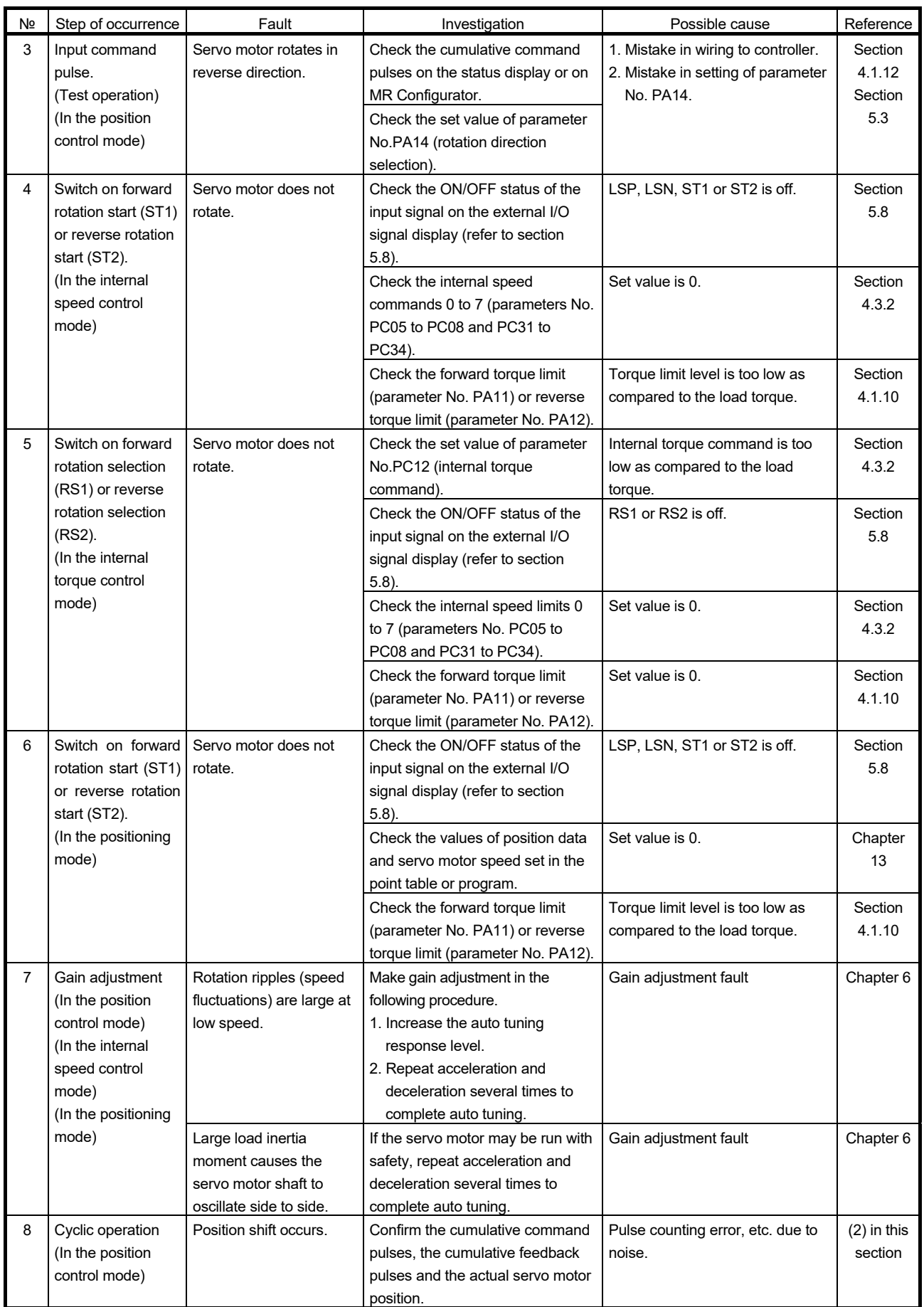

(2) How to find the cause of position shift

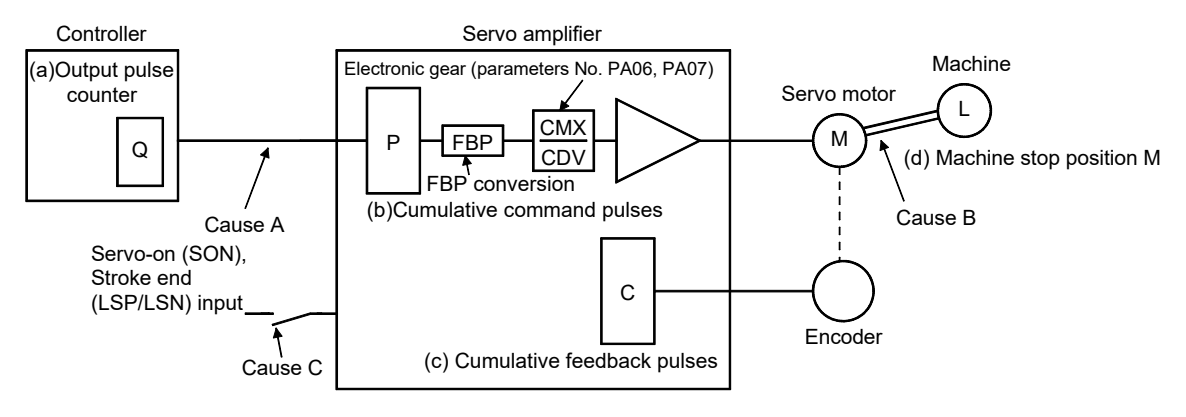

When a position shift occurs, check (a) output pulse counter Q, (b) cumulative command pulses P, (c) cumulative feedback pulses C, and (d) machine stop position M in the above diagram.

Cause A, Cause B and Cause C indicate position shift causes. For example, Cause A indicates that noise entered the wiring between the controller and servo amplifier, causing the command input pulse to be misscounted.

In a normal status without position shift, there are the following relationships.

1)  $Q = P$  (output pulse counter = cumulative command pulses)

2) When using the electronic gear

P · CMX (parameter No. PA06) . Servo motor encoder resolution<br>CDV (parameter No. PA07) · FBP (parameter No. PA05) (Note

- FBP (parameter No. PA05) (Note)
- $=$  C (cumulative command pulses  $\times$  electronic gear = cumulative feedback pulses)

Note. When "0" is set to the FBP (parameter No. PA05), the FBP becomes the servo motor encoder resolution.

3) C  $\cdot$   $\Delta \ell$  =M (cumulative feedback pulses  $\times$  travel per pulse = machine position)

Check for a position shift in the following sequence.

1) When  $Q \neq P$ 

Noise entered in the pulse train signal wiring between the controller and servo amplifier, causing command input pulses to be miss-counted. (Cause A)

Make the following check or take the following measures.

- Check the shielding.
- Run wiring away from the power circuit.
- Install a data line filter. (Refer to section 11.9 (2) (a).)

#### POINT

 $\cdot$  The noise tolerance can be enhanced by setting parameter No. PA13 to "1  $\Box$   $\Box$ " when the command pulse frequency is 500kpps or less or "2  $\Box$   $\Box$ " when 200kpps or less.

2) When  $P \cdot$ CMX<br>CDV  $CMX -$ Servo motor encoder resolution<br>CDV FBP (parameter No. PA05) (Note)  $\neq$  C

Note. When "0" is set to the FBP (parameter No. PA05), the FBP becomes the servo motor encoder resolution.

During the operation, the servo-on (SON), the forward/reverse rotation stroke end (LSP/LSN) was turned off, or the clear (CR) or the reset (RES) was turned on. (Cause C) If a malfunction may occur due to much noise, increase the input filter setting (parameter No. PD19).

3) When  $C \cdot \Delta \ell \neq M$ 

Mechanical slip occurred between the servo motor and machine. (Cause B)

#### 4. Tough drive function

 $\hat{R}$  CAUTION  $\hat{S}$  is since the operation status of devices may be changed by the tough drive operation, check for any problems before making this function valid.

> POINT For details of the tough drive function, refer to section 7.1.

The tough drive function continues the operation not to stop a machine in such situations when normally an alarm is activated.

Three types of tough drive function can be selected in parameter No. PA04.

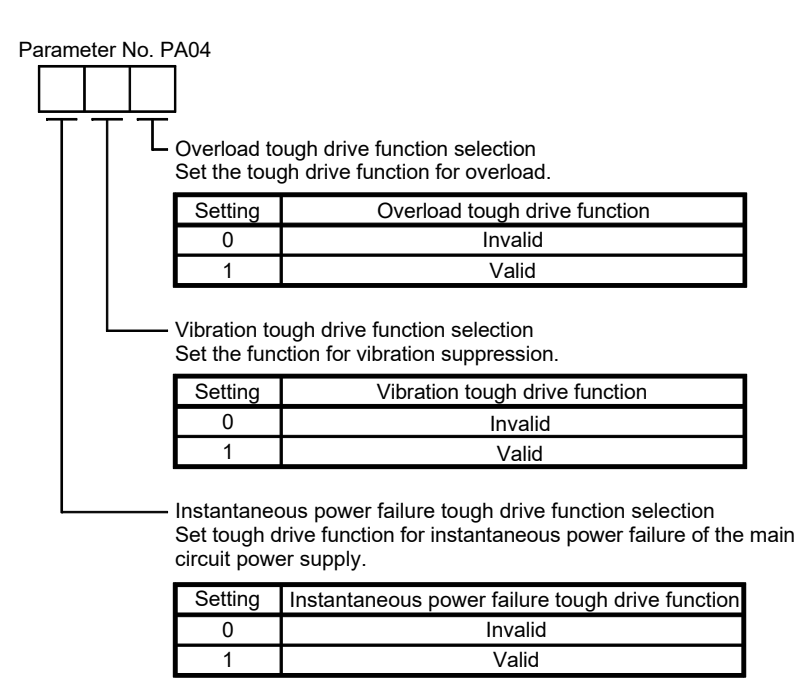

#### (1) Overload tough drive function

This function reduces the effective load ratio before an overload alarm occurs to avoid the alarm.

(2) Vibration tough drive function

This function suppresses the machine resonance caused by aging distortion or individual difference of the machine.

(3) Instantaneous power failure tough drive function This function avoids the instantaneous power failure during operation.

#### **CONTENTS**

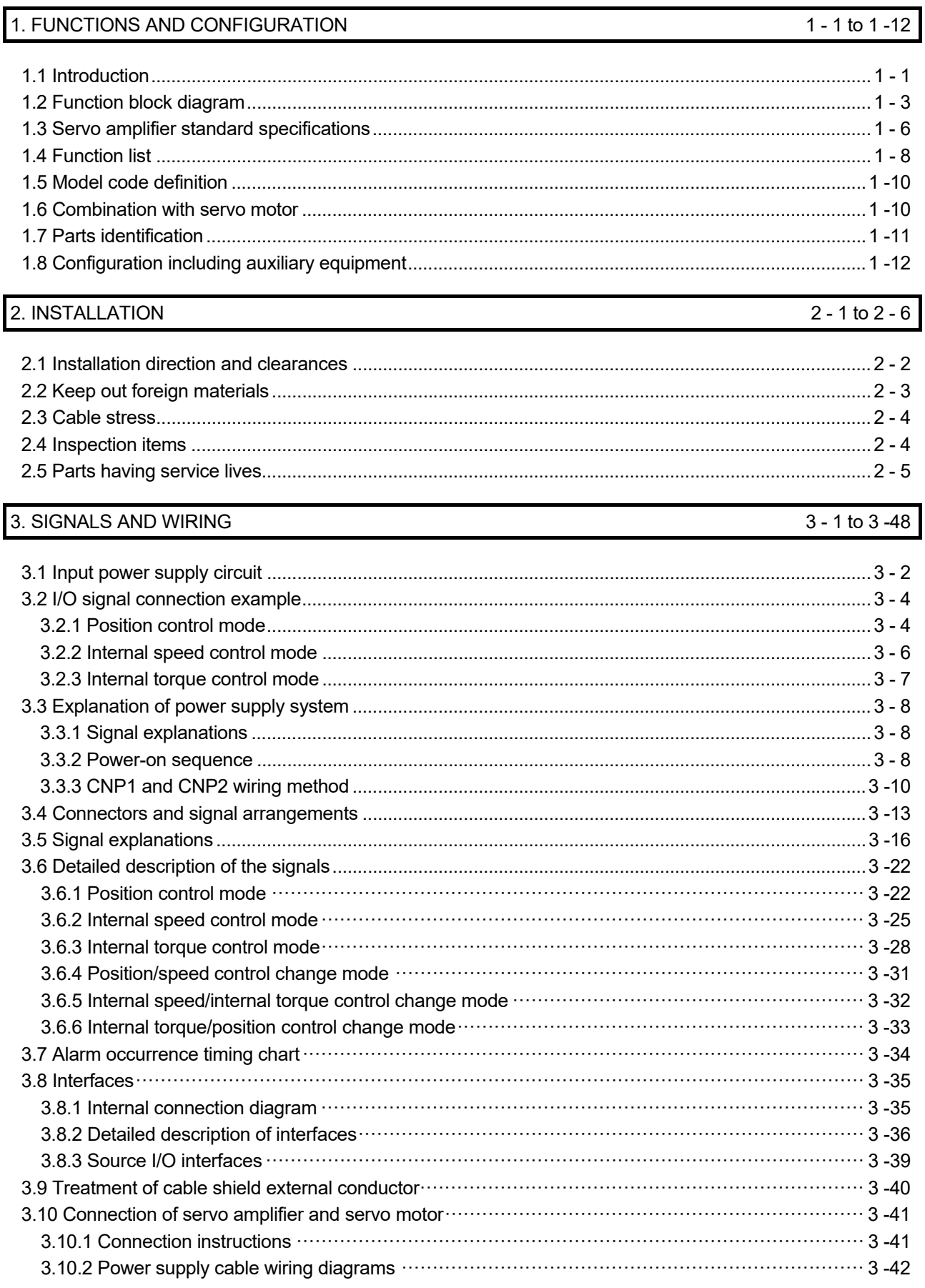

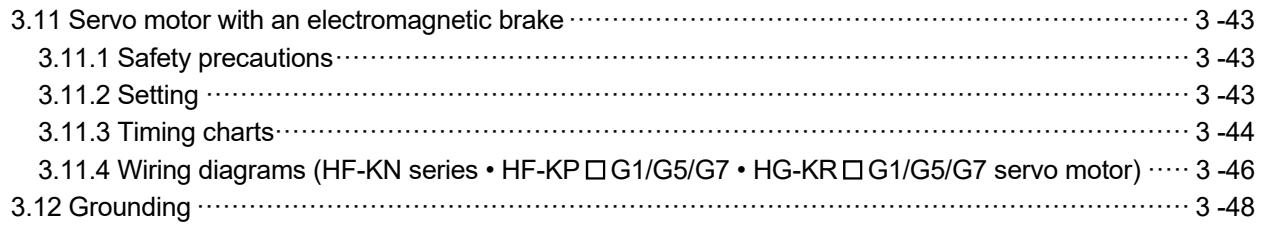

## 4. PARAMETERS 4 - 1 to 4 -54

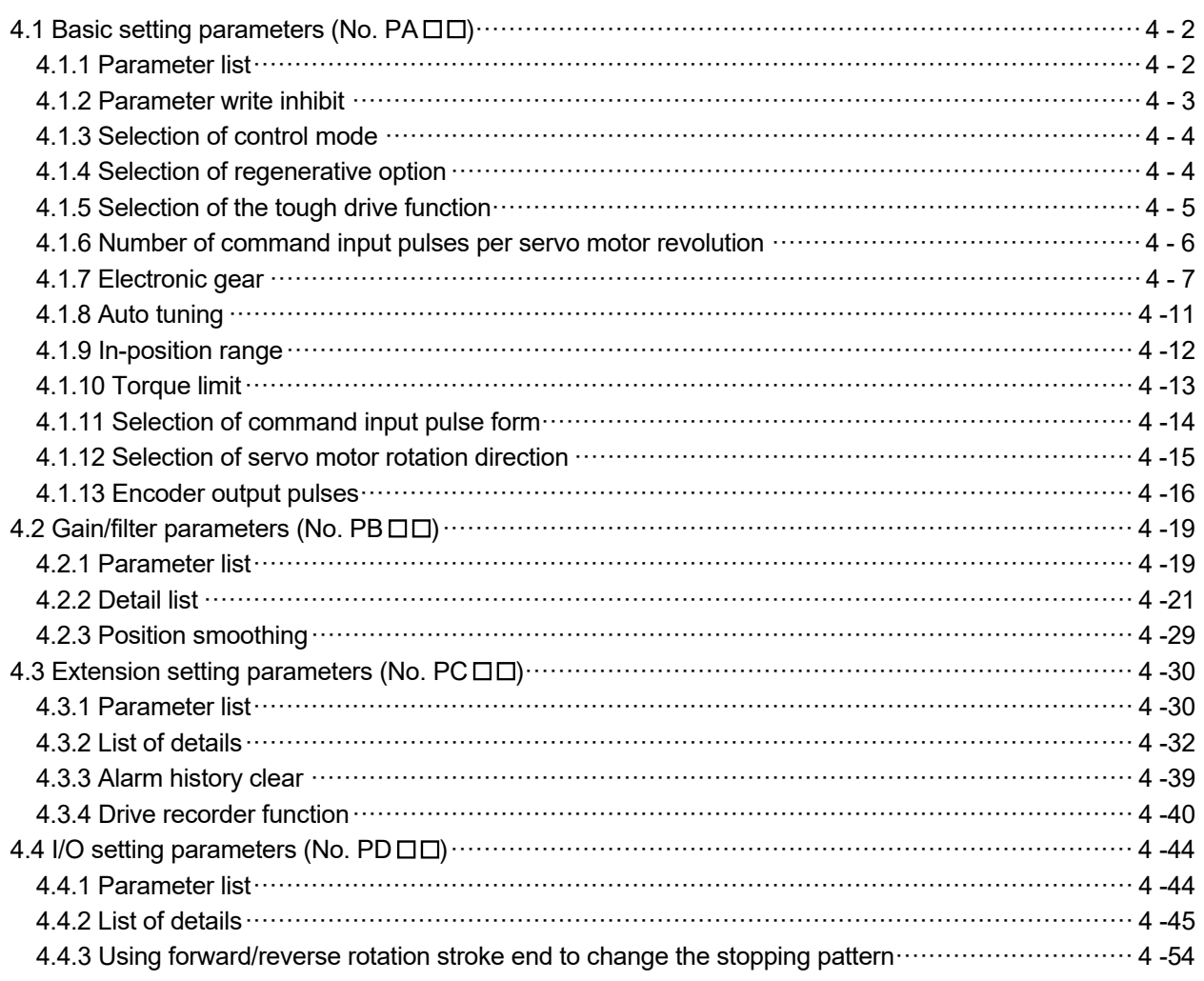

#### 5. DISPLAY AND OPERATION SECTIONS 5 - 1 to 5 -30

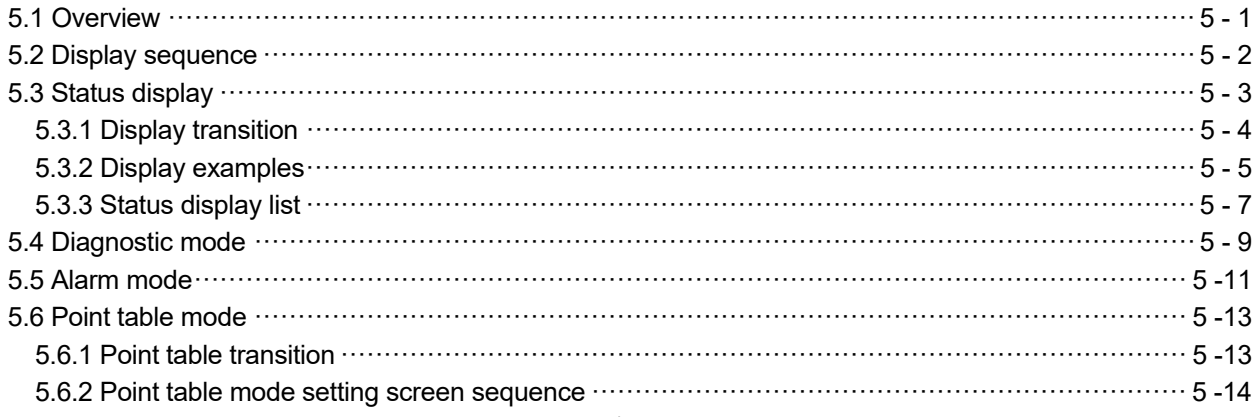

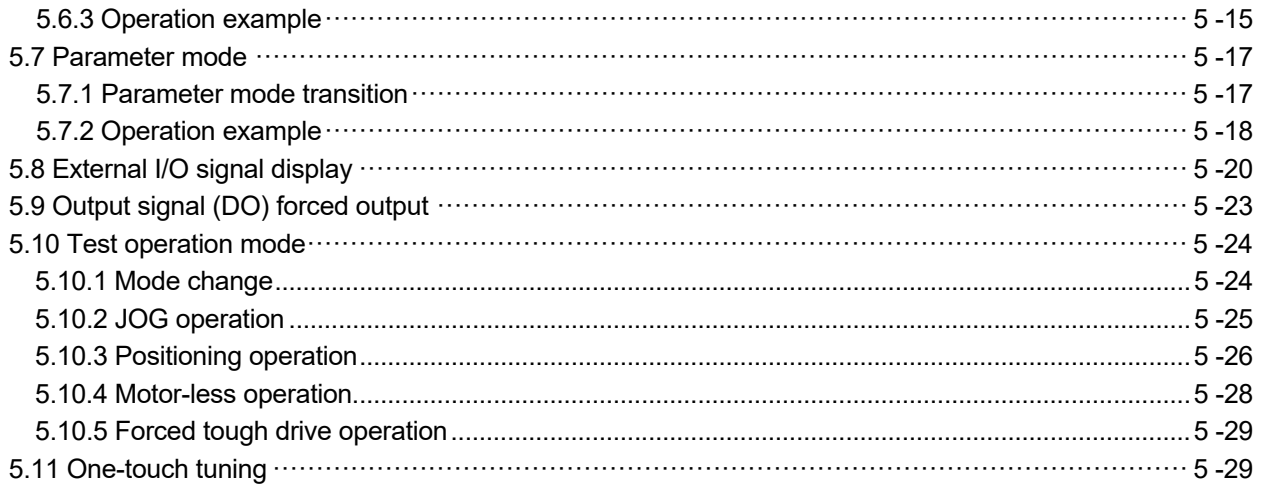

### 6. GENERAL GAIN ADJUSTMENT 6 - 1 to 6 - 18

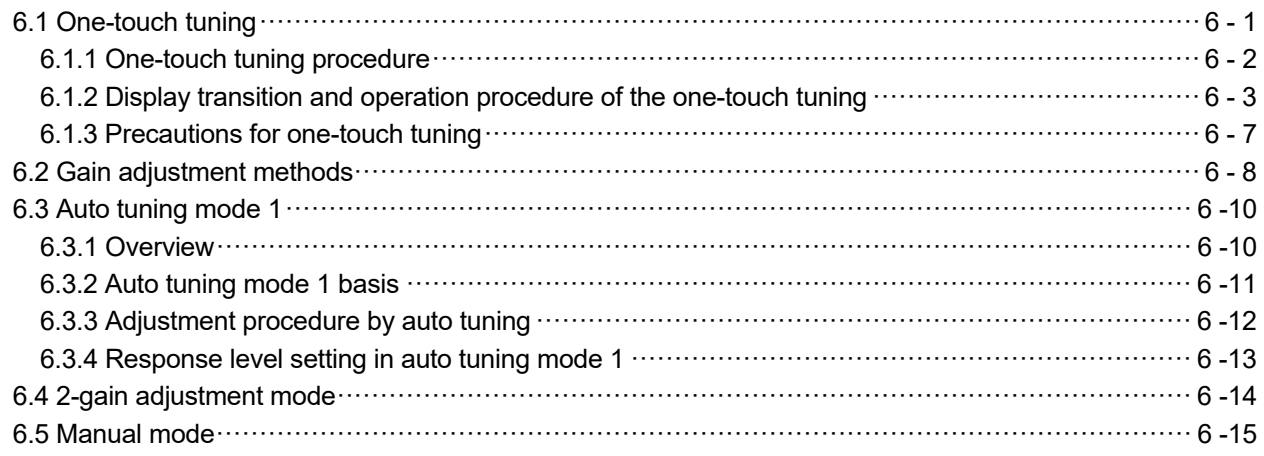

## 7. SPECIAL ADJUSTMENT FUNCTIONS 7 - 1 to 7 -18

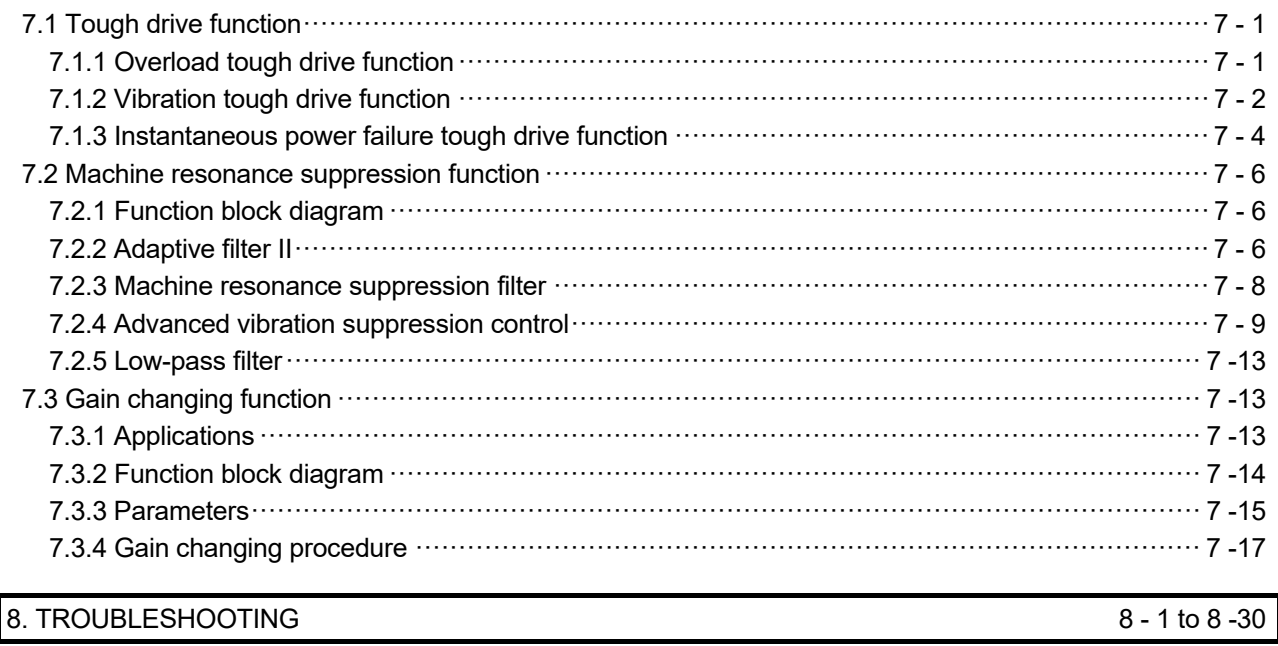

## 8.1 Alarms and warning list ꞏꞏꞏꞏꞏꞏꞏꞏꞏꞏꞏꞏꞏꞏꞏꞏꞏꞏꞏꞏꞏꞏꞏꞏꞏꞏꞏꞏꞏꞏꞏꞏꞏꞏꞏꞏꞏꞏꞏꞏꞏꞏꞏꞏꞏꞏꞏꞏꞏꞏꞏꞏꞏꞏꞏꞏꞏꞏꞏꞏꞏꞏꞏꞏꞏꞏꞏꞏꞏꞏꞏꞏꞏꞏꞏꞏꞏꞏꞏꞏꞏꞏꞏꞏꞏꞏꞏꞏꞏꞏꞏꞏꞏꞏꞏꞏꞏꞏꞏꞏꞏ 8 - 1

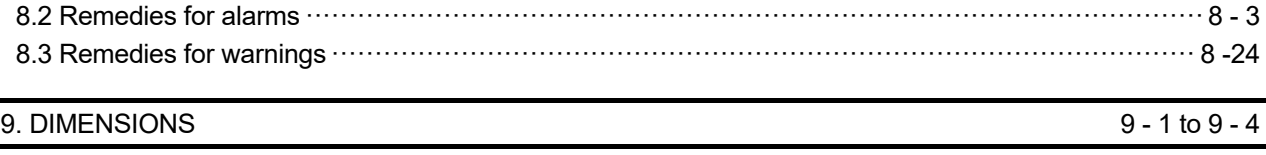

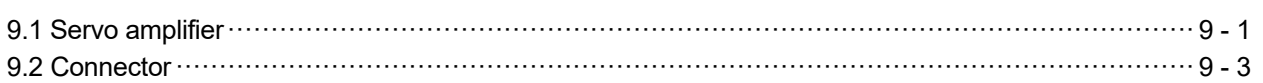

### 10. CHARACTERISTICS 10- 1 to 10- 6

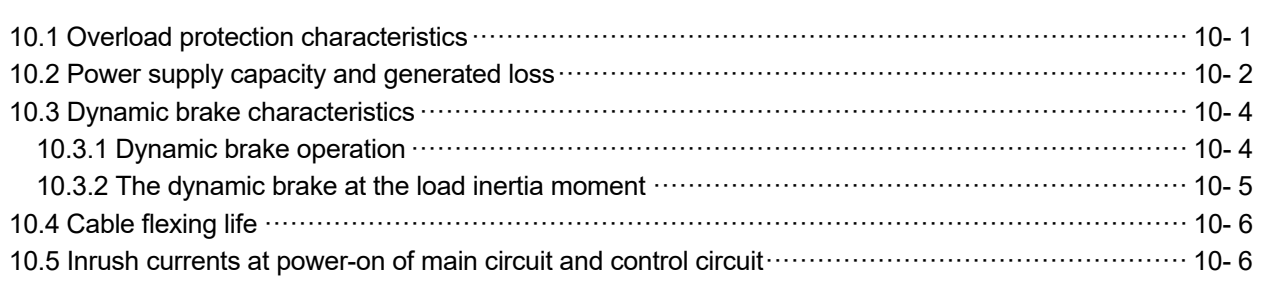

### 11. OPTIONS AND PERIPHERAL EQUIPMENT 11-1 to 11-46

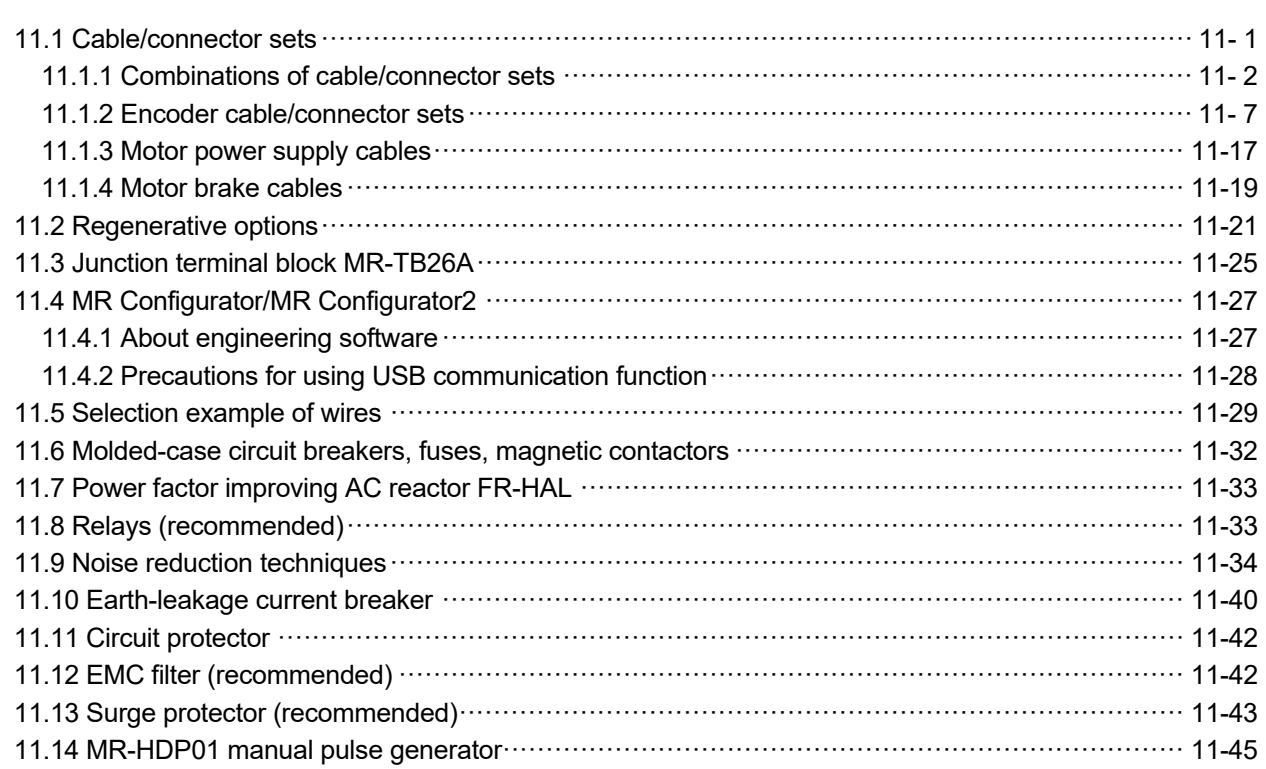

## 12. SERVO MOTOR 12- 1 to 12-48

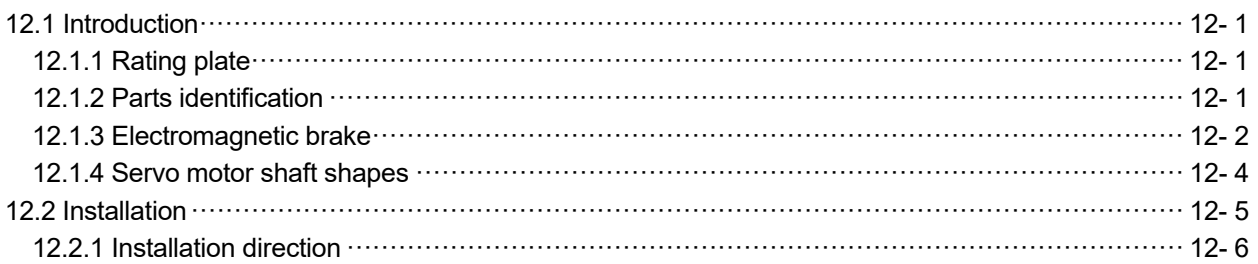

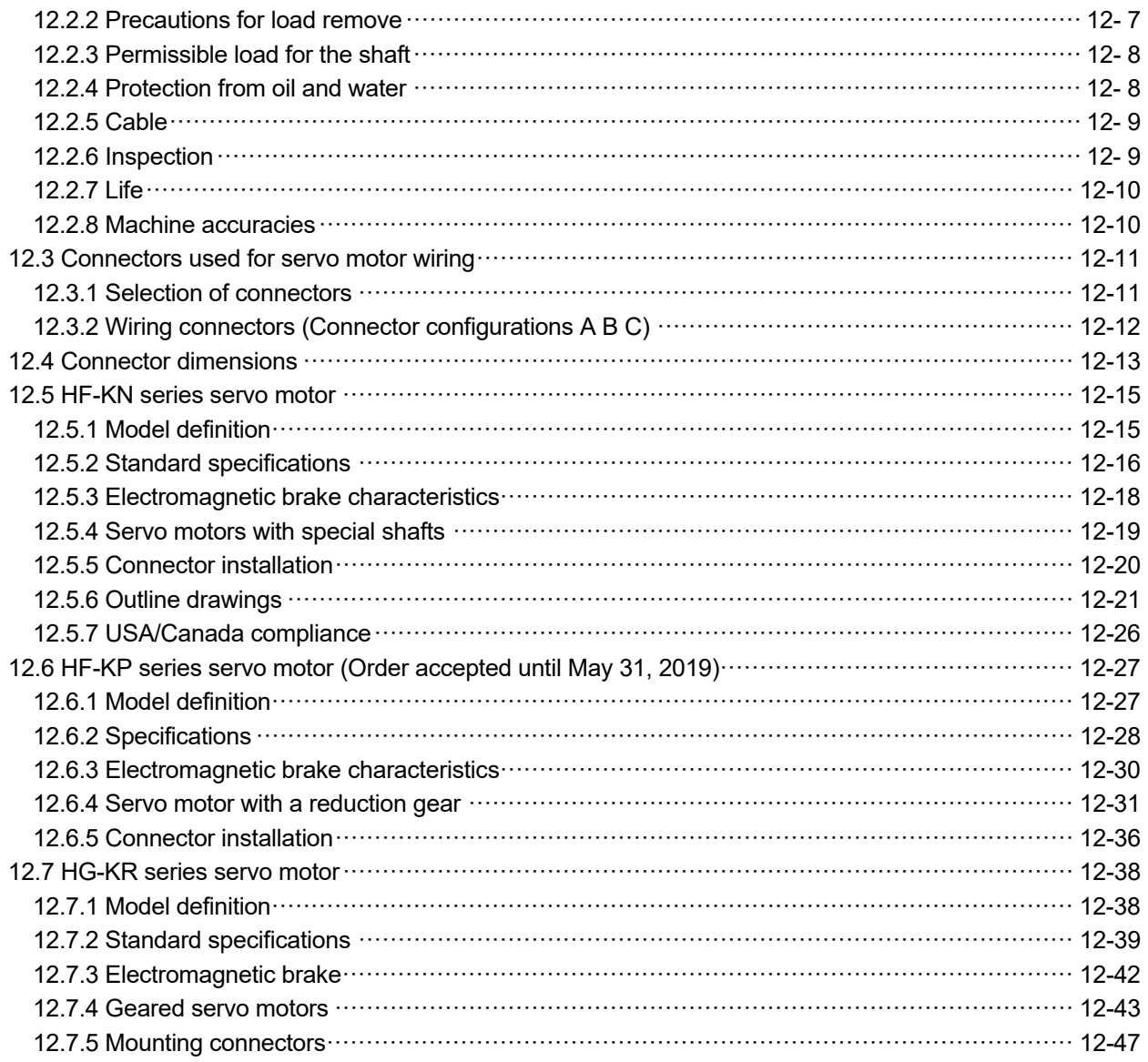

## 13. POSITIONING MODE 13- 1 to 13-94

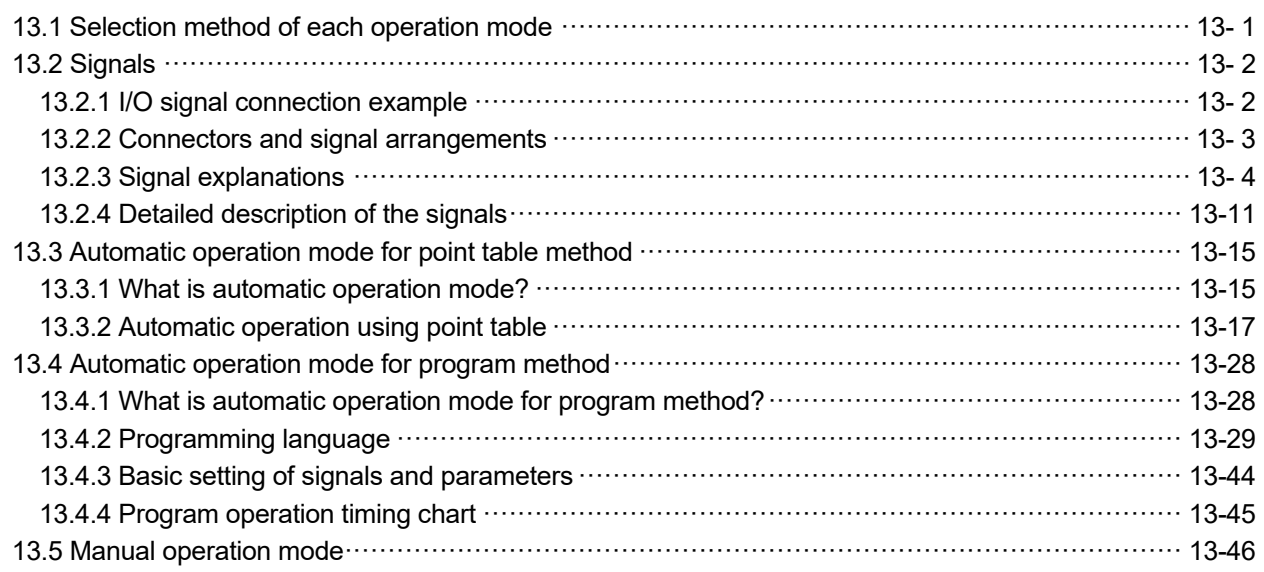

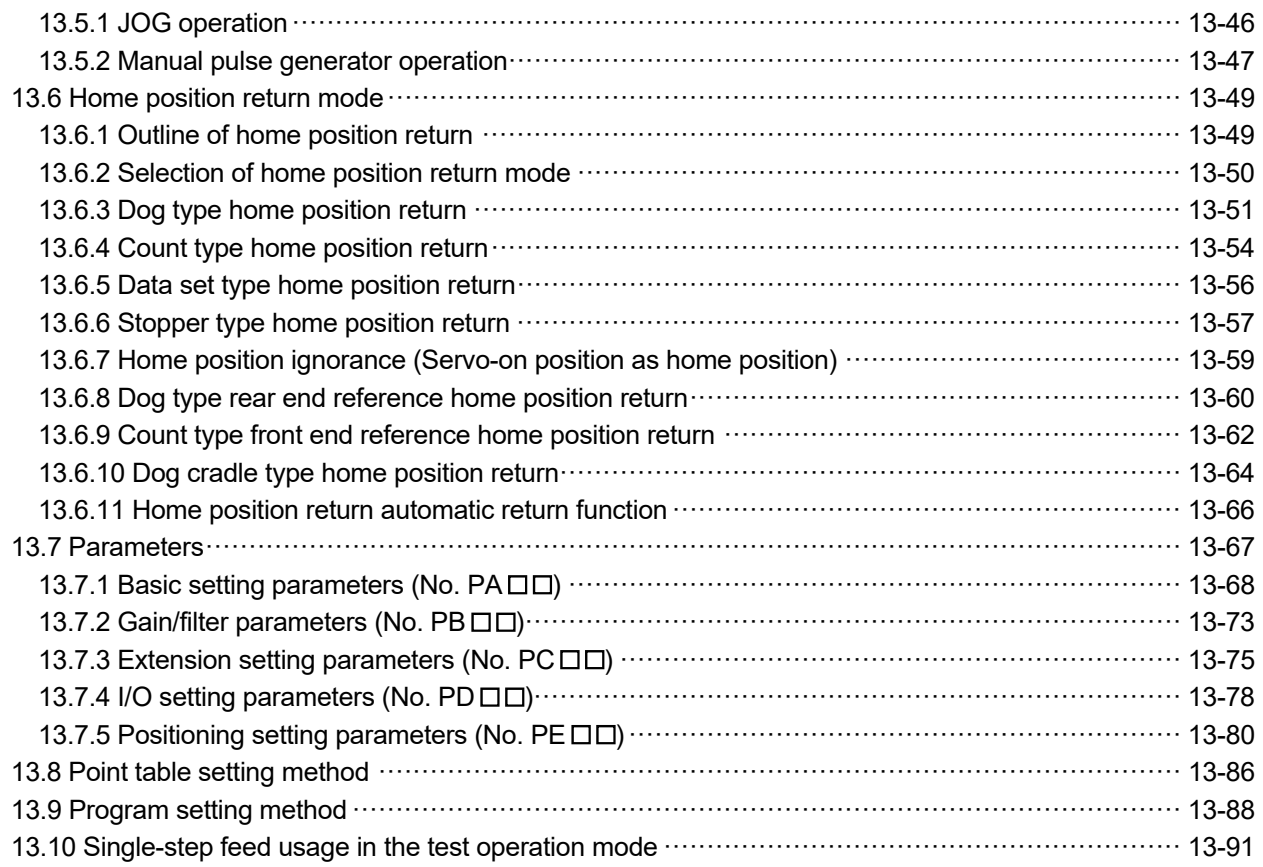

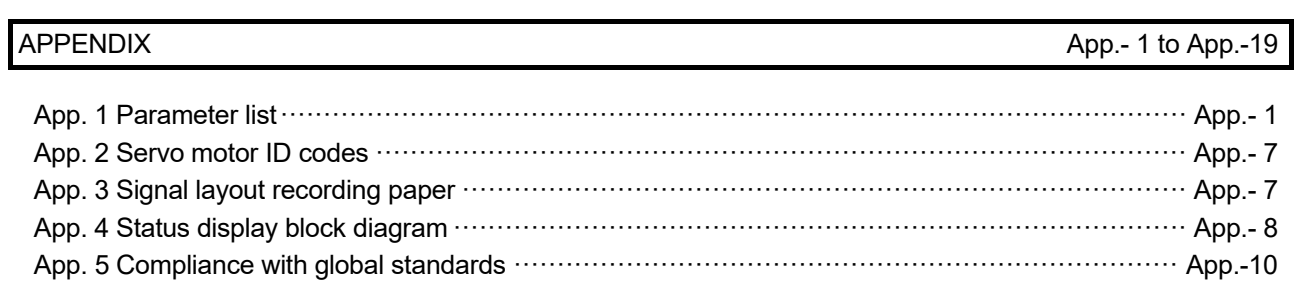

# MEMO

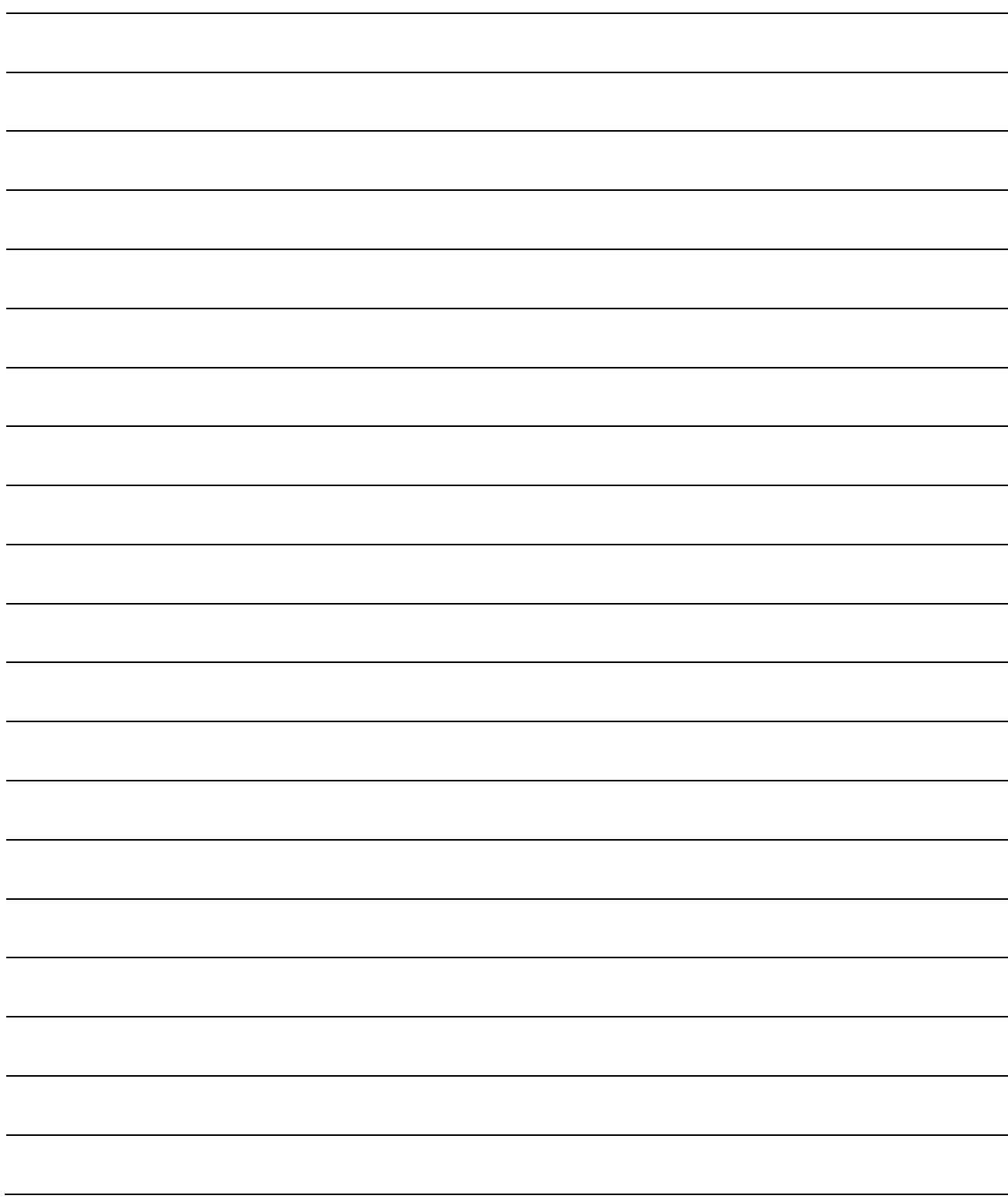

## 1. FUNCTIONS AND CONFIGURATION

#### 1.1 Introduction

The Mitsubishi Electric MELSERVO-JN series general-purpose AC servo is based on the MELSERVO-J3 series, and retains its high performance, with some limitations in functions.

It has position control, internal speed control, internal torque control and positioning modes. Further, it can perform operation with the control modes changed, e.g. position/internal speed control, internal speed/internal torque control and internal torque/position control. Hence, it is applicable to a wide range of fields, not only precision positioning and smooth speed control of machine tools and general industrial machines but also line control and tension control.

As this new series has the USB serial communication function, a MR Configurator installed personal computer or the like can be used to perform parameter setting, test operation, status display monitoring, gain adjustment, etc.

With one-touch tuning and real-time auto tuning, you can easily and automatically adjust the servo gains according to the machine.

The servo amplifier has the tough drive function that continues the operation not to stop a machine in such situation when normally an alarm is activated.

The MELSERVO-JN series servo motor is equipped with an incremental encoder which has the resolution of 131072 pulses/rev to ensure the positioning with a high accuracy.

#### (1) Position control mode

Up to 1Mpps high-speed pulse train is used to control the speed and the direction of a servo motor and execute precision positioning of 131072 pulses/rev resolution.

The position smoothing function provides a choice of two different modes appropriate for a machine, so a smoother start/stop can be made in response to a sudden position command.

A torque limit is imposed on the servo amplifier by the clamp circuit to protect the power transistor in the main circuit from overcurrent due to sudden acceleration/deceleration or overload. This torque limit value can be changed to any value with the parameter.

#### (2) Internal speed control mode

A parameter-driven internal speed command (max. 8 speeds) is used to control the speed and the direction of a servo motor precisely and smoothly.

There are also the acceleration/deceleration time constant setting in response to the speed command and the servo lock function at a stop time.

#### (3) Internal torque control mode

An internal torque command (0.0% to 100.0%) is used to control the torque output by the servo motor. To prevent unexpected operation under no load, the speed limit function (internal setting) is also available for application to tension control, etc.

#### (4) Positioning mode

The positioning mode has point table method and program method.

(a) Point table method

The positioning operation can be executed by setting the position data (the target position), the servo motor speed, the acceleration/deceleration time constant, etc. in the point table as if setting them in parameters. This is the most appropriate to configure a simple positioning system or to simplify a system.

7 point tables can be used.

#### (b) Program method

The positioning operation is performed by creating the positioning data (the target position), the servo motor speed, the acceleration/deceleration time constant, etc. as a program and by executing the program. This is the most appropriate to configure a simple positioning system or to simplify a system. Up to 8 programs can be created. The program capacity is 120 steps as a total of all programs.

#### 1.2 Function block diagram

The function block diagram of this servo motor is shown below.

(1) Position control mode, internal speed control mode, internal torque control mode

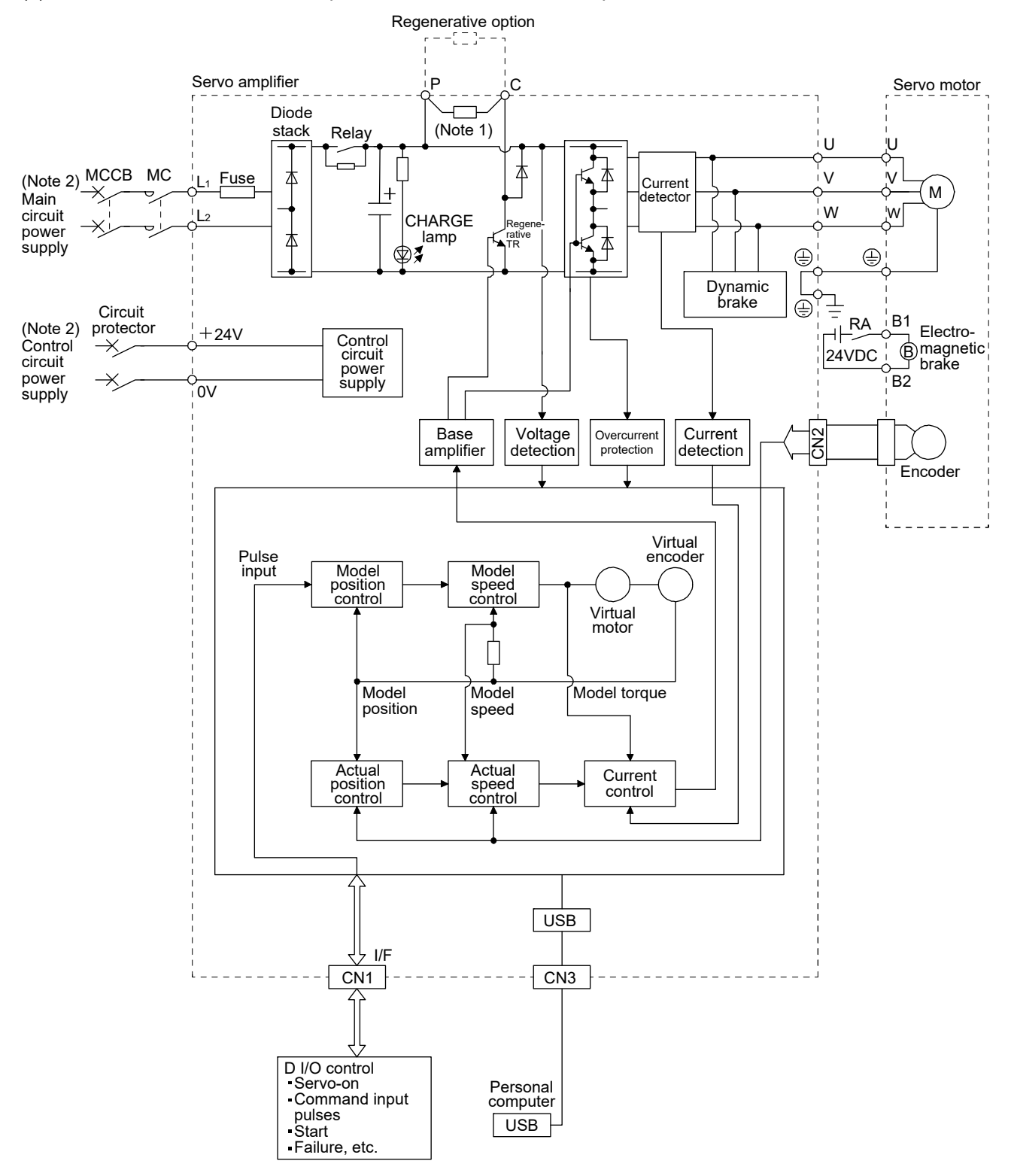

Note 1. A built-in regenerative resistor is not provided for the MR-JN-10A(1). 2. For the specification of power supply, refer to section 1.3.

(2) Positioning mode (Point table method)

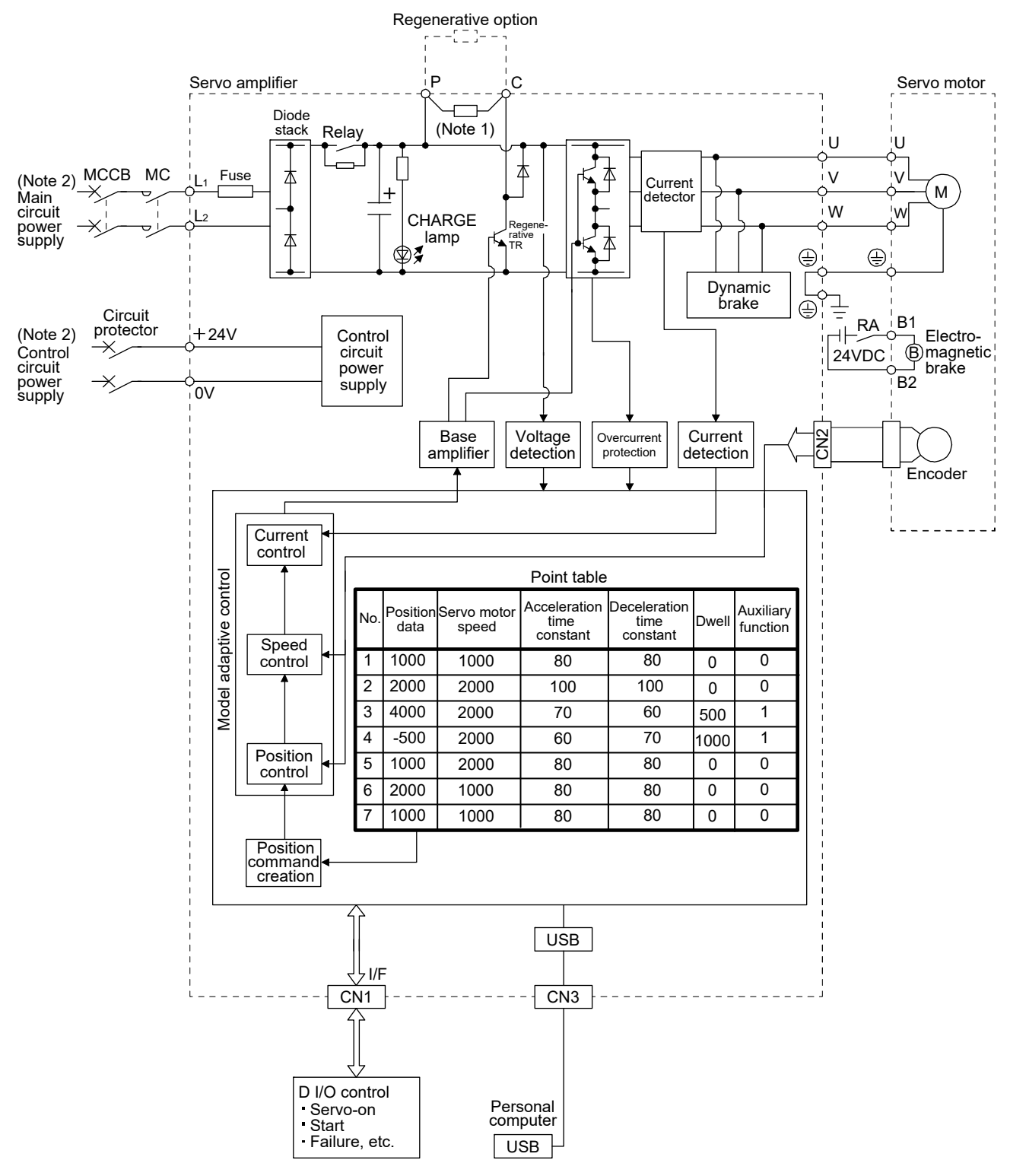

Note 1. A built-in regenerative resistor is not provided for the MR-JN-10A(1). 2. For the specification of power supply, refer to section 1.3.

(3) Positioning mode (Program method)

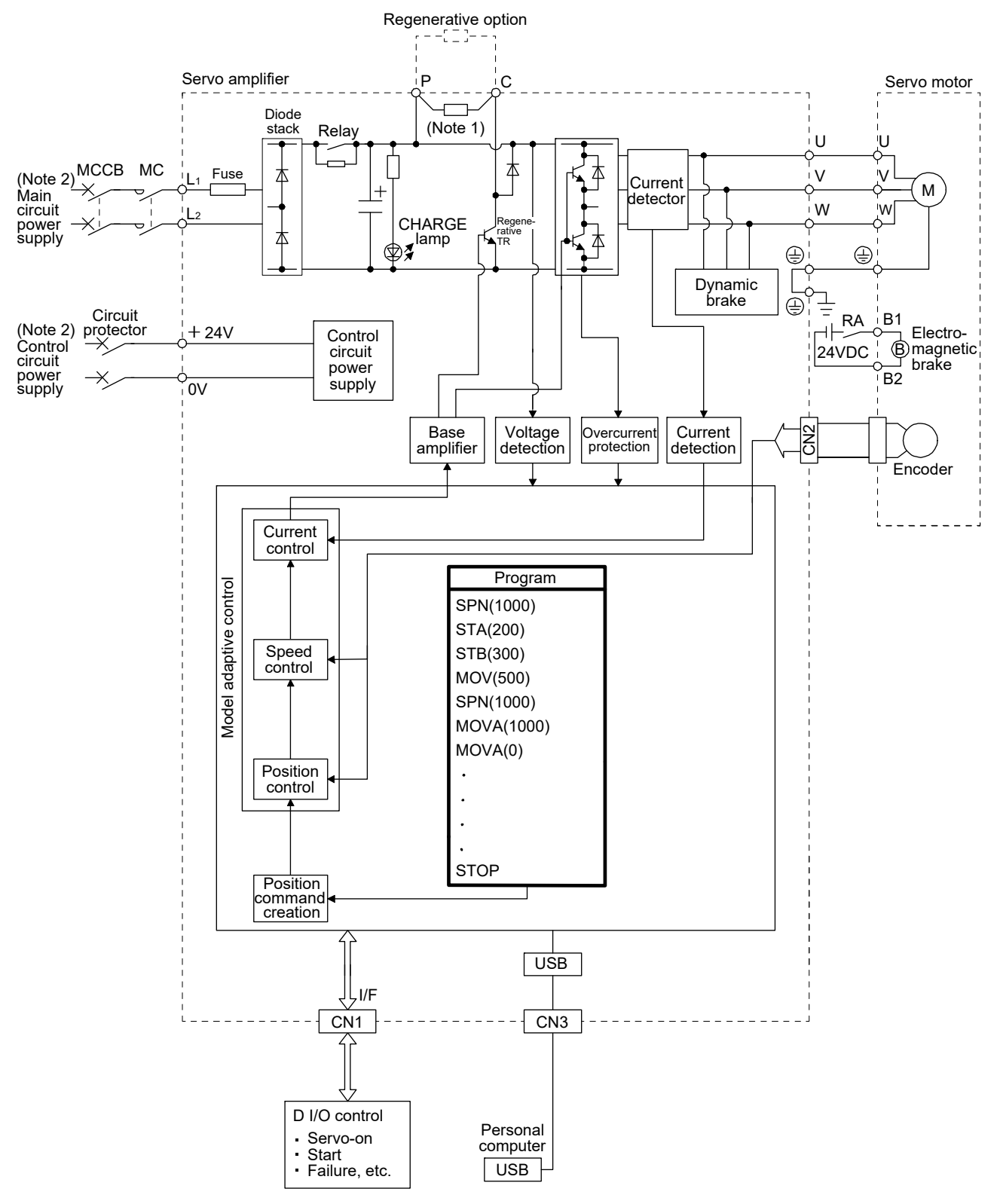

Note 1. A built-in regenerative resistor is not provided for the MR-JN-10A(1). 2. For the specification of power supply, refer to section 1.3.
## 1.3 Servo amplifier standard specifications

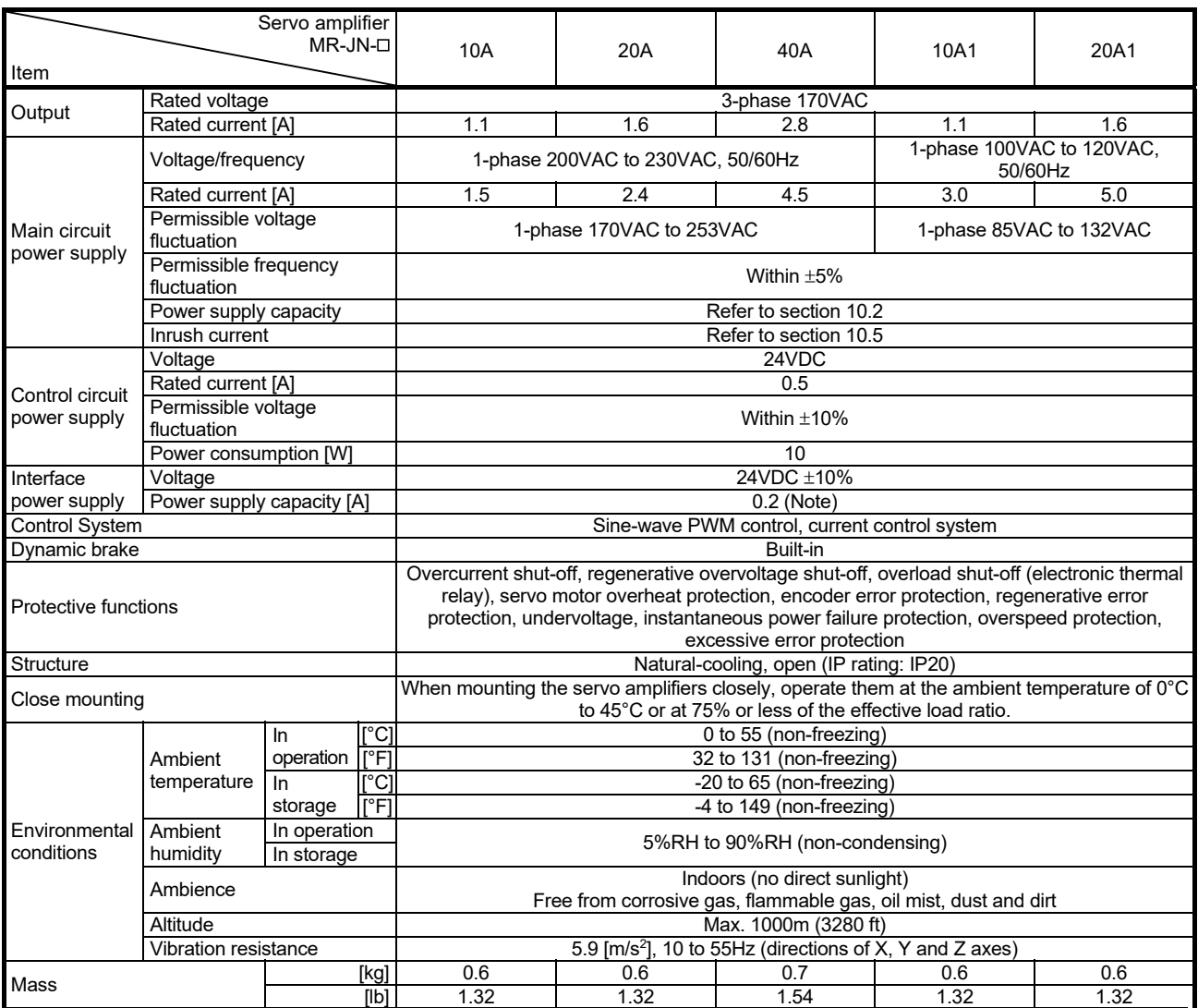

Note. 0.2A is the value applicable when all I/O signals are used. The current capacity can be decreased by reducing the number of I/O points.

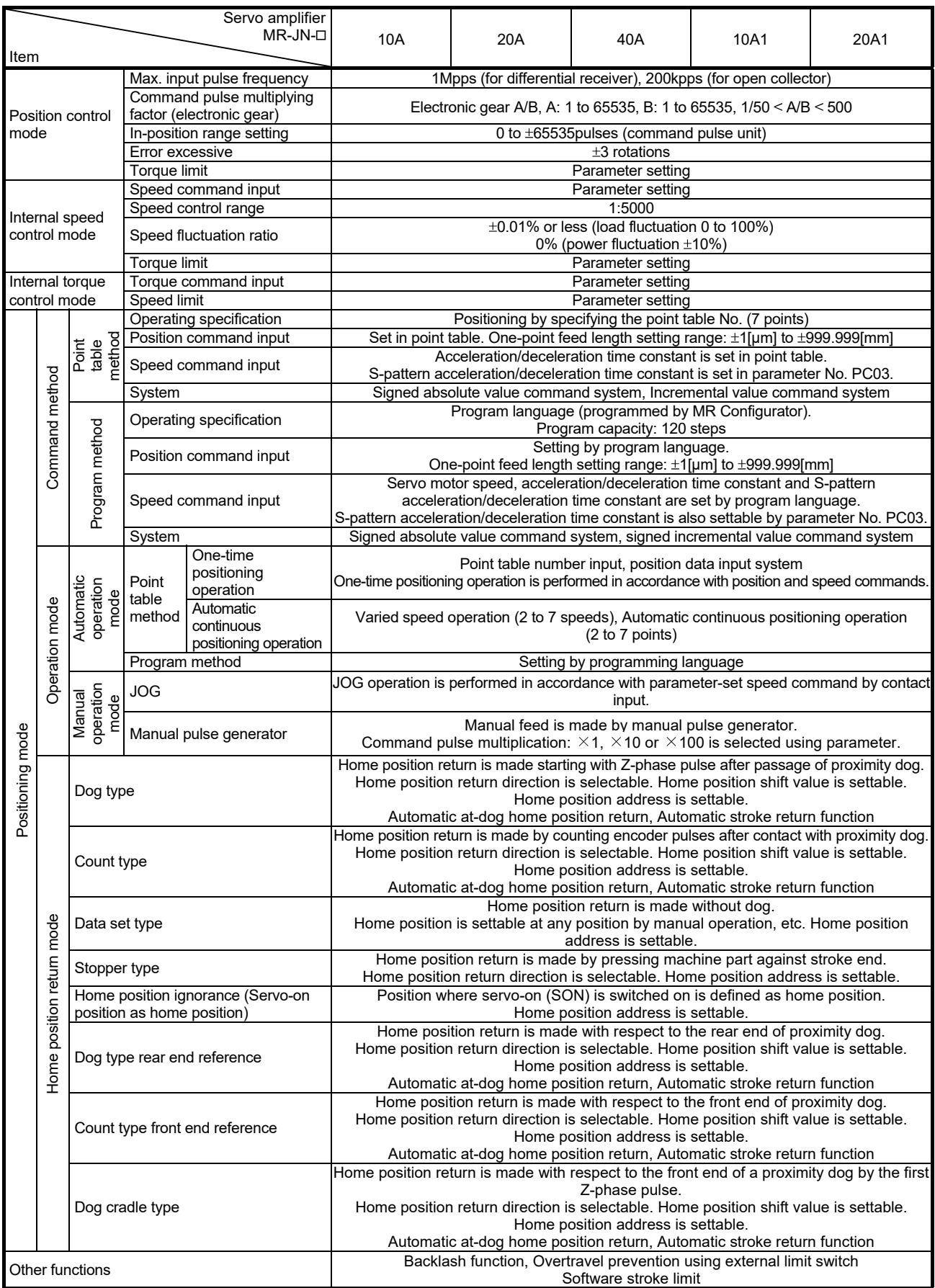

# 1.4 Function list

The following table lists the functions of this servo. For details of the functions, refer to the reference field.

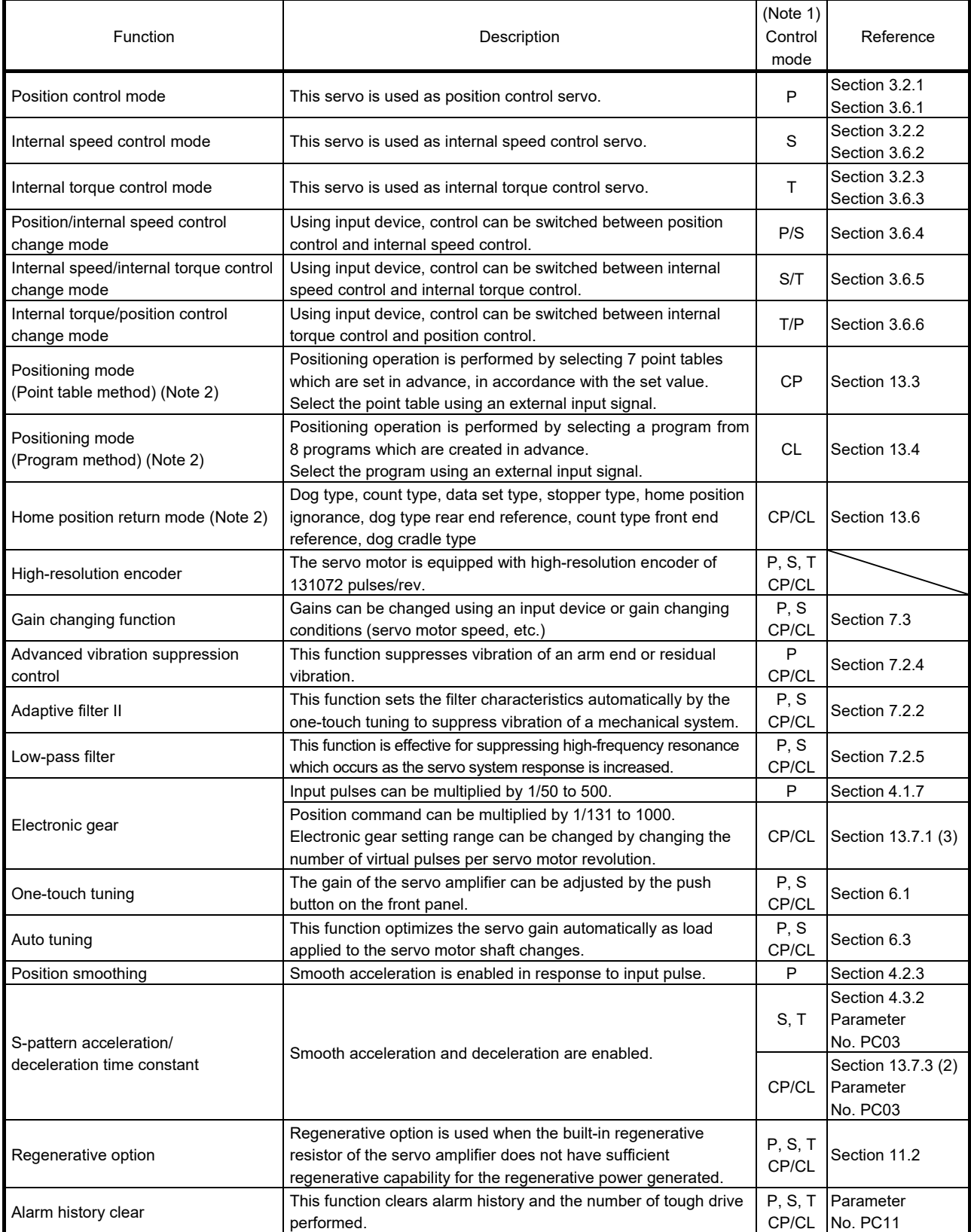

# 1. FUNCTIONS AND CONFIGURATION

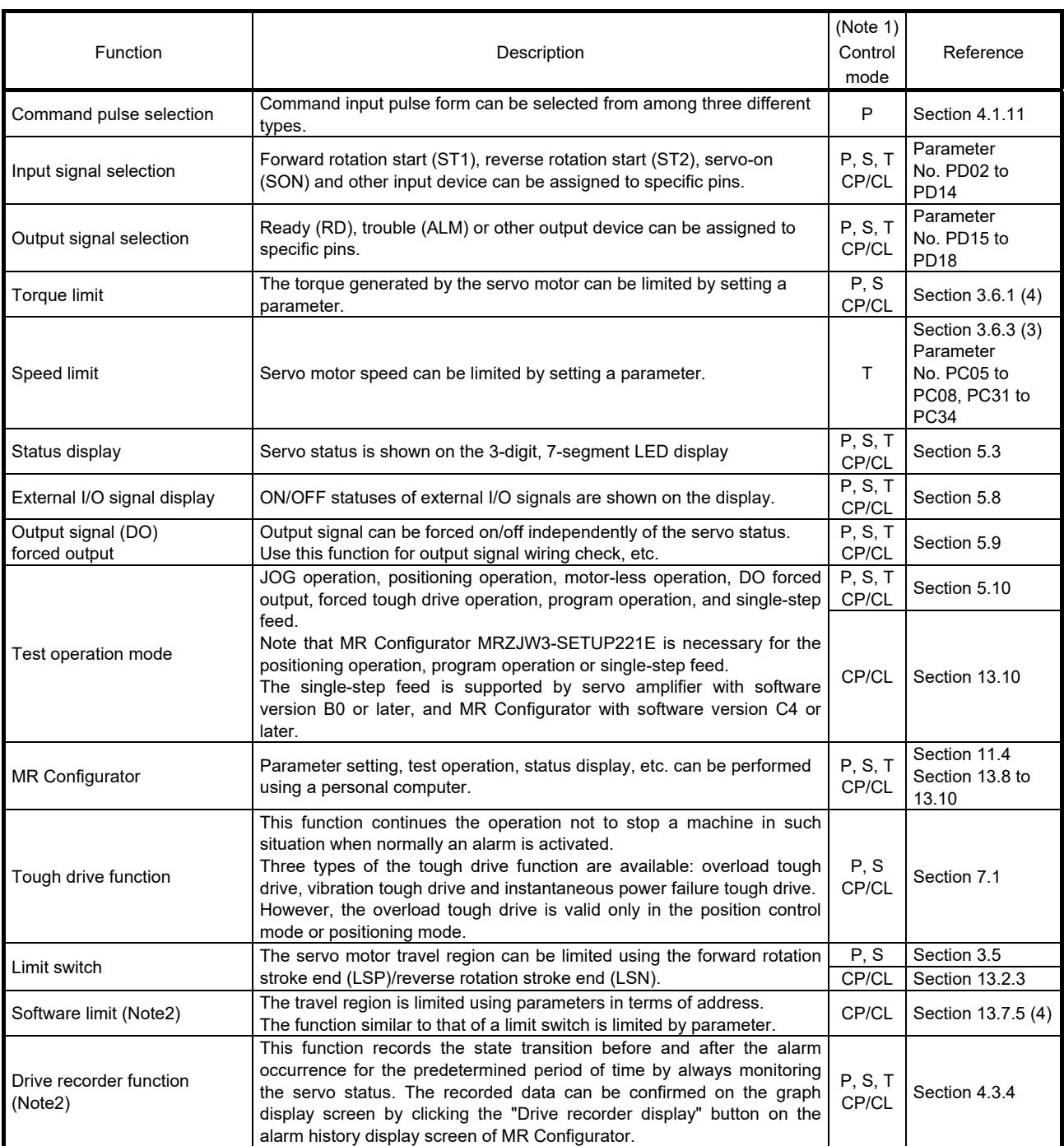

Note 1. P: Position control mode, S: Internal speed control mode, T: Internal torque control mode,

P/S: Position/internal speed control change mode, S/T: Internal speed/internal torque control change mode,

T/P: Internal torque/position control change mode

CP: Positioning mode (Point table method), CL: Positioning mode (Program method)

2. It is supported by servo amplifier with software version B0 or later.

#### 1.5 Model code definition

#### (1) Rating plate

The following shows an example of the rating plate for explanation of each item.

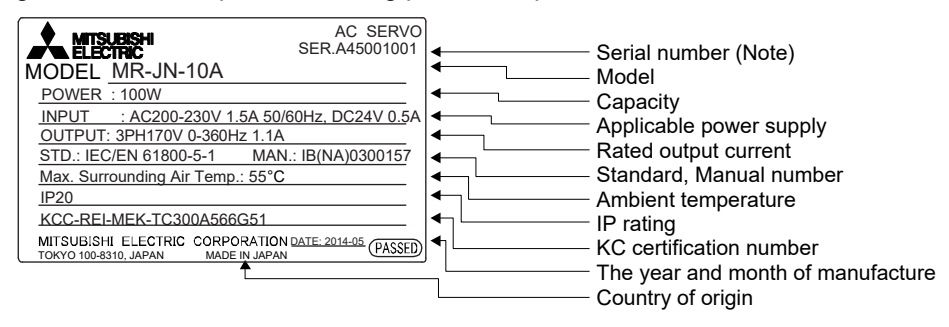

Note. The year and month when the servo amplifier is manufactured are written down in the serial number of the rating plate. The year and month of manufacture are indicated by the last one digit of the year and 1 to 9, X(10), Y(11), Z(12). For September 2009, the serial number is like "SERIAL:  $\Box$ 99

#### (2) Model

The following explains the description of models. Not all the combination of symbols exists.

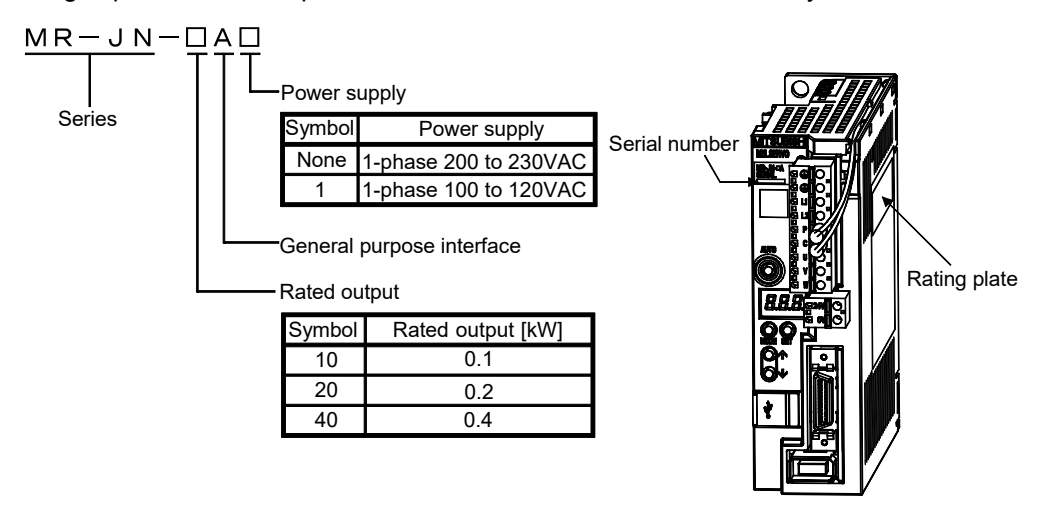

#### 1.6 Combination with servo motor

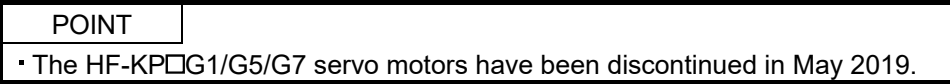

The following table lists combinations of servo amplifiers and servo motors. The following combinations also apply to servo motors with an electromagnetic brake.

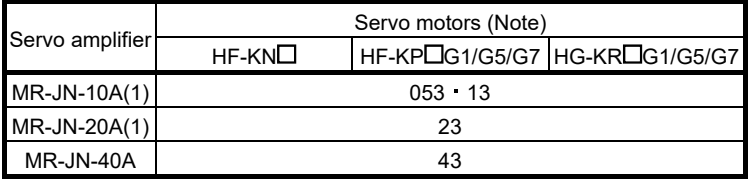

Note. Depending on the servo motor being used, encoder resolution per servo motor revolution changes as follows. HF-KN Series servo motor: 131072pulses/rev HF-KP□G1/G5/G7 servo motor: 262144pulses/rev HG-KROG1/G5/G7 servo motor: 262144pulses/rev (when combined

with  $MR$ -JN- $\Box$ A servo amplifier)

# 1.7 Parts identification

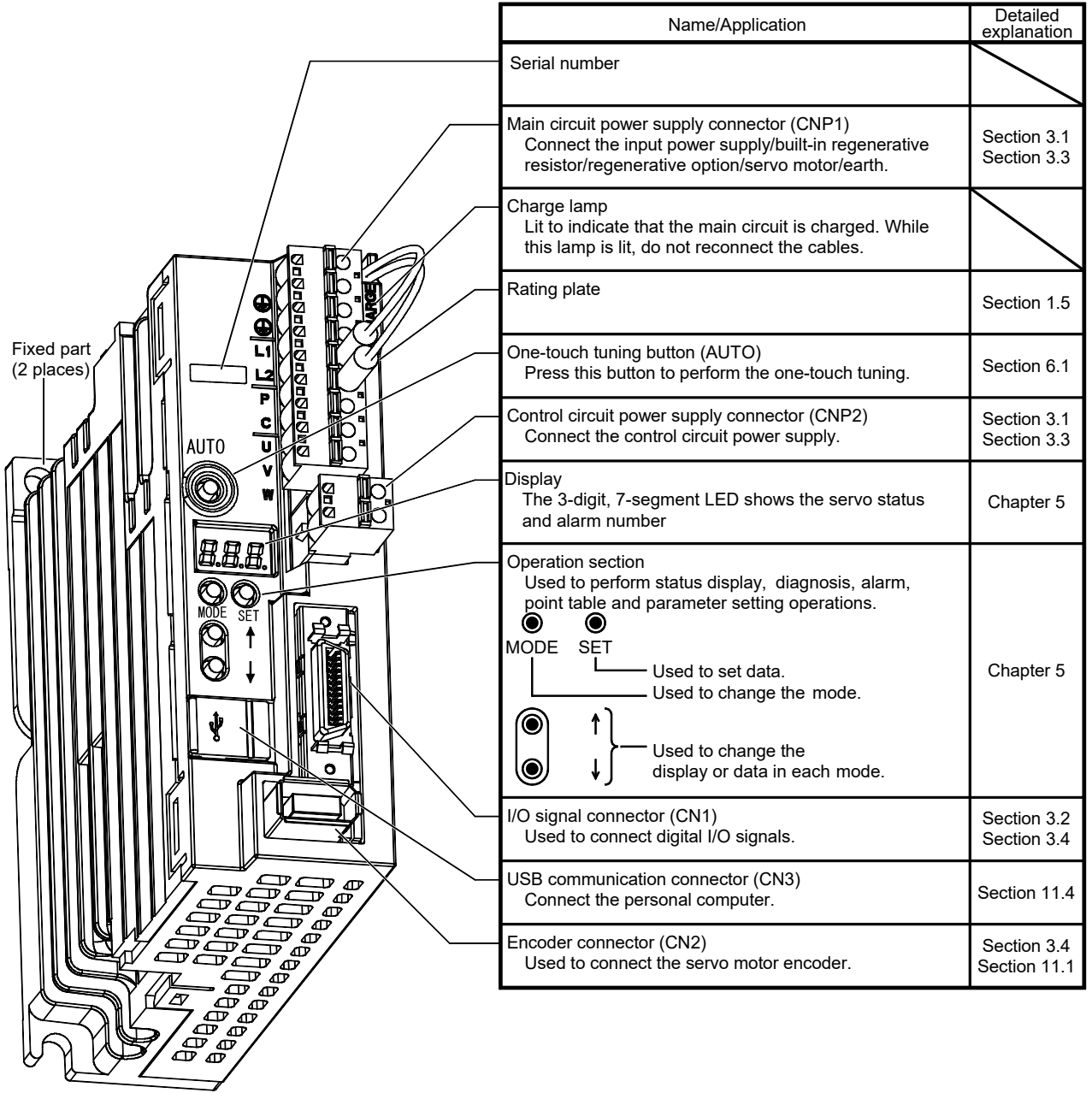

# 1.8 Configuration including auxiliary equipment

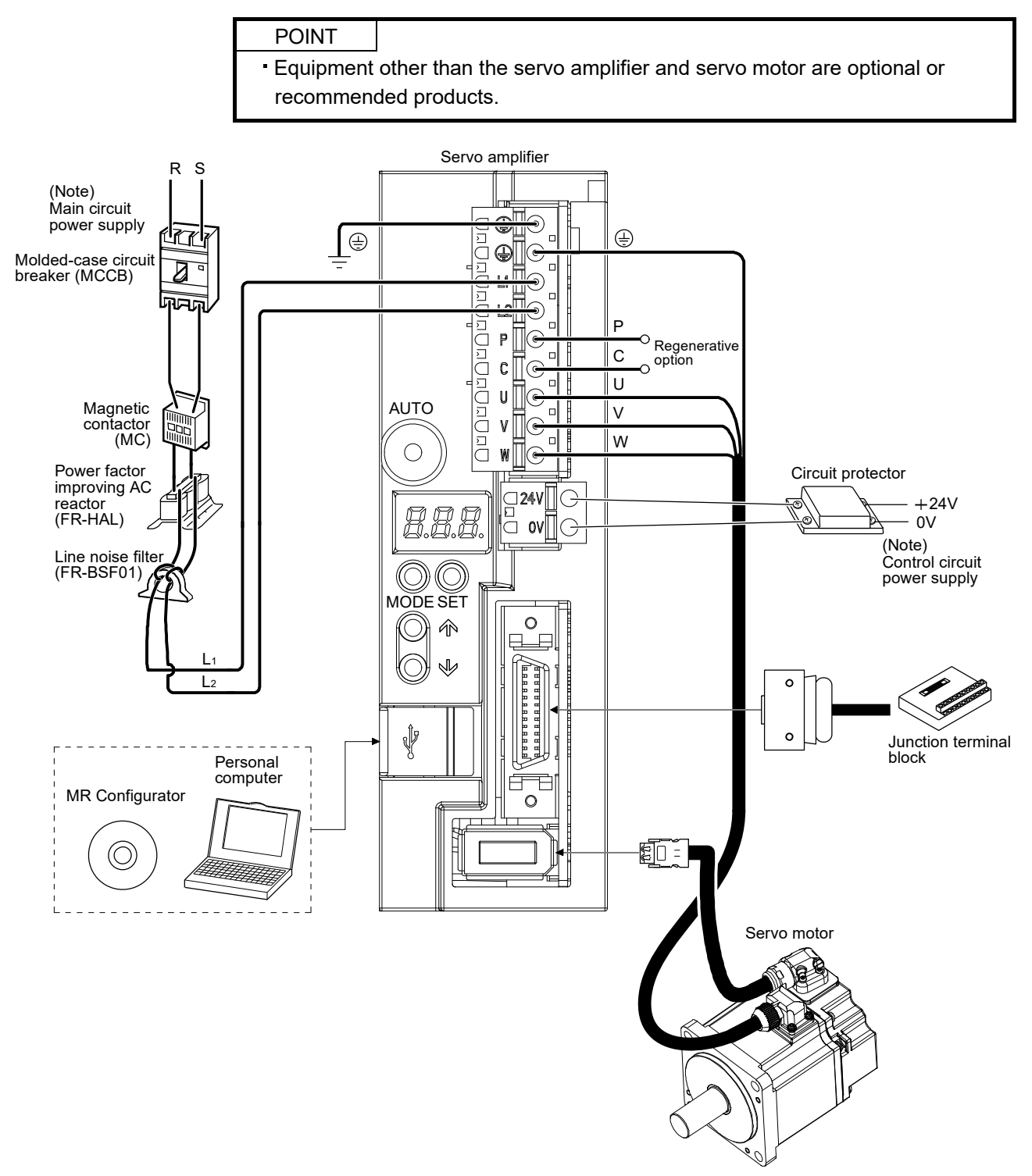

Note. Refer to section 1.3 for the power supply specification.

# 2. INSTALLATION

# 2. INSTALLATION

Λ  $\sqrt{WARMING}$  Be sure to ground the servo amplifier to prevent electric shocks.

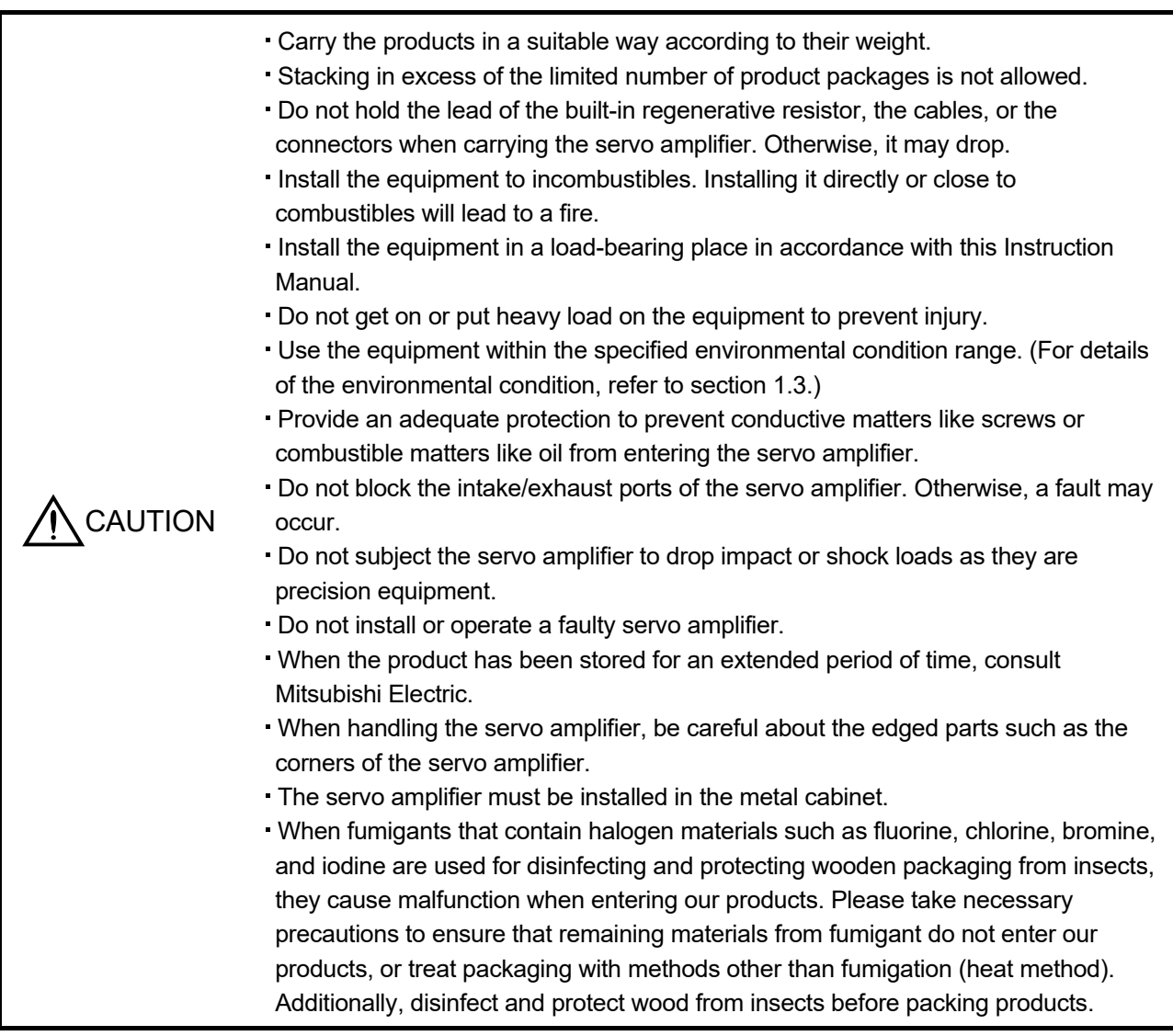

#### 2.1 Installation direction and clearances

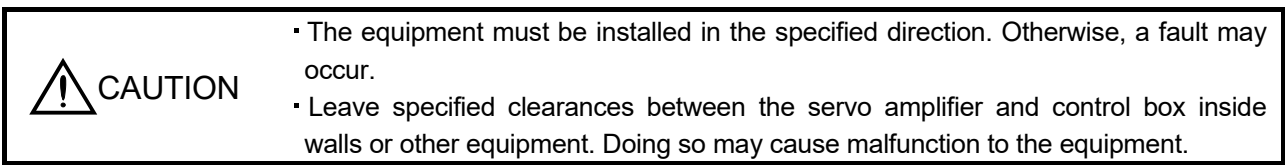

A regenerative resistor is mounted on the back of this servo amplifier. The regenerative resistor causes a temperature rise of 100°C relative to the ambient temperature. Fully examine heat dissipation and installation position before installing the servo amplifier.

(1) Installation of one servo amplifier

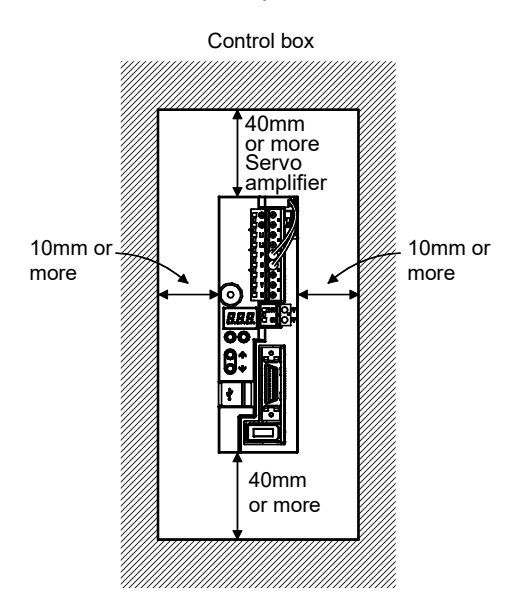

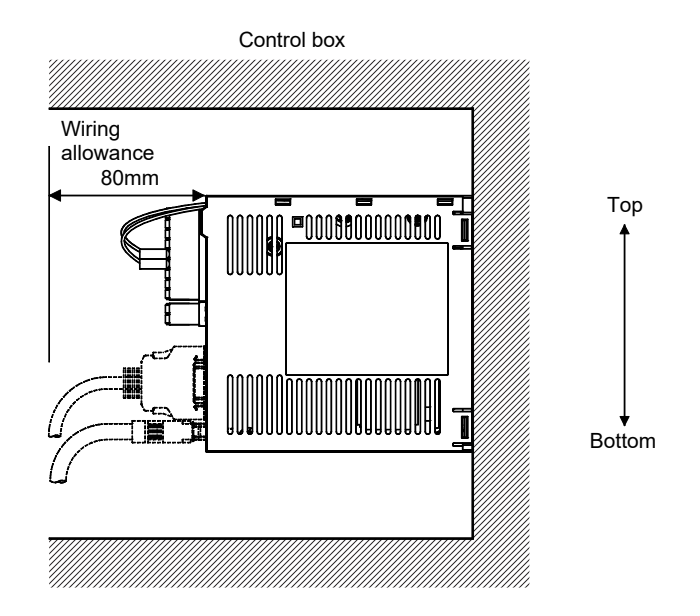

(2) Installation of two or more servo amplifiers

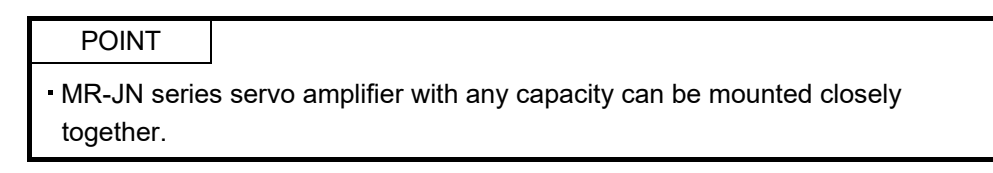

Leave a large clearance between the top of the servo amplifier and the internal surface of the control box, and install a cooling fan to prevent the internal temperature of the control box from exceeding the environmental conditions.

When installing the servo amplifiers closely, leave a clearance of 1mm between the adjacent servo amplifiers in consideration of mounting tolerances.

In this case, operate the servo amplifiers at the ambient temperature of  $0^{\circ}$ C to 45<sup> $\circ$ </sup>C or at 75% or less of the effective load ratio.

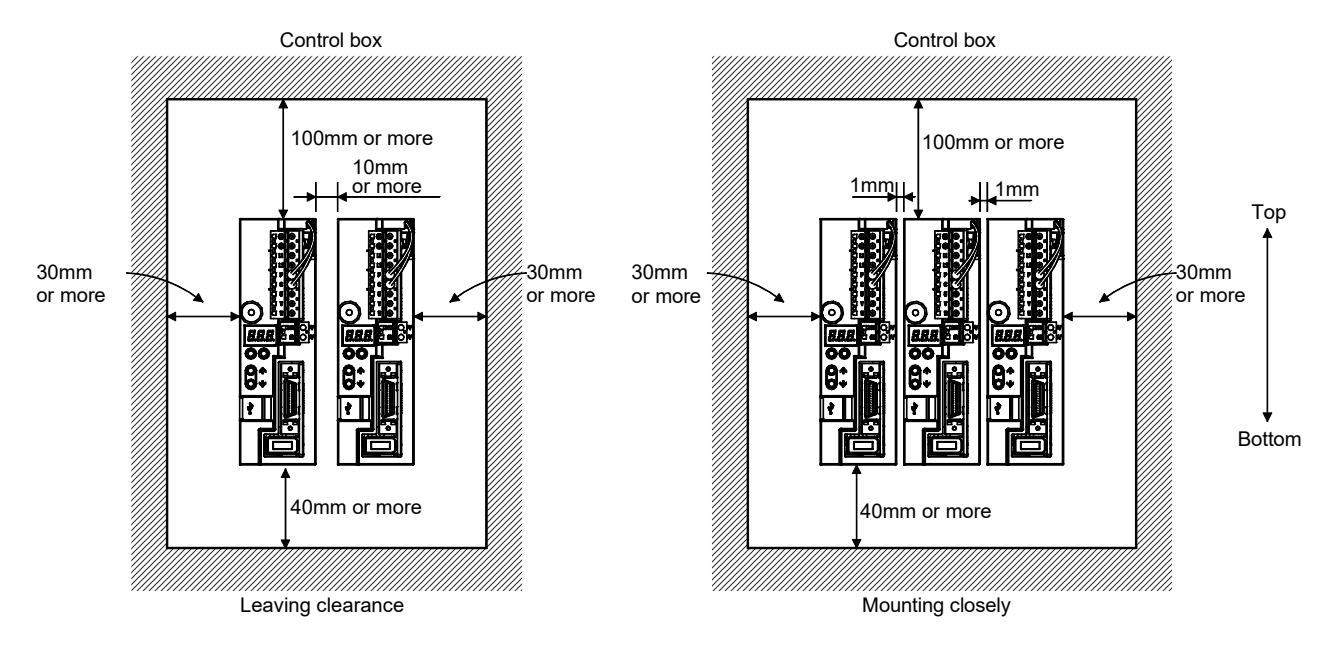

#### (3) Others

When using heat generating equipment such as the regenerative option, install them with full consideration of heat generation so that the servo amplifier is not affected. Install the servo amplifier on a perpendicular wall in the correct vertical direction.

#### 2.2 Keep out foreign materials

- (1) When installing the unit in a control box, prevent drill chips and wire fragments from entering the servo amplifier.
- (2) Prevent oil, water, metallic dust, etc. from entering the servo amplifier through openings in the control box or a cooling fan installed on the ceiling.
- (3) When installing the control box in a place where toxic gas, dirt and dust exist, conduct an air purge (force clean air into the control box from outside to make the internal pressure higher than the external pressure) to prevent such materials from entering the control box.

#### 2.3 Cable stress

- (1) The way of clamping the cable must be fully examined so that flexing stress and cable's own weight stress are not applied to the cable connection.
- (2) For use in any application where the servo motor moves, fix the cables (encoder, power supply, brake) with having some slack from the connector connection part of the servo motor to avoid putting stress on the connector connection part. Use the optional encoder cable within the flexing life range. Use the power supply and brake wiring cables within the flexing life of the cables.
- (3) Avoid any probability that the cable sheath might be cut by sharp chips, rubbed by a machine corner or stamped by workers or vehicles.
- (4) For installation on a machine where the servo motor moves, the flexing radius should be made as large as possible. Refer to section 10.4 for the flexing life.
- 2.4 Inspection items

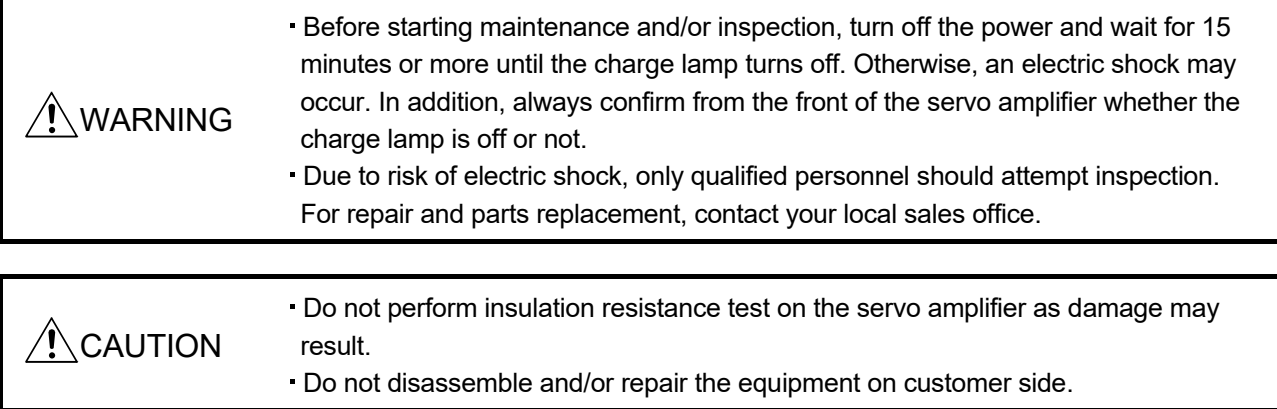

It is recommended to make the following checks periodically.

- (1) Check for loose screws. Retighten any loose screws.
- (2) Check the cables and the wires for scratches and cracks. Perform periodic inspection according to operating conditions.
- (3) Make sure that the emergency stop circuit operates properly such that an operation can be stopped immediately and a power is shut off by the emergency stop switch.

#### 2.5 Parts having service lives

Service lives of the following parts are listed below. However, the service life varies depending on operating methods and environmental conditions. If any fault is found in the parts, they must be replaced immediately regardless of their service lives. For parts replacement, please contact your local sales office.

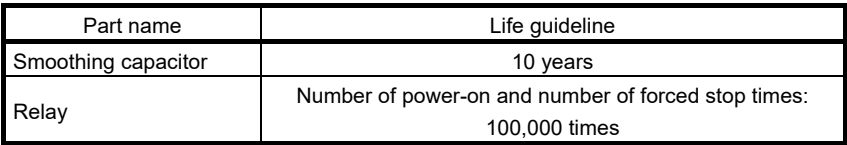

## (1) Smoothing capacitor

Affected by ripple currents, etc. and deteriorates in characteristic. The life of the capacitor greatly depends on ambient temperature and operating conditions. The capacitor will reach the end of its life in 10 years when operated continuously in an air-conditioned environment (ambient temperature of 40 °C or less).

#### (2) Relays

Their contacts will wear due to switching currents and contact faults occur. Relays reach the end of their life when the cumulative number of power-on and forced stop times is 100,000, which depends on the power supply capacity.

# MEMO

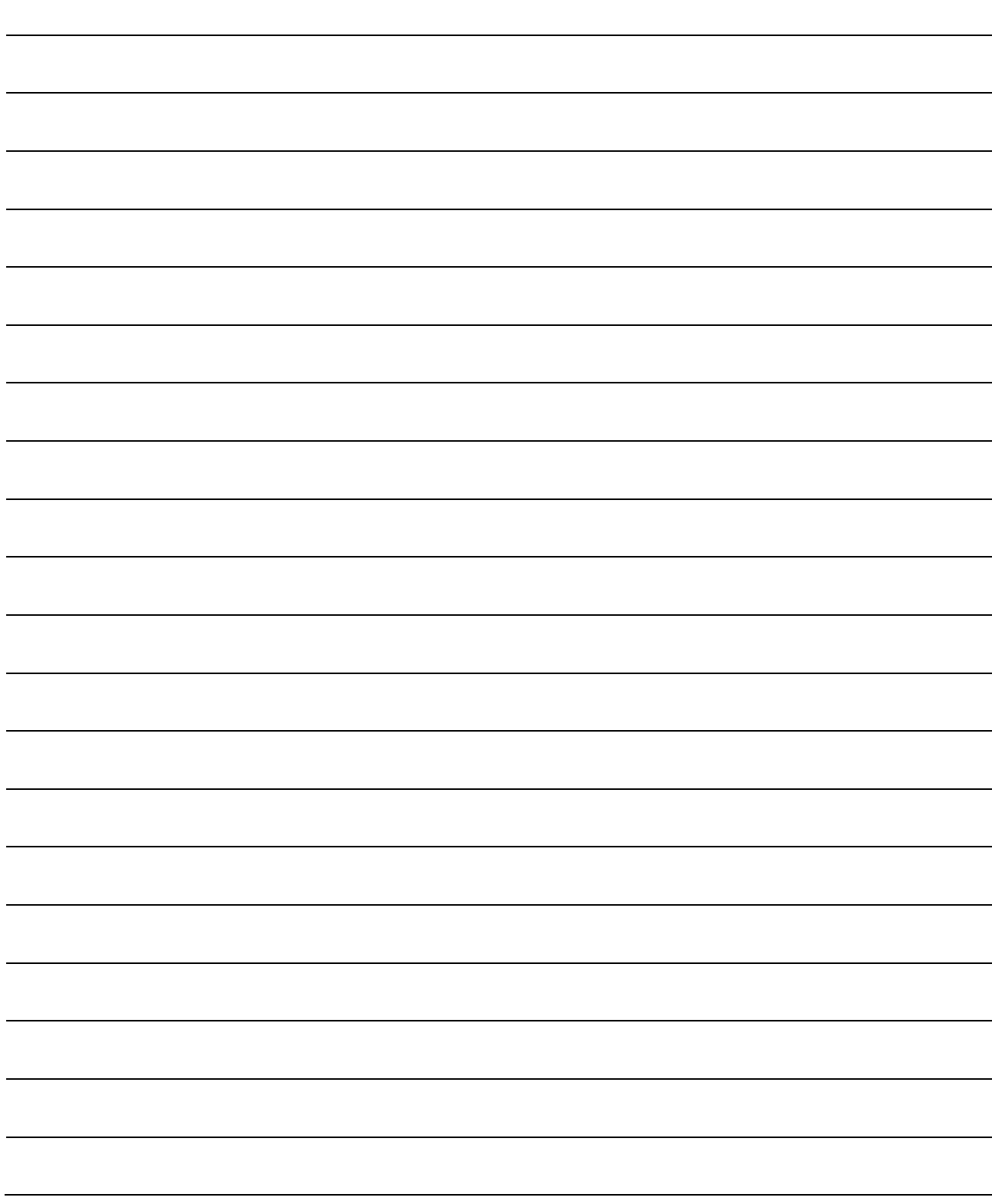

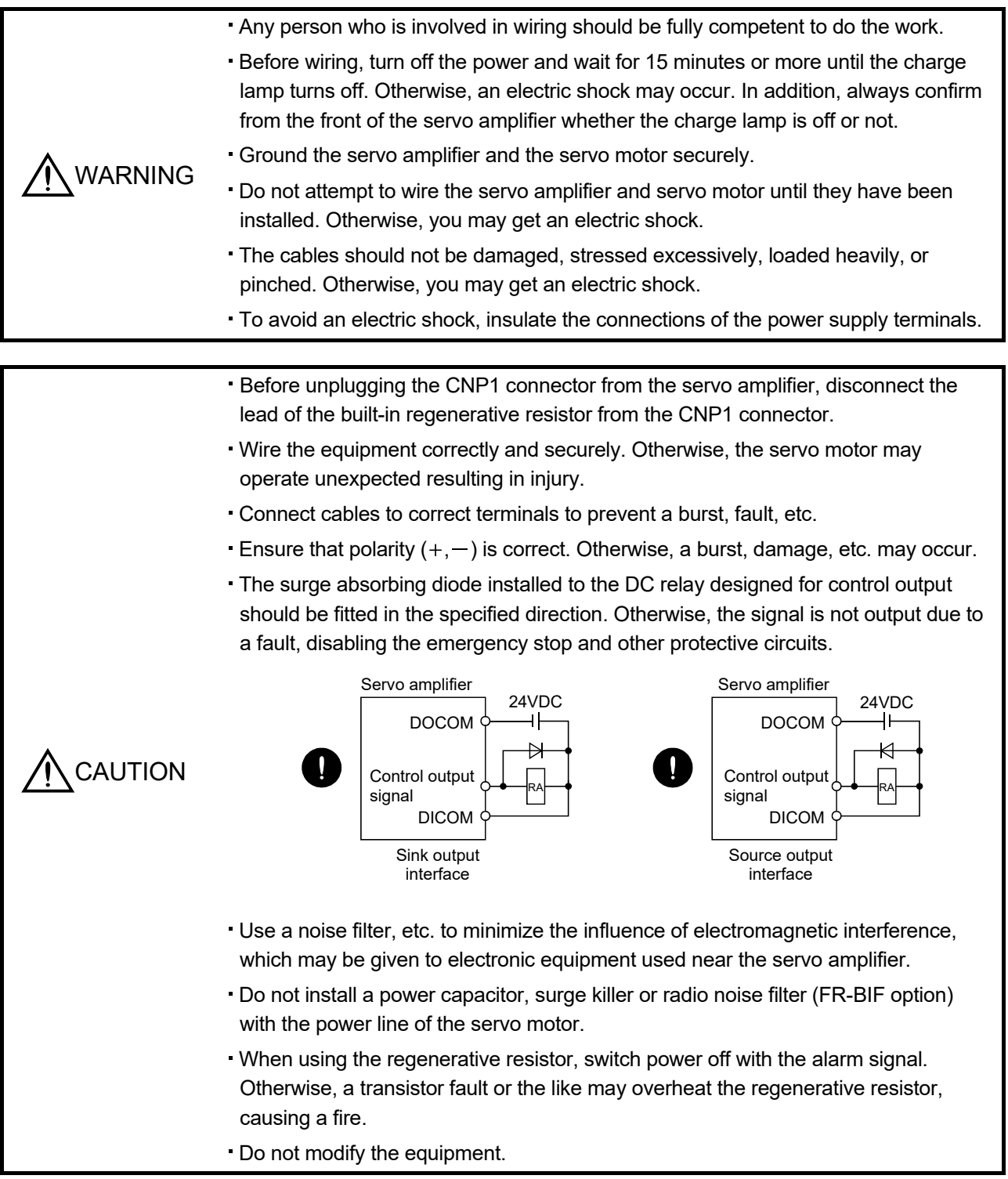

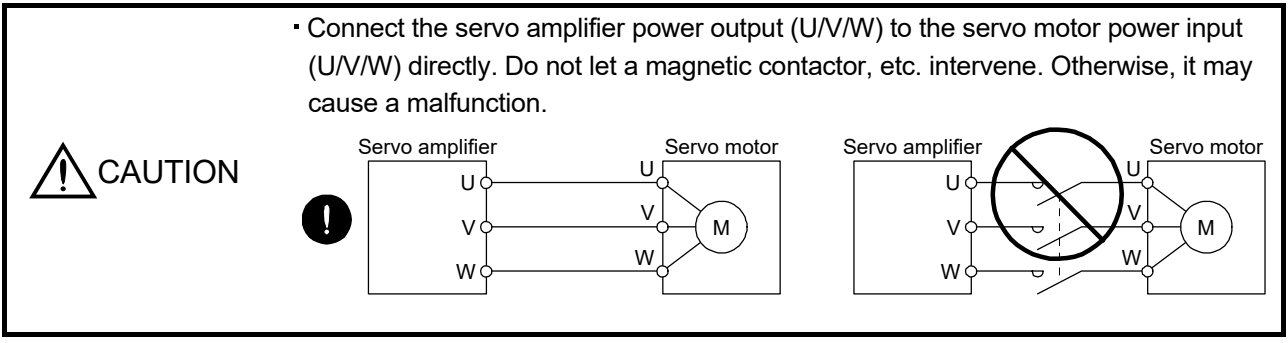

# 3.1 Input power supply circuit

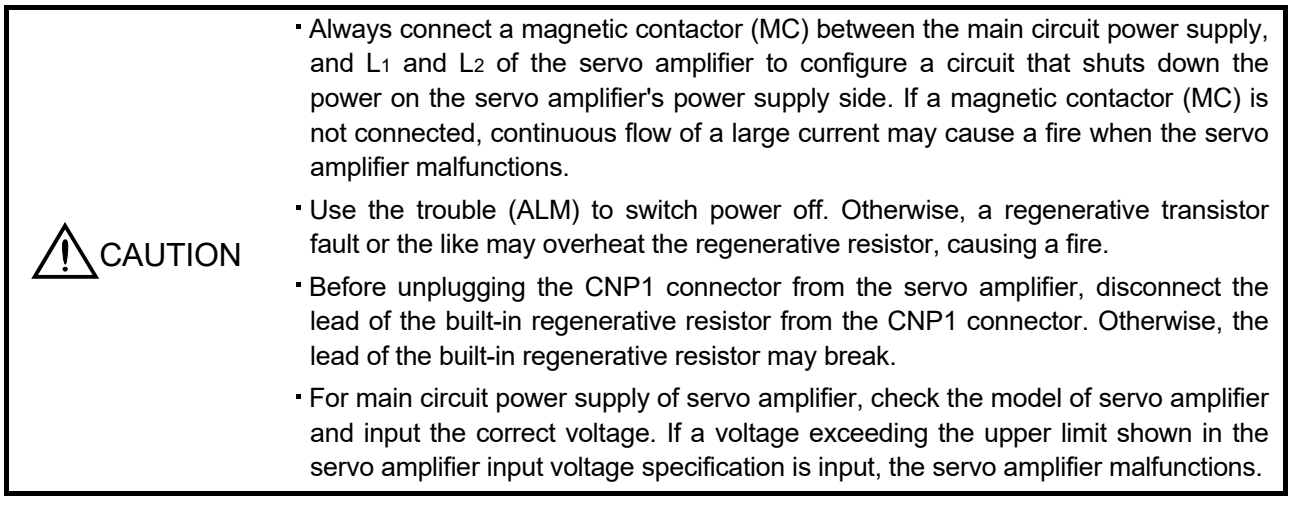

Wire the main circuit power supply as shown below so that the servo-on (SON) turns off as soon as alarm occurrence is detected and power is shut off.

A molded-case circuit breaker (MCCB) must be used with the input cables of the main circuit power supply.

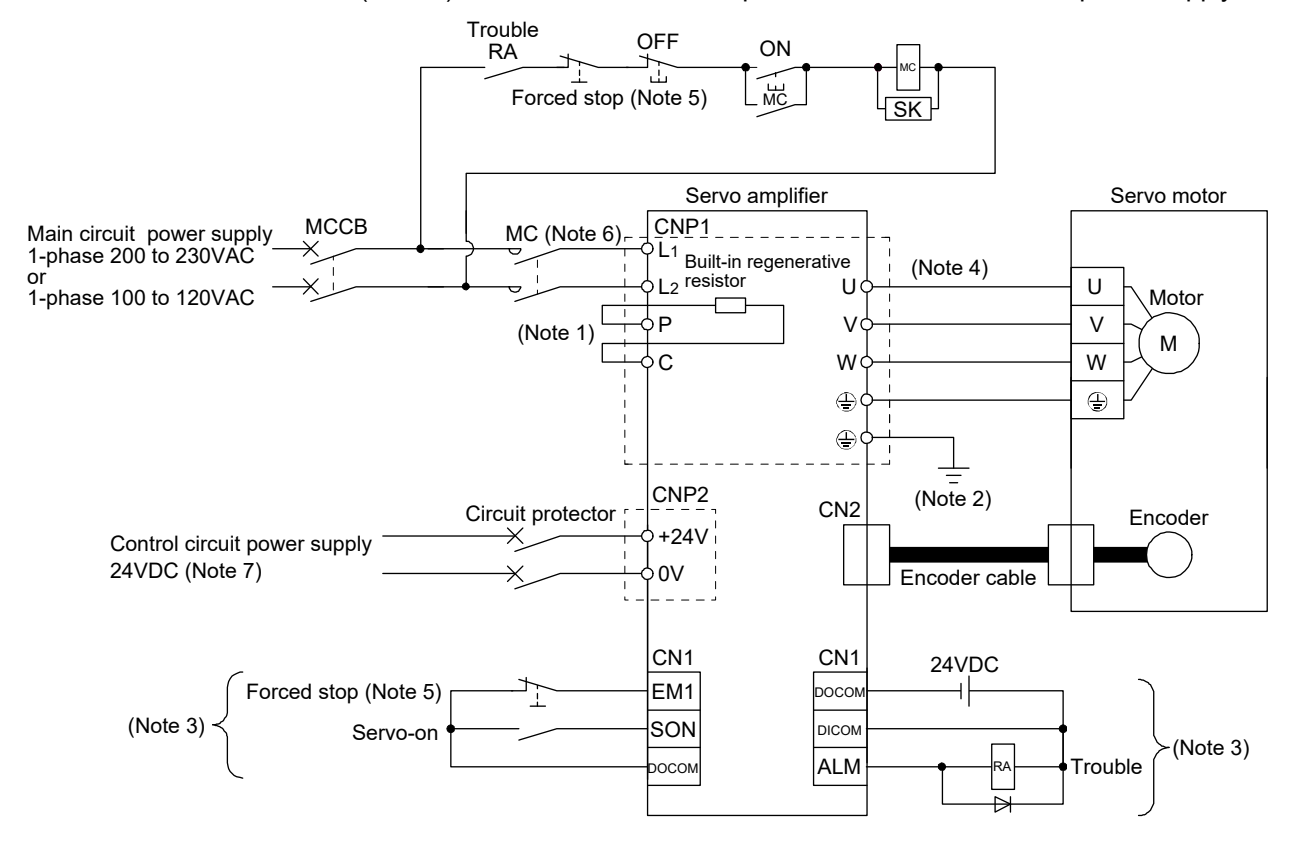

- Note 1. The built-in regenerative resistor is provided for MR-JN-20A(1) and MR-JN-40A. (Factory-wired.) When using the regenerative option, refer to section 11.2.
	- 2. For encoder cable, use of the option cable is recommended. Refer to section 11.1 for selection of the cable.
	- 3. For sink I/O interface.
		- For source I/O interface, refer to section 3.8.3.
	- 4. Refer to section 3.10.
	- 5. Configure the circuit to shut off the main circuit power supply by an external sequence simultaneously with the forced stop (EM1) turning OFF.
	- 6. Be sure to use a magnetic contactor (MC) with an operation delay time of 80ms or less. The operation delay time is the time interval between current being applied to the coil until closure of contacts.
	- 7. Use the enhanced insulation power supply for the control circuit power supply 24VDC. In addition, do not use a power supply with an output voltage starting time of one second or more.

# 3.2 I/O signal connection example

#### 3.2.1 Position control mode

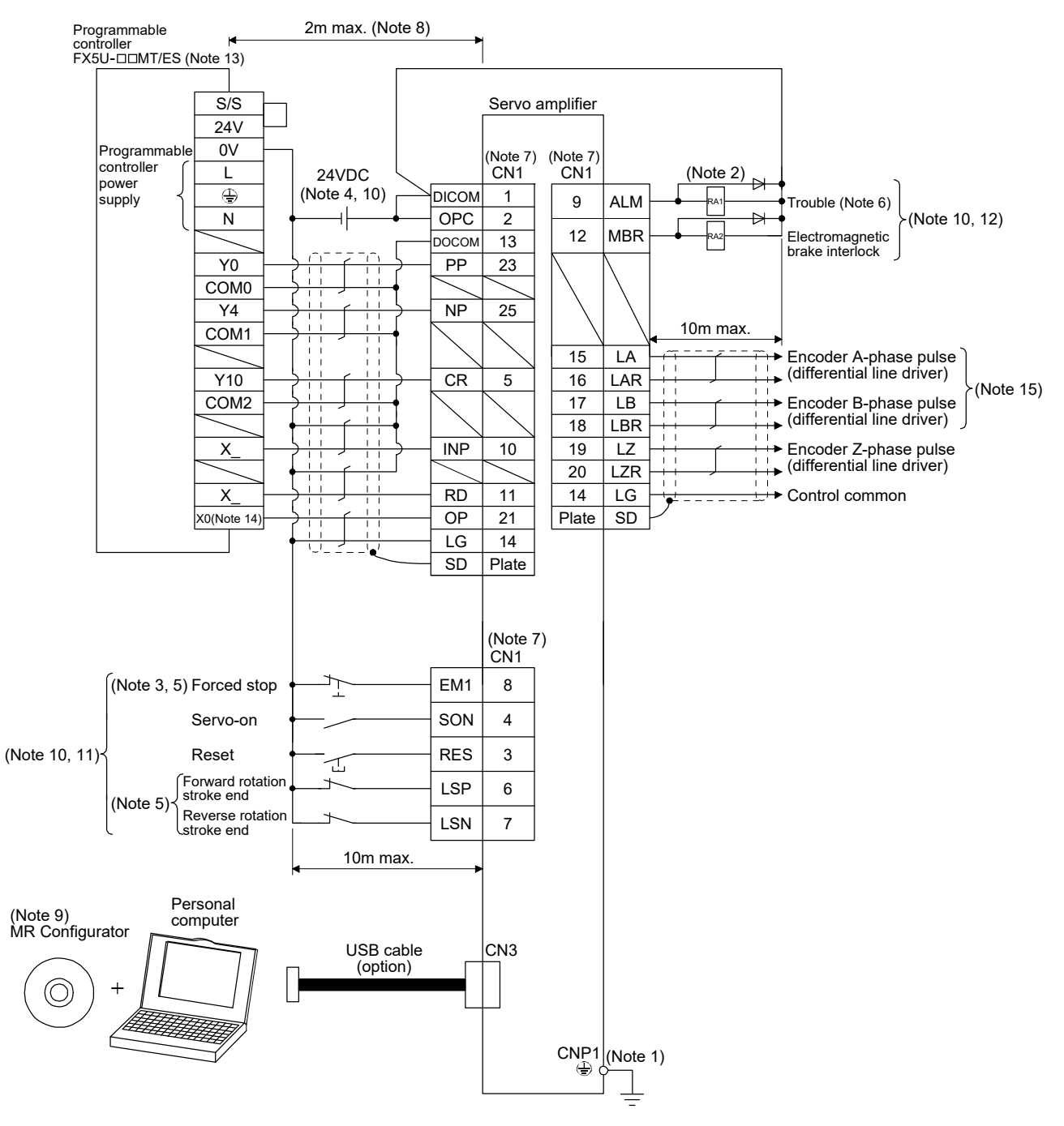

- Note 1. To prevent an electric shock, always connect the protective earth (PE) terminal (terminal marked  $\bigoplus$ ) of the servo amplifier main circuit power connector (CNP1) to the protective earth (PE) of the control box.
	- 2. Connect the diode in the correct direction. If it is connected reversely, the servo amplifier will be faulty and will not output signals, disabling the emergency stop and other protective circuits.
	- 3. The forced stop switch (normally closed contact) must be installed.
	- 4. Supply 24VDC 10% 200mA current for interfaces from the outside. 200mA is the value applicable when all I/O signals are used. The current capacity can be decreased by reducing the number of I/O points. Refer to section 3.8.2 (1) that gives the current value necessary for the interface.
	- 5. When starting operation, always switch on the forced stop (EM1) or the forward/reverse rotation stroke end (LSP, LSN). (Normally closed contacts)
	- 6. Trouble (ALM) turns on in normal alarm-free condition. (Normally closed contact) When this signal is switched off (at occurrence of an alarm), the output of the programmable controller should be stopped by the sequence program.
	- 7. The pins with the same signal name are connected in the servo amplifier.
	- 8. This length applies to the command input pulses in the open collector system. The wirings can be extended up to 10m when using positioning modules with the differential line driver type.
	- 9. Use MRZJW3-SETUP221E (C4 or later).
	- 10. This diagram shows sink I/O interface. For source I/O interface, refer to section 3.8.3.
	- 11. The assigned signals can be changed using the settings of parameter No. PD03 to PD14.
	- 12. The assigned signals can be changed using the settings of parameter No. PD15 to PD18.
	- 13. Select the number of I/O points of the programmable controllers in accordance with the system.
	- 14. Select it within X0 to X7.
	- 15. When a command cable for connection with the controller side malfunctions due to disconnection or noise, a position mismatch can occur. To avoid position mismatch, it is recommended that Encoder A-phase pulse and Encoder B-phase pulse be checked.

#### 3.2.2 Internal speed control mode

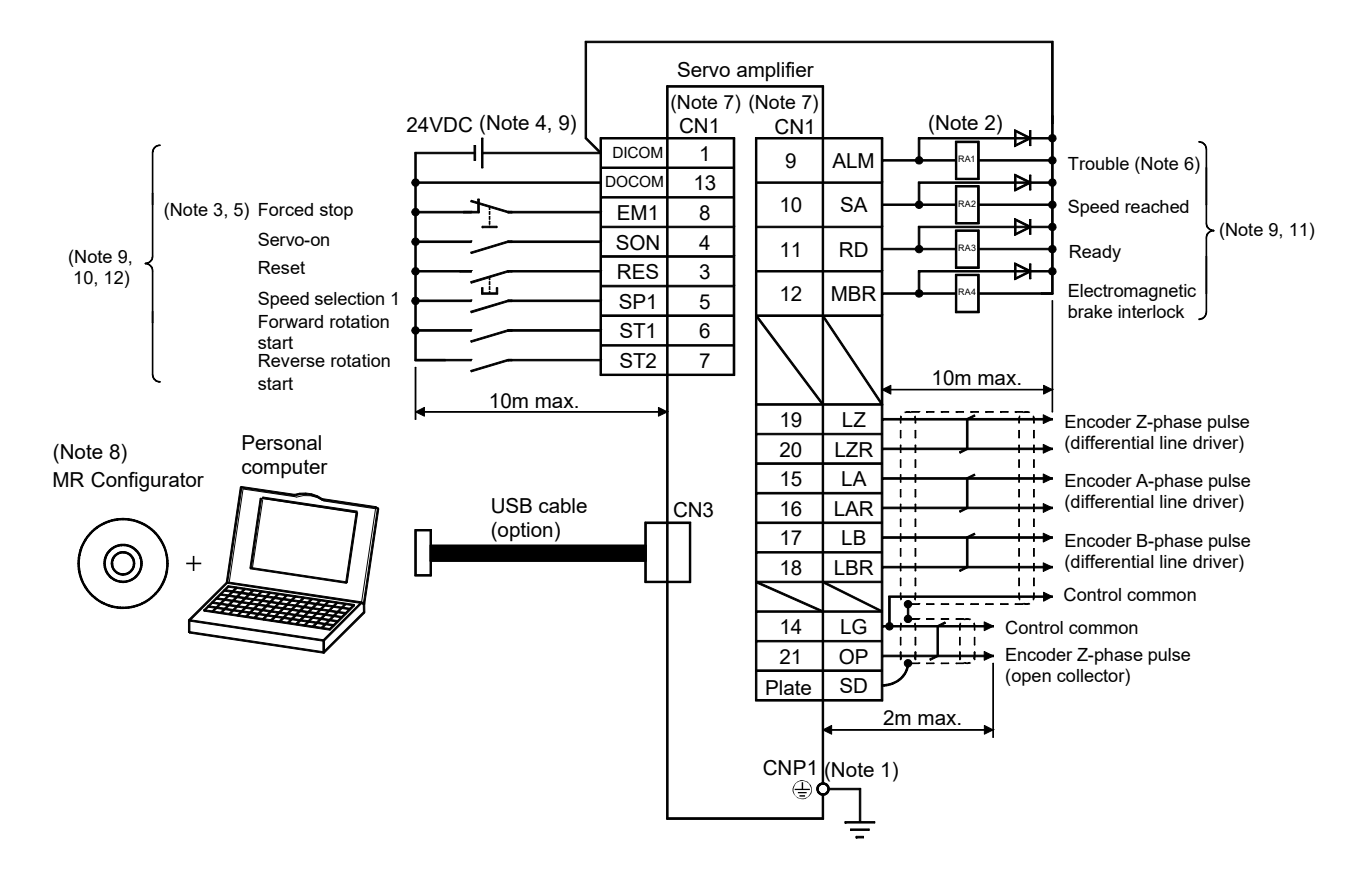

- Note 1. To prevent an electric shock, always connect the protective earth (PE) terminal (terminal marked  $\oplus$  ) of the servo amplifier main circuit power connector (CNP1) to the protective earth (PE) of the control box.
	- 2. Connect the diode in the correct direction. If it is connected reversely, the servo amplifier will be faulty and will not output signals, disabling the emergency stop and other protective circuits.
	- 3. The forced stop switch (normally closed contact) must be installed.
	- 4. Supply 24VDC 10% 200mA current for interfaces from the outside. 200mA is the value applicable when all I/O signals are used. The current capacity can be decreased by reducing the number of I/O points. Refer to section 3.8.2 (1) that gives the current value necessary for the interface.
	- 5. When starting operation, always switch on the forced stop (EM1). (Normally closed contacts)
	- 6. Trouble (ALM) turns on in normal alarm-free condition. (Normally closed contact)
	- 7. The pins with the same signal name are connected in the servo amplifier.
	- 8. Use MRZJW3-SETUP221E (C4 or later).
	- 9. This diagram shows sink I/O interface. For source I/O interface, refer to section 3.8.3.
	- 10. The assigned signals can be changed using the settings of parameter No. PD02 to PD14.
	- 11. The assigned signals can be changed using the settings of parameter No. PD15 to PD18.
	- 12. The forward rotation stroke end (LSP) and the reverse rotation stroke end (LSN) automatically switch ON if not assigned to the external input signals.

#### 3.2.3 Internal torque control mode

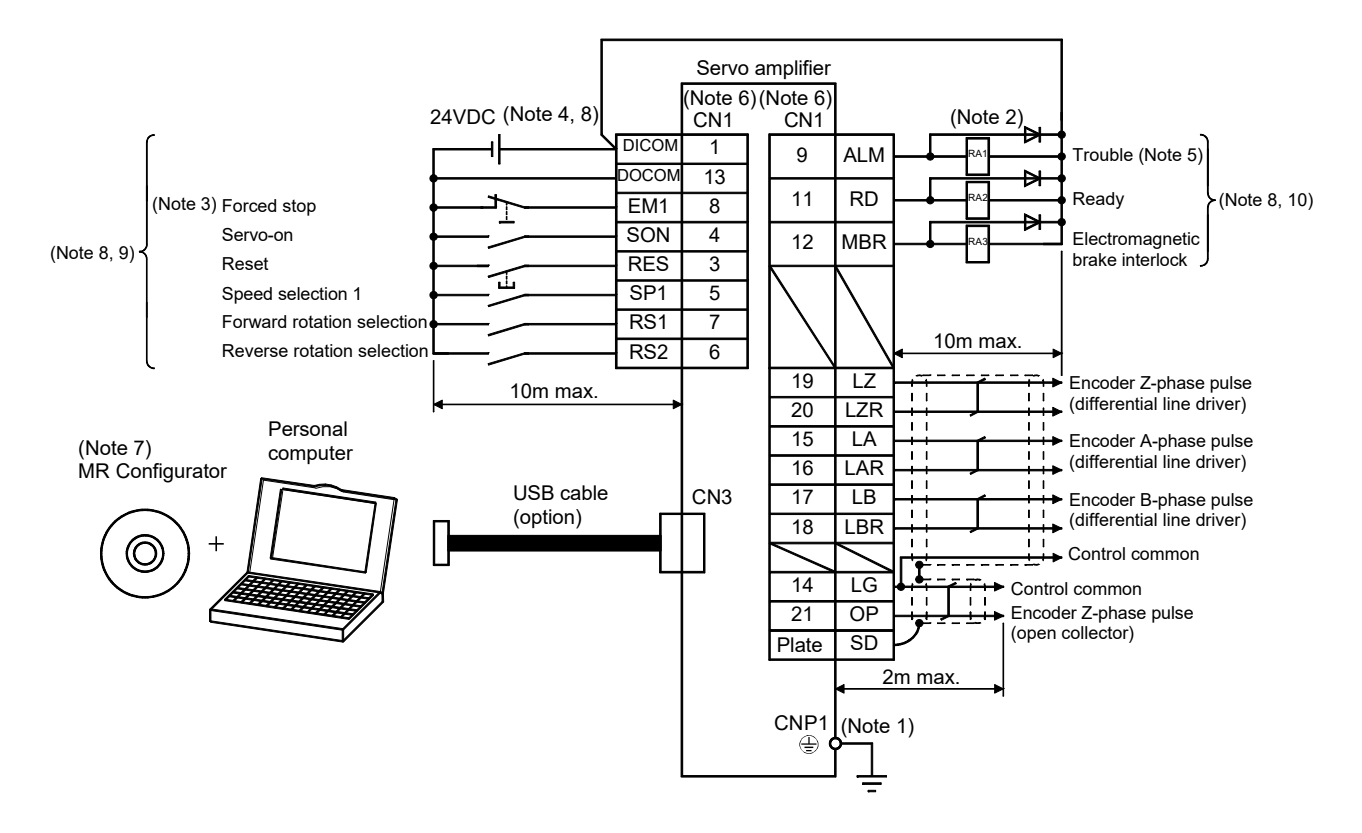

- Note 1. To prevent an electric shock, always connect the protective earth (PE) terminal (terminal marked  $\bigoplus$ ) of the servo amplifier main circuit power connector (CNP1) to the protective earth (PE) of the control box.
	- 2. Connect the diode in the correct direction. If it is connected reversely, the servo amplifier will be faulty and will not output signals, disabling the emergency stop and other protective circuits.
	- 3. The forced stop switch (normally closed contact) must be installed.
	- 4. Supply 24VDC 10% 200mA current for interfaces from the outside. 200mA is the value applicable when all I/O signals are used. The current capacity can be decreased by reducing the number of I/O points. Refer to section 3.8.2 (1) that gives the current value necessary for the interface.
	- 5. Trouble (ALM) turns on in normal alarm-free condition. (Normally closed contact)
	- 6. The pins with the same signal name are connected in the servo amplifier.
	- 7. Use MRZJW3-SETUP221E (C4 or later).
	- 8. This diagram shows sink I/O interface. For source I/O interface, refer to section 3.8.3.
	- 9. The assigned signals can be changed using the settings of parameter No. PD02 to PD14.
	- 10. The assigned signals can be changed using the settings of parameter No. PD15 to PD18.

## 3.3 Explanation of power supply system

#### 3.3.1 Signal explanations

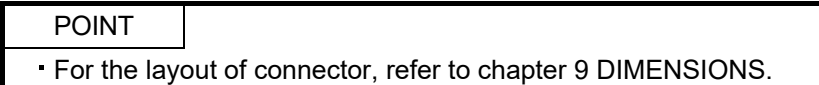

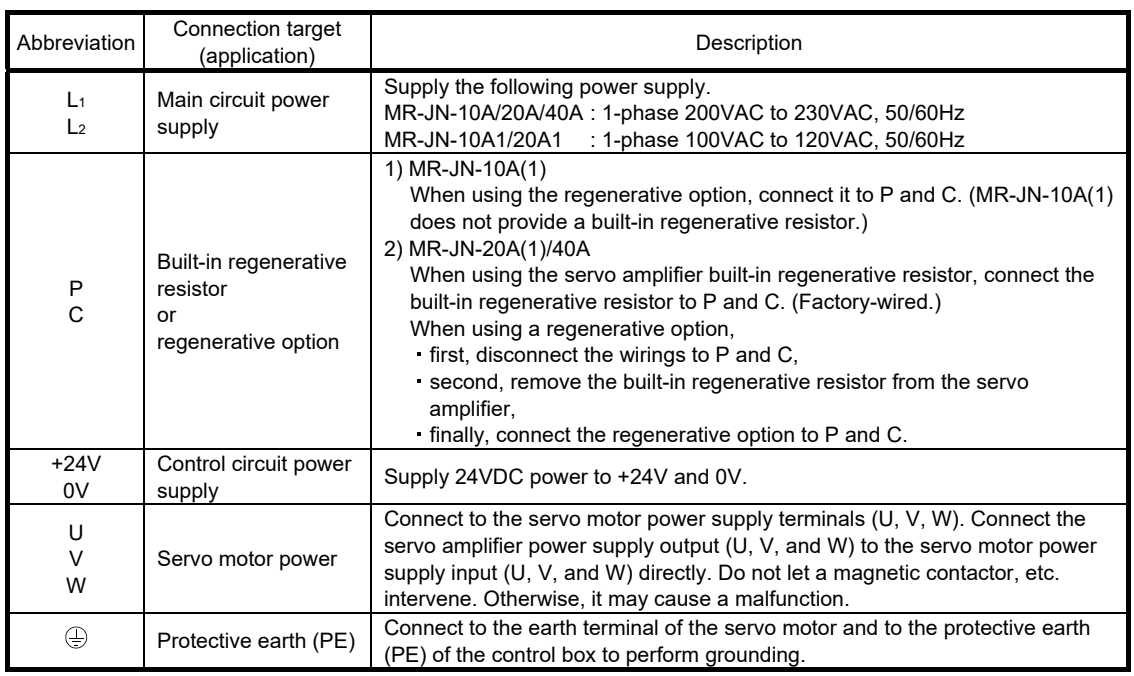

#### 3.3.2 Power-on sequence

- (1) Power-on procedure
	- 1) Always wire the power supply as shown in above section 3.1 using the magnetic contactor with the main circuit power supply (single-phase: L1, L2). Configure up an external sequence to switch off the magnetic contactor as soon as an alarm occurs.
	- 2) The servo amplifier can accept the servo-on (SON) about 1 to 2s after the main circuit power supply is switched on. Therefore, when the servo-on (SON) is switched on simultaneously with the main circuit power supply, the base circuit will switch on in about 1 to 2s, and the ready (RD) will switch on in further about 5ms, making the servo amplifier ready to operate. (Refer to paragraph (2) in this section.) If the main circuit power supply is OFF while the servo-on (SON) is ON, the display on the servo amplifier shows the corresponding warning. Switching ON the main circuit power supply discards the warning and the servo amplifier operates normally.
	- 3) When the reset (RES) is switched on, the base circuit is shut off and the servo motor shaft coasts.

#### (2) Timing chart

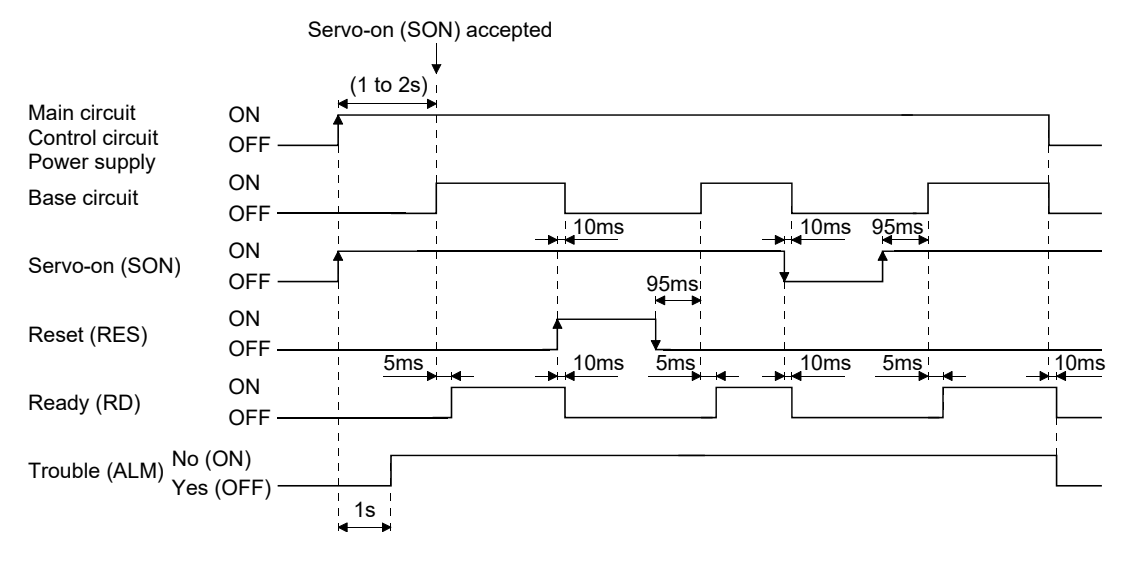

#### Power-on timing chart

#### (3) Forced stop

CON Configure a circuit which interlocks with an external emergency stop switch in order<br>CAUTION to stop the operation immediately and shut off the power to stop the operation immediately and shut off the power.

Configure a circuit that shuts off the main circuit power as soon as EM1 is turned off at a forced stop. When EM1 is turned off, the dynamic brake is operated to stop the servo motor immediately. At this time, the display shows the servo forced stop warning (E6.1).

During the normal operation, do not use the forced stop (EM1) to alternate stop and run. The service life of the servo amplifier may be shortened.

Also, the servo motor rotates simultaneously with the reset of the forced stop if a forward rotation start (ST1) or the reverse rotation start (ST2) is ON, or if a pulse train is input during the forced stop. Be sure to shut off the operation instruction during the forced stop.

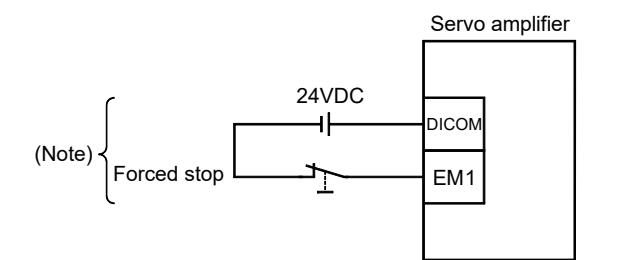

Note. For sink I/O interface. For source I/O interface, refer to section 3.8.3.

3.3.3 CNP1 and CNP2 wiring method

POINT Refer to section 11.5, for the wire sizes used for wiring.

Use the supplied servo amplifier power supply connectors for wiring of CNP1 and CNP2.

(1) Servo amplifier power supply connectors

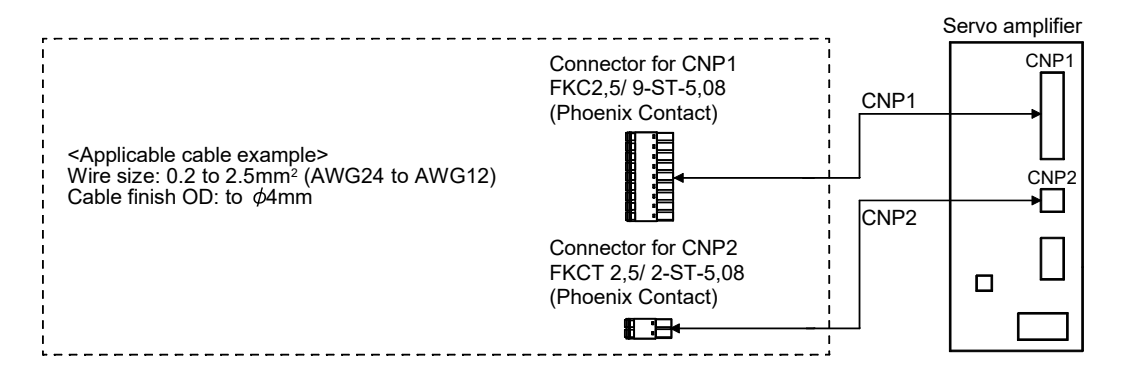

# (2) Termination of the wires

(a) Solid wire

The wire can be used just by stripping the sheath.

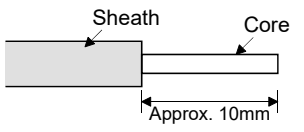

(b) Twisted wire

1) Inserting the wires directly to the terminals

Use the wire after stripping the sheath and twisting the core. At this time, take care to avoid a short caused by the loose wires of the core and the adjacent pole. Do not solder the core as it may cause a contact fault.

2) Putting the wires together using a ferrule

Use a ferrule as follows.

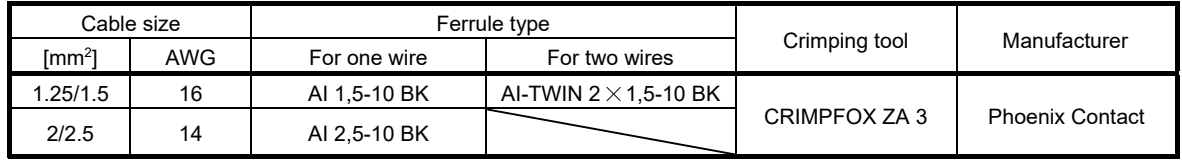

Cut off the exceeding wire from the tip of the ferrule, leaving 0.5mm or less.

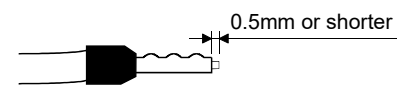

When using the ferrule for two wires, plug the wires in a direction in which insulating sleeves do not interfere the adjacent poles.

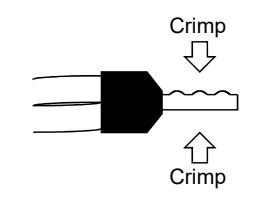

## (3) Connection method

(a) Inserting the wires directly to the terminals

Insert the wire to the very end of the hole while pressing the button by a tool such as a small flat-blade screwdriver.

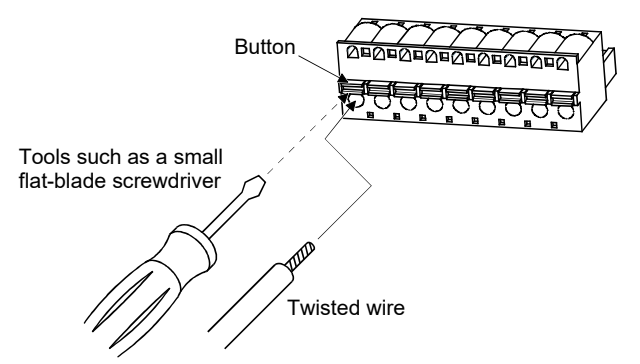

(b) Putting the wires together using a ferrule Insert the wire as the uneven side of the crimped ferrule collar faces the button side.

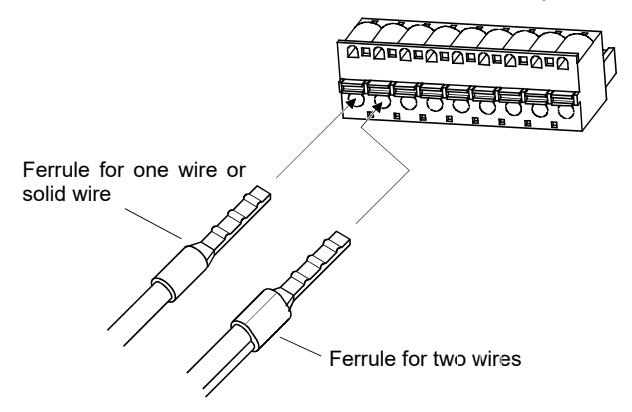

Use a ferrule for two wires when inserting two wires into one hole.

# 3.4 Connectors and signal arrangements

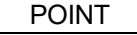

- For the positioning mode, refer to section 13.2.2.
- The pin configurations of the connectors are as viewed from the cable connector wiring section.
- Refer to (2) in this section for CN1 signal assignment.

## (1) Signal arrangement

The front view shown below is that of MR-JN-20A(1) or smaller. Refer to chapter 9 DIMENSIONS for the appearances and connector layouts of the other servo amplifiers.

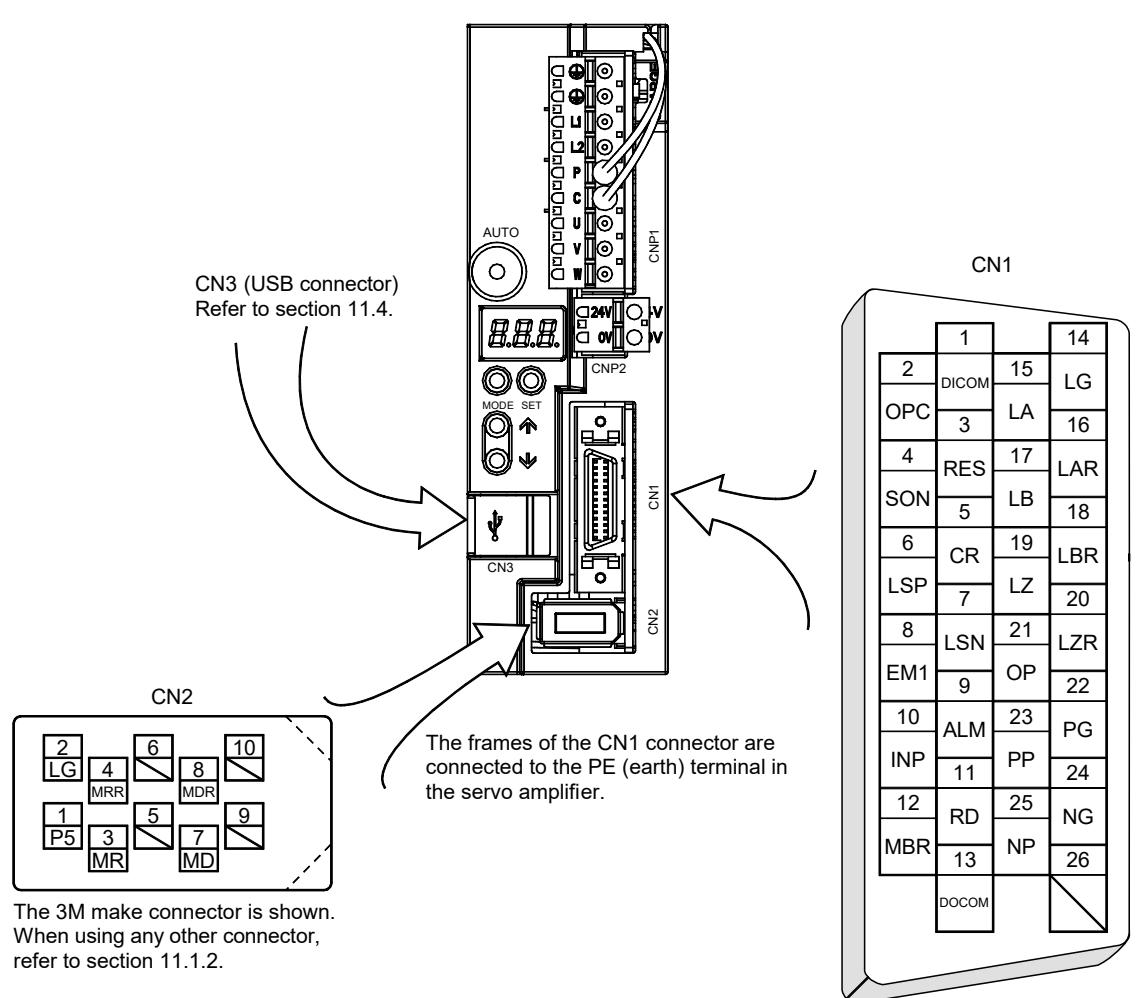

Signal assignments shown above are in the case of position control mode.

# (2) CN1 signal assignment

The signal assignment of connector changes with the control mode as indicated below; For the pins which are given parameter No. in the related parameter column, their signals can be changed using those parameters.

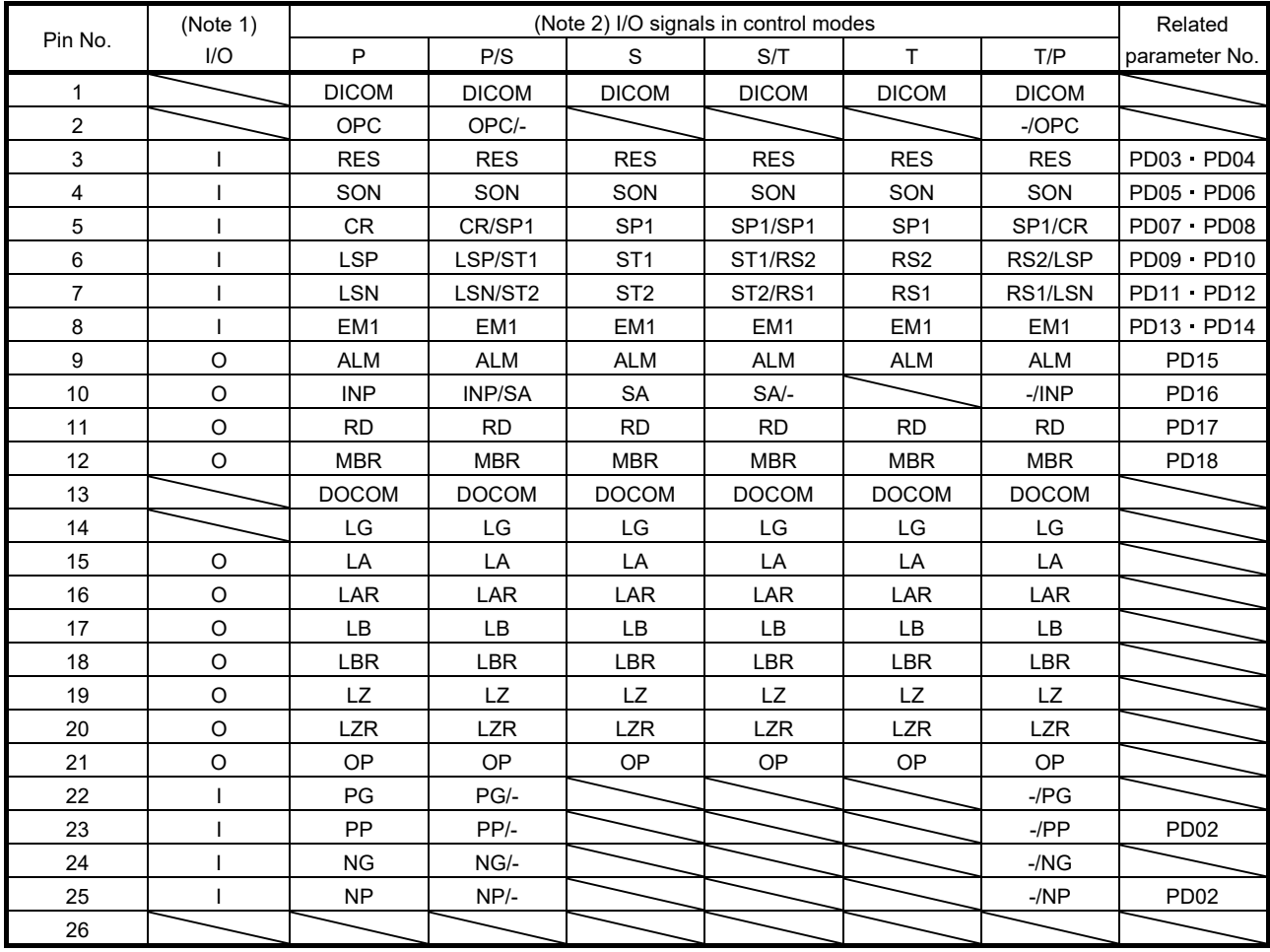

Note 1. I: Input signal, O: Output signal

2. P: Position control mode, S: Internal speed control mode, T: Internal torque control mode,

P/S: Position/internal speed control change mode, S/T: Internal speed/internal torque control change mode,

T/P: Internal torque/position control change mode

#### (3) Explanation of abbreviations

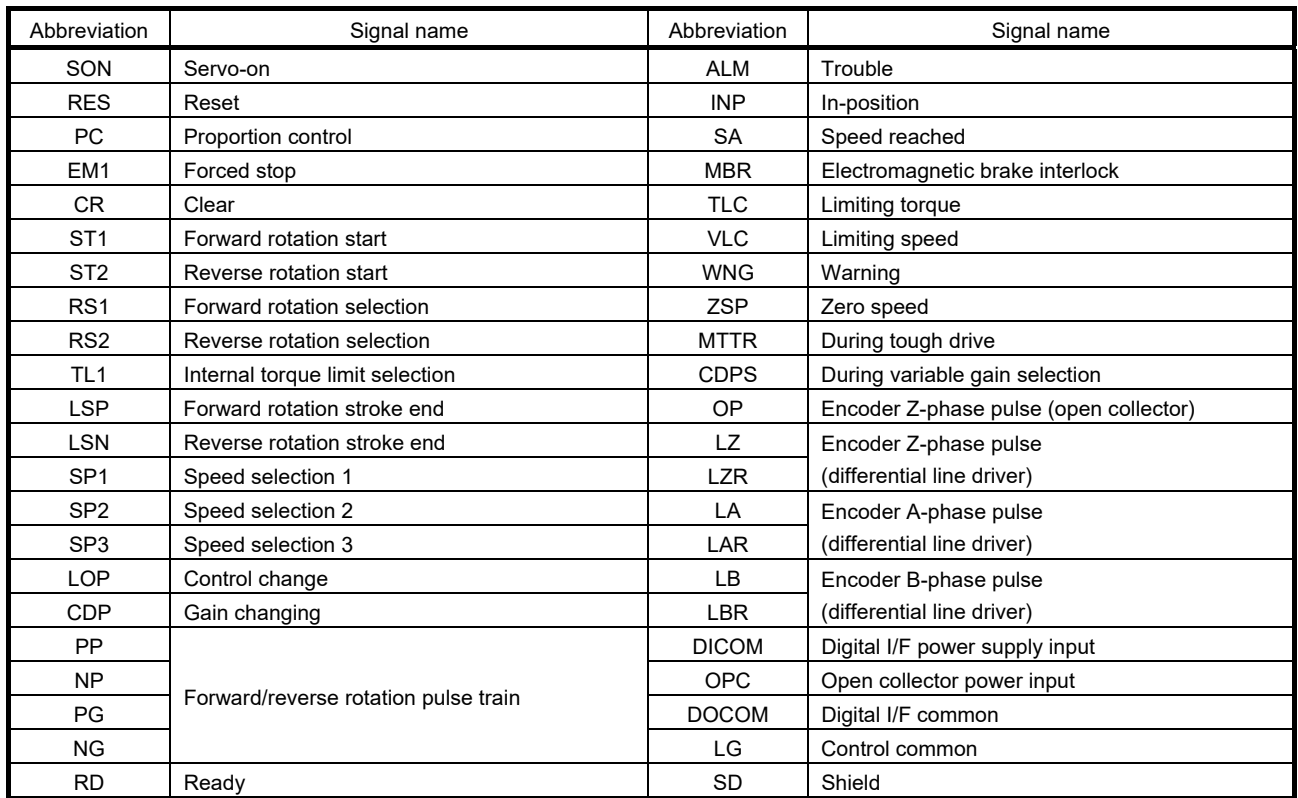

#### 3.5 Signal explanations

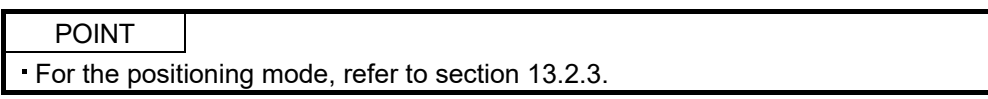

For the I/O interfaces (symbols in I/O division column in the table), refer to section 3.8.2. In the control mode field of the table

P : Position control mode, S: Internal speed control mode, T: Internal torque control mode

 $\circ$ : Denotes that the signal may be used in the initial setting status.

 $\triangle$  : Denotes that the signal may be used by setting the corresponding parameter No. PD02 to PD18.

The pin numbers in the connector pin No. column are those in the initial status.

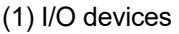

(a) Input devices

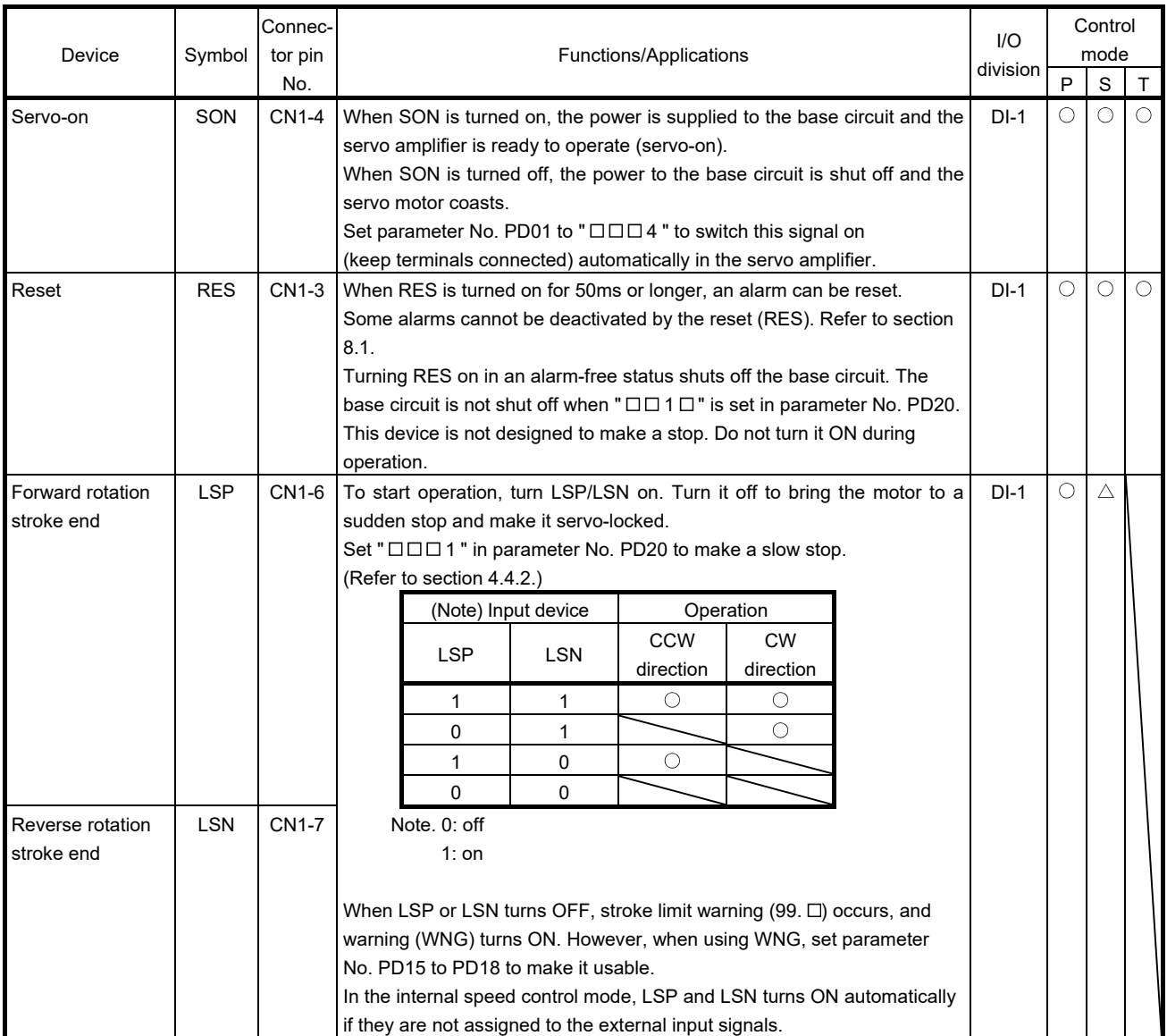

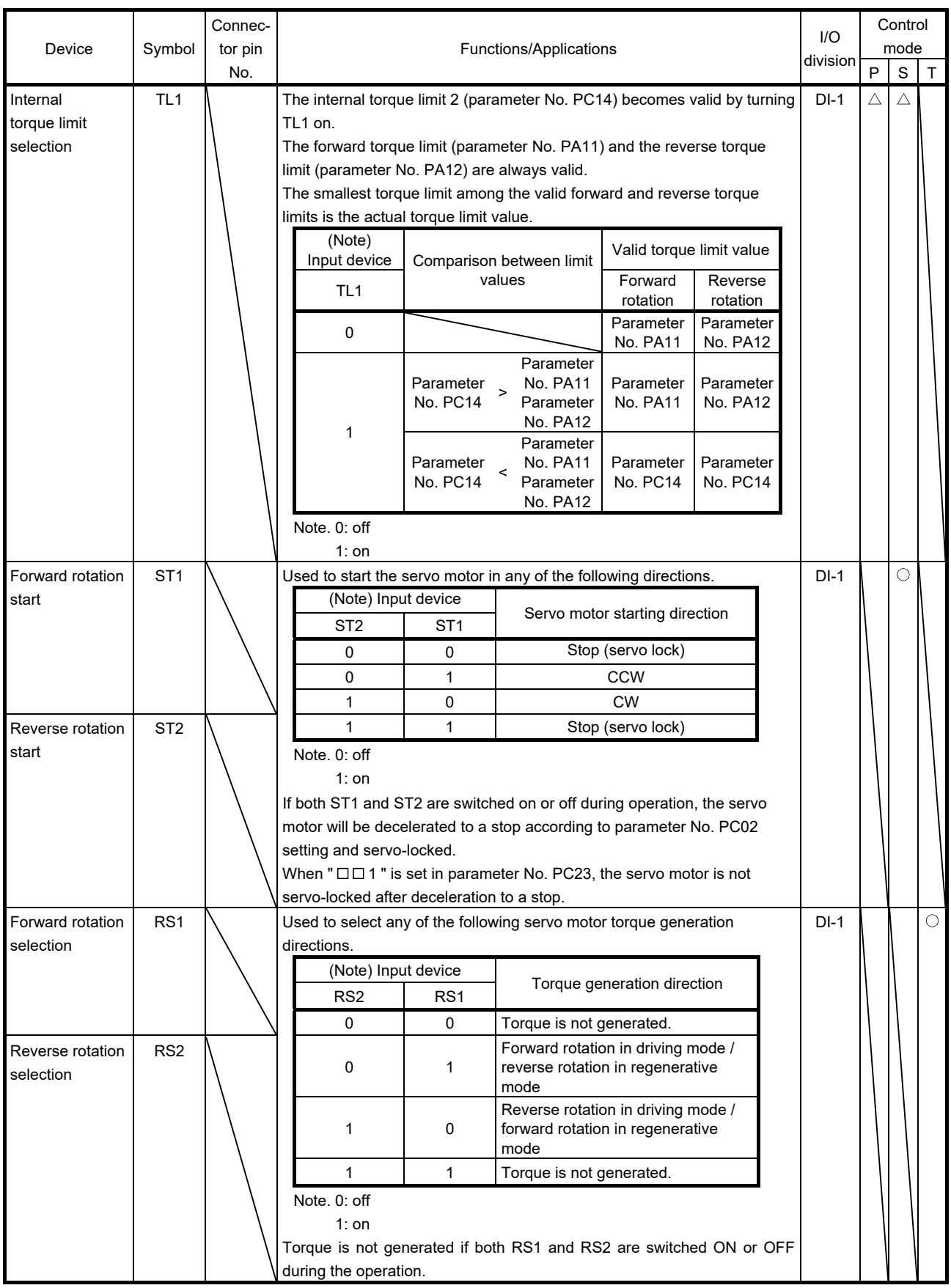

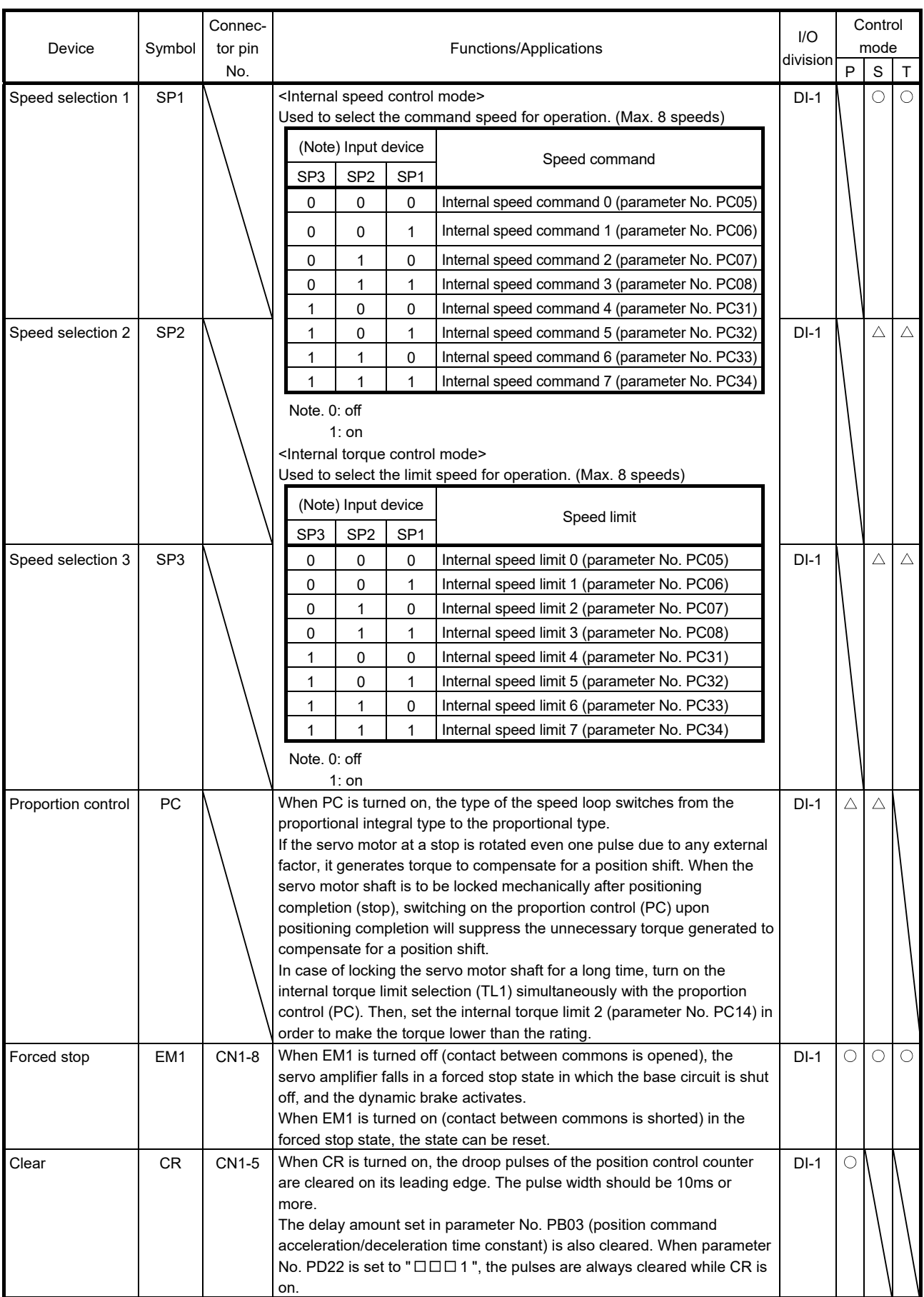

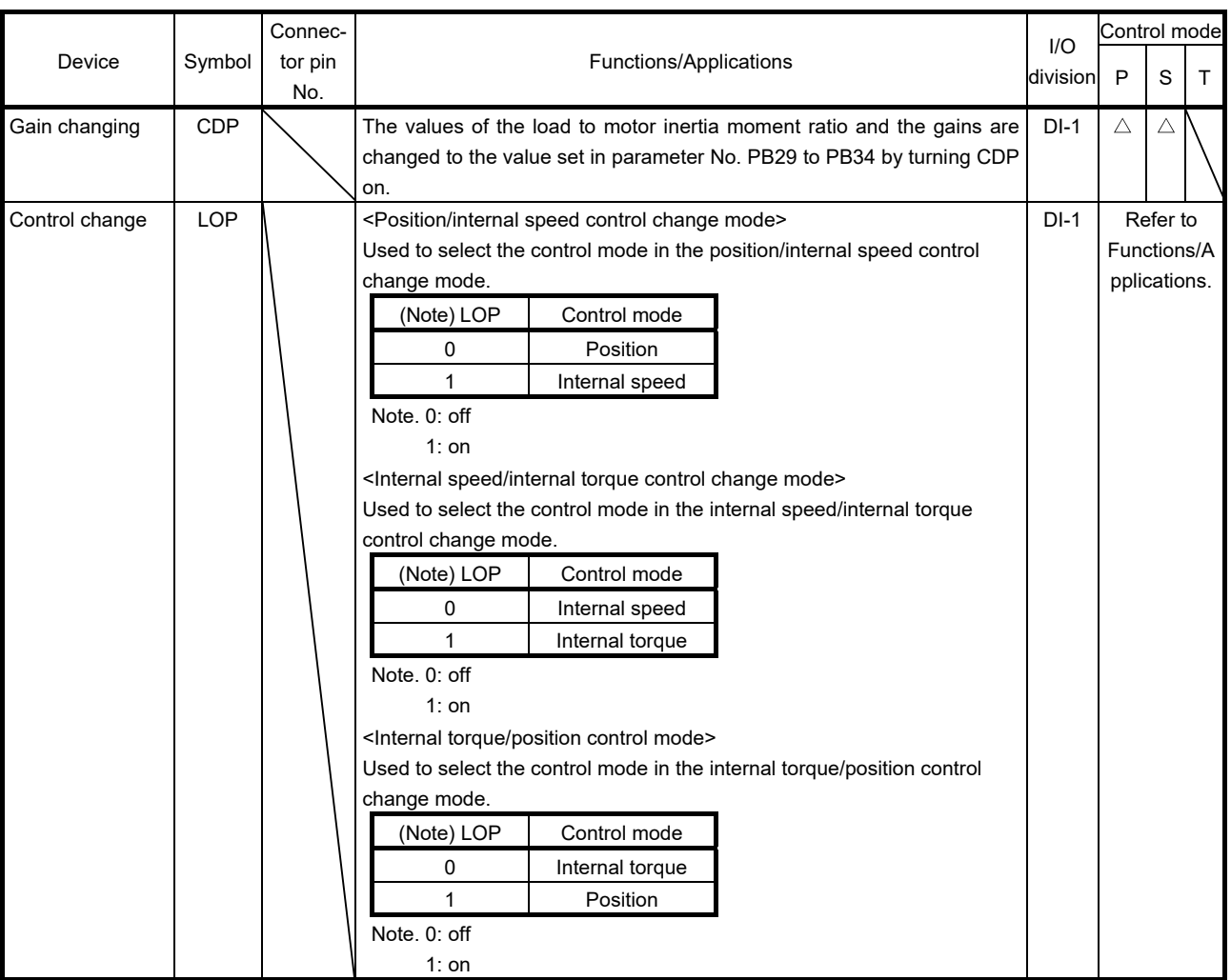

# (b) Output devices

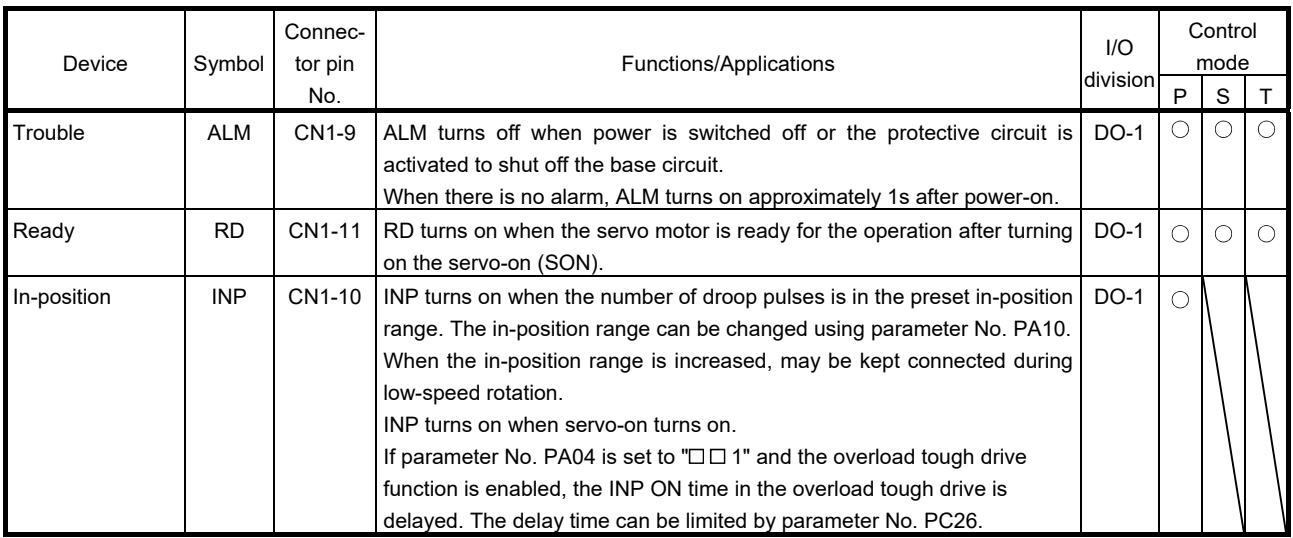

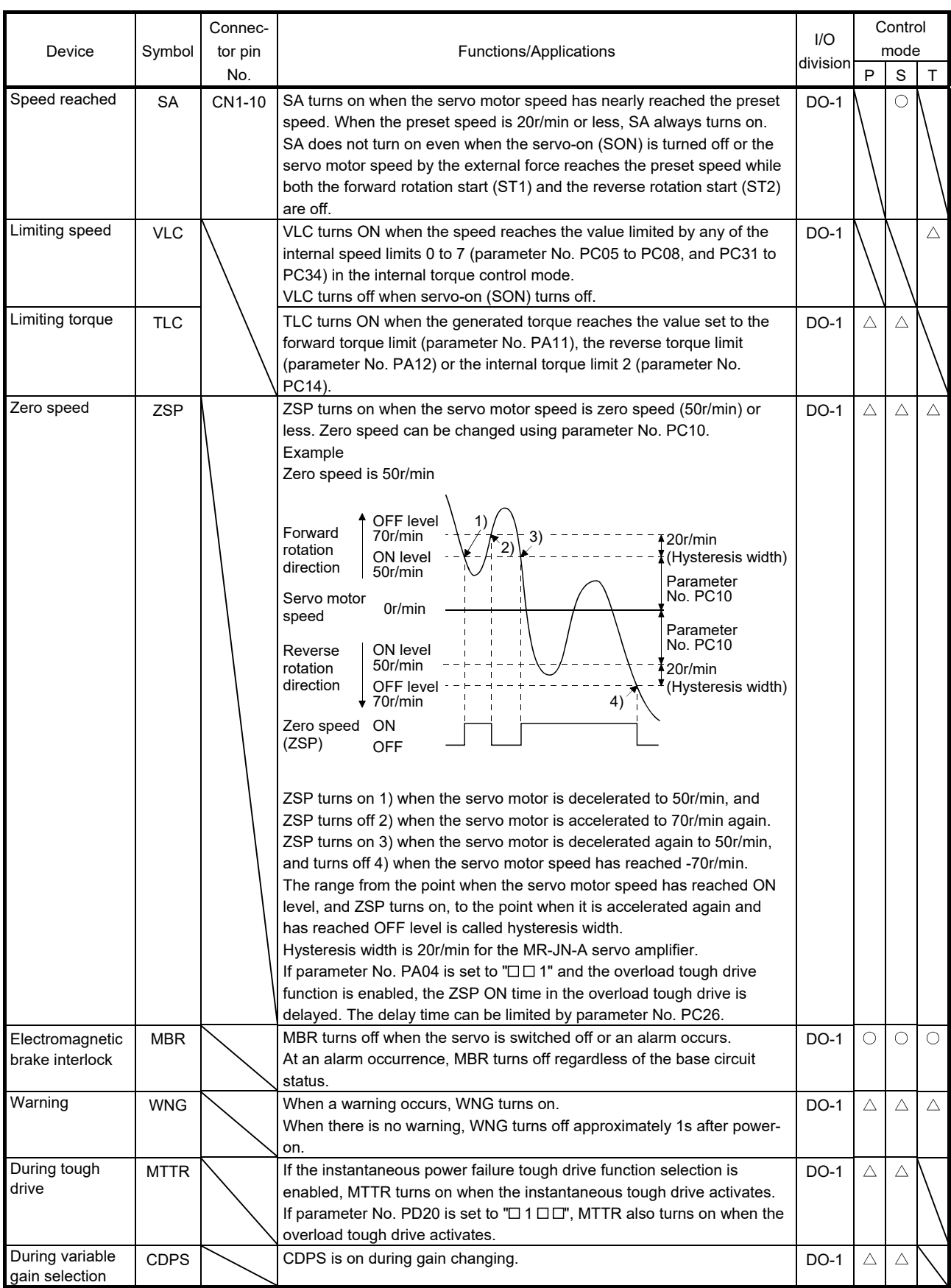

#### (2) Input signals

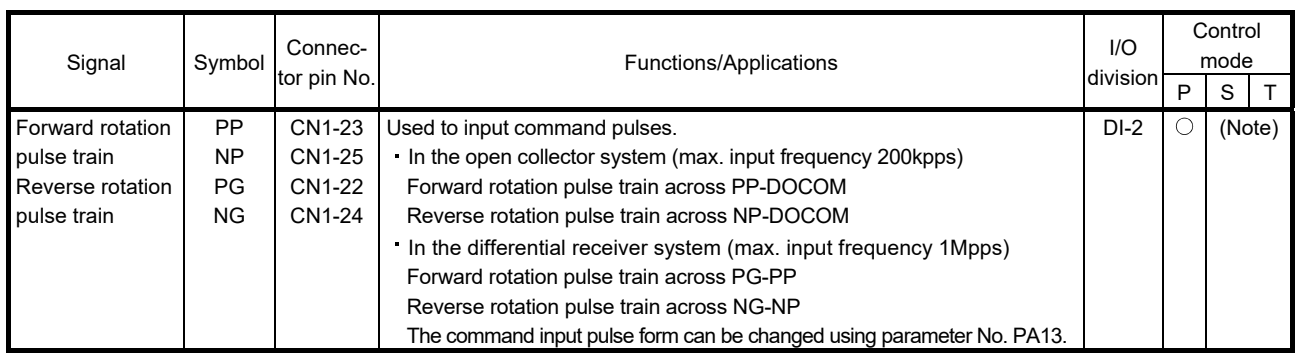

Note. For the internal speed control mode or the internal torque control mode, PP or NP cannot be assigned to the CN1-23 pin or CN1- 25 pin. When assigning an input device to the CN1-23 pin or CN1-25 pin, supply OPC with 24VDC (+) and use it at the sink interface. It cannot be used at source interface.

(3) Output signals

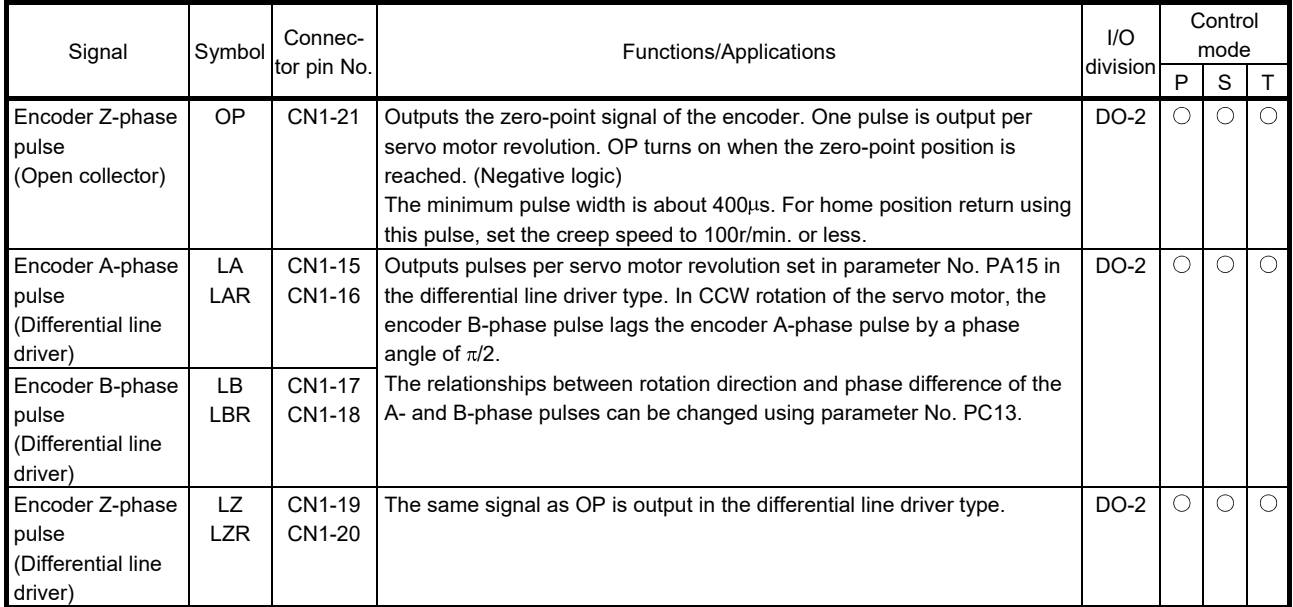

### (4) Power supply

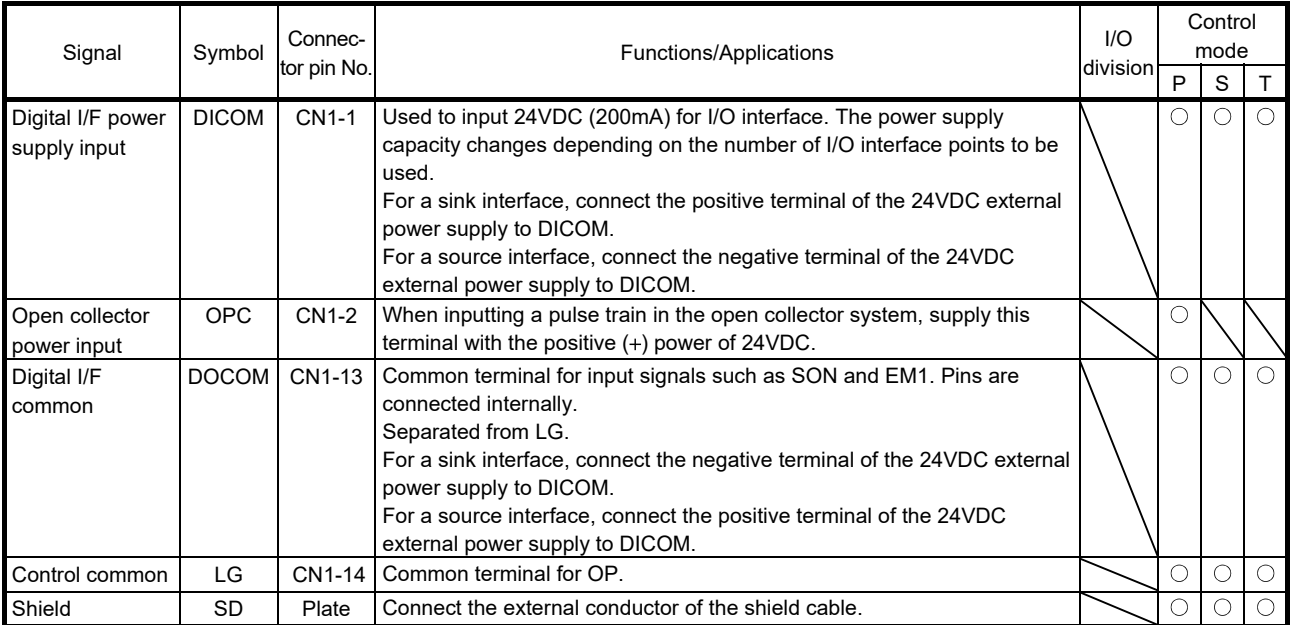

#### 3.6 Detailed description of the signals

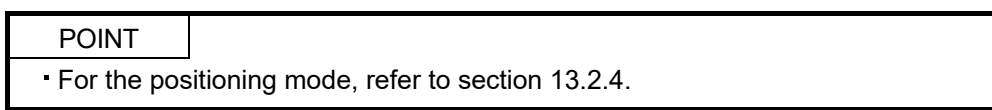

#### 3.6.1 Position control mode

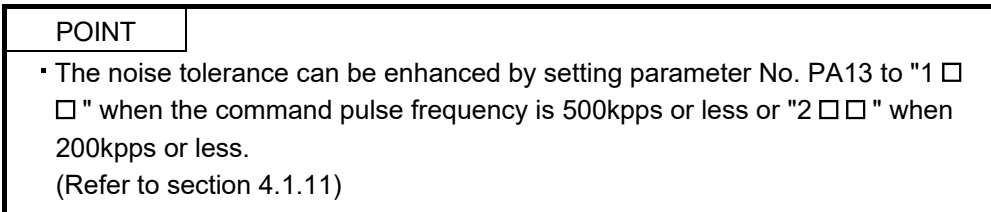

#### (1) Pulse train input

(a) Input pulse waveform selection

Command pulses may be input in any of three different forms, for which positive or negative logic can be chosen. Set the command input pulse form in parameter No. PA13. Refer to section 4.1.11 for details.

#### (b) Connections and waveforms

1) Open collector system

Connect as shown below.

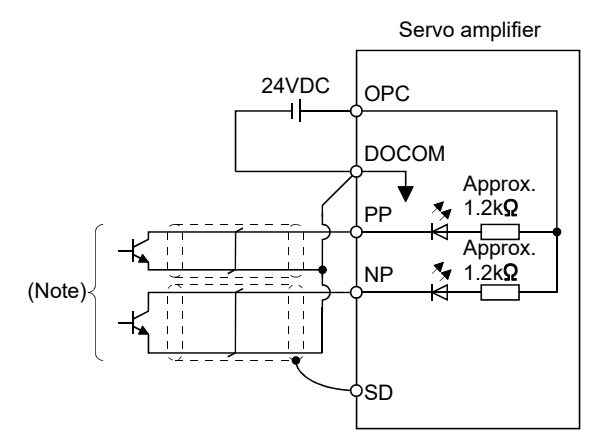

Note. Pulse train input interface is comprised of a photo coupler. Therefore, it may be any malfunctions since the current is reduced when connect a resistance to a pulse train signal line.

The explanation assumes that the input waveform has been set to the negative logic and forward and reverse rotation pulse trains (parameter No. PA13 has been set to " $\Box$  10 "). Their relationships with transistor ON/OFF are as follows.

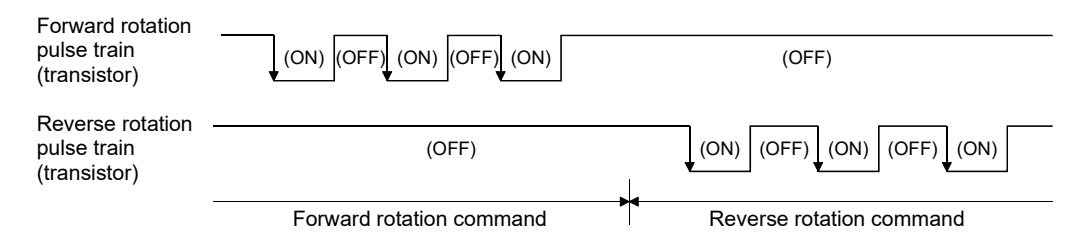

# 2) Differential line driver type

Connect as shown below.

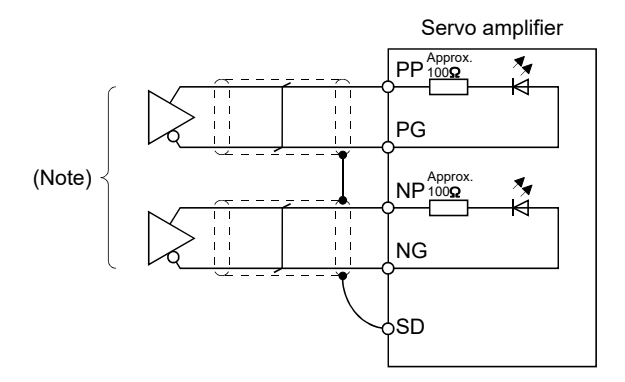

Note. Pulse train input interface is comprised of a photo coupler.

Therefore, it may be any malfunctions since the current is reduced when connect a resistance to a pulse train signal line.

The explanation assumes that the input waveform has been set to the negative logic and forward and reverse rotation pulse trains (parameter No. PA13 has been set to " $\Box$  10 "). The waveforms of PP, PG, NP and NG are based on that of the ground of the differential line driver.

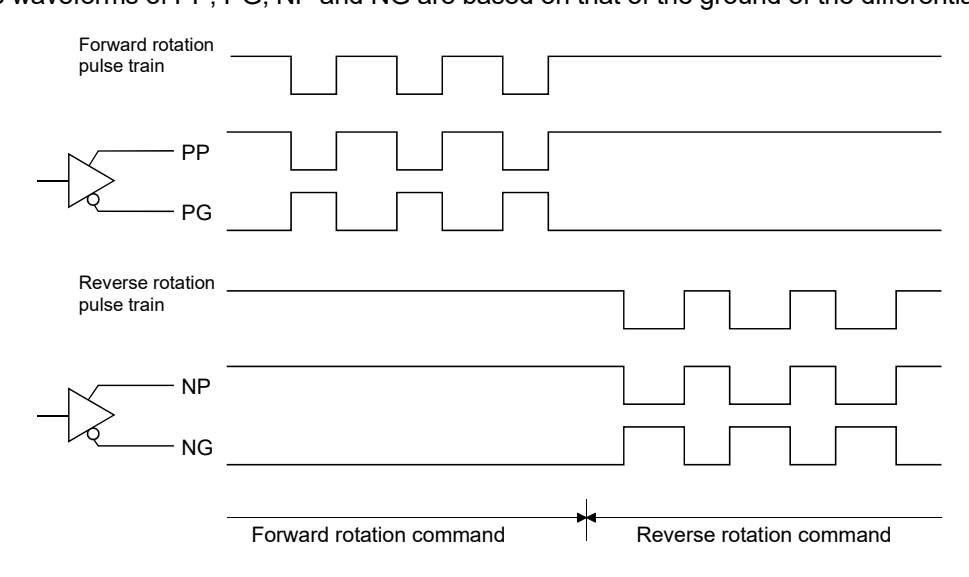

(2) In-position (INP)

INP turns on when the number of droop pulses in the deviation counter falls within the preset in-position range (parameter No. PA10). INP turns on when low-speed operation is performed with a large value set as the in-position range.

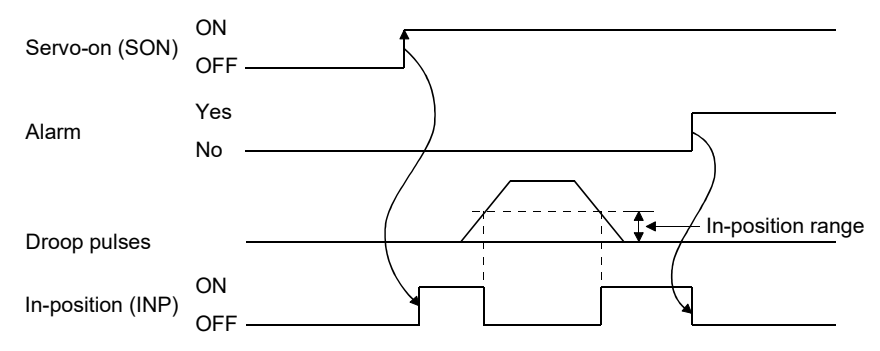
## 3. SIGNALS AND WIRING

### (3) Ready (RD)

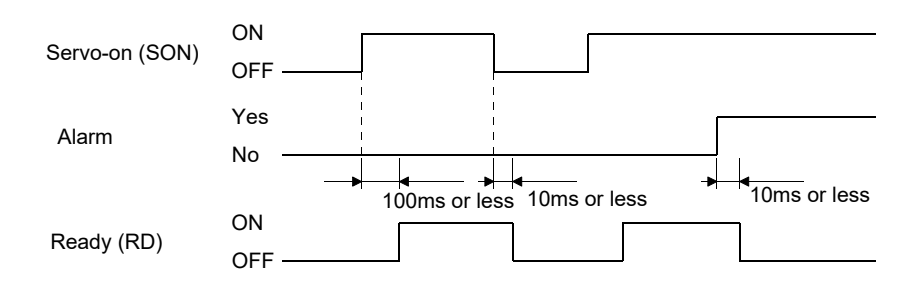

#### (4) Torque limit

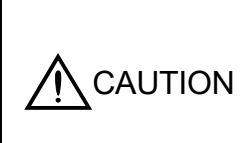

If the torque limit is canceled during servo lock, the servo motor may suddenly rotate according to position deviation in respect to the command position.

When using the torque limit, check that load to motor inertia moment ratio (parameter No. PB06) is set properly. Improper settings may cause an unexpected operation such as an overshoot.

## (a) Torque limit and torque

By setting parameter No. PA11 (forward torque limit) or parameter No. PA12 (reverse torque limit), torque is always limited to the maximum value during operation. A relationship between the limit value and servo motor torque is shown below.

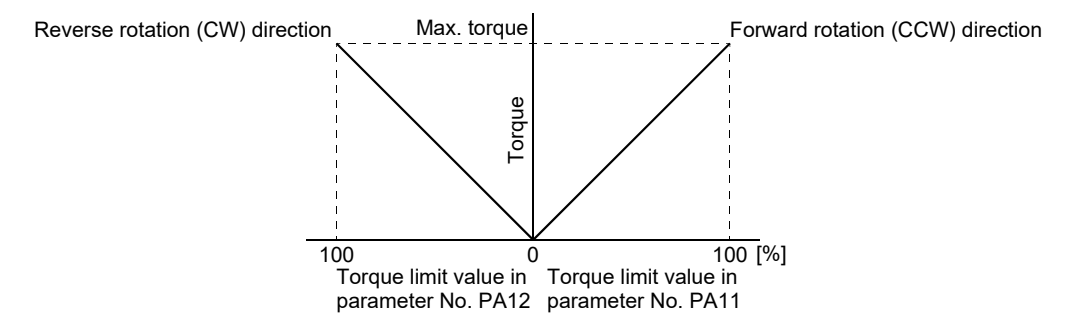

(b) Torque limit value selection

As shown below, the internal torque limit selection (TL1) can be used for selecting the torque limit between the forward torque limit (parameter No. PA11) or the reverse torque limit (parameter No. PA12) and the internal torque limit 2 (parameter No. PC14).

However, if the value of parameter No. PA11 or parameter No. PA12 is lower than the limit value selected by TL1, the value of parameter No. PA11 or parameter No. PA12 is made valid.

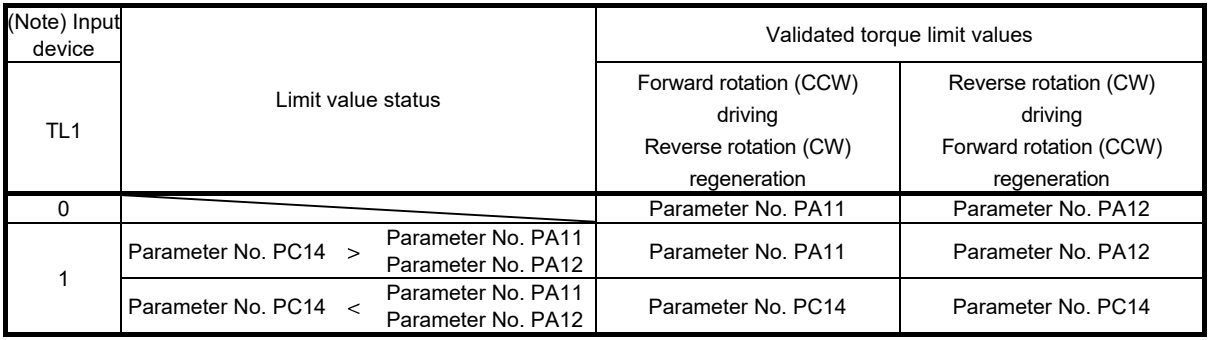

Note. 0: off

1: on

## (c) Limiting torque (TLC)

TLC turns on when the servo motor torque reaches the torque limited by the forward torque limit, the reverse torque limit or the internal torque limit 2.

3.6.2 Internal speed control mode

### (1) Internal speed command settings

(a) Speed command and speed

The servo motor operates at the speed set in the parameters.

Up to 8 speeds can be set to the internal speed command.

The following table indicates the rotation direction according to forward rotation start (ST1) and reverse rotation start (ST2) combination.

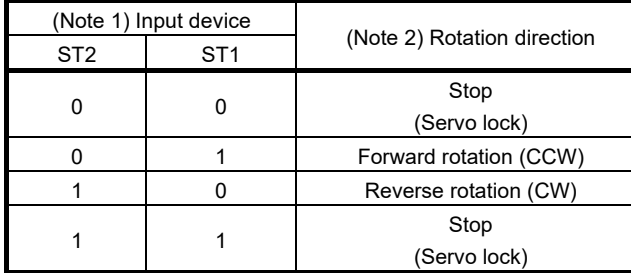

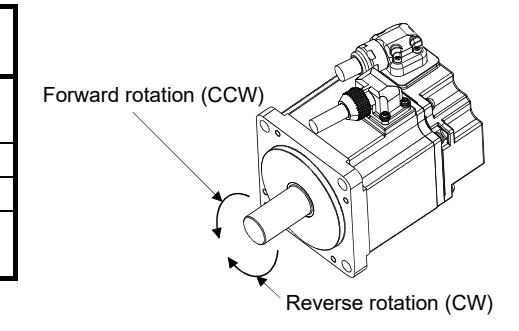

Note 1. 0: off

1: on 2. If the torque limit is canceled during servo lock, the servo motor may suddenly rotate according to position deviation in respect to the command position.

Connect the wirings as follows when operating in forward or reverse rotation with the internal speed command set to the eighth speed.

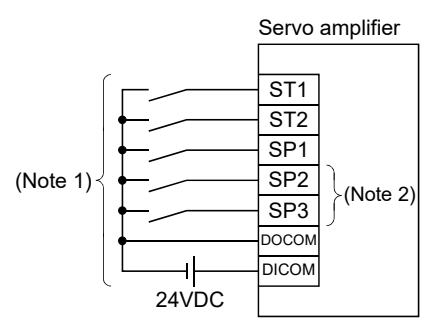

Note 1. For sink I/O interface. For source I/O interface, refer to section 3.8.3. 2. Set the input devices by parameter No. PD02 to PD14.

### POINT

- The servo-on (SON) can be set to turn on automatically by parameter No. PD01 (input signal automatic ON selection 1).
- The forward rotation stroke end (LSP) and the reverse rotation stroke end (LSN) switches as follows:
	- Assigned to the external input signals: depends on the value set in parameter No. PD01.
- Not assigned to the external input signals: automatically turns on regardless of the value set in parameter No. PD01.
- If parameter No. PC23 (function selection C-2) is set to " $\Box$  $\Box$  0" (initial value), the servo motor is servo-locked regardless of the deceleration time constant when the zero speed (ZSP) turns on.

## (b) Speed selection 1 (SP1) and speed command value

At the initial condition, the speed command values for the internal speed command 0 and 1 can be selected using the speed selection 1 (SP1).

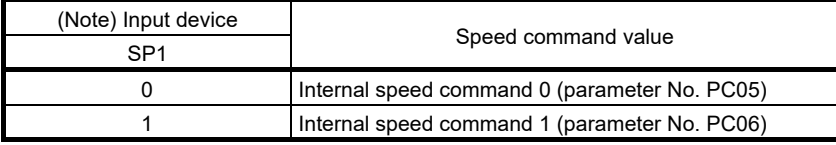

Note. 0: off

1: on

By making the speed selection 2 (SP2) and the speed selection 3 (SP3) usable by setting of parameter No.PD02 to PD14, the speed command values for the internal speed commands 0 to 7 can be selected.

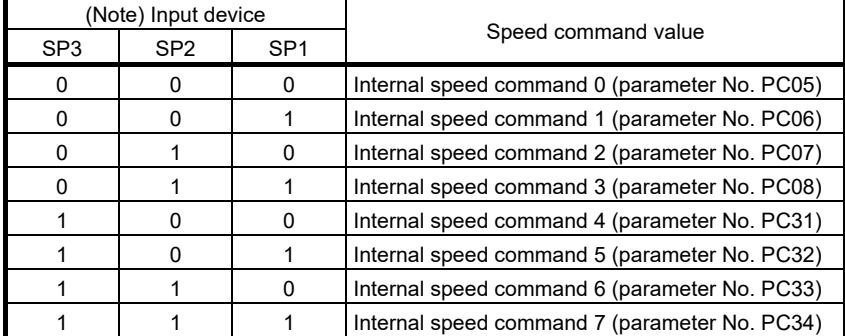

Note. 0: off

1: on

The speed may be changed during rotation. In this case, the values set in parameters No. PC01 and PC02 are used for acceleration/deceleration.

When the speed has been specified under any internal speed command, it does not vary due to the ambient temperature.

## (2) Speed reached (SA)

SA turns on when the servo motor speed has nearly reached the speed set to the internal speed command.

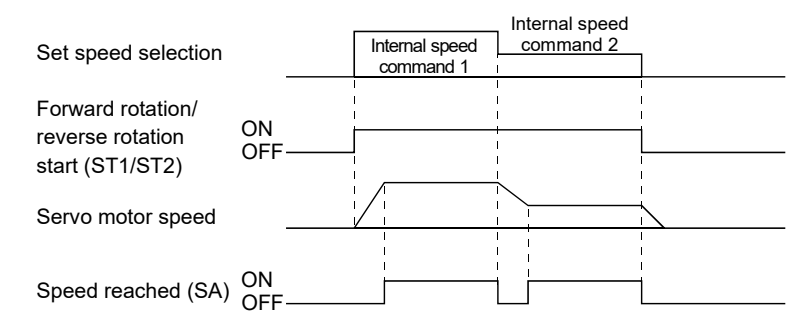

(3) Torque limit

As in section 3.6.1 (4).

## 3.6.3 Internal torque control mode

### (1) Internal torque command settings

Torque is controlled by the internal torque command set in parameter No. PC12.

If the internal torque command is small, the torque may vary when the actual speed reaches the speed limit value. In such case, increase the speed limit value.

The following table indicates the torque generation directions determined by the forward rotation selection (RS1) and the reverse rotation selection (RS2) when the internal torque command (parameter No. PC12) is used.

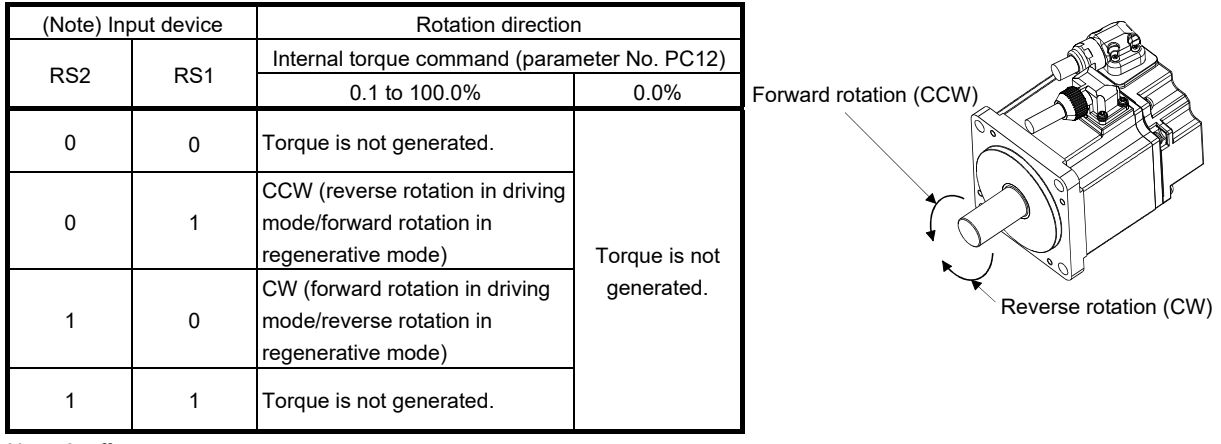

Note. 0: off

1: on

#### Generally, make connection as shown below.

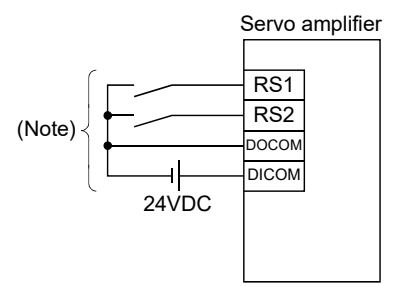

Note. For sink I/O interface. For source I/O interface, refer to section 3.8.3.

The following shows the effect of the low-pass filter on the internal torque command.

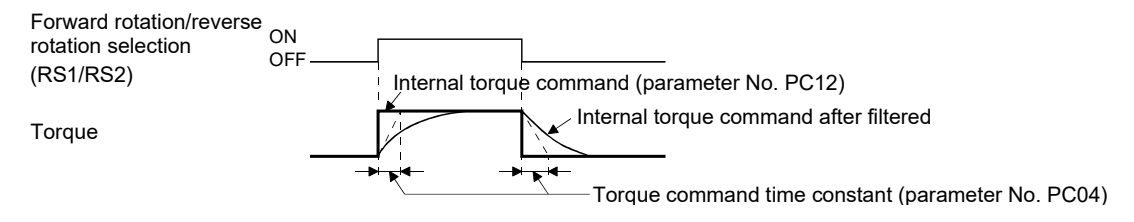

#### (2) Torque limit

By setting parameter No. PA11 (forward torque limit) or parameter No. PA12 (reverse torque limit), torque is always limited to the maximum value during operation. A relationship between limit value and servo motor torque is as in section 3.6.1 (4).

## (3) Speed limit

(a) Speed limit value and speed

The speed is limited to the values set in parameters No. PC05 to PC08 and PC31 to PC34 (Internal speed limit 0 to 7).

When the servo motor speed reaches the speed limit value, the internal torque control may become unstable. Make the set value more than 100r/min greater than the desired speed limit value.

The following table indicates the limit direction according to forward rotation selection (RS1) and reverse rotation selection (RS2) combination.

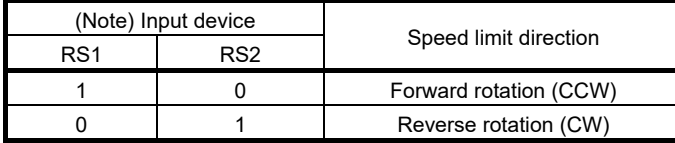

Note. 0: off

1: on

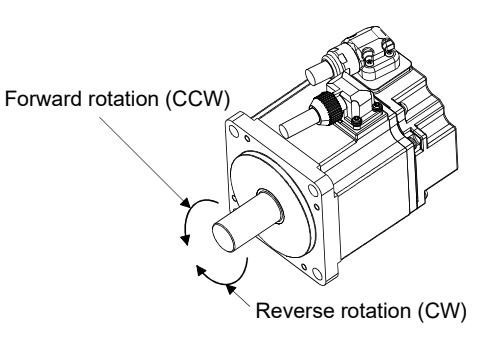

Connect the wirings as follows when setting the internal speed limit to the eighth speed.

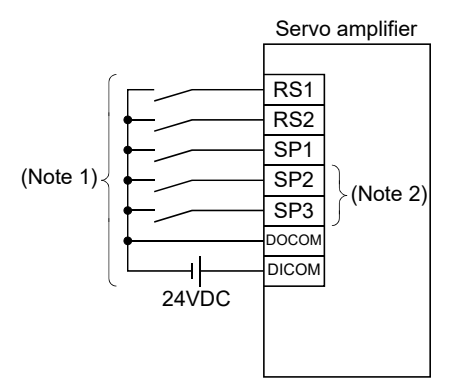

Note 1. For sink I/O interface. For source I/O interface, refer to section 3.8.3. 2. Set the input devices by parameter No. PD02 to PD14.

#### POINT

The servo-on (SON), the forward rotation stroke end (LSP), and the reverse rotation stroke end (LSN) can be set to turn on automatically by parameter No. PD01 (input signal automatic ON selection 1).

(b) Speed selection 1 (SP1) and speed limit values

At the initial condition, the speed limit values for the internal speed limits 0 and 1 can be selected using the speed selection 1 (SP1).

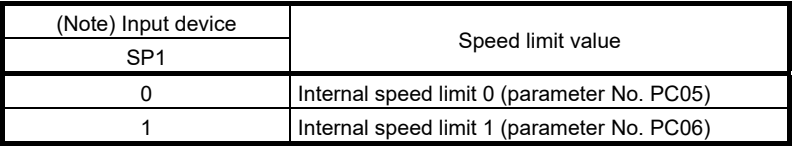

Note. 0: off

1: on

By making the speed selection 2 (SP2) and the speed selection 3 (SP3) usable by setting parameter No.PD02 to PD14, the speed limit values for the internal speed limit 0 to 7 can be selected.

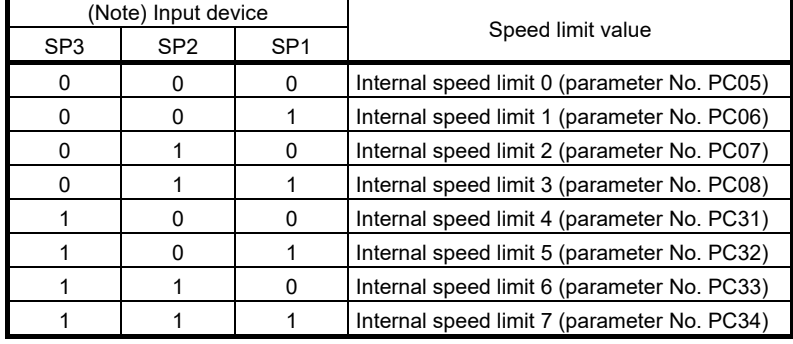

Note. 0: off 1: on

When the speed is limited by the internal speed limits 0 to 7, the speed does not vary with the ambient temperature.

#### (c) Limiting speed (VLC)

VLC turns on when the servo motor speed reaches the speed limited by the internal speed limits 0 to 7.

## 3. SIGNALS AND WIRING

#### 3.6.4 Position/speed control change mode

Set parameter No. PA01 to " $\Box$   $\Box$  1" to switch to the position/internal speed control change mode.

### (1) Control change (LOP)

By using the control change (LOP), control mode can be switched between the position control and the internal speed control modes from an external contact. Relationships between LOP and control modes are indicated below.

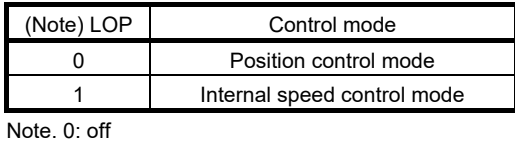

 $1:$  on

The control mode may be switched in the zero speed status. To ensure safety, switch the control mode after the servo motor has stopped. When the control mode is switched to the internal speed control mode from the position control mode, droop pulses are cleared.

Even if the speed is decreased to the zero speed or below after switching LOP, the control mode cannot be switched. A change timing chart is shown below.

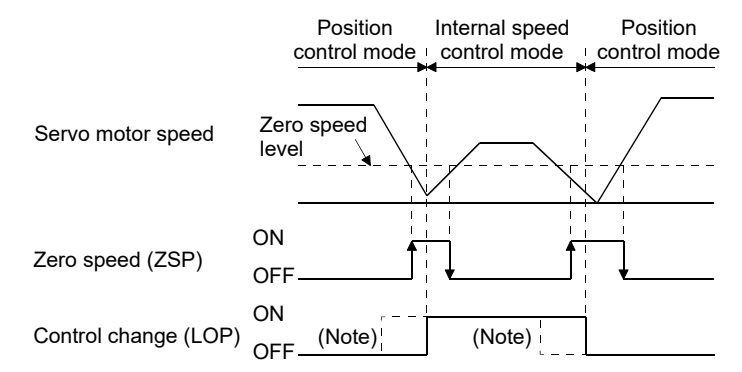

Note. When ZSP is not on, control cannot be changed if LOP is switched on-off. If ZSP switches on after that, control cannot be changed.

- (2) Torque limit in position control mode As in section 3.6.1 (4).
- (3) Speed setting in internal speed control mode As in section 3.6.2 (1).
- (4) Speed reached (SA) As in section 3.6.2 (2).

### 3.6.5 Internal speed/internal torque control change mode

Set No. PA01 to " $\Box \Box 3$  " to switch to the internal speed/internal torque control change mode.

### (1) Control change (LOP)

By using the control change (LOP), the control mode can be switched between the internal speed control and the internal torque control mode from an external contact. Relationships between LOP and control modes are indicated below.

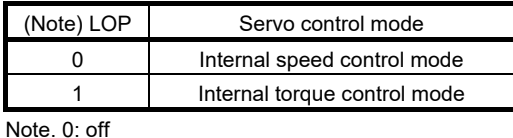

 $1:$  on

The control mode may be changed at any time. A change timing chart is shown below.

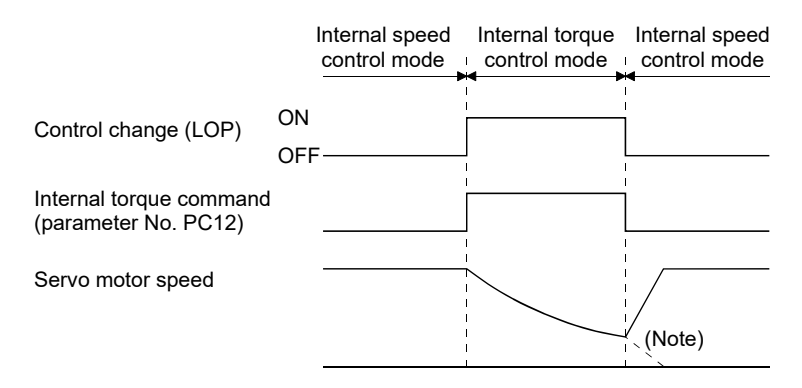

Note. When the start (ST1, ST2) is switched off as soon as the mode is changed to internal speed control, the servo motor comes to a stop according to the deceleration time constant.

- (2) Speed setting in internal speed control mode As in section 3.6.2 (1).
- (3) Torque limit in internal speed control mode As in section 3.6.1 (4).
- (4) Speed limit in internal torque control mode As in section 3.6.3 (3).
- (5) Internal torque control setting in internal torque control mode As in section 3.6.3 (1).
- (6) Torque limit in internal torque control mode As in section 3.6.3 (2).

## 3.6.6 Internal torque/position control change mode

Set parameter No. PA01 to " $\Box$   $\Box$  5" to switch to the internal torque/position control change mode.

## (1) Control change (LOP)

By using the control change (LOP), the control mode can be switched between the internal torque control and the position control modes from an external contact. Relationships between LOP and control modes are indicated below.

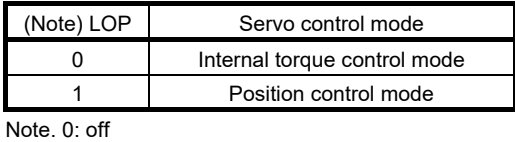

1: on

The control mode may be switched in the zero speed status.

To ensure safety, switch the control mode after the servo motor has stopped. When the control mode is switched to the internal torque control mode from the position control mode, droop pulses are cleared. Even if the speed is decreased to the zero speed or below after switching LOP, the control mode cannot be switched. A change timing chart is shown below.

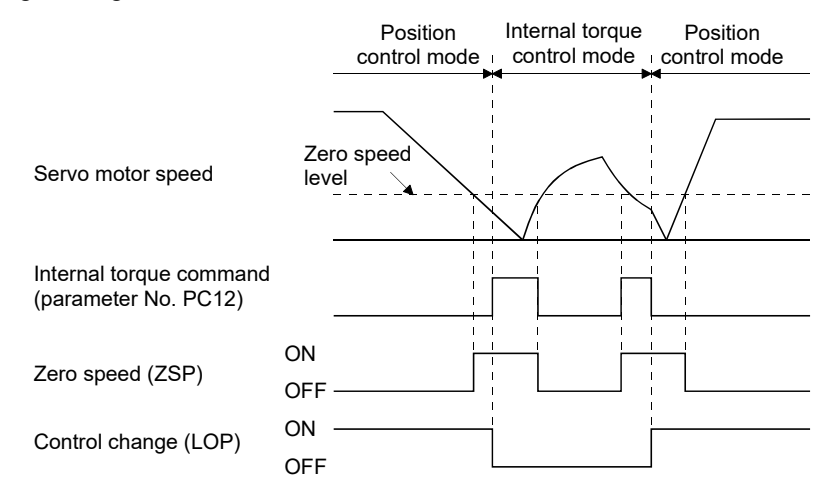

- (2) Speed limit in internal torque control mode As in section 3.6.3 (3).
- (3) Internal torque control setting in internal torque control mode As in section 3.6.3 (1).
- (4) Torque limit in internal torque control mode As in section 3.6.3 (2).
- (5) Torque limit in position control mode As in section 3.6.1 (4).

## 3.7 Alarm occurrence timing chart

**CAUTION** When an alarm has occurred, remove its cause, make sure that the operation signal is not being input, ensure safety, and reset the alarm before restarting operation. As soon as an alarm occurs, turn off servo-on (SON) and power off.

When an alarm occurs in the servo amplifier, the base circuit is shut off and the servo motor is coated to a stop. Switch off the main circuit power supply in the external sequence. To reset the alarm, switch the control circuit power supply from off to on, press the " SET " button on the current alarm screen, or turn the reset (RES) from off to on. However, the alarm cannot be reset unless its cause is removed.

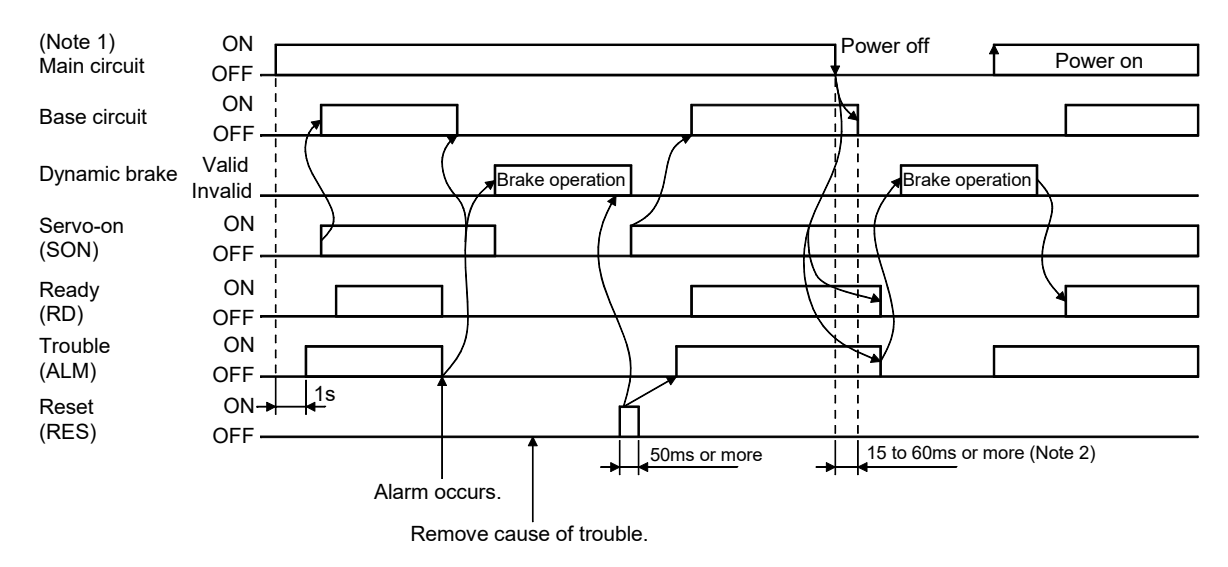

Note 1. Shut off the main circuit power as soon as an alarm occurs.

- 2. Changes depending on the operating status.
- (1) Overcurrent, overload 1 or overload 2

If operation is repeated by switching control circuit power off, then on to reset the overcurrent (32.  $\square$ ), overload 1 (50.  $\Box$ ) or overload 2 (51.  $\Box$ ) alarm after its occurrence, without removing its cause, the servo amplifier and servo motor may become faulty due to temperature rise. Securely remove the cause of the alarm and also allow about 30 minutes for cooling before resuming operation.

(2) Regenerative alarm

If operation is repeated by switching control circuit power off, then on to reset the regenerative (30.  $\square$ ) alarm after its occurrence, the regenerative resistor will generate heat, resulting in an accident.

(3) Instantaneous power failure

If power failure has occurred in the control circuit power supply, undervoltage (10.1) occurs when the power is recovered.

(4) In-position control mode

Once an alarm occurs, the servo motor command rejects the command pulse. When resuming the operation after resetting the alarm, make a home position return.

## 3. SIGNALS AND WIRING

#### 3.8 Interfaces

### 3.8.1 Internal connection diagram

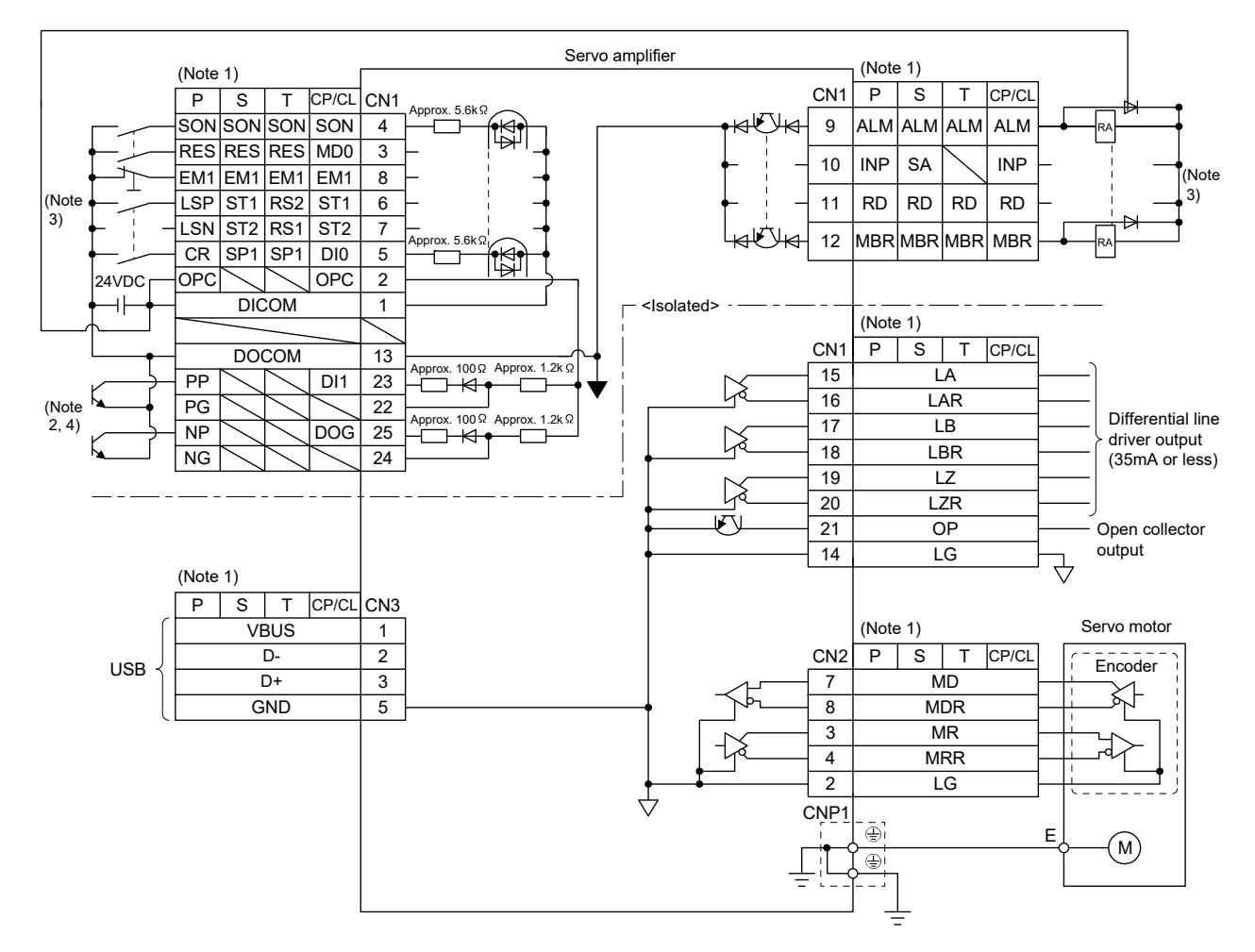

Note 1. P: Position control mode, S: Internal speed control mode, T: Internal torque control mode CP: Positioning mode (Point table method) CL: Positioning mode (Program method)

2. This diagram is for the open collector pulse train input. When inputting the differential line driver pulse train in the position control mode, make the following connection.

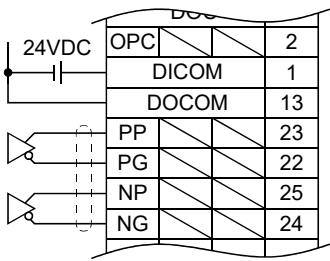

- 3. For sink I/O interface. For source I/O interface, refer to section 3.8.3.
- 4. When assigning the input device to the CN1-23 pin or CN1-25 pin in the internal speed control mode, internal torque control mode, or positioning mode, use it at sink input interface. It cannot be used at source input interface. For the positioning mode, the input devices (DI1, DOG) are assigned to the initial values.

## 3.8.2 Detailed description of interfaces

This section provides the details of the I/O signal interfaces (refer to the I/O division in the table) given in section 3.5. Refer to this section and make connection with the external equipment.

## (1) Digital input interface DI-1

Give a signal with a relay or open collector transistor. The following figure is for sink input. Refer to section 3.8.3 for source input.

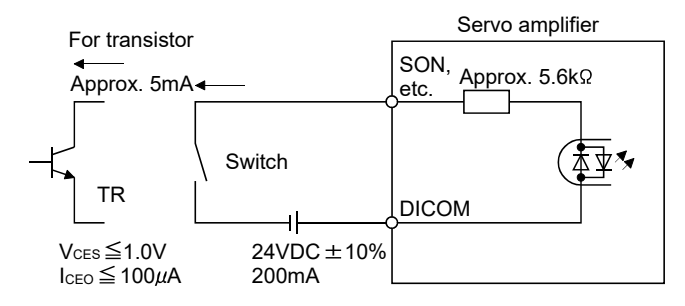

## (2) Digital output interface DO-1

A lamp, relay or photocoupler can be driven. Install a diode (D) for an inductive load, or install an inrush current suppressing resistor (R) for a lamp load. (Rated current: 40mA or less, maximum current: 50mA or less, inrush current: 100mA or less) A maximum of 2.6V voltage drop occurs in the servo amplifier. The following figure is for the sink output. Refer to section 3.8.3 for the source output.

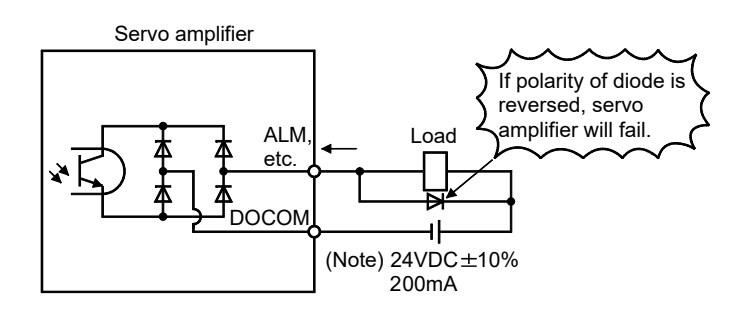

Note. If the voltage drop (maximum of 2.6V) interferes with the relay operation, apply high voltage (maximum of 26.4V) from external source.

## (3) Pulse train input interface DI-2

Give a pulse train signal in the open collector system or differential line driver type.

- (a) Open collector system
	- 1) Interface

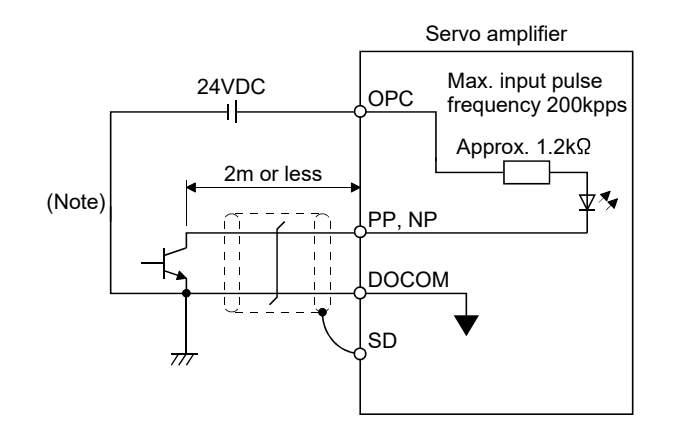

Note. Pulse train input interface is comprised of a photo coupler. Therefore, it may be any malfunctions since the current is reduced when connect a resistance to a pulse train signal line.

2) Input pulse condition

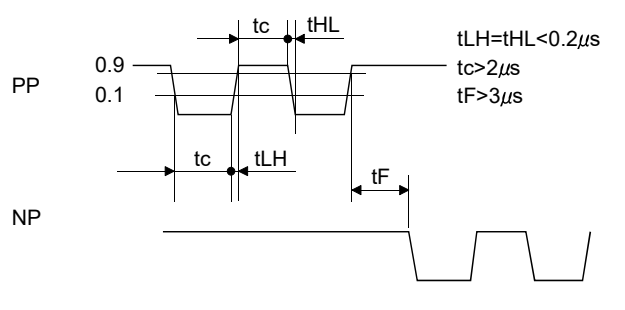

(b) Differential line driver type 1) Interface

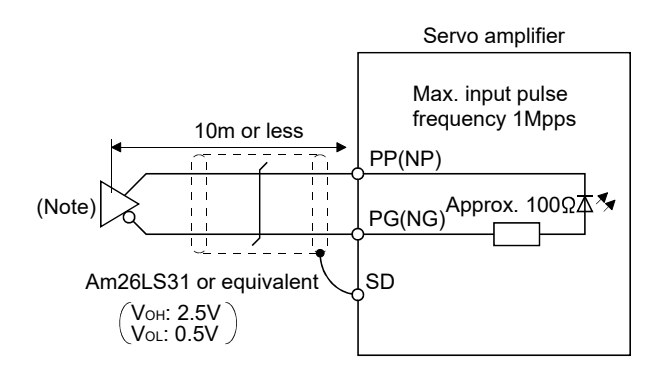

Note. Pulse train input interface is comprised of a photo coupler.

Therefore, it may be any malfunctions since the current is reduced when connect a resistance to a pulse train signal line.

## 3. SIGNALS AND WIRING

2) Input pulse condition

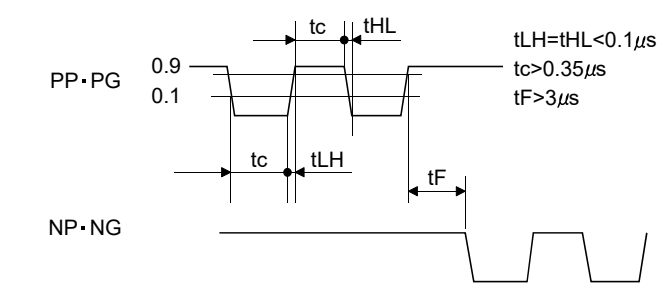

- (4) Encoder output pulse DO-2
	- (a) Open collector system Interface Max. output current: 35mA

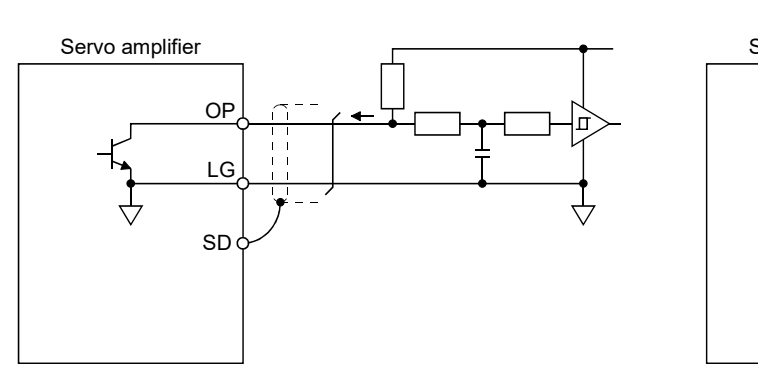

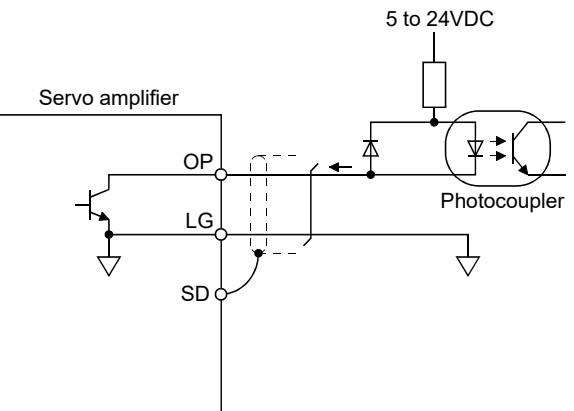

(b) Differential line driver type 1) Interface Max. output current: 35mA

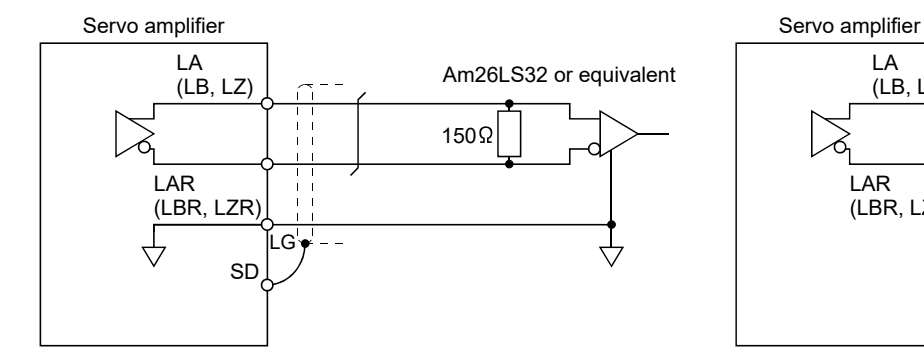

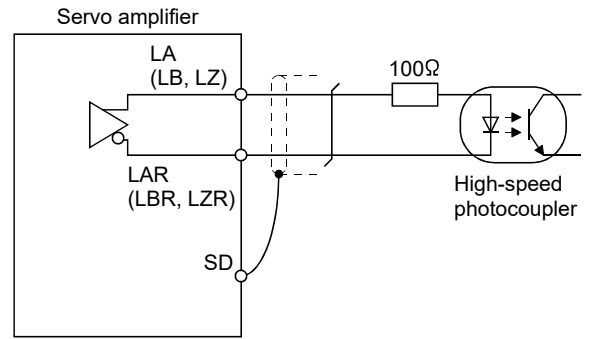

## 2) Output pulse

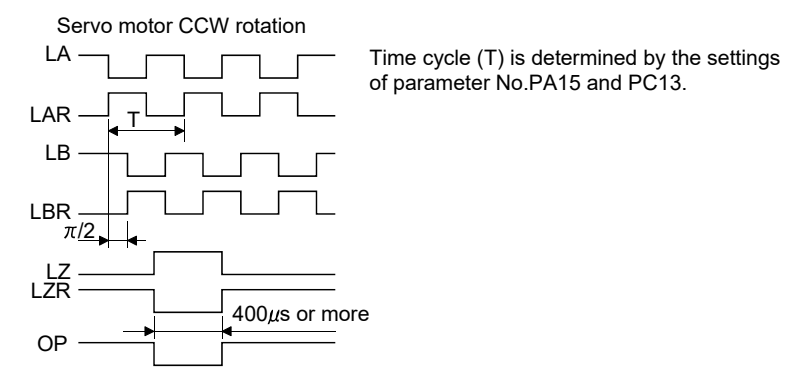

### 3.8.3 Source I/O interfaces

In this servo amplifier, source type I/O interfaces can be used. In this case, all DI-1 input signals and DO-1 output signals are of source type. Perform wiring according to the following interfaces.

(1) Digital input interface DI-1

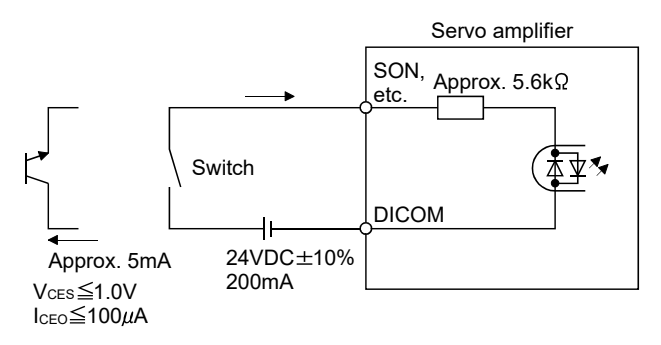

#### (2) Digital output interface DO-1

A maximum of 2.6V voltage drop occurs in the servo amplifier.

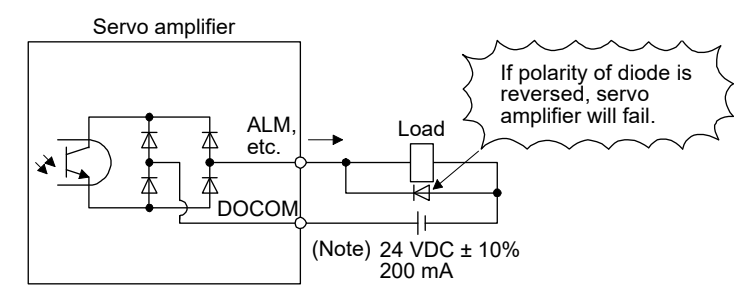

Note. If the voltage drop (maximum of 2.6V) interferes with the relay operation, apply high voltage (maximum of 26.4V) from external source.

## 3. SIGNALS AND WIRING

3.9 Treatment of cable shield external conductor

In the case of the CN1 and CN2 connectors, securely connect the shielded external conductor of the cable to the ground plate as shown in this section and fix it to the connector shell.

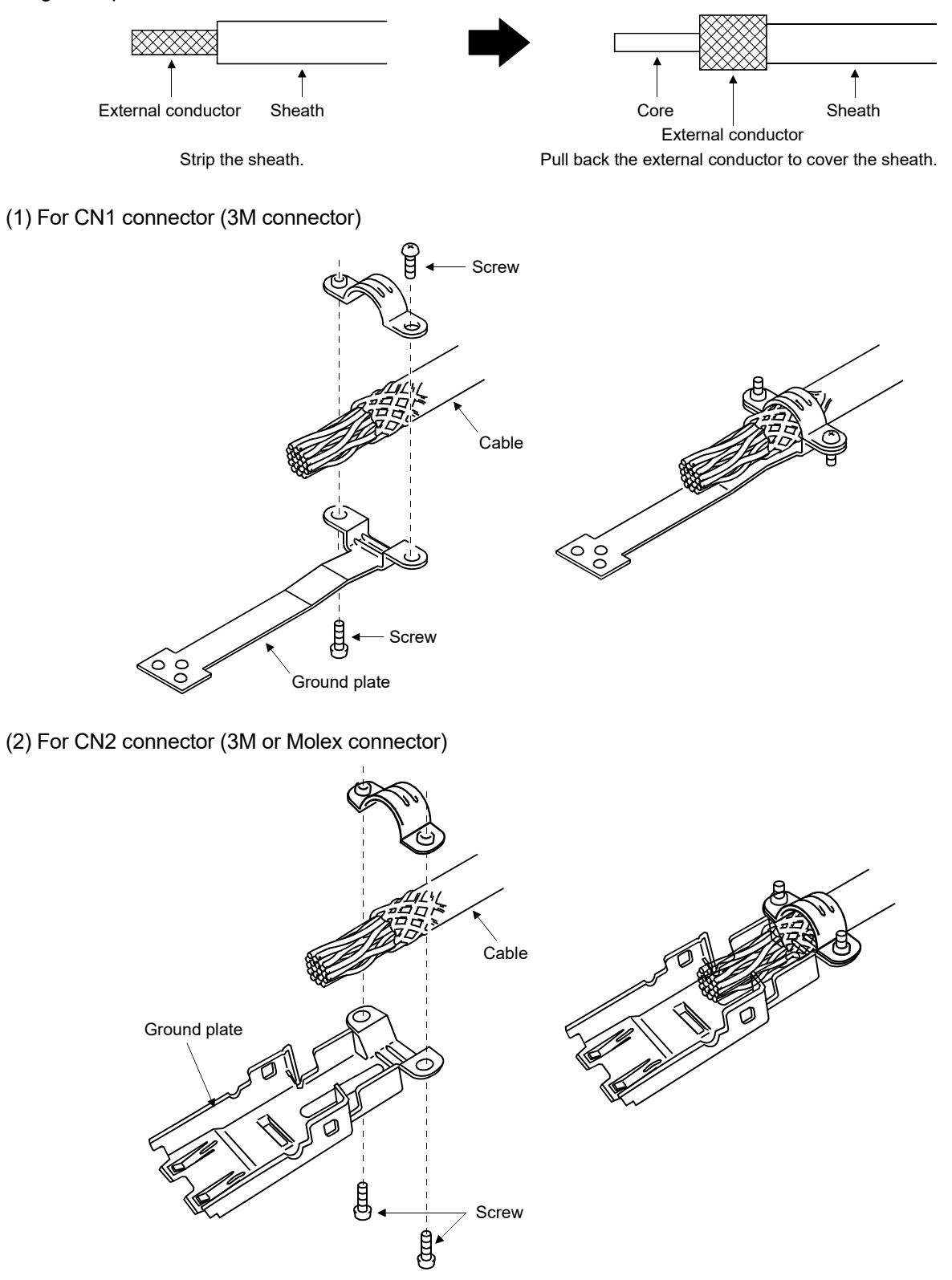

# 3. SIGNALS AND WIRING

### 3.10 Connection of servo amplifier and servo motor

CAUTION Connect the servo amplifier power output (U/V/W) to the servo motor power input (U/V/W) directly. Do not connect a magnetic contactor and others between them. Otherwise, it may cause a malfunction.

## 3.10.1 Connection instructions

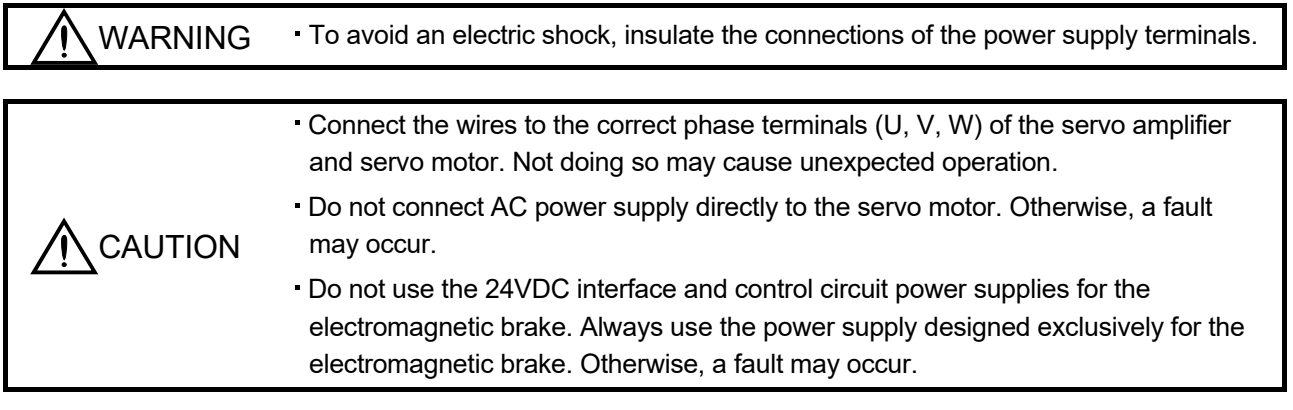

POINT Refer to section 11.1 for the selection of the encoder cable.

This section indicates the connection of the servo motor power supply (U, V, W). Use of the optional cable or the connector set is recommended for connection between the servo amplifier and the servo motor. Refer to section 11.1 for details of the options.

For grounding, connect the earth cable of the servo motor to the protective earth (PE) terminal of the servo amplifier and connect the ground cable of the servo amplifier to the earth via the protective earth of the control box. Do not connect them directly to the protective earth of the control panel.

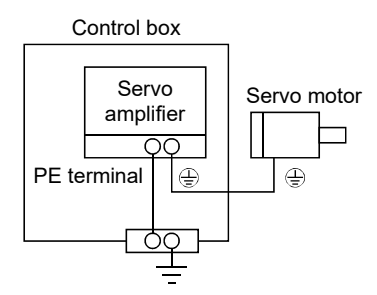

- 3.10.2 Power supply cable wiring diagrams
- (1) HF-KN series · HF-KP □ G1/G5/G7 · HG-KR □ G1/G5/G7 servo motor (a) When cable length is 10m or less

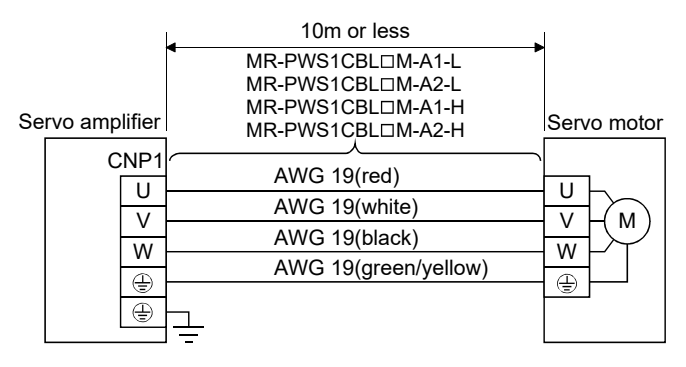

(b) When cable length exceeds 10m

When the cable length exceeds 10m, fabricate an extension cable as shown below. In this case, the motor power supply cable should be within 2m long.

Refer to section 11.5 for the wire used for the extension cable.

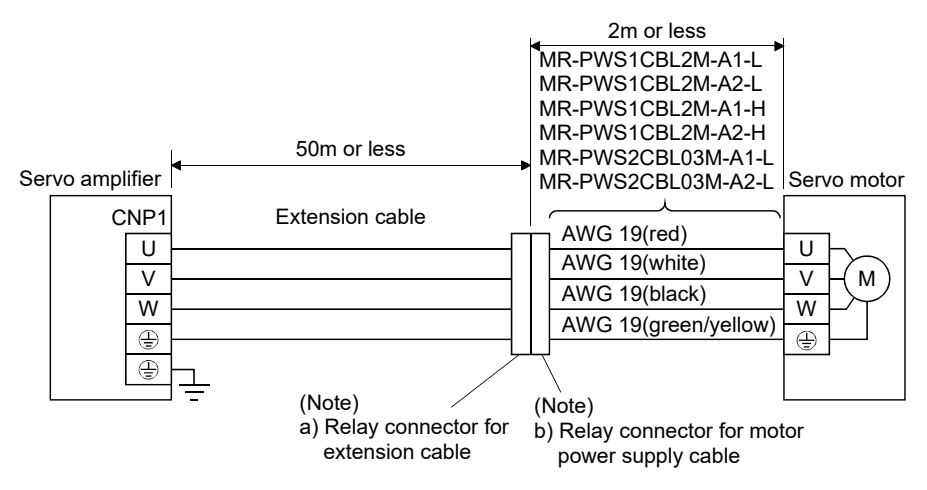

Note. Use of the following connectors is recommended when ingress protection (IP65) is necessary.

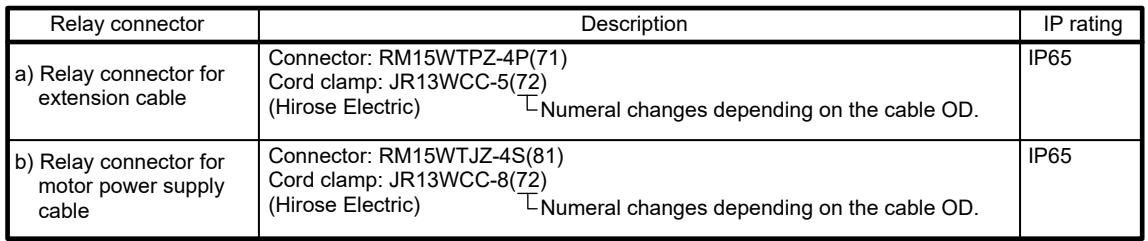

3.11 Servo motor with an electromagnetic brake

## 3.11.1 Safety precautions

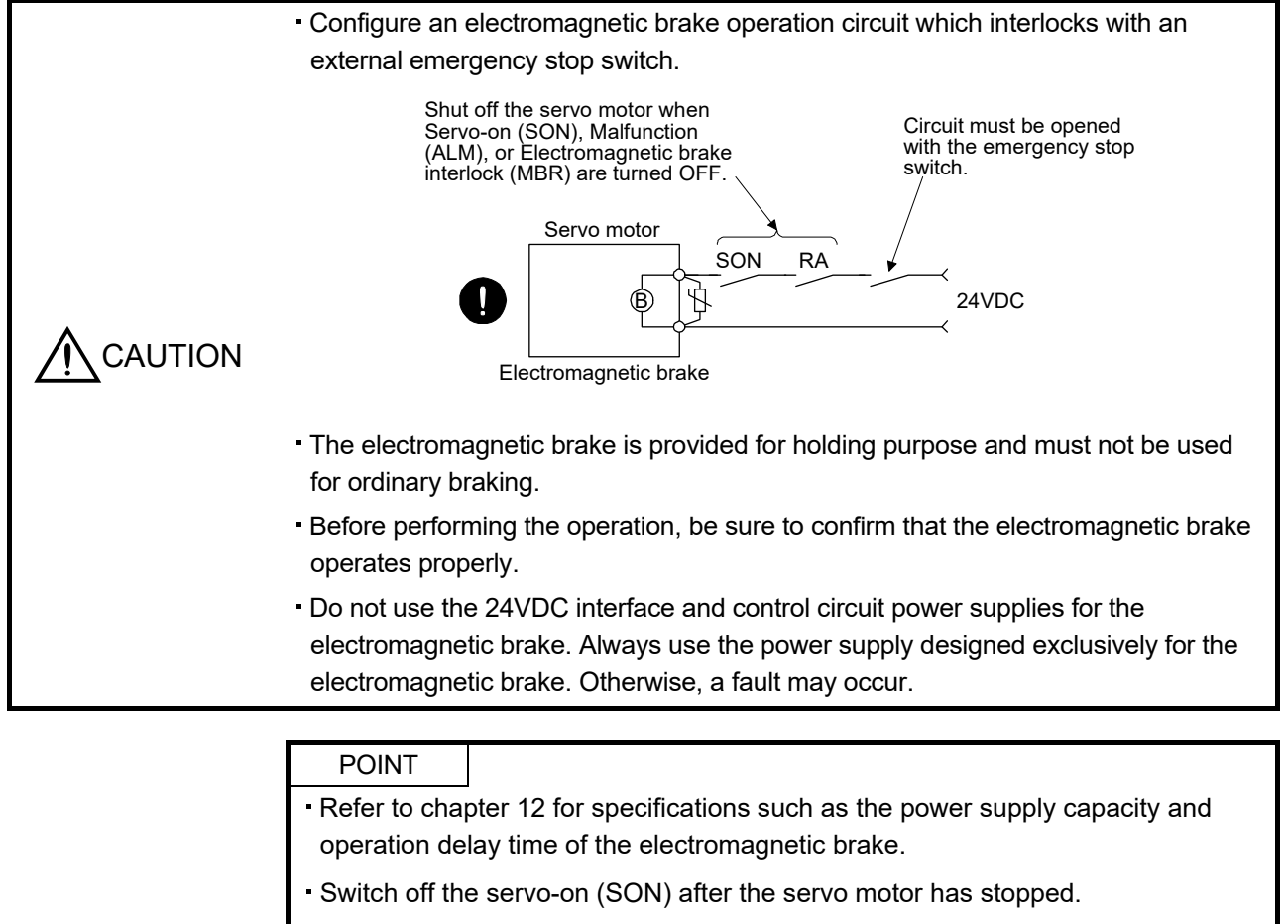

 Refer to (3) in section 12.1.3 for the selection of the surge absorbers for the electromagnetic brake.

Note the following when the servo motor with an electromagnetic brake is used.

- 1) Always assign the electromagnetic brake interlock (MBR) to CN1-12 pin by parameter No. PD18. (MBR is assigned to CN1-12 pin by default.)
- 2) The electromagnetic brake operates when the power (24VDC) turns off.
- 3) While the reset (RES) is on, the base circuit is shut off. When using the servo motor with a vertical shaft, use the electromagnetic brake interlock (MBR).

## 3.11.2 Setting

- (1) Set " $\Box$  $\Box$  05 " to parameter No. PD18 to assign the electromagnetic brake interlock (MBR) to CN1-12 pin.
- (2) Using parameter No. PC09 (electromagnetic brake sequence output), set a time delay (Tb) at servo-off from electromagnetic brake operation to base circuit shut-off as in the timing chart shown in section 3.11.3 (1).

## 3.11.3 Timing charts

#### (1) Servo-on (SON) command (from controller) ON/OFF

Tb [ms] after the servo-on (SON) signal is switched off, the servo lock is released and the servo motor coasts. If the electromagnetic brake is made valid in the servo lock status, the brake life may be shorter. Therefore, when using the electromagnetic brake in a vertical lift application or the like, set Tb to about the same as the electromagnetic brake operation delay time to prevent a drop.

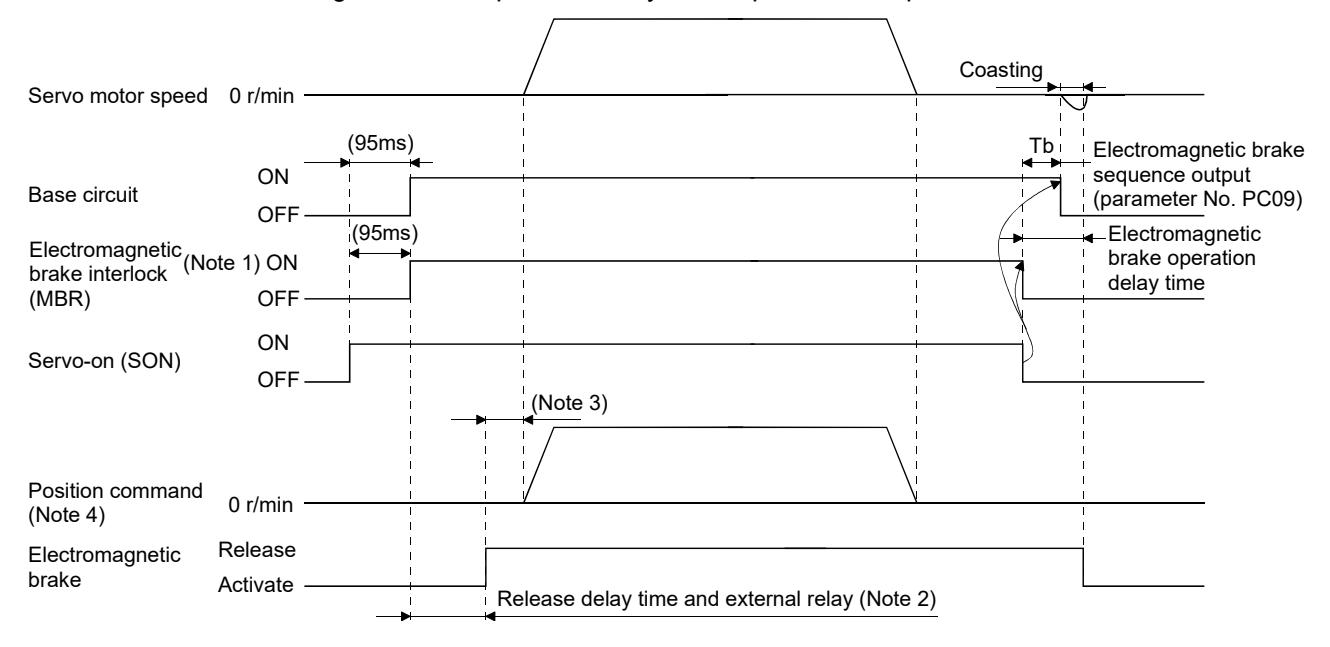

Note 1. ON: Electromagnetic brake is not activated.

OFF: Electromagnetic brake is activated.

- 2. Electromagnetic brake is released after delaying for the release delay time of electromagnetic brake and operation time of external circuit relay. For the release delay time of electromagnetic brake, refer to section 12.5.3, 12.6.3.
- 3. Give a position command after the electromagnetic brake is released.
- 4. For the position control mode.

#### (2) Forced stop (EM1) ON/OFF

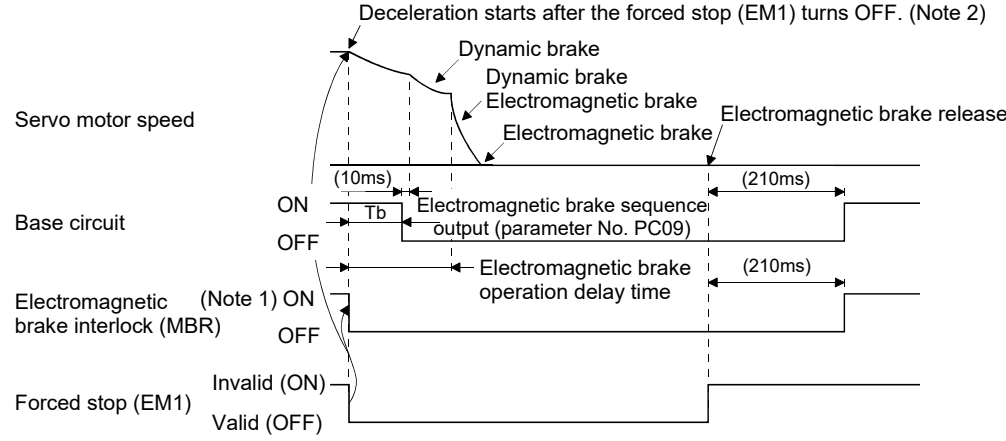

Note 1. ON: Electromagnetic brake is not activated.

- OFF: Electromagnetic brake is activated.
- 2. The operation differs from the timing chart of MR-J3- $\Box$ A servo amplifier.

## 3. SIGNALS AND WIRING

#### (3) Alarm occurrence

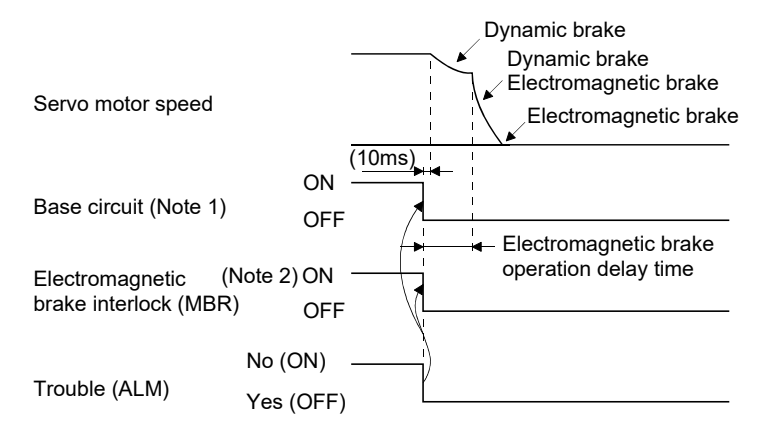

- Note 1. Electromagnetic brake sequence output (parameter No. PC09) is invalid. 2. ON: Electromagnetic brake is not activated. OFF: Electromagnetic brake is activated.
- (4) Both main and control circuit power supplies off

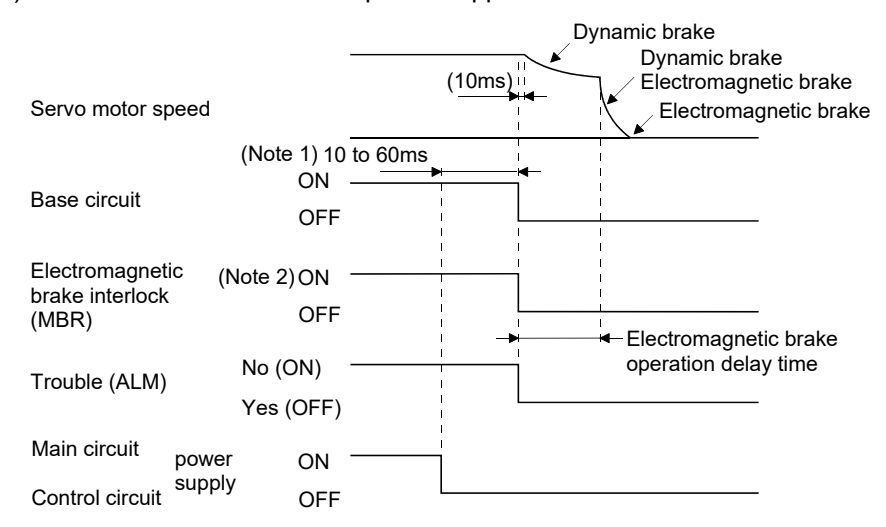

- Note 1. Changes with the operating status.
	- 2. ON: Electromagnetic brake is not activated.
		- OFF: Electromagnetic brake is activated.

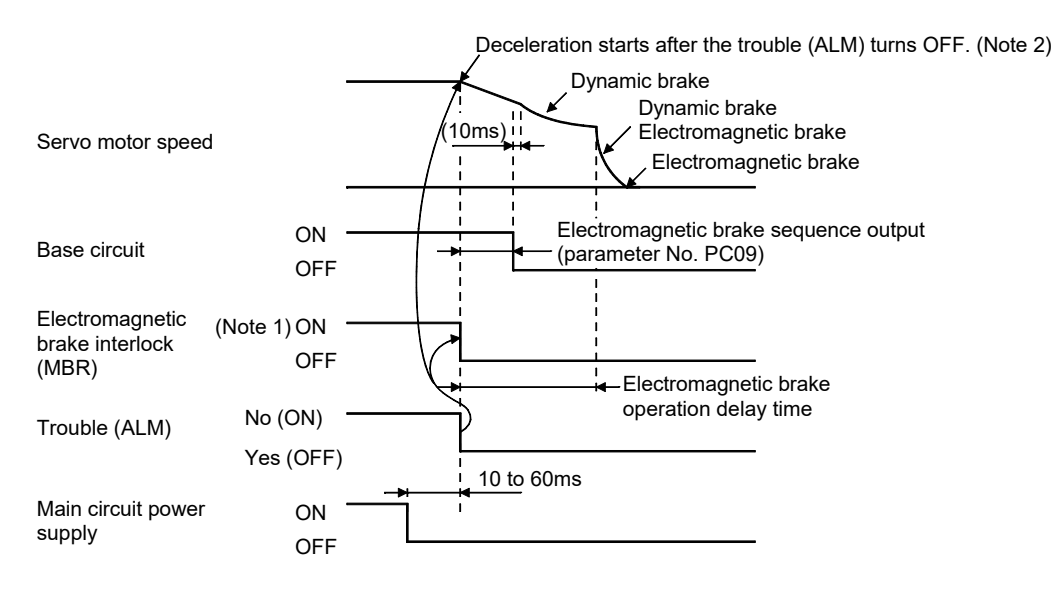

(5) Only main circuit power supply off (control circuit power supply remains on)

Note 1. ON: Electromagnetic brake is not activated.

OFF: Electromagnetic brake is activated.

2. The operation differs from the timing chart of MR-J3- $\Box$ A servo amplifier.

3.11.4 Wiring diagrams (HF-KN series · HF-KP LG1/G5/G7 · HG-KR LG1/G5/G7 servo motor)

#### (1) When cable length is 10m or less

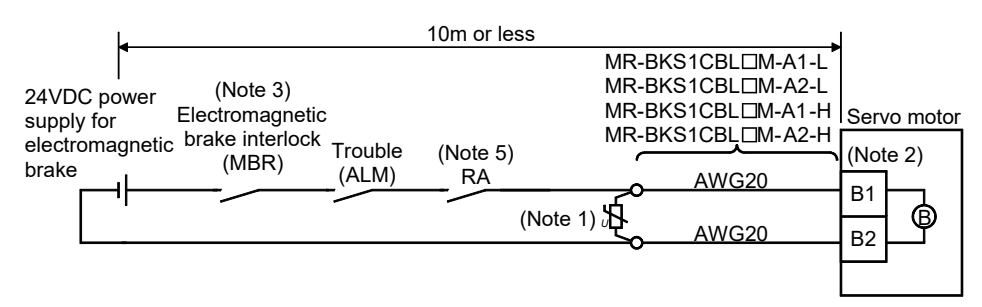

Note 1. Connect a surge absorber as close to the servo motor as possible.

- 2. There is no polarity in electromagnetic brake terminals (B1 and B2).
- 3. When using a servo motor with an electromagnetic brake, always assign the electromagnetic brake interlock (MBR) to CN1-12 pin by parameter No. PD18.
- 4. Do not use the 24VDC interface power supply for the electromagnetic brake.
- 5. Switch off the circuit interlocking with the emergency stop switch.

When fabricating the motor brake cable MR-BKS1CBLOM-H, refer to section 11.1.4.

### (2) When cable length exceeds 10m

When the cable length exceeds 10m, fabricate an extension cable as shown below on the customer side. In this case, the motor brake cable should be within 2m long.

Refer to section 11.5 for the wire used for the extension cable.

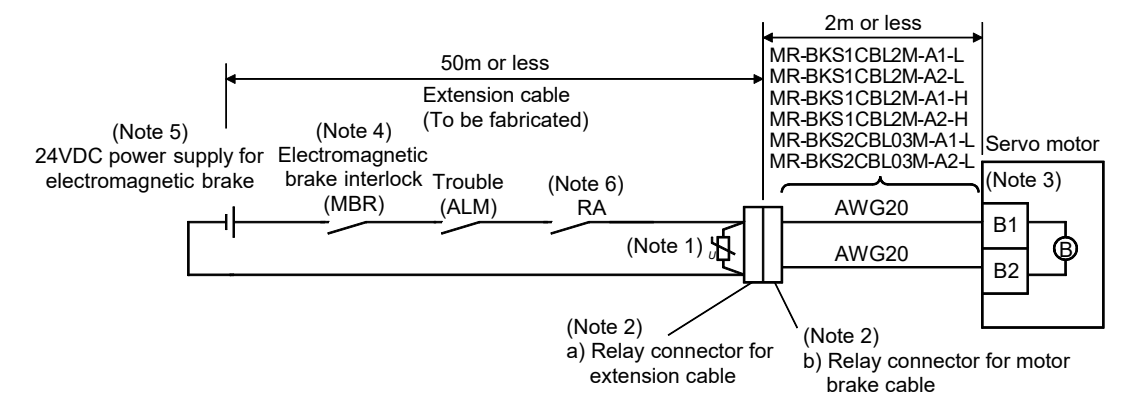

- Note 1. Connect a surge absorber as close to the servo motor as possible.
	- 2. Use of the following connectors is recommended when ingress protection (IP65) is necessary.

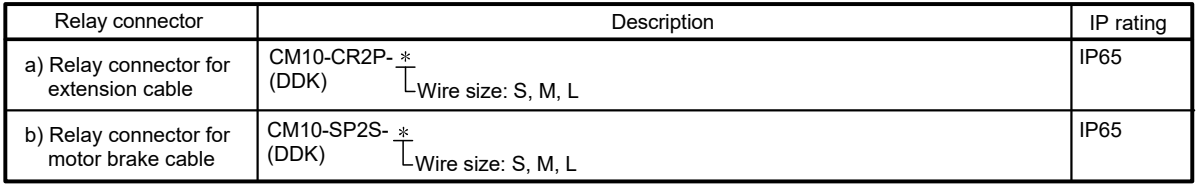

- 3. There is no polarity in electromagnetic brake terminals (B1 and B2).
- 4. When using a servo motor with an electromagnetic brake, always assign the electromagnetic brake interlock (MBR) to CN1-12 pin by parameter No. PD18.
- 5. Do not use the 24VDC interface power supply for the electromagnetic brake.
- 6. Switch off the circuit interlocking with the emergency stop switch.

## 3.12 Grounding

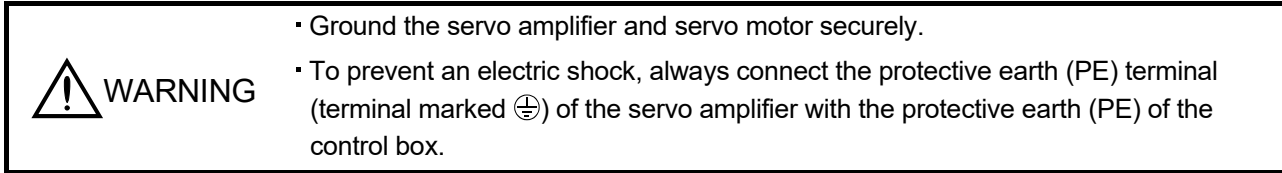

The servo amplifier switches the power transistor on-off to supply power to the servo motor. Depending on the wiring and ground cable routing, the servo amplifier may be affected by the switching noise (due to di/dt and dv/dt) of the transistor. To prevent such a fault, refer to the following diagram and always ground. To conform to the EMC Directive, refer to the EMC Installation Guidelines (IB(NA)67310).

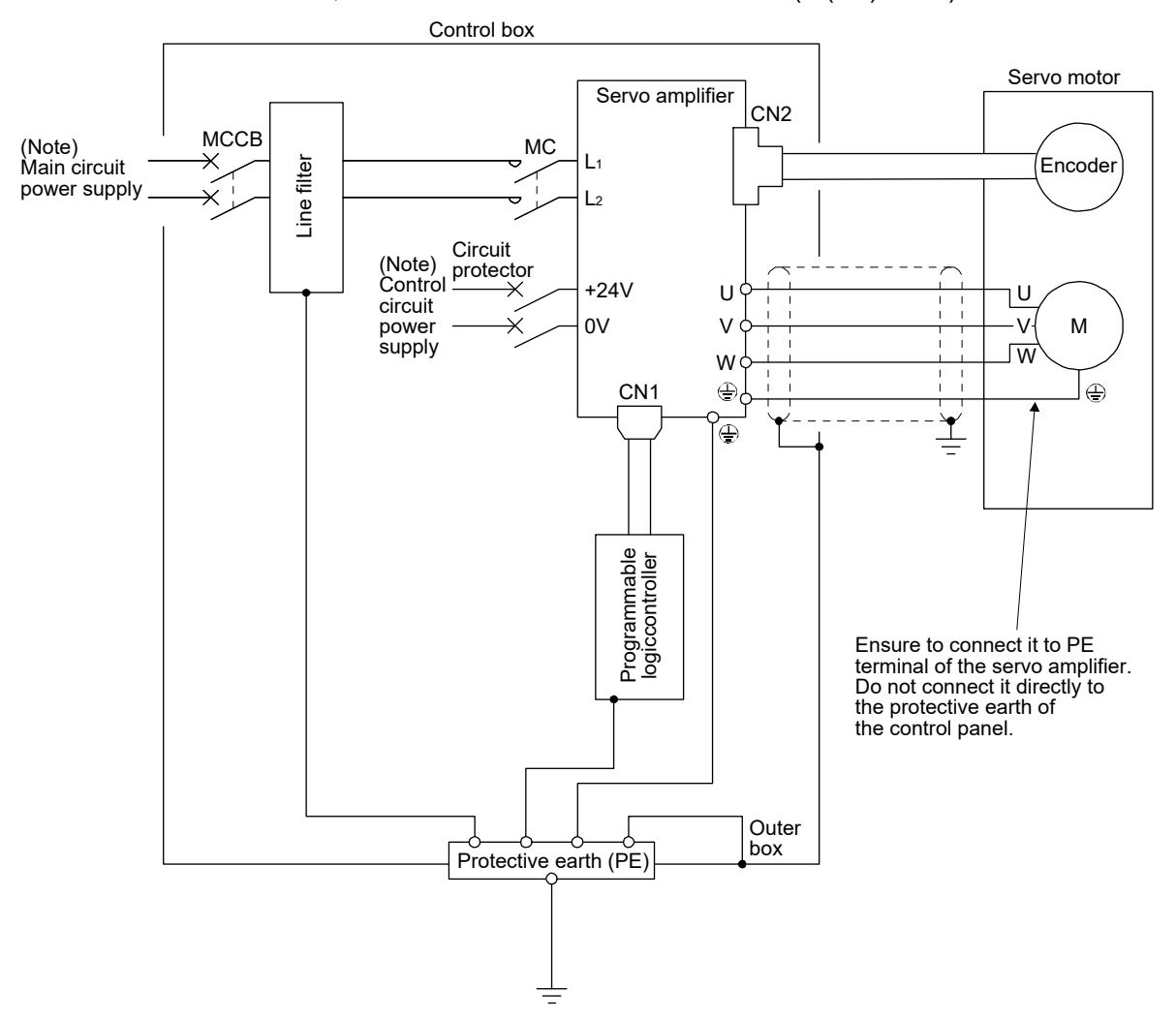

Note. For the specification of power supply, refer to section 1.3.

## 4. PARAMETERS

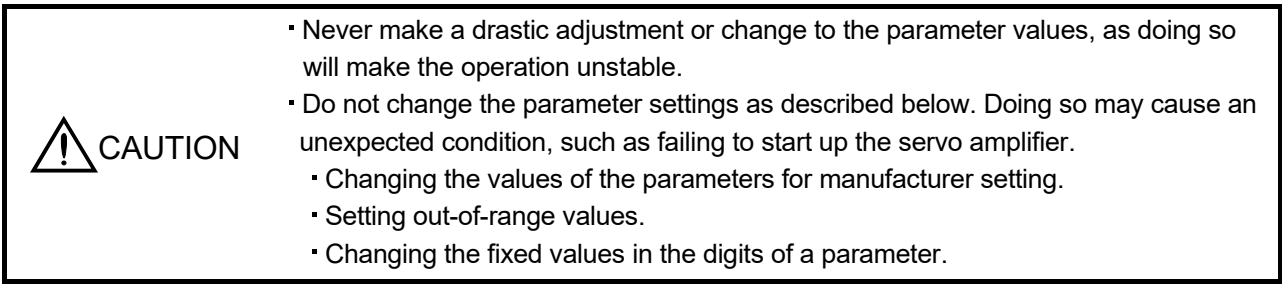

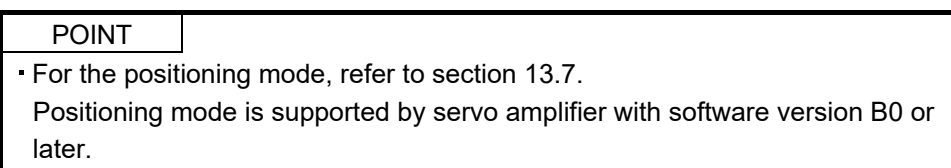

In this servo amplifier, the parameters are classified into the following groups on a function basis.

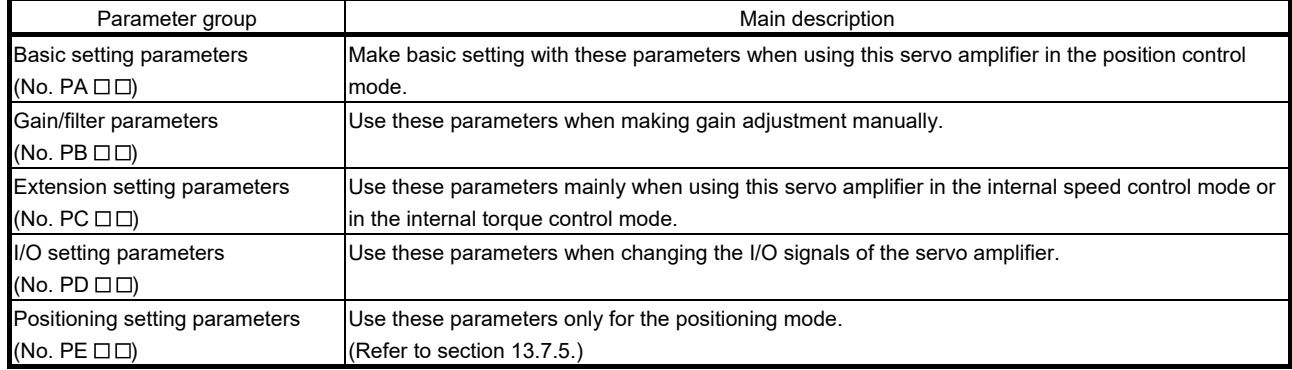

When using this servo in the position control mode, mainly setting the basic setting parameters (No. PAD  $\Box$ ) allows the setting of the basic parameters at the time of introduction.

## 4.1 Basic setting parameters (No. PAO )

POINT For any parameter whose symbol is preceded by \*, set the parameter value and switch power off once, then switch it on again to make that parameter setting valid.

Never change parameters for manufacturer setting.

## 4.1.1 Parameter list

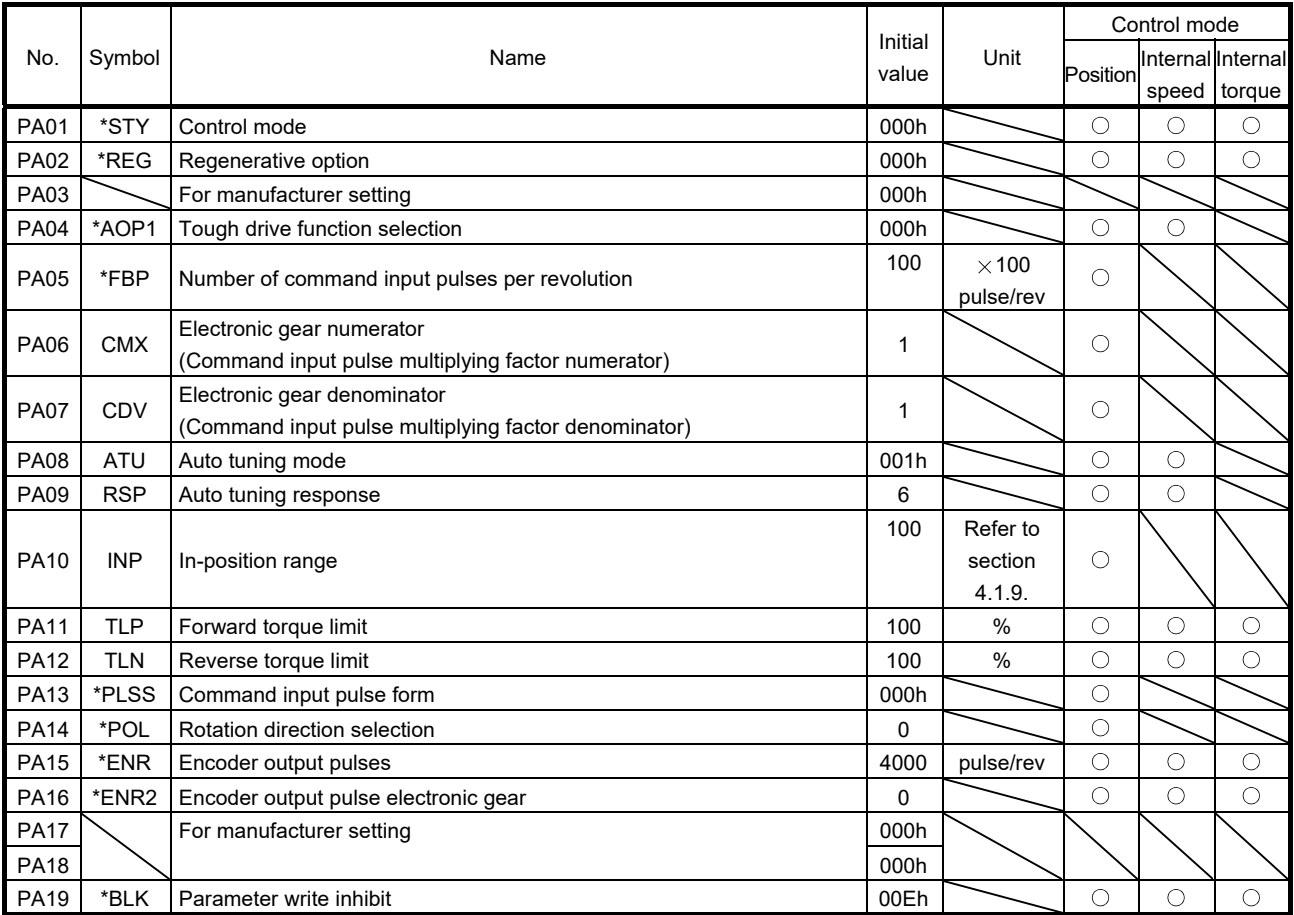

### 4.1.2 Parameter write inhibit

POINT

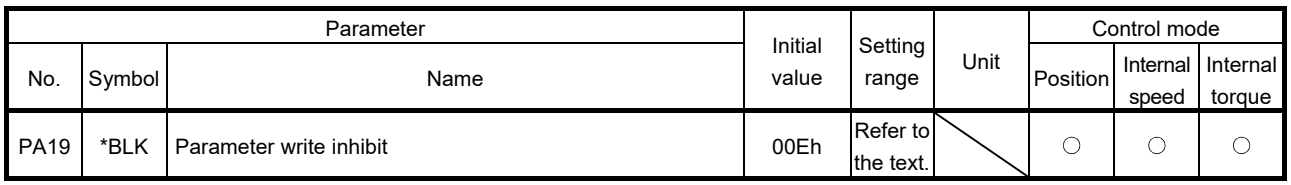

This parameter is made valid when power is switched off, then on after setting.

In the factory setting, this servo amplifier allows to change all the setting parameters. With the setting of parameter No. PA19, writing can be disabled to prevent accidental changes.

The following table indicates the parameters which are enabled for reference and writing by the setting of parameter No. PA19. Operation can be performed for the parameters marked  $\odot$ .

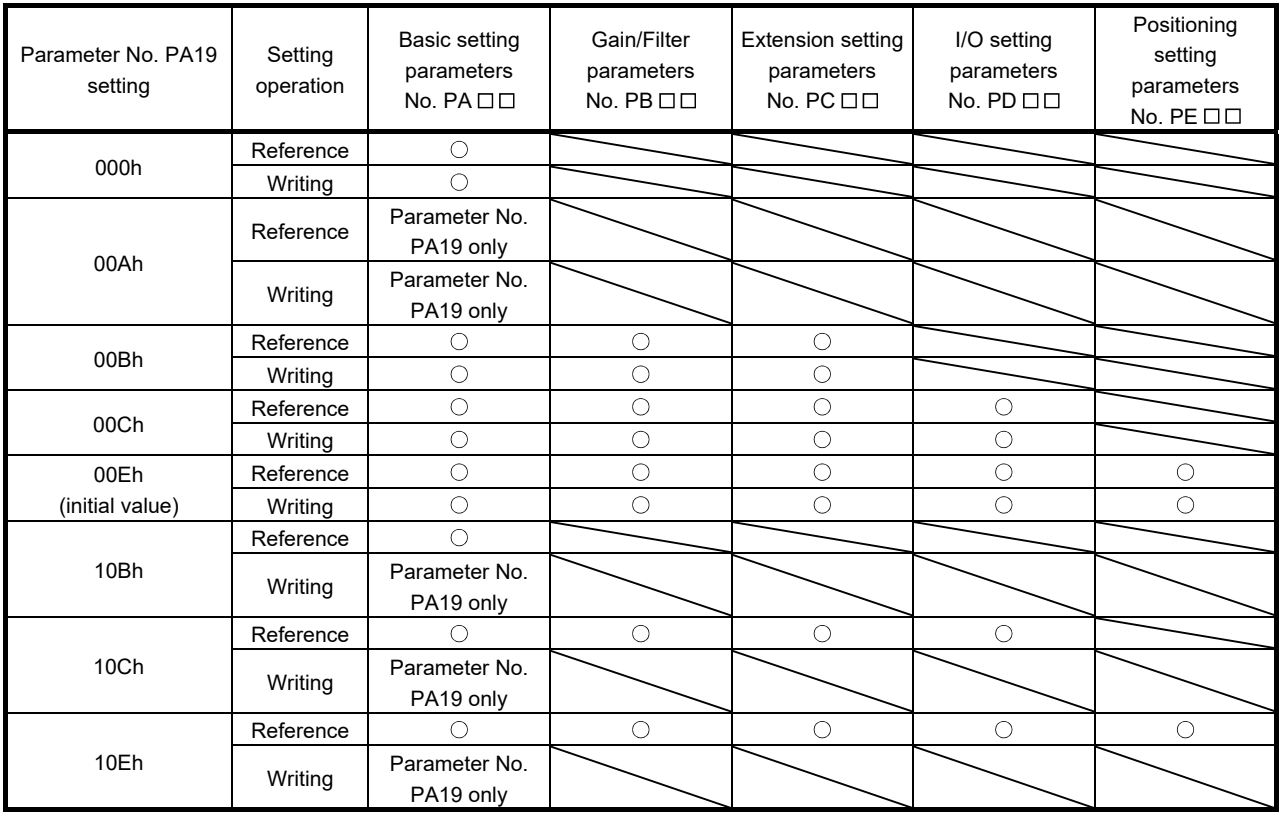

#### 4.1.3 Selection of control mode

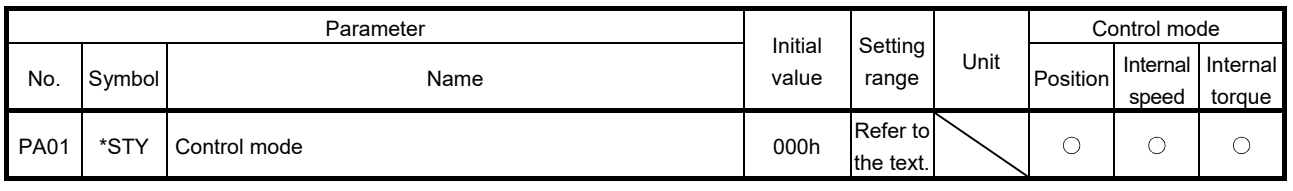

POINT This parameter is made valid when power is switched off, then on after setting.

Select the control mode of the servo amplifier, and valid or invalid the one-touch tuning function.

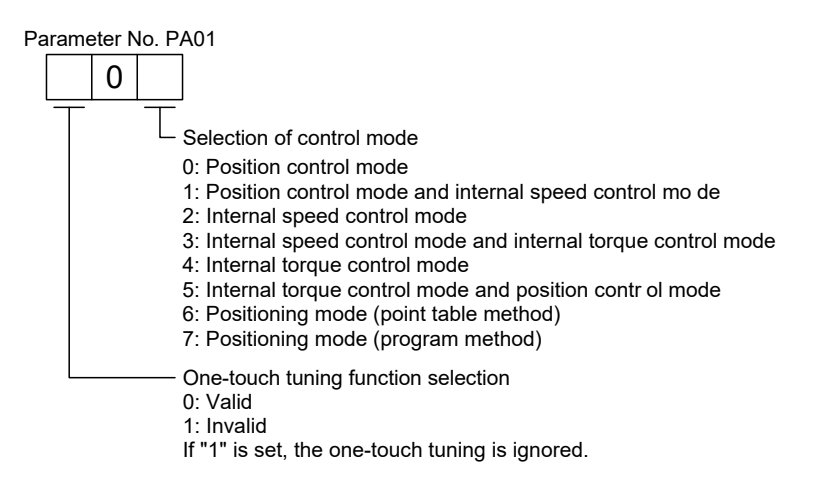

#### 4.1.4 Selection of regenerative option

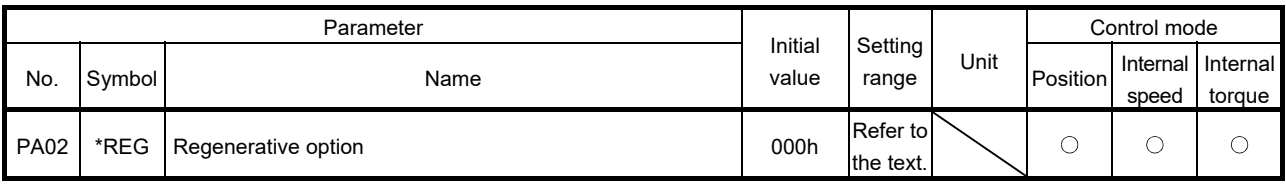

POINT

This parameter is made valid when power is switched off, then on after setting.

- Incorrect setting may cause the regenerative option to burn.
- If the regenerative option selected is not for use with the servo amplifier, parameter error (37.2) occurs.

Set this parameter when using the regenerative option.

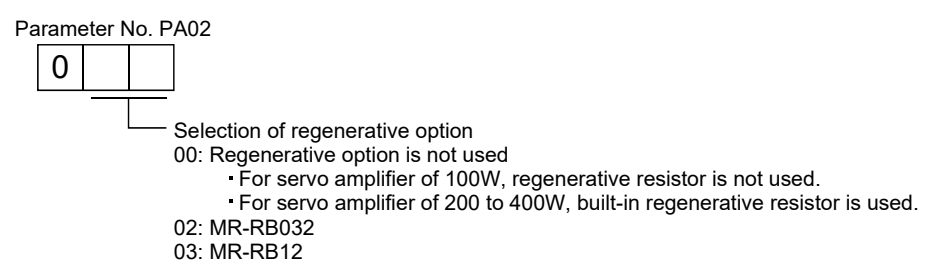

#### 4.1.5 Selection of the tough drive function

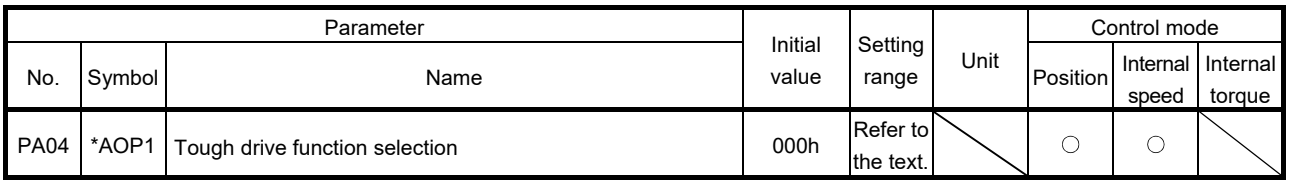

#### POINT

- This parameter is made valid when power is switched off, then on after setting.
- The alarm may not be avoided in the tough drive depending on the conditions of the power supply and the load change.
- The during tough drive (MTTR) can be assigned to the CN1-9 pin to CN1-12 pin connector using parameters No. PD15 to PD18.
- For details on tough drive function, refer to section 7.1.

By selecting the tough drive function, the operation is continued not to stop the machine in such situation when normally an alarm is activated.

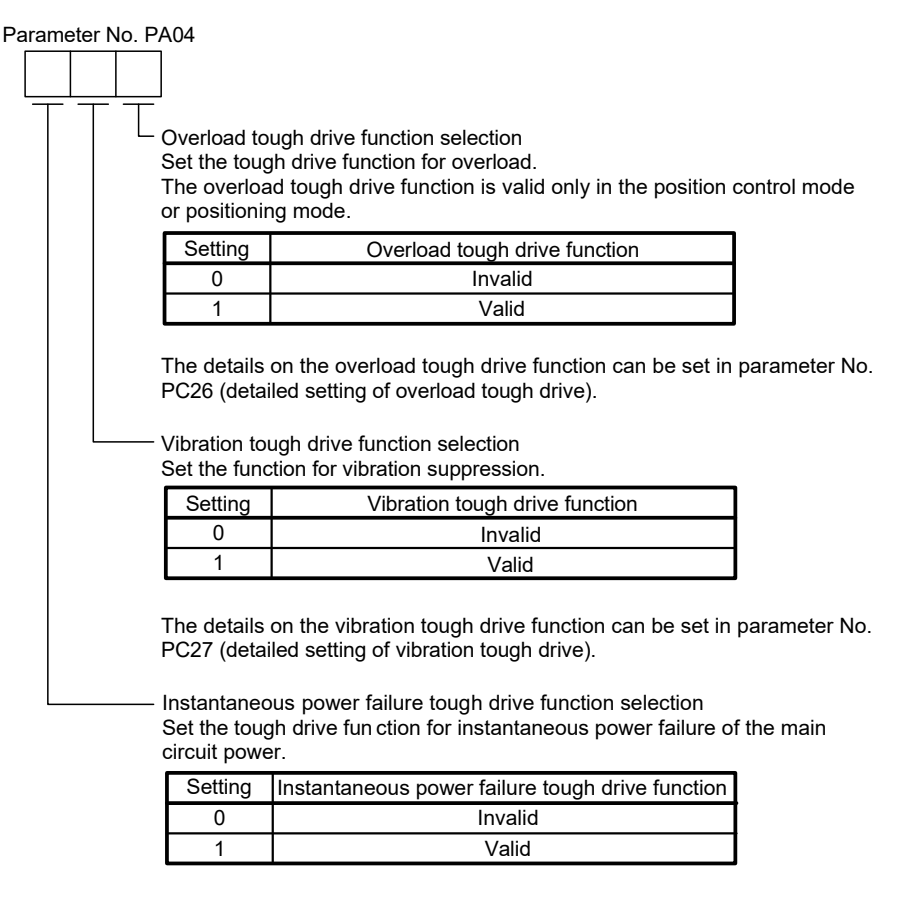

The details on the instantaneous power failure tough drive function can be □set in parameter No. PC28 (detailed setting of instantaneous power failure tough drive).

#### 4.1.6 Number of command input pulses per servo motor revolution

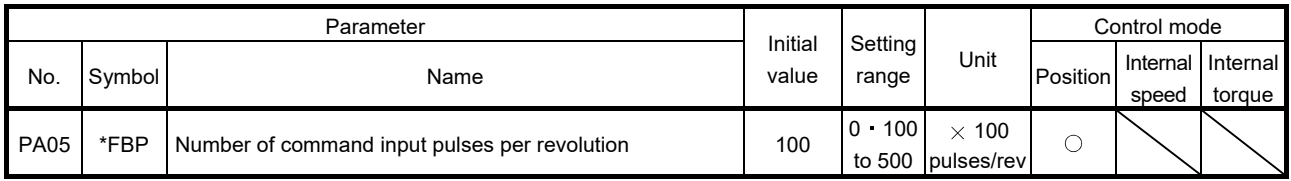

POINT

This parameter is made valid when power is switched off, then on after setting.

• Unlike MR-J3- $\Box$ A servo amplifier, the electronic gear is always valid regardless of the settings of parameter No. PA05.

Set the number of command input pulses necessary to rotate the servo motor one turn.

When "100 (10000[pulse/rev])" (initial value) is set to parameter No. PA05, the servo motor rotates one turn by inputting 10000 pulses of the command pulse to the servo amplifier. When "0" is set to parameter No. PA05, the servo motor rotates one turn by inputting the command pulse of servo motor resolution to the servo amplifier.

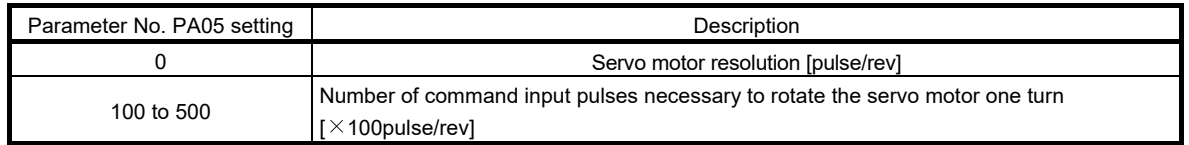

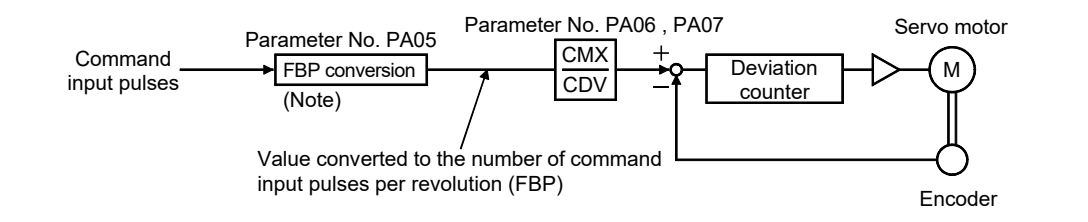

Note. This process converts the number of pulses required to rotate the servo motor one turn to the value set in parameter No. PA05.

#### 4.1.7 Electronic gear

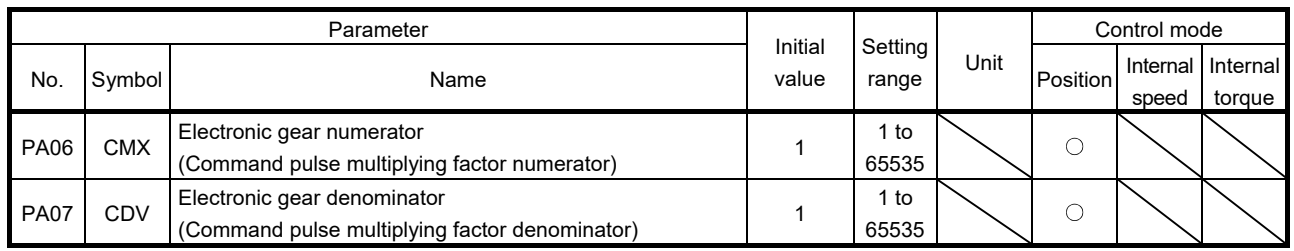

CAUTION Incorrect setting may cause unexpectedly fast rotation, resulting injury.

- POINT
- The electronic gear setting range is  $\frac{1}{50} < \frac{CMX}{CDV} < 500$ .
- If the set value is outside this range, noise may be generated during acceleration/deceleration, or operation may not be performed at the preset speed and/or acceleration/deceleration time constants.
- Always set the electronic gear with servo off state to prevent unexpected operation due to improper setting.

#### (1) Concept of electronic gear

The machine can be moved at any multiplication factor to input pulses.

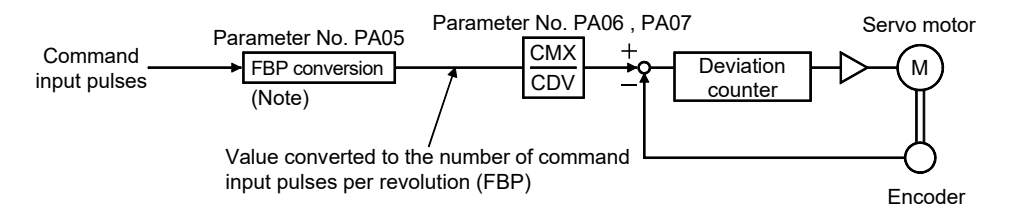

Note. This process converts the number of pulses required to rotate the servo motor one turn to the value set in parameter No. PA05.

 CMX CDV = parameter No.PA06 parameter No.PA07

The following setting examples are used to explain how to calculate the electronic gear.

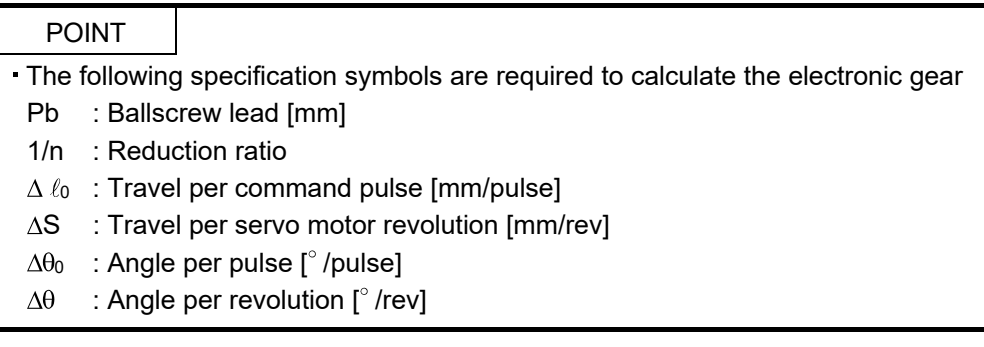

(a) For motion in increments of 10μm per pulse

Machine specifications

Ballscrew lead Pb =10 [mm] Reduction ratio:  $1/n = \overline{Z_1/Z_2} = 1/2$ Z1: Number of gear cogs on servo motor side Z2: Number of gear cogs on load side Command input pulses per revolution: 10000 [pulse/rev]

Number of command input pulses  $Z_1 \rightarrow \bullet$  Pb=10[mm]  $1/n=Z_1/Z_2=1/2$  $Z<sub>2</sub>$  $1/r$ 

per revolution of servo motor: 10000 [pulse/rev]

$$
\frac{CMX}{CDV} = \Delta \ell_0 \cdot \frac{10000}{\Delta S} = \Delta \ell_0 \cdot \frac{10000}{1/n \cdot Pb} = 10 \times 10^{-3} \cdot \frac{10000}{1/2 \cdot 10} = \frac{20}{1}
$$

Hence, set 20 to CMX and 1 to CDV.

(b) Conveyor setting example

For rotation in increments of  $0.01^\circ$  per pulse

Machine specifications

Table:  $360^\circ$  /rev Reduction ratio : 1/n=P1/P2=625/12544 P1: Pulley diameter on servo motor side P2: Pulley diameter on load side Command input pulses per revolution: 36000 [pulse/rev]

Number of command input pulses per revolution of servo motor: 36000 [pulse/rev]

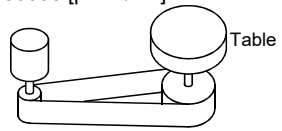

Timing belt: 625/12544

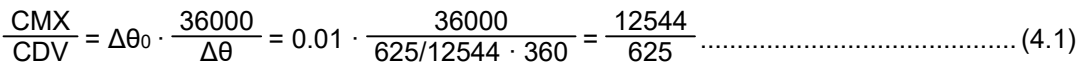

Hence, set 12544 to CMX and 625 to CDV.

## POINT

. In the linear or rotary operation, setting the following values in the number of command input pulses per revolution (parameter No. PA05) simplifies the setting values of the electronic gear (parameter No. PA06, PA07). Linear operation: 100 (10000[pulse/rev])

Rotary operation: 360 (36000[pulse/rev])

## (2) Setting for use of QD75

The QD75 also has the following electronic gear parameters. Normally, the servo amplifier side electronic gear must also be set due to the restriction on the command pulse frequency (differential 1Mpulse/s, open collector 200kpulse/s).

AP: Number of pulses per motor revolution

AL: Moving distance per motor revolution

AM: Unit scale factor

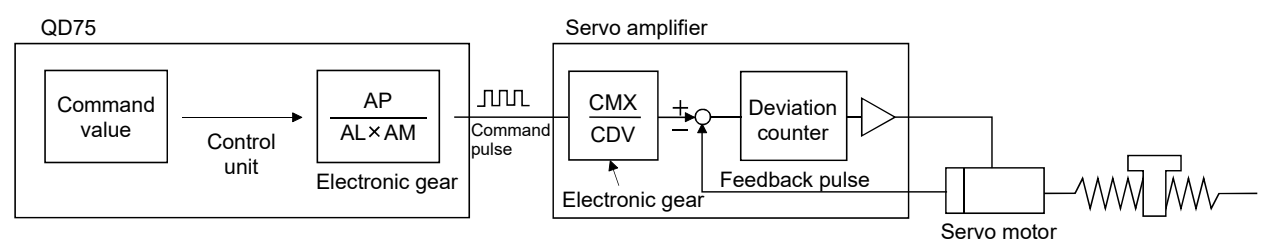

For example, if 100 (1000[pulse/rev]) is set to parameter No. PA05, the pulse command required to rotate the servo motor is as follows.

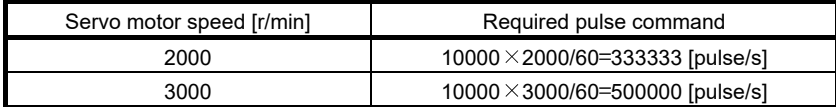

Use the electronic gear of the servo amplifier to rotate the servo motor under the maximum output pulse command of the QD75.

To rotate the servo motor at 3000r/min in the open collector system (200kpulse/s), set the electronic gear as follows.

 $f \cdot \frac{CMX}{CDV} = \frac{N_0}{60} \cdot 10000$ 

f : Input pulse frequency [pulse/s]

N<sub>0</sub> : Servo motor speed [r/min]

 $200 \cdot 10^3 \cdot \frac{CMX}{CDV} = \frac{3000}{60} \cdot 10000$ 

 $\frac{CMX}{CDV} = \frac{3000}{60} \cdot \frac{10000}{200 \cdot 10^{3}} = \frac{3000 \cdot 10000}{60 \cdot 200000} = \frac{15}{6}$ 6

The following table indicates the electronic gear setting example (ballscrew lead = 10mm) when the QD75 is used in this way.

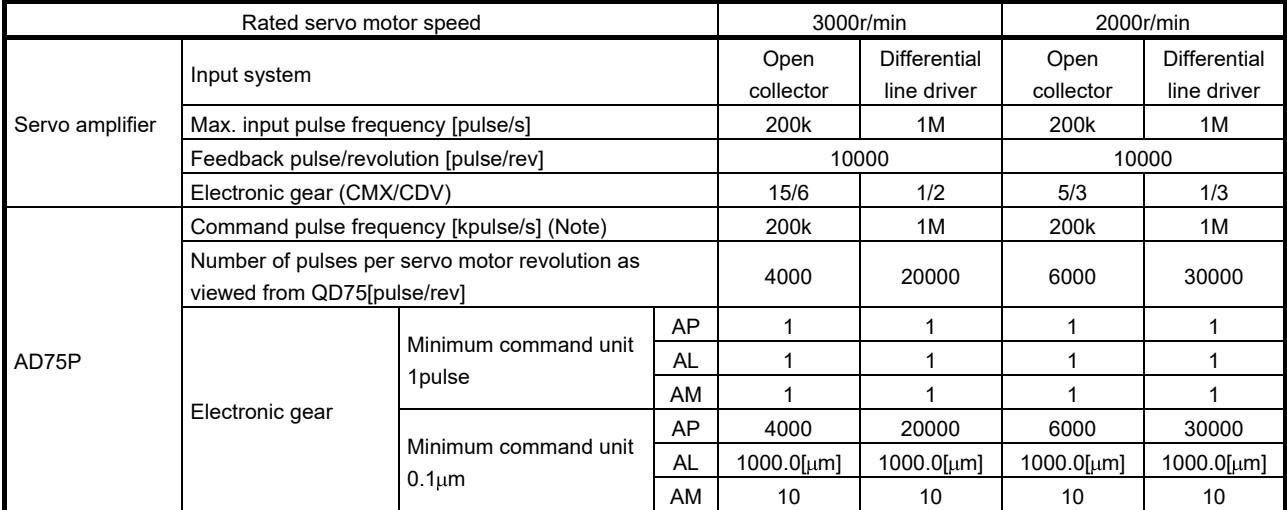

Note. Command pulse frequency at rated speed

## POINT

. In addition to the setting method using the electronic gear given here, the number of pulses per servo motor revolution can also be set directly using parameter No. PA05. In this case, parameter No. PA05 is the "Number of pulses per servo motor revolution as viewed from QD75".

## 4.1.8 Auto tuning

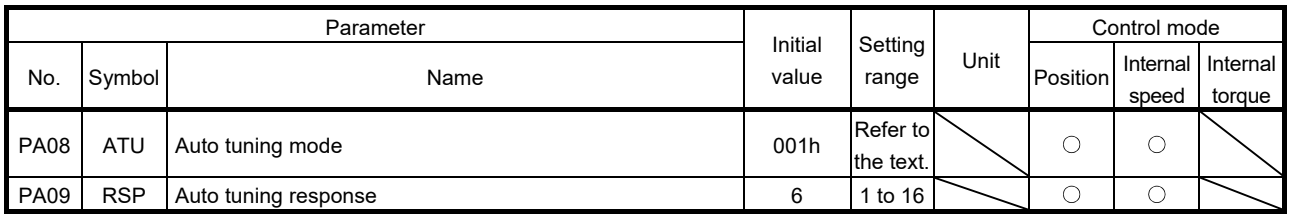

#### POINT

When executing one-touch tuning, the setting value of parameter No. PA08 is changed to " $\Box$  $\Box$  0", and the setting value of parameter No. PA09 is automatically set. (Refer to section 6.1.)

Make gain adjustment using auto tuning. Refer to section 6.3 for details.

# (1) Auto tuning mode (parameter No. PA08)

Select the tuning mode.

Parameter No. PA08  $0 | 0$ 

Tuning mode setting

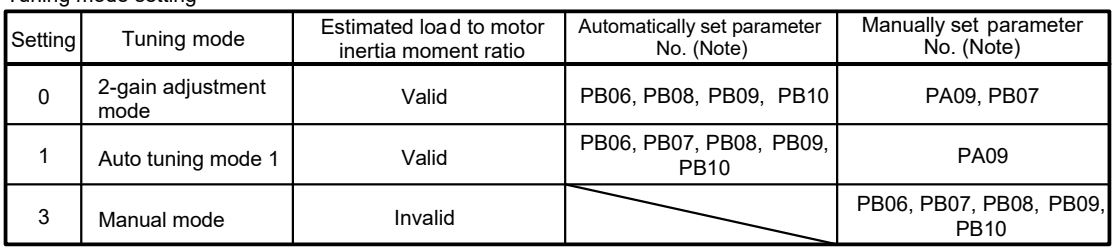

Note. The parameters have the following names.

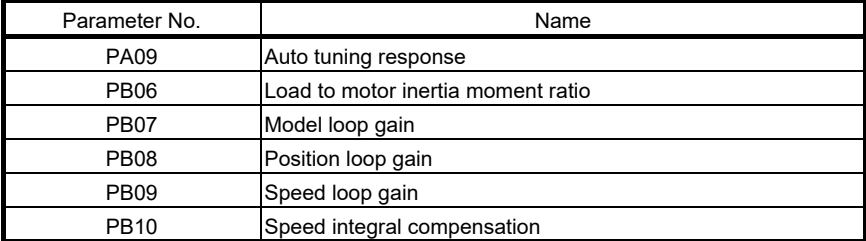
(2) Auto tuning response (parameter No. PA09)

If the machine hunts or generates large gear sound, decrease the set value. To improve performance, e.g. shorten the settling time, increase the set value.

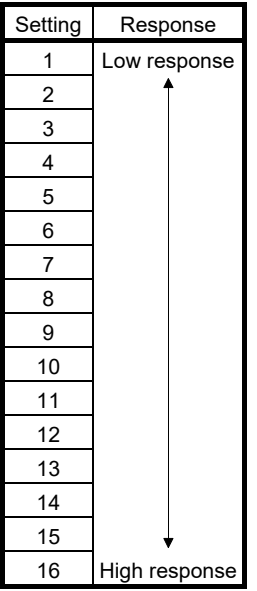

#### 4.1.9 In-position range

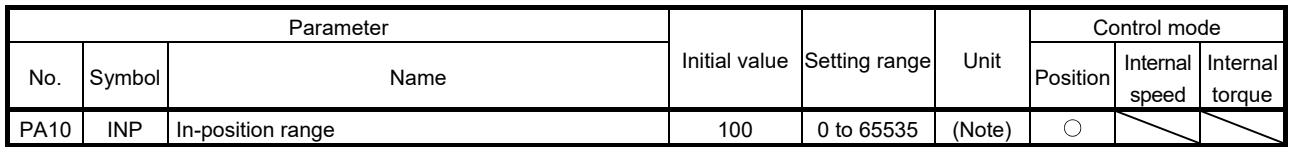

Set the range, where in-position (INP) is output, in the command unit before calculation of the electronic gear. When " $\Box$  $\Box$  1" is set to the parameter No. PC24, the range can be changed to the servo motor encoder pulse unit.

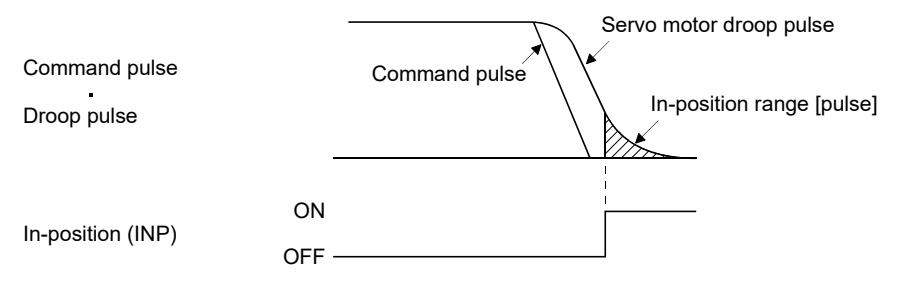

Note. The unit varies depending on the each control mode.

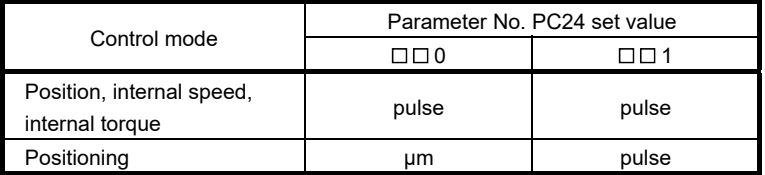

### 4.1.10 Torque limit

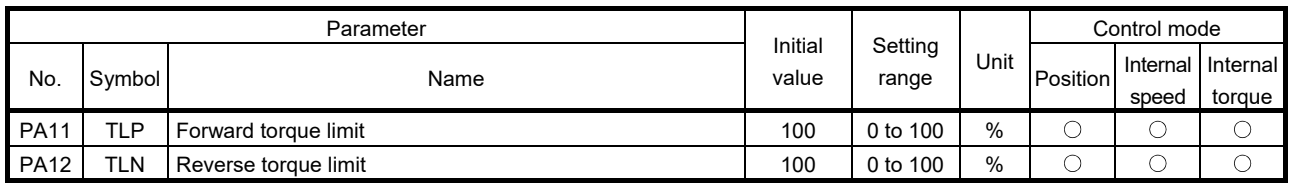

The torque generated by the servo motor can be limited. Refer to section 3.6.1 (4) and use these parameters.

(1) Forward torque limit (parameter No. PA11)

Set this parameter on the assumption that the maximum torque is 100 [%]. Set this parameter when limiting the torque of the servo motor in the CCW driving mode or CW regeneration mode. Set this parameter to "0" to generate no torque.

(2) Reverse torque limit (parameter No. PA12)

Set this parameter on the assumption that the maximum torque is 100 [%]. Set this parameter when limiting the torque of the servo motor in the CW driving mode or CCW regeneration mode. Set this parameter to "0" to generate no torque.

#### 4.1.11 Selection of command input pulse form

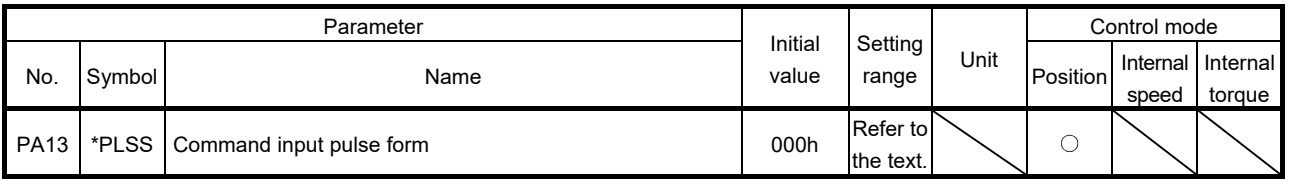

POINT

- This parameter is made valid when power is switched off, then on after setting.
- $\cdot$  The noise tolerance can be enhanced by setting parameter No. PA13 to "1  $\Box$  $\Box$ " when the command pulse frequency is 500kpps or less or "2  $\Box$   $\Box$ " when 200kpps or less.

Select the input form of the pulse train input signal. Command pulses may be input in any of three different forms, for which positive or negative logic can be chosen.

Arrow  $\Gamma$  or  $\Gamma$  in the table indicates the timing of importing a pulse train.

A- and B-phase pulse trains are imported after being multiplied by 4.

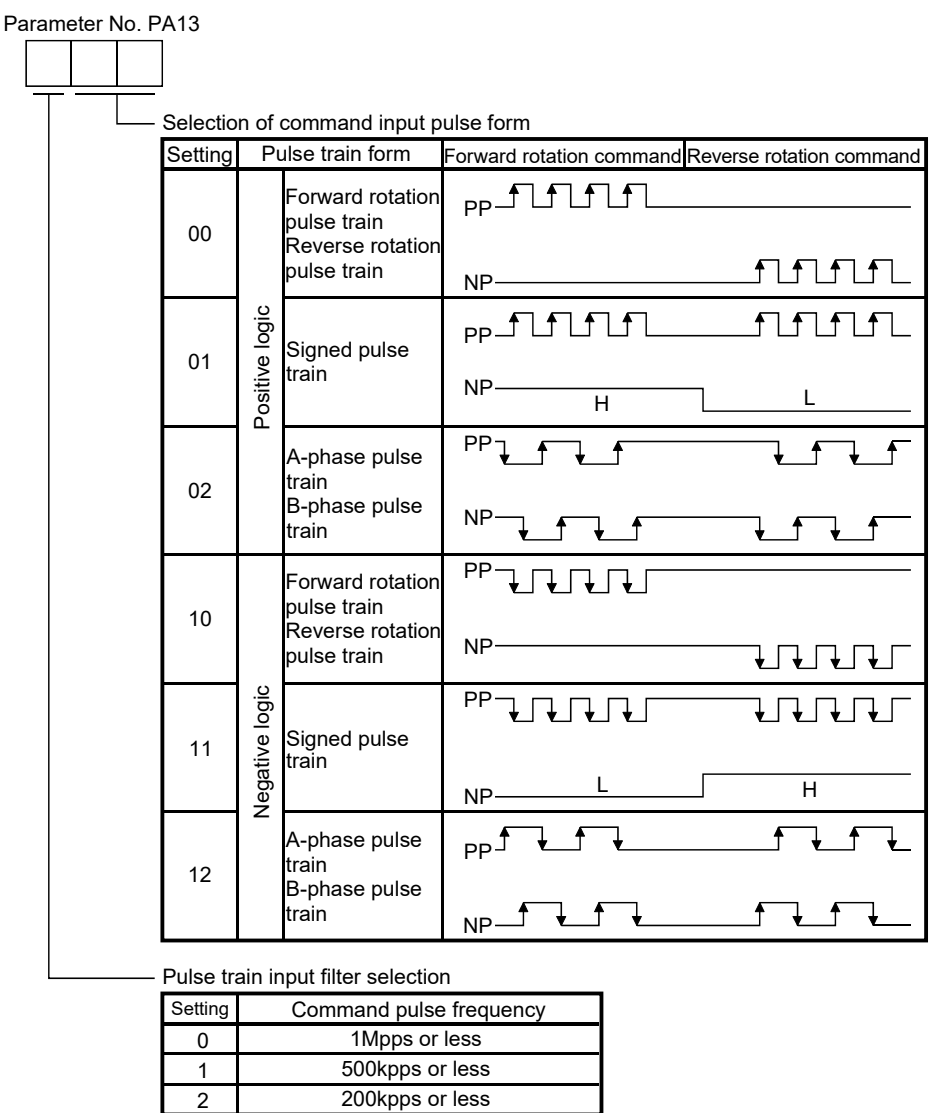

Pulse train input filter selection

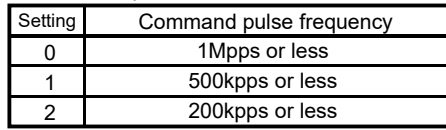

#### 4.1.12 Selection of servo motor rotation direction

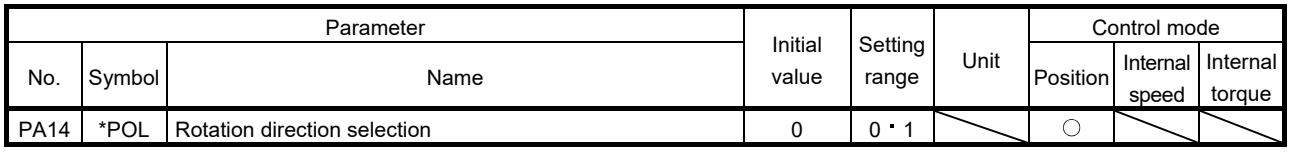

POINT This parameter is made valid when power is switched off, then on after setting.

Select servo motor rotation direction relative to the input pulse train.

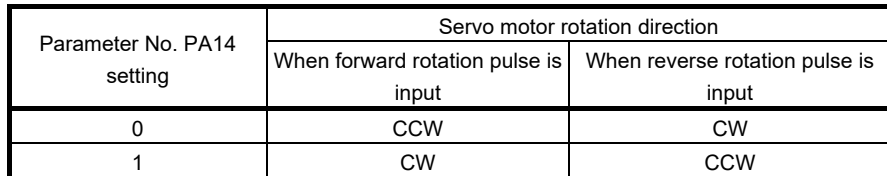

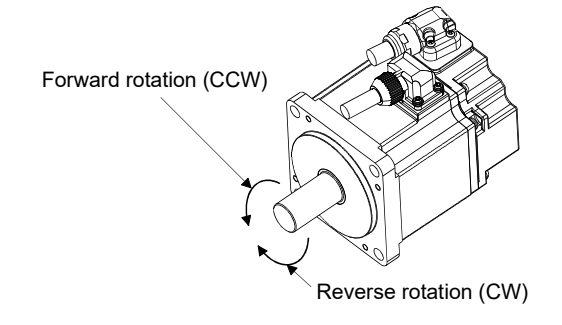

### 4.1.13 Encoder output pulses

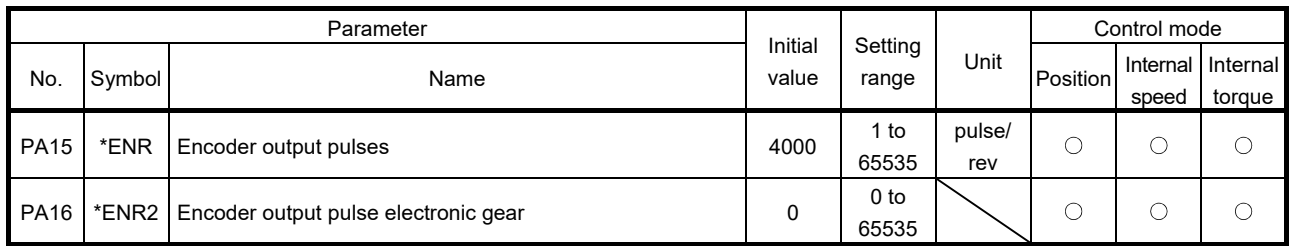

POINT

This parameter is made valid when power is switched off, then on after setting.

Used to set the encoder pulses (A-phase, B-phase) output by the servo amplifier.

Set the value 4 times greater than the A-phase or B-phase pulses.

You can use parameter No. PC13 to choose the output pulse setting or output division ratio setting.

The number of A/B-phase pulses actually output is 1/4 of the preset number of pulses.

The maximum output frequency is 4.6Mpps (after multiplied by 4). Use this parameter within this range.

(1) For output pulse designation

Set parameter No. PC13 to " $\Box$  0  $\Box$  " (initial value).

Set the number of pulses per servo motor revolution.

Output pulse = set value [pulses/rev]

For instance, when parameter No. PA15 is set to "5600", the A/B-phase pulses actually output are as indicated below.

A-phase/B-phase output pulses = 
$$
\frac{5600}{4} = 1400
$$
[pulse]  
Server  
For a motor  
Parameter No. P415  
Percentage  
Frequency 
$$
\frac{1}{2}
$$
  
Frequency 
$$
\frac{1}{2}
$$
  
Frequency 
$$
\frac{1}{2}
$$
  
Frequency 
$$
\frac{1}{2}
$$
  
Frequency 
$$
\frac{1}{2}
$$
  
Frequency 
$$
\frac{1}{2}
$$
  
Frequency 
$$
\frac{1}{2}
$$
  
Frequency 
$$
\frac{1}{2}
$$
  
Frequency 
$$
\frac{1}{2}
$$
  
Frequency 
$$
\frac{1}{2}
$$
  
Frequency 
$$
\frac{1}{2}
$$
  
Frequency 
$$
\frac{1}{2}
$$
  
Frequency 
$$
\frac{1}{2}
$$
  
Frequency 
$$
\frac{1}{2}
$$
  
Frequency 
$$
\frac{1}{2}
$$
  
Frequency 
$$
\frac{1}{2}
$$
  
Frequency 
$$
\frac{1}{2}
$$
  
Frequency 
$$
\frac{1}{2}
$$
  
Frequency 
$$
\frac{1}{2}
$$
  
Frequency 
$$
\frac{1}{2}
$$
  
Frequency 
$$
\frac{1}{2}
$$
  
Frequency 
$$
\frac{1}{2}
$$
  
Frequency 
$$
\frac{1}{2}
$$
  
Frequency 
$$
\frac{1}{2}
$$
  
Frequency 
$$
\frac{1}{2}
$$
  
Frequency 
$$
\frac{1}{2}
$$
  
Frequency 
$$
\frac{1}{2}
$$
  
Frequency 
$$
\frac{1}{2}
$$
  
Frequency 
$$
\frac{1}{2}
$$
  
Frequency 
$$
\frac{1}{2}
$$
  
Frequency 
$$
\frac{1}{2}
$$
  
Frequency 
$$
\frac{1}{2}
$$
  
Frequency 
$$
\frac{1}{2}
$$
  
Frequency 
$$
\frac{1}{2}
$$
  
Frequency 
$$
\frac{1}{2}
$$
  
Frequency 
$$
\frac{1}{2}
$$
  
Frequency 
$$
\frac{1}{2}
$$
  
Frequency 
$$
\frac{1}{2}
$$
  
Frequency 
$$
\frac{1}{2}
$$
  
Frequency 
$$
\frac{1}{2}
$$
  
Frequency 
$$
\frac{1}{2}
$$
  
Frequency 
$$
\frac{1}{2}
$$

(2) For output division ratio setting

Set parameter No. PC13 to " $\Box$  1  $\Box$ ".

The number of pulses per servo motor revolution is divided by the set value.

Output pulse= Resolution per servo motor revolution<br>Setting valve

For instance, when parameter No. PA15 is set to "8", the A/B-phase pulses actually output are as indicated below.

A/B-phase output pulses = <sup>131072</sup> 8 ꞏ <sup>1</sup> <sup>4</sup>= 4096 [pulse] Servo motor Encoder A-phase/B-phase output pulses Feedback pulses M ENR 1 Set division ratio by parameter No. PA15.

(3) When outputting pulse same as command pulses Set parameter No. PC13 to " $\Box$  2  $\Box$ ". The feedback pulses from the encoder can be output after being converted to the same value as the command pulse.

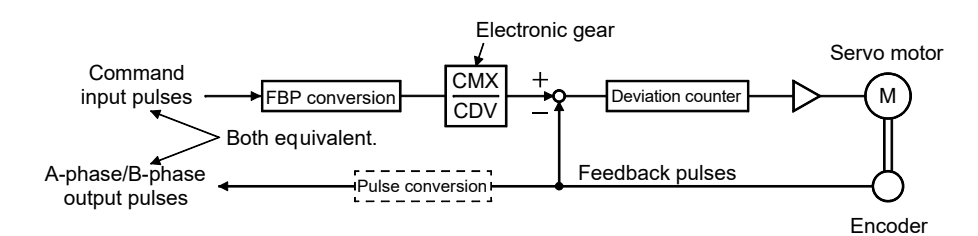

(4) When multiplying A-phase/B-phase output pulses by the value of the electronic gear Set parameter No. PC13 to " $\square$  3  $\square$ ".

The value resulted from multiplying the number of pulses per servo motor revolution by the value of the electronic gear becomes the output pulse.

- (a) Set the electric gear numerator in the A-phase/B-phase output pulses to parameter No. PA15.
- (b) Set the electric gear denominator in the A-phase/B-phase output pulses to parameter No. PA16. Setting 0 to parameter No. PA16 is recognized as 1.
	- (Example) When using the HF-KN series servo motor

When parameter No. PA15 is set to "5600" and PA16 to "4096", the A/B-phase pulses actually outputted are as follows.

A-phase/B-phase output pulses =

Resolution per servo motor revolution  $\cdot$  parameter No.15  $\cdot$  1.  $\frac{1}{4}$ 4

$$
= 131072 \cdot \frac{5600}{4096} \cdot \frac{1}{4} = 44800 \text{ [pulse]}
$$

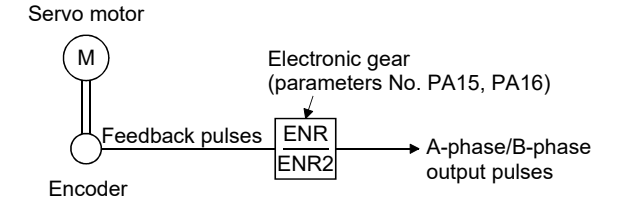

### POINT

Resolution per servo motor revolution depends on the servo motor as follows. HF-KN series servo motor: 131072pulses/rev

HF-KPOG1/G5/G7 servo motor: 262144pulses/rev

HG-KROG1/G5/G7 servo motor: 262144pulses/rev (when combined with MR-

JN- $\Box$ A servo amplifier)

### 4.2 Gain/filter parameters (No. PBOD)

POINT

For any parameter whose symbol is preceded by \*, set the parameter value and switch power off once, then switch it on again to make that parameter setting valid.

Set any parameter with [Applied] written in the name column when using an advanced function.

### 4.2.1 Parameter list

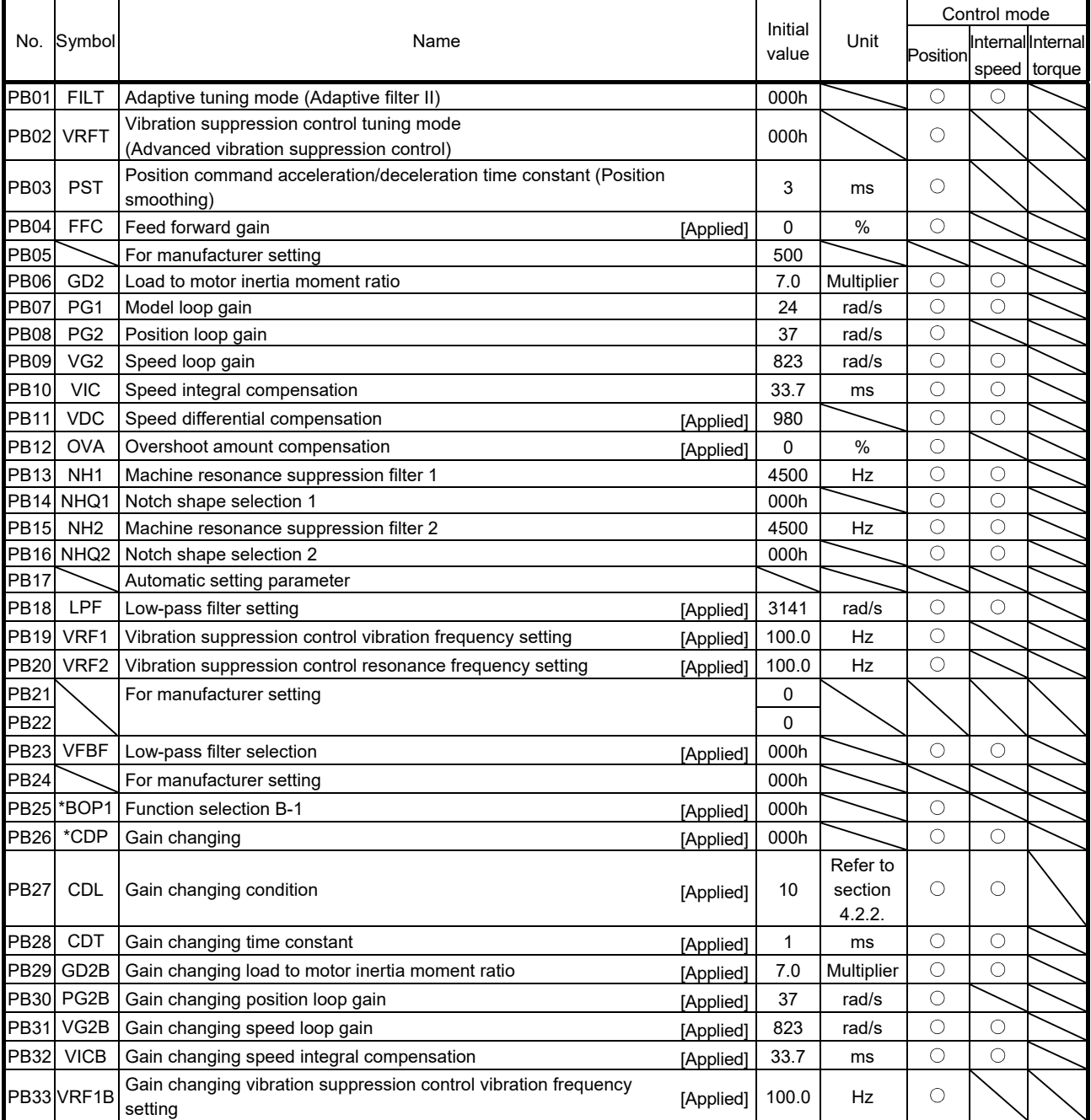

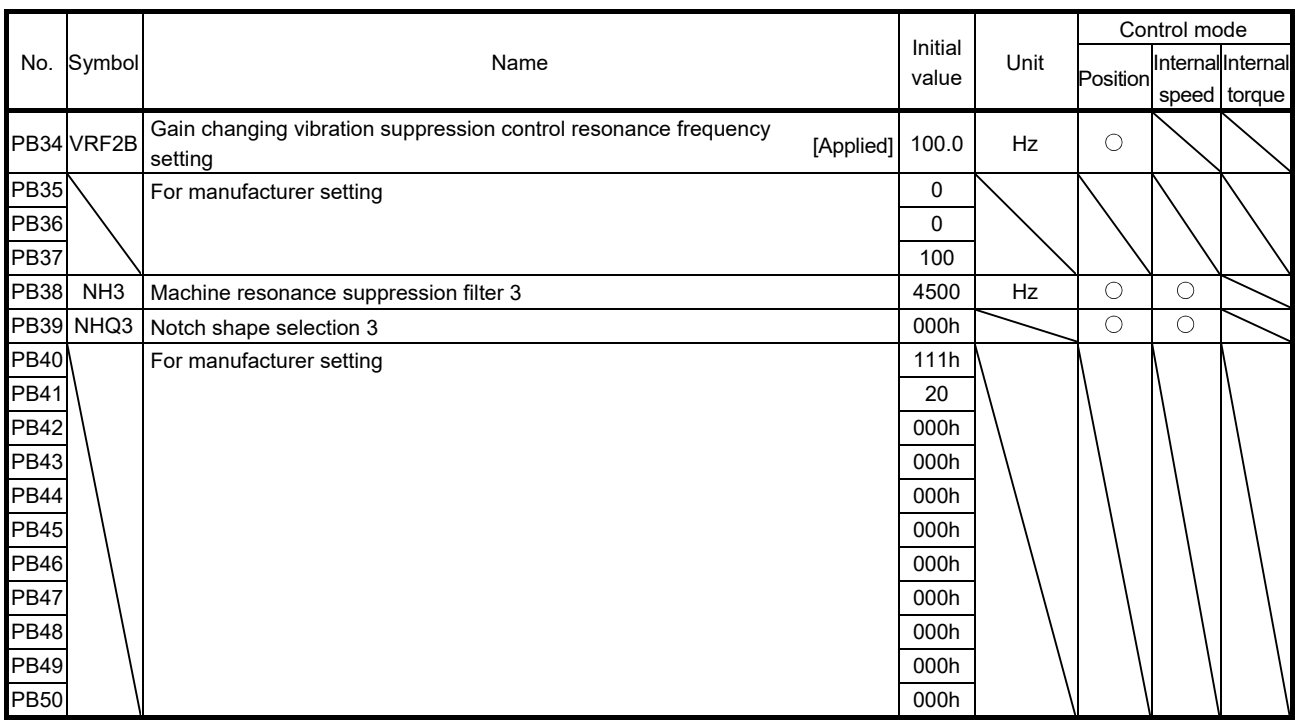

### 4.2.2 Detail list

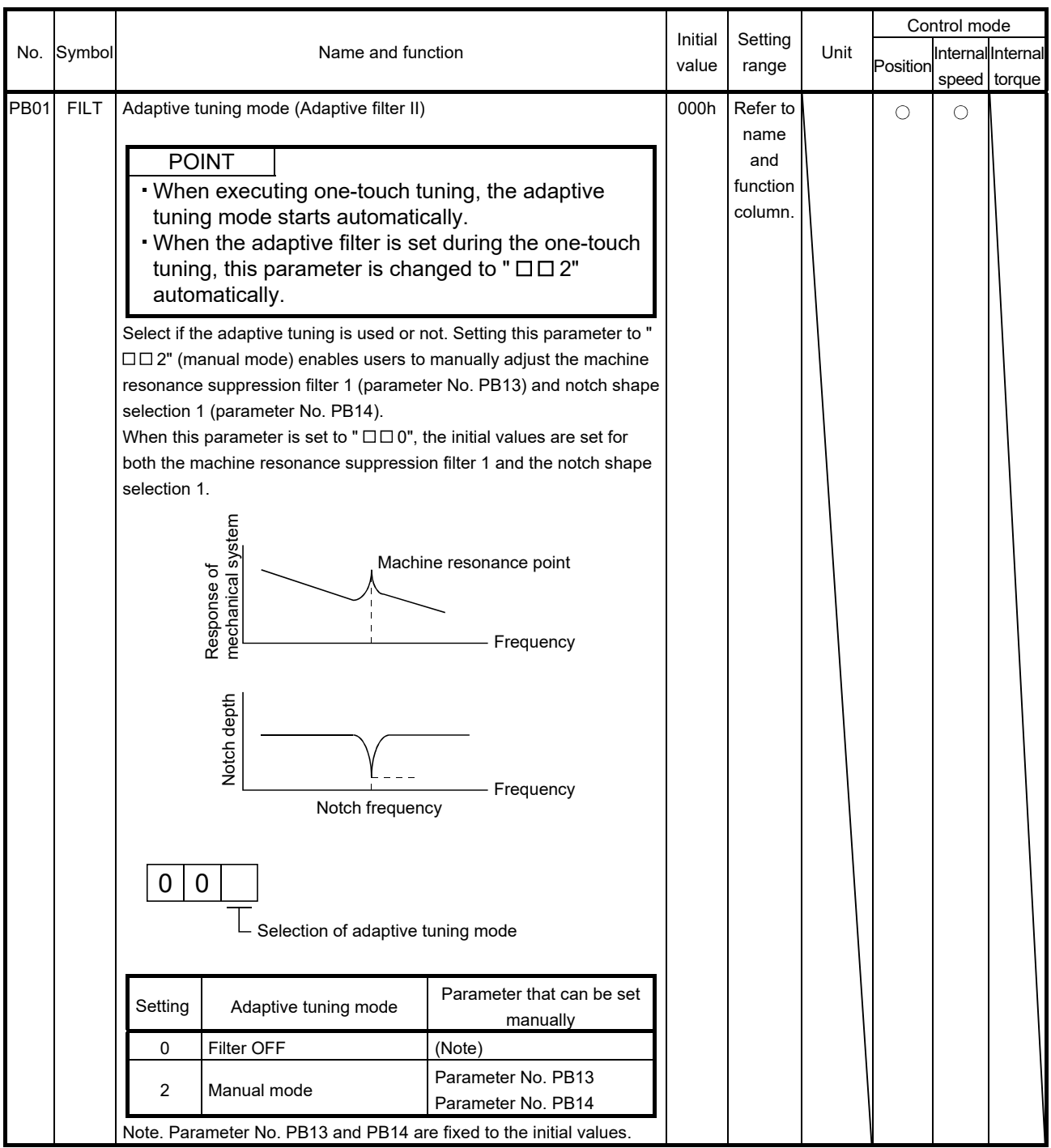

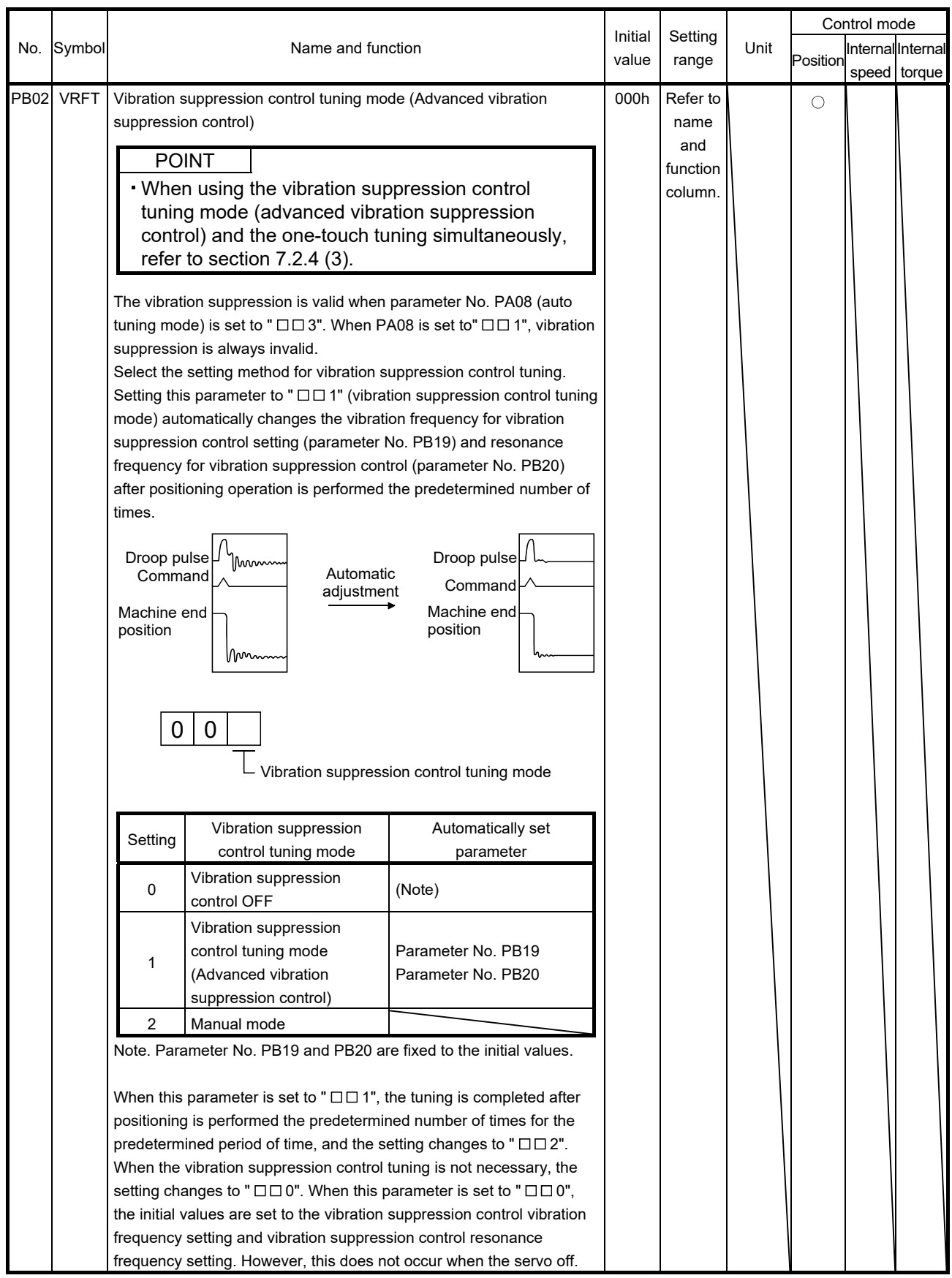

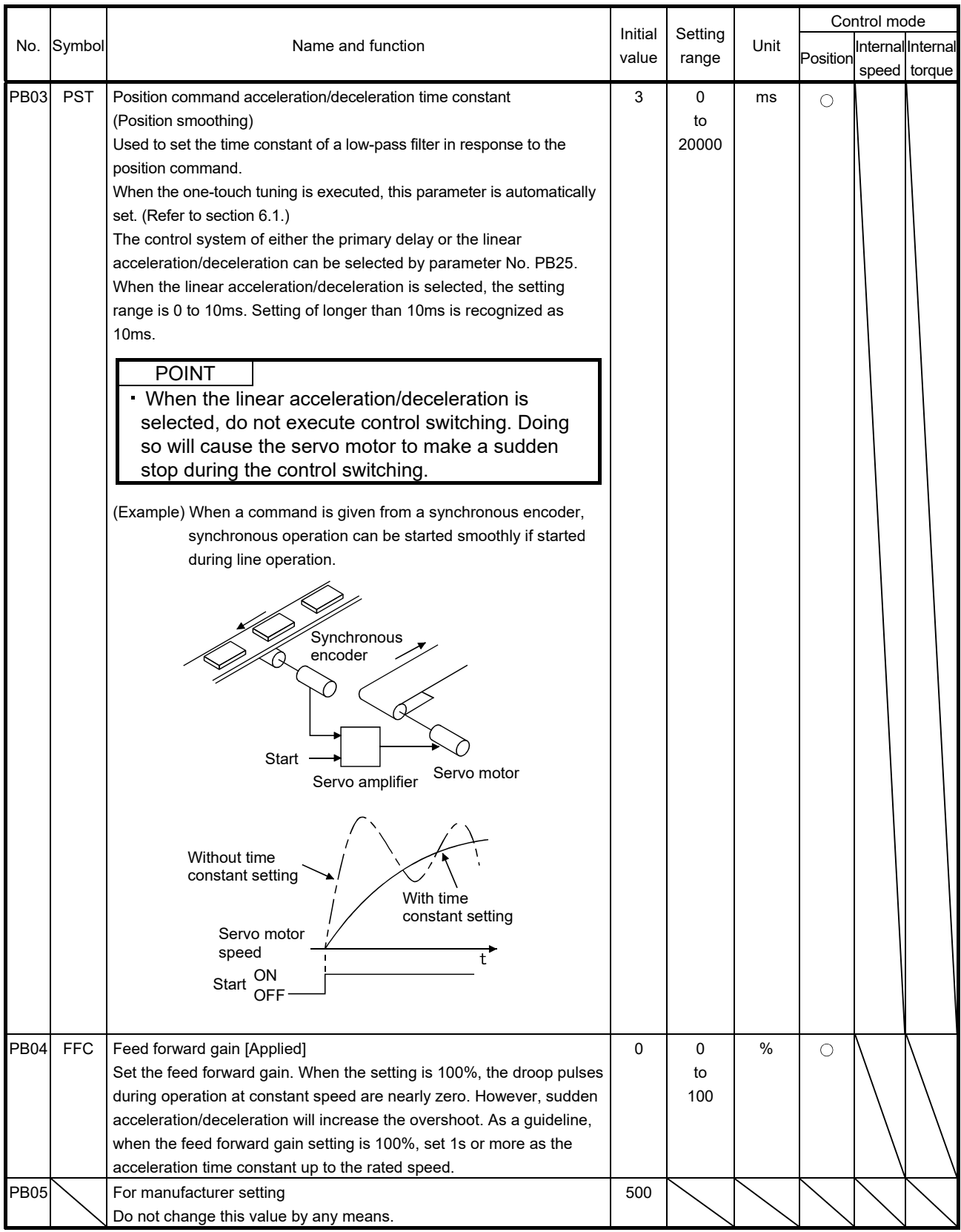

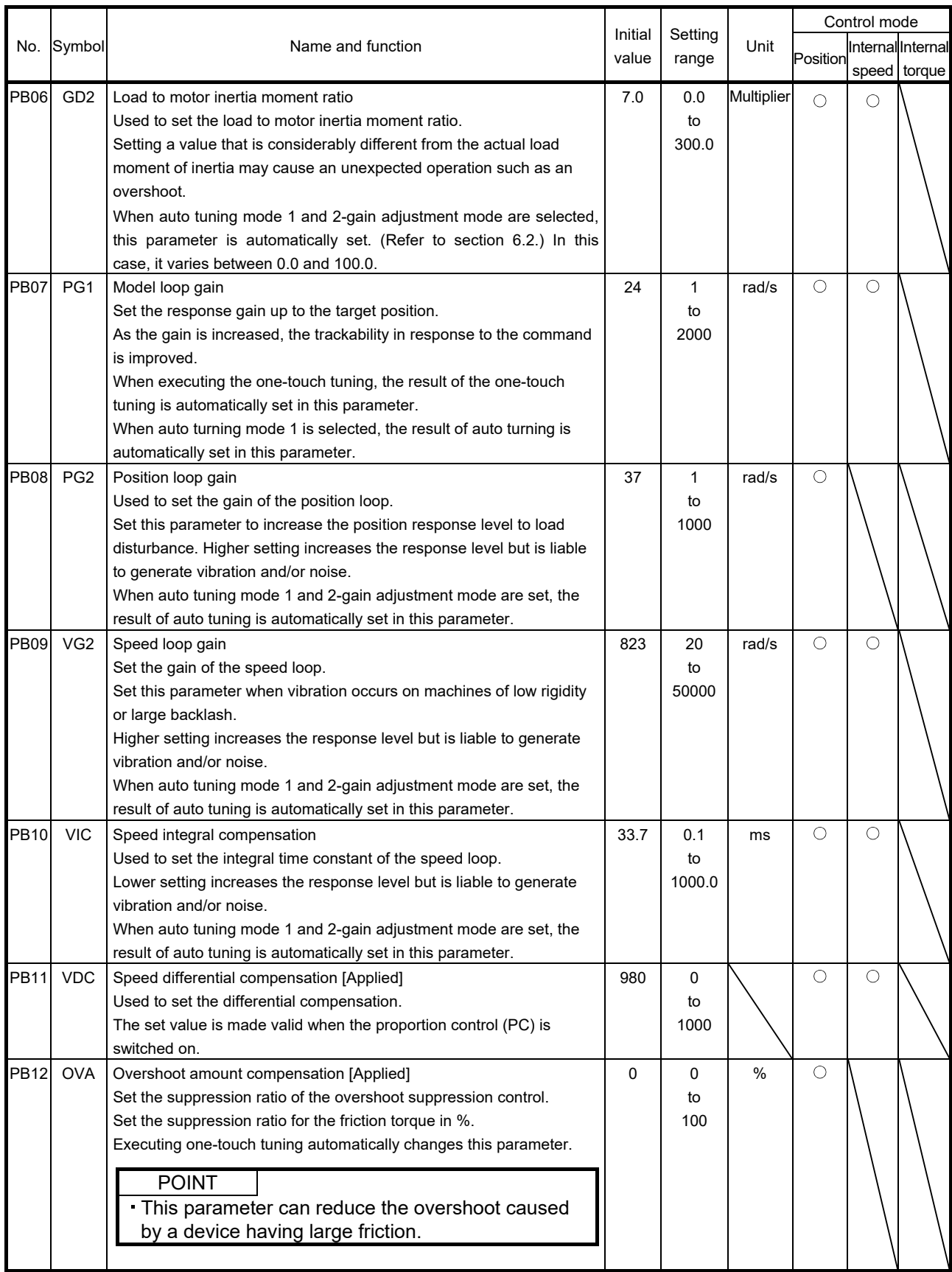

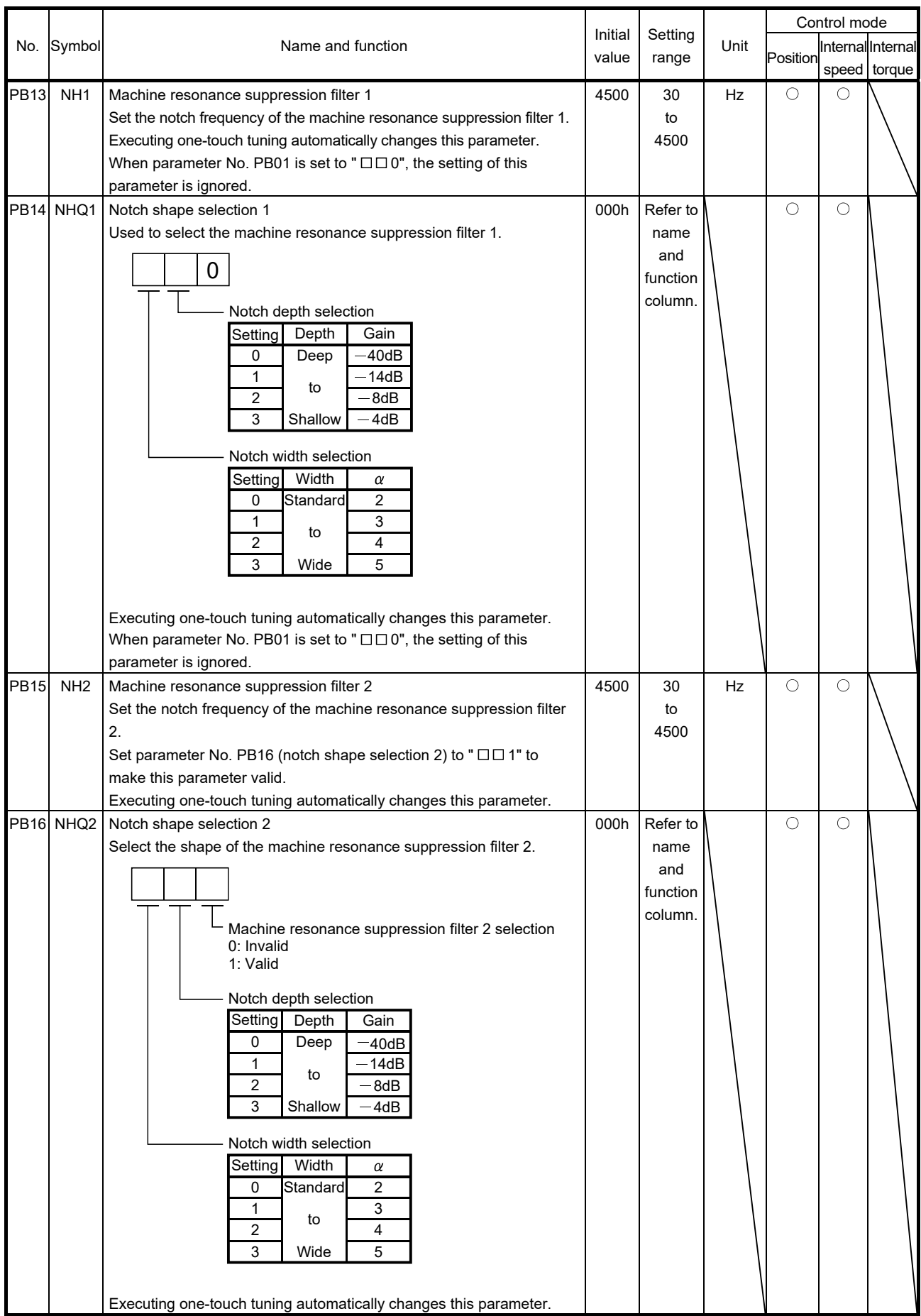

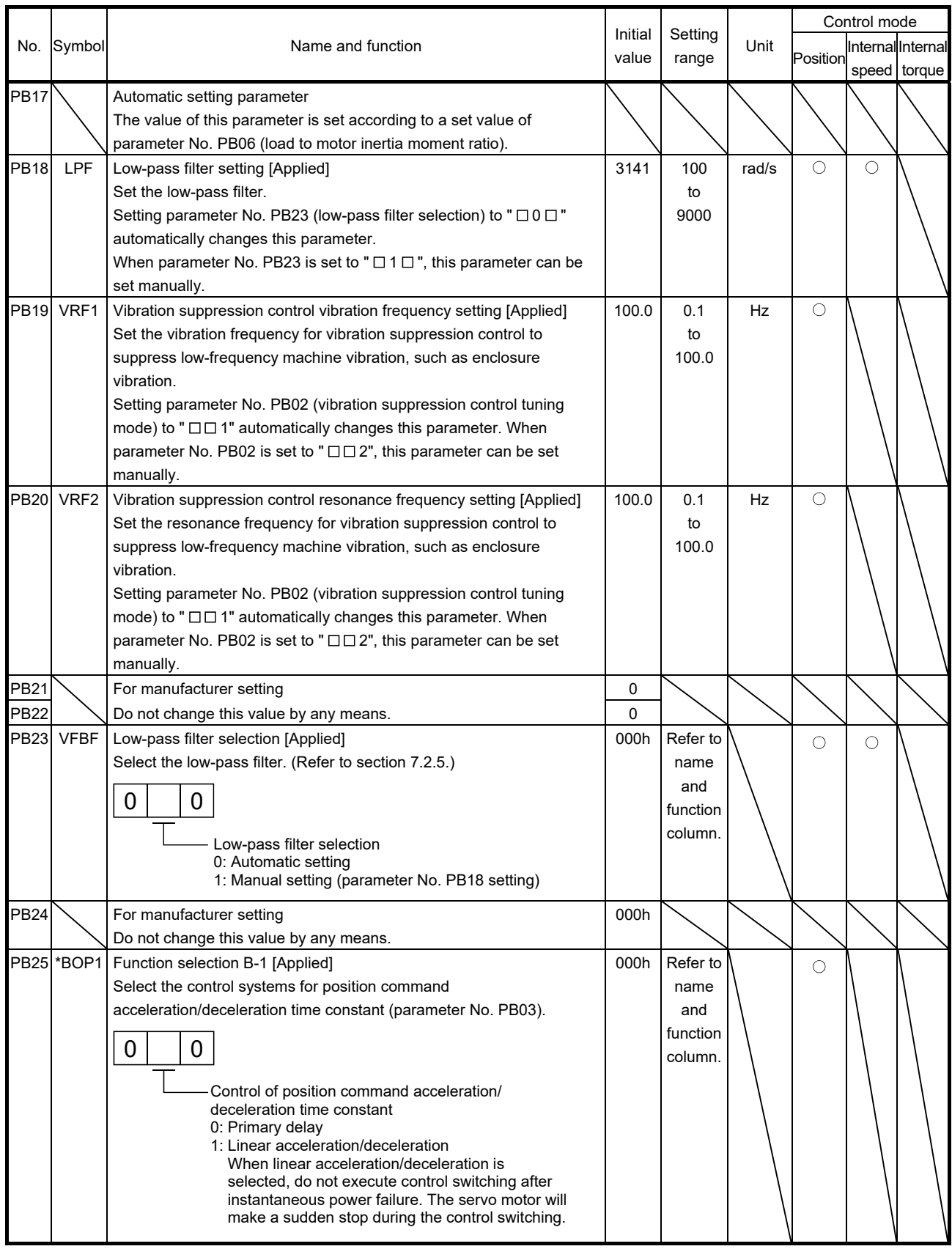

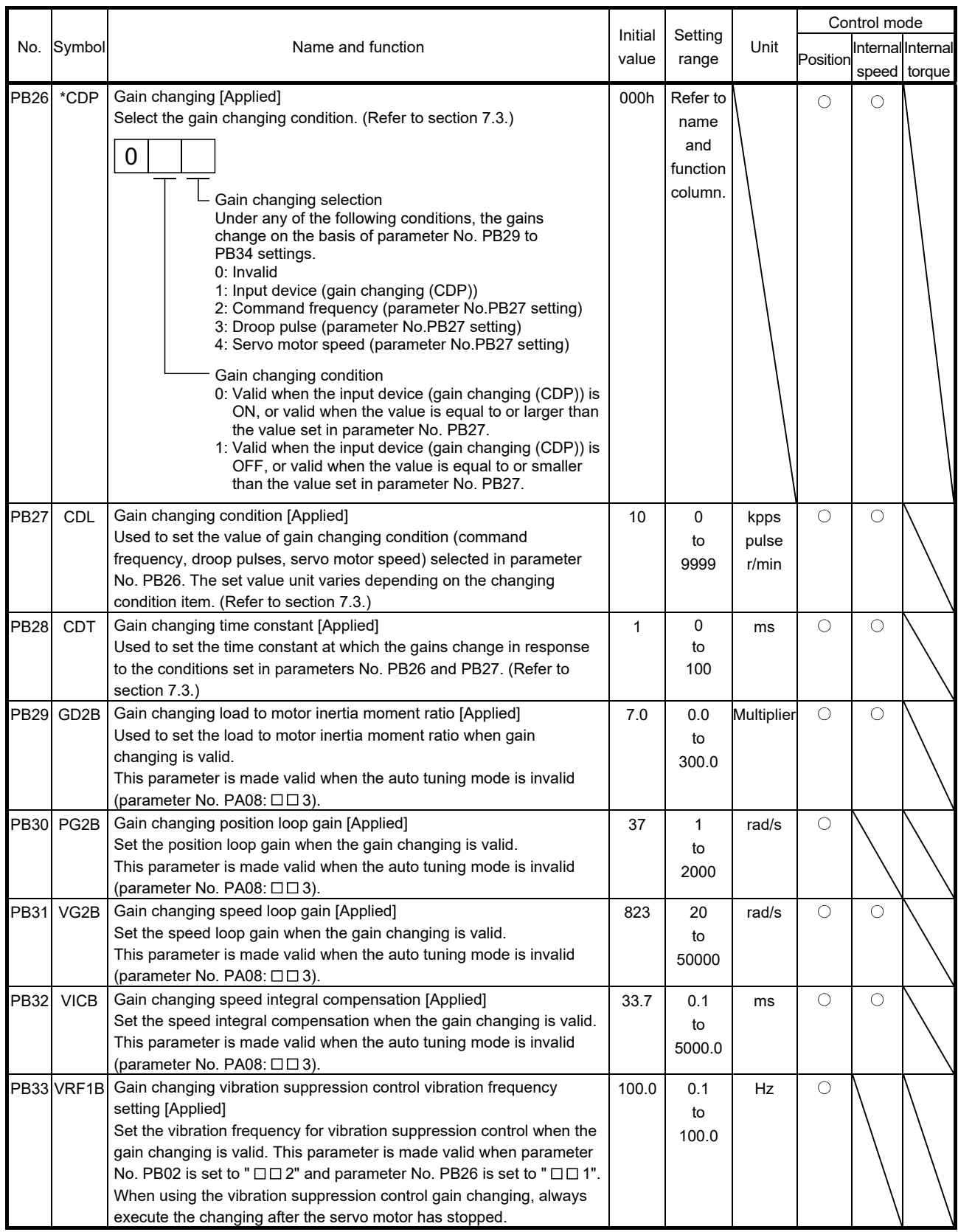

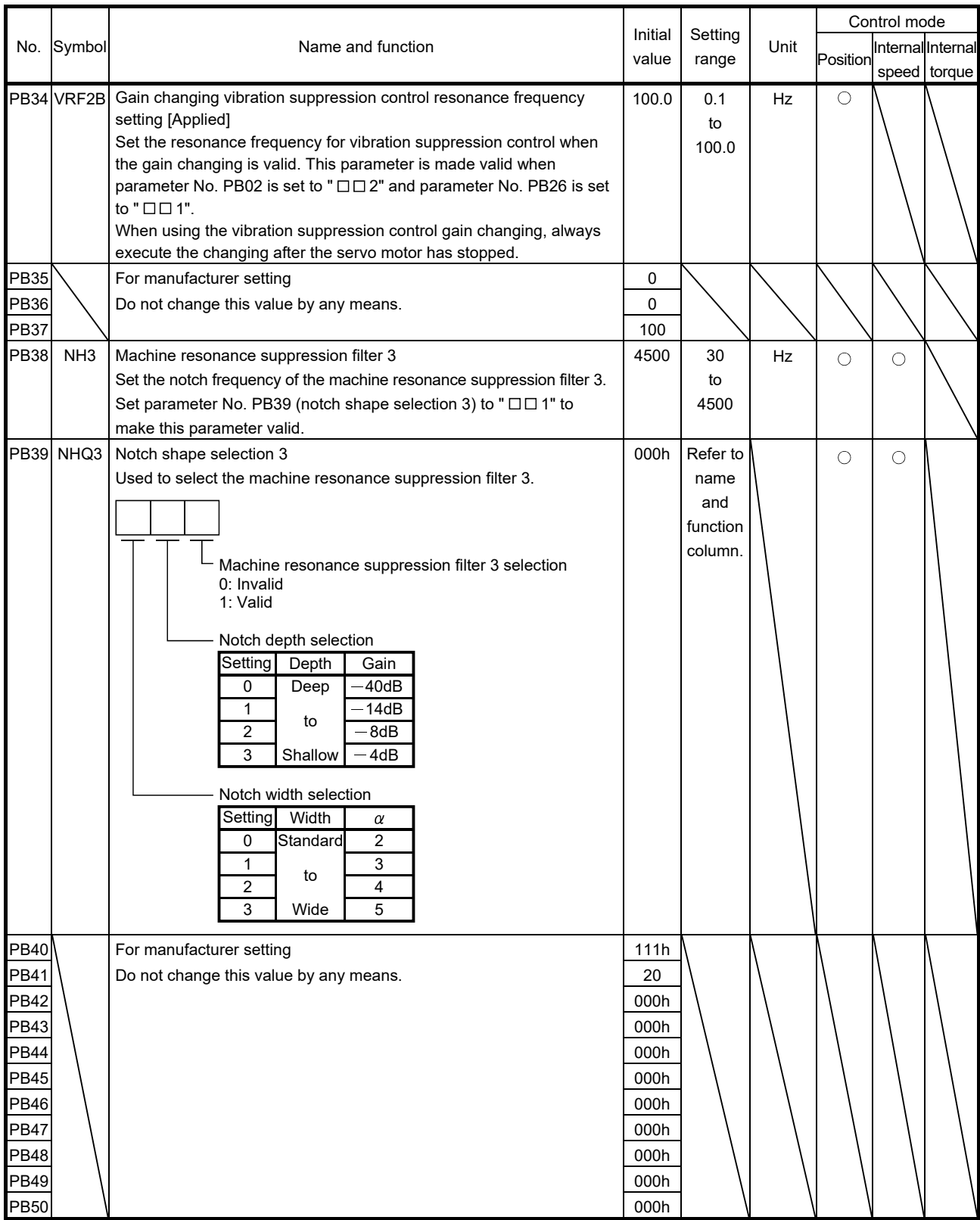

#### 4.2.3 Position smoothing

By setting the position command acceleration/deceleration time constant (parameter No. PB03), the servo motor is operated smoothly in response to a sudden position command.

The following diagrams show the operation patterns of the servo motor in response to a position command when the position command acceleration/deceleration time constant is set.

Select the primary delay or linear acceleration/deceleration in parameter No. PB25 according to the machine used.

(1) For step input

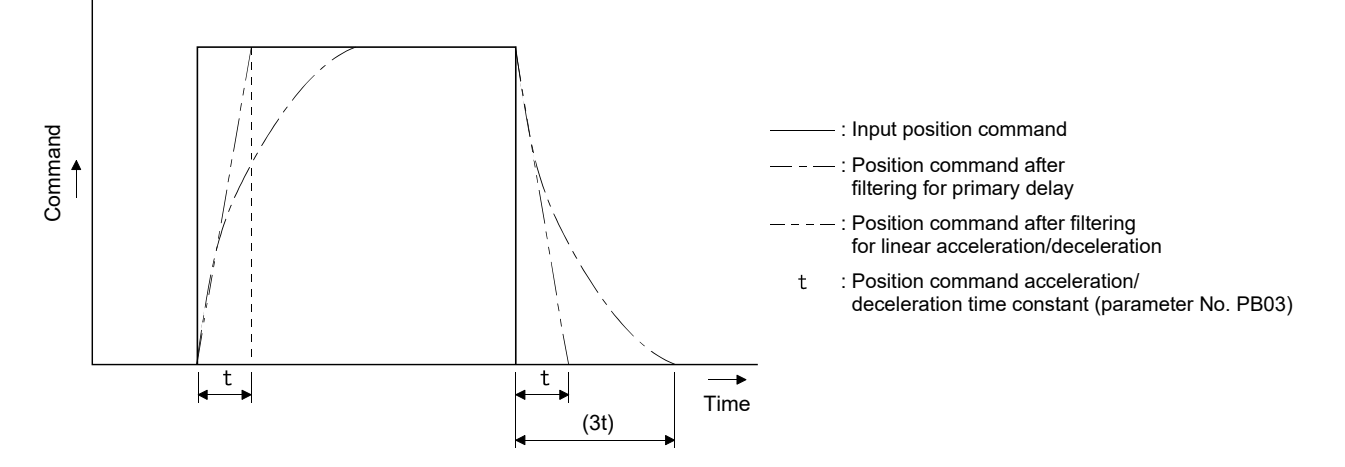

#### (2) For trapezoidal input

For trapezoidal input (linear acceleration/deceleration), the setting range is 0 to 10ms.

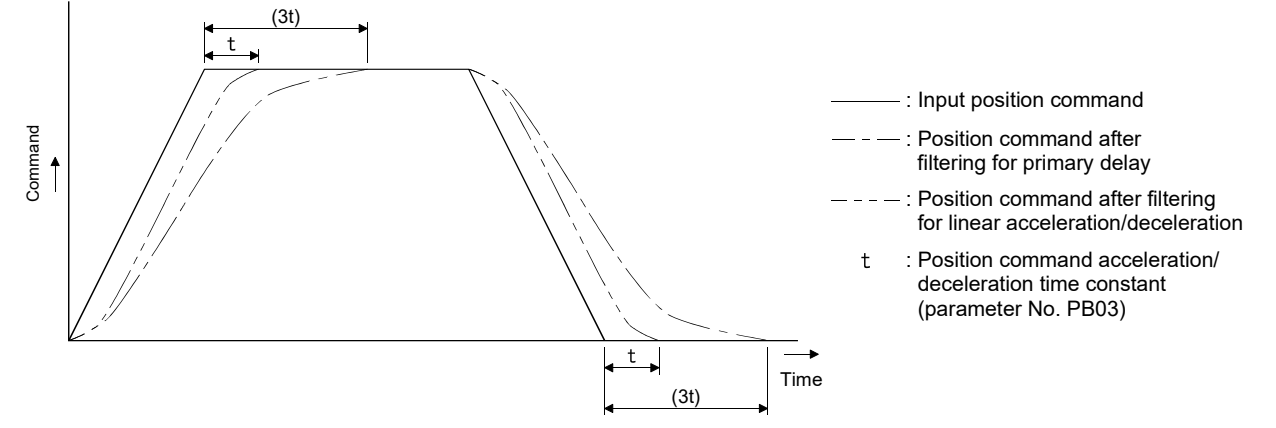

### 4.3 Extension setting parameters (No. PC $\square \square$ )

POINT

For any parameter whose symbol is preceded by \*, set the parameter value and switch power off once, then switch it on again to make that parameter setting valid.

Set any parameter with [Applied] written in the name column when using an advanced function.

### 4.3.1 Parameter list

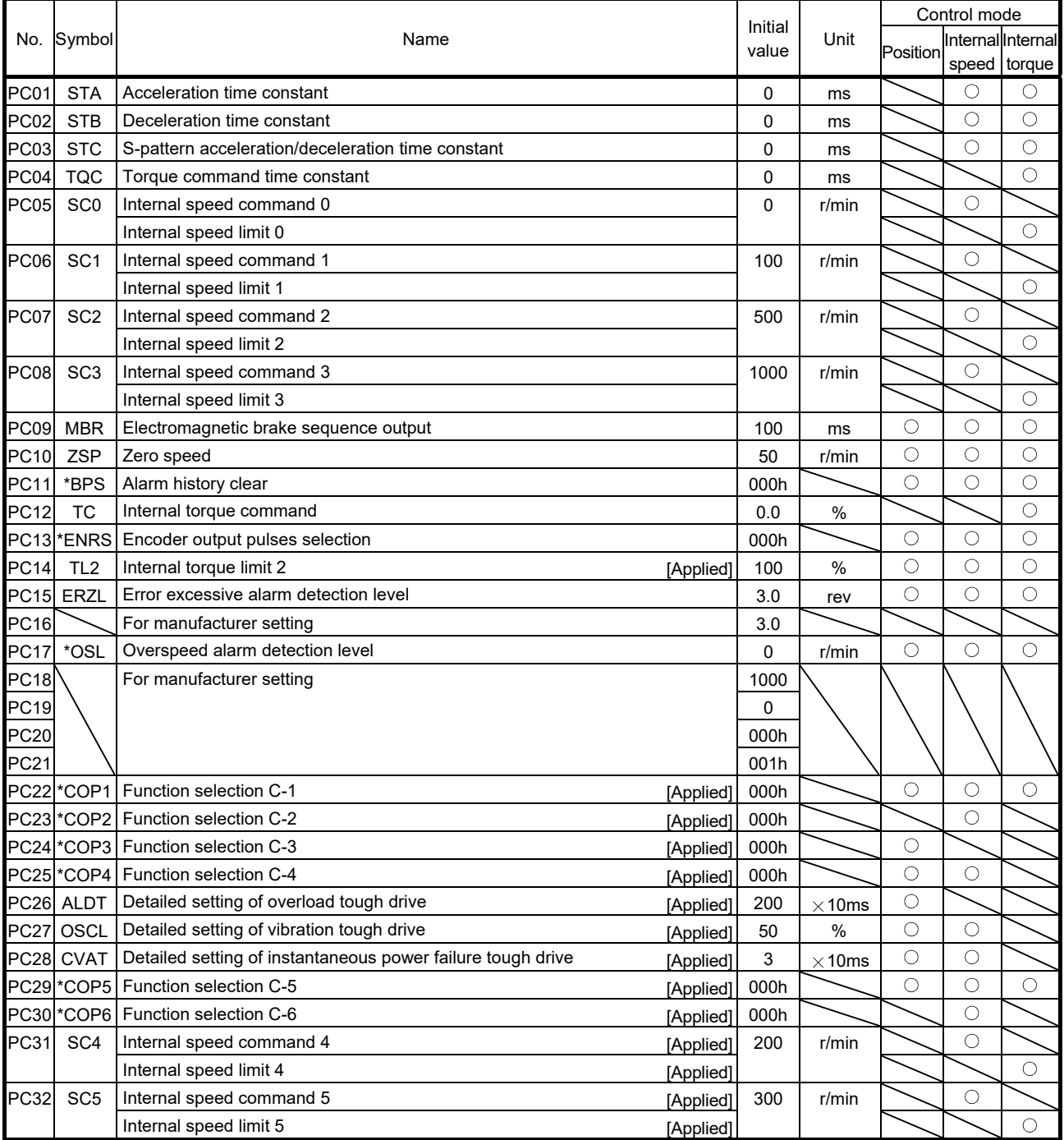

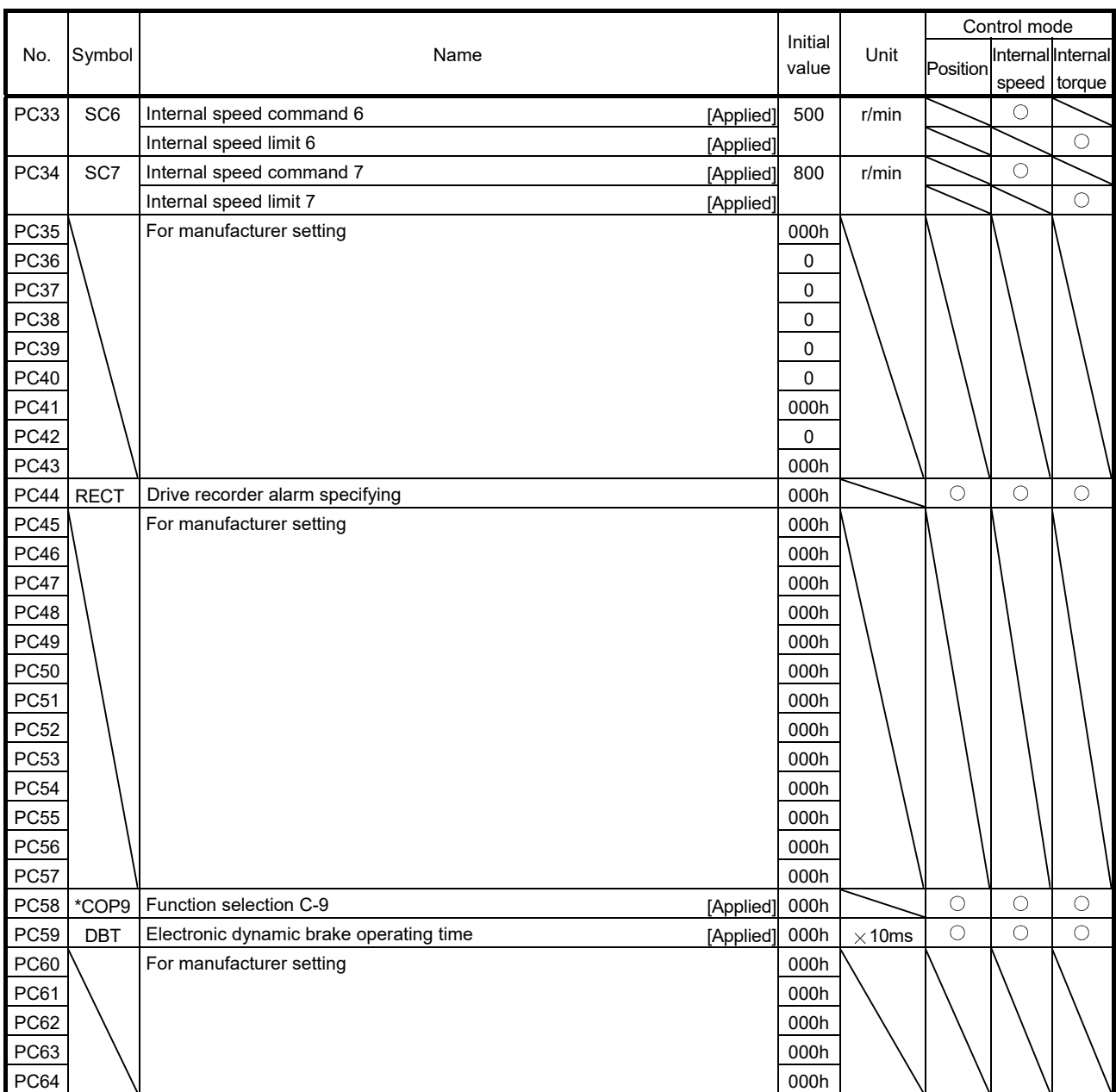

### 4.3.2 List of details

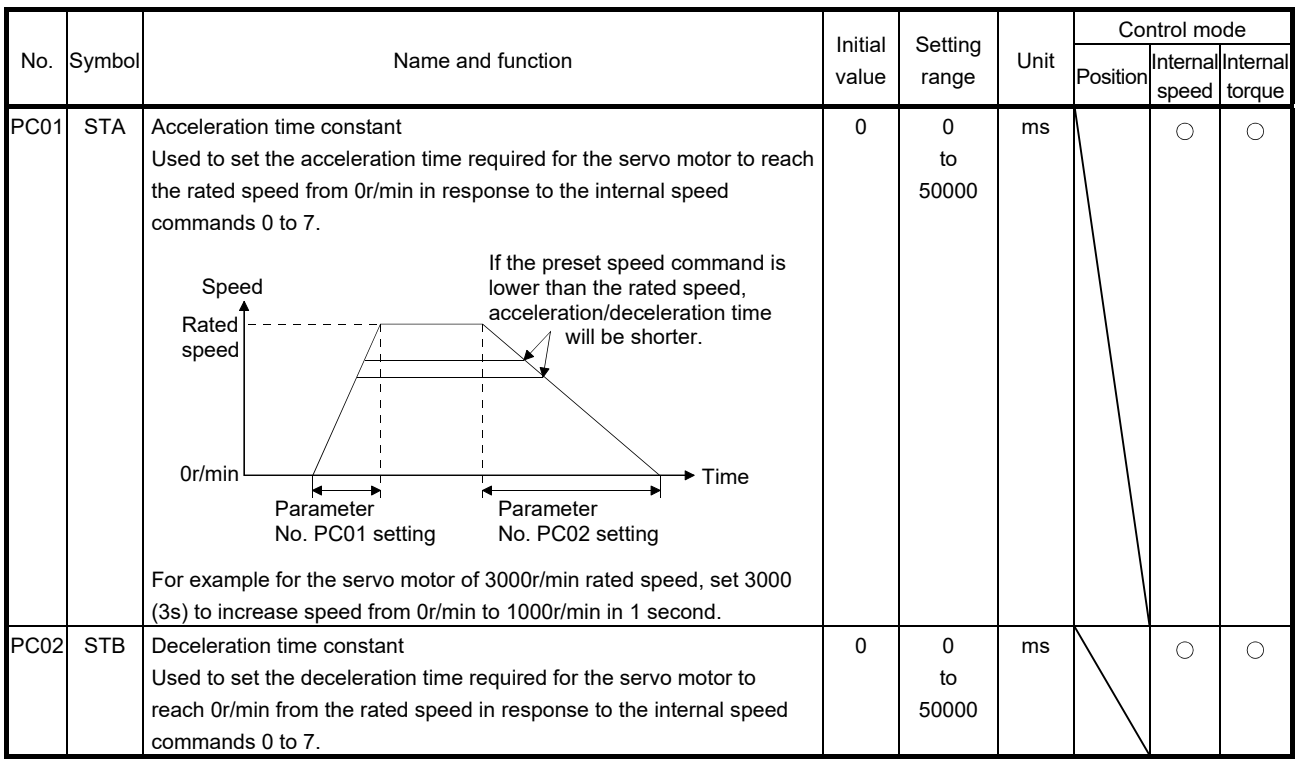

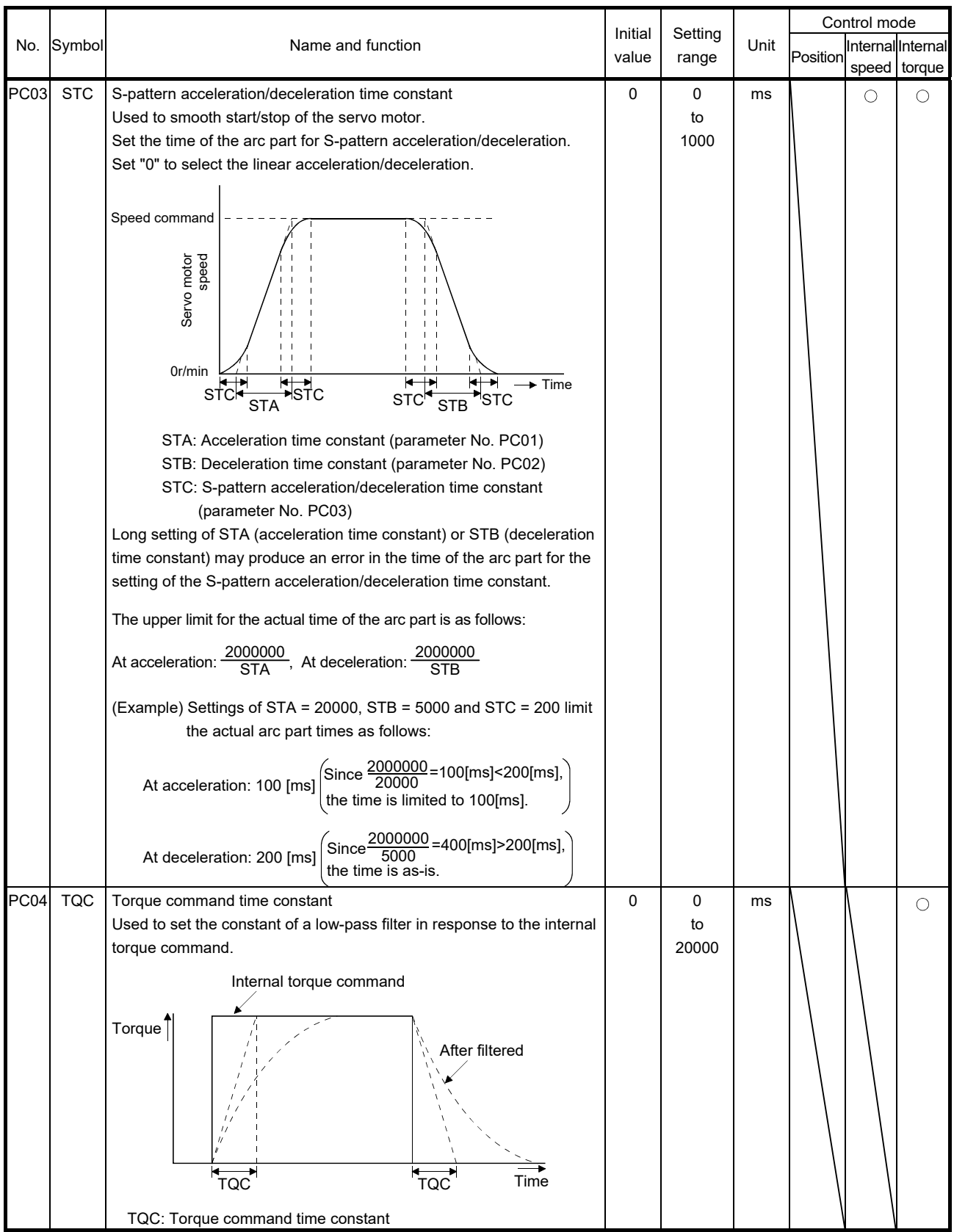

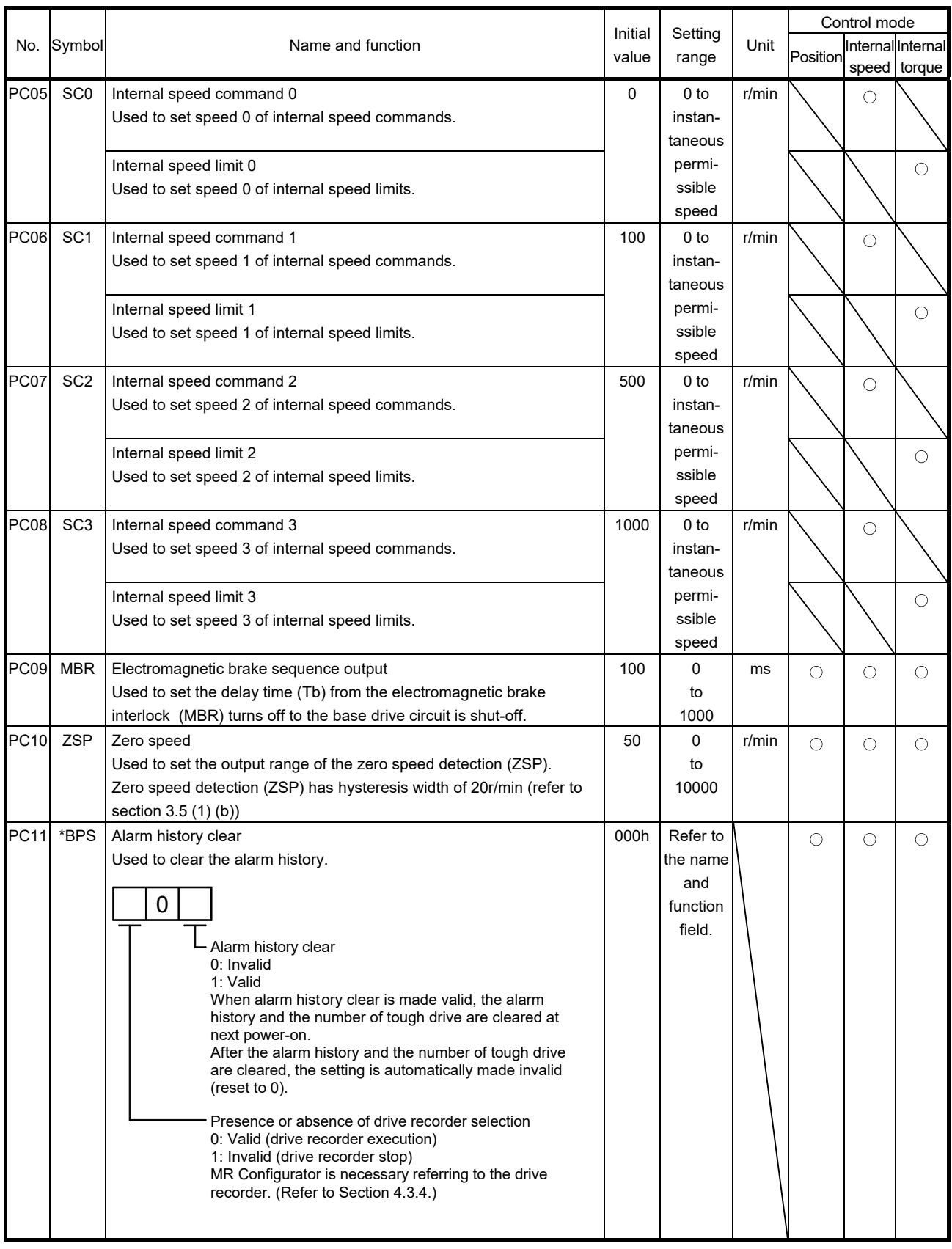

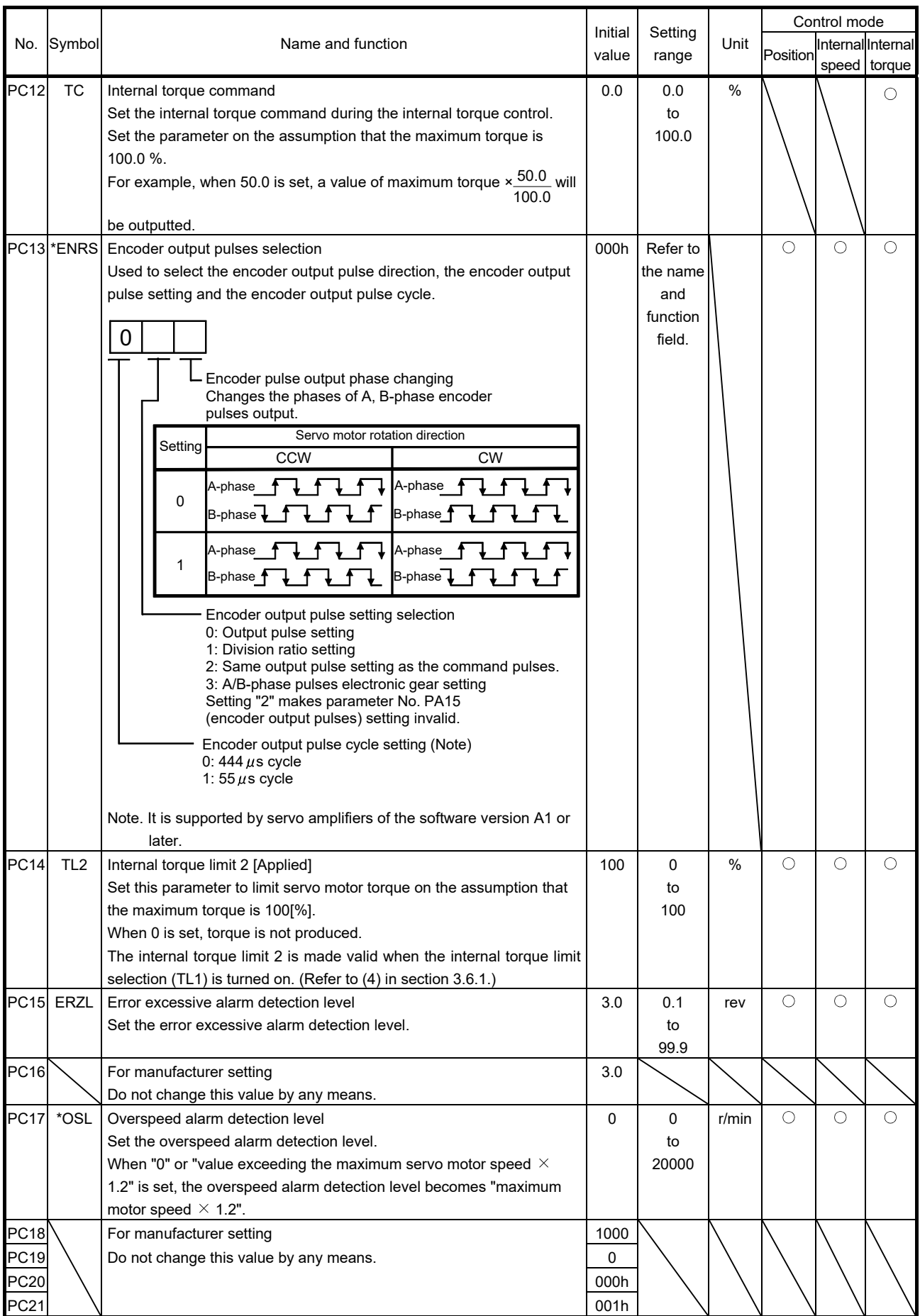

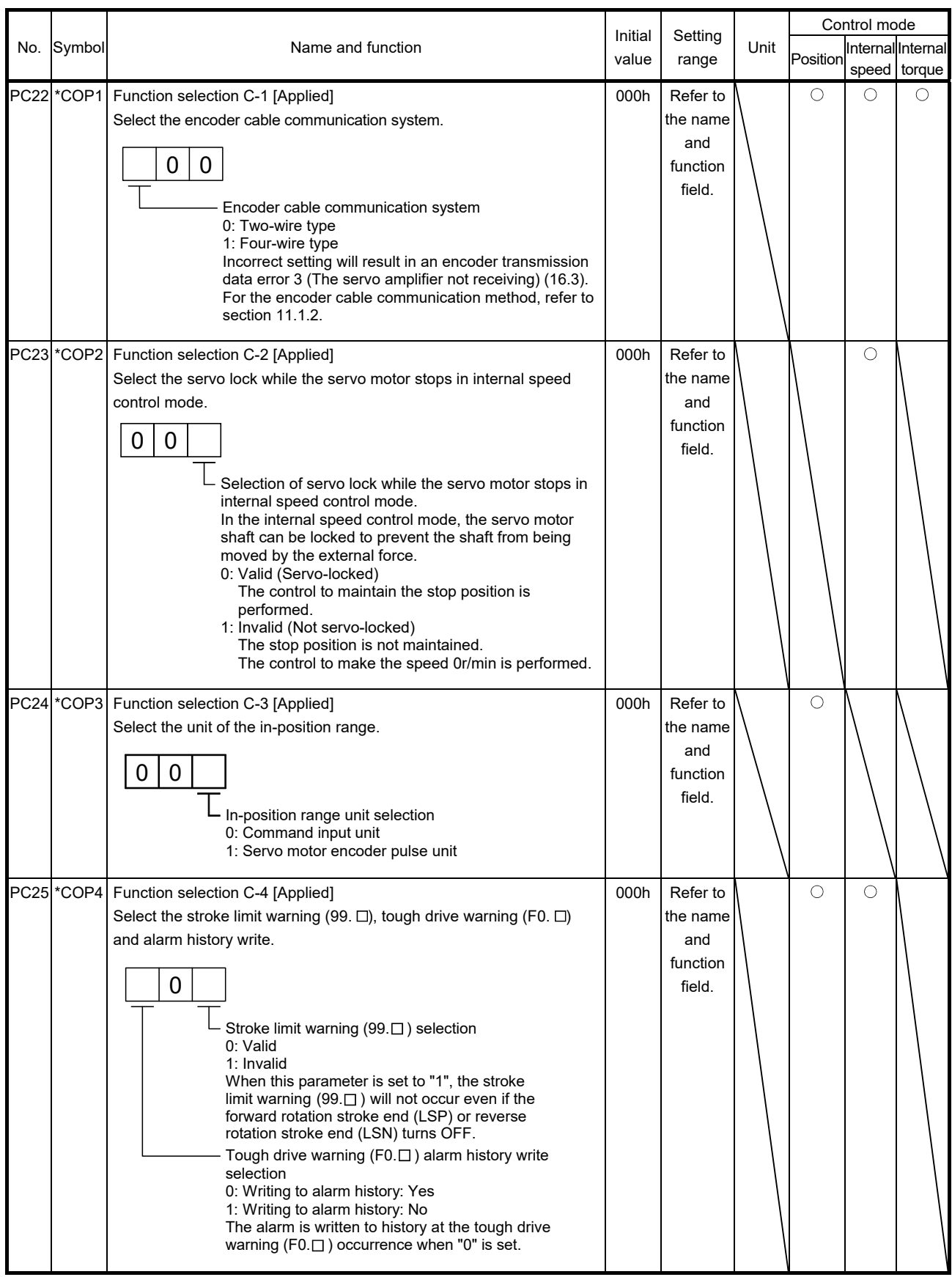

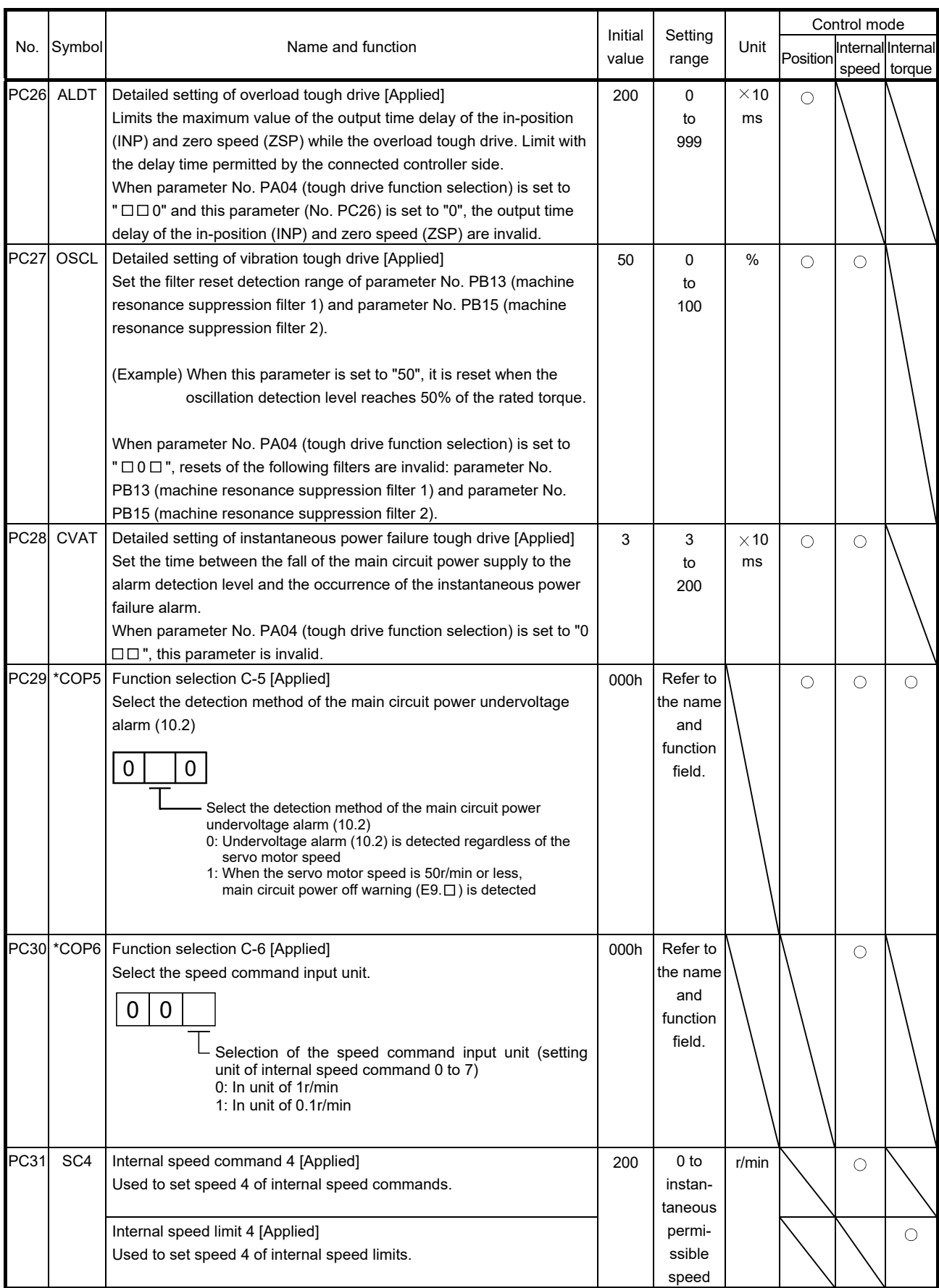

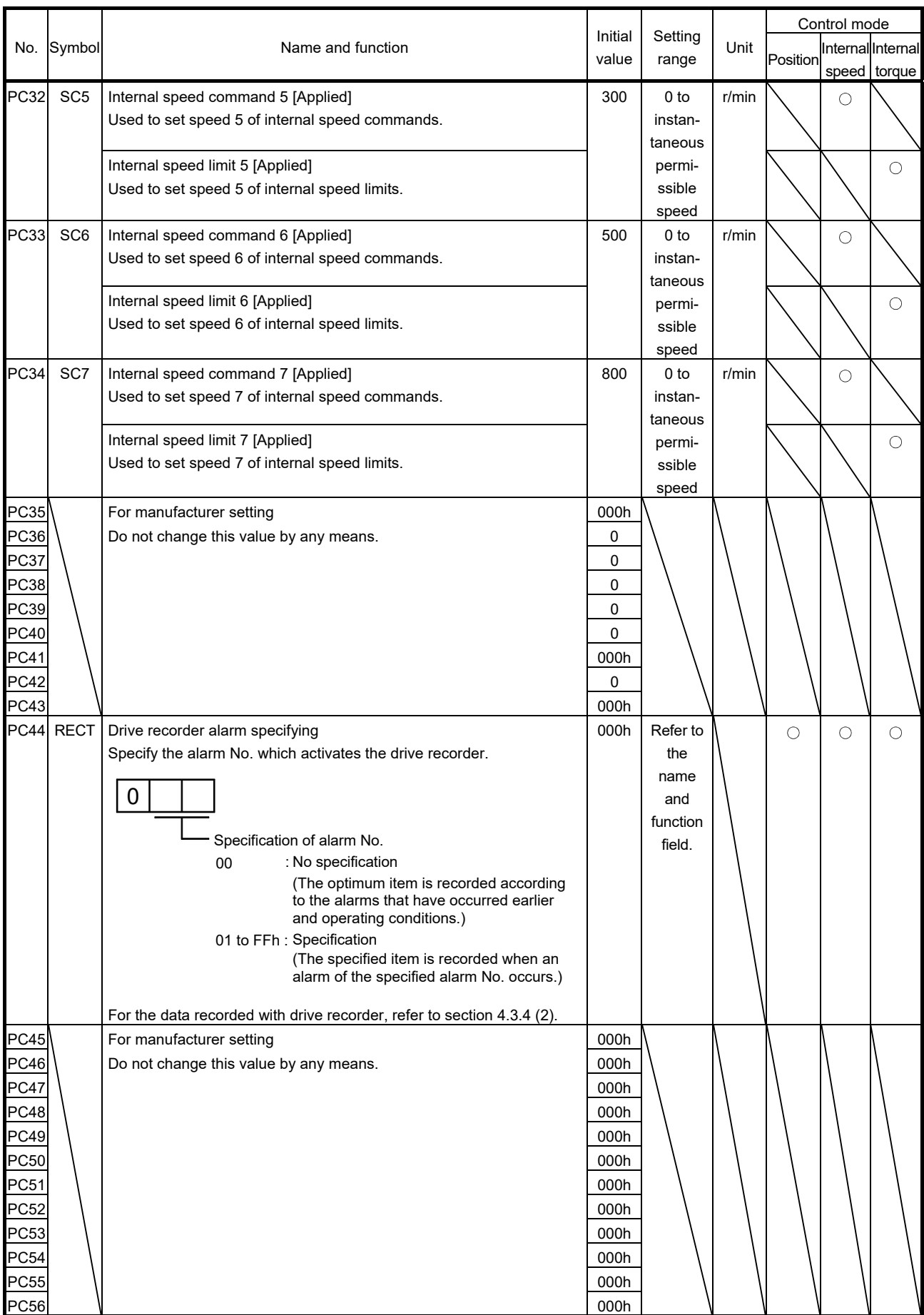

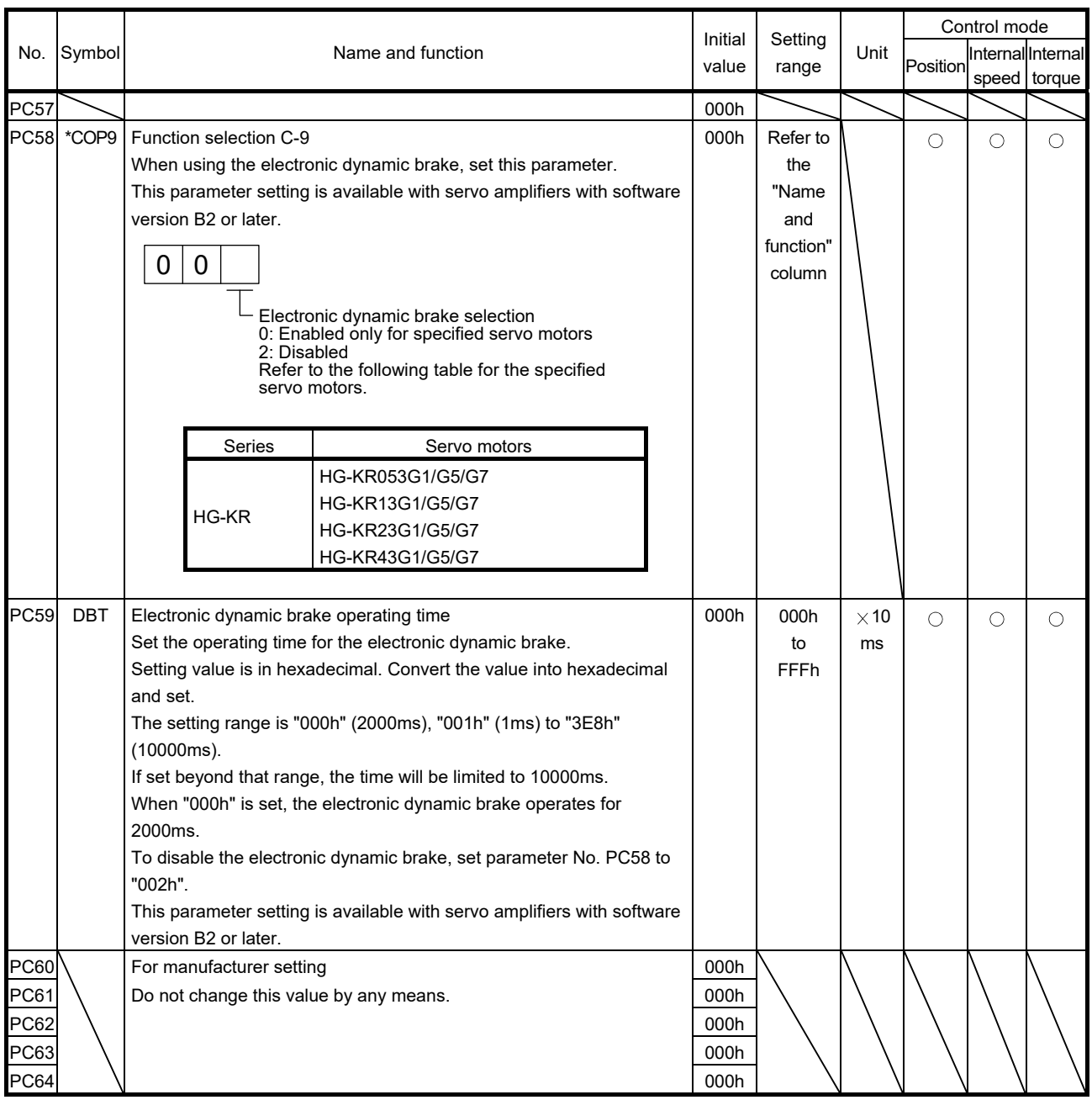

### 4.3.3 Alarm history clear

The servo amplifier stores past 16 alarms since the power is switched on for the first time. To control alarms which will occur during the operation, clear the alarm history using parameter No. PC11 before starting the operation. This parameter is made valid by switching the power from OFF to ON after setting. The value in parameter No. PC11 automatically changes to " $\Box \Box 0$  " after the alarm history is cleared.

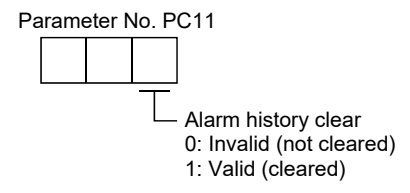

### 4.3.4 Drive recorder function

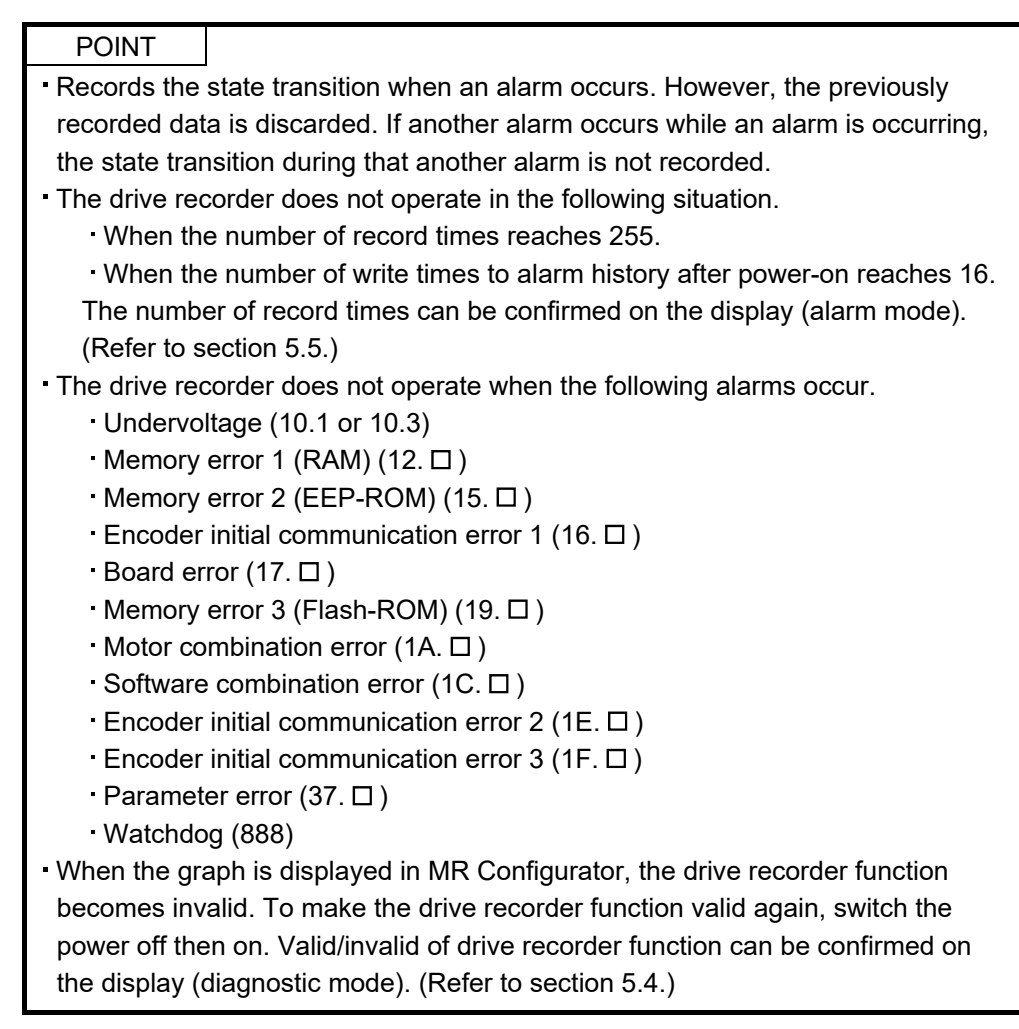

The drive recorder function records the state transition before and after the alarm occurrence for the predetermined period of time by always monitoring the servo status. The recorded data can be confirmed on the graph display screen by clicking the "drive recorder display" button on the alarm history display screen of MR Configurator. After shifting to the graph display screen, the drive recorder function becomes invalid. The recorded data can be displayed with the analog 3CH or digital 4CH as in the graph function of MR Configurator.

(1) Parameter setting

Select valid/invalid of the drive recorder function in parameter No. PC11.

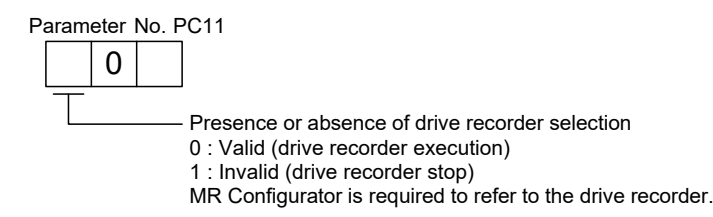

Specify the alarm No. in parameter No. PC44 when operating the drive recorder with the specific alarm No.

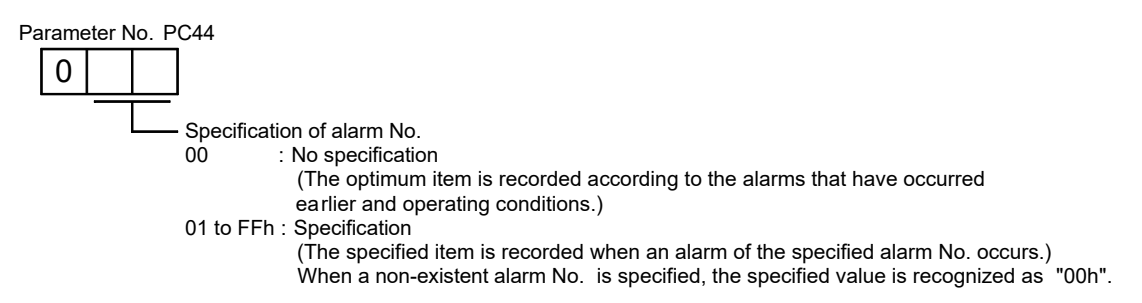

### (2) Record data

(a) When the set value of parameter No. PC44 is " $\Box$  00":

- 1) When alarms to be recorded by the drive recorder function are in the alarm history: The specified data are automatically selected and recorded based on the alarm history.
	- a) Analog CH data

Three data for 3CH are automatically selected from the data listed below.

- Servo motor speed [r/min] Torque [%]
- 
- Bus voltage (Note) Within one-revolution position [pulse]
- Multi-revolution counter [rev] Current command [%]
- Regenerative load ratio [%] Command pulse frequency [kpps]
- Effective load ratio [%]

Note. The bus voltage is displayed in five steps.

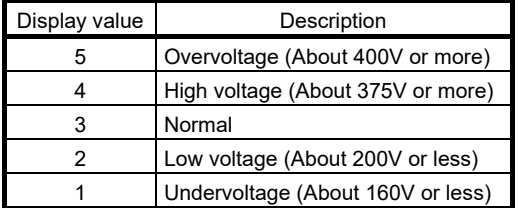

#### b) Digital CH (4CH) data

Four data for 4CH are automatically selected from the data listed below.

- Trouble (ALM) Forced stop (EM1)
- Servo-on (SON) Electromagnetic brake interlock (MBR)
- Main circuit power supply OFF Ready (RD)
	-
- Limiting torque (TLC)
- 2) When alarms to be recorded by the drive recorder function are not in the alarm history: The data to be recorded are as indicated in the following table.

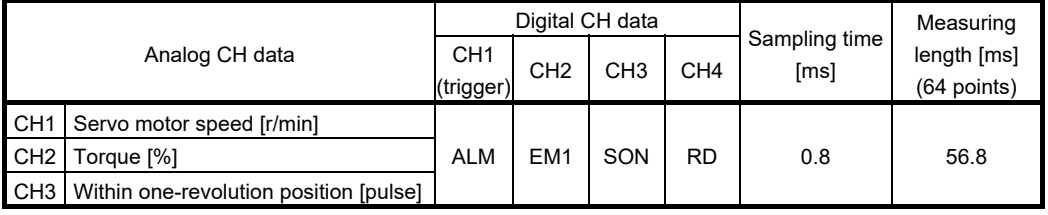

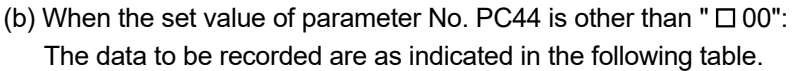

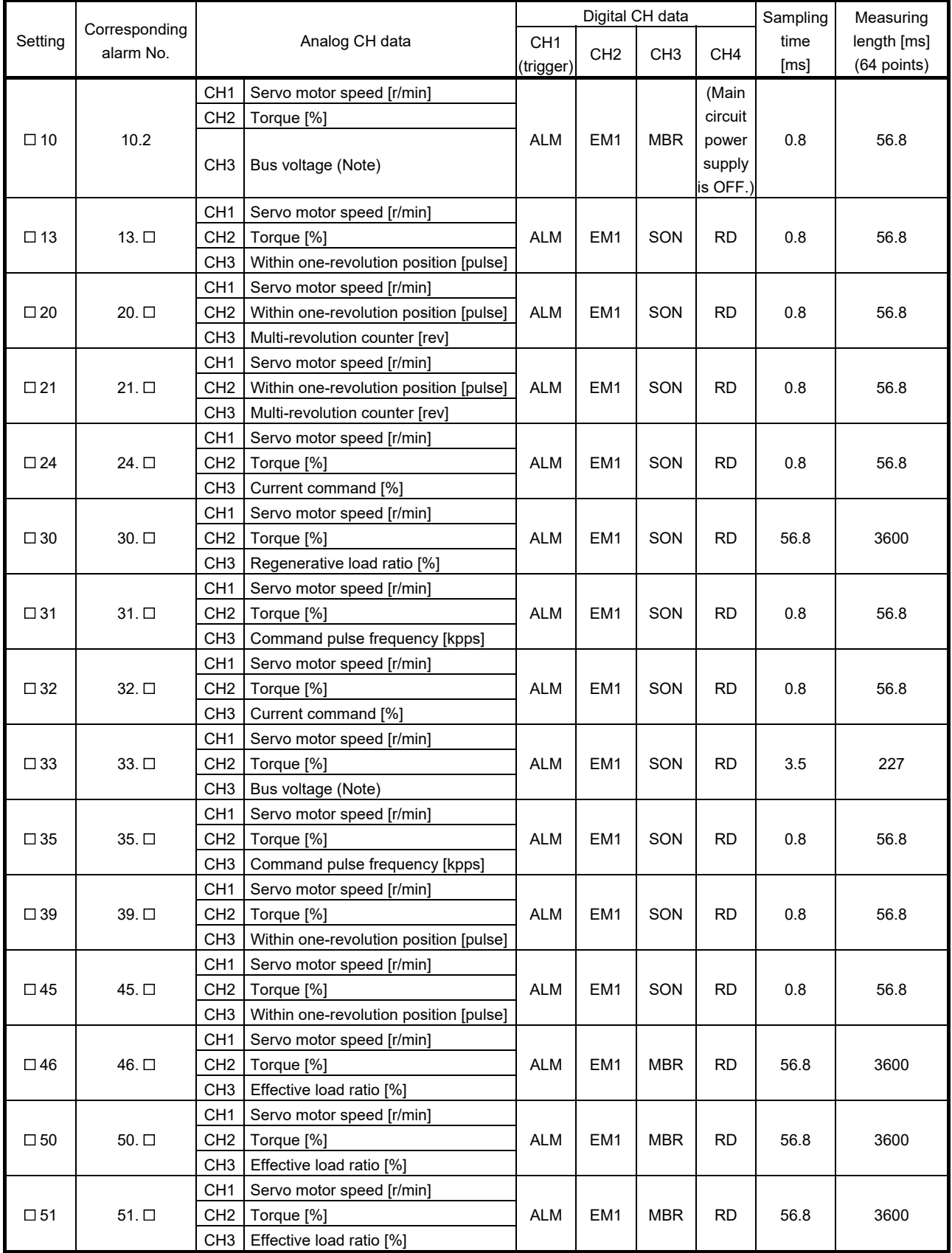

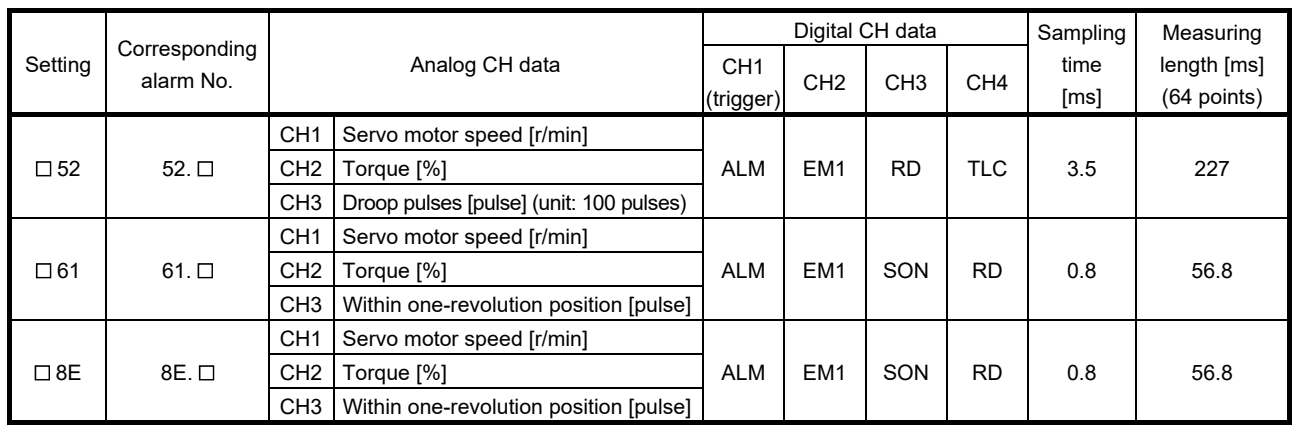

Note. The bus voltage is displayed in five steps.

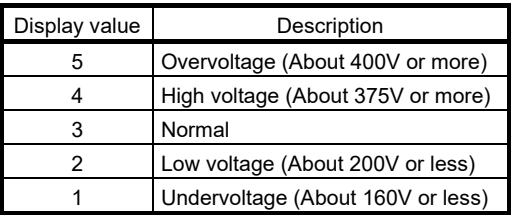

### 4.4 I/O setting parameters (No. PDO O)

POINT

For any parameter whose symbol is preceded by \*, set the parameter value and switch power off once, then switch it on again to make that parameter setting valid.

In the positioning mode, refer to section 13.7.4 (2) for the parameter No. PD20.

### 4.4.1 Parameter list

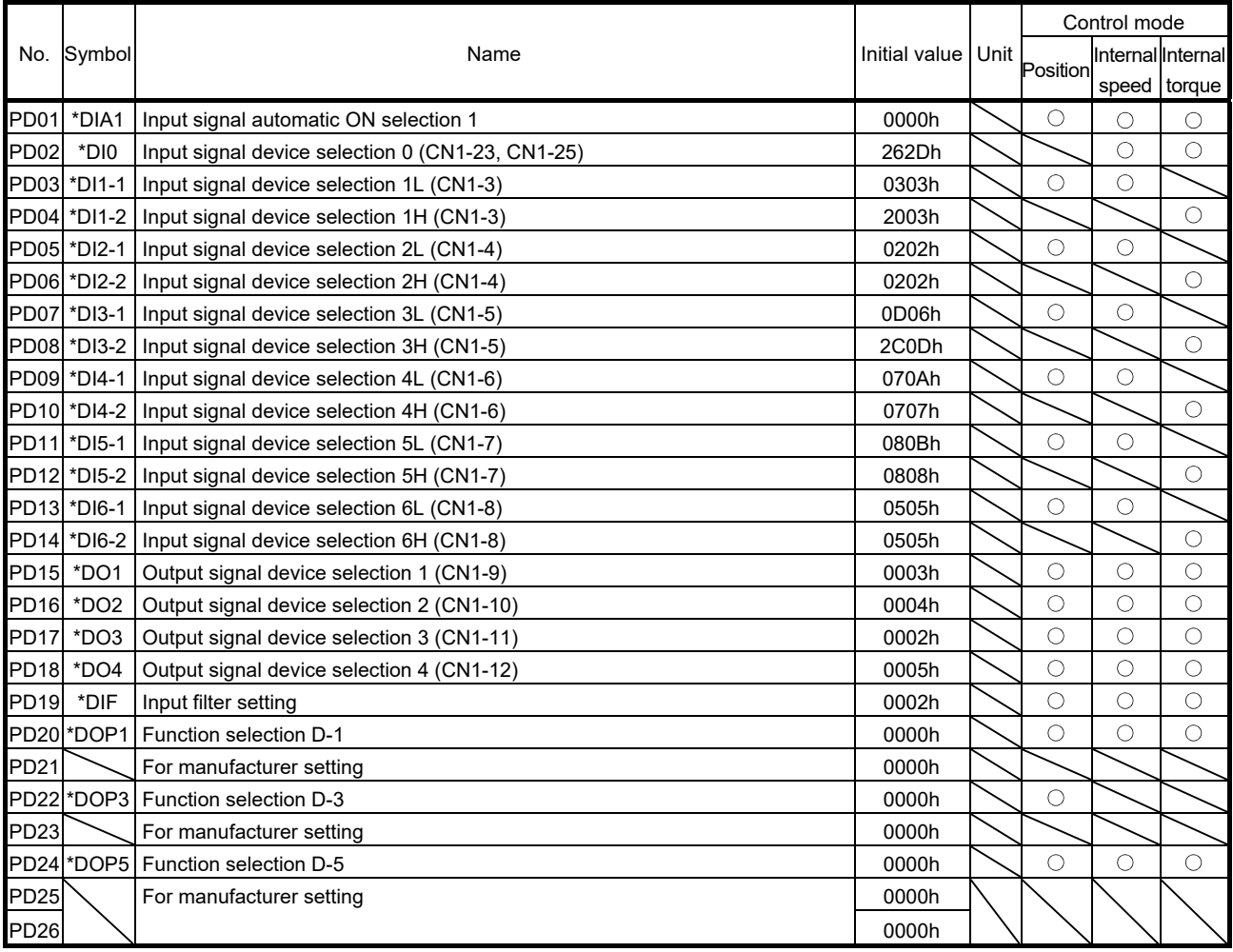

### 4.4.2 List of details

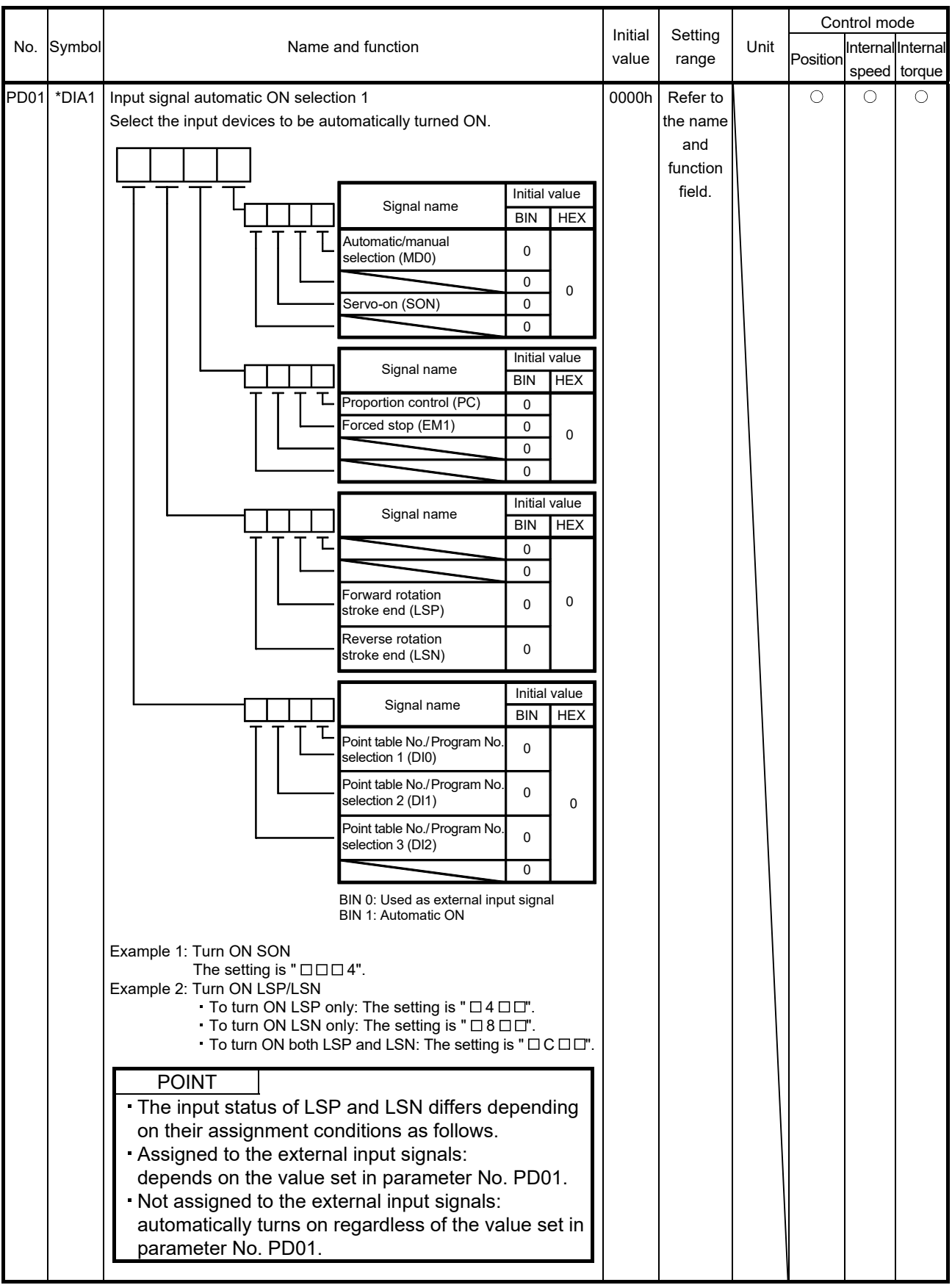

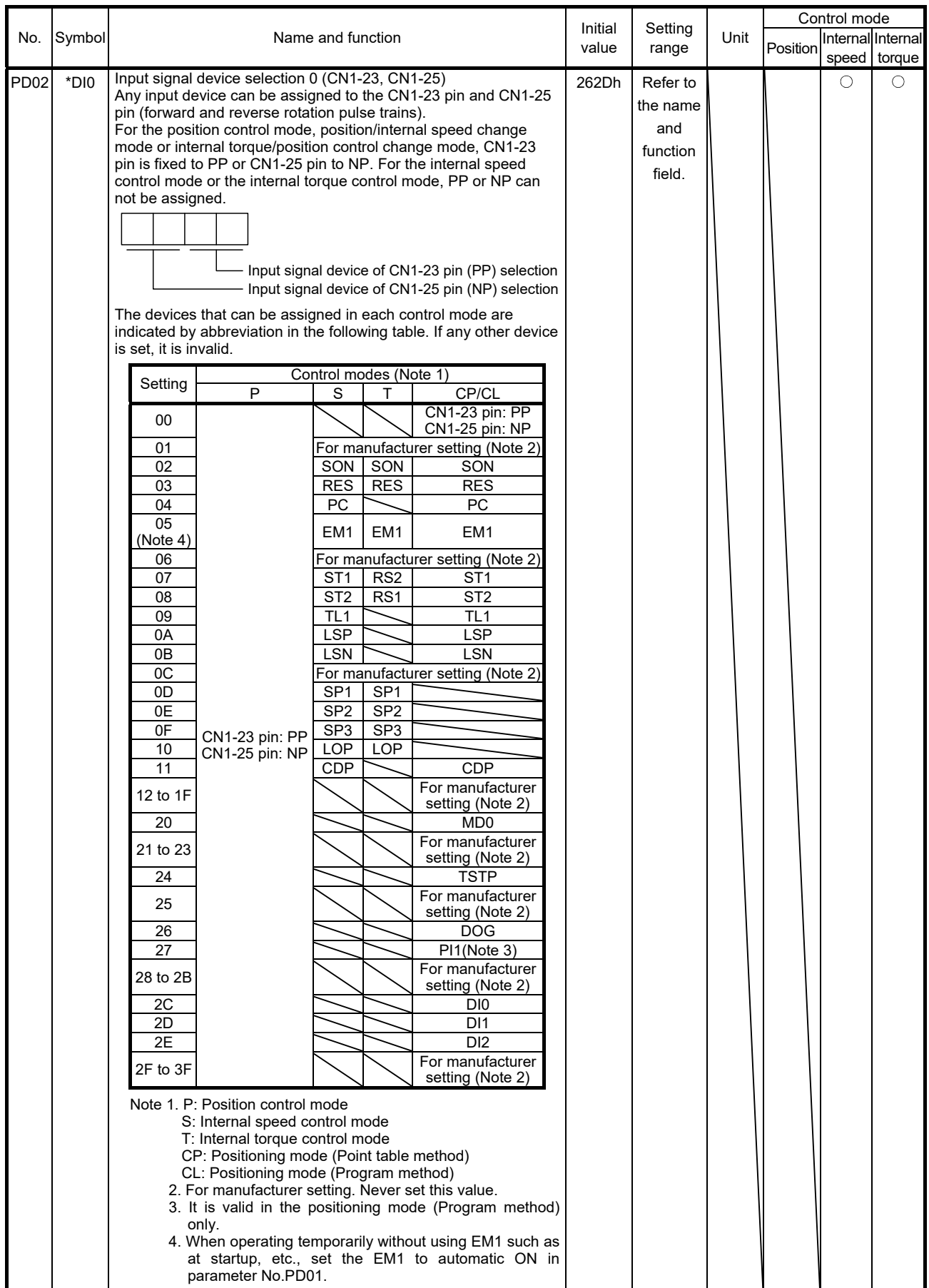

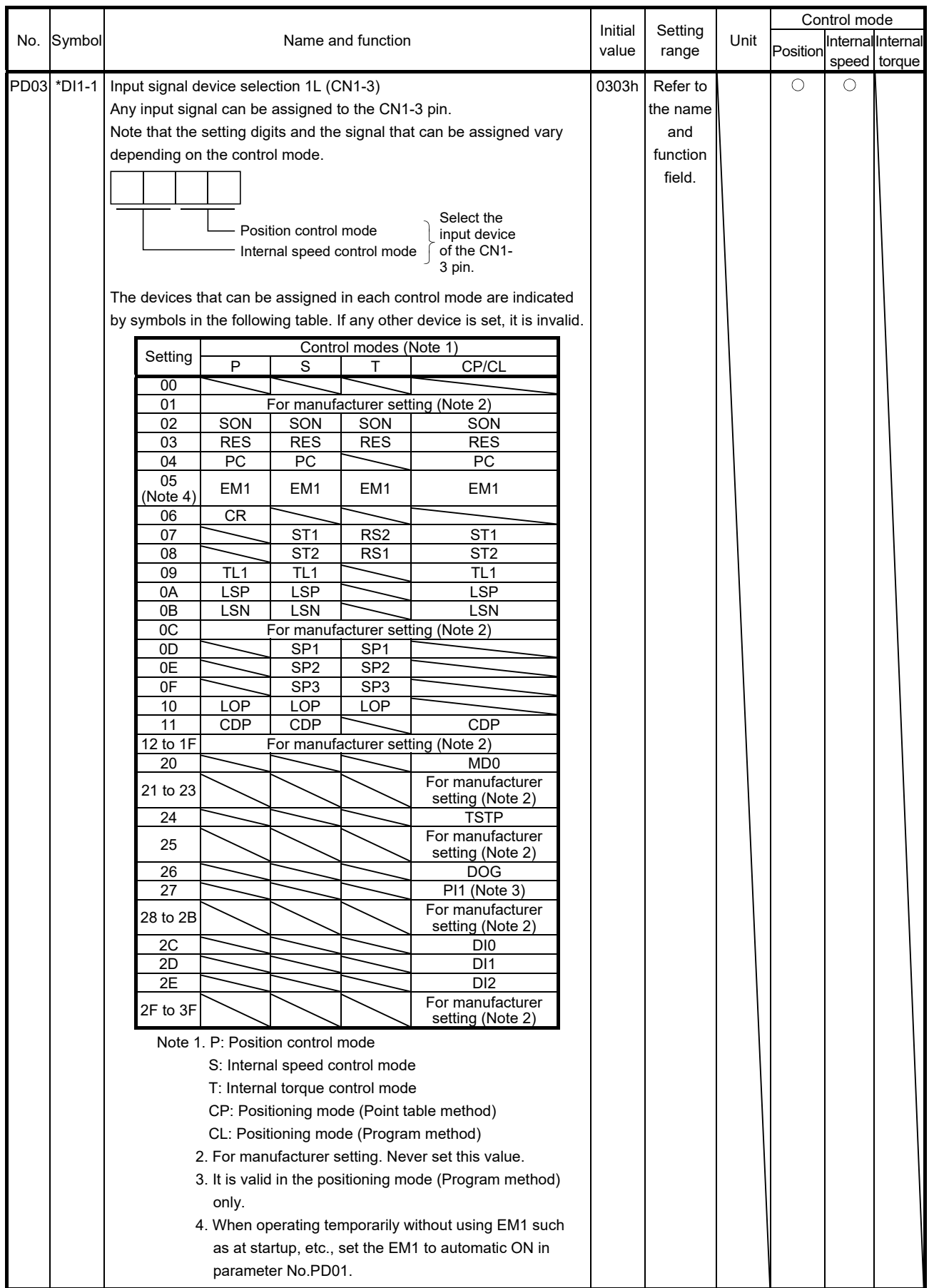
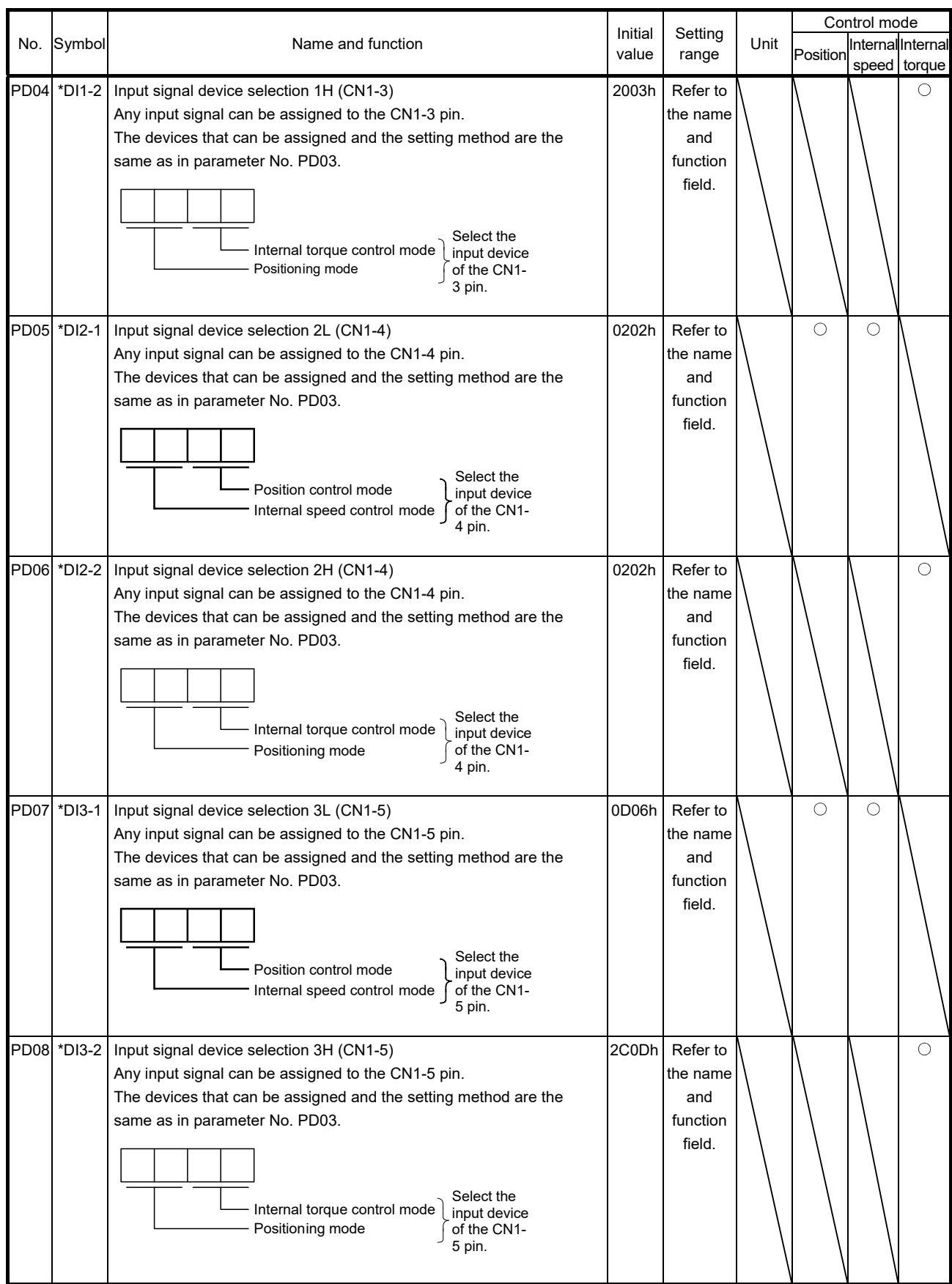

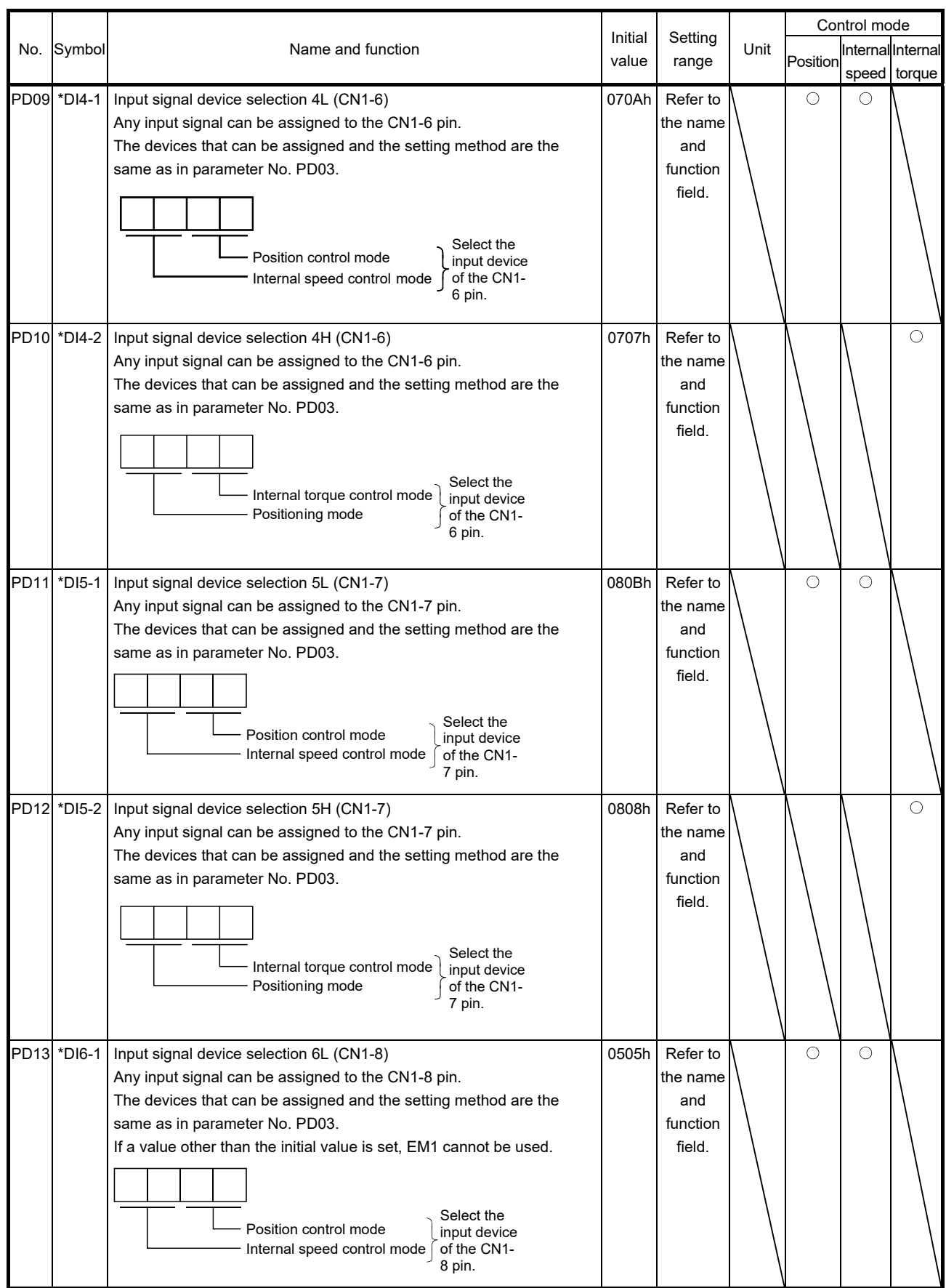

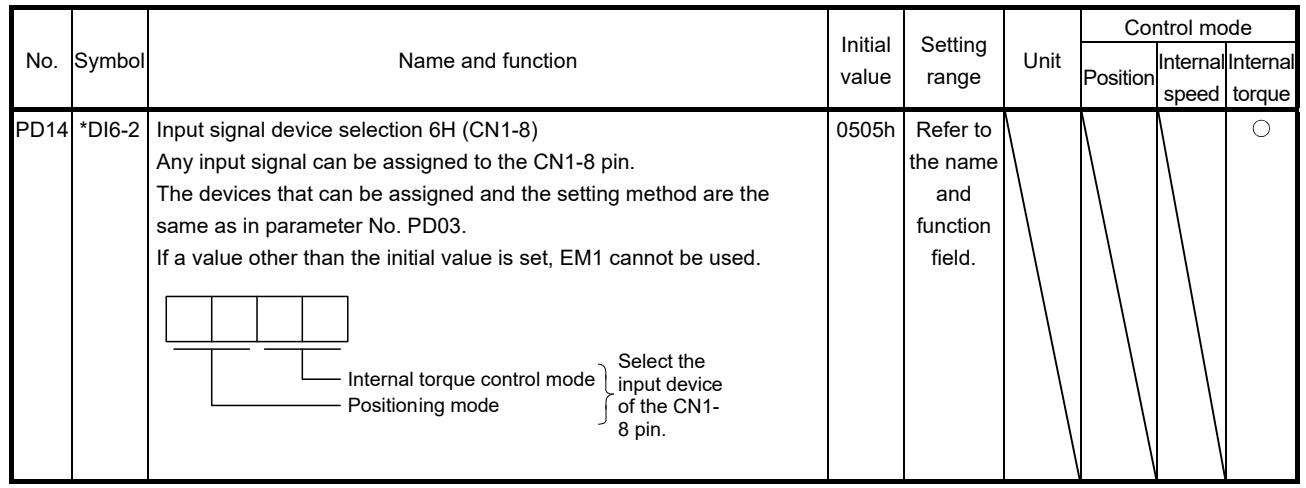

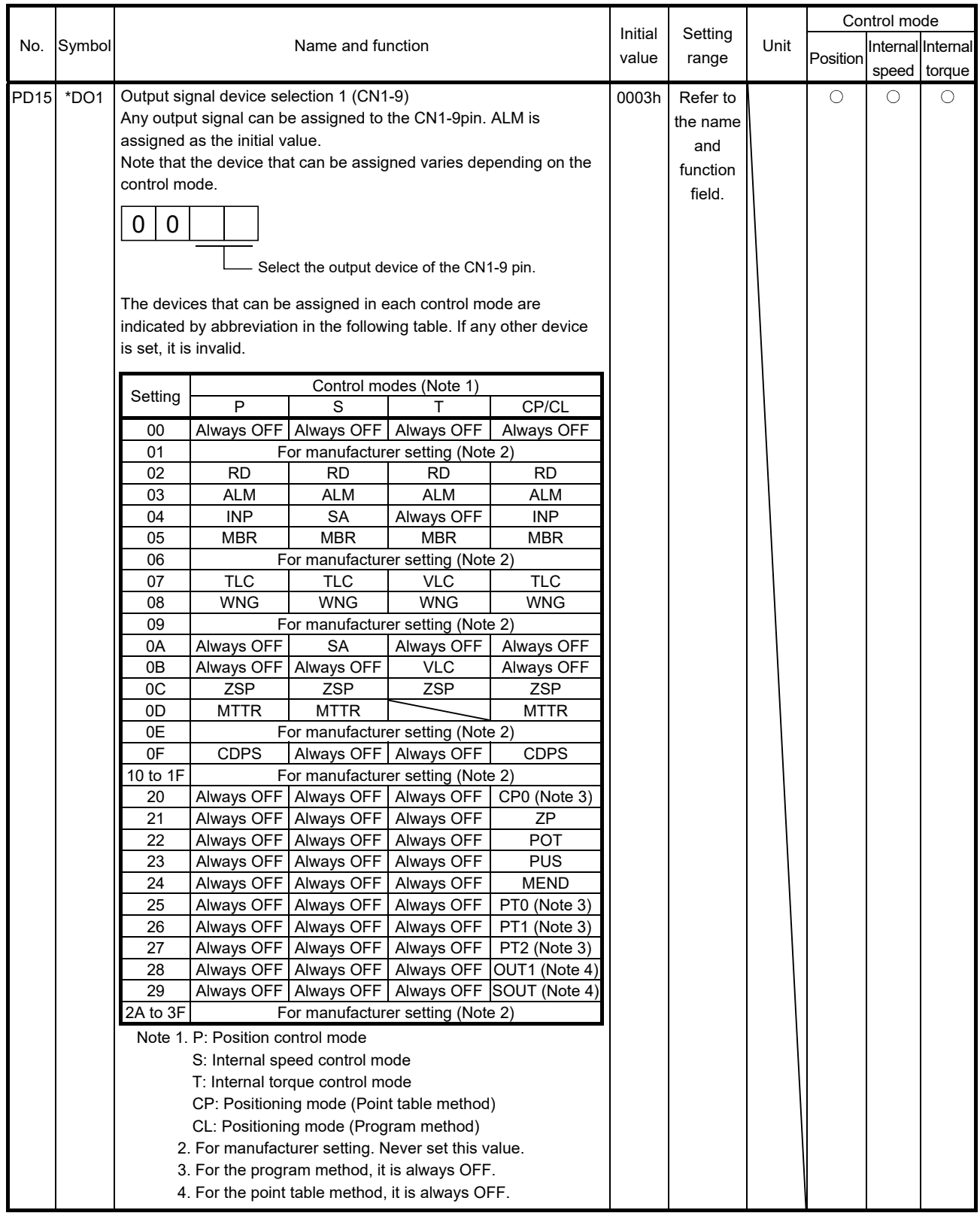

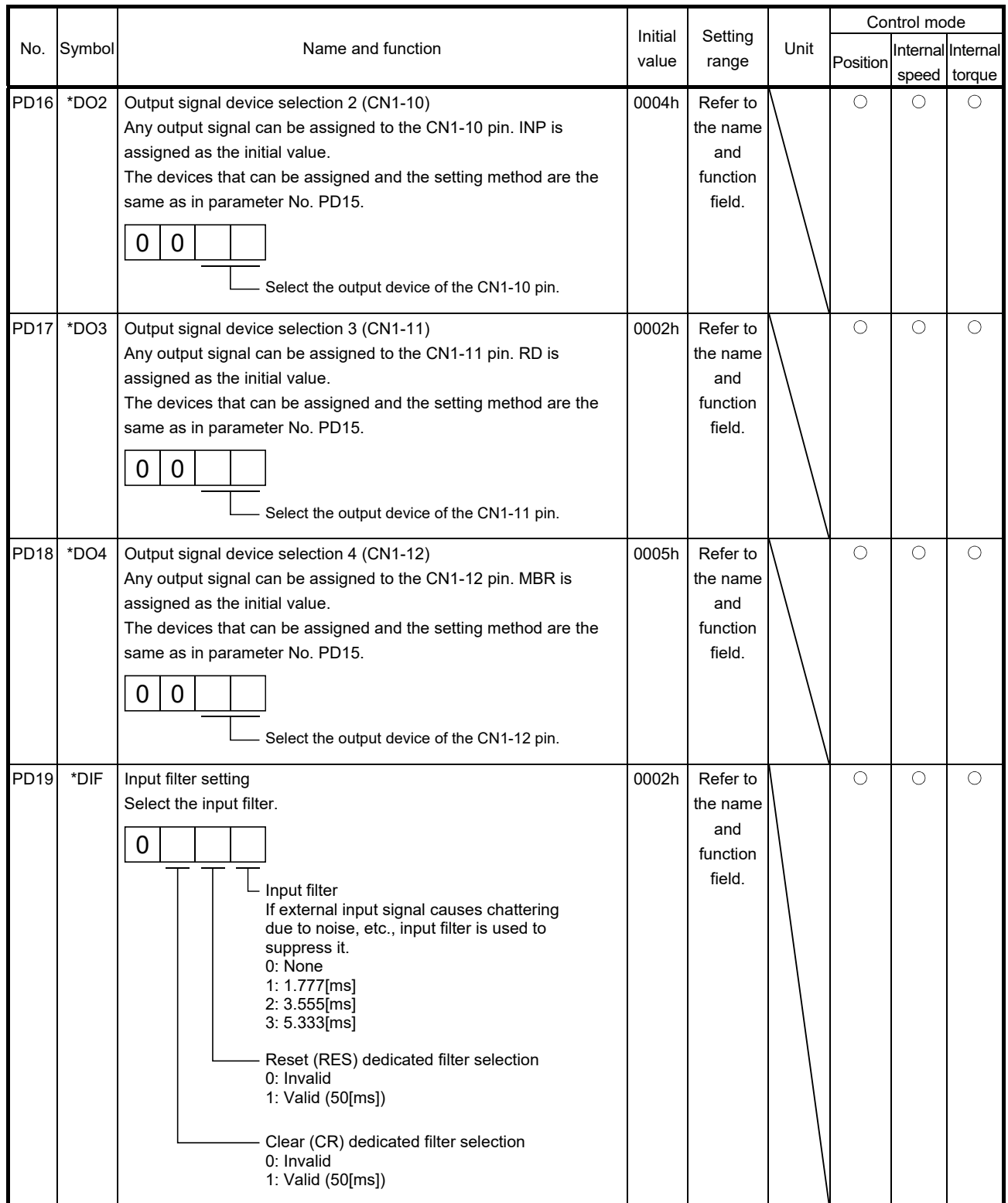

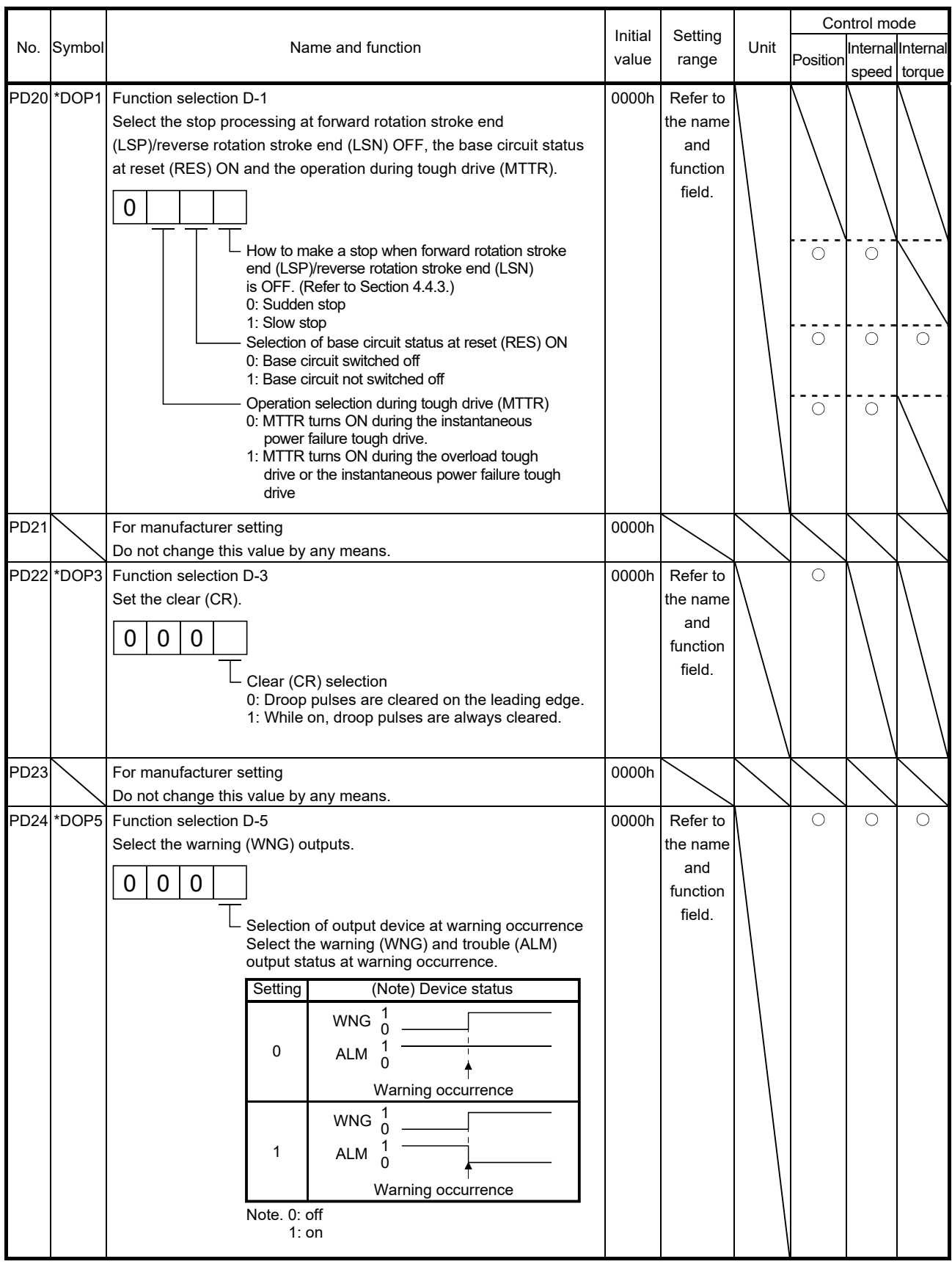

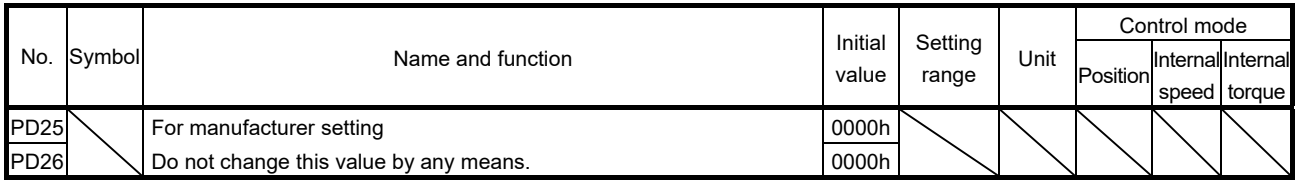

4.4.3 Using forward/reverse rotation stroke end to change the stopping pattern

In the initial value, the servo motor makes a sudden stop when the forward/reverse rotation stroke end turns OFF. A slow stop can be made by changing parameter No. PD20 setting.

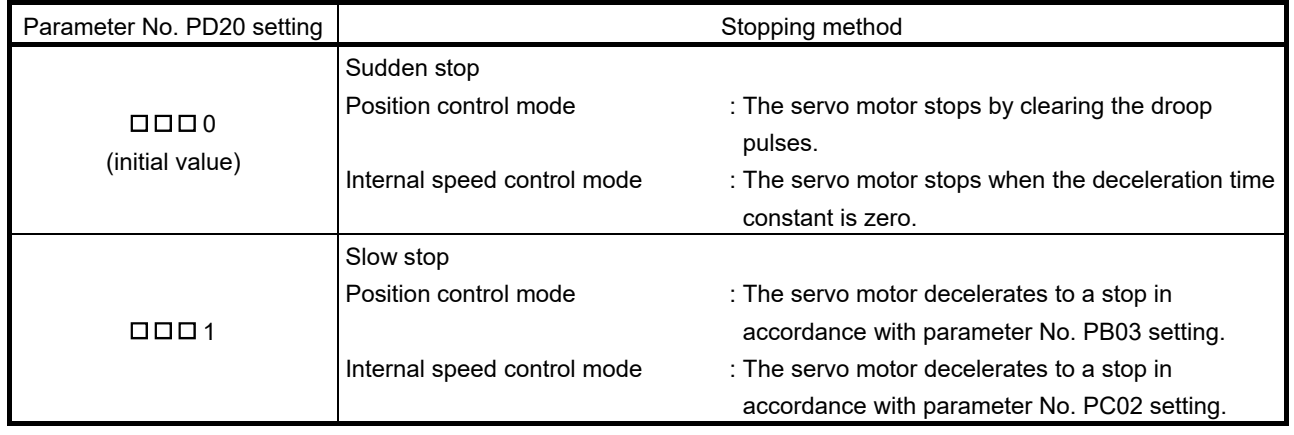

# 5. DISPLAY AND OPERATION SECTIONS

POINT Positioning mode is supported by servo amplifier with software version B0 or later.

#### 5.1 Overview

MR-JN-A servo amplifier has a display section (3-digit, 7-segment LED), operation section (4 pushbuttons) and a one-touch tuning button for servo amplifier status display, alarm display, parameter and point table setting, etc.

The operation section and display data are described below.

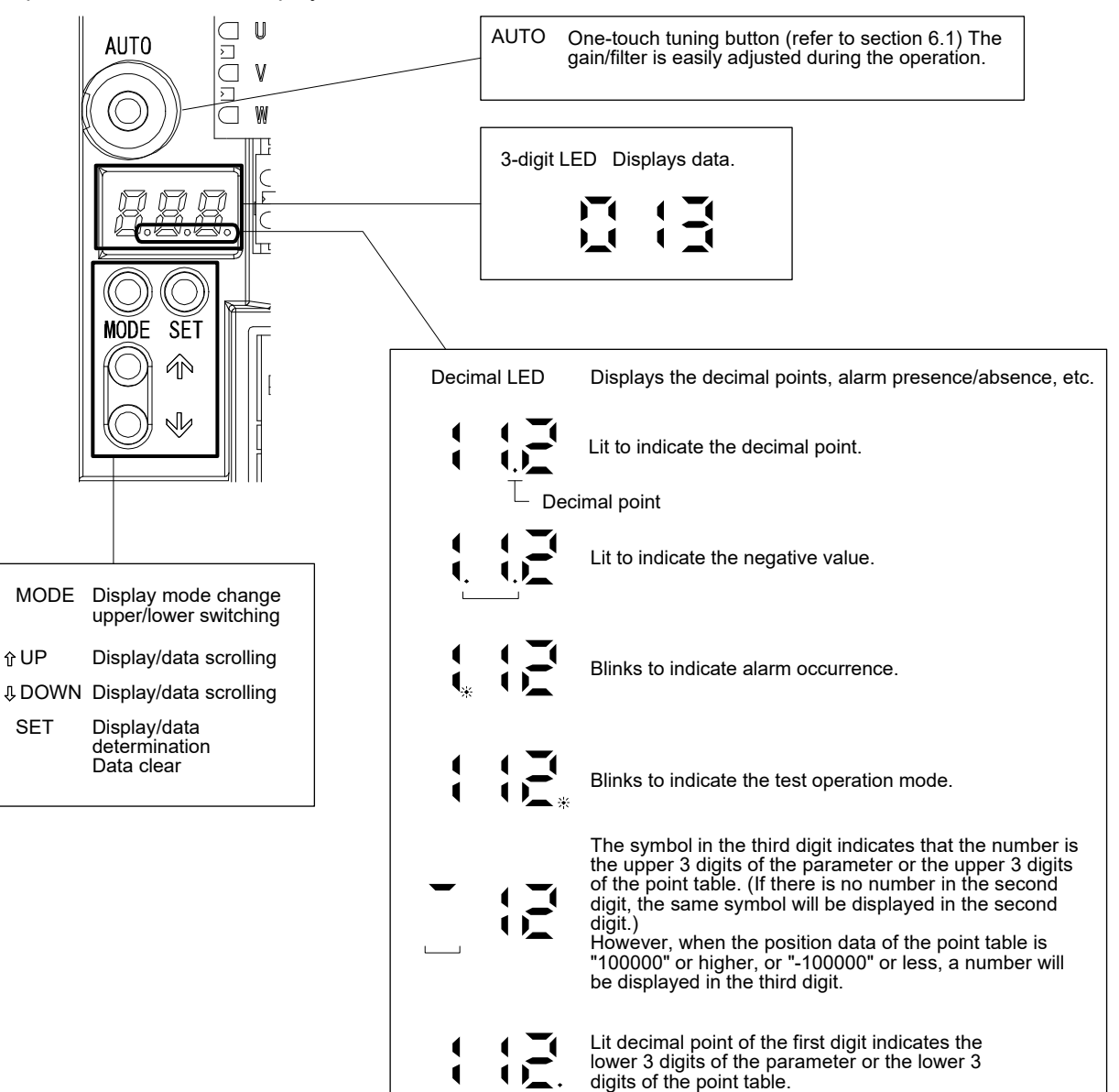

#### 5.2 Display sequence

Press the "MODE" button once to shift to the next display mode. Refer to section 5.3 and later for the description of the corresponding display mode.

To refer to or set the gain/filter parameters, extension setting parameters, I/O setting parameters and positioning setting parameters, make them valid with parameter No. PA19 (parameter writing inhibit)

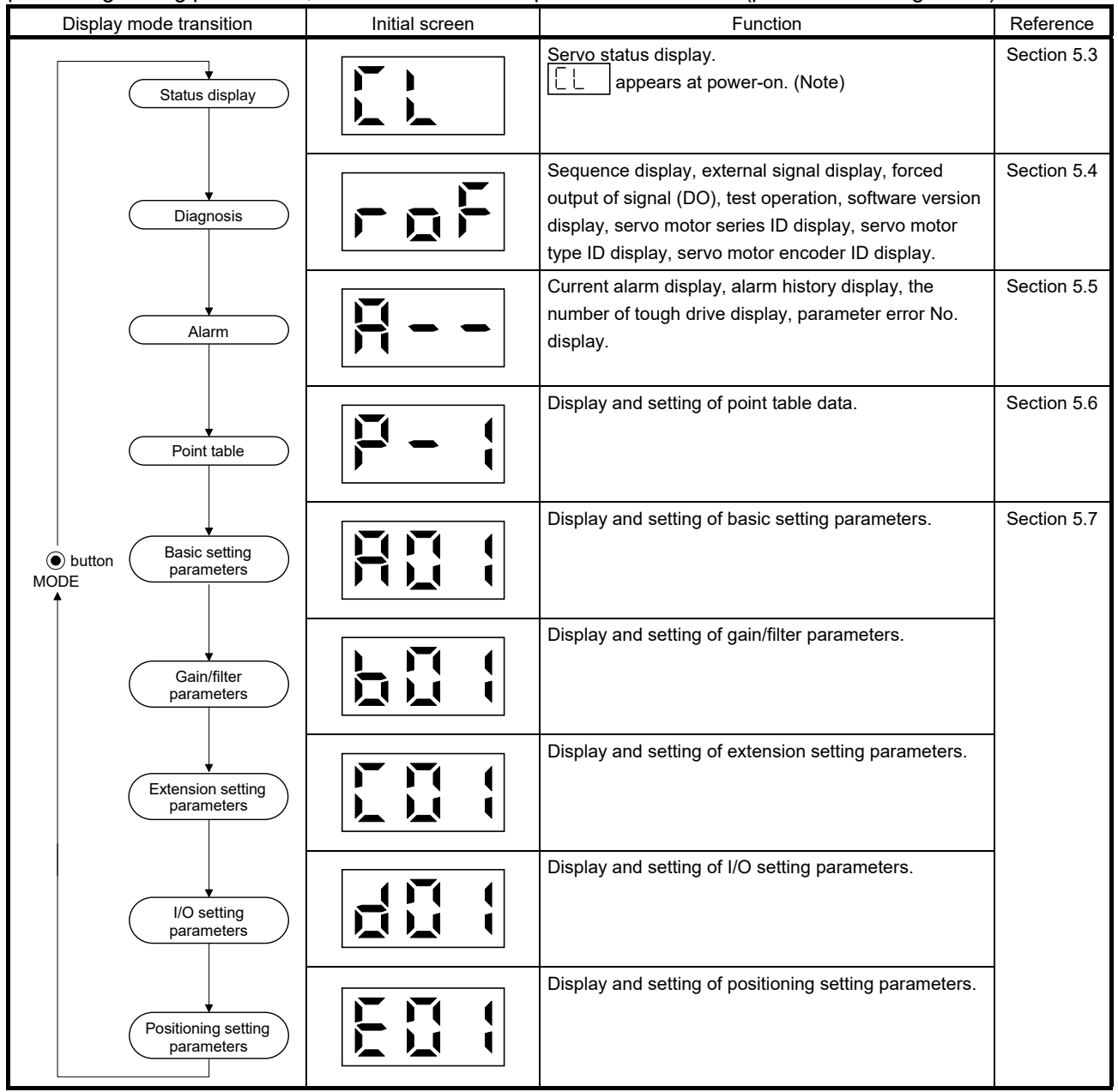

Note. When the axis name is set to the servo amplifier using MR Configurator, the axis name is displayed and the servo status is then displayed.

# 5.3 Status display

The servo status during operation is shown on the 3-digit, 7-segment LED display. Press the "UP" or the "DOWN" button to change the display data as desired. When the required data is selected, the corresponding symbol appears. Press the "SET" button to display the data. At power-on, however, the data appears either after the symbol of the status display for the respective control mode (refer to the following table) has been shown for 2[s], or after pressing the "MODE", "UP" or "DOWN" button.

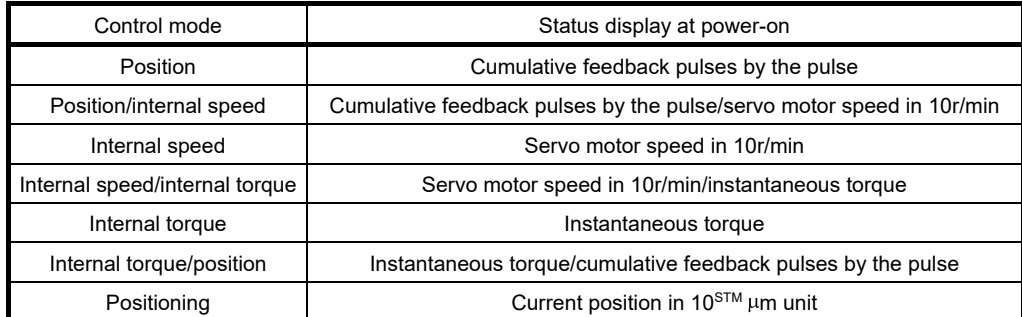

The servo amplifier display shows the data of 26 items such as the motor speed in a 3-digit display.

#### 5.3.1 Display transition

After selecting the status display mode by the "MODE" button, pressing the "UP" or the "DOWN" button changes the display as shown below.

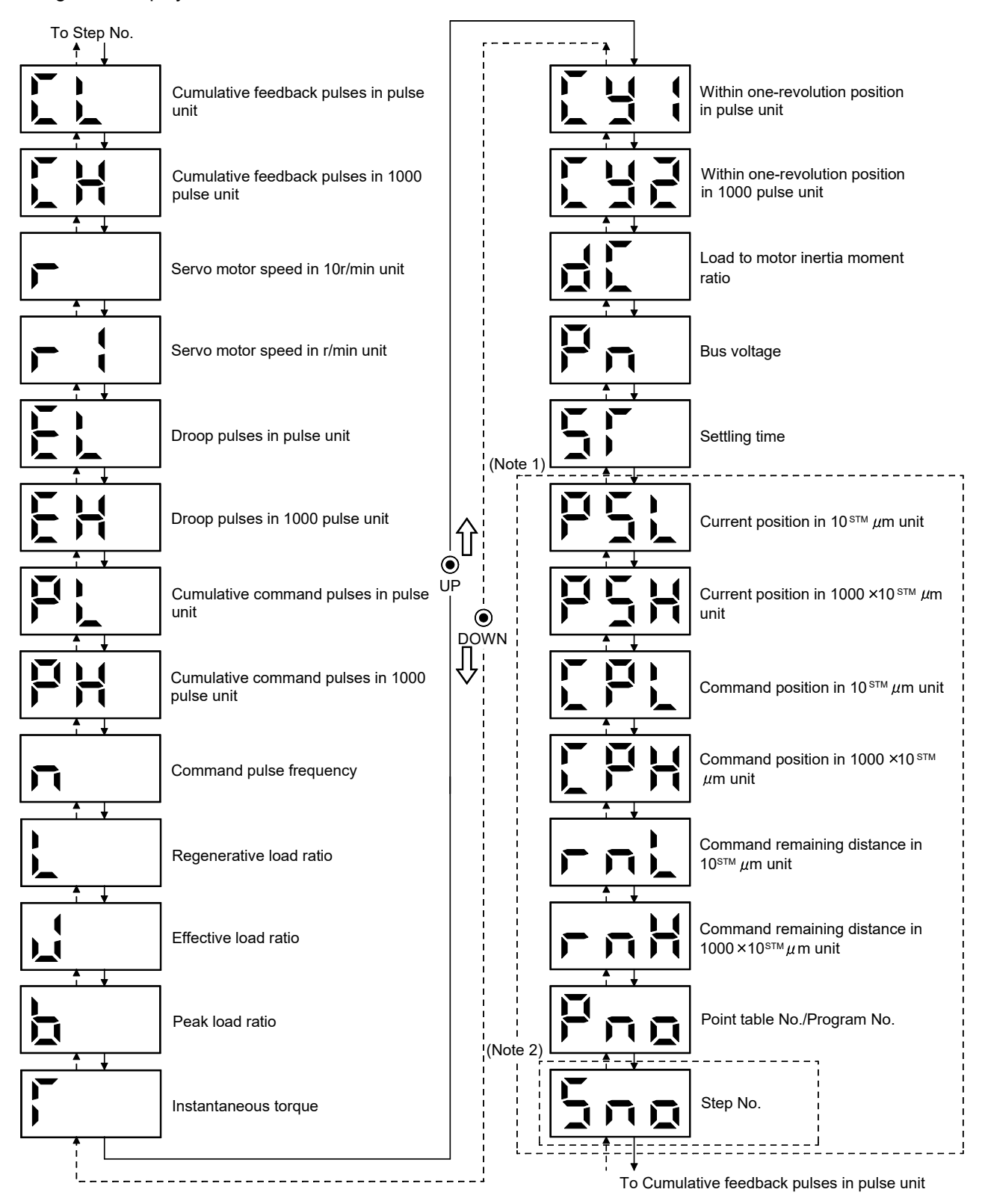

Note 1. It can be displayed in the positioning mode (point table method and program method).

2. It can be displayed in the positioning mode (program method).

# 5.3.2 Display examples

POINT The following is priority order of the status display when two or more decimal points need to be displayed.

1. Alarm occurrence, test operation

2. Negative values

The following table lists display examples.

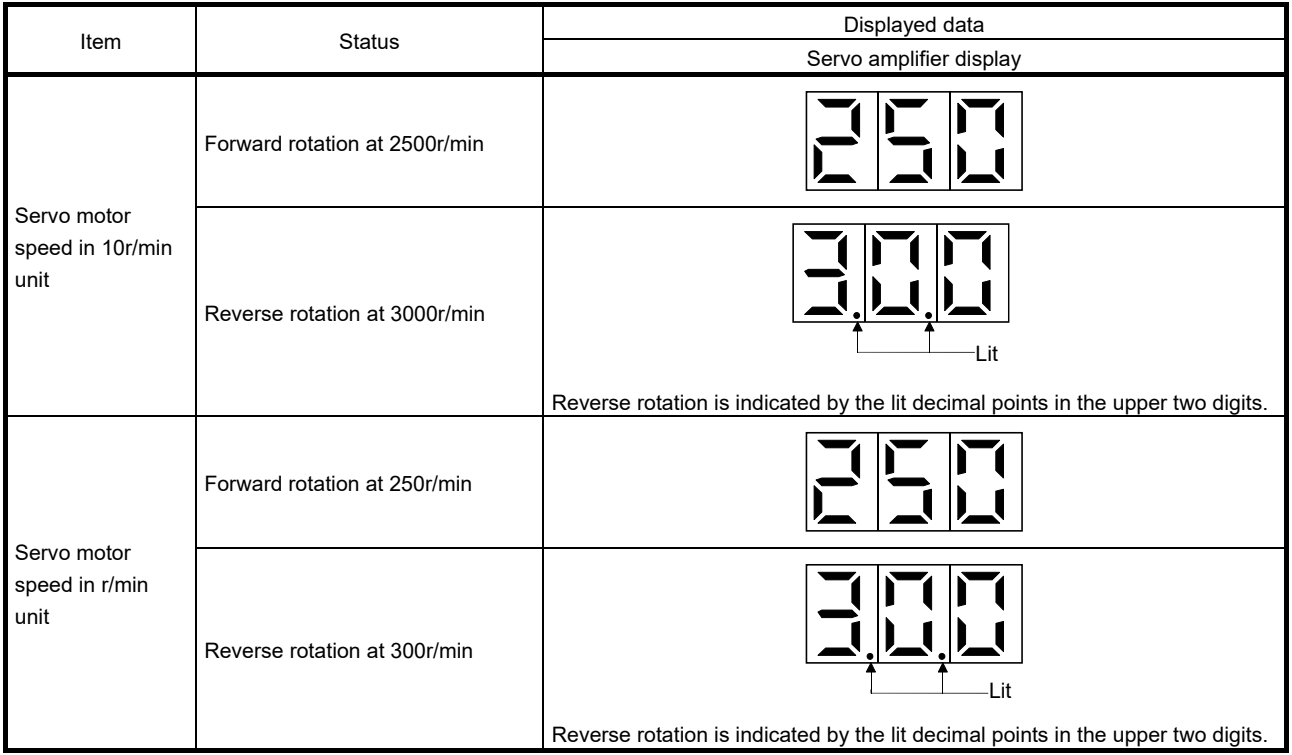

# 5. DISPLAY AND OPERATION SECTIONS

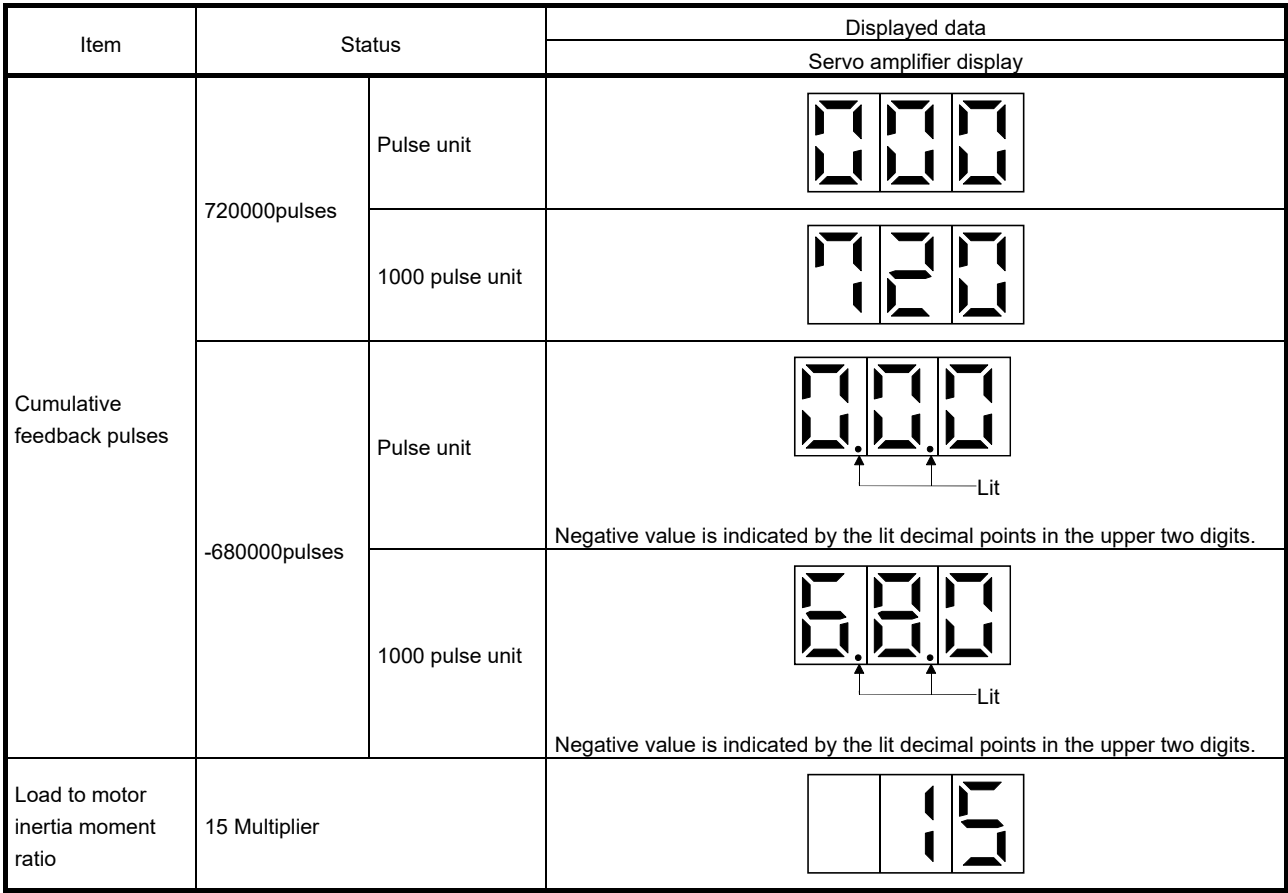

# 5.3.3 Status display list

POINT Refer to appendix 4 for the measurement point.

#### The following table lists the servo statuses that may be shown.

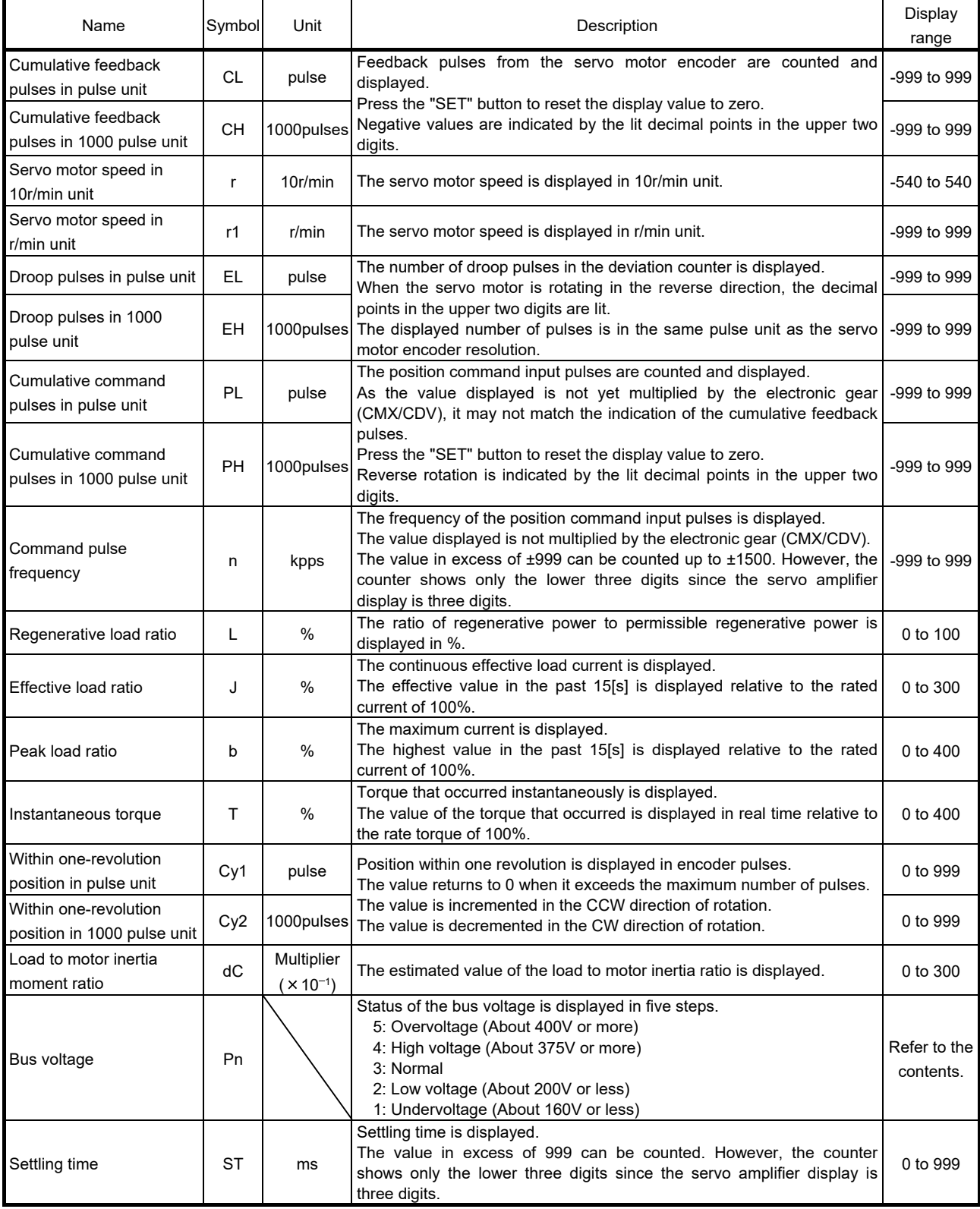

# 5. DISPLAY AND OPERATION SECTIONS

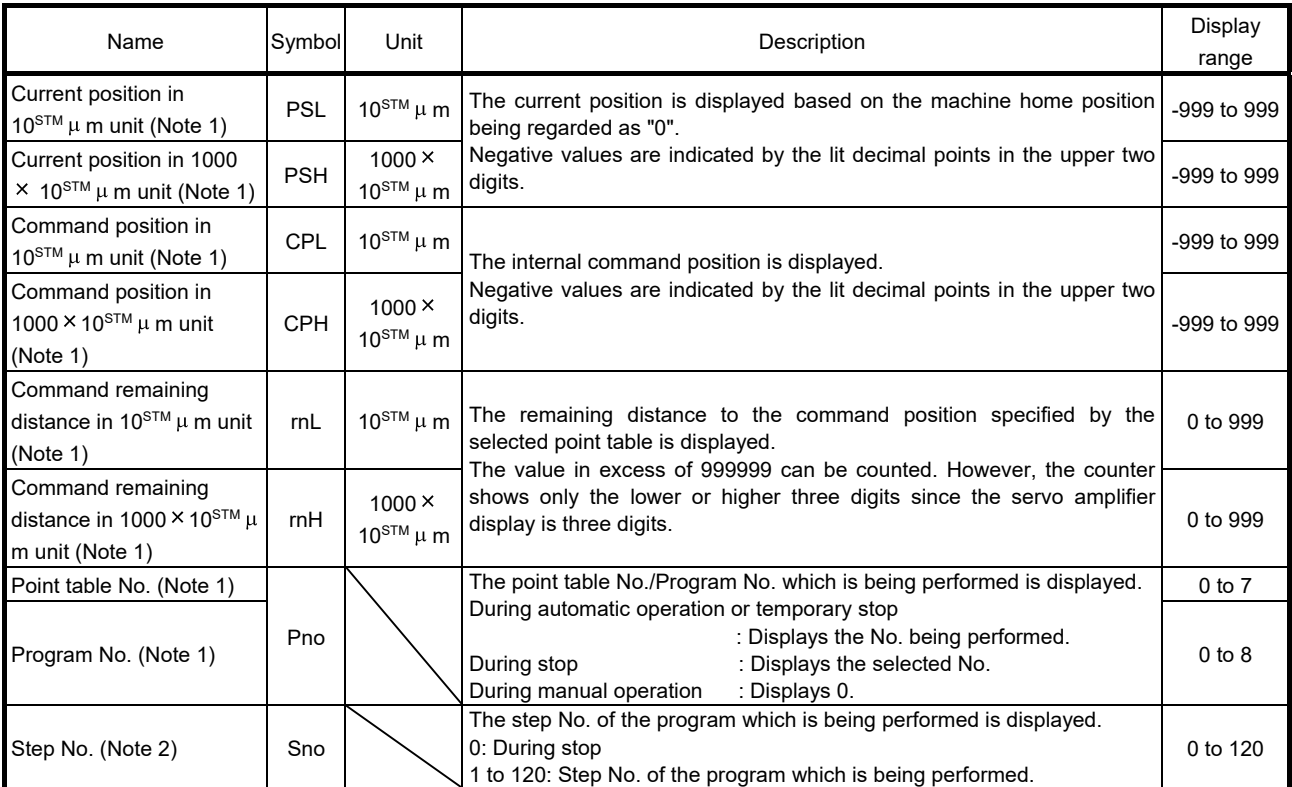

Note 1. It can be displayed in the positioning mode (point table method and program method).

2. It can be displayed in the positioning mode (program method).

### 5.4 Diagnostic mode

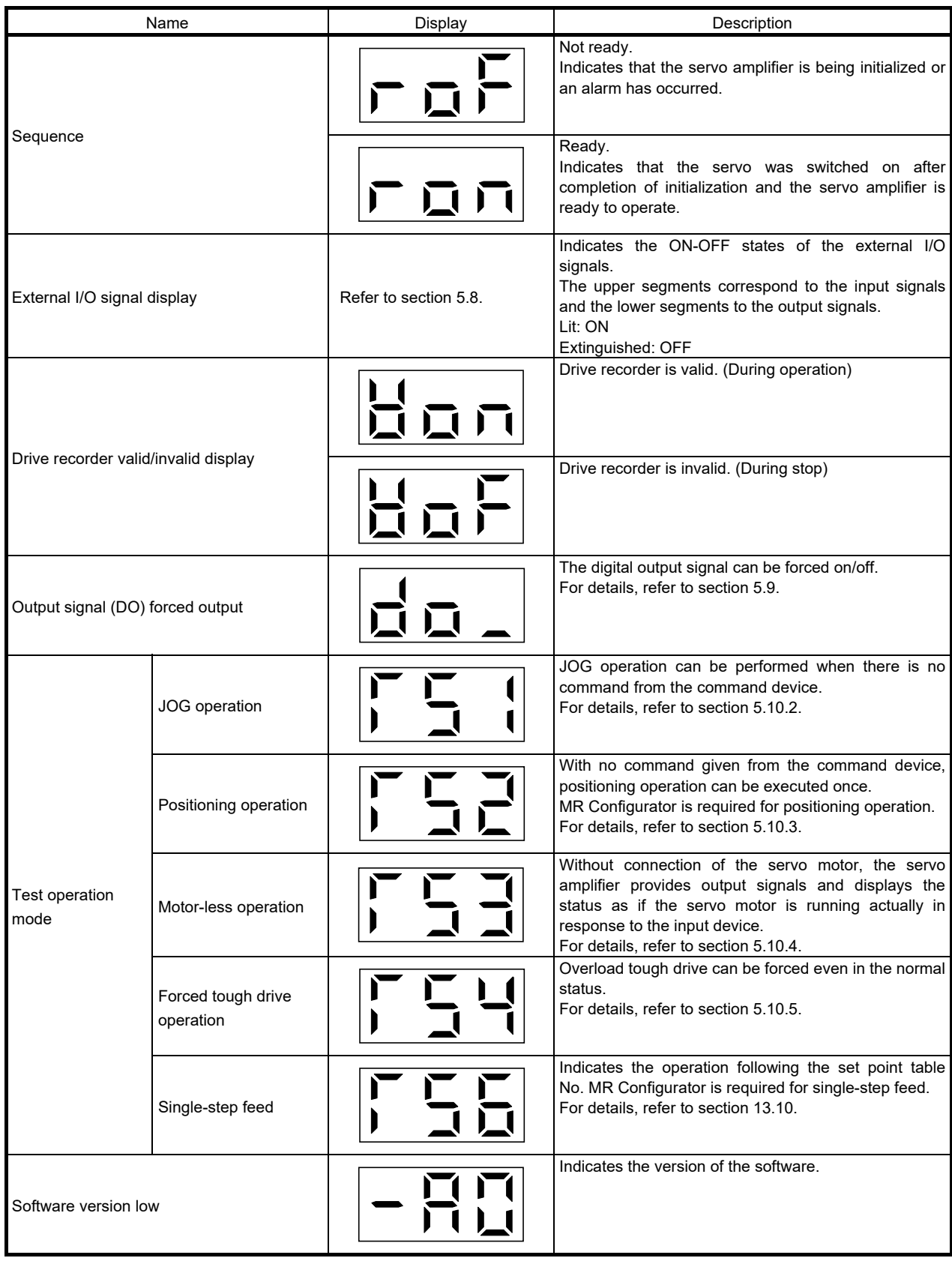

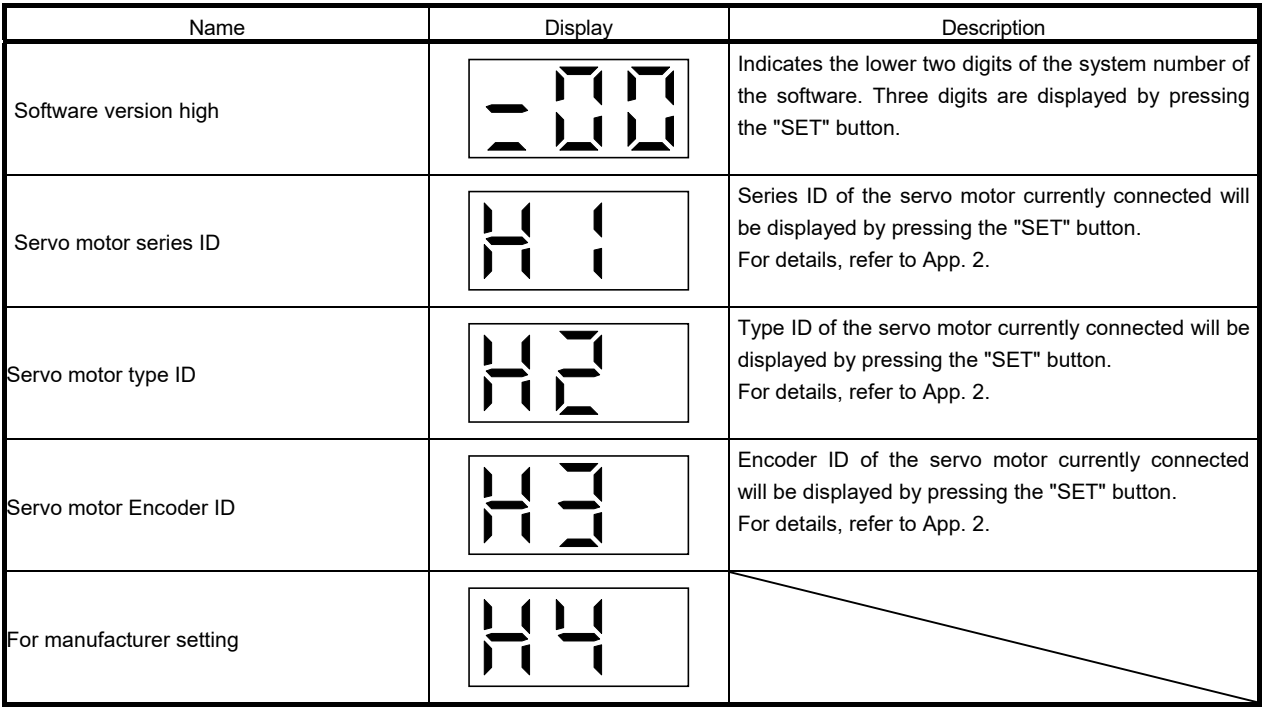

# 5.5 Alarm mode

The current alarm, the past alarm history, the number of tough drive, the number of drive recorder record times, and the parameter error No. are displayed. The lower 2 digits on the display indicate the alarm number that has occurred or the parameter number in error.

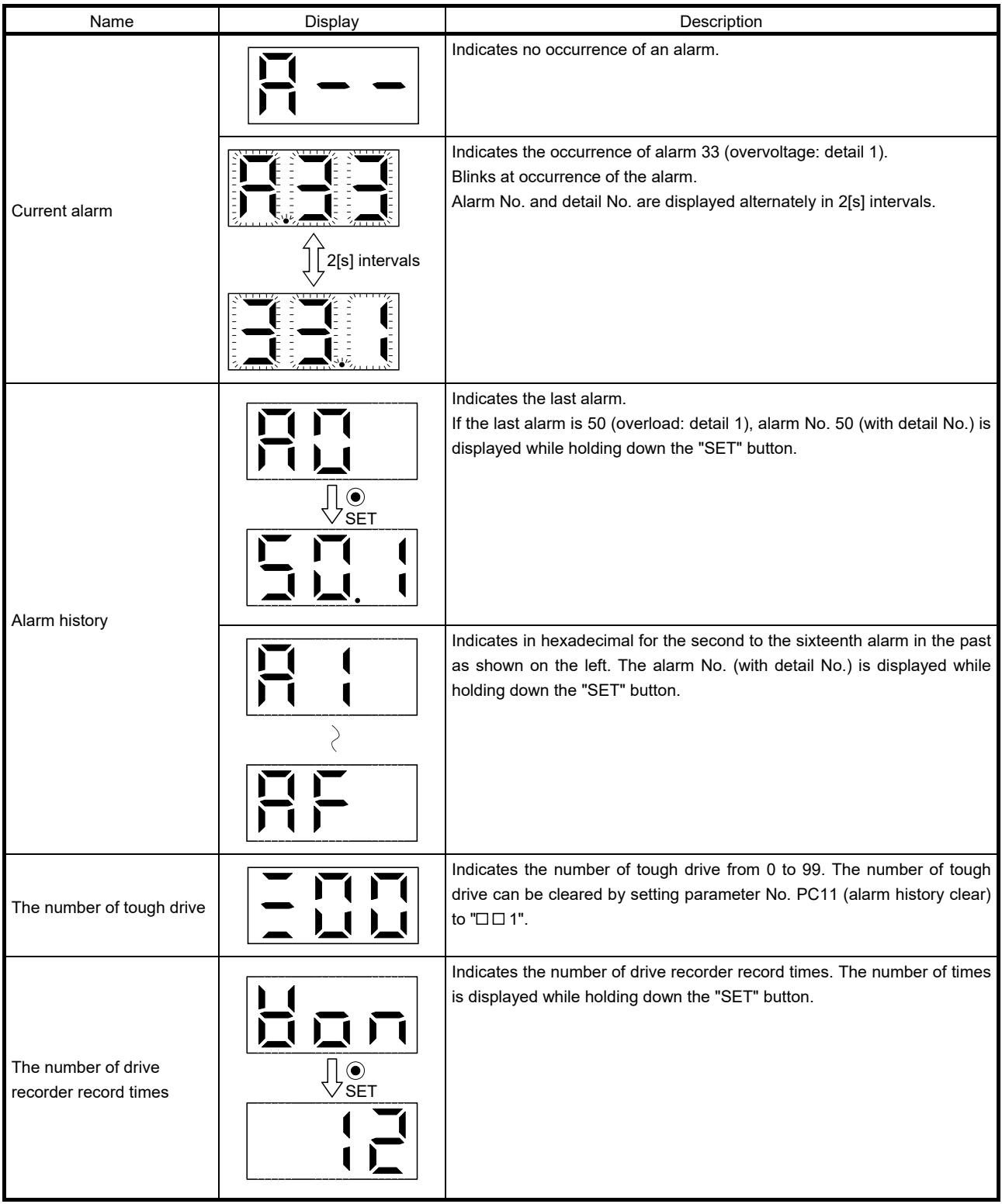

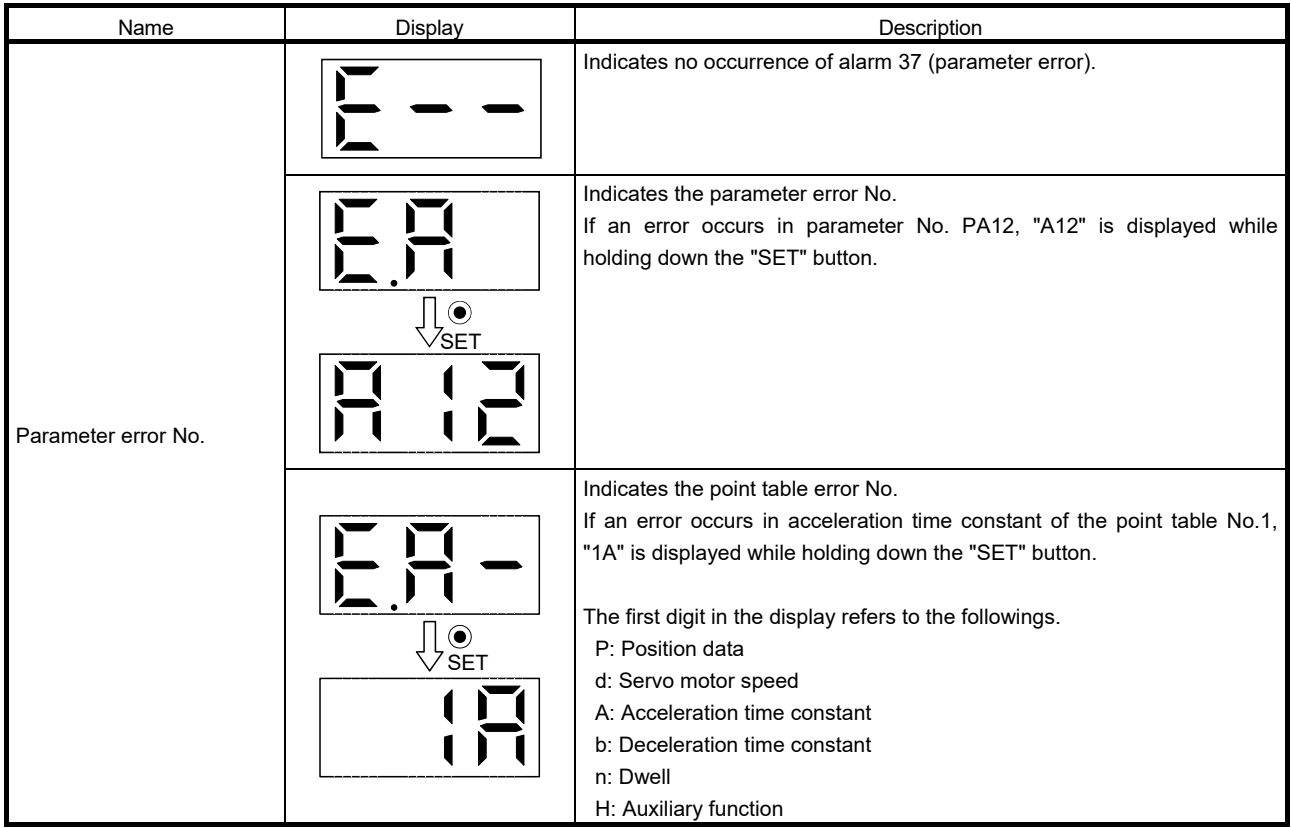

Functions at occurrence of an alarm

- (1) Any mode screen displays the current alarm.
- (2) Even during alarm occurrence, the other screen can be viewed by pressing the button in the operation area. At this time, the decimal point in the third digit remains blinking.
- (3) For any alarm, remove its cause and clear it in any of the following methods (for clearable alarms, refer to section 8.1)
	- (a) Switch power OFF, then ON.
	- (b) Press the "SET" button on the current alarm screen.
	- (c) Turn on the alarm reset (RES).
- (4) Use parameter No. PC11 to clear the alarm history.
- (5) When the servo-on (SON) is off after clearing the alarm history, the display shifts to the status display screen at power-on.

When the servo-on (SON) is on, the following screen is displayed on the current alarm.

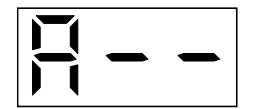

(6) Press the "UP" or the "DOWN" button to move to the next history.

#### 5.6 Point table mode

In the positioning mode (point table method), the position data, the servo motor speed, the acceleration time constant, the deceleration time constant, dwell, and the auxiliary function can be set.

#### 5.6.1 Point table transition

After selecting the point table mode with the "MODE" button, pressing the "UP" or the "DOWN" button changes the display as shown below.

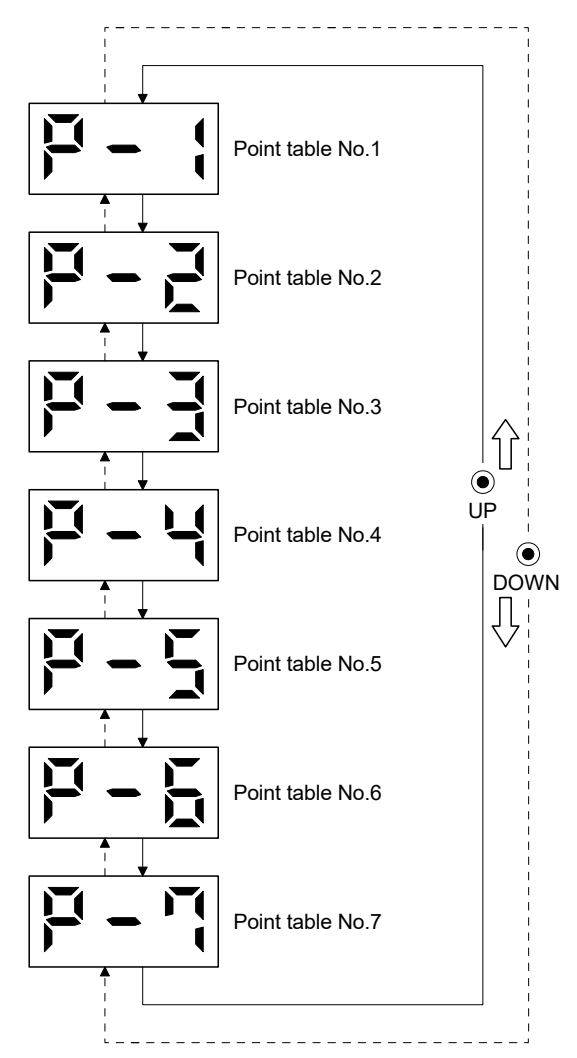

5.6.2 Point table mode setting screen sequence

In the point table mode, pressing the "SET" button changes the screen as shown below. Press the "UP" or the "DOWN" button to move to the next screen.

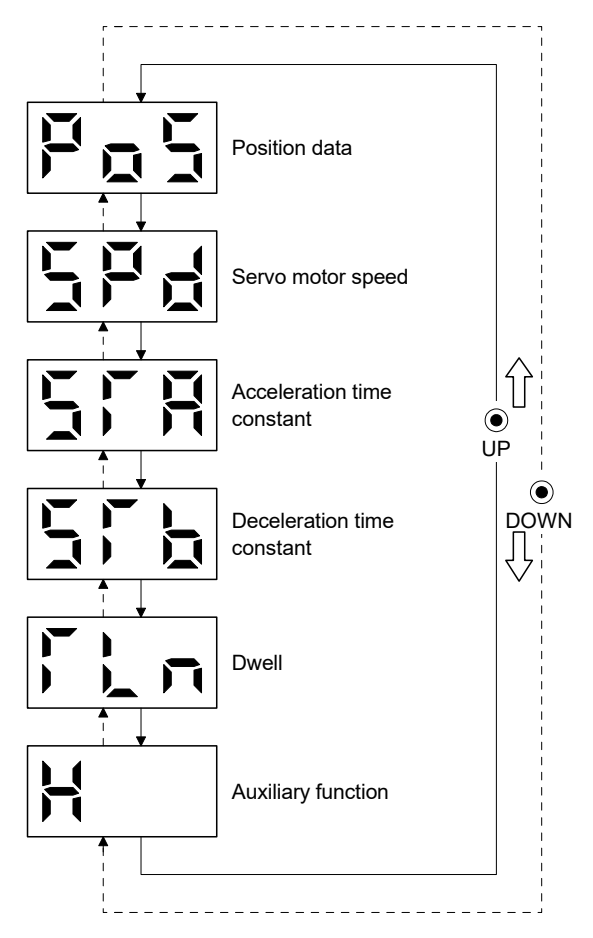

## 5.6.3 Operation example

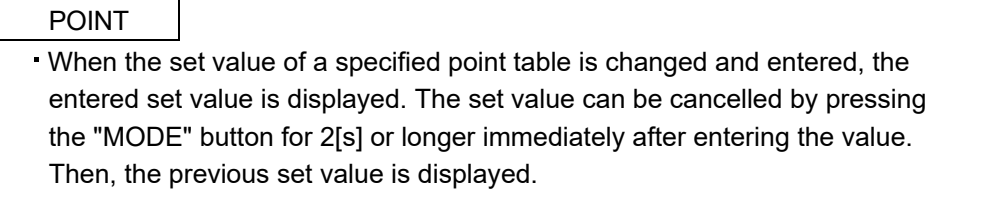

#### (1) Setting of 3 or less digits

The following example shows the operation procedure performed after power-on to set the auxiliary function of the point table No.1 to "1".

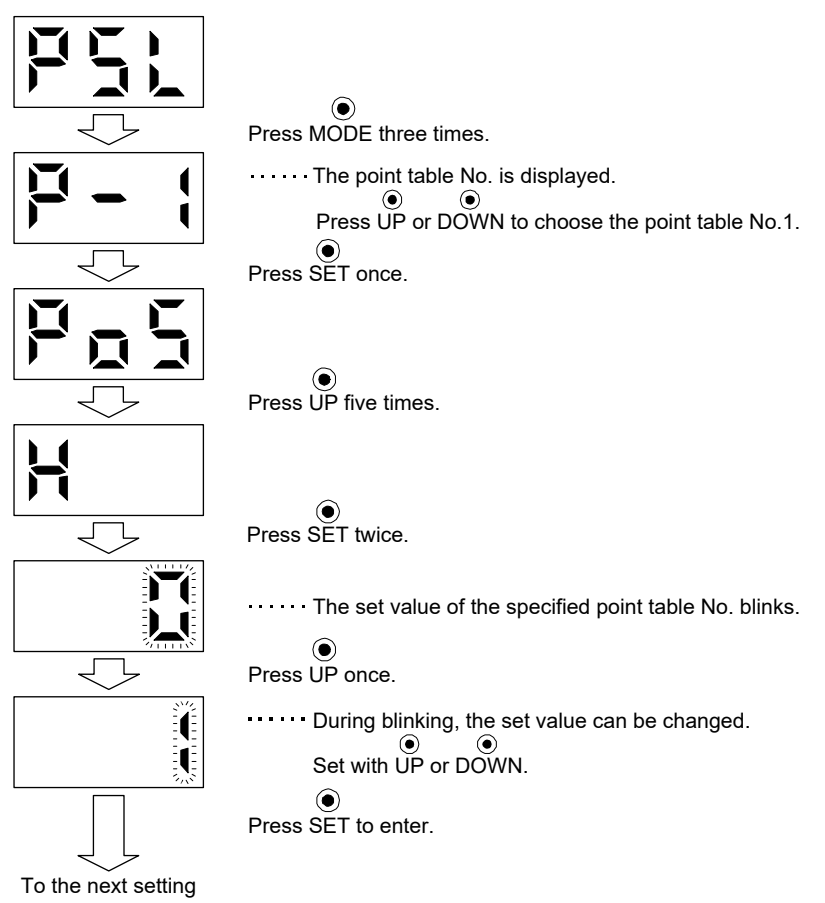

After setting (1), to shift to other items of the same point table No., press the "UP" or the "DOWN" button. To shift to the next point table No., press the "MODE" button.

# (2) Setting of 4 or more digits

The following example gives the operation procedure to change the position data of the point table No.1 to "123456".

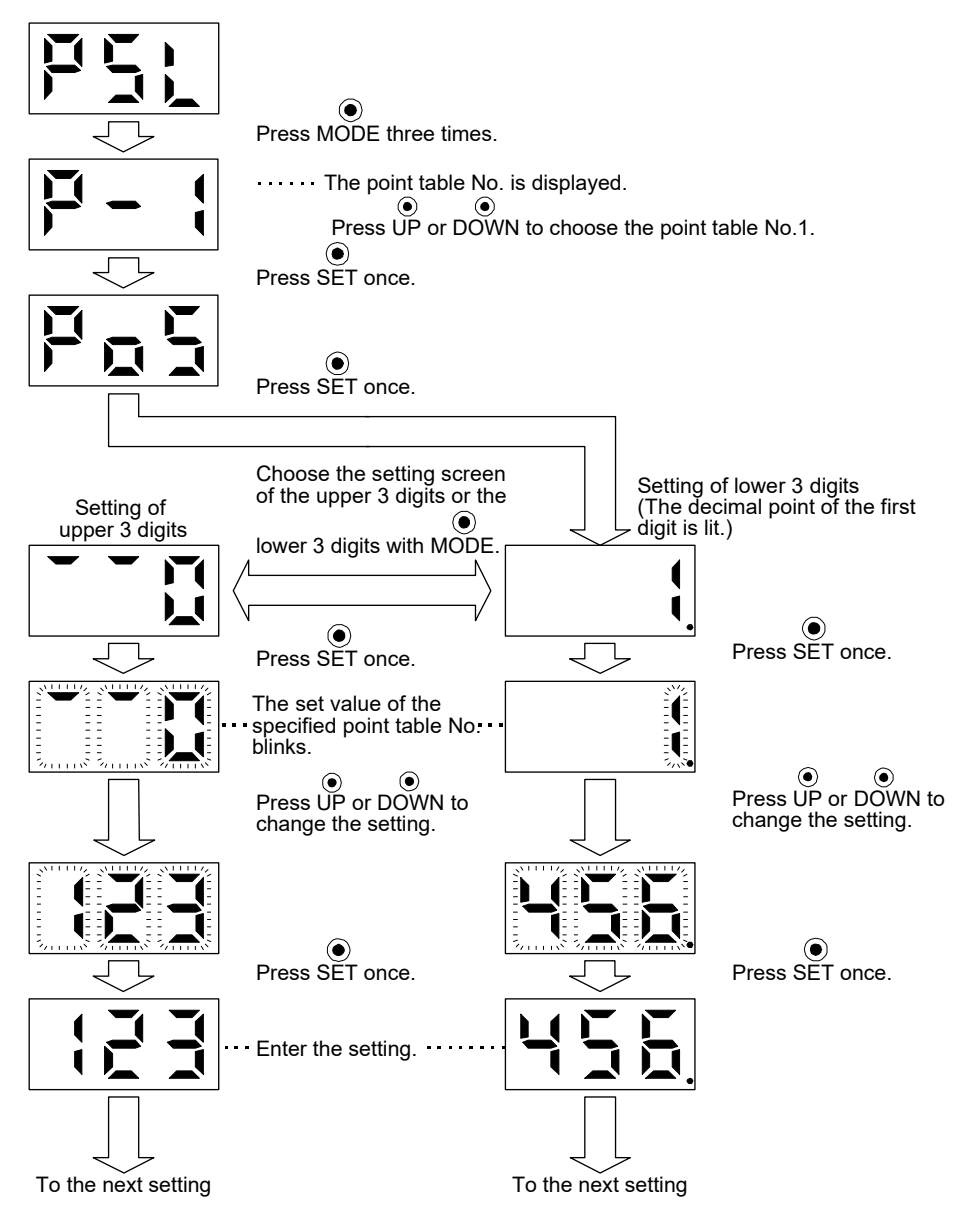

After setting (2), to shift to the setting of higher or lower 3 digits in the same point table No., press the "MODE" button.

To shift to other items of the same point table No., press the "UP" or the "DOWN" button.

To shift to the next point table No., press the "MODE" button after shifting to other items of the same point table No. by pressing the "UP" or "DOWN" button.

### 5.7 Parameter mode

# 5.7.1 Parameter mode transition

After choosing the corresponding parameter mode with the "MODE" button, pressing the "UP" or the "DOWN" button changes the display as shown below.

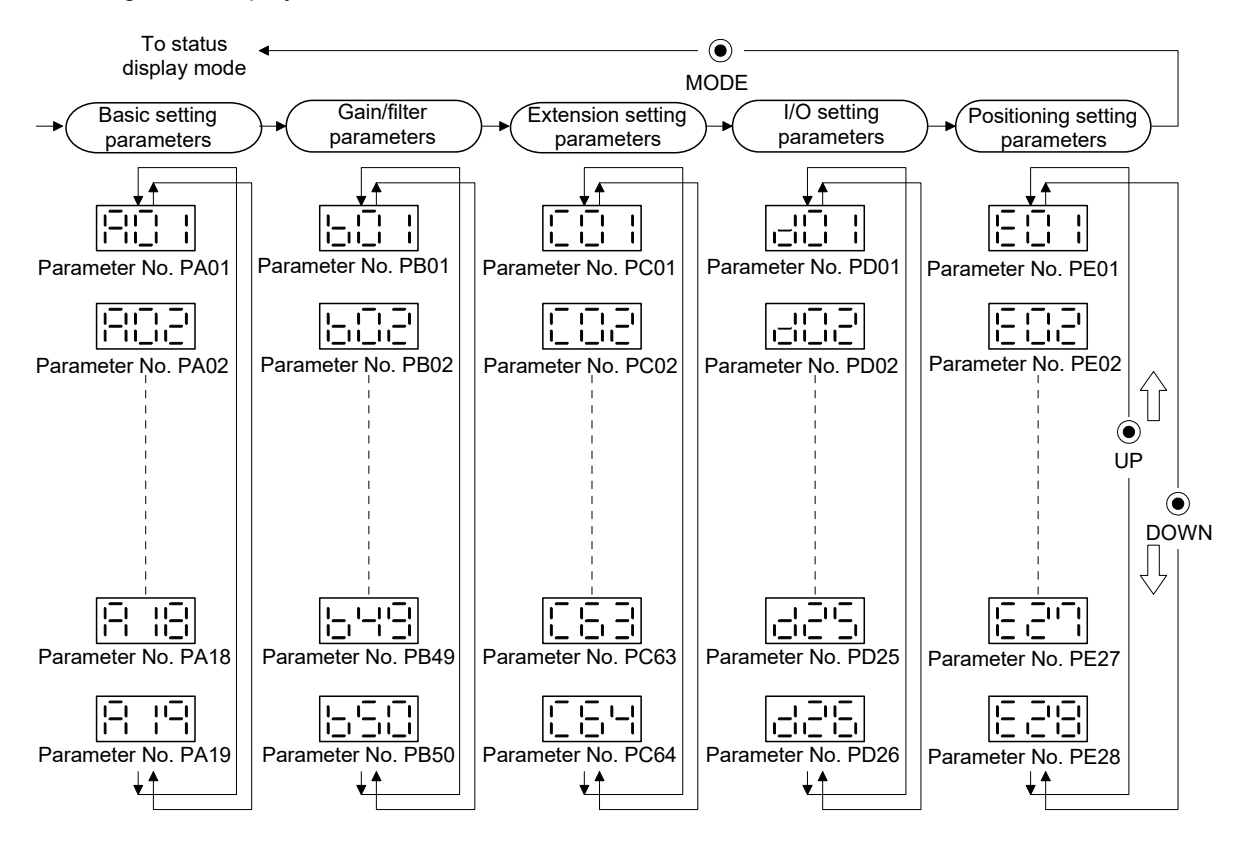

# 5.7.2 Operation example

POINT

When the set value of a specified parameter is changed and entered, the entered set value is displayed. The set value can be cancelled by pressing the "MODE" button for 2[s] or longer immediately after entering the value. Then, the previous set value is displayed.

#### (1) Parameter of 3 or less digits

The following example shows the operation procedure performed after power-on to change the control mode (parameter No. PA01) to the internal speed control mode. Press "MODE" to switch to the basic setting parameter screen.

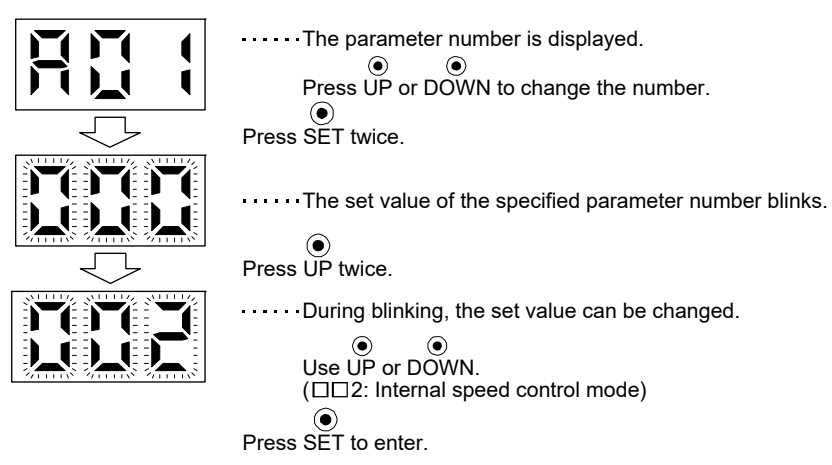

To shift to the next parameter, press the "UP" or the "DOWN" button.

When changing parameter No. PA01 setting, change its set value, then switch power off once and switch it on again to make the new value valid.

### (2) Parameter of 4 or more digits

The following example gives the operation procedure to change the electronic gear numerator (command pulse multiplication numerator) (parameter No. PA06) to "12345".

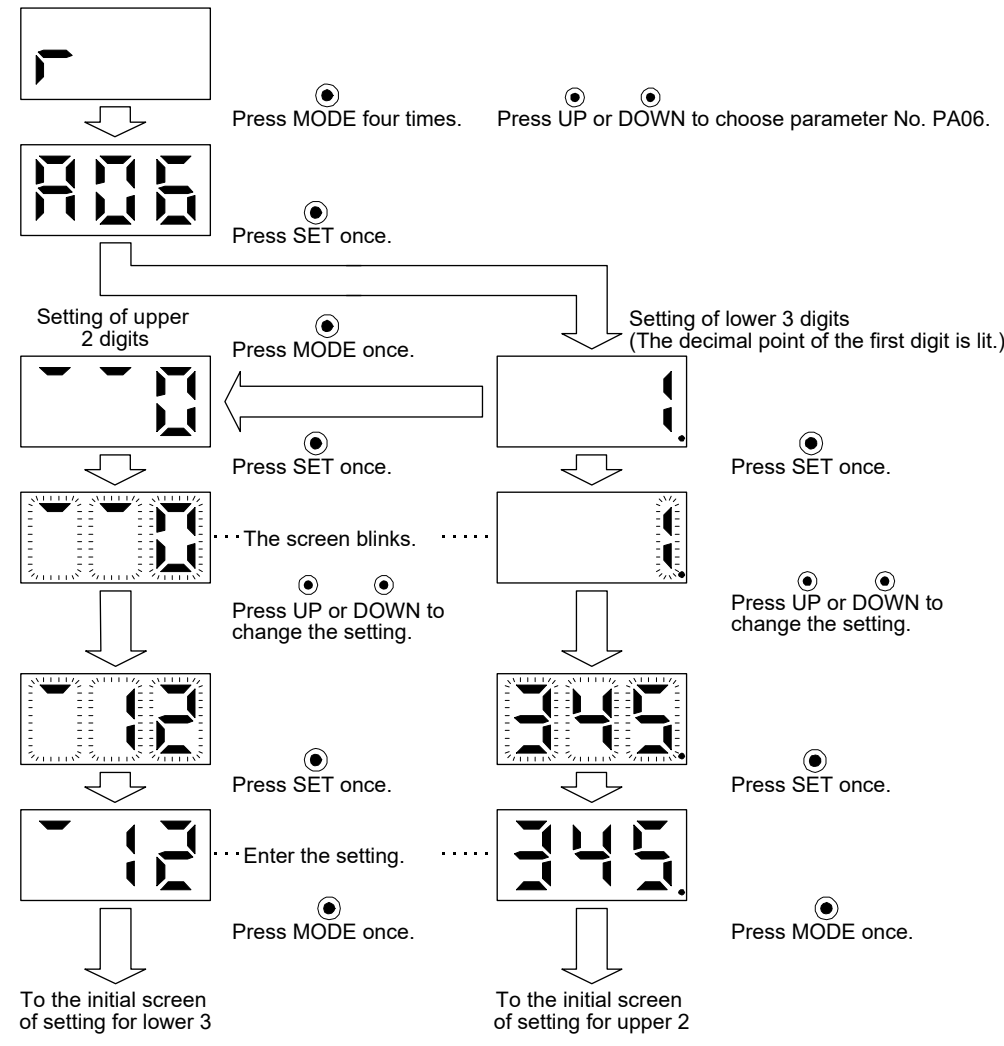

To proceed to the next parameter, press the "UP" or "DOWN" button.

## 5.8 External I/O signal display

The ON/OFF states of the digital I/O signals connected to the servo amplifier can be confirmed.

#### (1) Operation

Call the display screen shown after power-on. Using the "MODE" button, show the diagnostic screen.

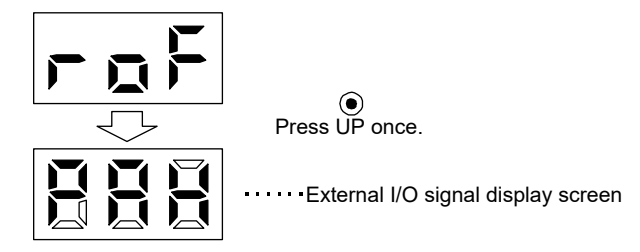

#### (2) Display definition

The 7-segment LED segments and CN1 connector pins correspond as shown below.

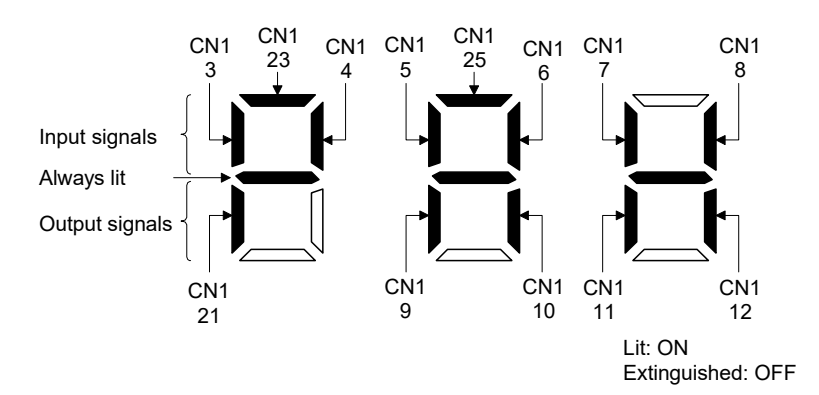

The LED segment corresponding to the pin is lit to indicate ON, and is extinguished to indicate OFF. The signals corresponding to the pins in the respective control modes are indicated below.

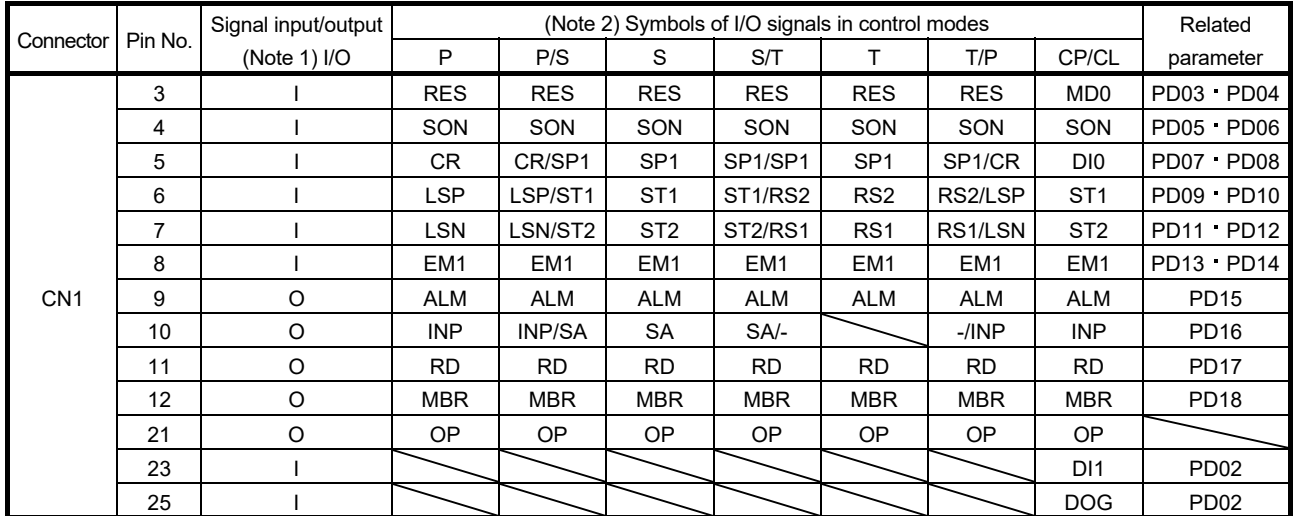

### (a) Control modes and I/O signals

Note 1. I: Input signal, O: Output signal

2. P: Position control mode, S: Internal speed control mode, T: Internal torque control mode,

P/S: Position/internal speed control change mode, S/T: Internal speed/internal torque control change mode,

T/P: Internal torque/position control change mode

CP: Positioning mode (Point table method), CL: Positioning mode (Program method)

(b) Symbol and signal names

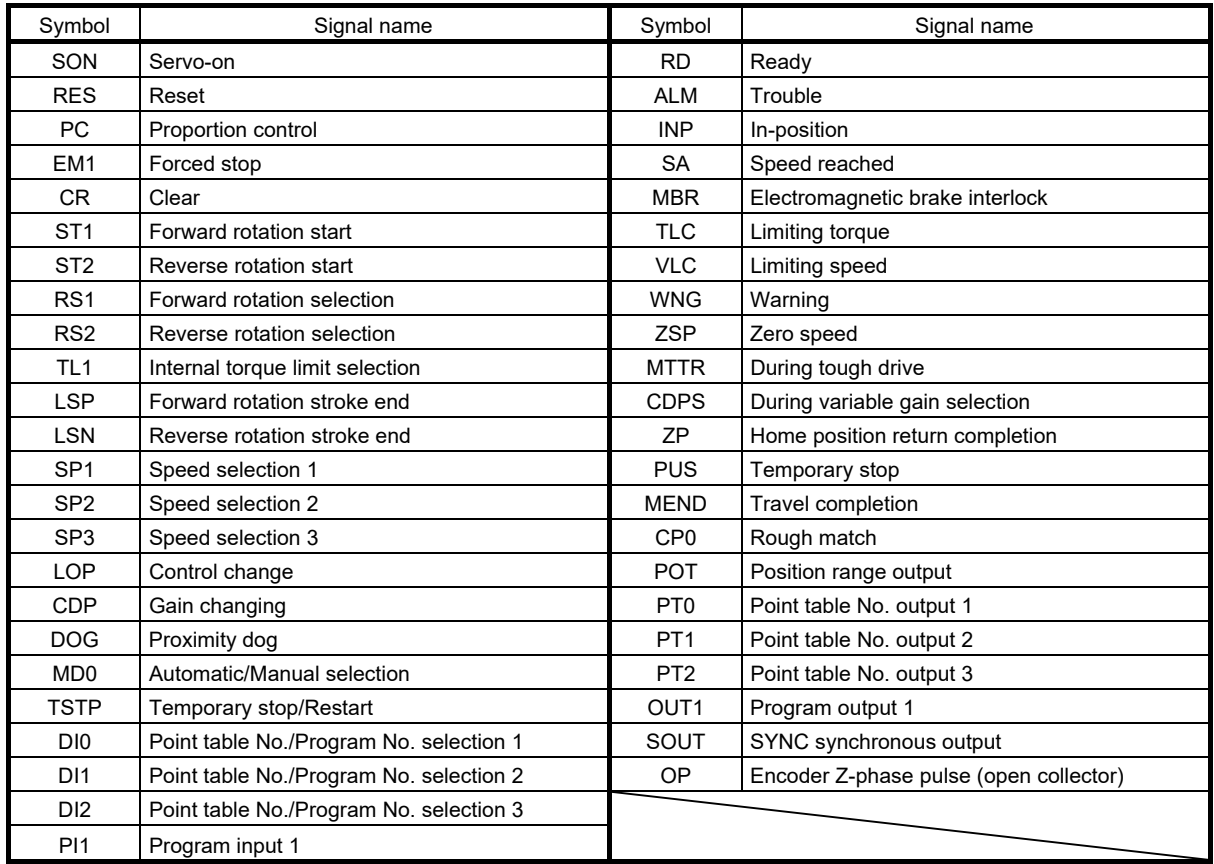

#### (3) Display data at initial values

(a) Position control mode

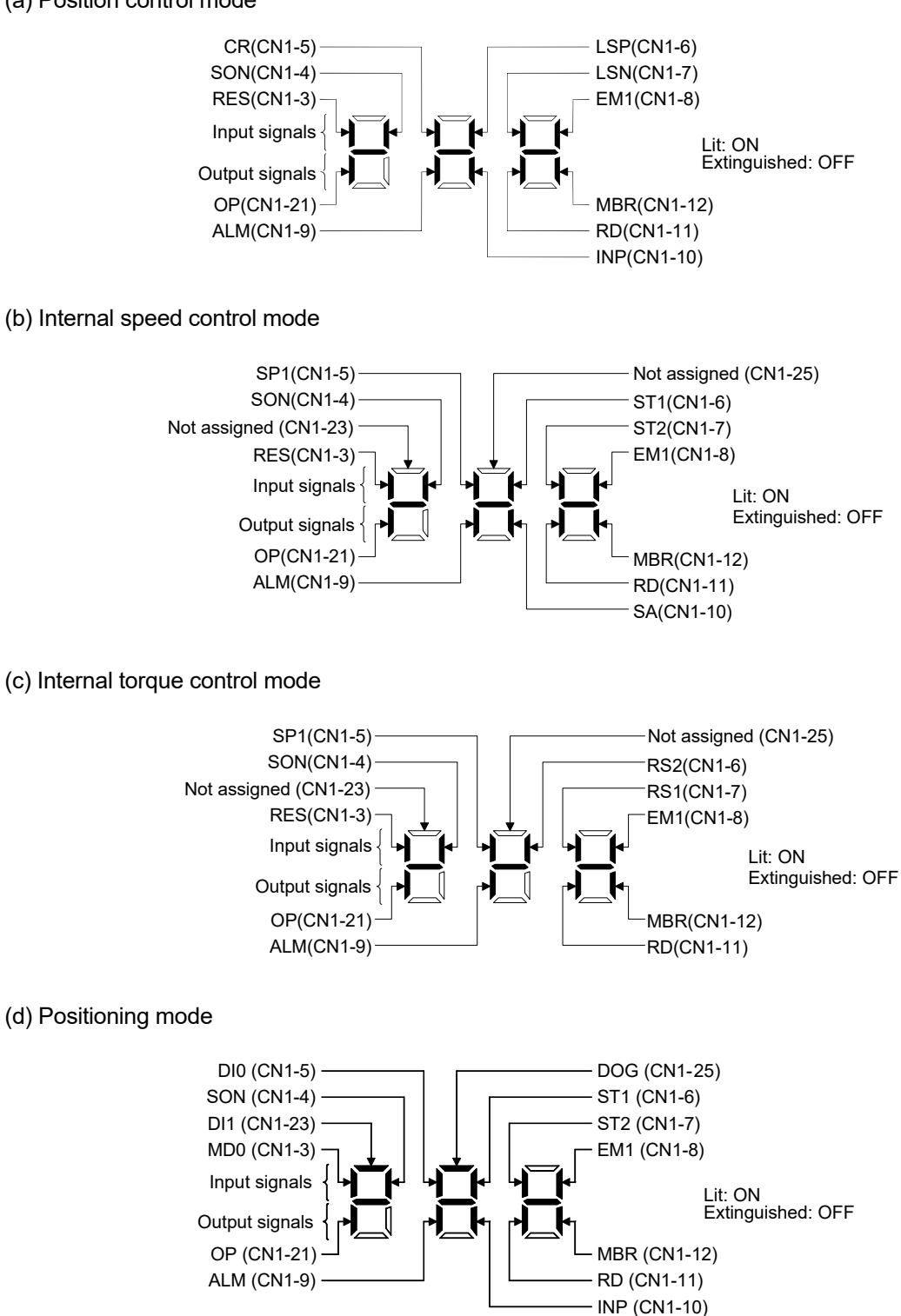

# 5.9 Output signal (DO) forced output

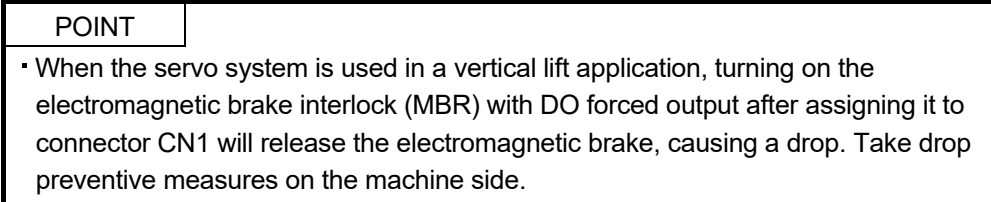

The output signal can be forced on/off independently of the servo status. This function is used for output signal wiring check, etc. This operation must be performed in the servo off state by turning off the servo-on (SON).

#### Operation

After power-on, change the display to the diagnostic screen using the "MODE" button.

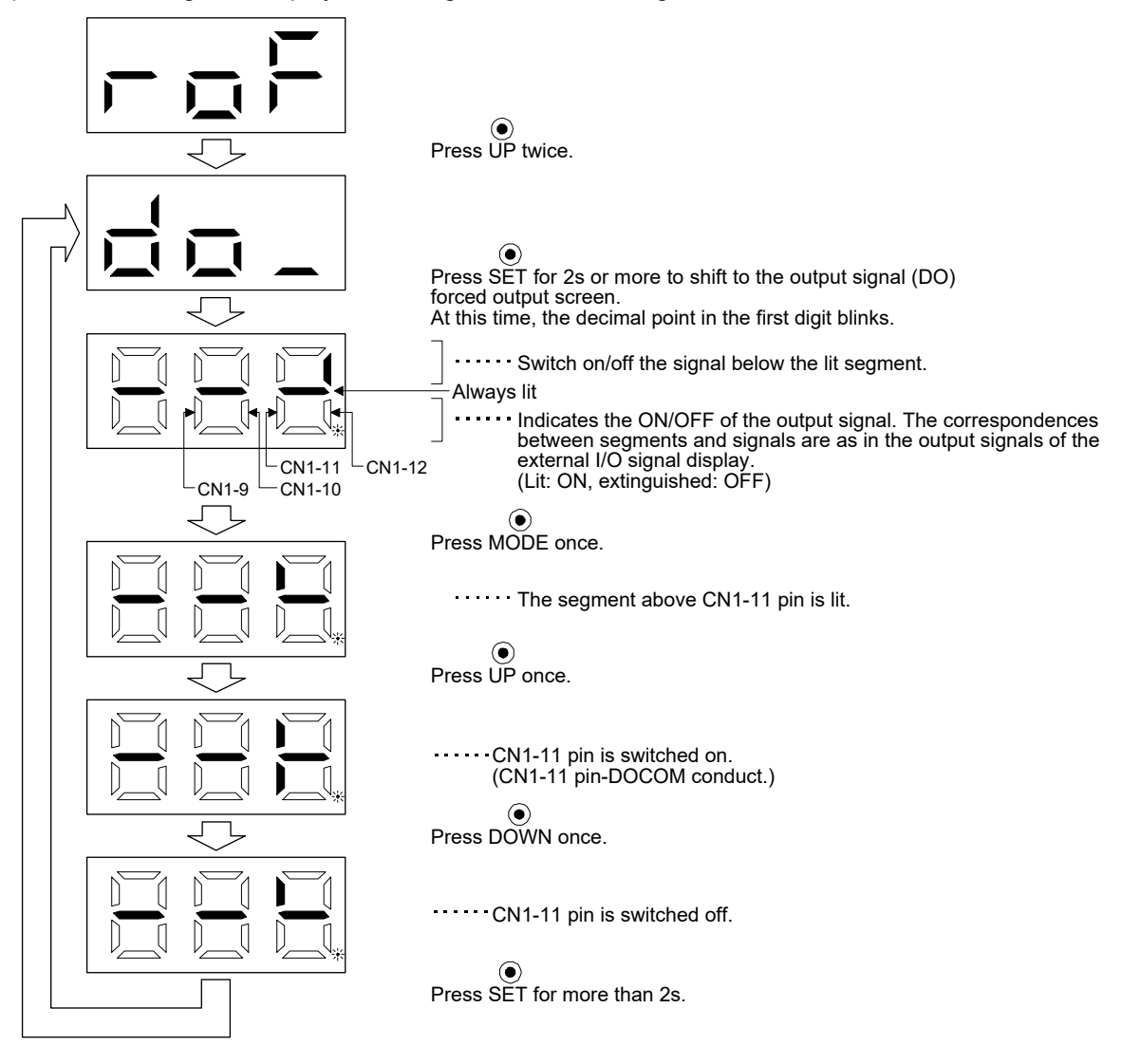

# 5.10 Test operation mode

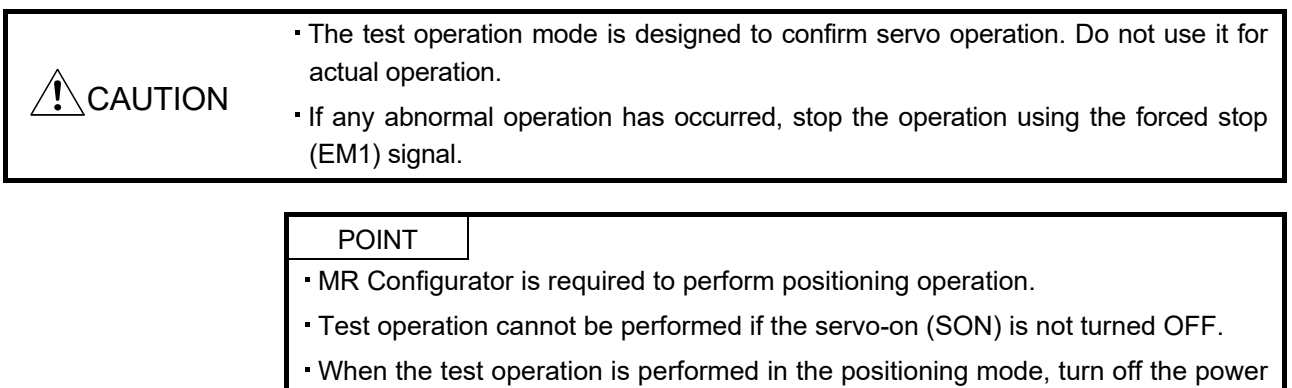

# of the servo amplifier once to shift to the normal operation mode.

#### 5.10.1 Mode change

After power-on, change the display to the diagnostic screen using the "MODE" button. Select JOG operation/motor-less operation/forced tough drive operation in the following procedure.

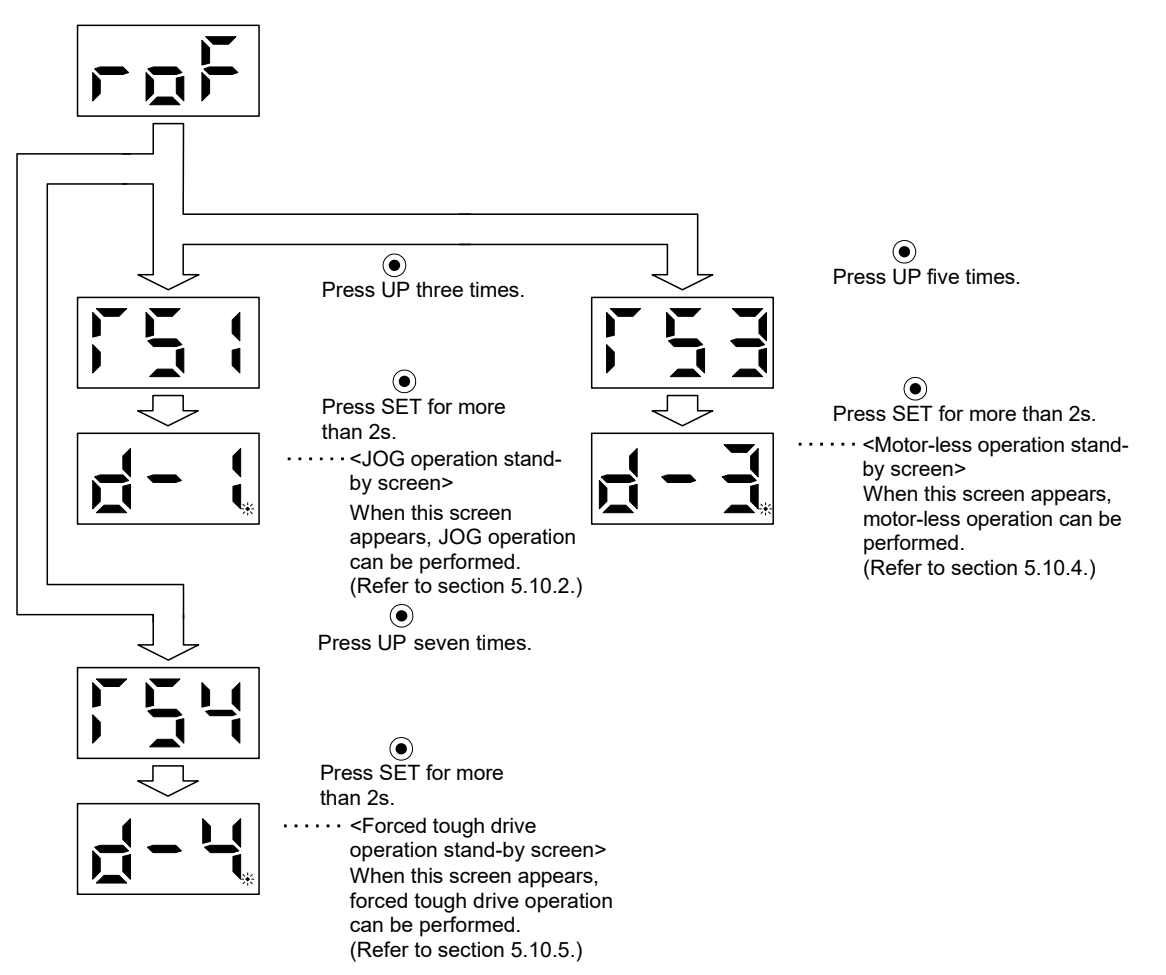

# 5.10.2 JOG operation

POINT When performing JOG operation, turn ON the forced stop (EM1), the forward rotation stroke end (LSP) and the reverse rotation stroke end (LSN). The forward rotation stroke end (LSP) and the reverse rotation stroke end (LSN) can be set to automatic ON by setting parameter No. PD01 to " $\Box$   $\Box$   $\Box$ ".

JOG operation can be performed when there is no command from the command device.

#### (1) Operation

The servo motor rotates while holding down the "UP" or the "DOWN" button. The servo motor stops rotating by releasing the button. The operation condition can be changed using MR Configurator. The initial setting values and setting ranges for operation are listed below.

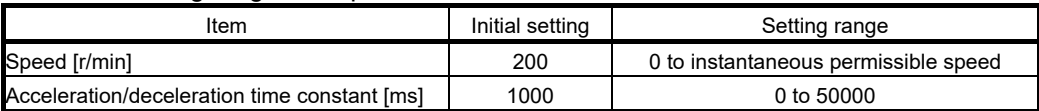

#### How to use the buttons is explained below.

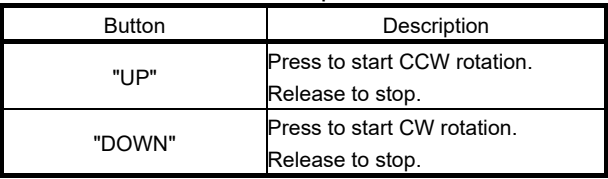

If the communication cable is disconnected during the JOG operation using MR Configurator, the servo motor decelerates to a stop.

#### (2) Status display

Call the status display screen by pressing the "MODE" button in the JOG operation stand-by status. When the JOG operation is performed using the "UP" or the "DOWN" button, the servo status during the JOG operation appears on the display. The status display screen shifts to the next screen every time the "MODE" button is pressed. The status display screen returns to the JOG operation stand-by screen after one screen cycle. For details of the status display, refer to section 5.3. Note that the status display screen cannot be changed by the "UP" or the "DOWN" button in the JOG operation mode.

#### (3) Termination of JOG operation

To end the JOG operation, turn the power off once or press the "MODE" button to switch to the next screen, and then hold down the "SET" button for 2[s] or longer.

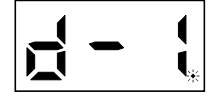

## 5.10.3 Positioning operation

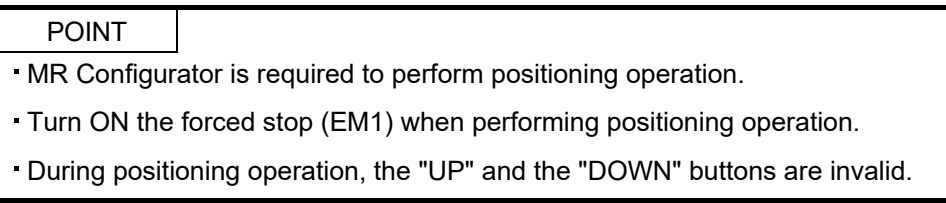

With no command given from the command device, positioning operation can be executed once.

#### (1) Operation

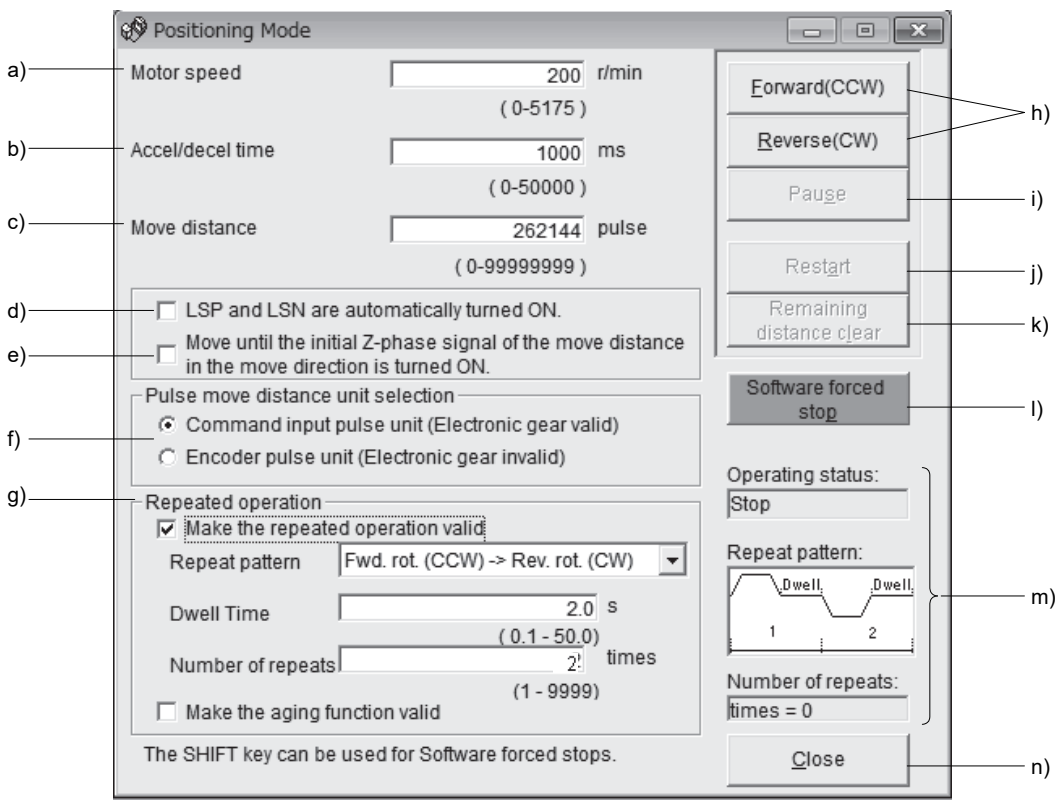

a) Motor speed [r/min]

Enter the servo motor speed into the "Motor speed" input field.

b) Accel/decel time [ms]

Enter the acceleration/deceleration time constant into the "Accel/decel time" input field.

c) Move distance [pulse]

Enter the moving distance into the "Move distance" input field.

d) LSP/LSN automatically turned ON

When setting the external stroke signal to automatic ON, click the check box to make it valid. When it is not checked, turn ON LSP/LSN externally.

e) Move until the initial Z-phase signal of the move distance in the move direction is turned ON. Movement is made until the initial Z-phase signal of the move distance in the move direction is turned ON.

f) Pulse move distance unit selection/Command input pulse unit/Encoder pulse unit

Select with the option buttons whether the moving distance set in c) is in the command pulse unit or in the encoder pulse unit.

When the command input pulse unit is selected, the value, which is the set moving distance multiplied by the electronic gear ( $\frac{\text{CMX}}{\text{CDV}}$ ), will be the command value. When the encoder pulse unit is selected,

the moving distance is not multiplied by the electronic gear.

# g) Repeated operation

Click the check box of "Make the repeated operation valid" to execute a repeated operation. The following lists the initial conditions and setting ranges for the repeated operation.

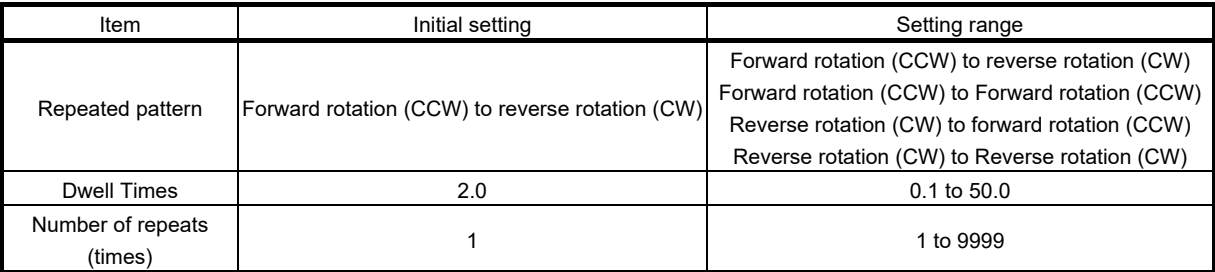

Click the check box of "Make the aging function valid" to execute the repeated operation with the repeated pattern and the dwell time set above.

h) Forward/Reverse

Click the "Forward" button to rotate the servo motor in the forward rotation direction. Click the "Reverse" button to rotate the servo motor in the reverse rotation direction.

i) Pause

Click the "Pause" button during servo motor rotation to temporarily stop the servo motor. This button is valid during servo motor rotation.

j) Restart

Click the "Restart" button during a temporary stop to restart the servo motor rotation. This button is valid during a temporary stop of the servo motor.

k) Remaining move distance clear

Click the "Remaining distance clear" button during a temporary stop to erase the remaining distance. This button is valid during a temporary stop of the servo motor.

l) Forced stop

Click the "S/W forced stop" button during servo motor rotation to make a hard stop. This button is valid during servo motor rotation.

### m) Repeated operation status

Operation status, repeated pattern, the number of repeats in the repeated operation is displayed.

n) Close

Click the "Close" button to cancel the positioning operation mode and close the window.

(2) Status display

The status display can be monitored during positioning operation.

5.10.4 Motor-less operation

Without a servo motor being connected, the output signals are provided and the status is displayed as if the servo motor is running in response to input device. This operation can be used to check the sequence of a host programmable controller or the like.

# (1) Operation

Turn off the servo-on (SON), and then select motor-less operation. After that, perform external operation as in ordinary operation.

#### (2) Status display

The servo status can be checked in the motor-less operation.

Change the display to the status display screen by pressing the "MODE" button. (Refer to section 5.2.) The status display screen can be changed by pressing the "UP" or the "Down" button. (Refer to section 5.3.)

(3) Termination of motor-less operation

To terminate the motor-less operation, turn the power off.

#### 5.10.5 Forced tough drive operation

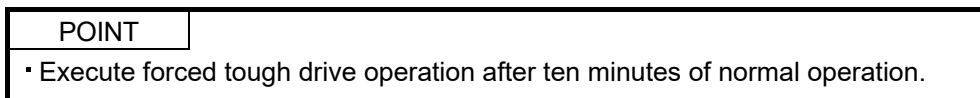

The tough drive can be checked in advance by forcing the overload tough drive, even if the servo motor is in the normal status.

(1) Operation

Press the "SET" button for 2[s] or longer in normal operation to execute the forced tough drive operation.

(2) Status display

Call the status display screen by pressing the "MODE" button in the forced tough drive operation stand-by status. The status display screen returns to the forced tough drive operation stand-by screen after one screen cycle. For details of the status display, refer to section 5.3. Note that the status display screen cannot be changed by the "UP" or the "DOWN" button in the forced tough drive operation mode.

(3) Termination of forced tough drive operation

To end the forced tough drive operation, turn the power off once, or press the "MODE" button to switch to the next screen and then hold down the "SET" button for 2[s] or longer.

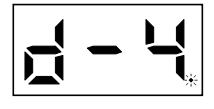

5.11 One-touch tuning

POINT For full information of the one-touch tuning, refer to section 6.1.

Press the "AUTO" button for 3[s] or longer in the position control mode, the internal speed control mode or the positioning mode, and then press it again to execute the one-touch tuning.
# MEMO

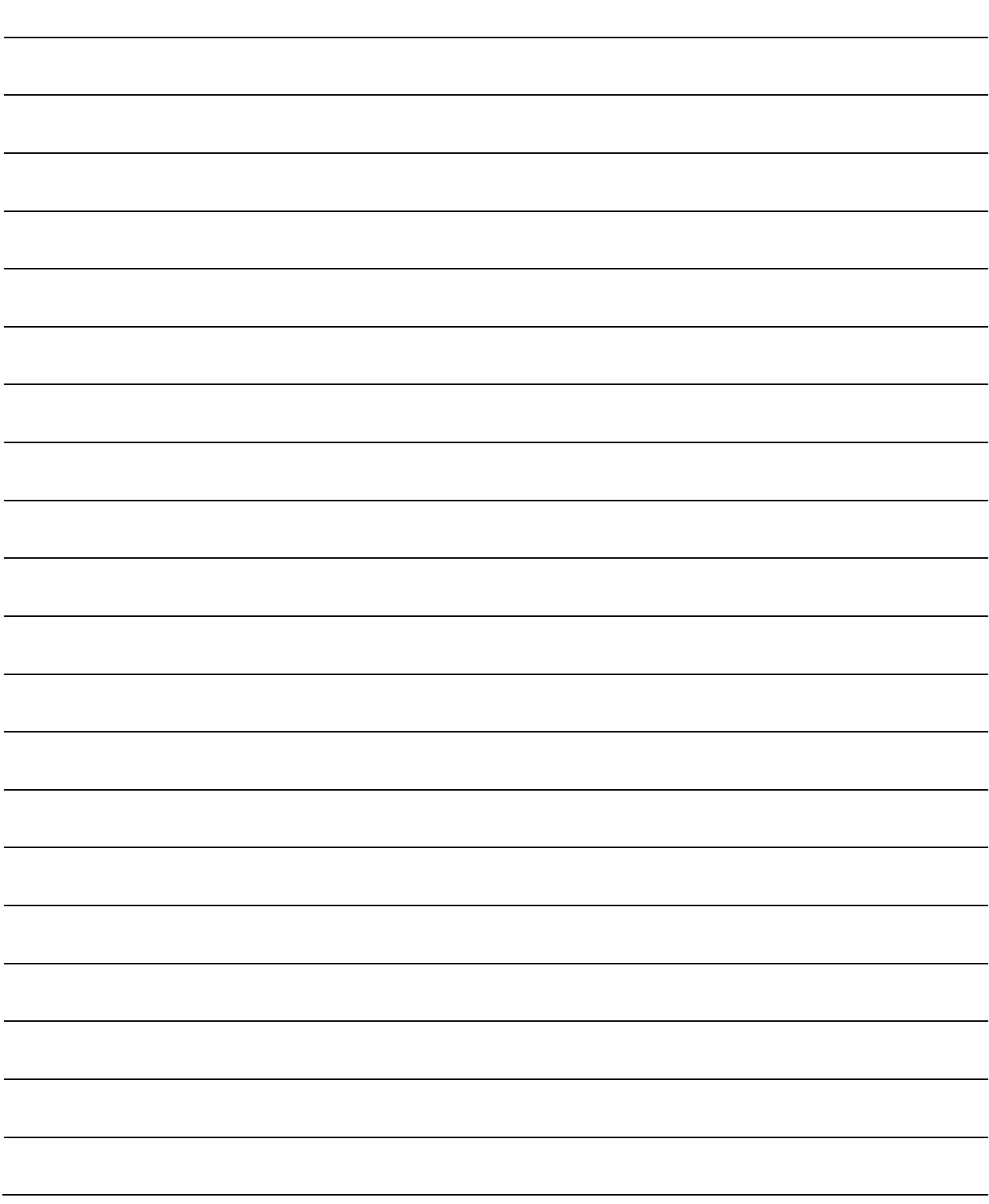

# 6. GENERAL GAIN ADJUSTMENT

# POINT

When using in the internal torque control mode, gain adjustment is not necessary.

When making gain adjustment, check that the machine is not operated at the maximum torque of the servo motor. The operation at the maximum torque or more may cause unexpected operations such as machine vibration, etc. Consider individual machine differences, and do not adjust gain too strictly. It is recommended to keep the servo motor torque to 90% or less of the maximum torque of the servo motor during the operation.

# 6.1 One-touch tuning

Just by pressing the "AUTO" button on the front panel of the servo amplifier, the gain/filter is easily adjusted. The following parameters are automatically adjusted by the one-touch tuning.

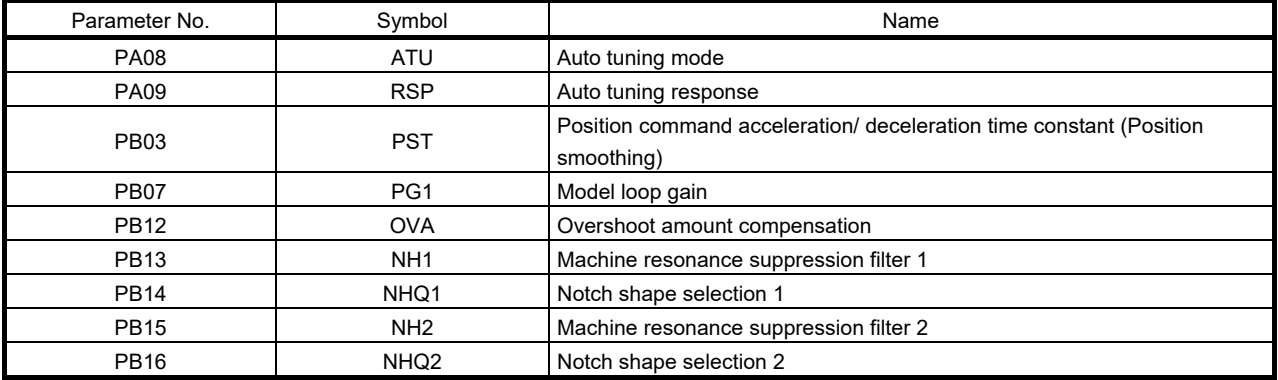

# 6.1.1 One-touch tuning procedure

Use the following procedure to perform the one-touch tuning.

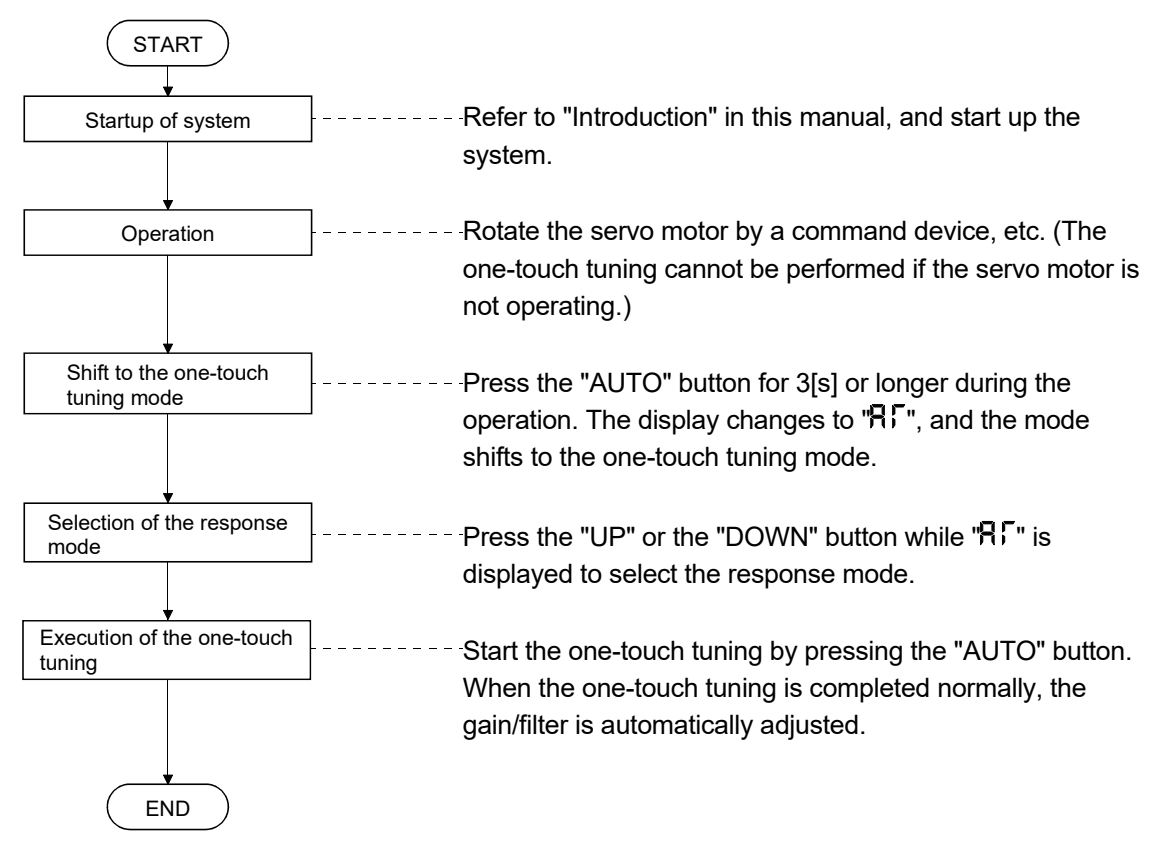

- 6.1.2 Display transition and operation procedure of the one-touch tuning
- (1) Selection of the response mode

Select the response mode of the one-touch tuning (three types) by the "UP" and the "DOWN" buttons.

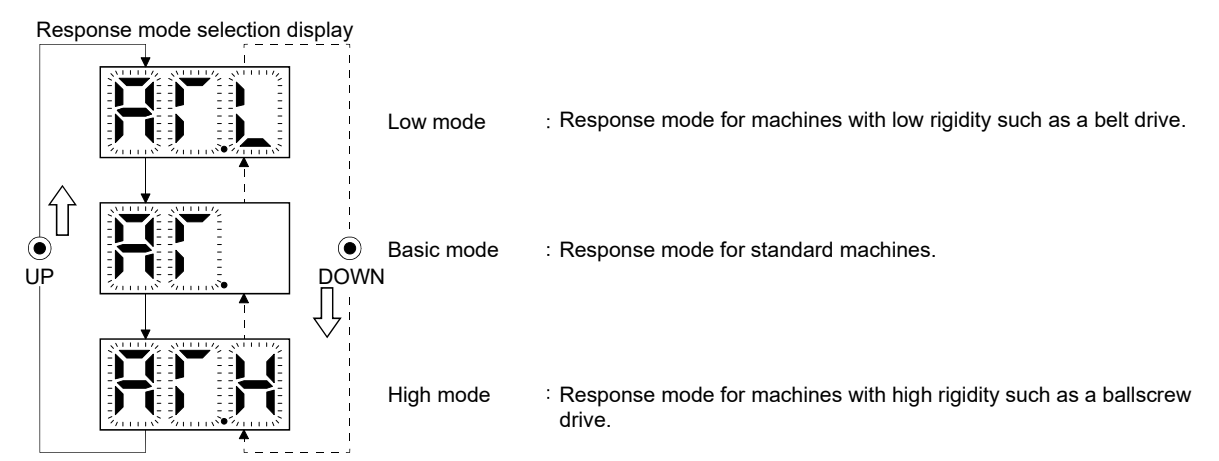

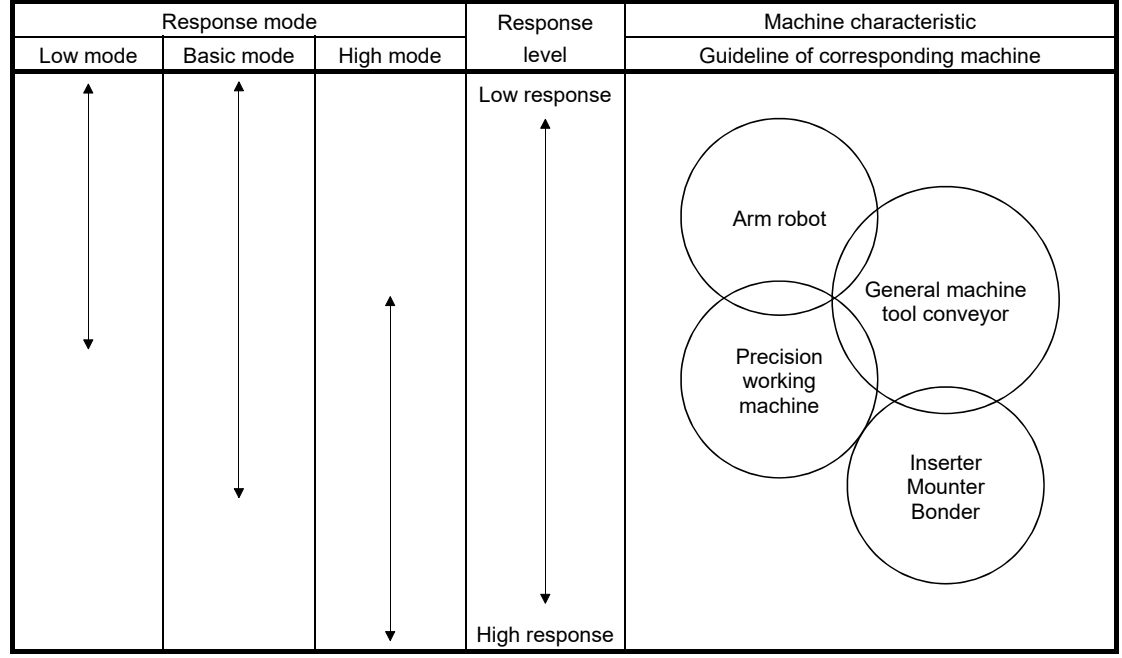

The one-touch tuning mode will be canceled in 10[s] after shifting to the one-touch tuning mode. Then, the mode returns to the status display at power-on.

# (2) Performing the one-touch tuning

Select the response mode in (1), and press the "AUTO" button to start the one-touch tuning.

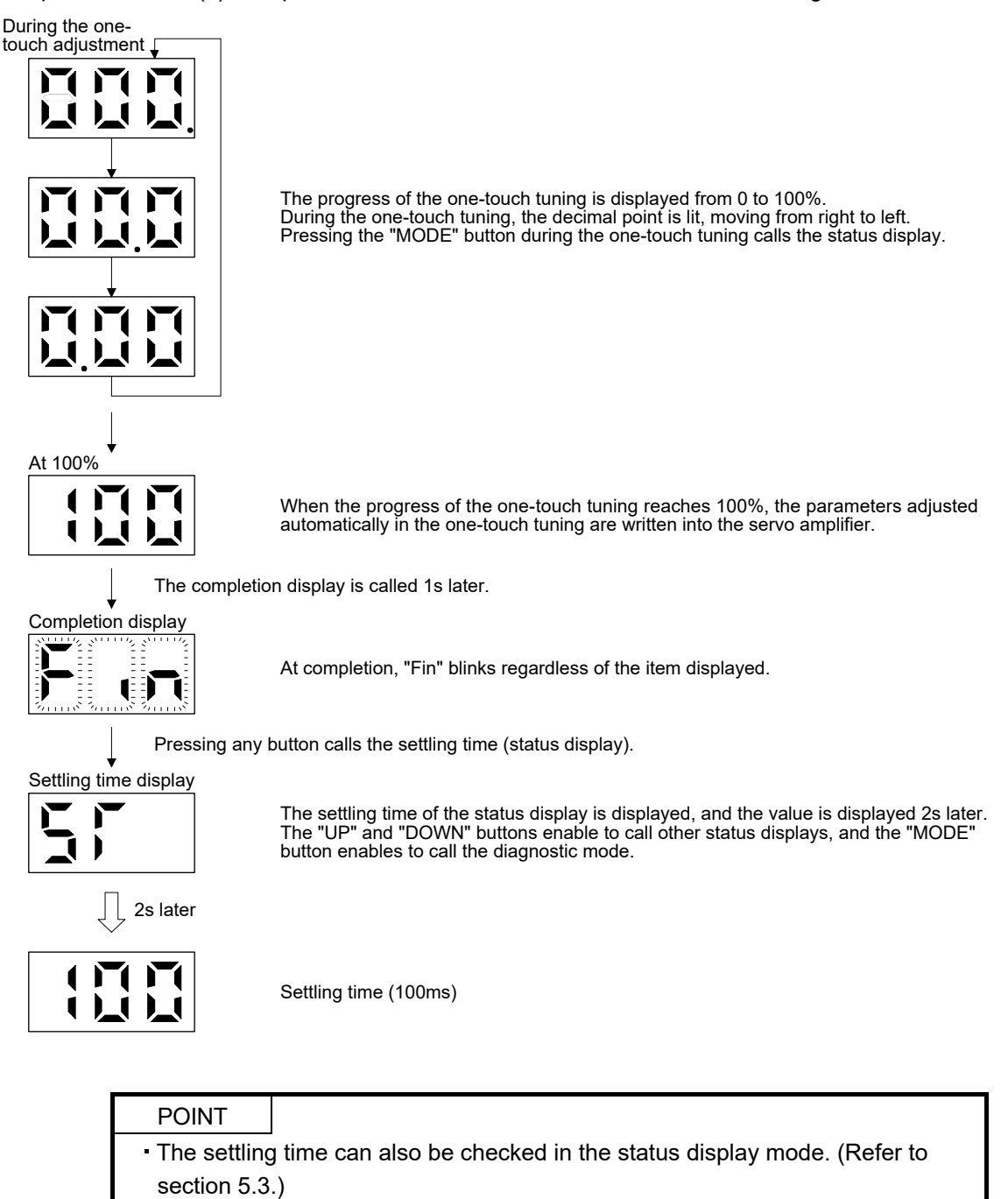

# (3) Cancelling the one-touch tuning

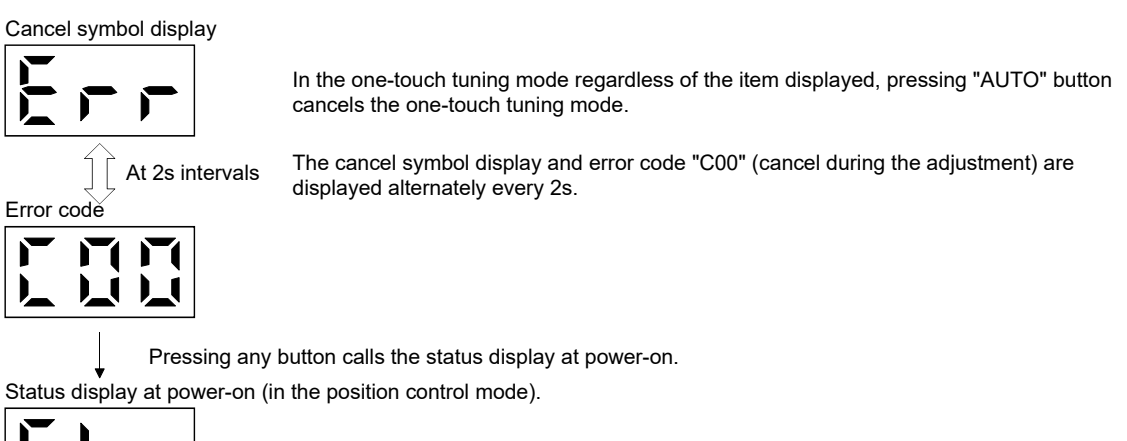

#### (4) At error occurrence

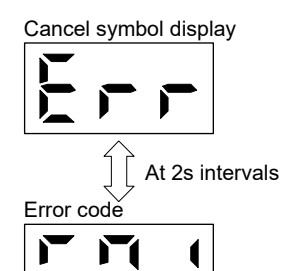

 $\blacksquare$ 

If some error occurs during the one-touch tuning, the one-touch tuning is canceled, and the cancel symbol display and error code "C01" to "C04" are displayed alternately every 2s.

 $\overrightarrow{Error code}$  Refer to the following table to remove the cause of the error.

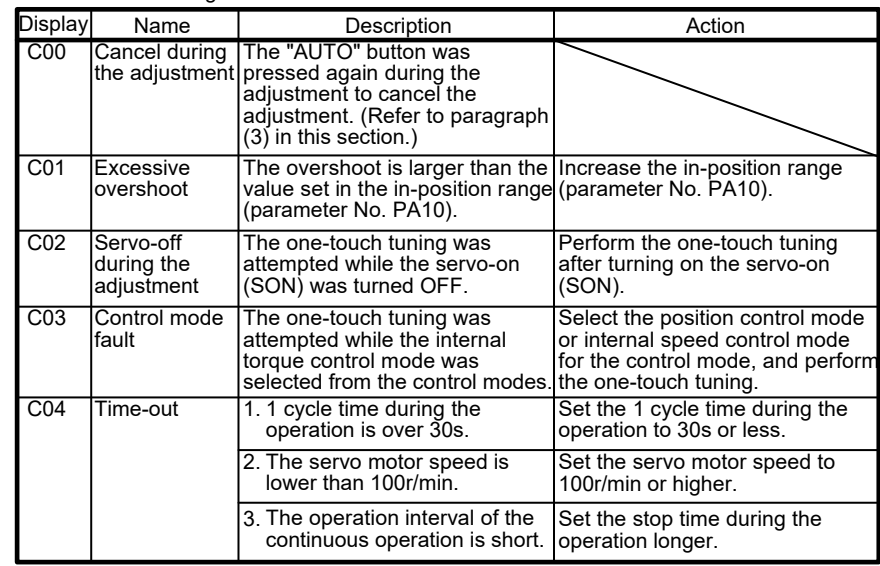

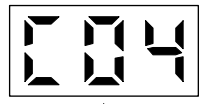

Pressing any button calls the status display at power-on.

Status display at power-on (in the position control mode).

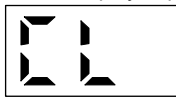

#### (5) At alarm occurrence

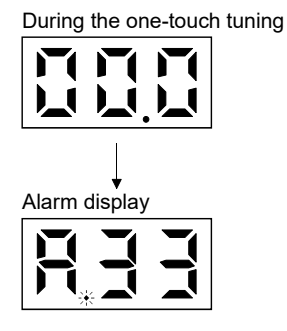

If some alarm occurs during the one-touch tuning, the one-touch tuning is canceled, and the alarm display is called.

#### (6) At warning occurrence

# During the one-touch tuning J Warning reset  $\downarrow$ occurrence Alarm display (warning) Completion display

(a) If some warning occurs during the one-touch tuning, the alarm display is called, and the warning is displayed. However, one-touch tuning continues to be performed. (b) When the warning is reset, the alarm display is shifted to the one-touch tuning.<br>Waning

One-touch tuning complete

# (7) Clearing the one-touch tuning

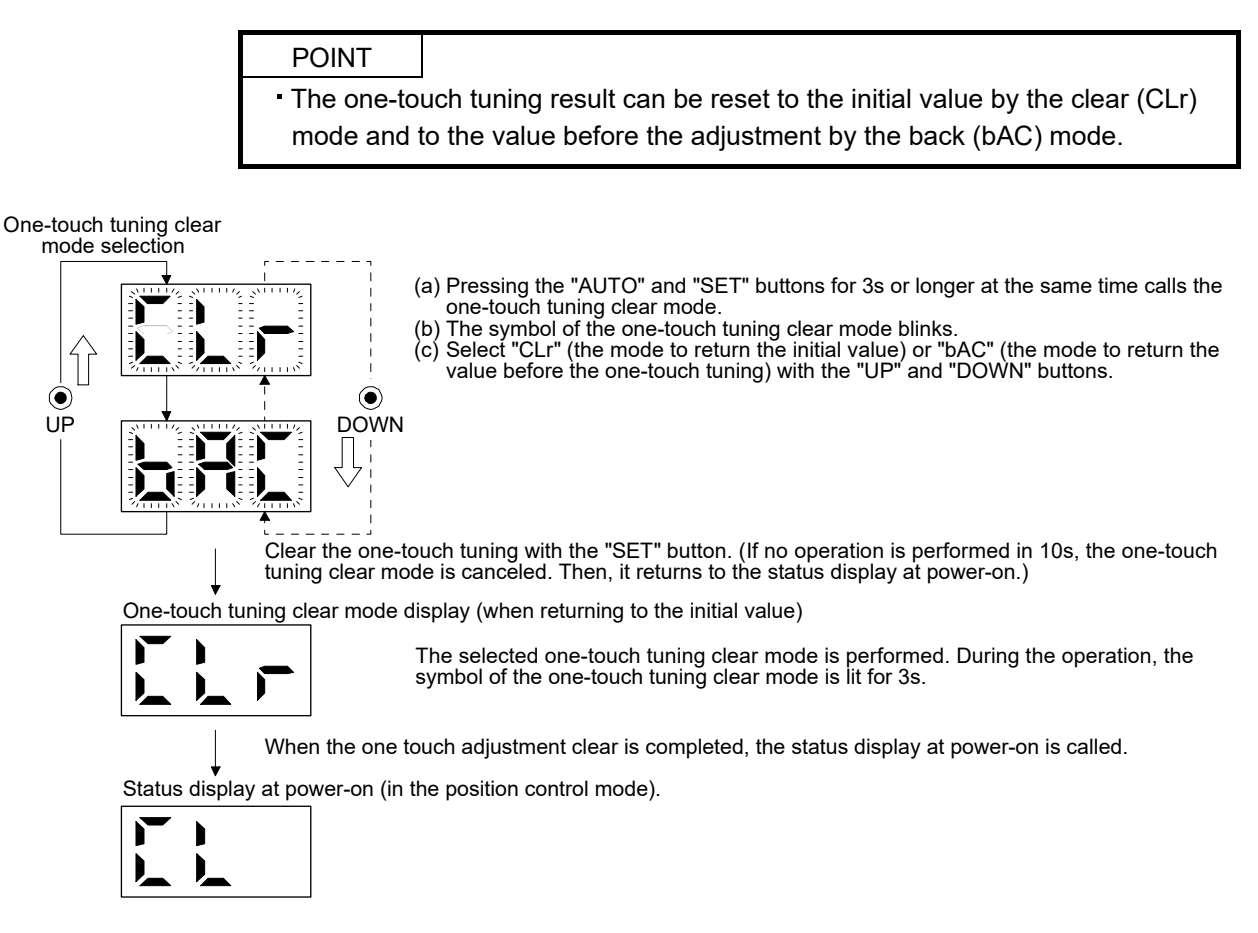

- 6.1.3 Precautions for one-touch tuning
- (1) In the internal torque control mode, the "AUTO" button is invalid.
- (2) When an alarm or a warning occurs, the one-touch tuning is not available.
- (3) While performing the following test operation modes, the one-touch tuning is not available.
	- (a) Output signal (DO) forced output
	- (b) Motor-less operation
	- (c) Forced tough drive operation

# 6.2 Gain adjustment methods

The gain adjustment in this section can be made on a single servo amplifier. For the gain adjustment, refer to (3) in this section.

# (1) One-touch tuning

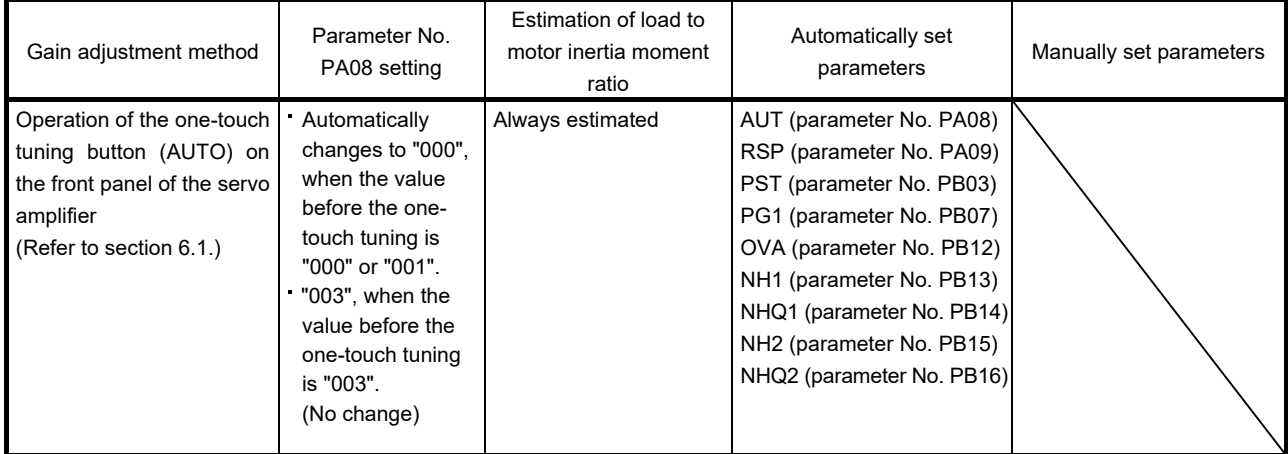

#### (2) Gain adjustment made by the auto tuning mode (parameter No. PA08)

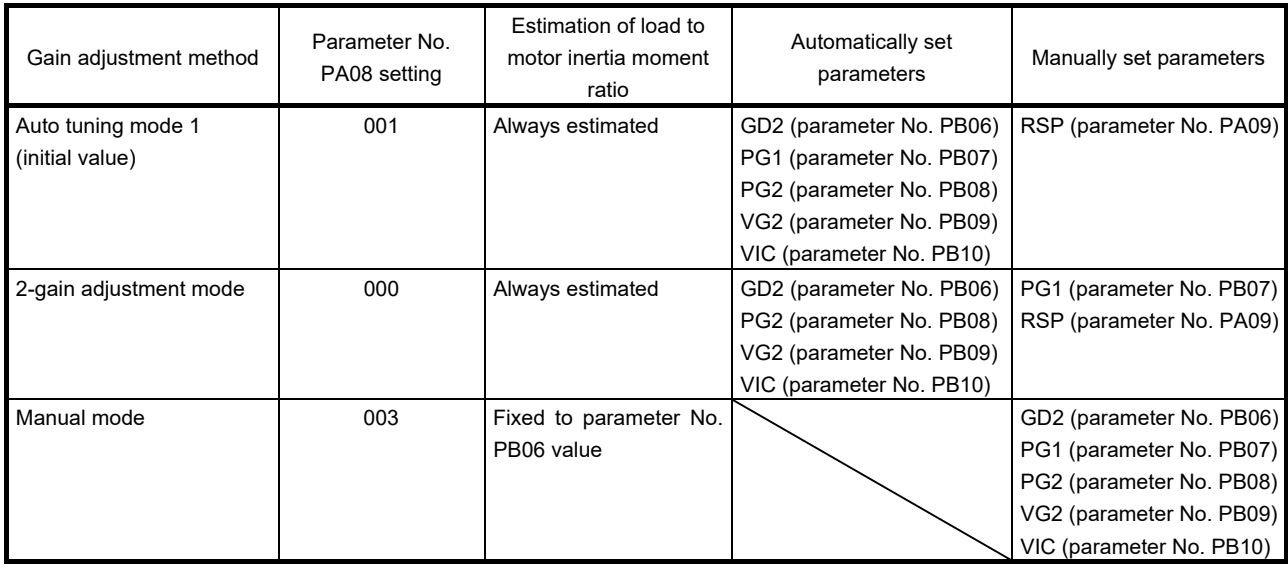

(3) Adjustment sequence and mode usage

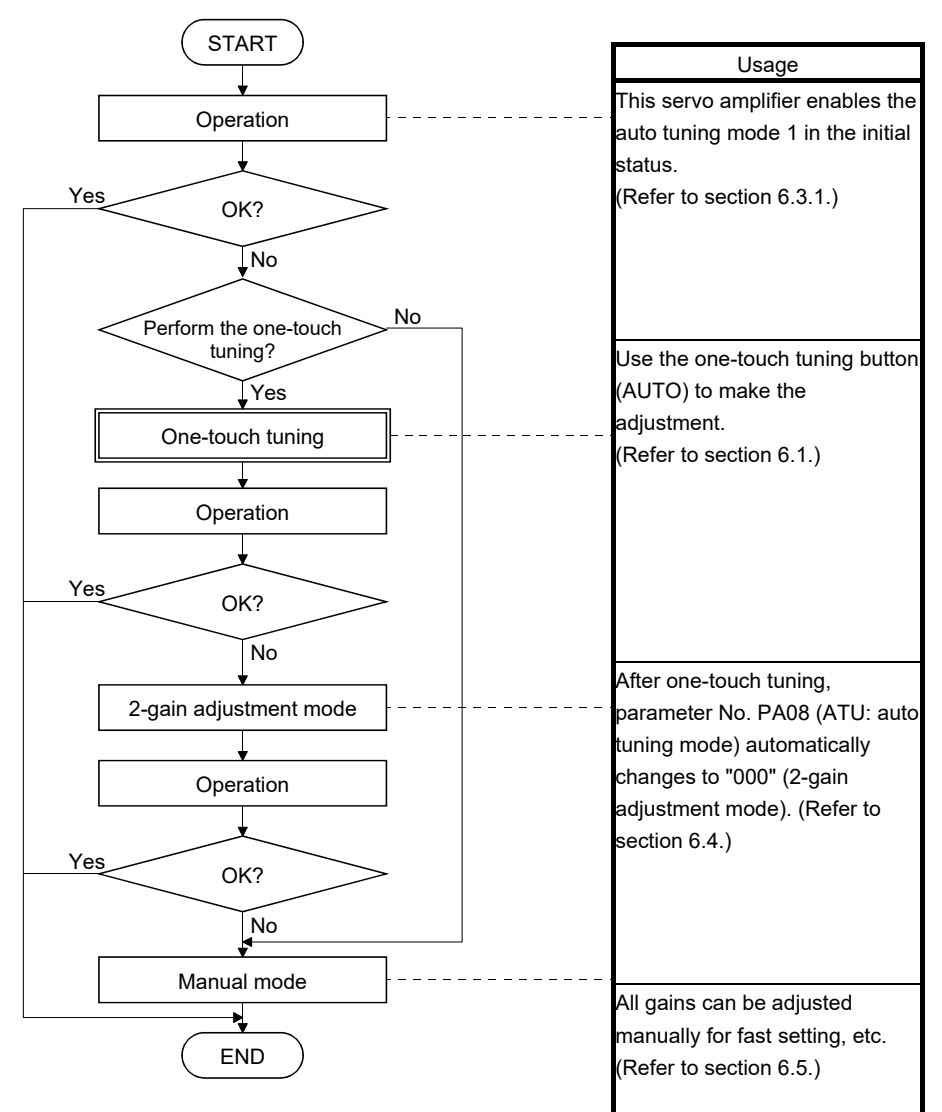

# 6.3 Auto tuning mode 1

# 6.3.1 Overview

The servo amplifier has a real-time auto tuning function which estimates the machine characteristic (load to motor inertia moment ratio) in real time and automatically sets the optimum gains according to that value. This function permits ease of gain adjustment of the servo amplifier.

The servo amplifier is factory-set to the auto tuning mode 1.

In this mode, the load to motor inertia moment ratio of a machine is always estimated to set the optimum gains automatically.

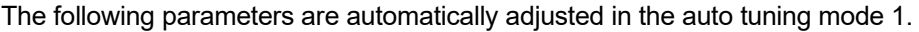

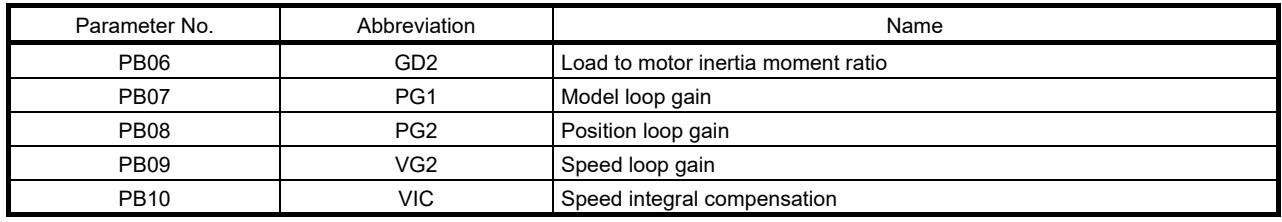

# POINT

- The auto tuning mode 1 may not be performed properly if the following conditions are not satisfied.
	- Time to reach 2000r/min is the acceleration/deceleration time constant of 5[s] or less.
	- Speed is 150r/min or higher.
	- Load to motor inertia moment ratio is 100 times or less.
- The acceleration/deceleration torque is 10% or more of the rated torque.
- Under operating conditions which imposes sudden disturbance torque during acceleration/deceleration or on a machine which is extremely loose, auto tuning may not function properly, either. In such cases, use the one-touch tuning, the 2-gain adjustment mode, or the manual mode to make gain adjustment.

# 6.3.2 Auto tuning mode 1 basis

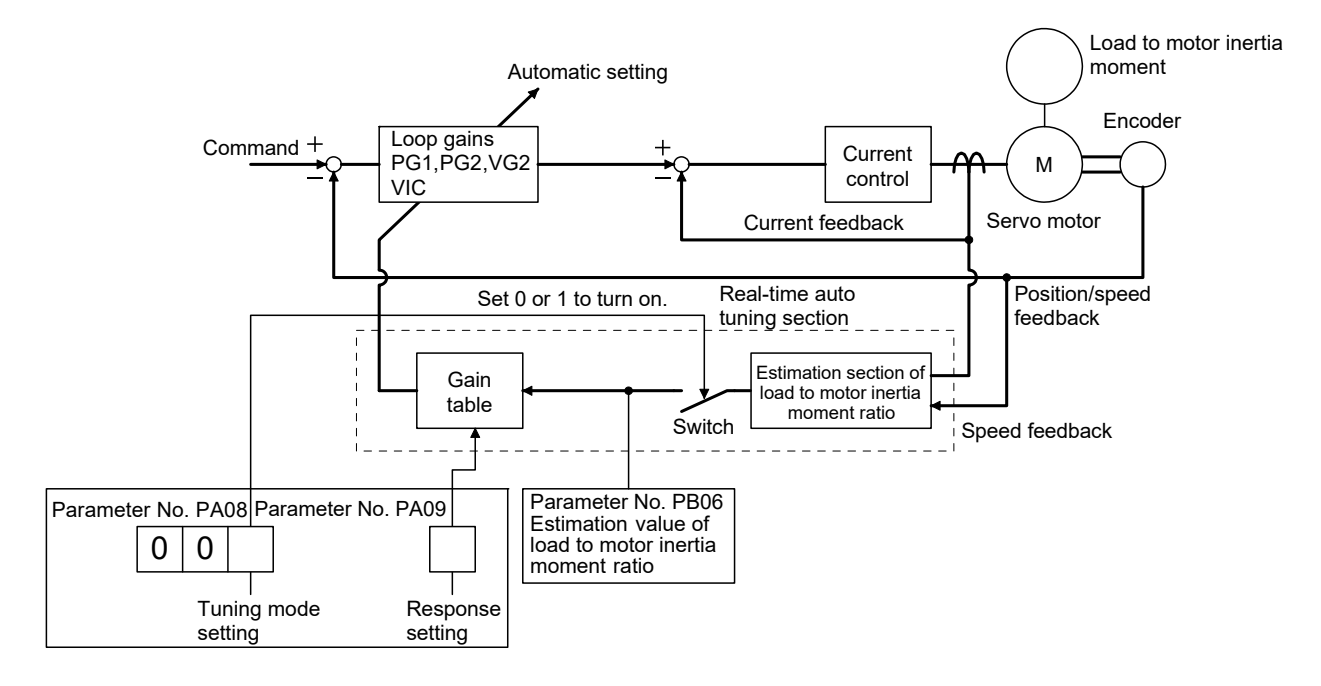

The function block diagram of real-time auto tuning is shown below.

When a servo motor is accelerated/decelerated, the load to motor inertia moment ratio estimation section always estimates the load to motor inertia moment ratio from the current and the speed of the servo motor. The results of estimation are written to parameter No. PB06 (load to motor inertia moment ratio). These results can be confirmed on the status display screen of the MR Configurator section.

If the value of the load to motor inertia moment ratio is already known or if the estimation cannot be made properly, select "manual mode" by setting parameter No. PA08 to "003" (the switch in the above diagram turns off) to stop the estimation of the load to motor inertia moment ratio. Then, set the load to motor inertia moment ratio manually to parameter No. PB06.

From the preset load to motor inertia moment ratio (parameter No. PB06) value and response level (parameter No. PA09), the optimum loop gains are automatically set on the basis of the internal gain tale.

The auto tuning results are saved in the EEP-ROM of the servo amplifier every 60 minutes since power-on. At power-on, auto tuning is performed with the value of each loop gain saved in the EEP-ROM being used as an initial value.

#### POINT

- If sudden disturbance torque is imposed during the operation, the estimation of the load to motor inertia moment ratio may malfunction temporarily. In such a case, select the "manual mode" (parameter No. PA08: 003) and set the correct load to motor inertia moment ratio in parameter No. PB06.
- When any of the auto tuning mode 1 and 2-gain adjustment mode settings is changed to the manual mode setting, the current loop gains and load to motor inertia moment ratio estimation value are saved in the EEP-ROM.

# 6.3.3 Adjustment procedure by auto tuning

Since auto tuning is made valid before shipment from the factory, simply running the servo motor automatically sets the optimum gains that match the machine. Merely changing the response level setting value as required completes the adjustment. The adjustment procedure is as follows.

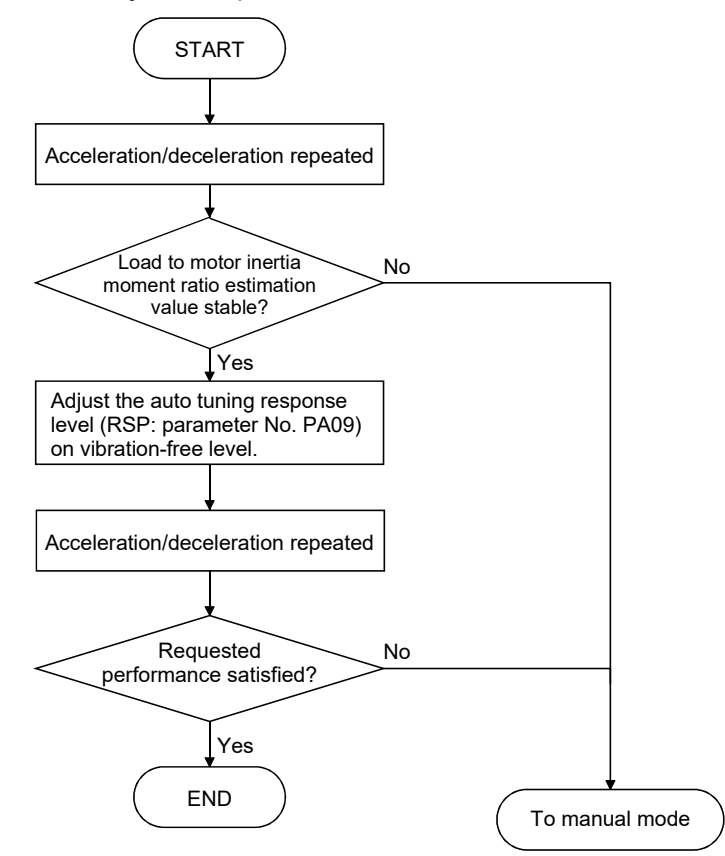

# 6.3.4 Response level setting in auto tuning mode 1

Set the response (The first digit of parameter No. PA09) of the whole servo system. As the response level setting is increased, the trackability and settling time for a command decreases, but a too high response level will generate vibration. Hence, make setting until desired response is obtained within the vibration-free range. If the response level setting cannot be increased up to the desired response because of machine resonance beyond 100Hz, adaptive tuning mode (parameter No. PB01) or machine resonance suppression filter (parameter No. PB13 to PB16, PB38, PB39) may be used to suppress machine resonance. Suppressing machine resonance may allow the response level setting to increase.

Refer to section 7.2 for adaptive tuning mode and machine resonance suppression filter.

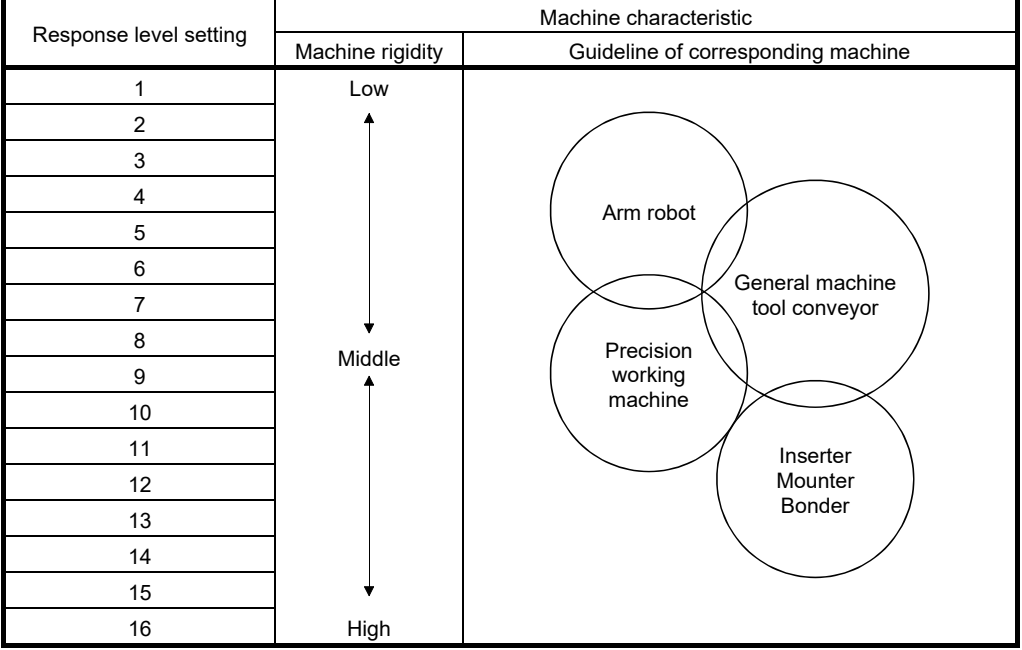

#### Setting of parameter No. PA09

# 6.4 2-gain adjustment mode

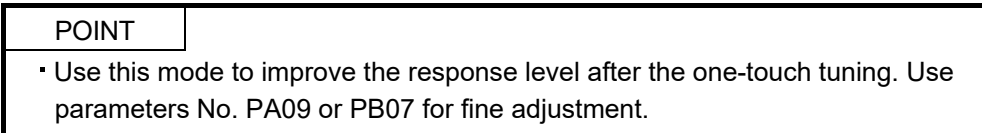

Use the 2-gain adjustment mode for fine adjustment of the response level setting and the model loop gain.

(1) Parameters

(a) Automatically adjusted parameters

The following parameters are automatically adjusted by the auto tuning 1.

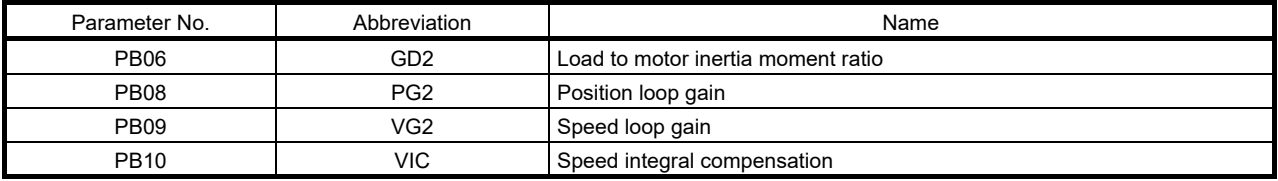

#### (b) Manually adjusted parameters

The following parameters are adjustable manually.

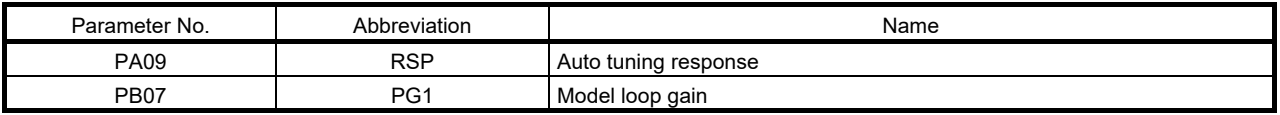

#### (2) Adjustment procedure

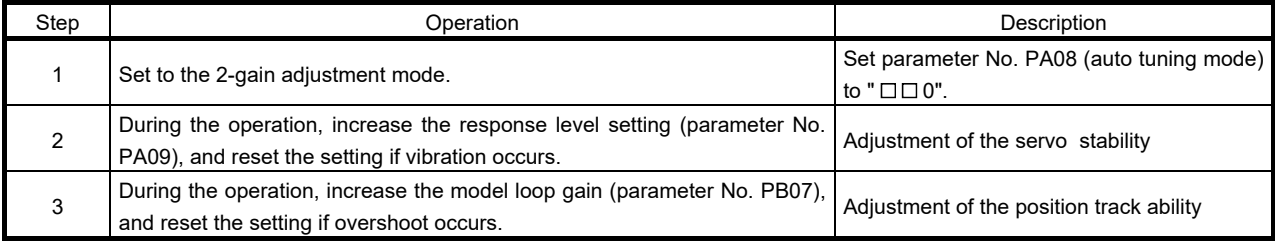

#### (3) Adjustment description

The droop pulse value is determined by the following expression.

Rotation speed (r/min)<br>60 Servo motor resolution (pulse/rev)

Droop pulse value (pulse) =

Model loop gain setting

# 6.5 Manual mode

If the adjustment made by the auto tuning mode 1 and 2-gain adjustment mode is not satisfactory, adjust the load to motor inertia moment and all gains in the manual mode.

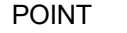

- Use this mode if the estimation of the load to motor inertia moment ratio is not the normal value.
- Use this mode to perform the vibration suppression control tuning.

#### (1) For internal speed control

# (a) Parameters

The following parameters are used for gain adjustment.

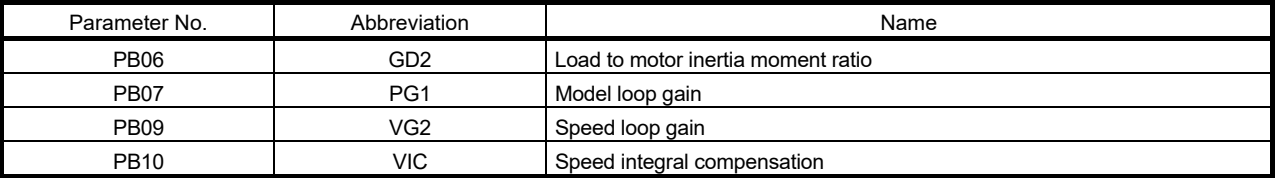

#### (b) Adjustment procedure

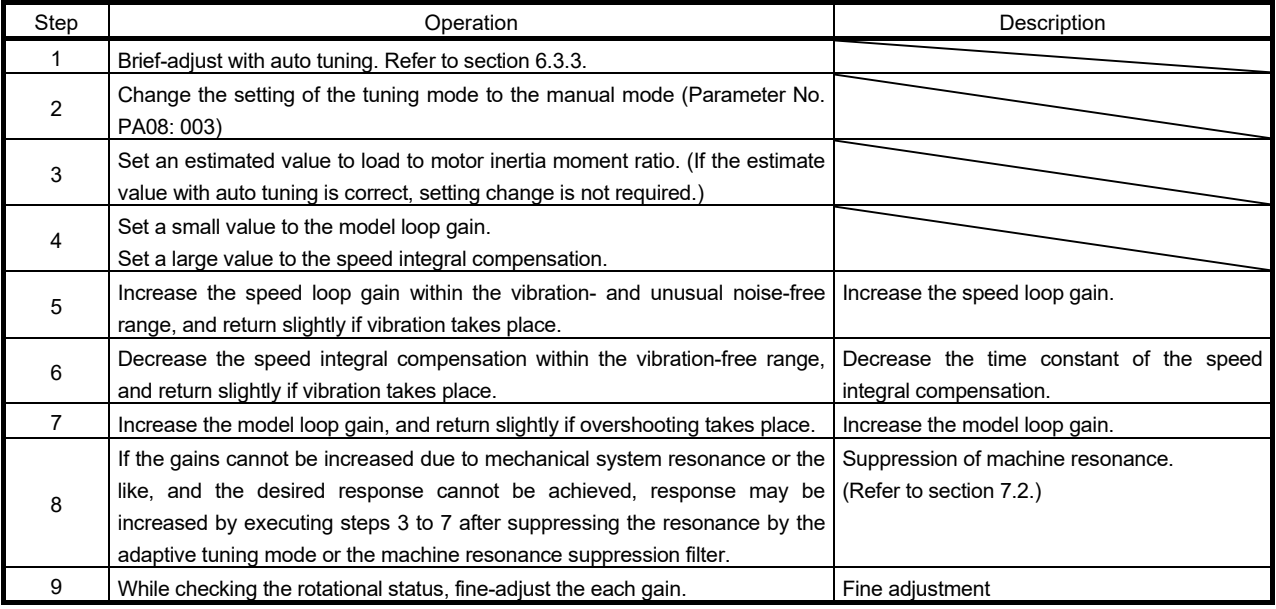

(c) Adjustment description

1) Speed loop gain (VG2: parameter No. PB09)

This parameter determines the response level of the speed control loop. Increasing this value enhances response but a too high value will make the mechanical system liable to vibrate. The actual response frequency of the speed loop is as indicated in the following expression.

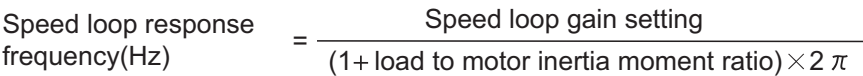

2) Speed integral compensation (VIC: parameter No. PB10)

To eliminate stationary deviation against a command, the speed control loop is under proportional integral control. For the speed integral compensation, set the time constant of this integral control. Increasing the setting lowers the response level. However, if the load to motor inertia moment ratio is large or the mechanical system has any vibratory element, the mechanical system is liable to vibrate unless the setting is increased to some degree. The guideline is as indicated in the following expression.

2000 to 3000 Speed integral compensation  $\geq$ setting(ms) Speed loop gain setting/ (1+ load to motor inertia moment ratio setting)

3) Model loop gain (PG1: parameter No. PB07)

This parameter determines the response level for the position command. Increasing the model loop gain improves the trackability to a position command. If the gain is too high; however, overshooting is likely to occur when settling.

Speed loop gain setting<br>(1+ load to motor inertia moment ratio)  $\times$  ( $\frac{1}{4}$  to  $\frac{1}{8}$ Model loop gain guideline  $\leq \frac{3}{1+\log 100}$  where no defines  $\frac{1}{1+\log 100}$   $\times$   $\left(\frac{1}{4}\log\frac{1}{8}\right)$ 

(2) For position control

(a) Parameters

The following parameters are used for gain adjustment.

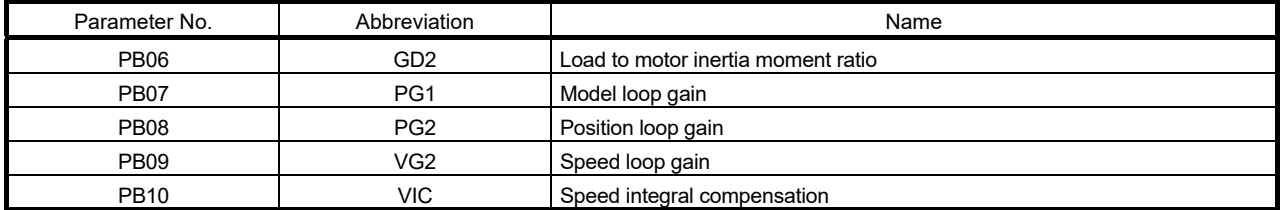

#### (b) Adjustment procedure

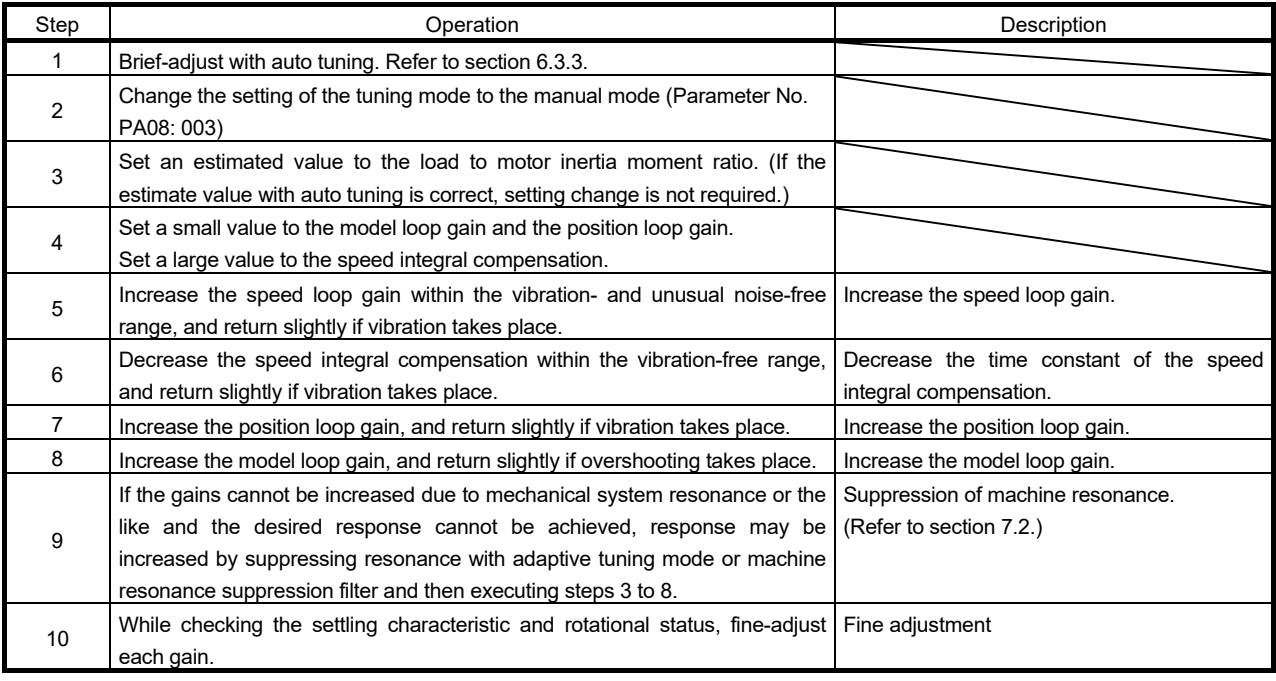

# (c) Adjustment description

- 1) Speed loop gain (VG2: parameter No. PB09) The same as for the internal speed control.
- 2) Speed integral compensation (VIC: parameter No. PB10) The same as for the internal speed control.
- 3) Position loop gain (PG2: parameter No. PB08)

This parameter determines the response level to a disturbance to the position control loop. Increasing the value increases the response level to the disturbance, but a too high value will increase vibration of the mechanical system.

Position loop gain 
$$
\leq \frac{\text{Speed loop gain 2 setting}}{(1 + \text{load to motor inertia moment ratio})} \times \left(\frac{1}{4} \text{ to } \frac{1}{8}\right)
$$

4) Model loop gain (PG1: parameter No. PB07)

This parameter determines the response level of the model loop. Increasing position loop gain 1 improves trackability to a position command but a too high value will make overshooting liable to occur at the time of settling.

Model loop gain 
$$
\leq \frac{\text{Speed loop gain 2 setting}}{(1 + \text{load to motor inertia moment ratio})} \times \left(\frac{1}{4} \text{ to } \frac{1}{8}\right)
$$

# MEMO

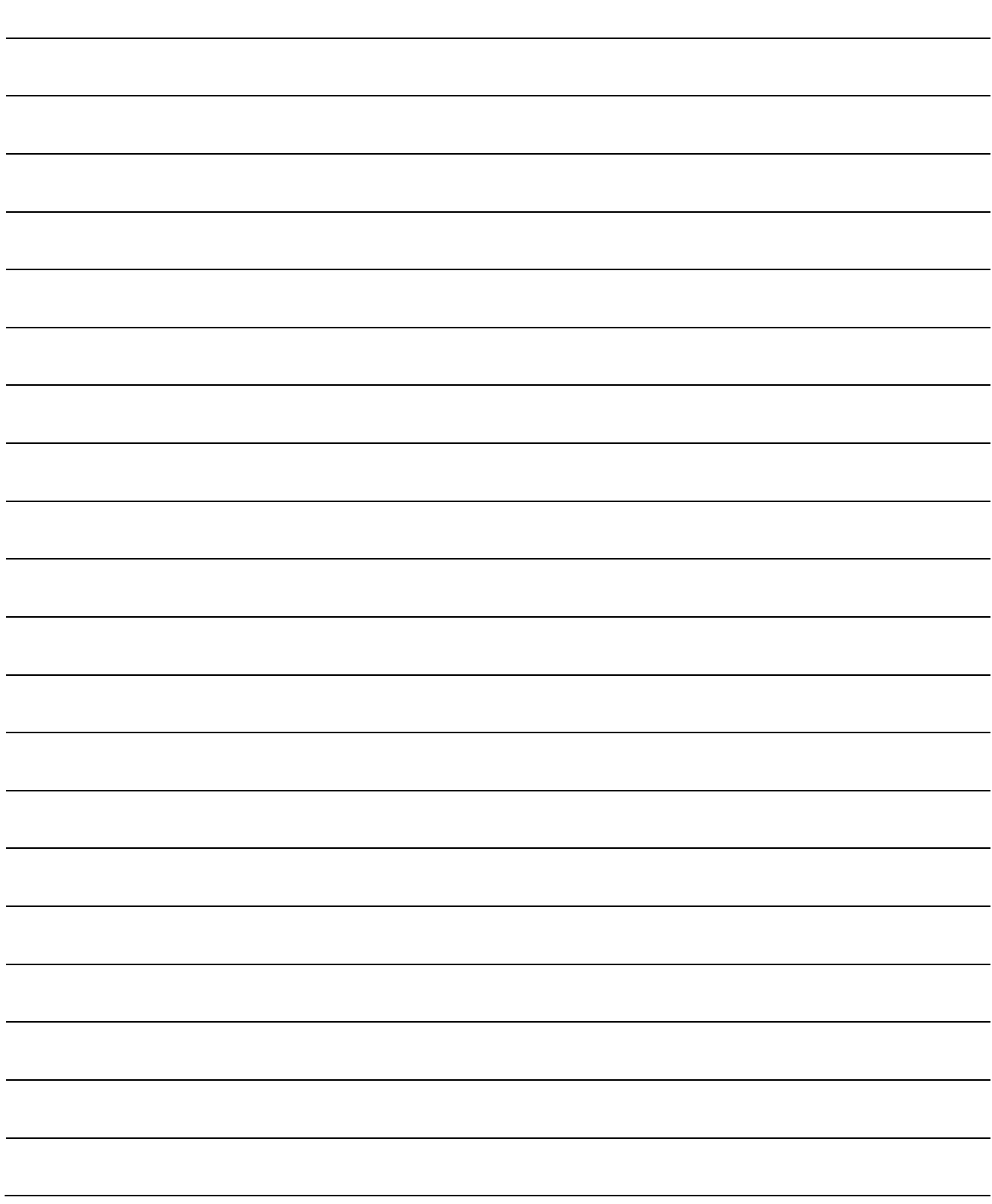

# 7. SPECIAL ADJUSTMENT FUNCTIONS

# 7.1 Tough drive function

POINT

Enable or disable the tough drive function by parameter No. PA04 (tough drive function selection). (Refer to section 4.1.5.)

The tough drive function continues the operation not to stop a machine in such situations when normally an alarm is activated.

# 7.1.1 Overload tough drive function

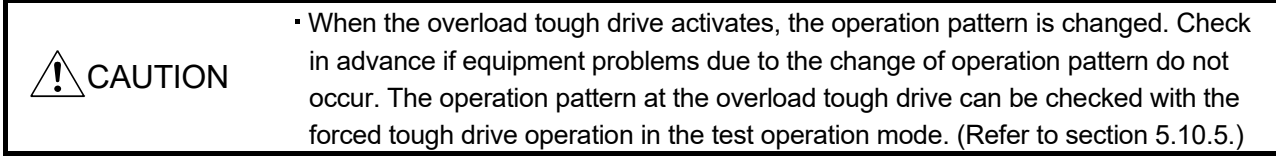

The overload tough drive function automatically reduces the load ratio to about 70% to avoid an alarm when the effective load ratio increases to near the overload alarm level. When the overload tough drive activates, the servo amplifier delays the time for the in-position (INP) and the zero speed (ZSP) to turn on. In the position control mode, the controller holds the next command until the in-position (INP) turns on. In the positioning mode, the controller holds the output of position command until the in-position (INP) turns on.

The during tough drive (MTTR) can be output from the servo amplifier by setting parameter No. PD20 (function selection D-1) to " $\Box$  1  $\Box$  $\Box$ ".

# POINT

- The overload tough drive function is available only in the position control mode or in the positioning mode.
- The increase in the load ratio that is caused by temporary load fluctuations can be avoided by reducing the machine tact (operating time) so that the operation can be continued. An optimum in-position (INP) delay time is calculated automatically on the servo amplifier side.
- The maximum delay time of the in-position (INP) can be limited by parameter No. PC26 (detailed setting of overload tough drive) so as not to cause INP timeout error on the controller side.

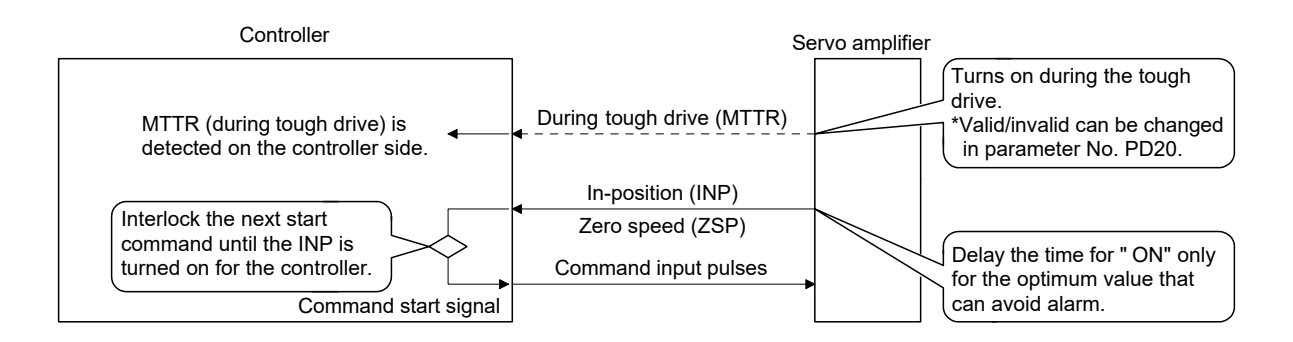

However, the overload tough drive function is not effective in the following cases.

(1) When the effective load ratio temporarily exceeds 200%.

(2) When the load increases at a stop such as a detent torque of a vertical lift.

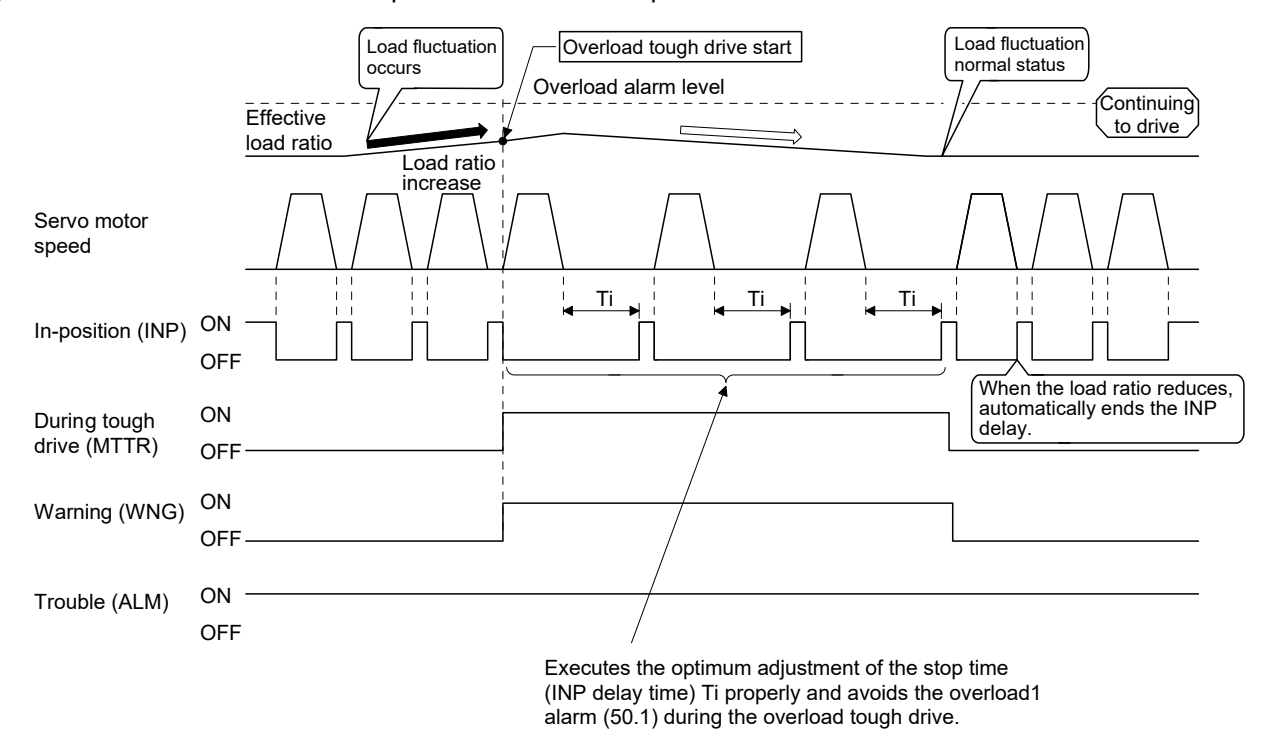

When the overload tough drive activates, the number of tough drive in the display mode (alarm mode) is increased by one. (Refer to section 5.5.)

#### 7.1.2 Vibration tough drive function

The vibration tough drive function resets the filter instantaneously and prevents vibration when a machine resonance is generated due to aging distortion or individual differences.

In order to reset the machine resonance suppression filter by the vibration tough drive function, parameters No. PB13 (machine resonance suppression filter 1) and No. PB15 (machine resonance suppression filter 2) are required to be set in advance.

Perform either of the following to set parameters No. PB13 and No. PB15.

(1) Perform the one-touch tuning (refer to section 6.1).

(2) Set the parameters manually (refer to section 4.2.2).

The vibration tough drive function activates when a detected machine resonance frequency is within the range of  $\pm 30\%$  in relation to the set value of parameters No. PB13 (machine resonance suppression filter 1) and No. PB15 (machine resonance suppression filter 2).

The detection level of the vibration tough drive function can be set by parameter No. PC27 (detailed setting of vibration tough drive).

- POINT
- Resetting of the parameters No. PB13 or No. PB15 by the vibration tough drive function is performed constantly. However, the number of write times to the EEP-ROM is limited to once per hour.
- The machine resonance suppression filter 3 (parameter No. PB38) is not reset by the vibration tough drive function.

The following shows the function block diagram of the vibration tough drive function.

The detected machine resonance frequency is compared with the parameters No. PB13 (machine resonance suppression filter 1) and No. PB15 (machine resonance suppression filter 2), and the parameter No. which has a set value closer to the detected machine resonance frequency is reset to the value of the detected frequency.

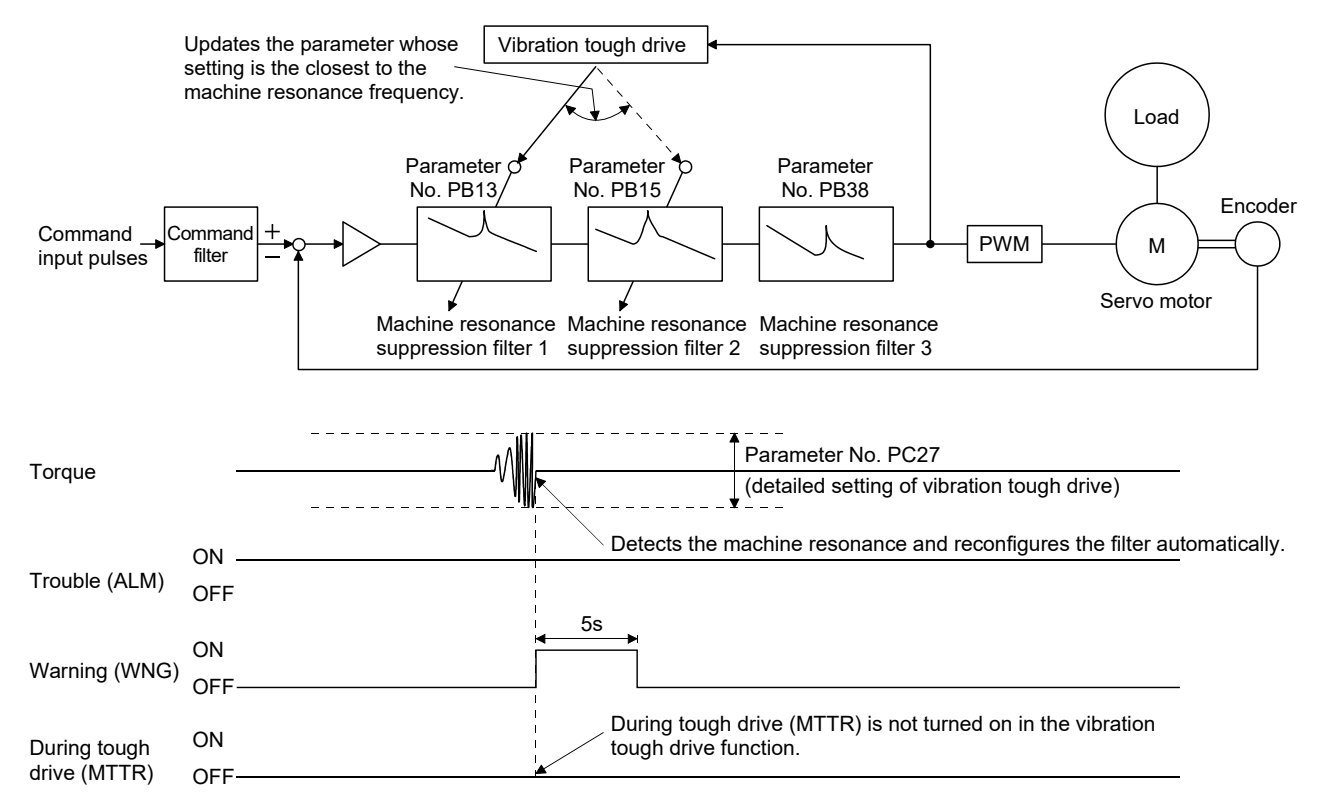

When the vibration tough drive function activates, the number of tough drive in the display mode (alarm mode) is increased by one. (Refer to section 5.5.)

#### 7.1.3 Instantaneous power failure tough drive function

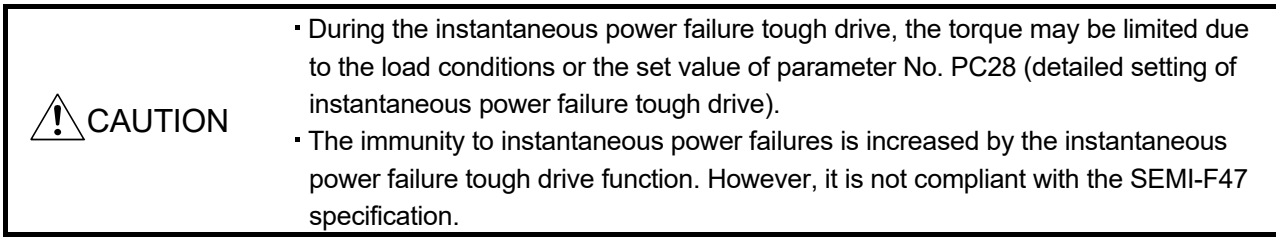

The instantaneous power failure tough drive function avoids the instantaneous power failure alarm even when an instantaneous power failure occurs during operation. When the instantaneous power failure tough drive activates, the immunity to instantaneous power failures is increased by using the electrical energy charged in the main circuit capacitor during instantaneous power failures. The instantaneous power failure alarm judgment time for the main circuit power can be changed by parameter No. PC28 (detailed setting of instantaneous power failure tough drive).

# POINT

- The electromagnetic brake interlock (MBR) does not turn off during the instantaneous power failure tough drive.
- When the load of instantaneous power failure is heavy, the undervoltage alarm (10.2) caused by the bus voltage drop may occur regardless of the setting value of parameter No. PC28 (detailed setting of instantaneous power failure tough drive).
- (1) When the instantaneous main circuit power failure time is shorter than the set value of parameter No. PC28 (detailed setting of instantaneous power failure tough drive)

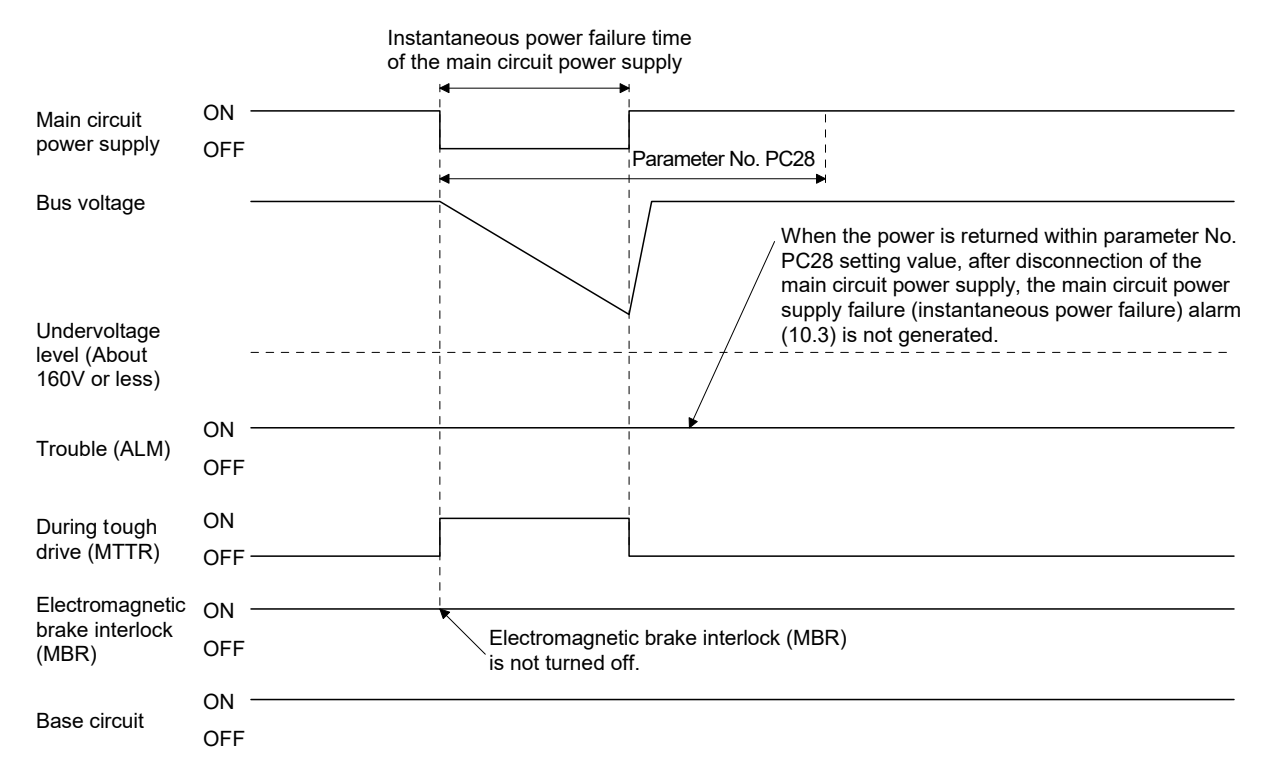

When the instantaneous power failure tough drive activates, the number of tough drive in the display mode (alarm mode) is increased by one. (Refer to section 5.5.)

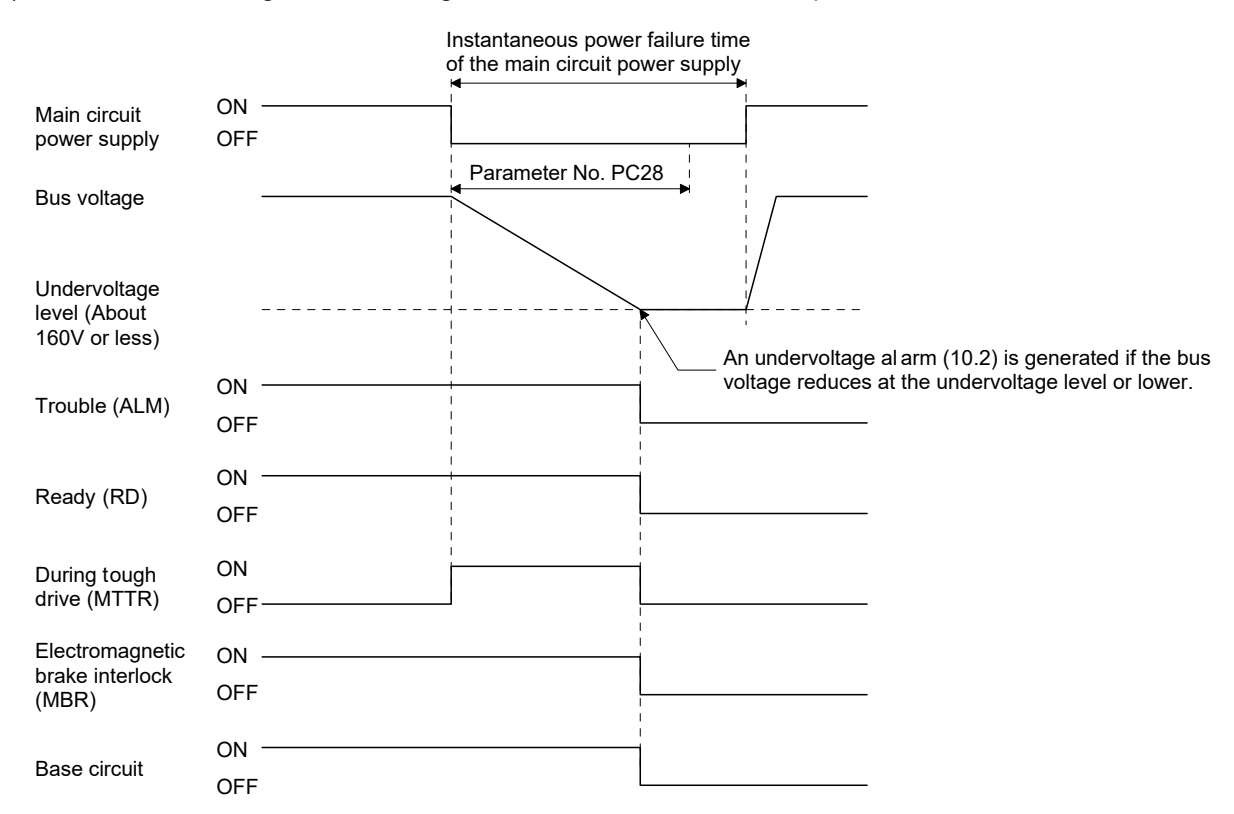

#### (2) When an undervoltage occurs during the instantaneous main circuit power failure

(3) When the instantaneous main circuit power failure time is longer than the set value of parameter No. PC28 (detailed setting of instantaneous power failure tough drive) If the instantaneous main circuit power failure time exceeds the set value of parameter No. PC28, main circuit power supply failure (instantaneous power failure) alarm (10.3) occurs even if the instantaneous power failure tough drive function is valid.

# 7.2 Machine resonance suppression function

POINT The functions given in this section are not generally required to use. Use these functions when the machine status is not satisfactory after making adjustment in the methods given in chapter 6.

If a mechanical system has a natural resonance point, increasing the servo system response level may cause the mechanical system to produce resonance (vibration or unusual noise) at that resonance frequency. Using the machine resonance suppression filter and adaptive tuning can suppress the resonance of the mechanical system.

#### 7.2.1 Function block diagram

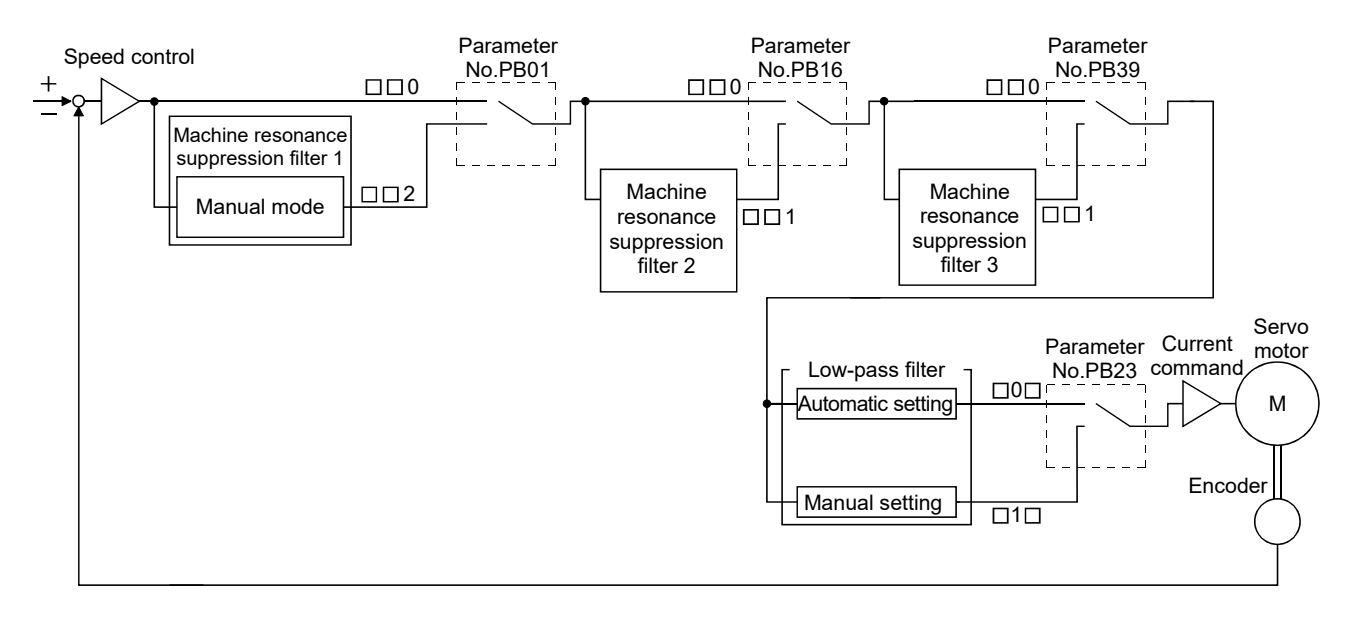

#### 7.2.2 Adaptive filter II

#### (1) Function

The adaptive filter II (adaptive tuning) sets the filter characteristics automatically with the one-touch tuning, and suppresses vibrations of the mechanical system. Since the filter characteristics (frequency, depth) are set automatically, you need not be conscious of the resonance frequency of a mechanical system.

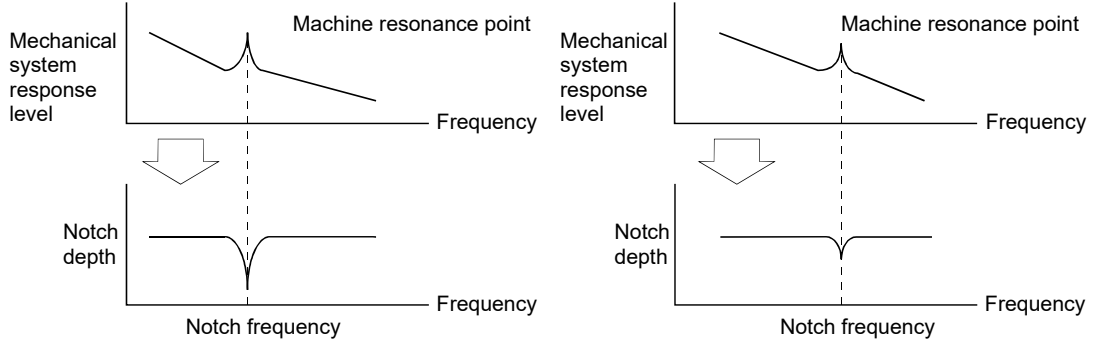

When machine resonance is large and frequency is low When machine resonance is small and frequency is high

#### POINT

- When the one-touch tuning is performed, the adaptive tuning is performed, and the machine resonance suppression filter 1 (parameter No. PB13) and the notch shape selection 1 (parameter No. PB14) are set automatically.
- The machine resonance frequency which adaptive tuning mode can respond to is about 100 to 2.25kHz. Adaptive vibration suppression control has no effect on the resonance frequency outside this range.
- Adaptive vibration suppression control may provide no effect on a mechanical system which has complex resonance characteristics.

# (2) Parameters

Select the tuning mode of adaptive tuning mode (parameter No. PB01).

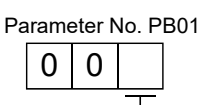

Selection of adaptive tuning mode

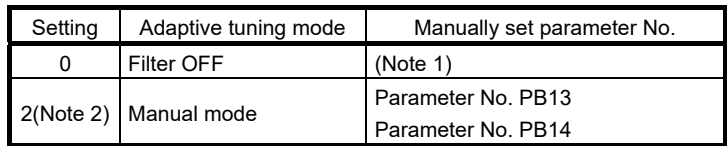

Note 1. Parameter No. PB13 and PB14 are fixed to the initial values.

2. When an adaptive filter is set, it is automatically updated to "2".

# POINT

- "Filter OFF" enables a return to the factory-set initial value.
- During adaptive tuning, a filter having the best notch depth at the set control gain is generated. To allow a filter margin against machine resonance, increase the notch depth in the manual mode.

#### 7.2.3 Machine resonance suppression filter

#### (1) Function

The machine resonance suppression filter is a filter function (notch filter) which can suppress the resonance of the mechanical system by decreasing the gain of the specific frequency. You can set the gain decreasing frequency (notch frequency), gain decreasing depth and width.

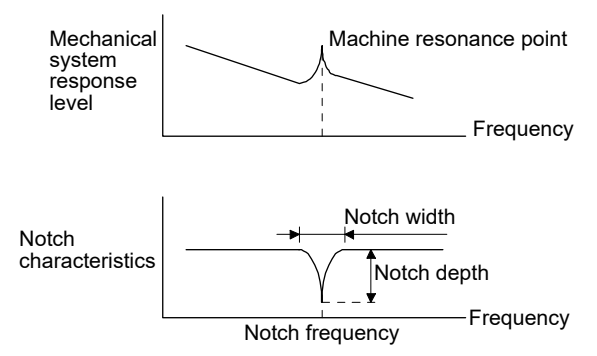

The vibration of three resonance frequency can be suppressed by the machine resonance suppression filter 1, machine resonance suppression filter 2 and machine resonance suppression filter 3.

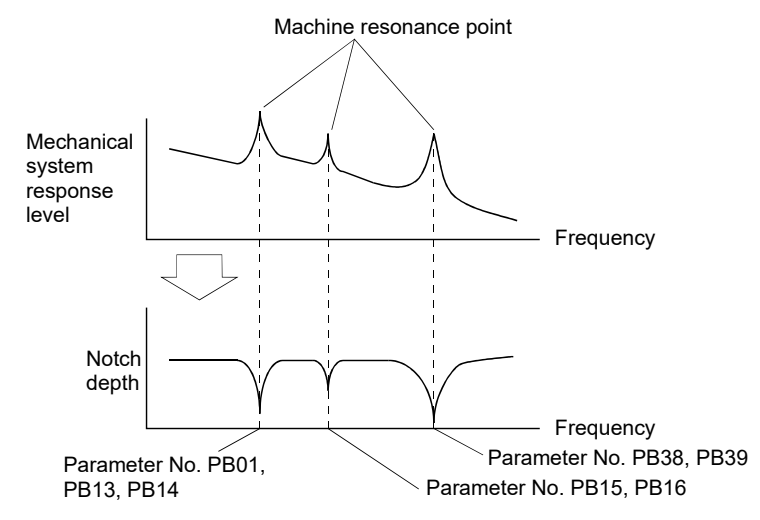

# (2) Parameters

Set the machine resonance suppression filters by the parameters indicated in the following table.

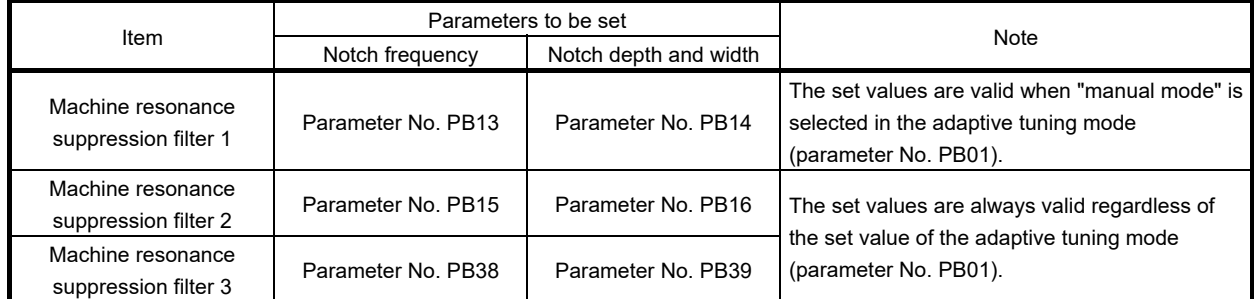

#### POINT

- The machine resonance suppression filter is a delay factor for the servo system. Hence, vibration may increase if an improper resonance frequency or an excessively deep notch is set.
- If the frequency of machine resonance is unknown, decrease the notch frequency from higher to lower. Set the notch frequency at the point where vibration is minimal.
- A deeper notch has a higher effect on machine resonance suppression but increases a phase delay and may increase vibration.
- A wider notch has a higher effect on machine resonance suppression but increases a phase delay and may increase vibration.
- 7.2.4 Advanced vibration suppression control

#### (1) Operation

Vibration suppression control is used to further suppress load side vibration, such as workpiece end vibration and base shake. The motor side operation is adjusted for positioning so that the machine does not shake.

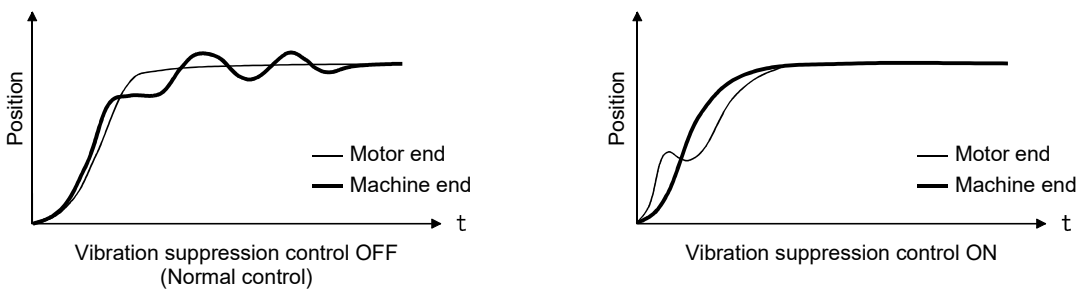

When the advanced vibration suppression control (vibration suppression control tuning mode (parameter No. PB02)) is executed, the vibration frequency at load side can be automatically estimated to suppress load side vibration.

In addition, the vibration suppression control tuning mode shifts to the manual mode after positioning is performed the predetermined number of times. The manual mode enables manual setting using the vibration suppression control vibration frequency setting (parameter No. PB19) and the vibration suppression control resonance frequency setting (parameter No. PB20).

# (2) Parameter

Select the tuning mode of the vibration suppression control tuning mode (parameter No. PB02).

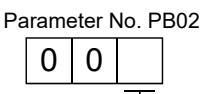

Vibration suppression control tuning mode

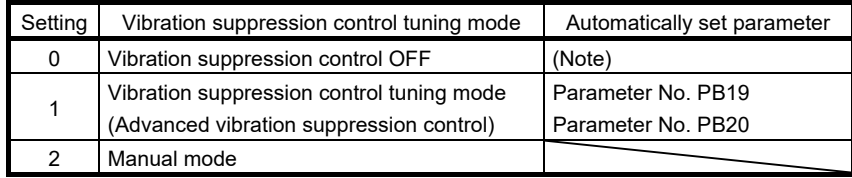

Note. Parameter No. PB19 and PB20 are fixed to the initial values.

# POINT

- When executing the vibration suppression control tuning mode (advanced vibration suppression control), follow the procedures of (3) in this section.
- This function is valid when the auto tuning mode (parameter No. PA08) is set to manual mode ( $" \Box \Box 3"$ ).
- The machine resonance frequency supported by the vibration suppression control tuning mode is 1.0Hz to 100.0Hz. The function is not effective for vibration outside this range.
- To prevent unexpected operations, be sure to stop the servo motor before changing the vibration suppression control-related parameters (parameter No. PB02, PB19, PB20, PB33, PB34, PB38, PB39).
- For positioning operation during execution of vibration suppression control tuning, provide a stop time to ensure a stop after full vibration damping.
- Vibration suppression control tuning may not make an estimation properly if the residual vibration at the motor side is small.
- Vibration suppression control tuning sets the optimum parameter with the currently set control gains. When the response setting is increased, set the vibration suppression control tuning again.

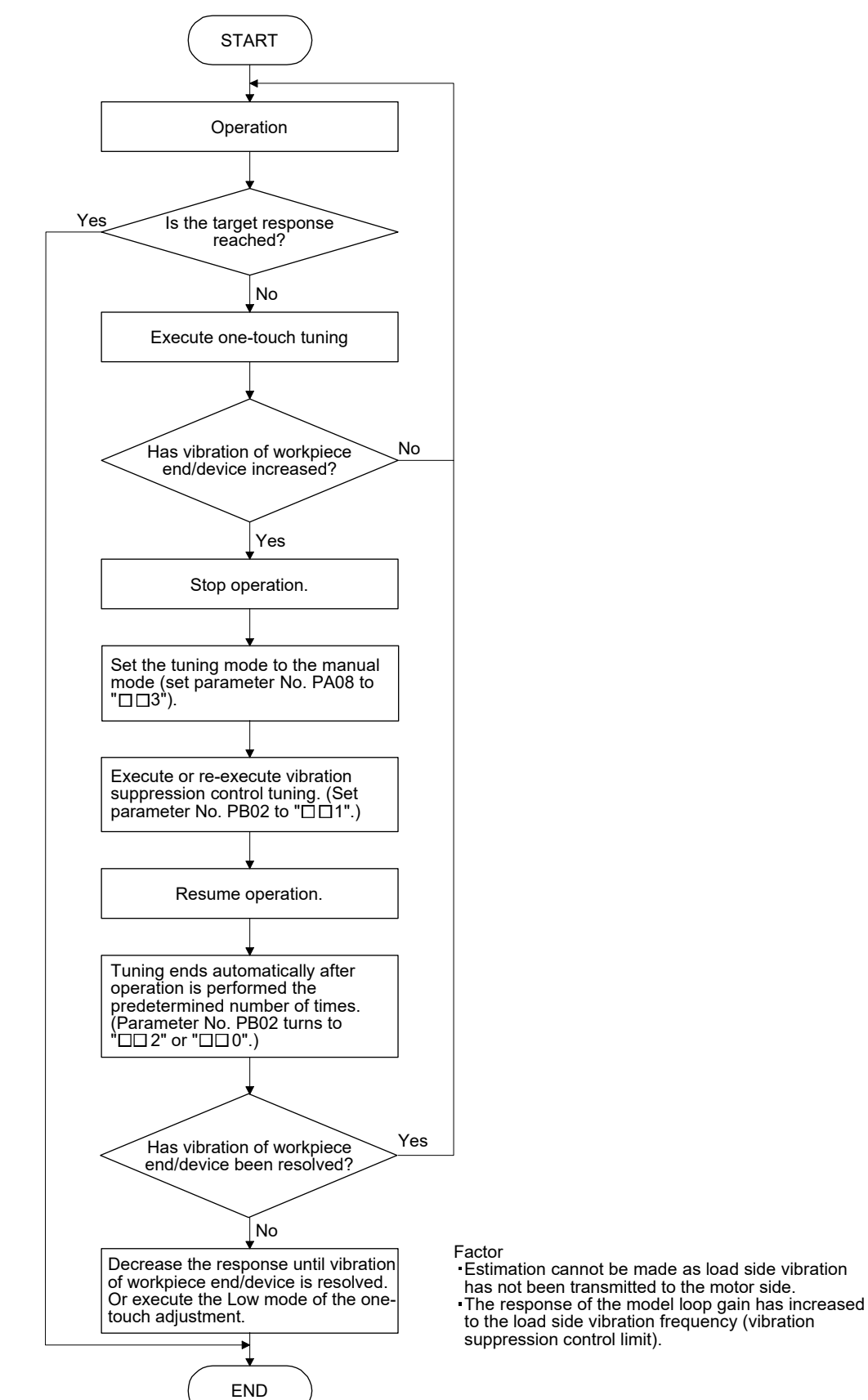

(3) Vibration suppression control tuning mode procedure

# (4) Vibration suppression control manual mode

Vibration suppression control can be set manually by setting the vibration suppression control vibration frequency (parameter No. PB19) and the vibration suppression control resonance frequency (parameter No. PB20) after measuring work side vibration and device shake using an external measuring instrument.

(a) When a vibration peak can be measured using an external measuring instrument

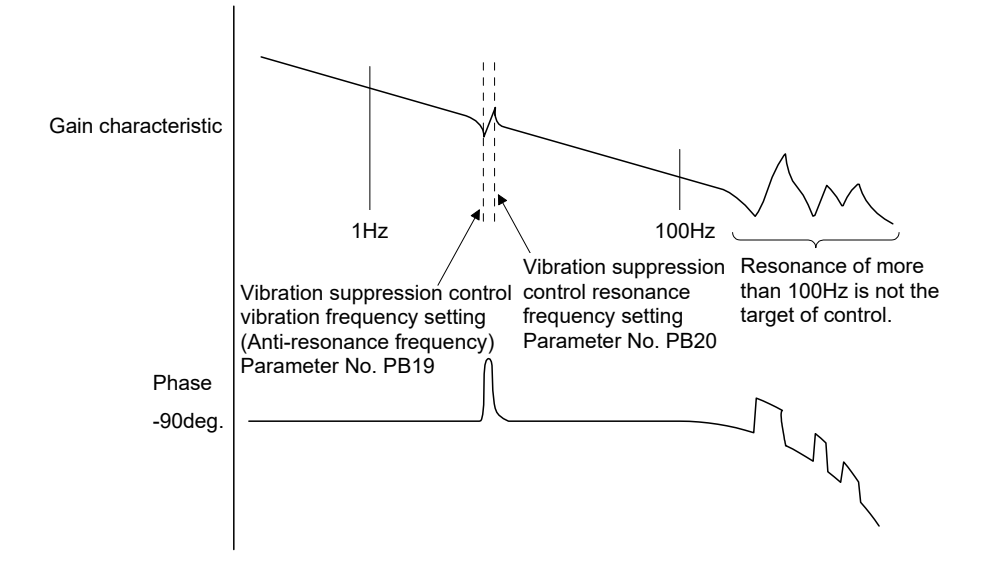

(b) When vibration can be measured using an external measuring instrument

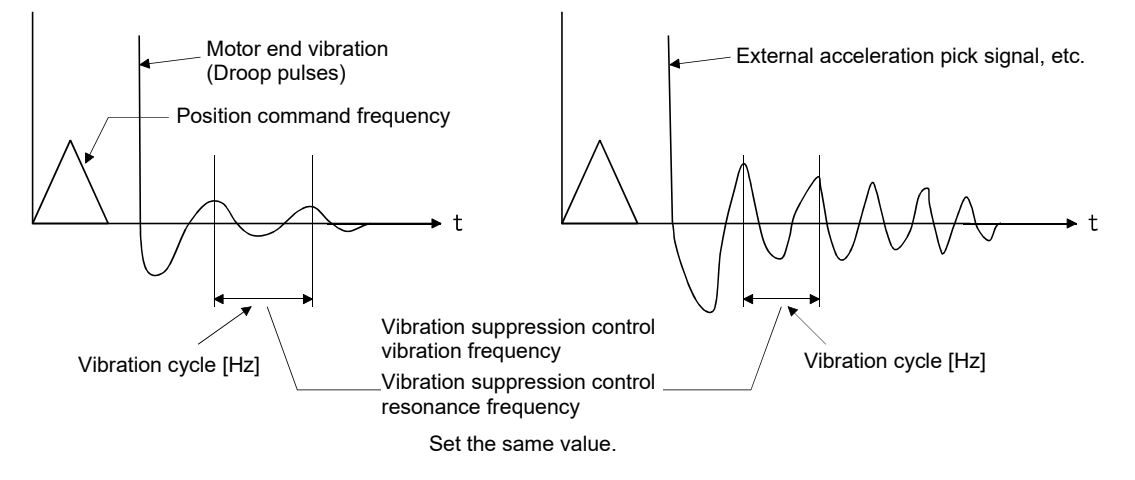

# POINT

- When the load side vibration does not travel to the motor side, setting the motor side vibration frequency does not have any effect.
- When vibration frequency (anti-resonance frequency) and resonance frequency can be measured using an external measuring instrument, setting different values in parameters No. PB19 and No. 20 separately improves the vibration suppression performance better rather than setting the same value.

# 7.2.5 Low-pass filter

# (1) Function

When a ballscrew or the like is used, resonance of high frequency may occur as the response level of the servo system is increased. To prevent this, the low-pass filter for a torque command is set valid. In the initial setting, the filter frequency of the low-pass filter is automatically adjusted to the value in the following expression.

Filter frequency(rad/s) = 
$$
\frac{VG2}{1 + GD2} \times 10
$$

However, when an automatically adjusted value is smaller than VG2, the filter frequency will be the VG2 value.

When parameter No. PB23 is set to " $\Box$  1  $\Box$ ", manual setting can be made by parameter No. PB18.

# (2) Parameter

Set the low-pass filter selection (parameter No. PB23.)

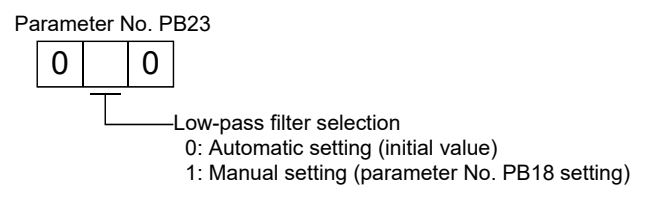

# 7.3 Gain changing function

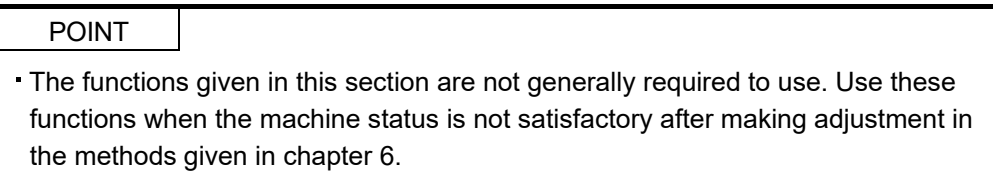

This function can change the gains. Gains can be changed using an input device or gain switching conditions (servo motor speed, etc.)

# 7.3.1 Applications

This function is used when:

- (1) You want to increase the gains during servo lock but decrease the gains to reduce noise during rotation.
- (2) You want to increase the gains during settling to shorten the stop settling time.
- (3) You want to change the gains using an input device to ensure stability of the servo system since the load to motor inertia moment ratio varies greatly during a stop (e.g. a large load is mounted on a carrier).

# 7.3.2 Function block diagram

The valid loop gains PG2, VG2, VIC, GD2, VRF1 and VRF2 of the actual loop are changed according to the conditions selected by gain changing CDP (parameter No. PB26) and gain changing condition CDL (parameter No. PB27).

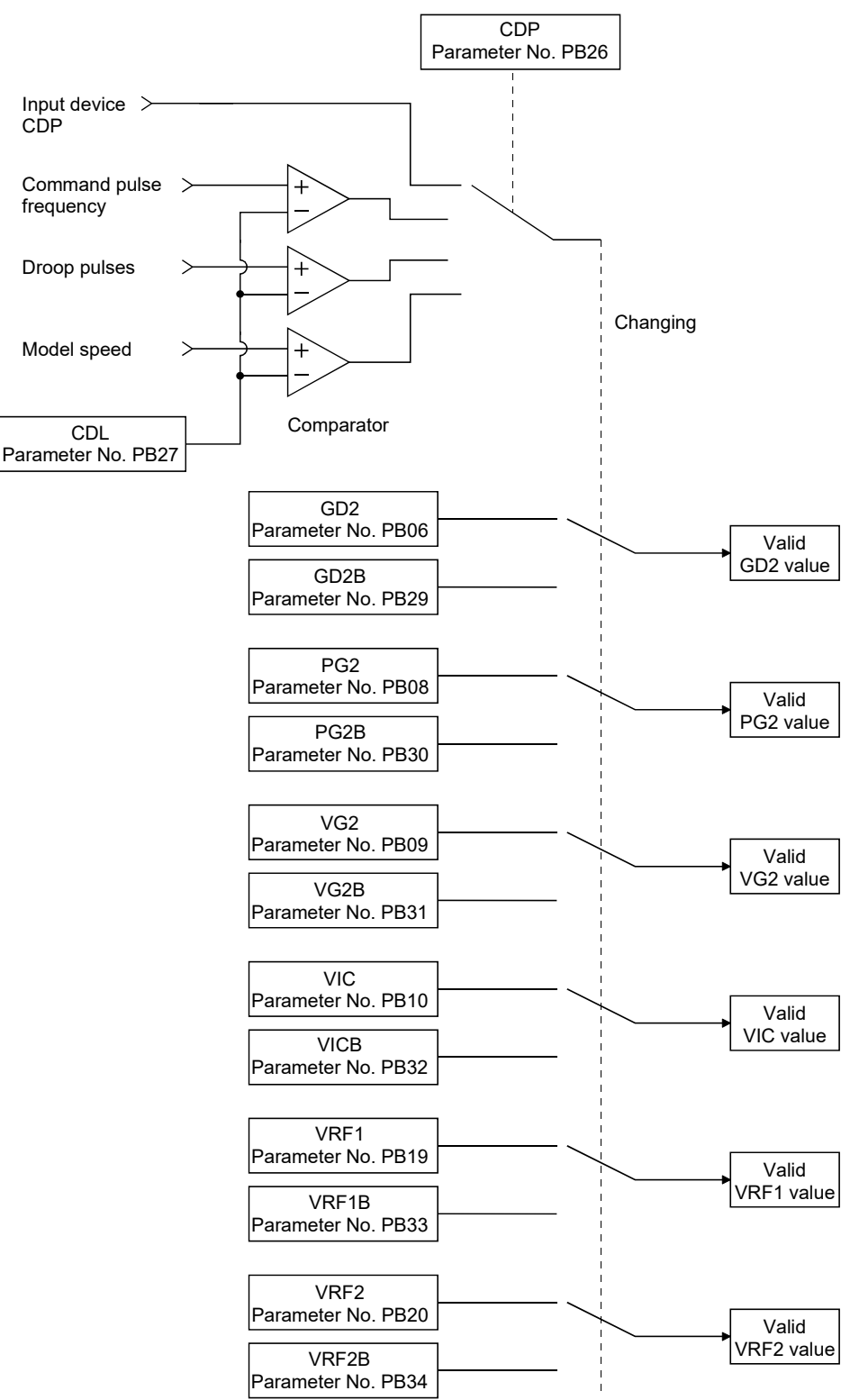

# 7.3.3 Parameters

When using the gain changing function, always set parameter No. PA08 (auto tuning mode) to " $\Box$  $\Box$  3" to select manual mode in the tuning mode. The gain changing function cannot be used in the auto tuning mode.

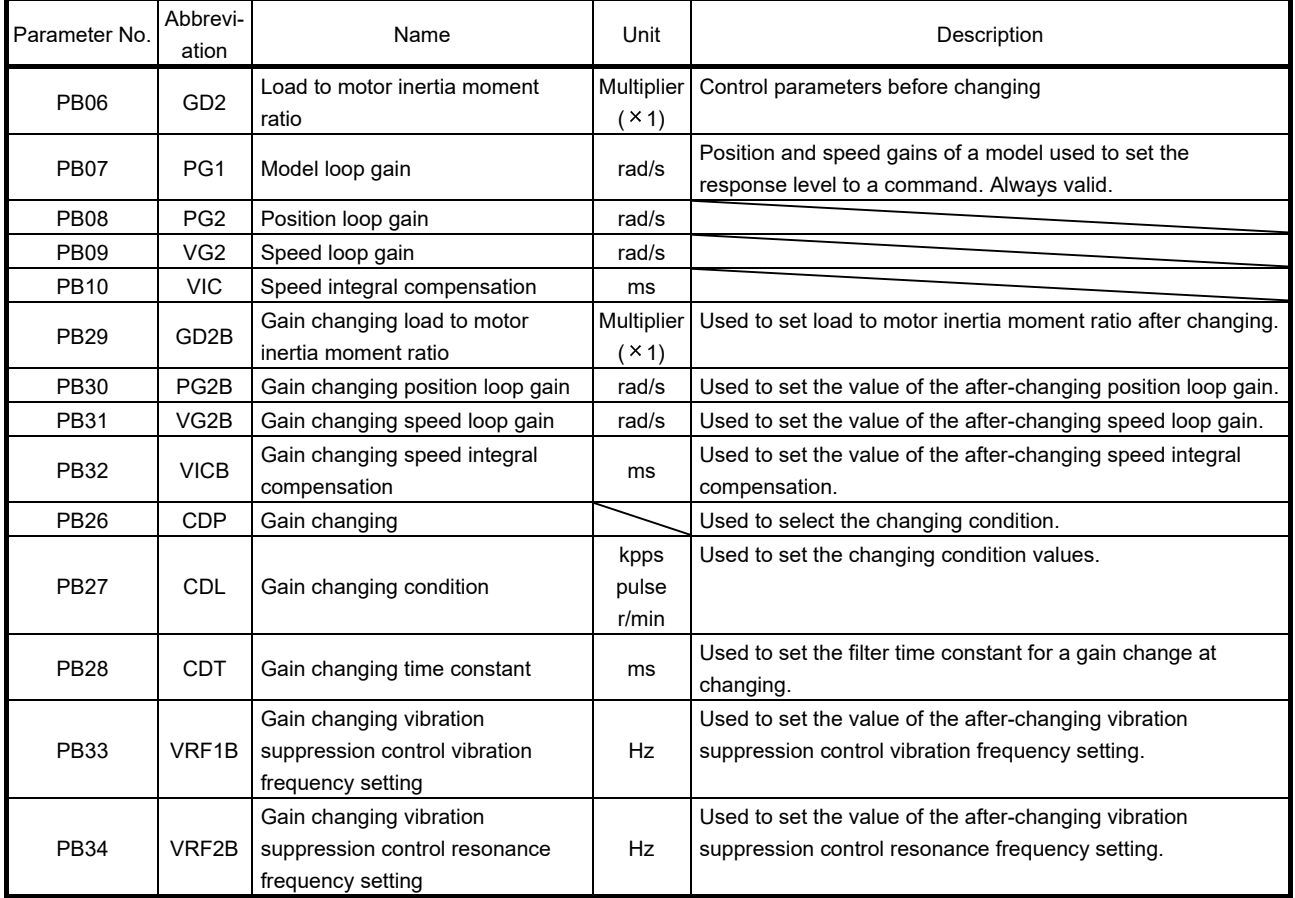

# (1) Parameters No. PB06 to PB10

These parameters are the same as in ordinary manual adjustment. Gain changing allows the values of load to motor inertia moment ratio, position loop gain, speed loop gain and speed integral compensation to be changed.

(2) Gain changing load to motor inertia moment ratio (parameter No. PB29) This parameter is used to set load to motor inertia moment ratio after changing the gains. If the load to motor inertia moment ratio does not change, set the same value in this parameter as the load to motor inertia moment ratio (parameter No. PB06).

(3) Gain changing position loop gain (parameter No. PB30), gain changing speed loop gain (parameter No. PB31), gain changing speed integral compensation (parameter No. PB32). This parameter is used to set the values of after-changing position loop gain, speed loop gain and speed integral compensation.

(4) Gain changing (parameter No. PB26)

This parameter is used to set the gain changing condition. Select the changing condition in the first and second digits. If "1" is set in the first digit, the gain can be changed by the gain changing (CDP) input device. The gain changing (CDP) can be assigned to CN1-3 pin to CN1-8 pin using parameters No. PD03 to PD14.

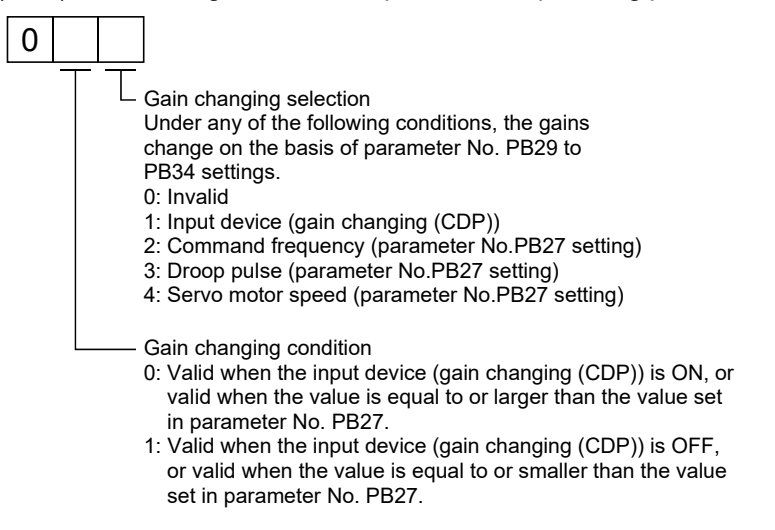

(5) Gain changing condition (parameter No. PB27)

This parameter is used to set gain changing level when "command frequency", "droop pulse" or "servo motor speed" is selected in the gain changing (parameter No. PB26). The setting unit is as follows.

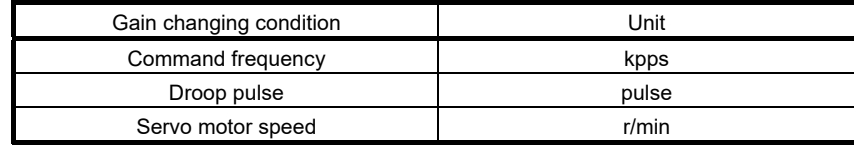

(6) Gain changing time constant (parameter No. PB28)

In this parameter, a primary delay filter can be set to each gain at gain changing. This parameter is, for example, used to prevent unexpected operation if the gain difference is large at gain changing.

(7) Gain changing vibration suppression control

Gain changing vibration suppression control is used only when the gain is changed by on/off of the input device (gain changing (CDP)).

# 7.3.4 Gain changing procedure

The operation is explained with setting examples below:

# (1) When gain changing by an input device (CDP) is selected:

# (a) Setting

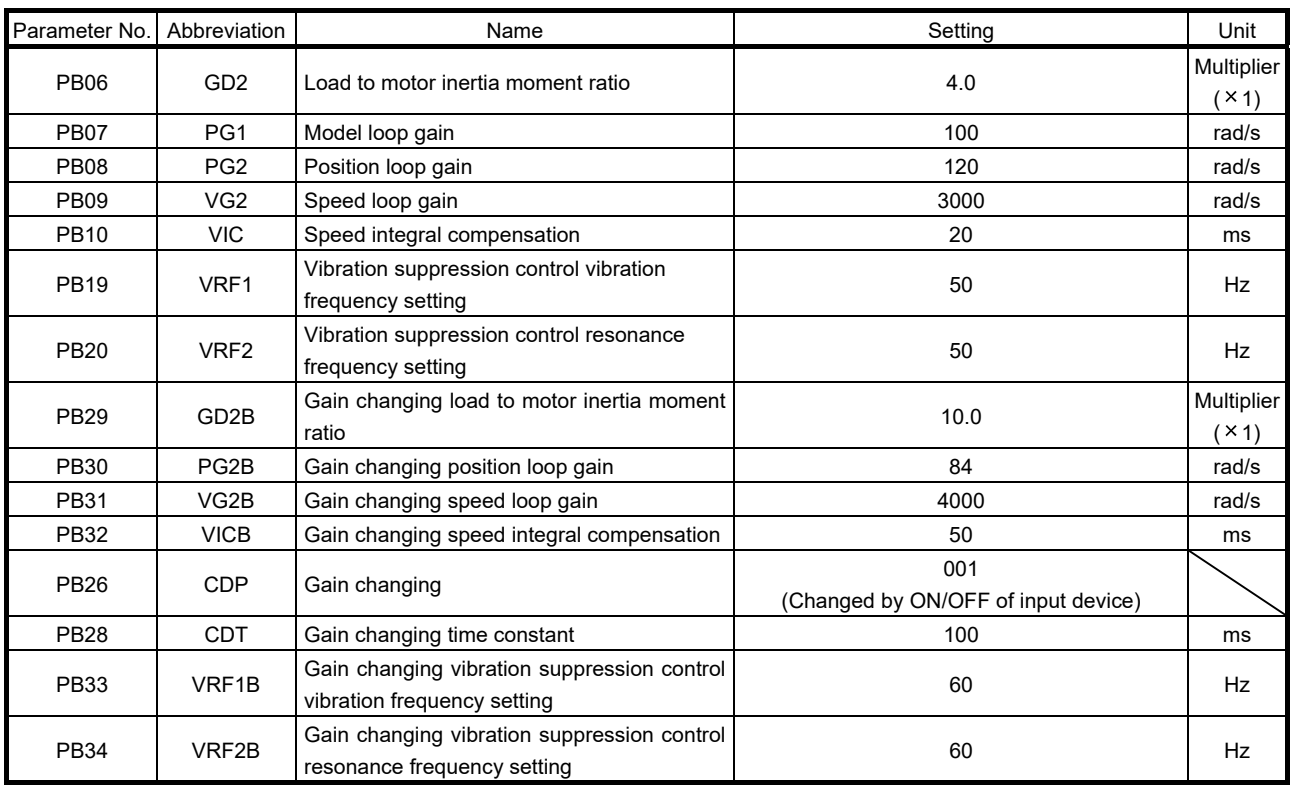

# (b) Timing chart at changing

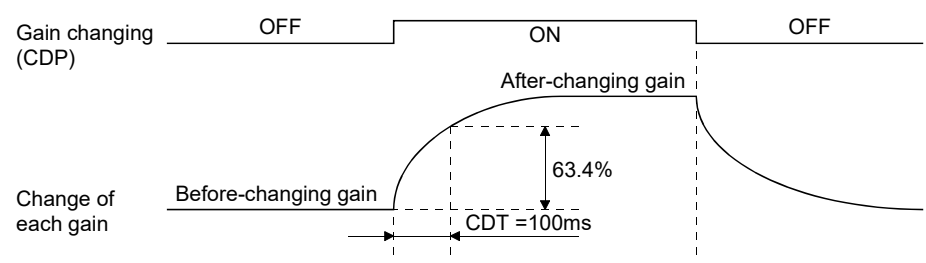

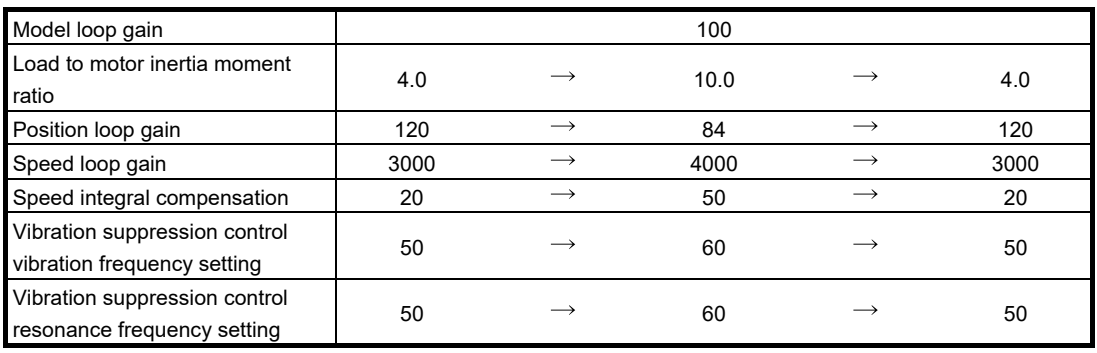
(2) When gain changing by droop pulses is selected:

In this case, gain changing vibration suppression control cannot be used.

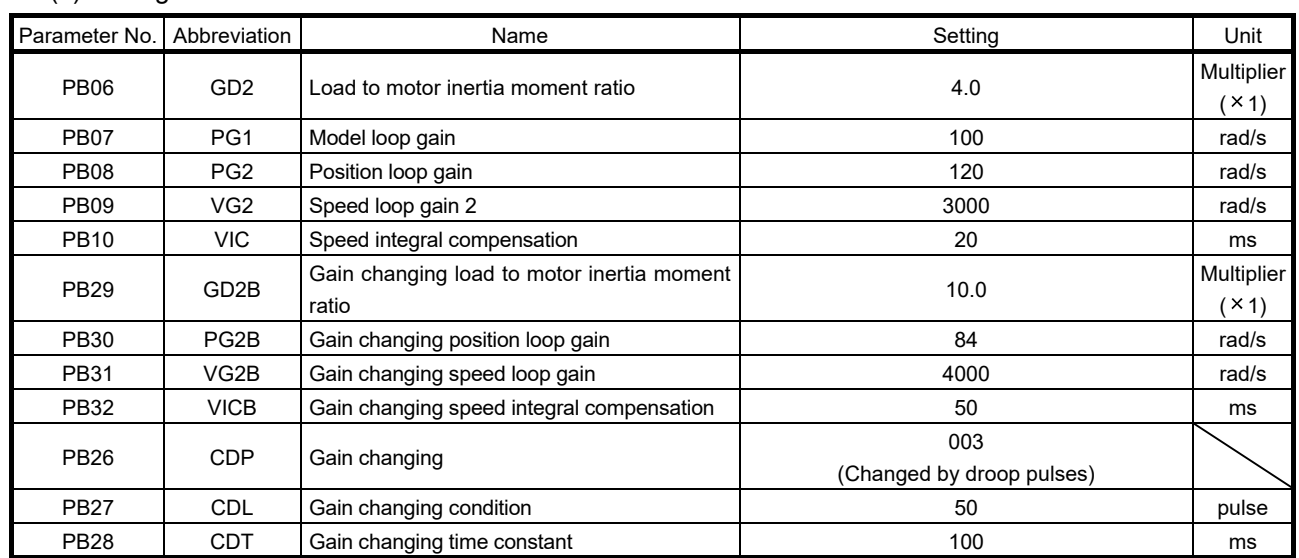

#### (a) Setting

#### (b) Timing chart at changing

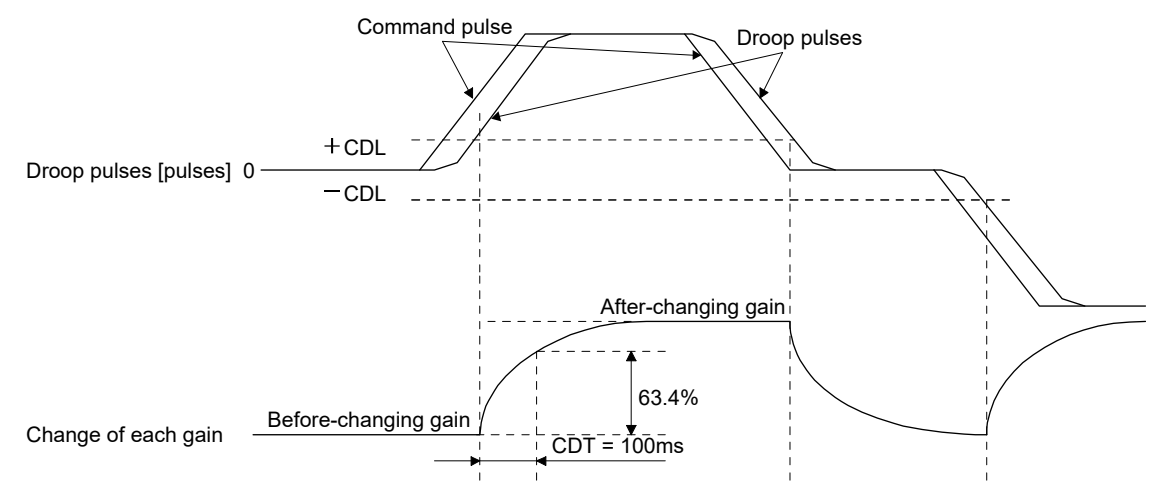

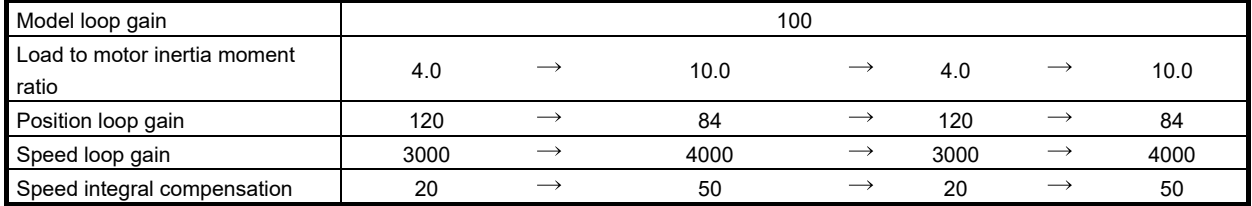

POINT

- As soon as an alarm occurs, turn off servo-on (SON) and the main circuit power supply.
- $\cdot$  Parameter error (37.  $\square$ ) alarm and warnings will not be recorded in the alarm history.

If an alarm/warning has occurred, refer to this chapter and remove its cause.

#### 8.1 Alarms and warning list

When an error occurs during the operation, the corresponding alarm or warning is displayed. If any alarm or warning has occurred, refer to section 8.2 or 8.3 and take the appropriate action. When an alarm occurs, ALM turns off.

After removing the cause of the alarm, the alarm can be deactivated in any of the methods marked  $\bigcirc$  in the alarm deactivation column.

The warning is automatically canceled after removing the cause of occurrence.

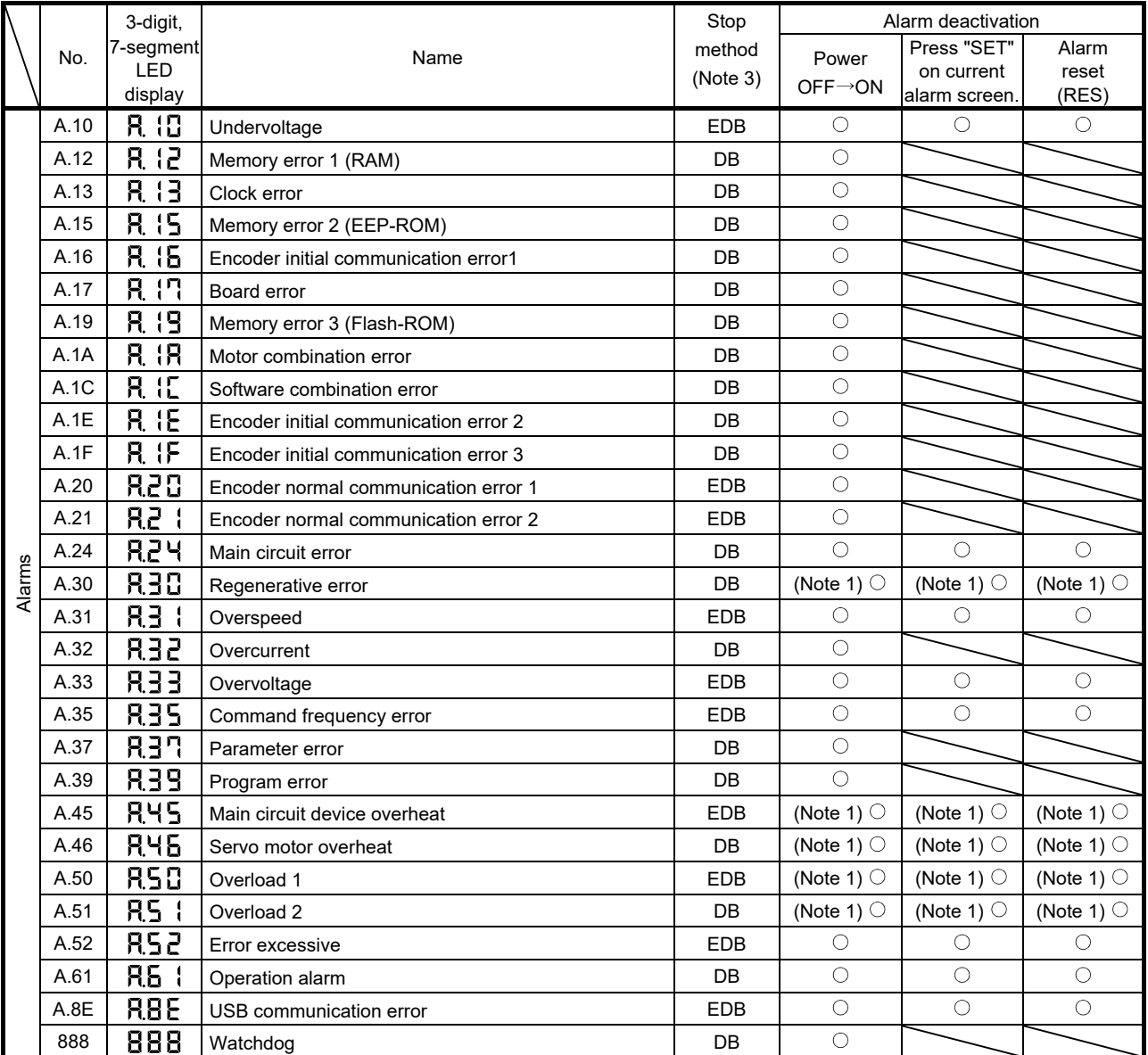

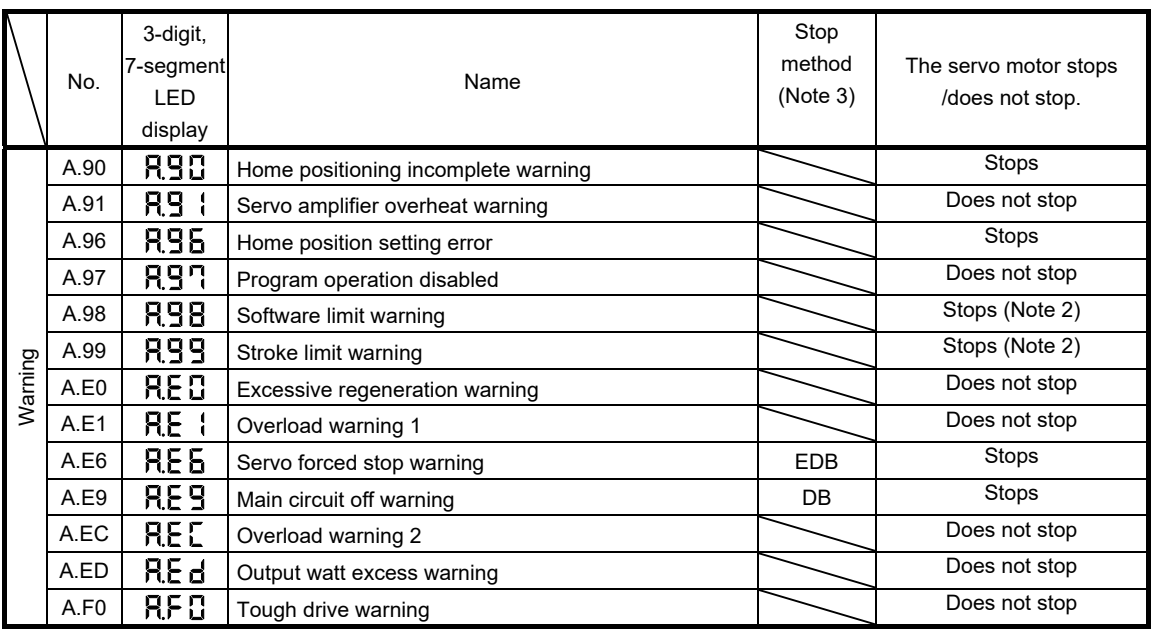

Note 1. Deactivate the alarm about 30 minutes of cooling time after removing the cause of occurrence.

2. Operation to the direction which cancels the warning can be performed.

3. The following shows two stop methods of DB and EDB.

DB: Dynamic brake stop (For a servo amplifier without the dynamic brake, the servo motor coasts)

EDB: Electronic dynamic brake stop (enabled with specified servo motors)

Refer to the following table for the specified servo motors.

For other than the specified servo motors, the stop method of DB is applied.

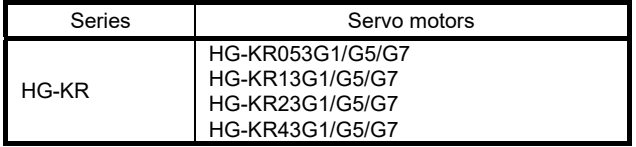

#### 8.2 Remedies for alarms

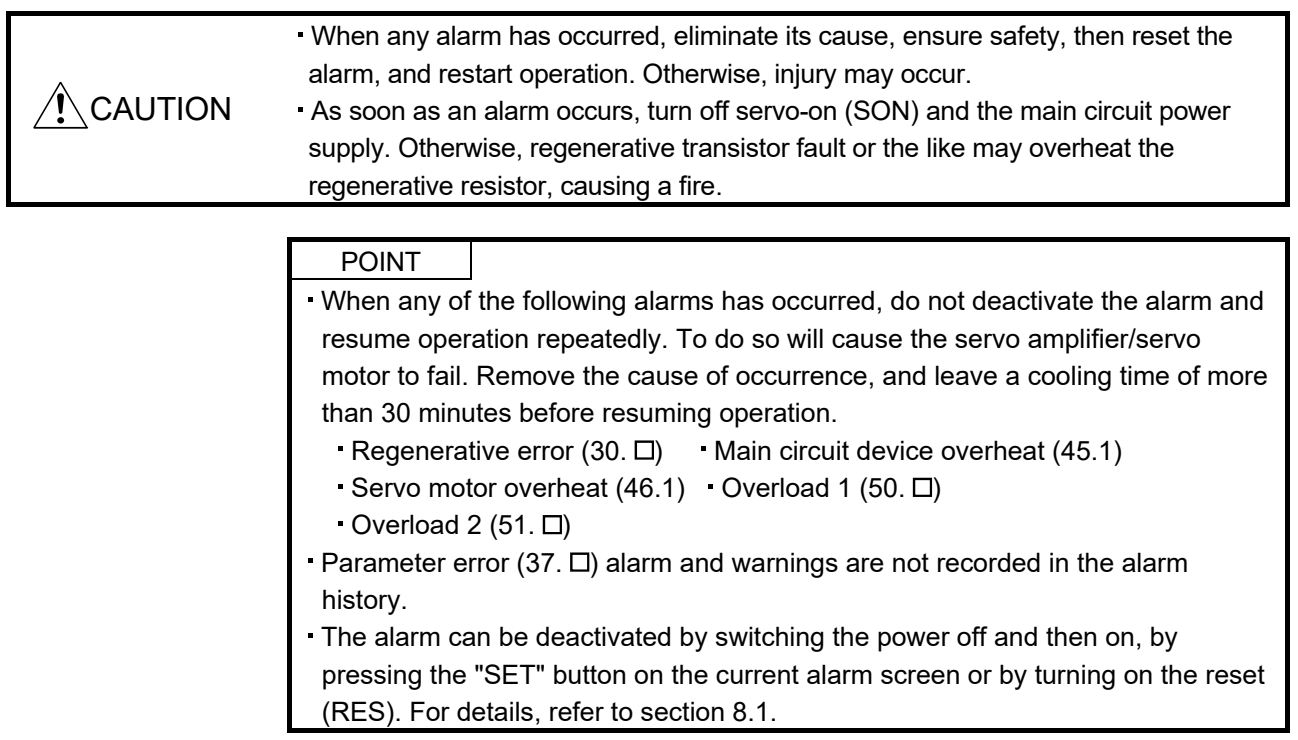

When an alarm occurs, the trouble (ALM) switches off and the dynamic brake is operated to stop the servo motor. At this time, the display indicates the alarm No.

The following shows the display example of alarm 33 (overvoltage: detail1)

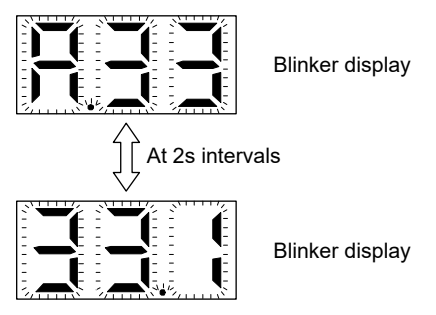

Remove the cause of the alarm in accordance with this section. Use MR Configurator to refer to a factor of alarm occurrence.

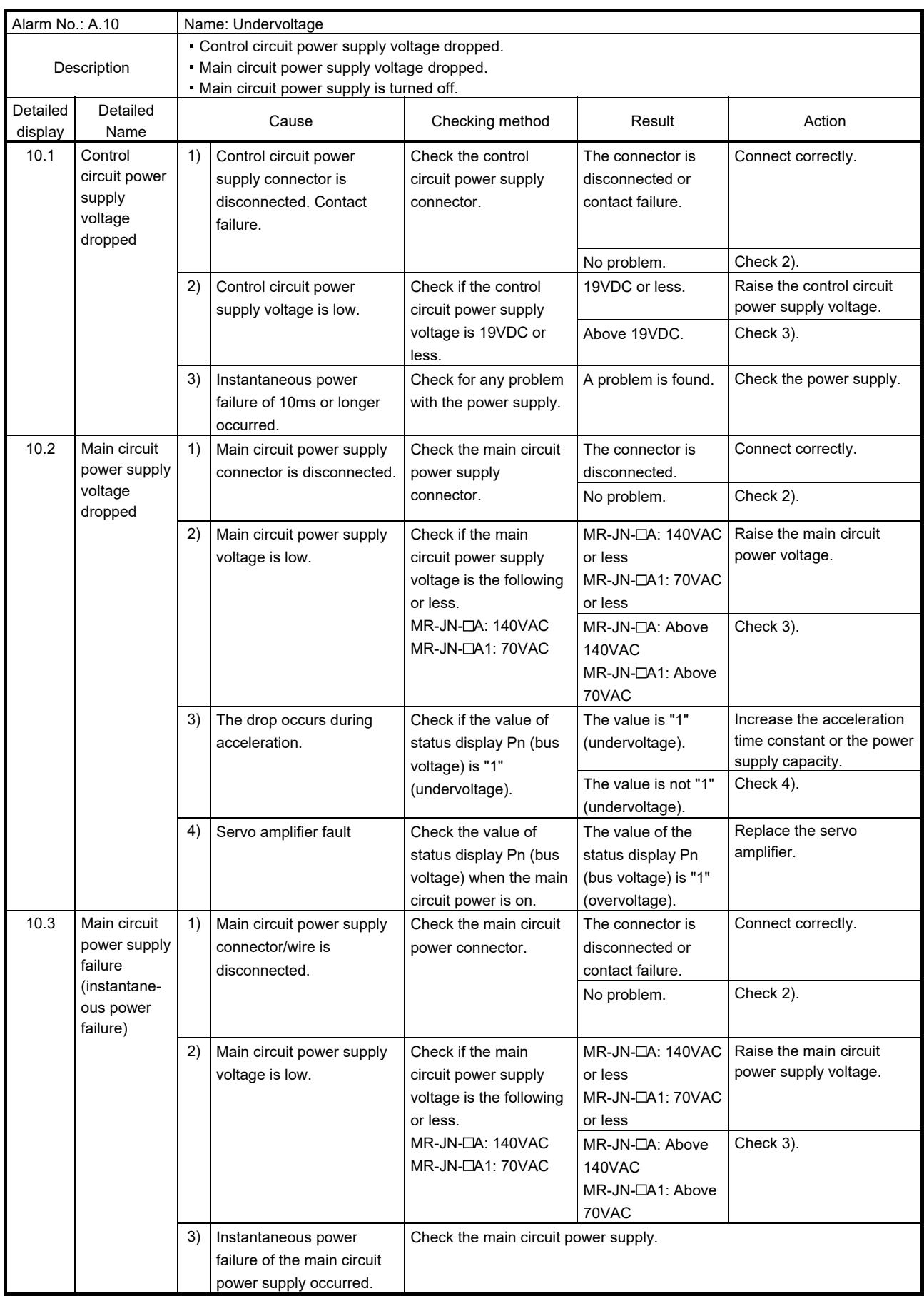

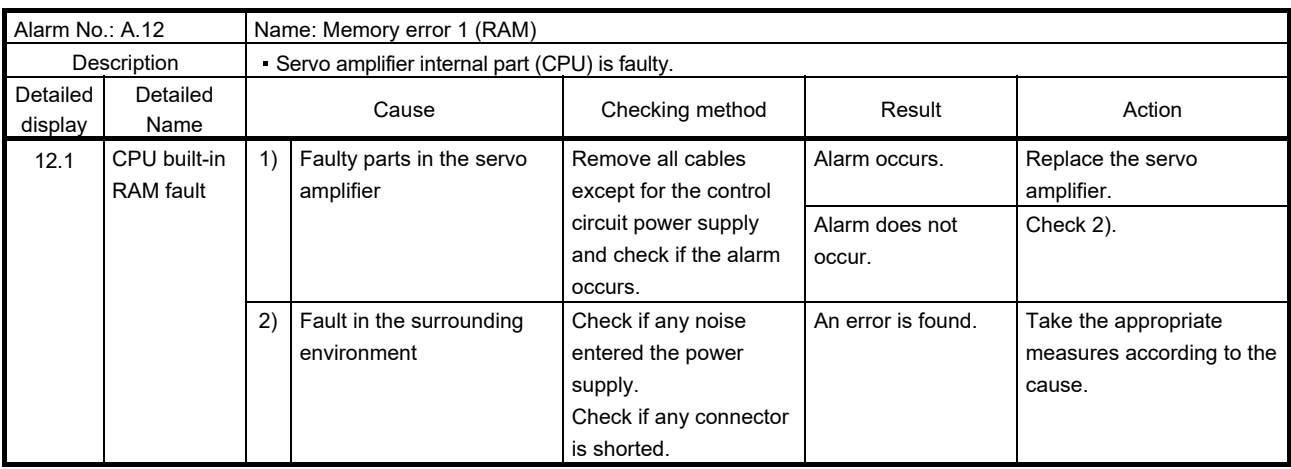

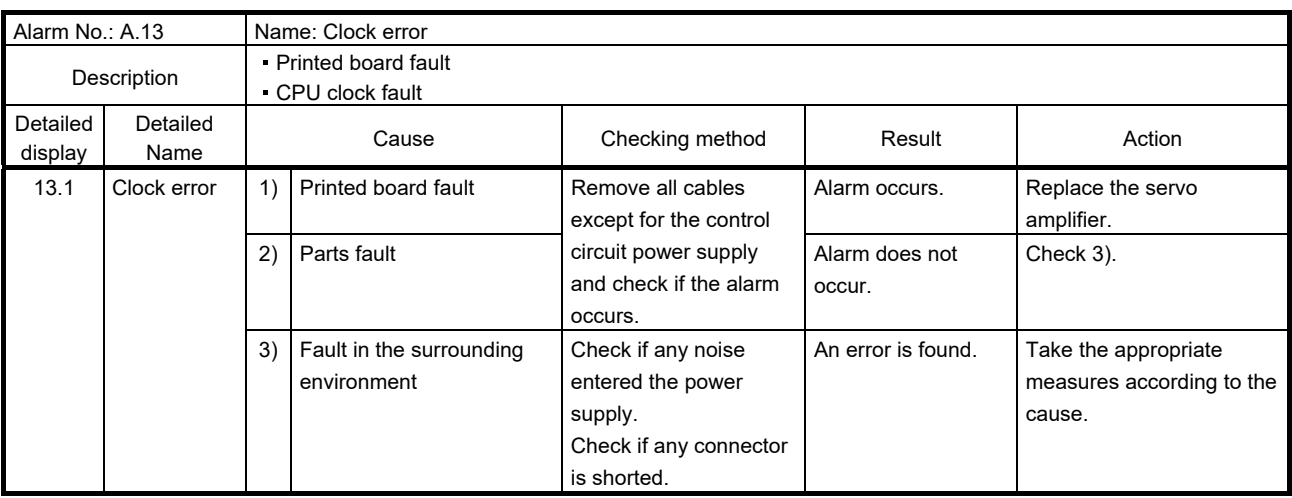

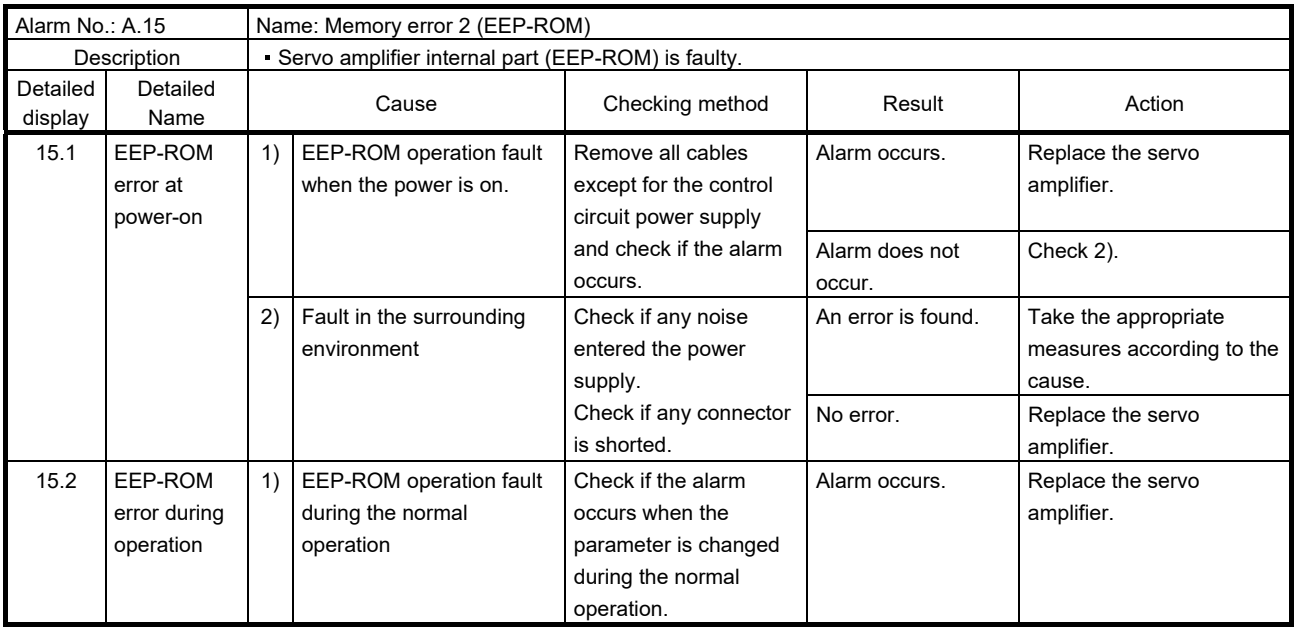

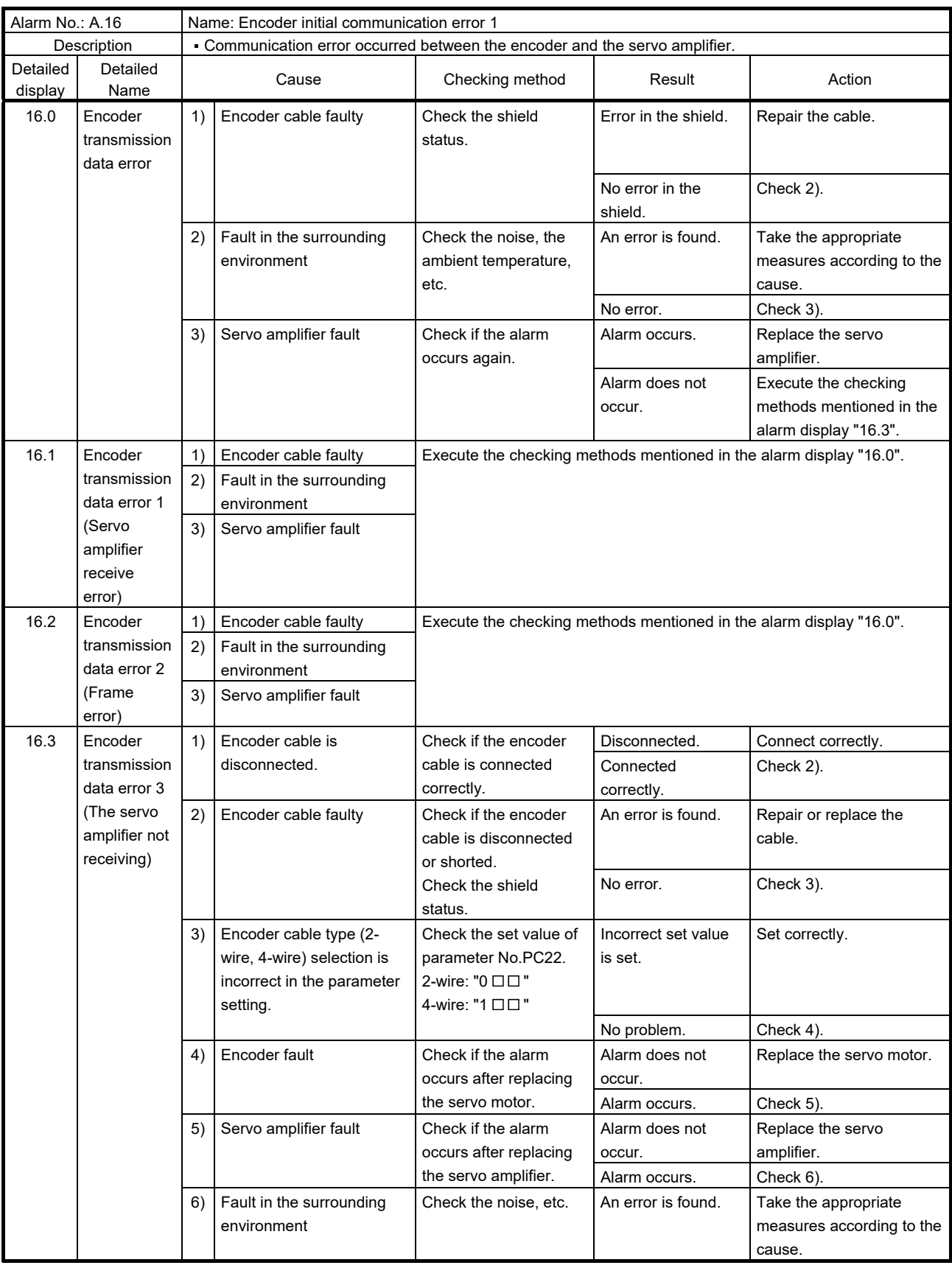

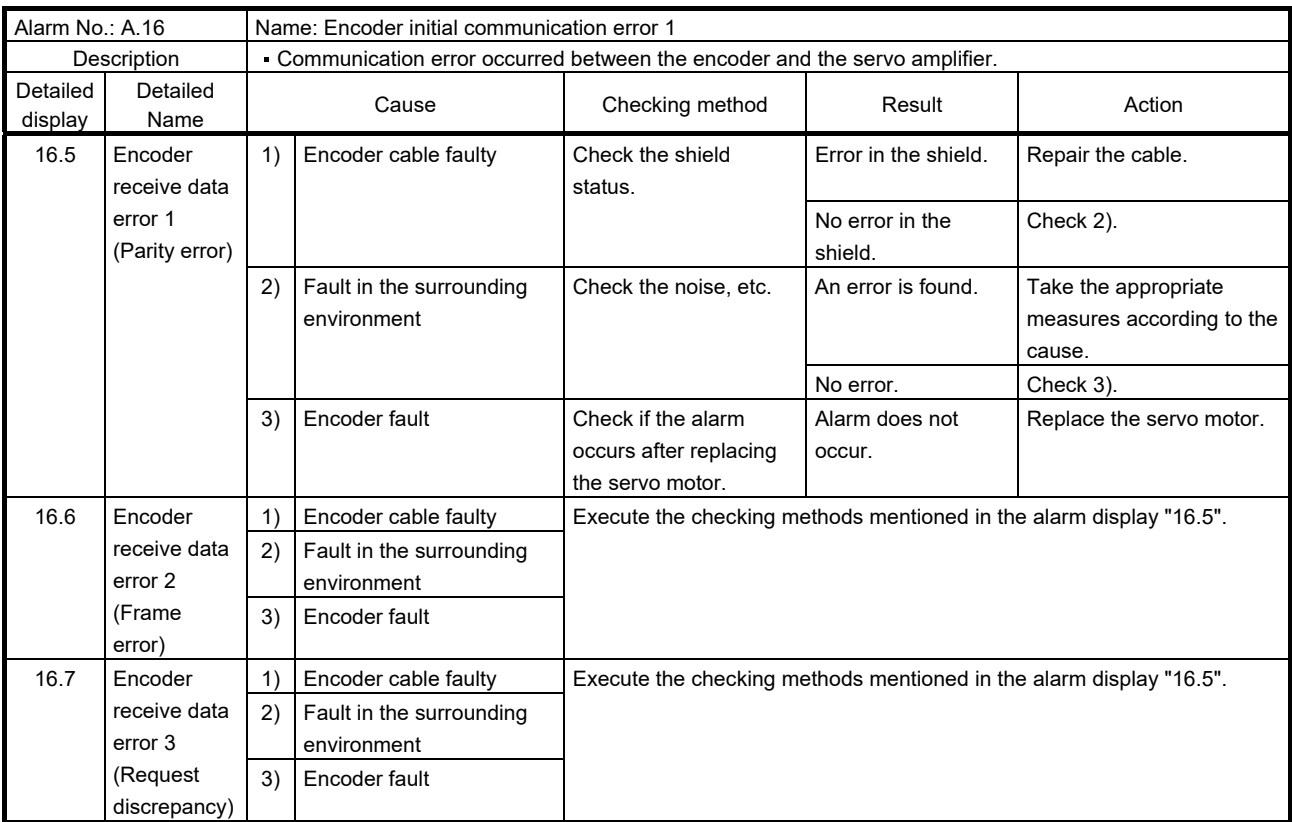

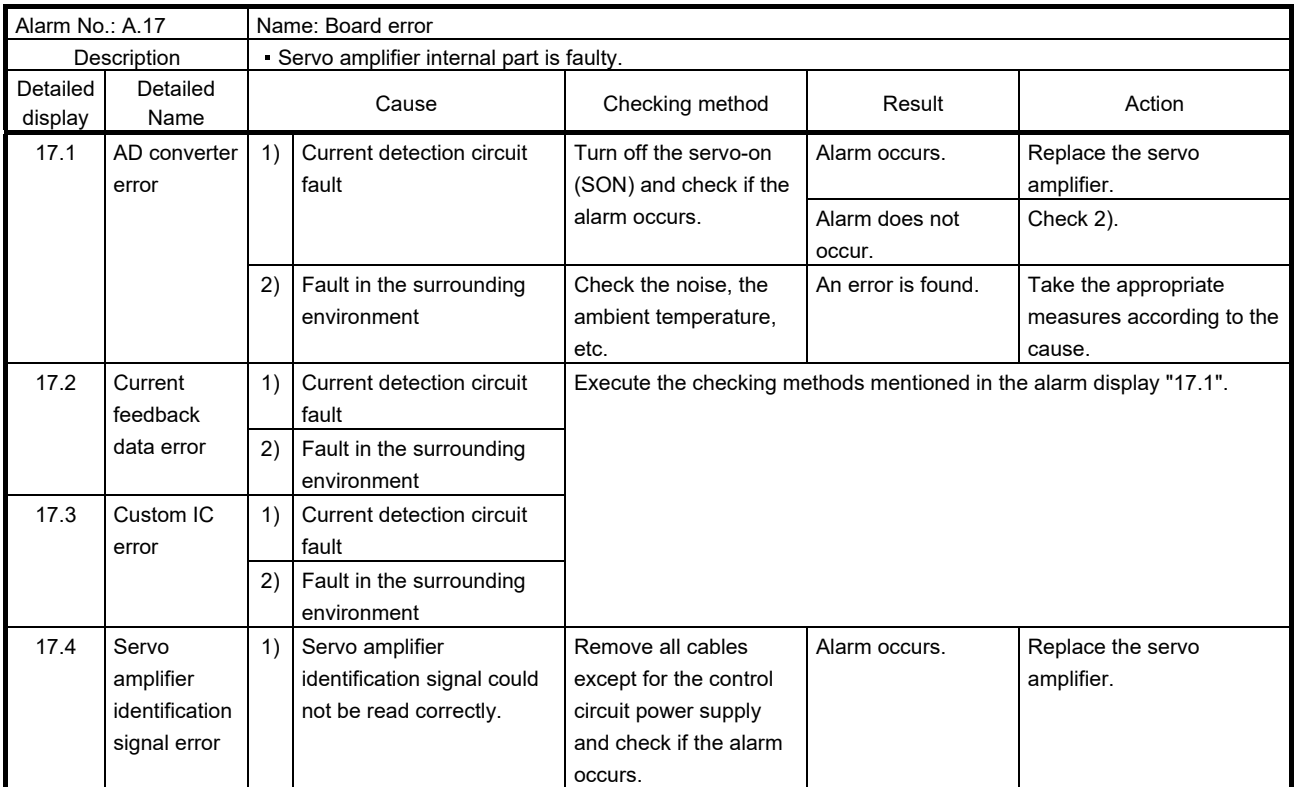

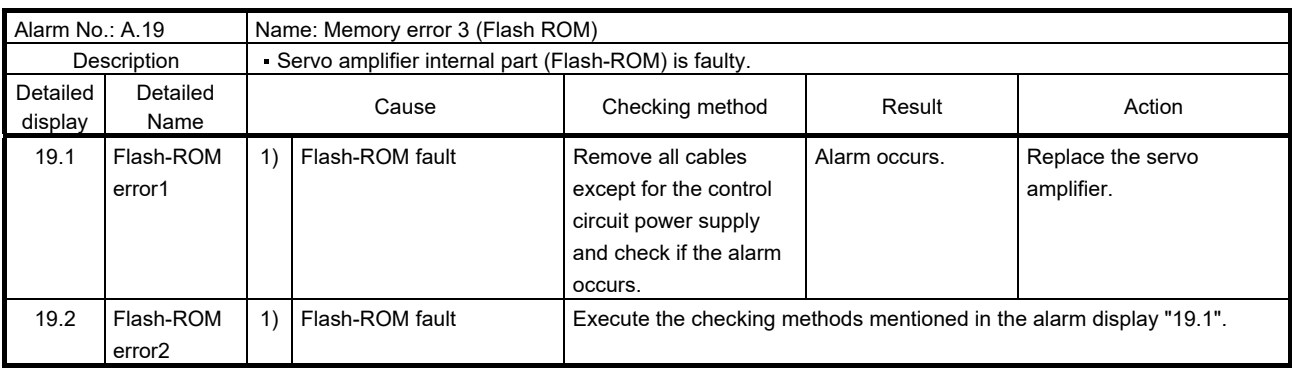

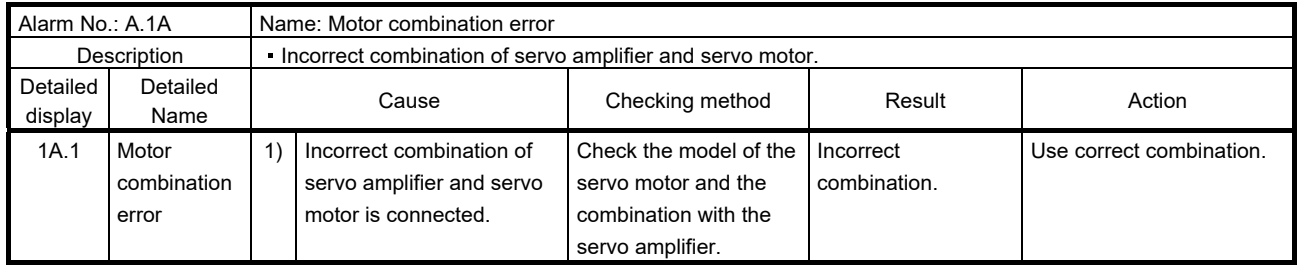

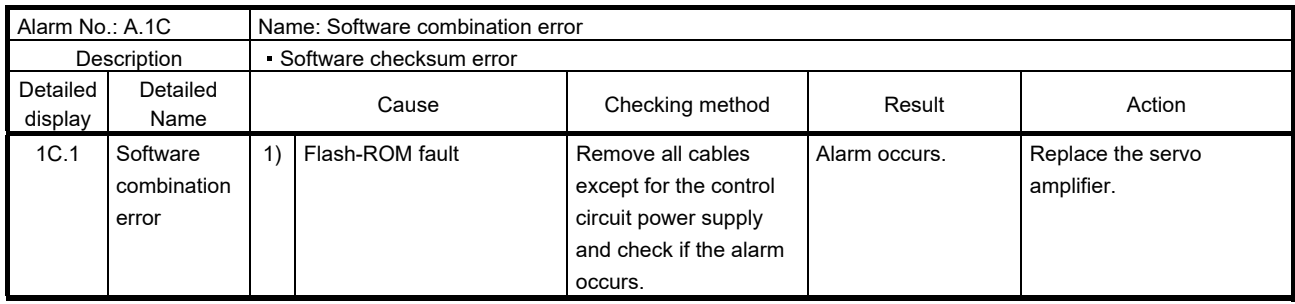

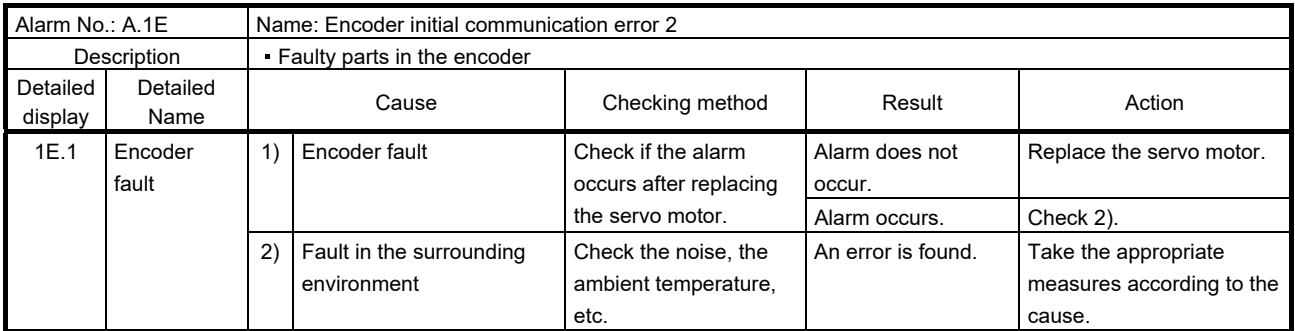

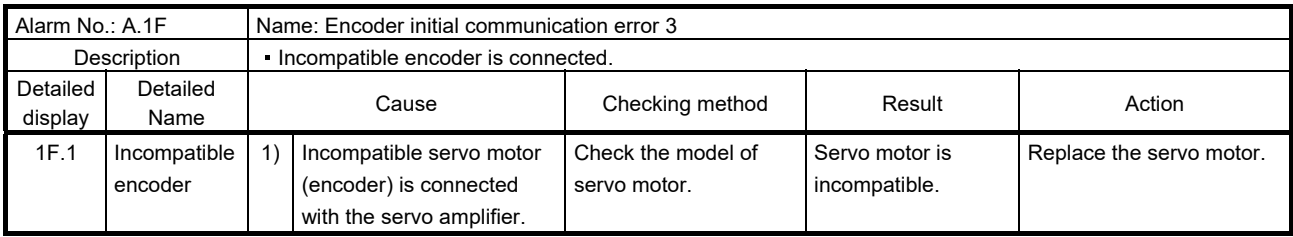

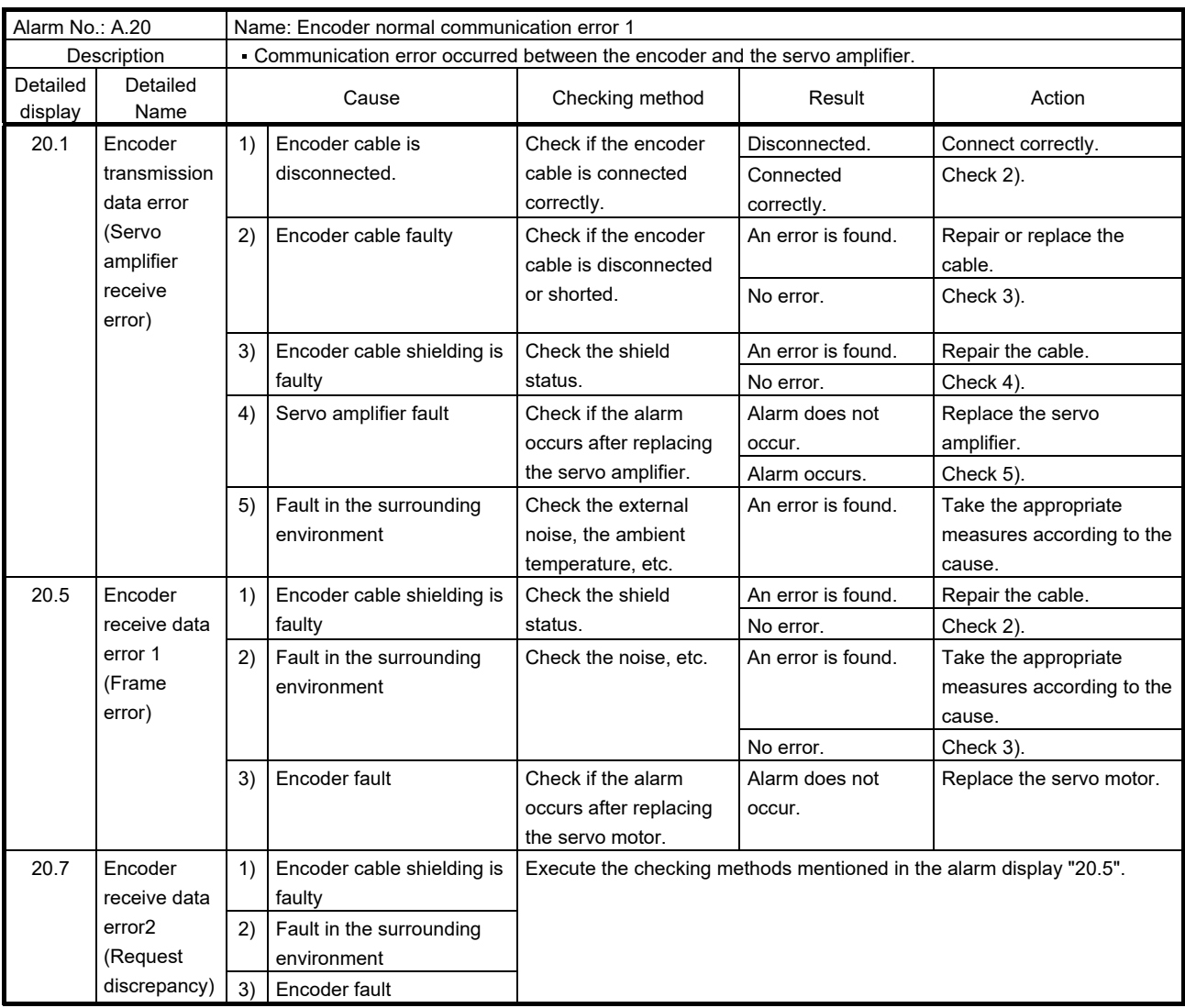

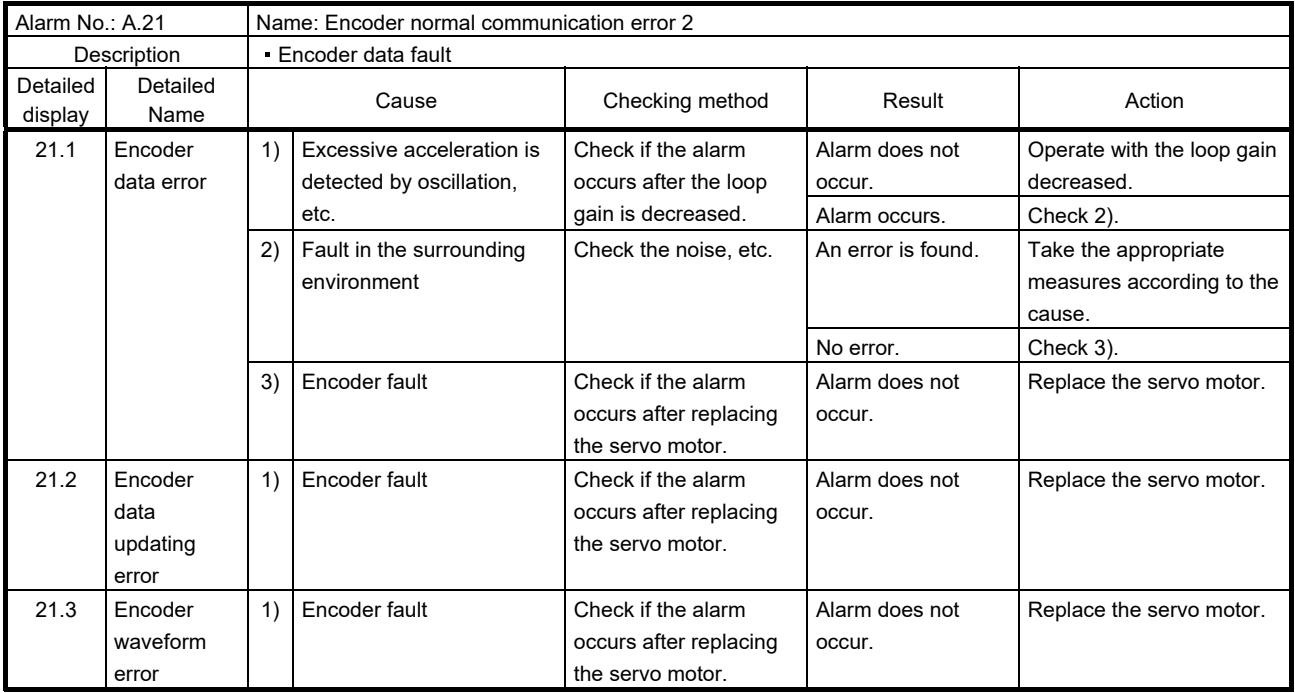

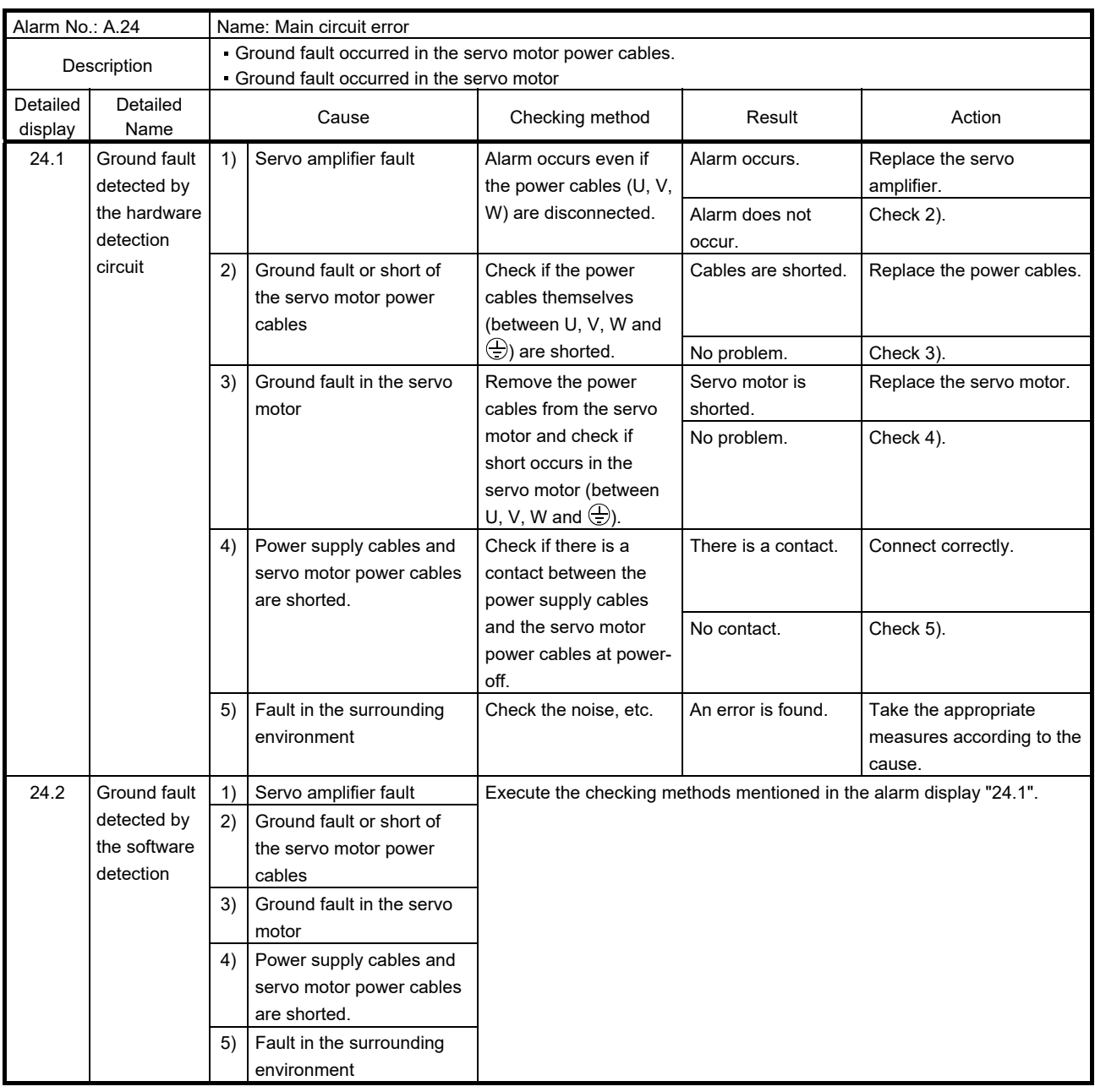

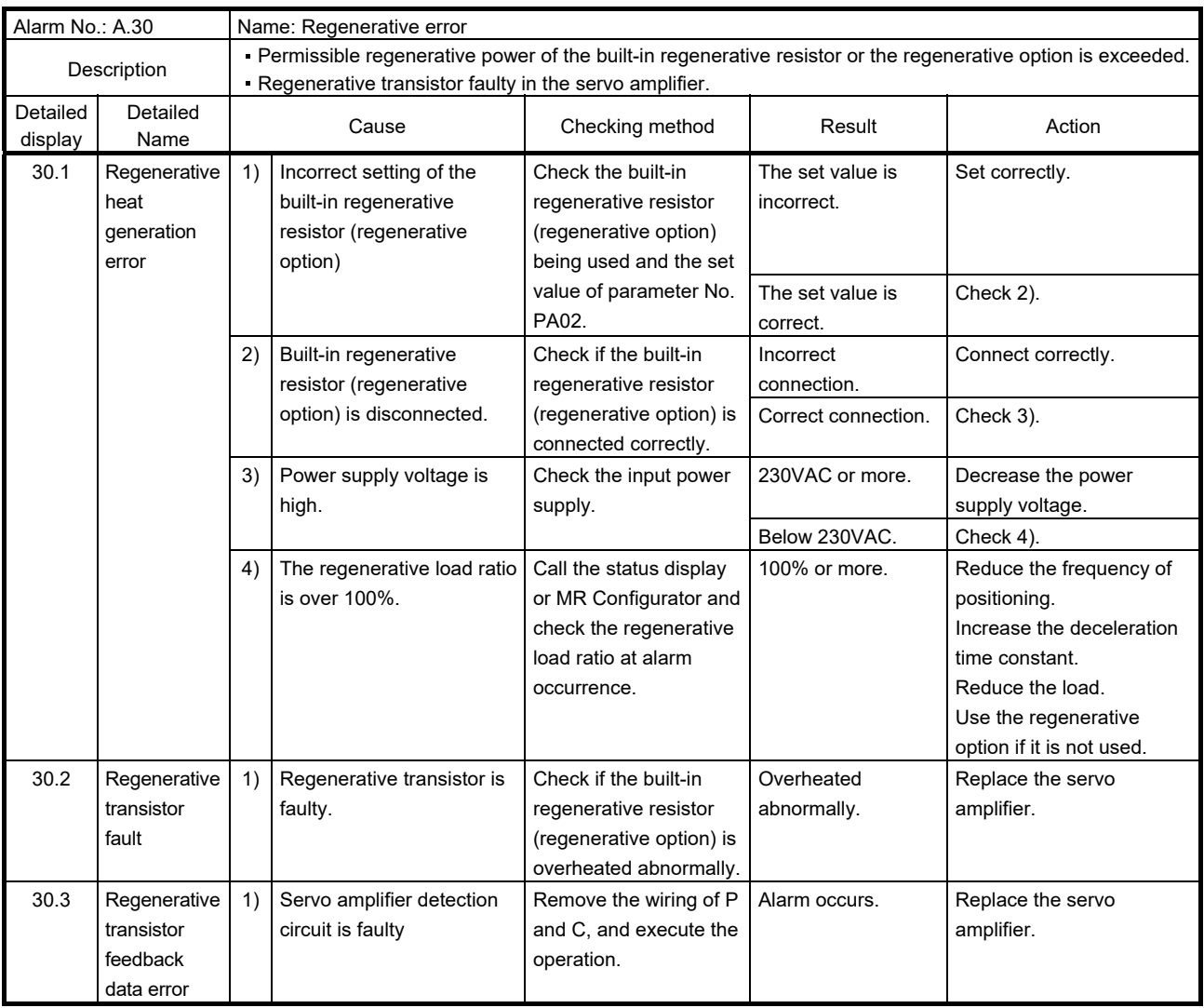

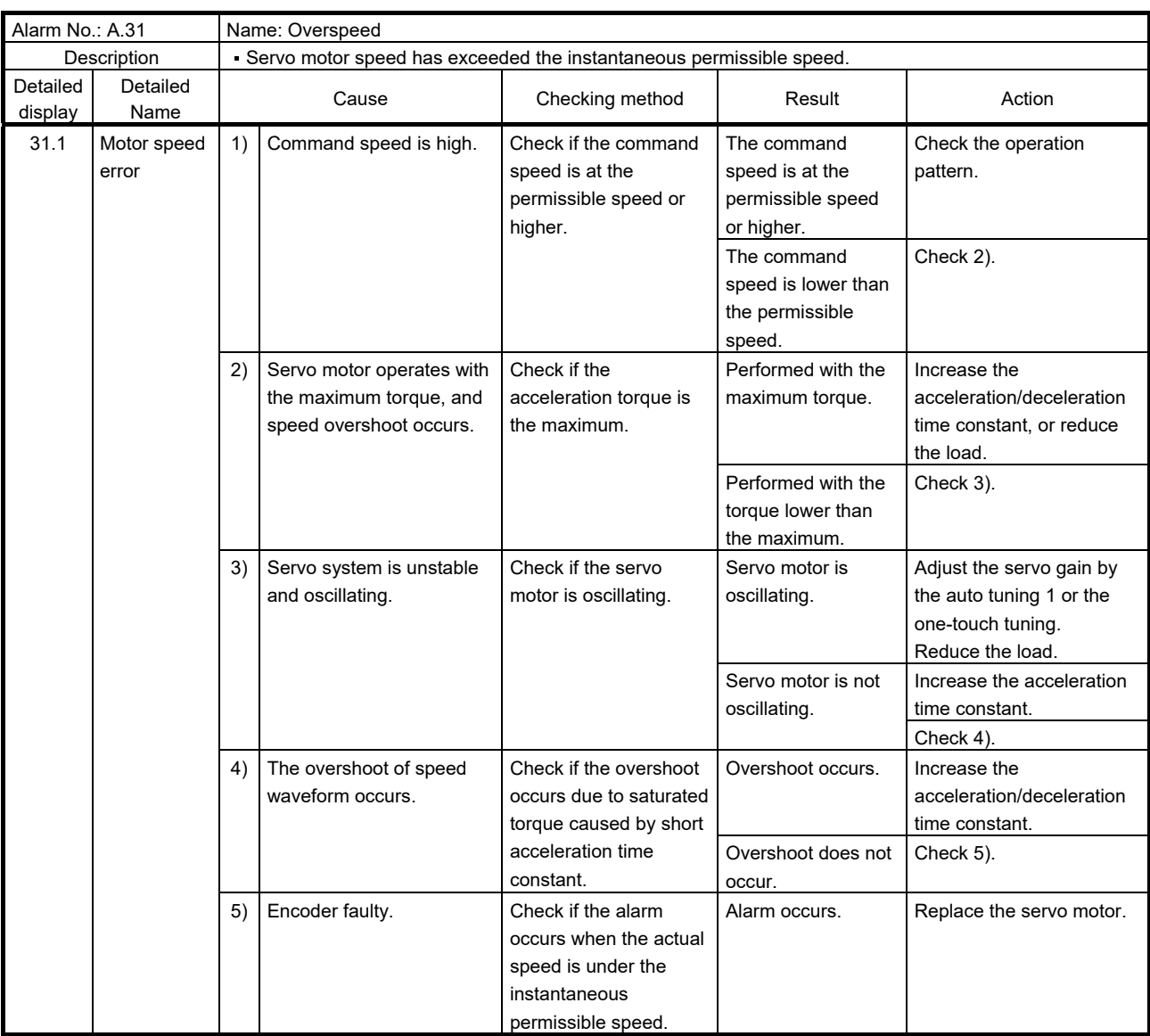

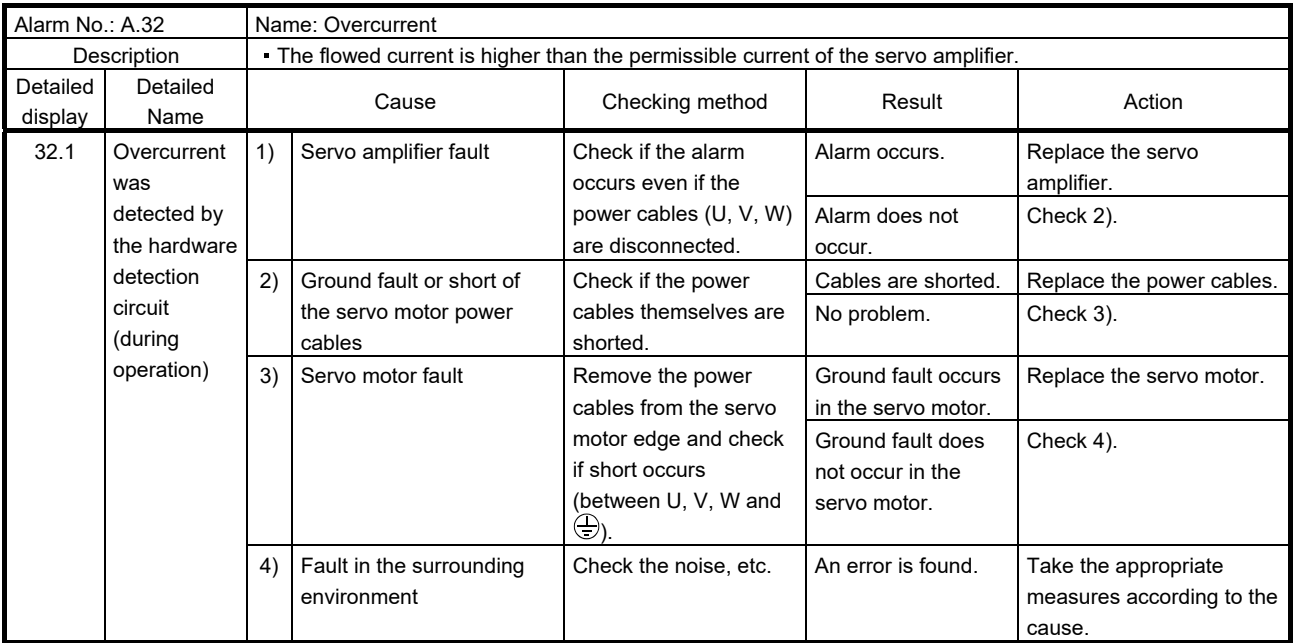

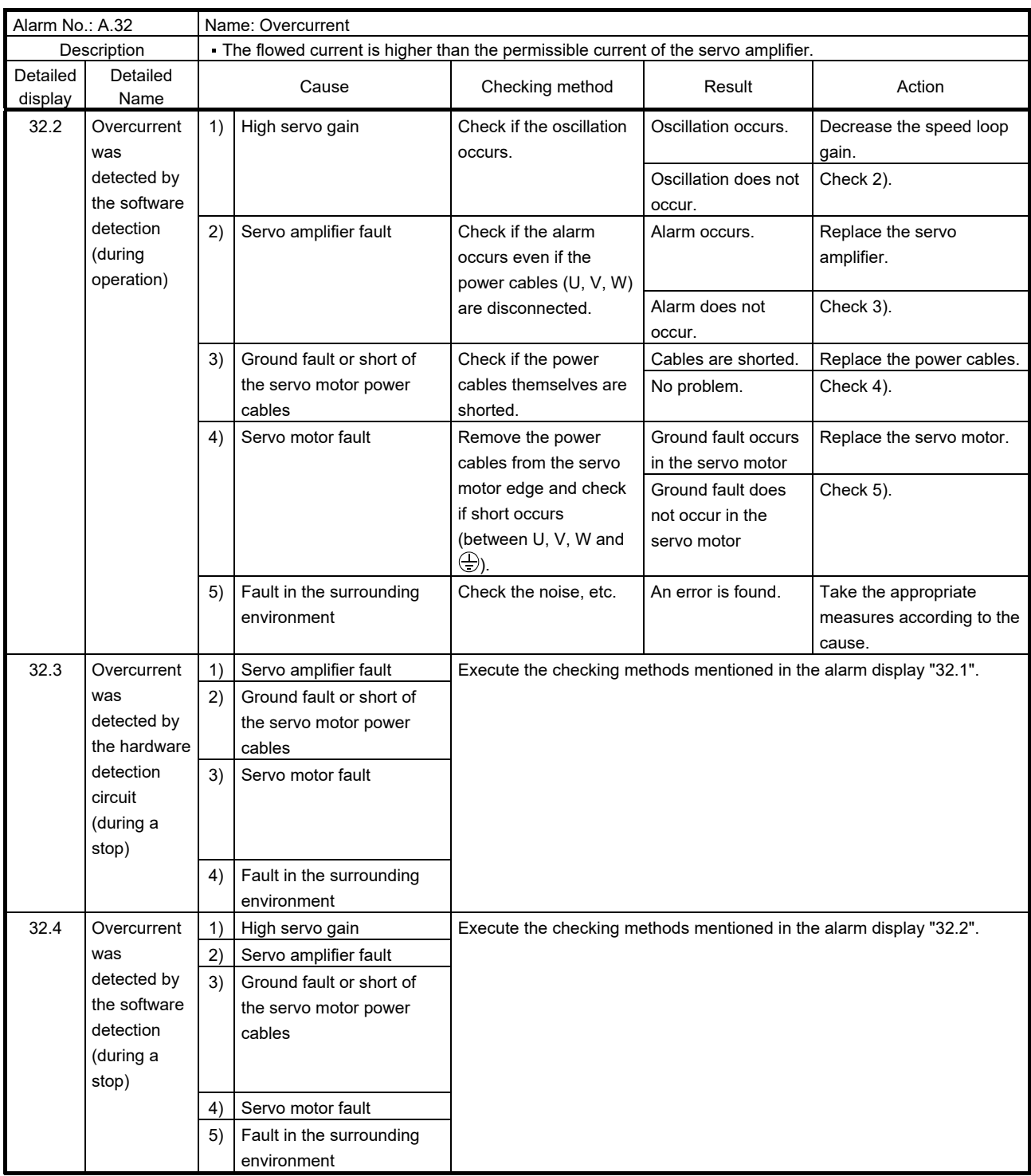

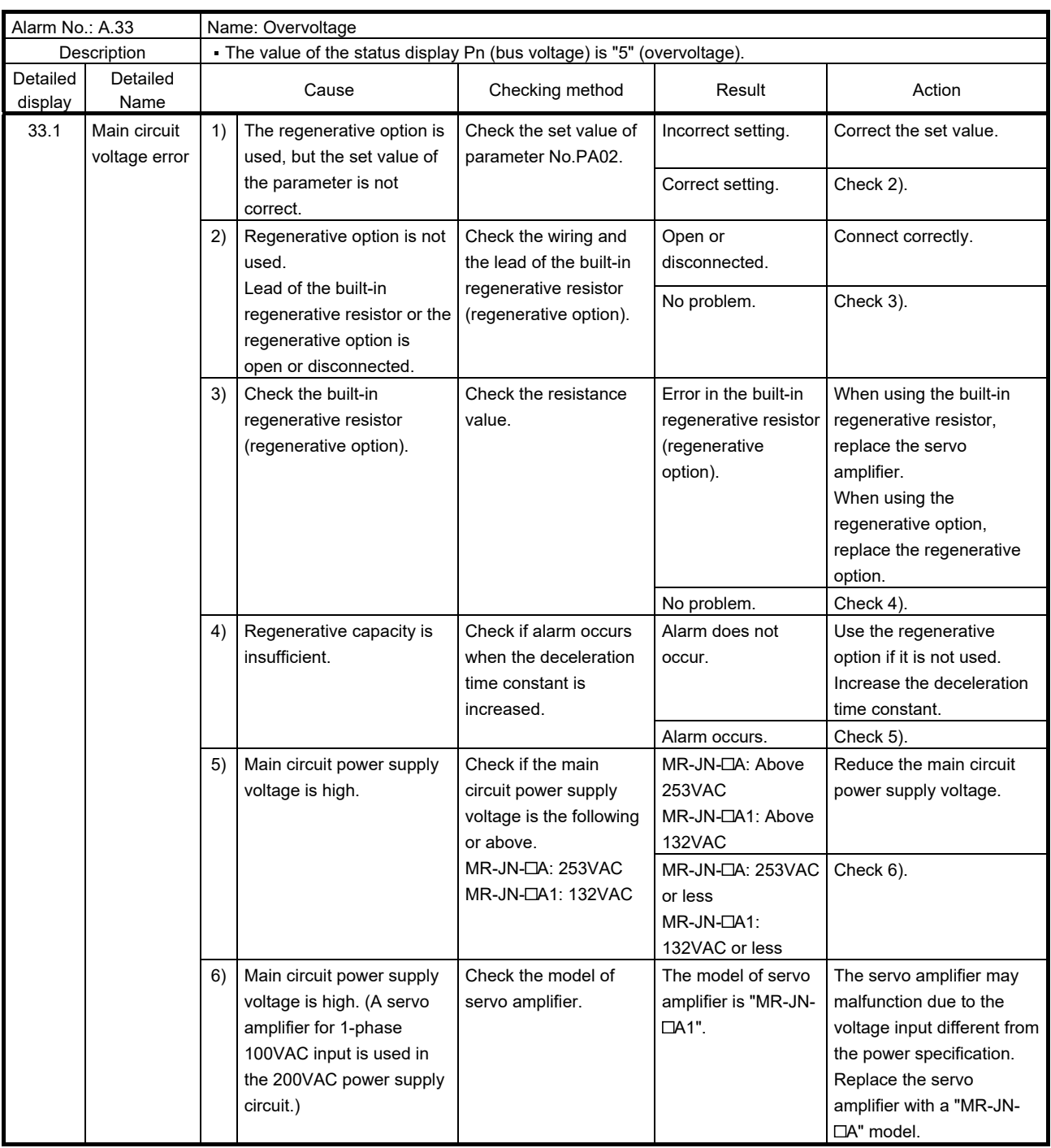

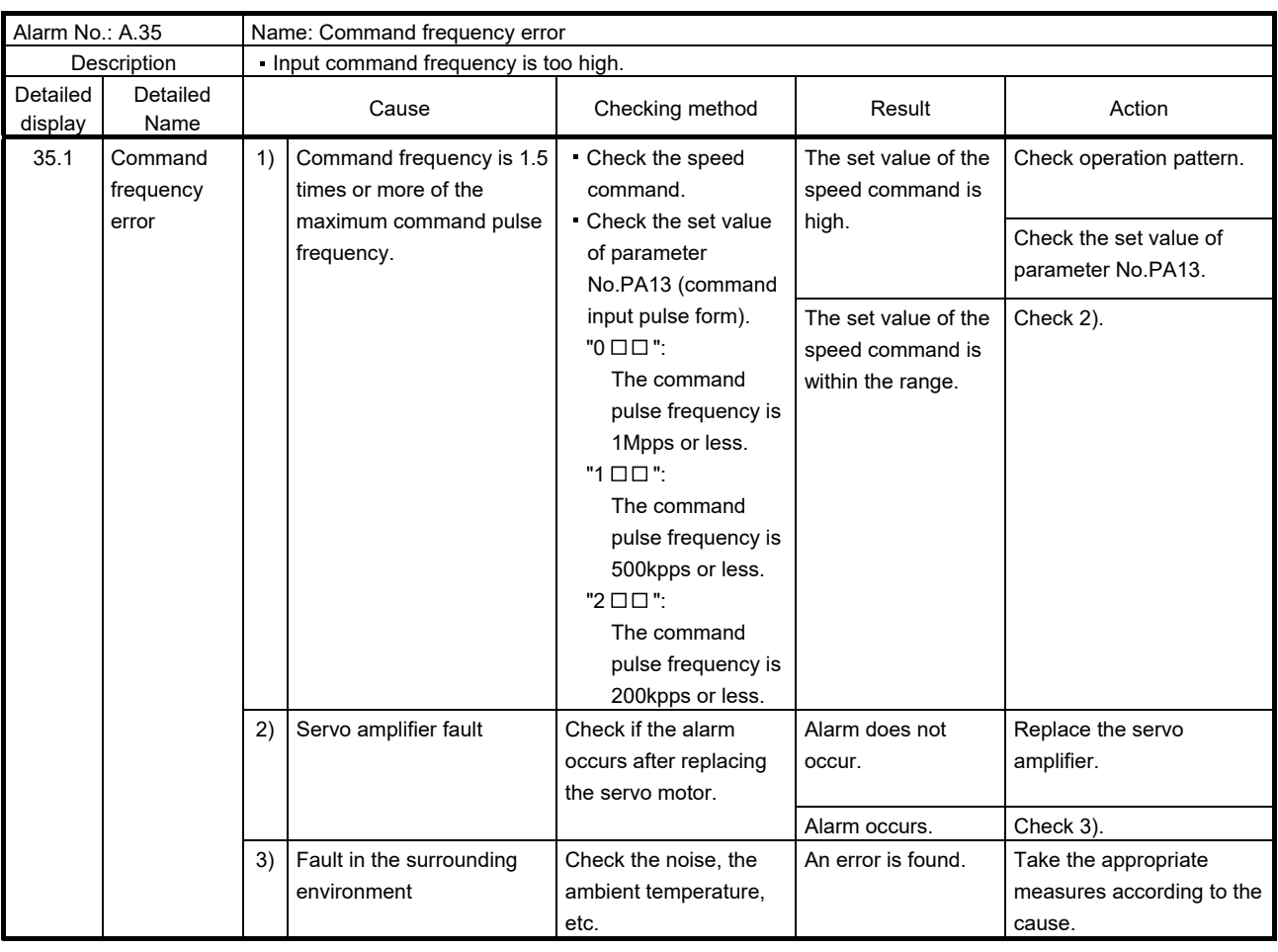

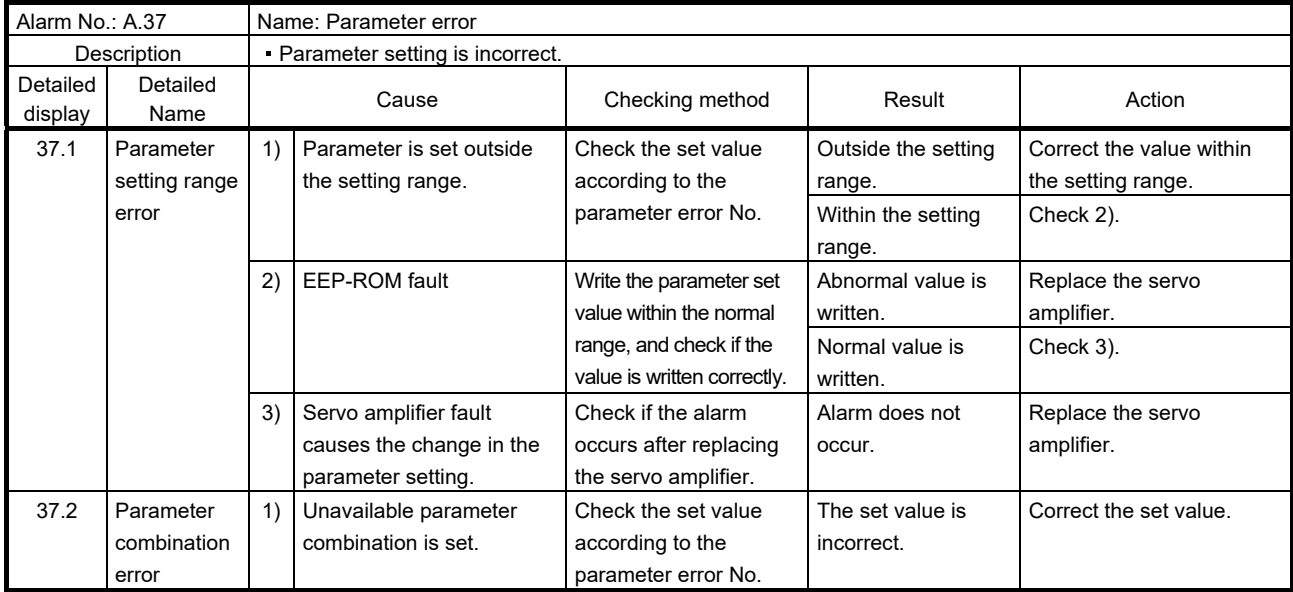

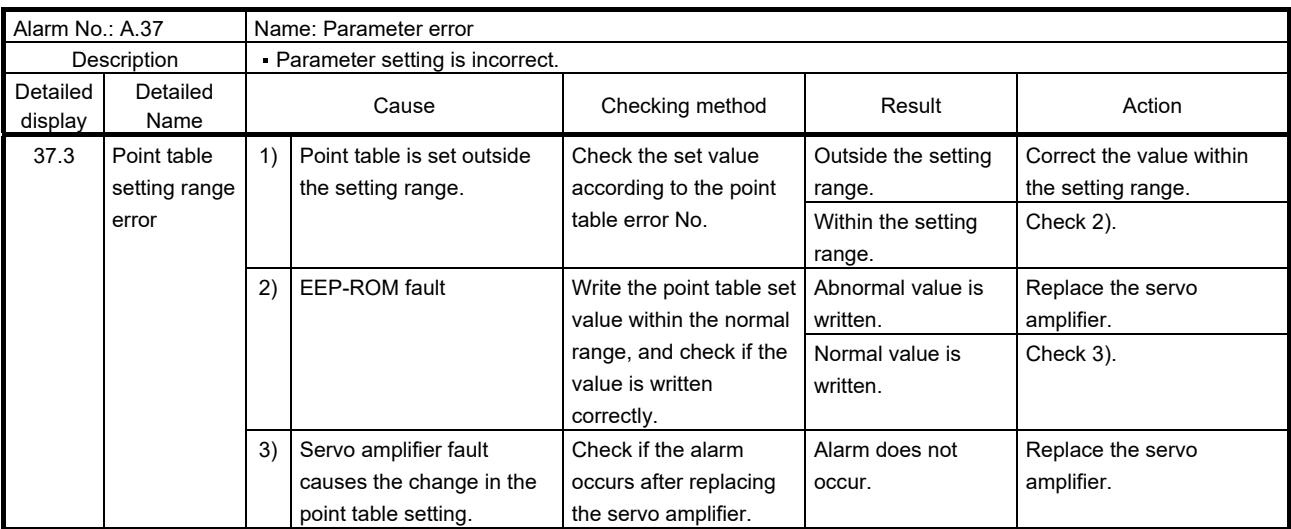

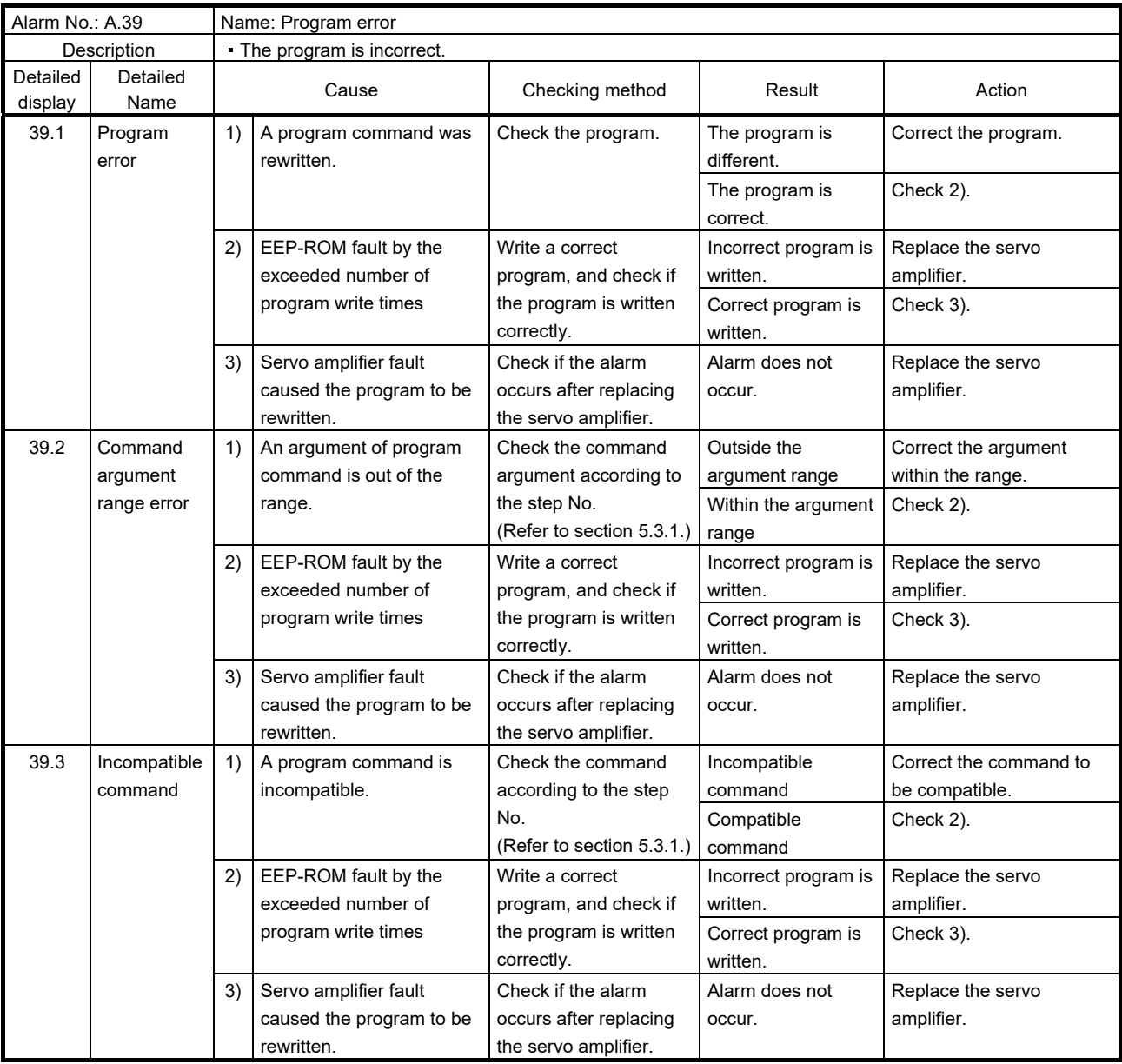

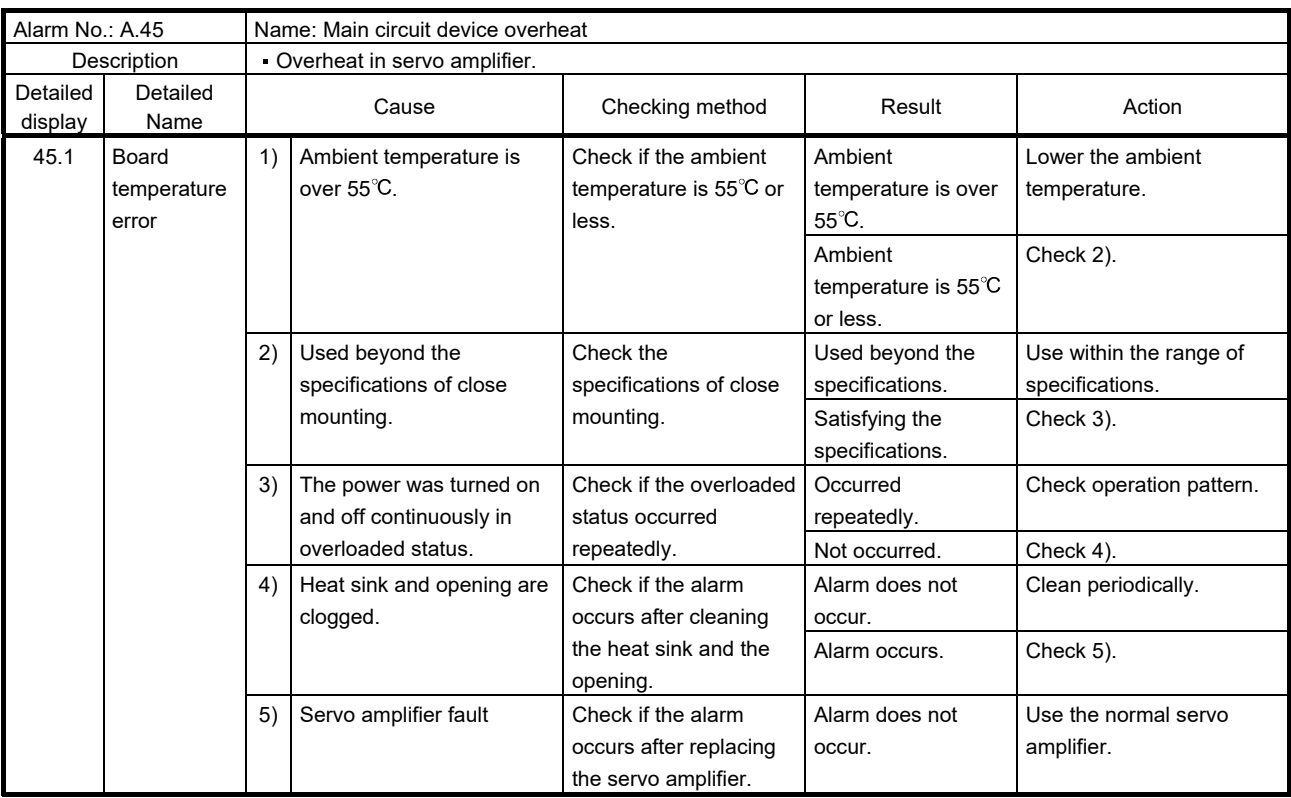

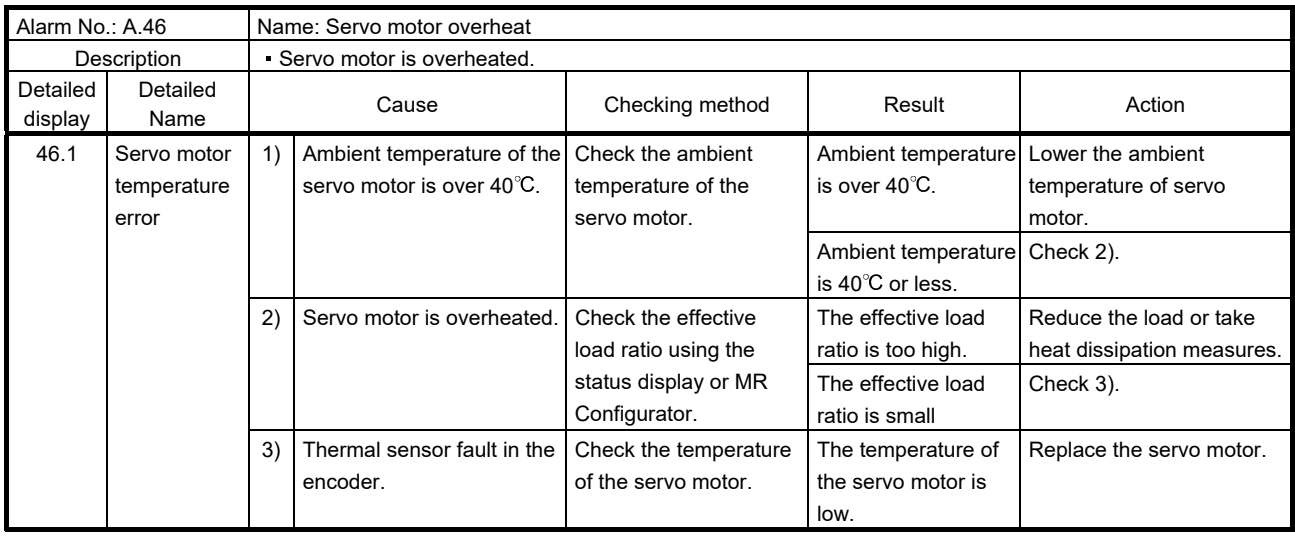

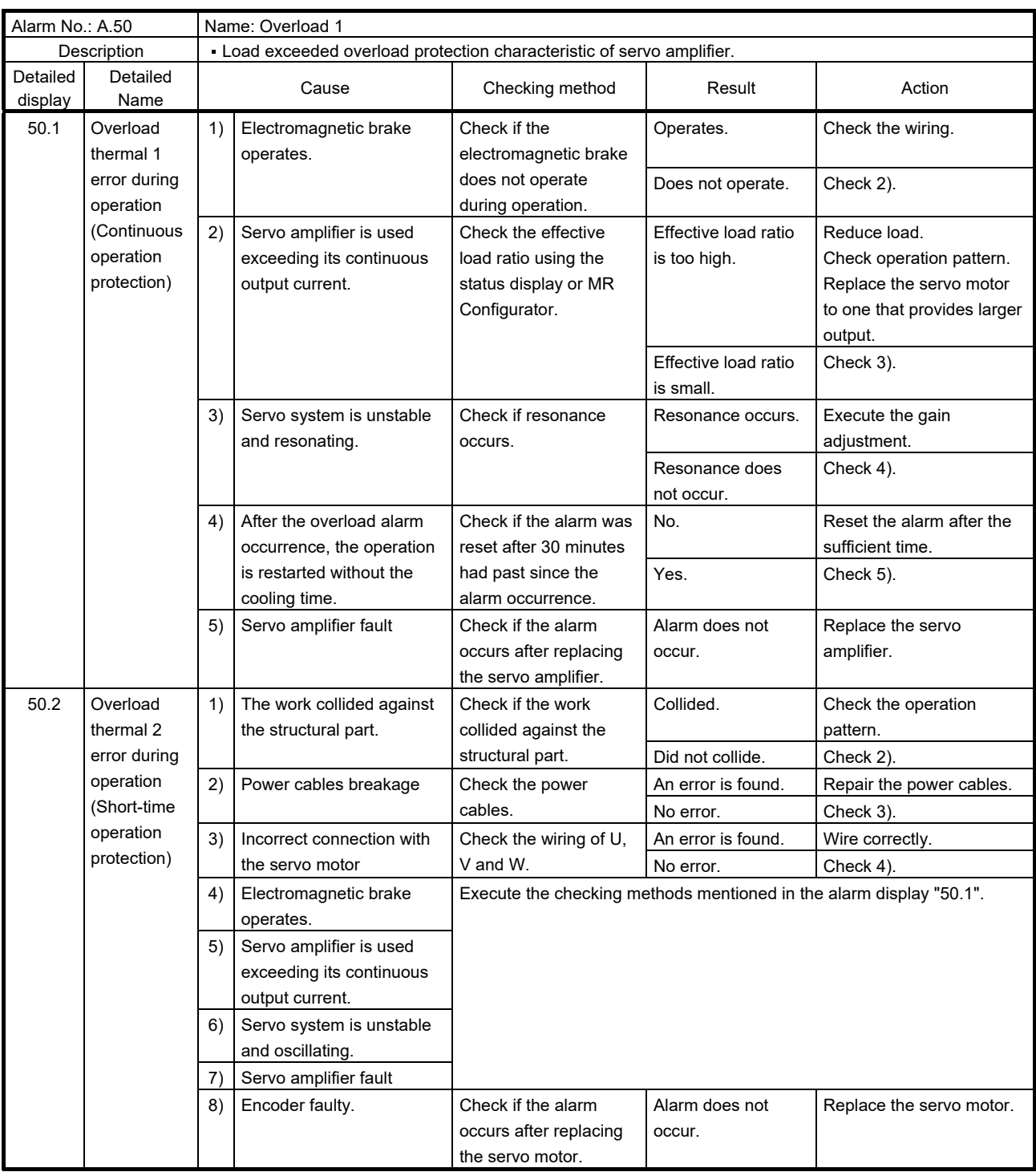

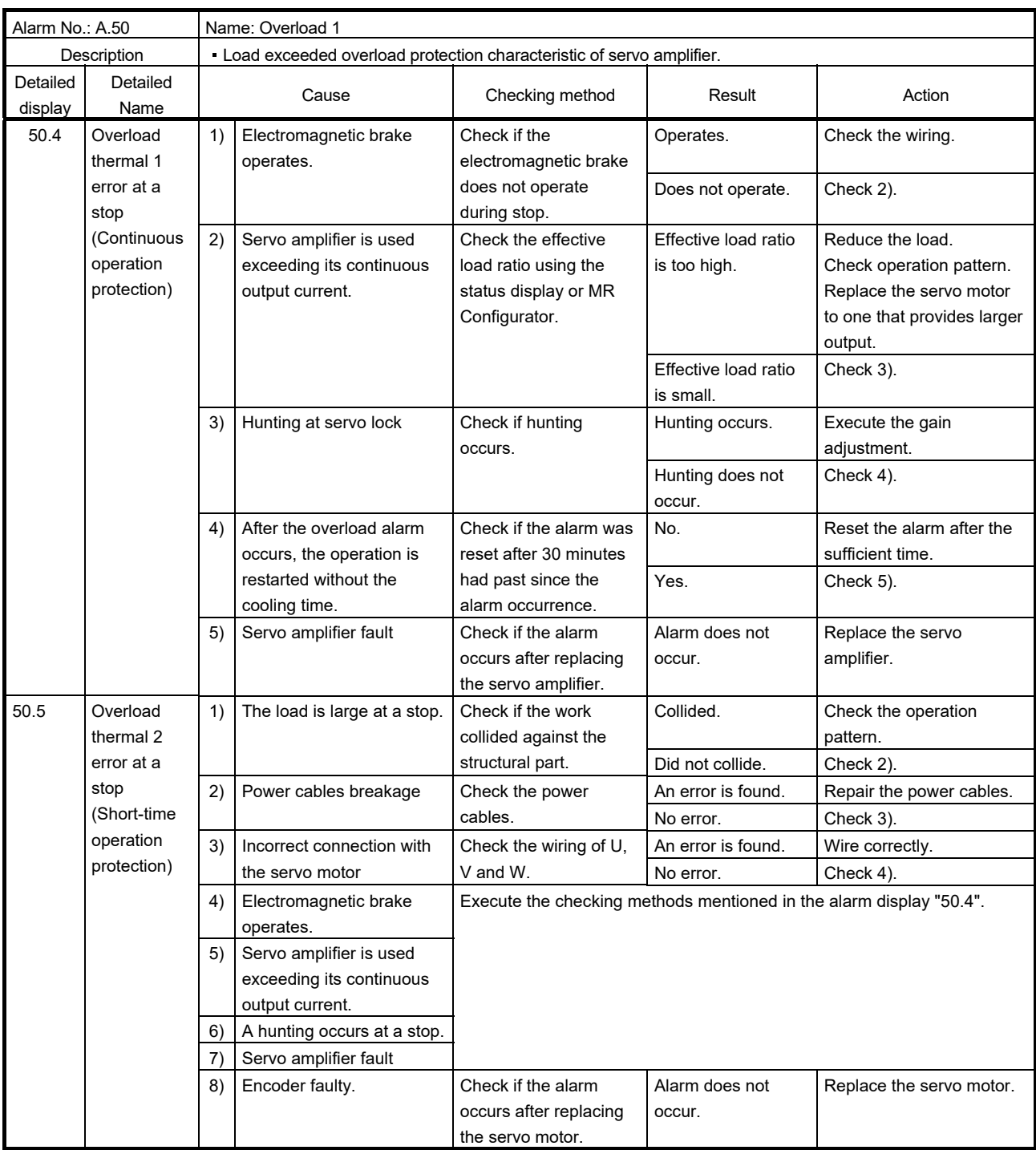

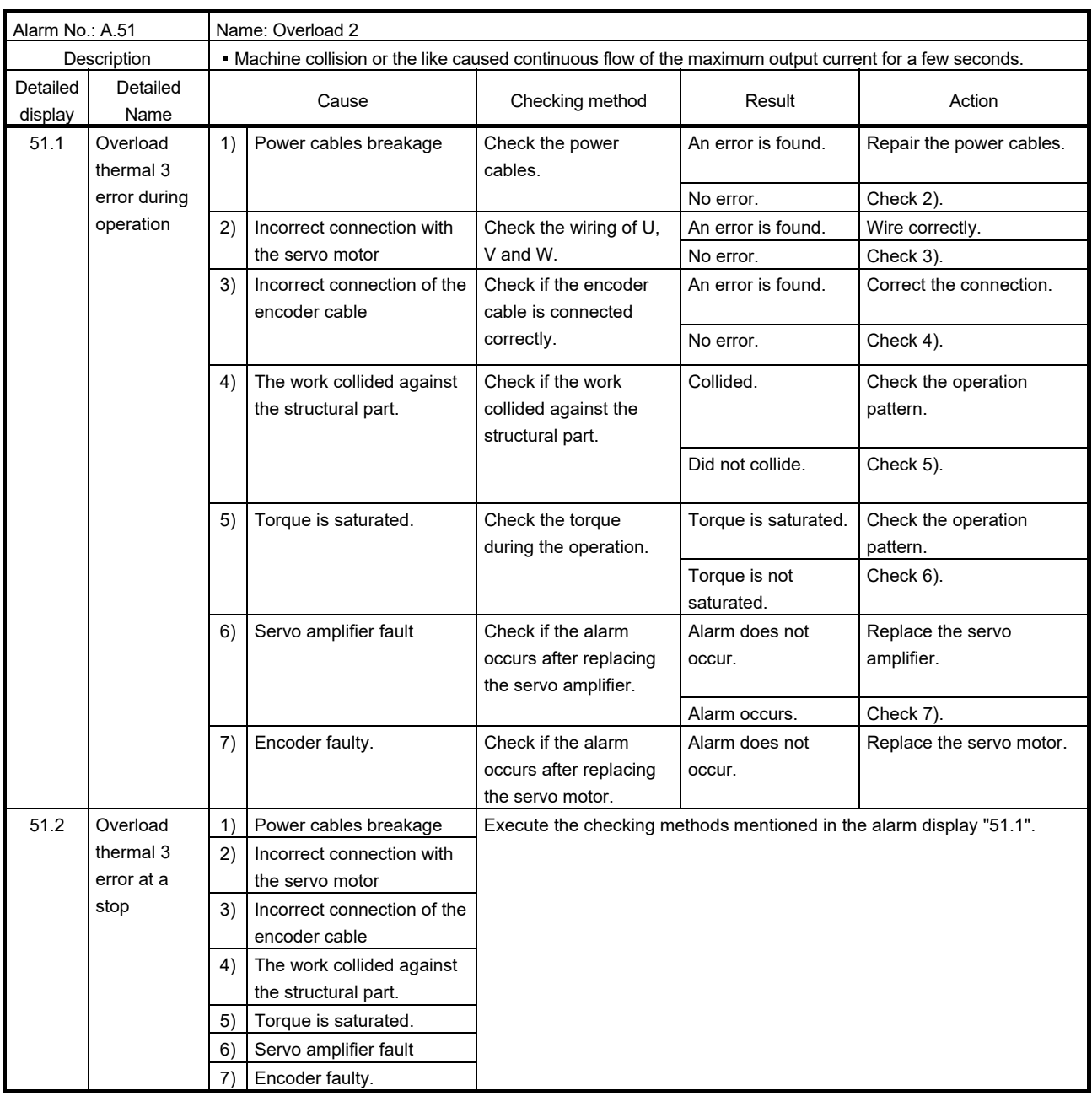

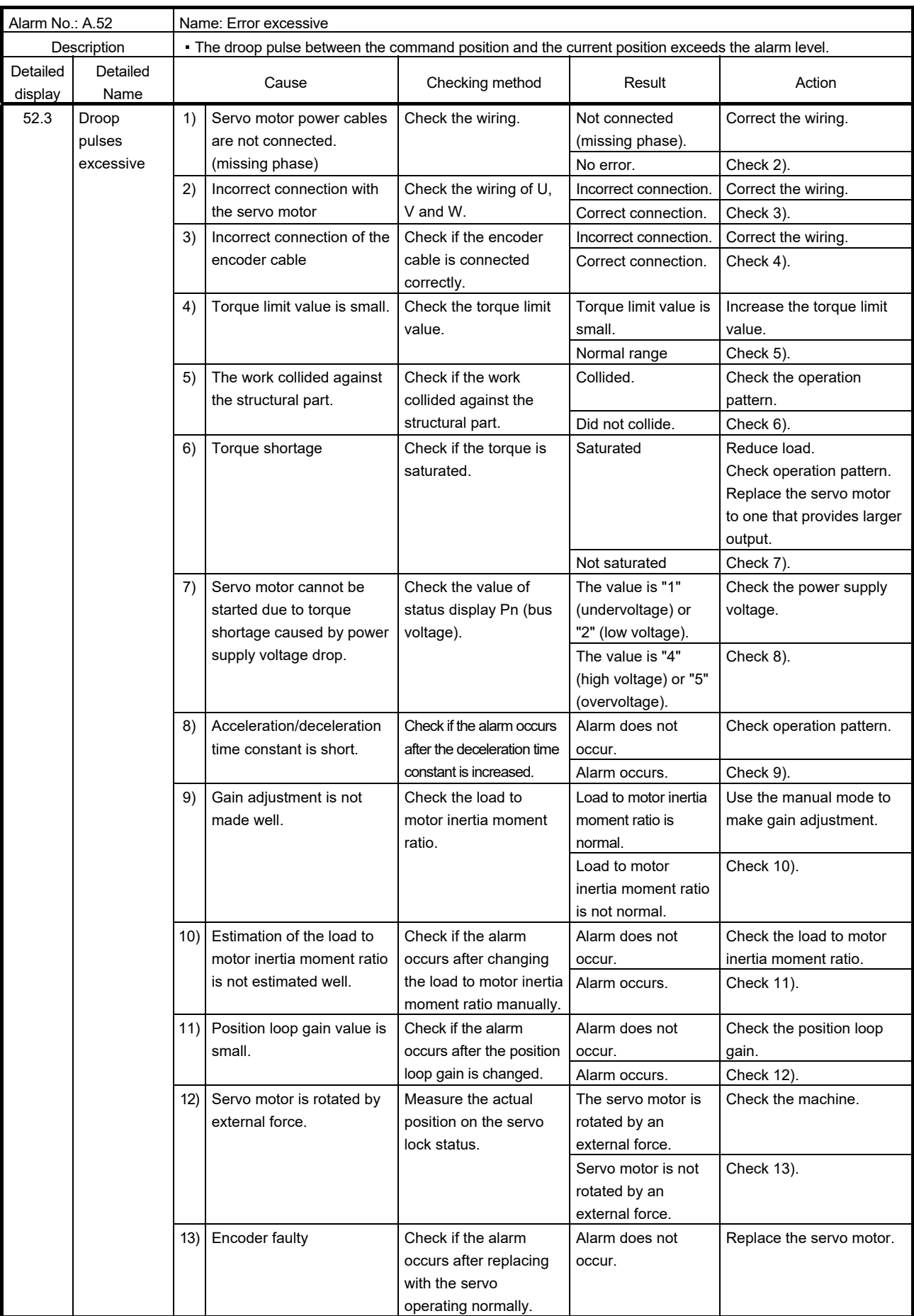

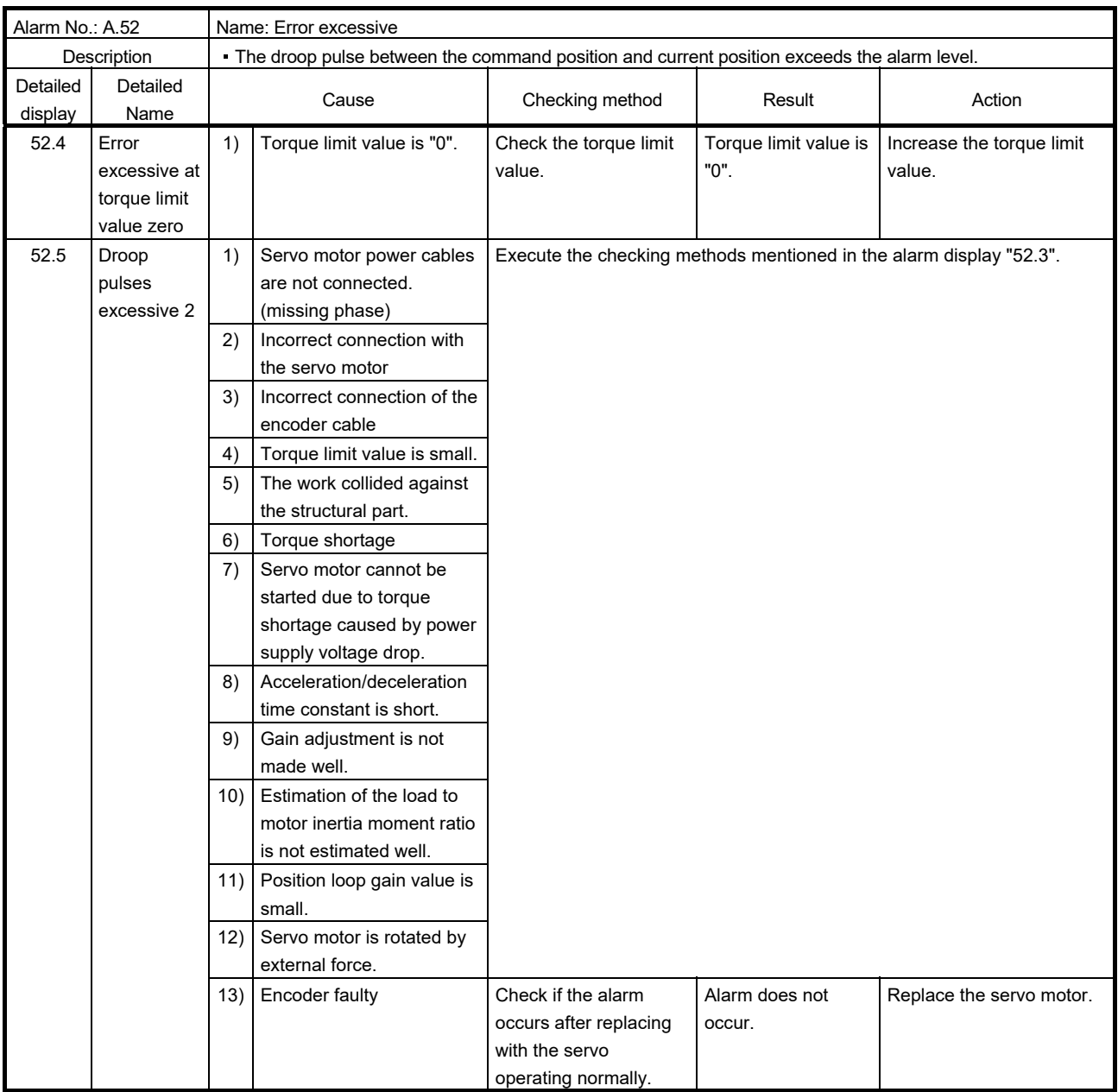

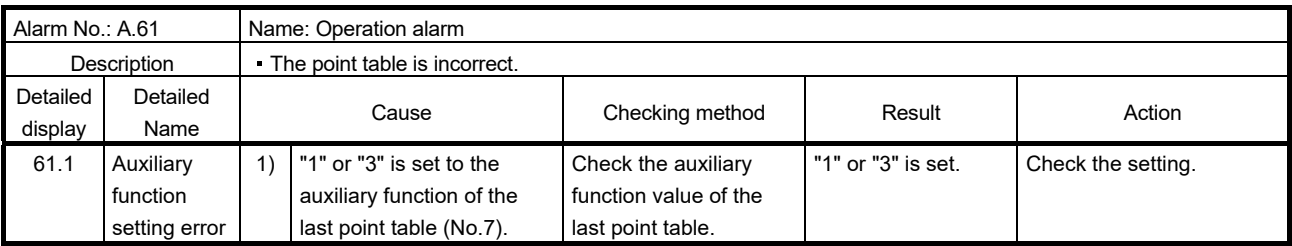

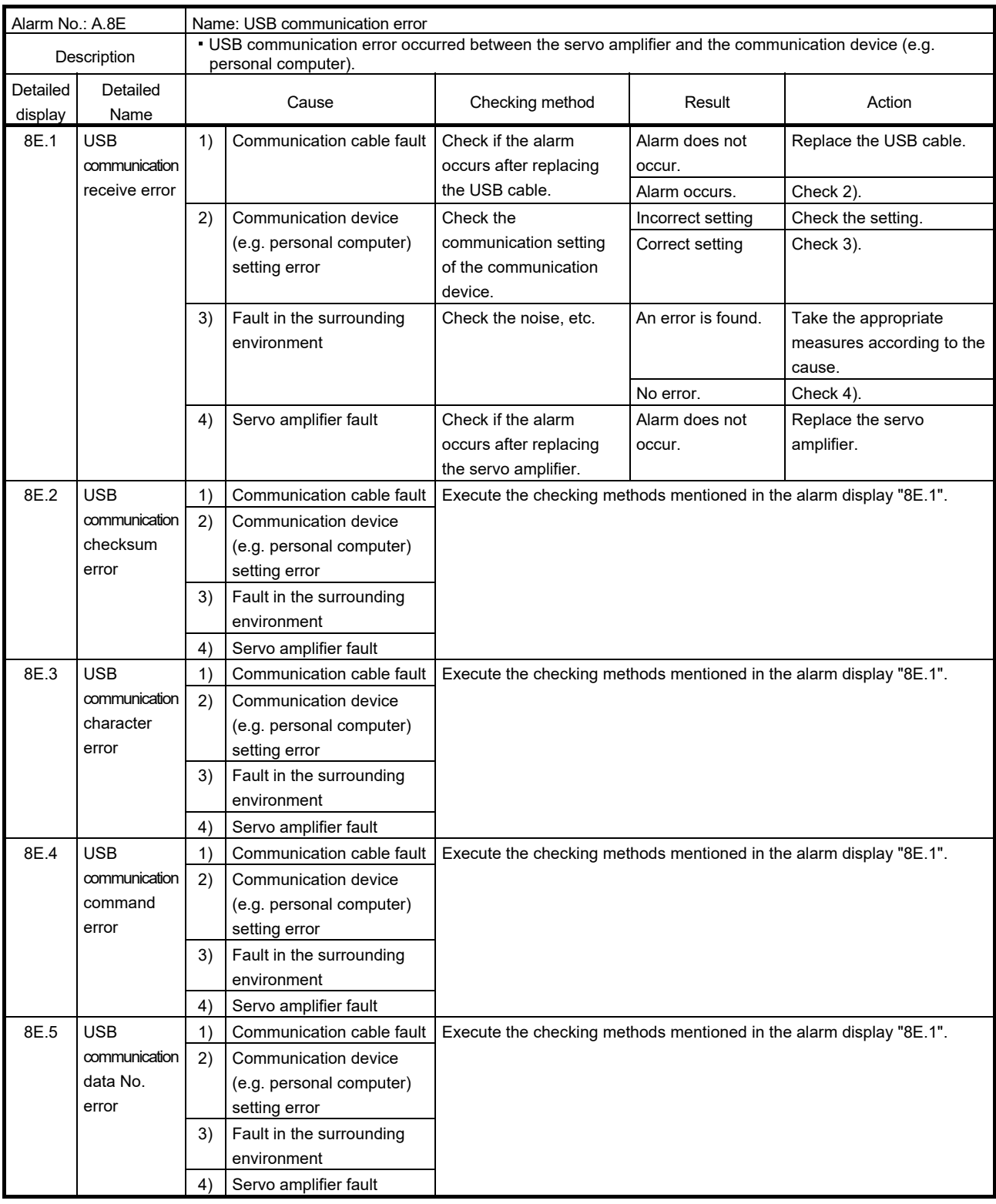

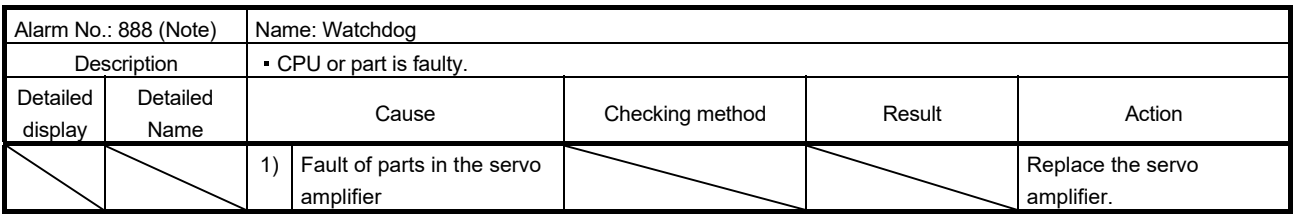

Note. At power-on, "888" appears instantaneously, but it is not an error.

#### 8.3 Remedies for warnings

POINT

When any of the following alarms has occurred, do not resume operation by switching power of the servo amplifier OFF/ON repeatedly. The servo amplifier and servo motor may become faulty. If the power of the servo amplifier is switched OFF/ON during the alarms, allow more than 30 minutes for cooling before resuming operation.

- Excessive regenerative warning (E0.1)
- Servo amplifier overheat warning (91.1)
- Overload warning 1 (E1.  $\square$ )
- Parameter error (37.  $\square$ ) alarm and warnings are not recorded in the alarm history.

When the warning "The servo motor stops." described in the following table occurs, the servo-off occurs and the servo motor stops. If any other warning occurs, operation can be continued but an alarm may take place or proper operation may not be performed.

Remove the cause of warning according to this section. Use MR Configurator to refer to a factor of warning occurrence.

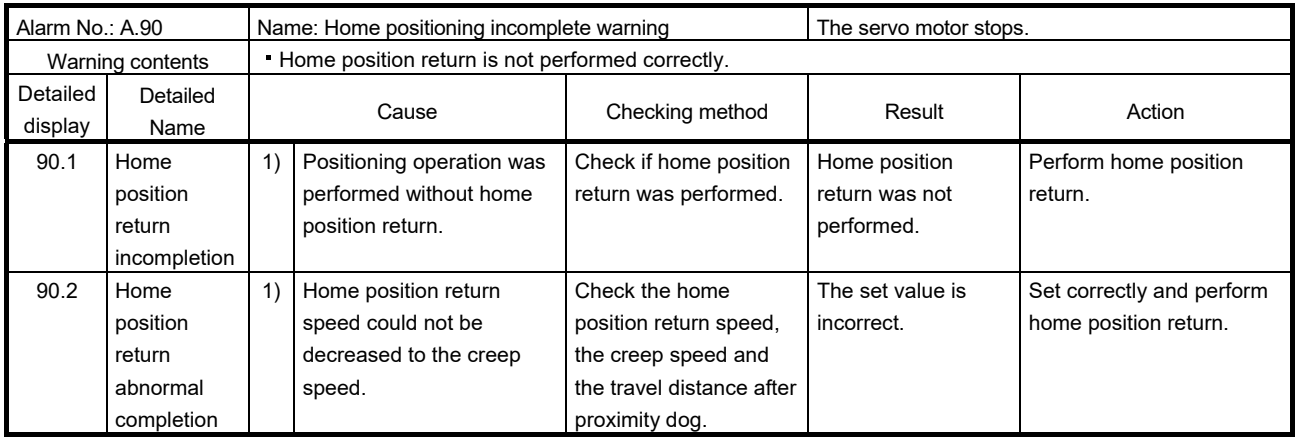

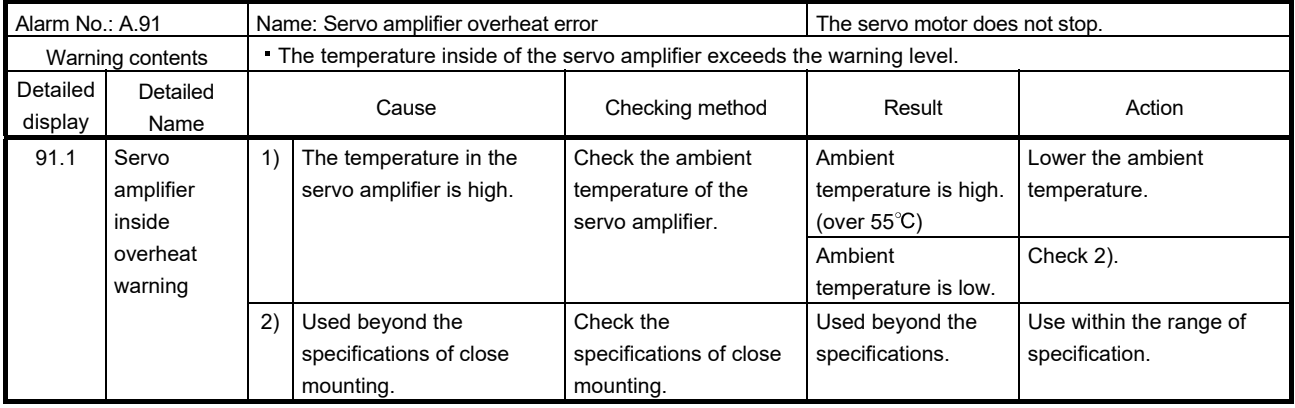

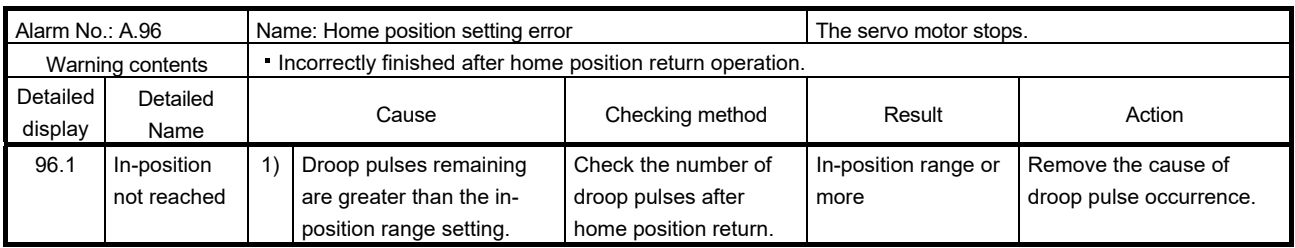

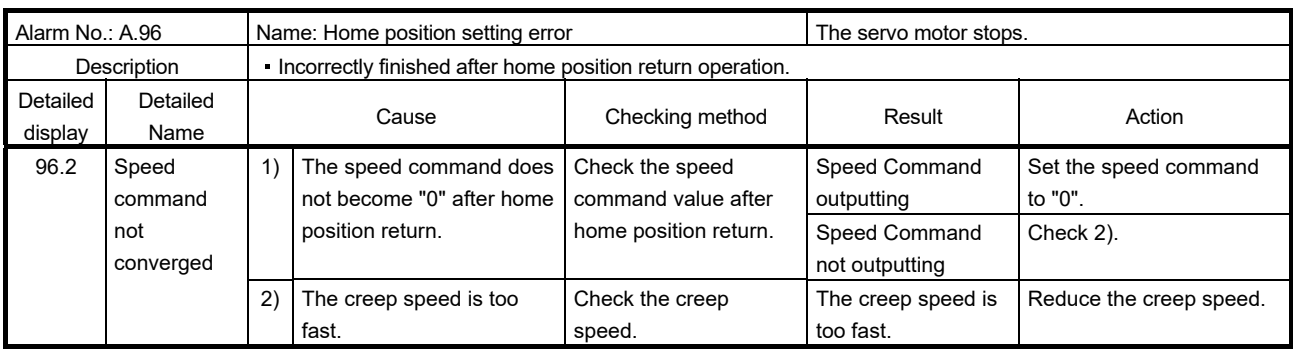

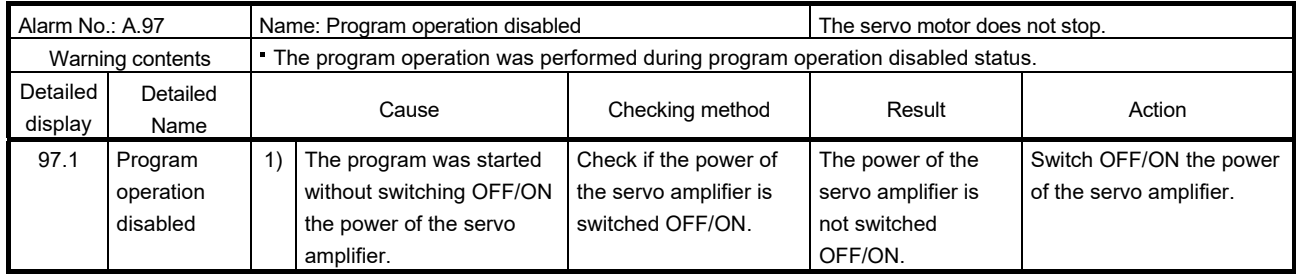

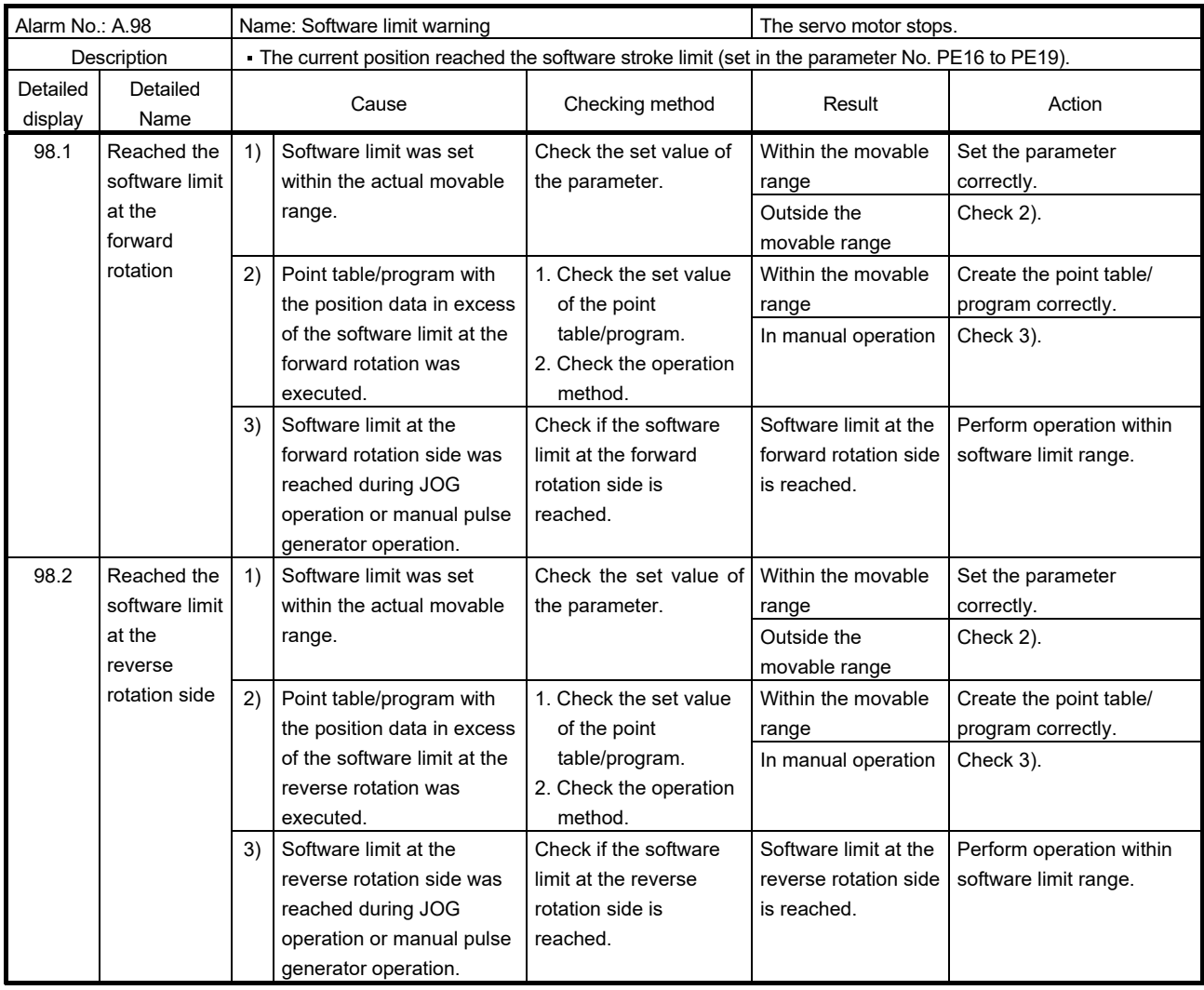

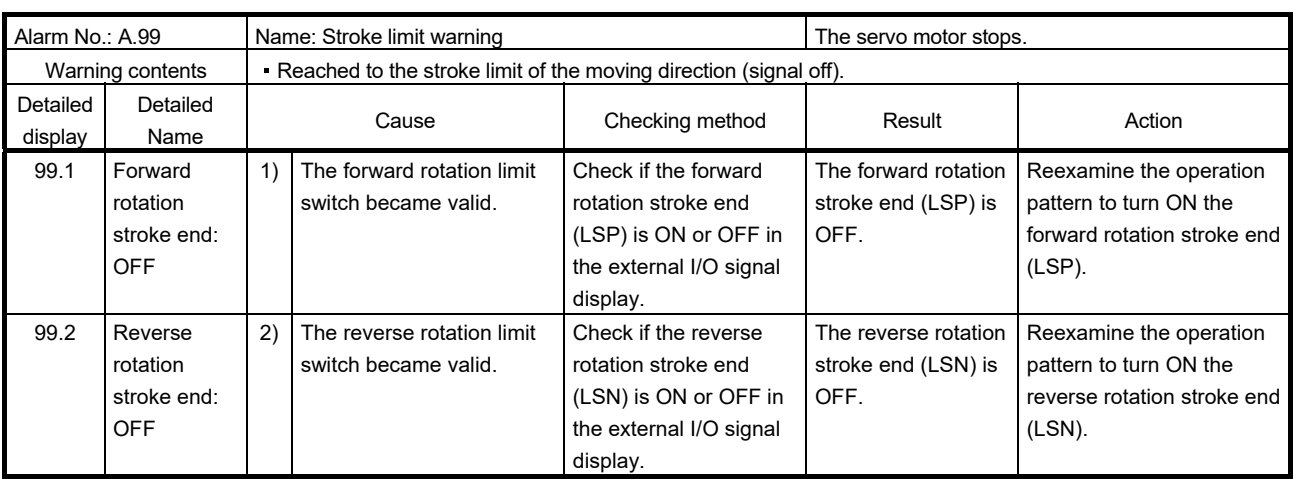

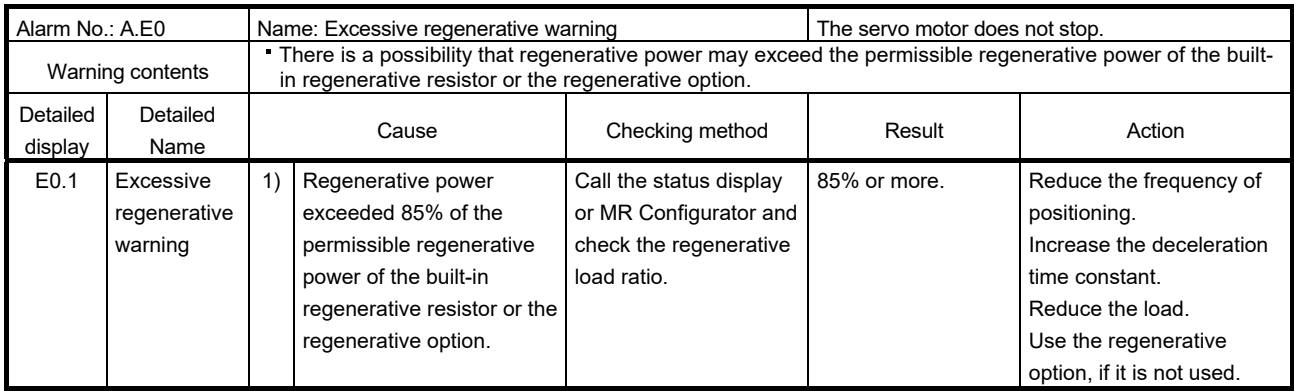

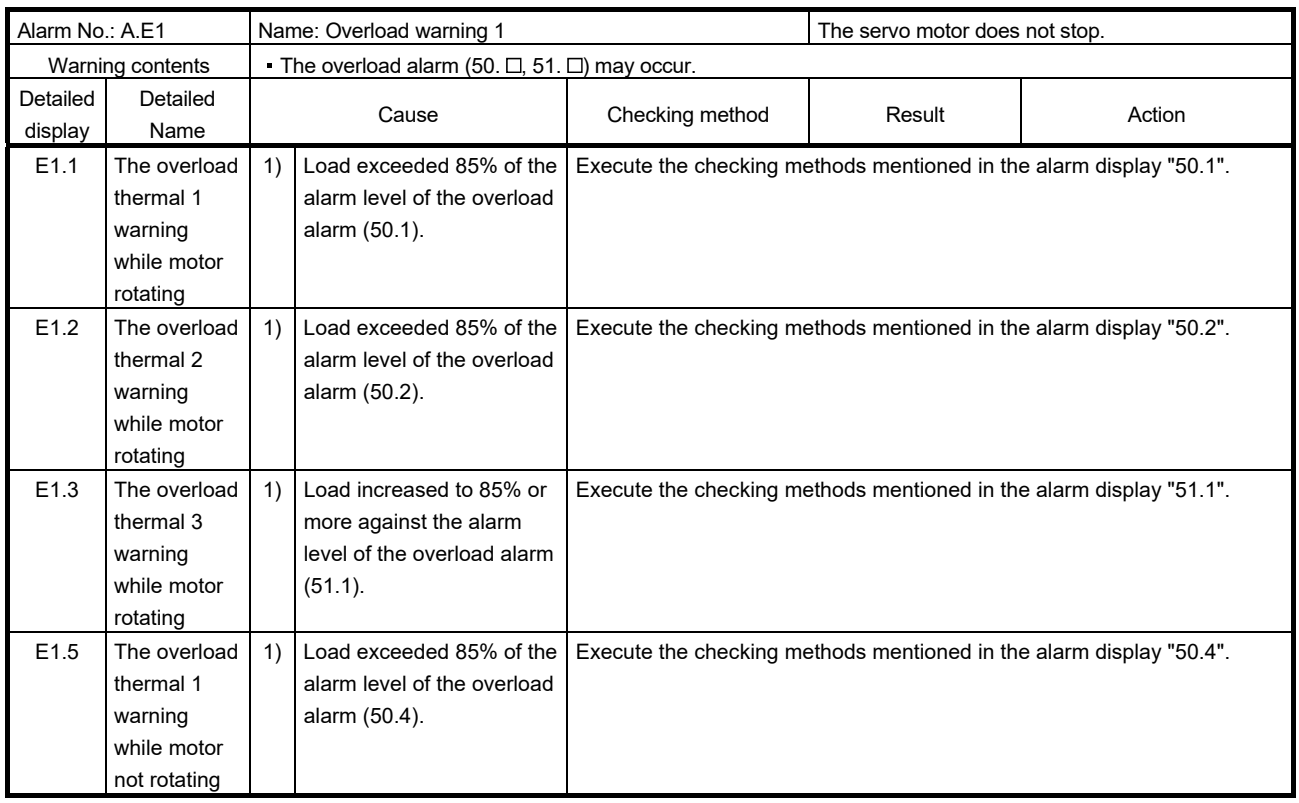

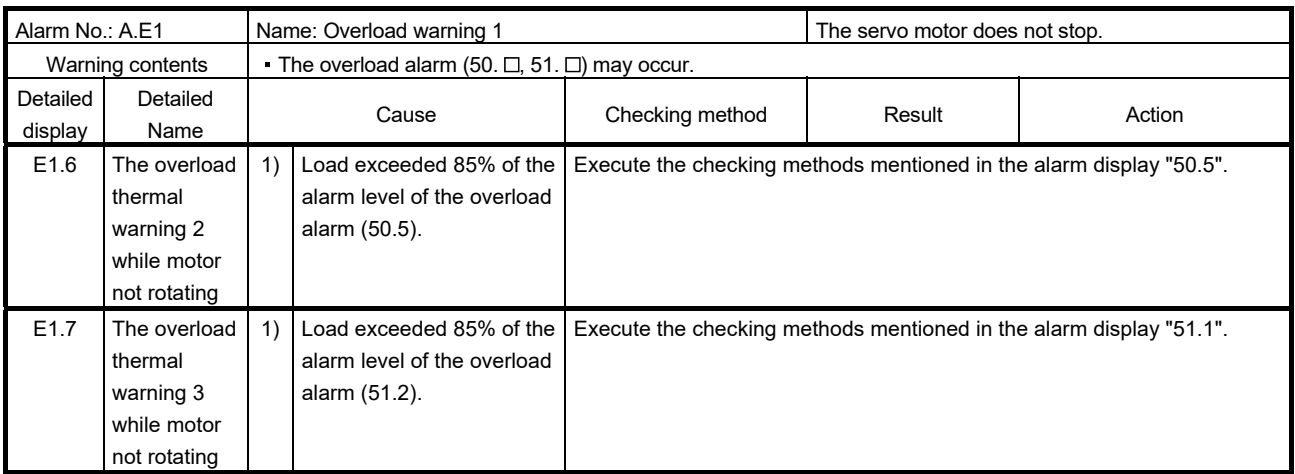

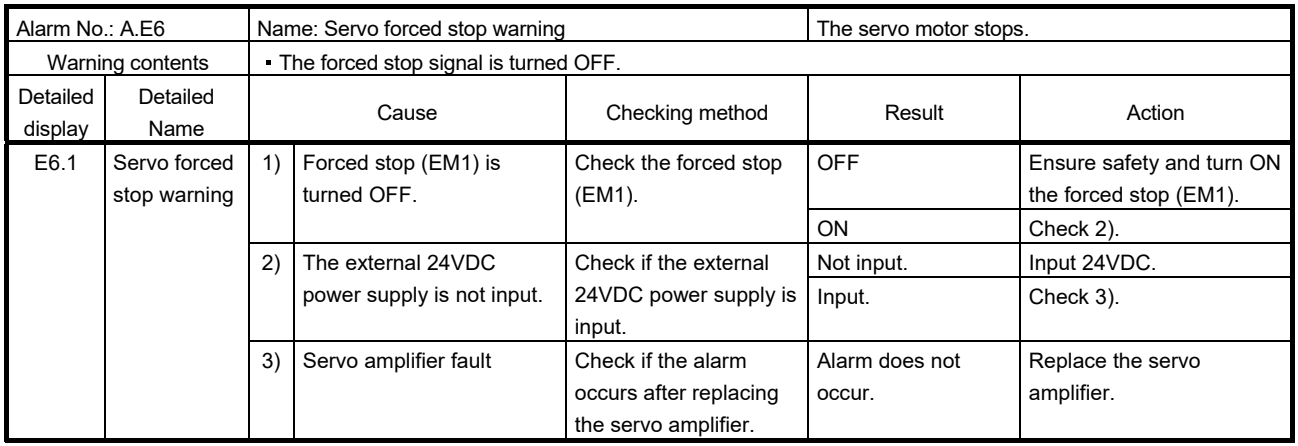

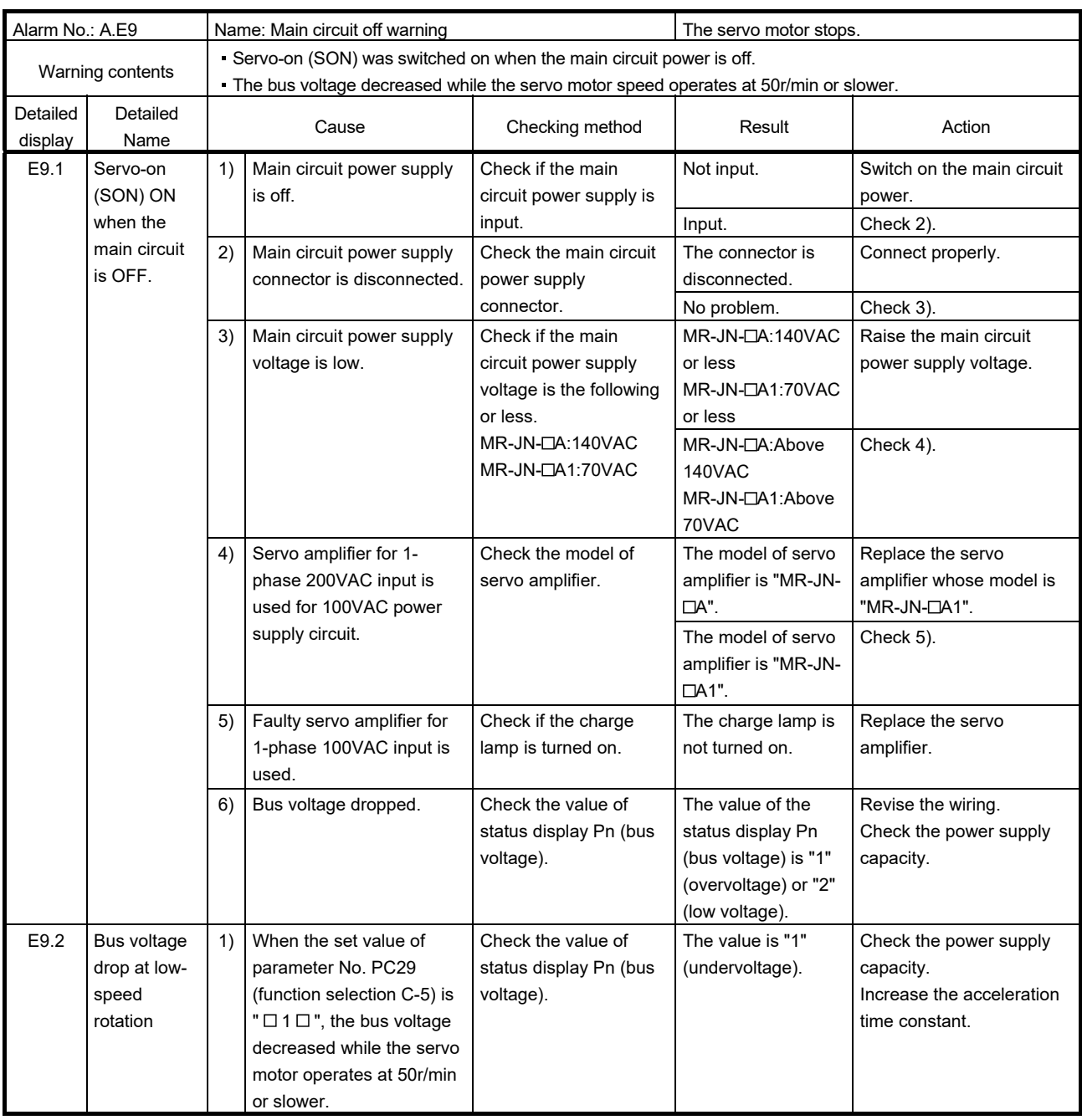

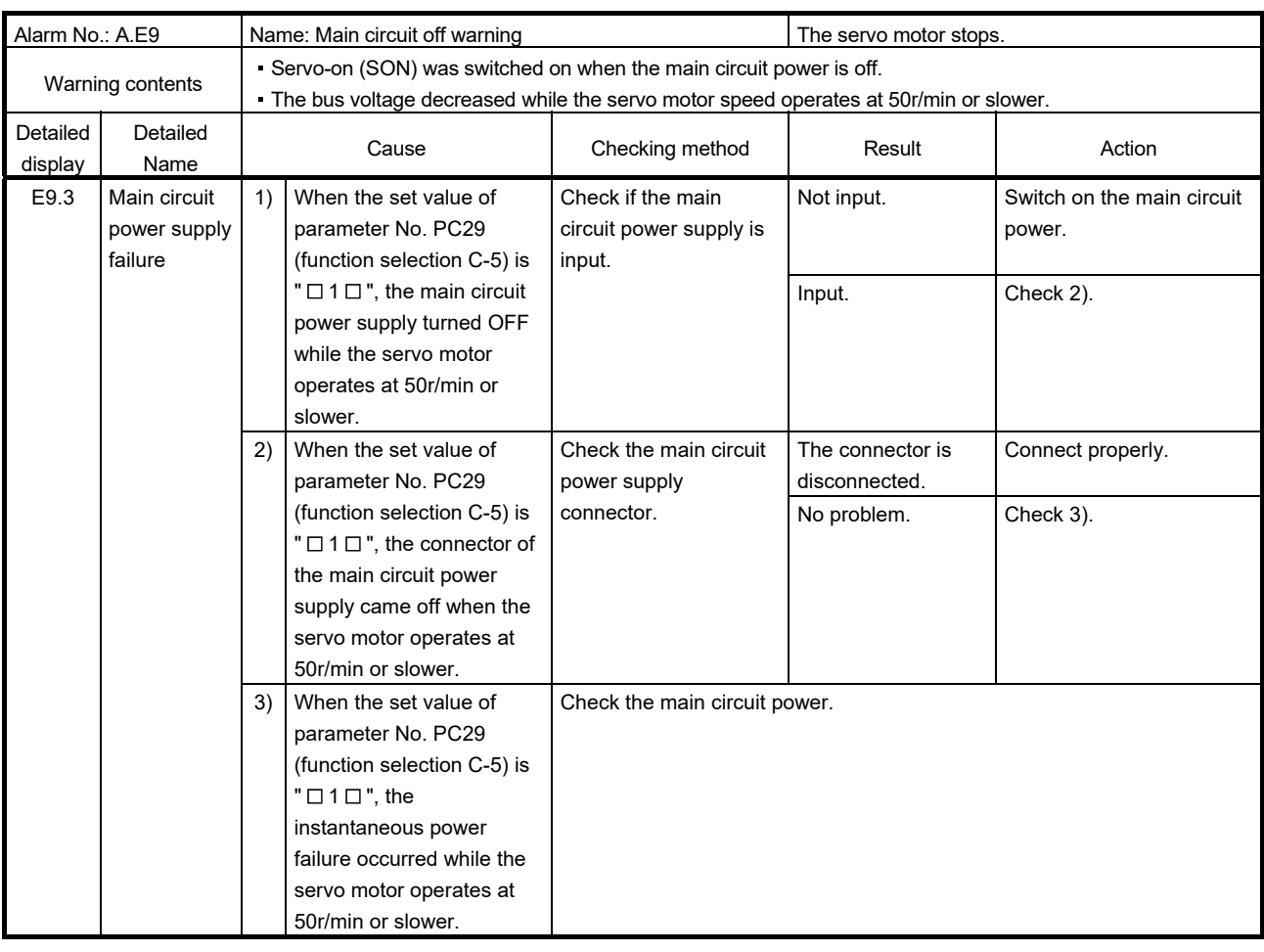

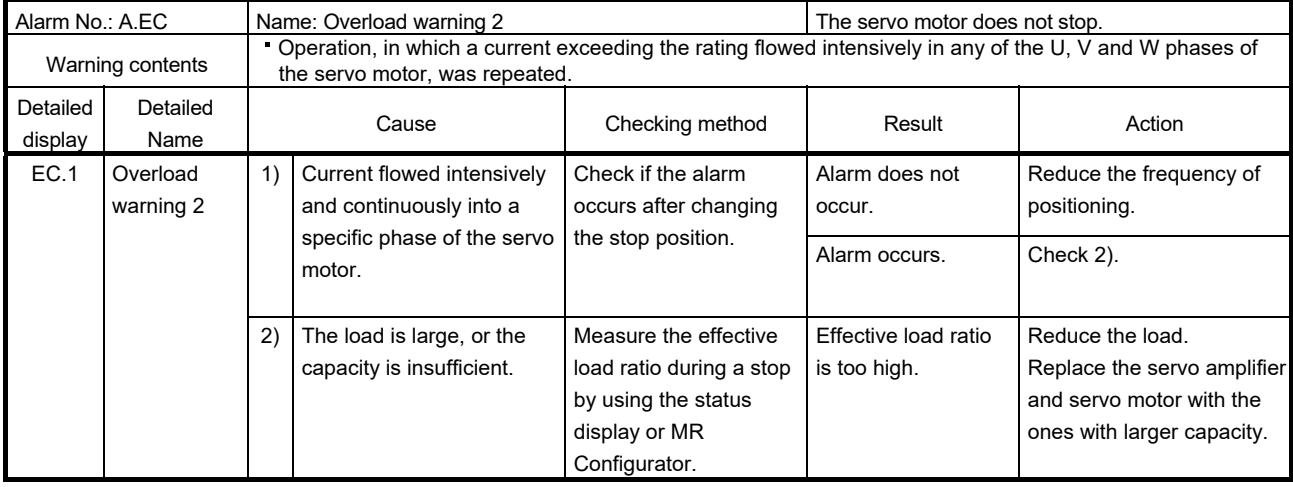

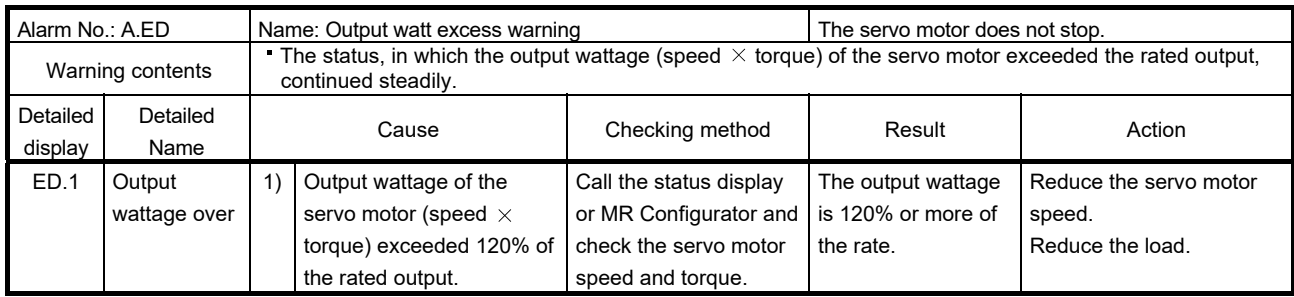

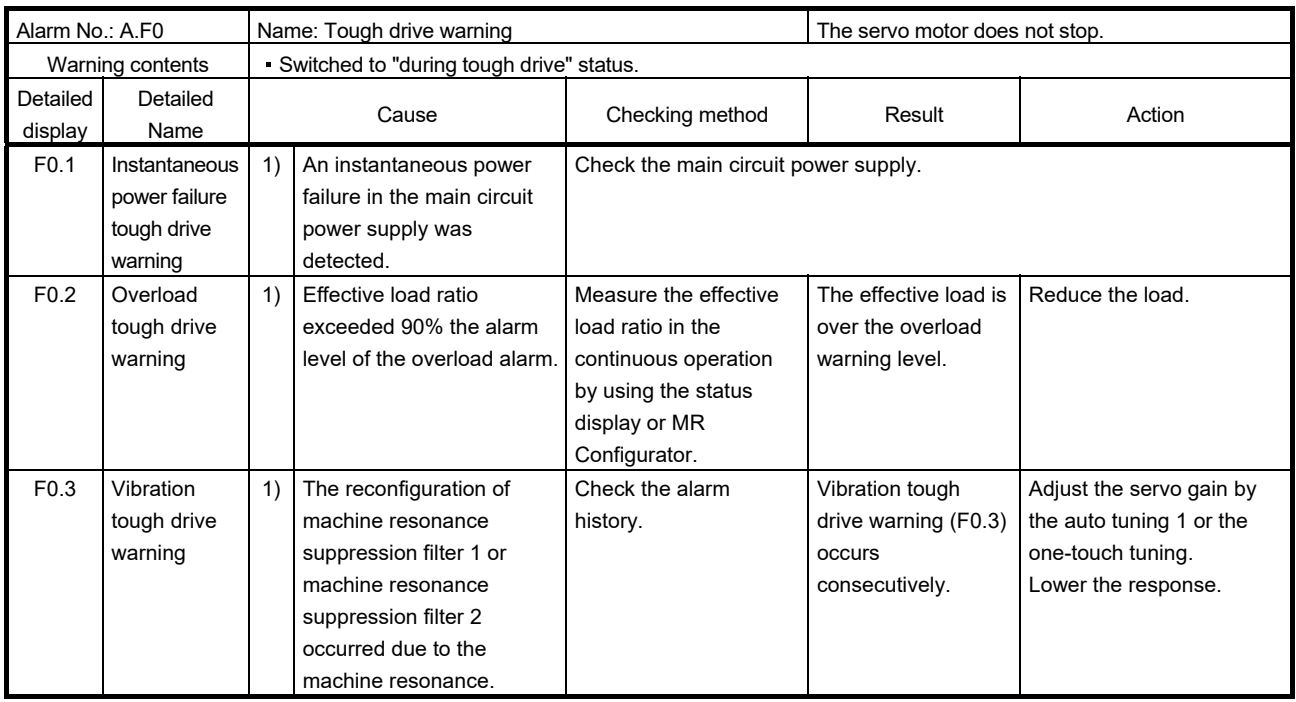

# 9. DIMENSIONS

#### 9. DIMENSIONS

- 9.1 Servo amplifier
- (1) MR-JN-10A MR-JN-20A MR-JN-10A1 MR-JN-20A1

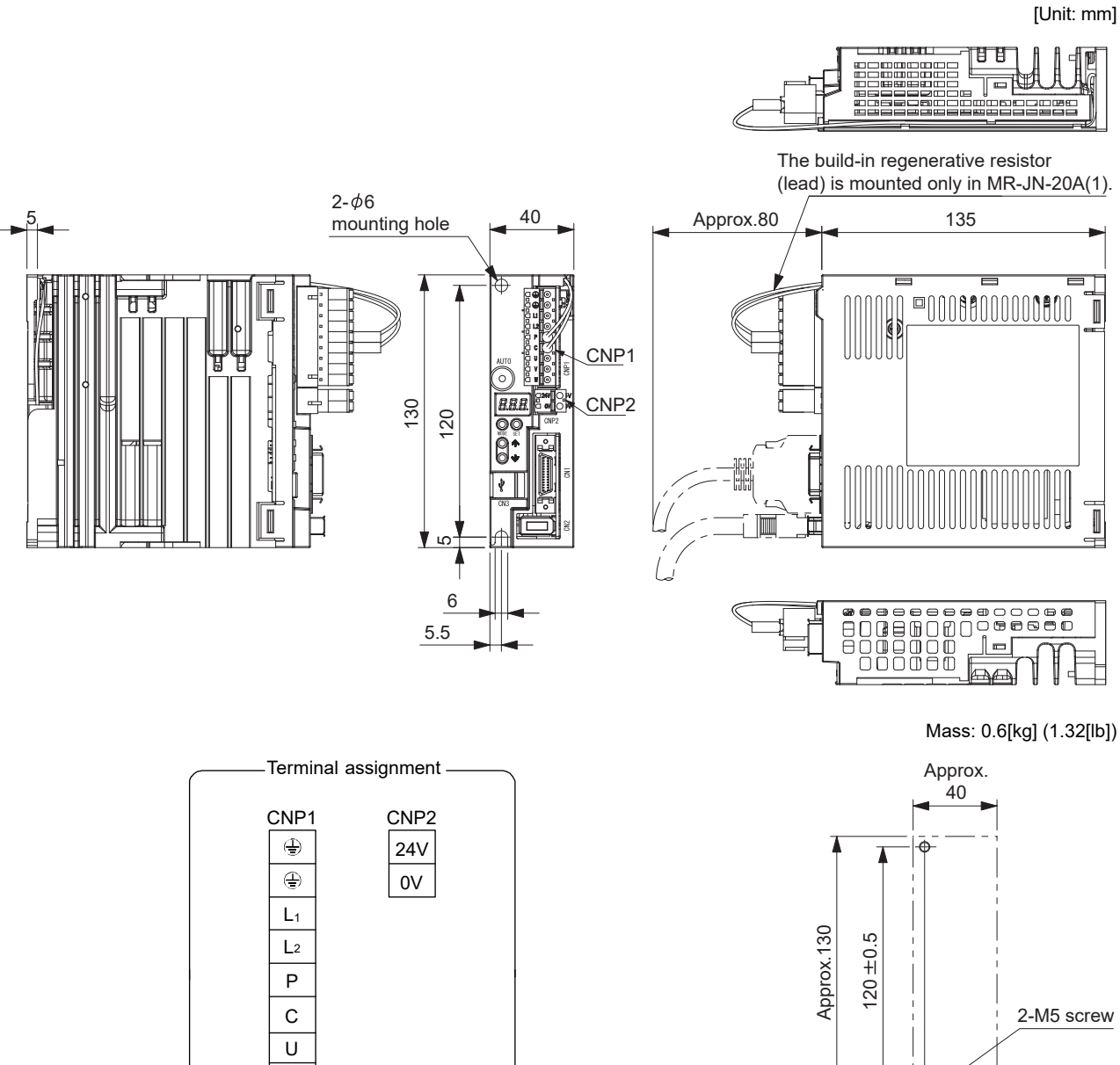

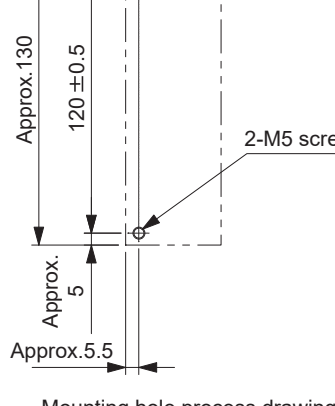

Mounting hole process drawing

Mounting screw

Screw size: M5

Tightening torque: 3.24[N m] (28.7[lb in])

V W

#### 9. DIMENSIONS

(2) MR-JN-40A

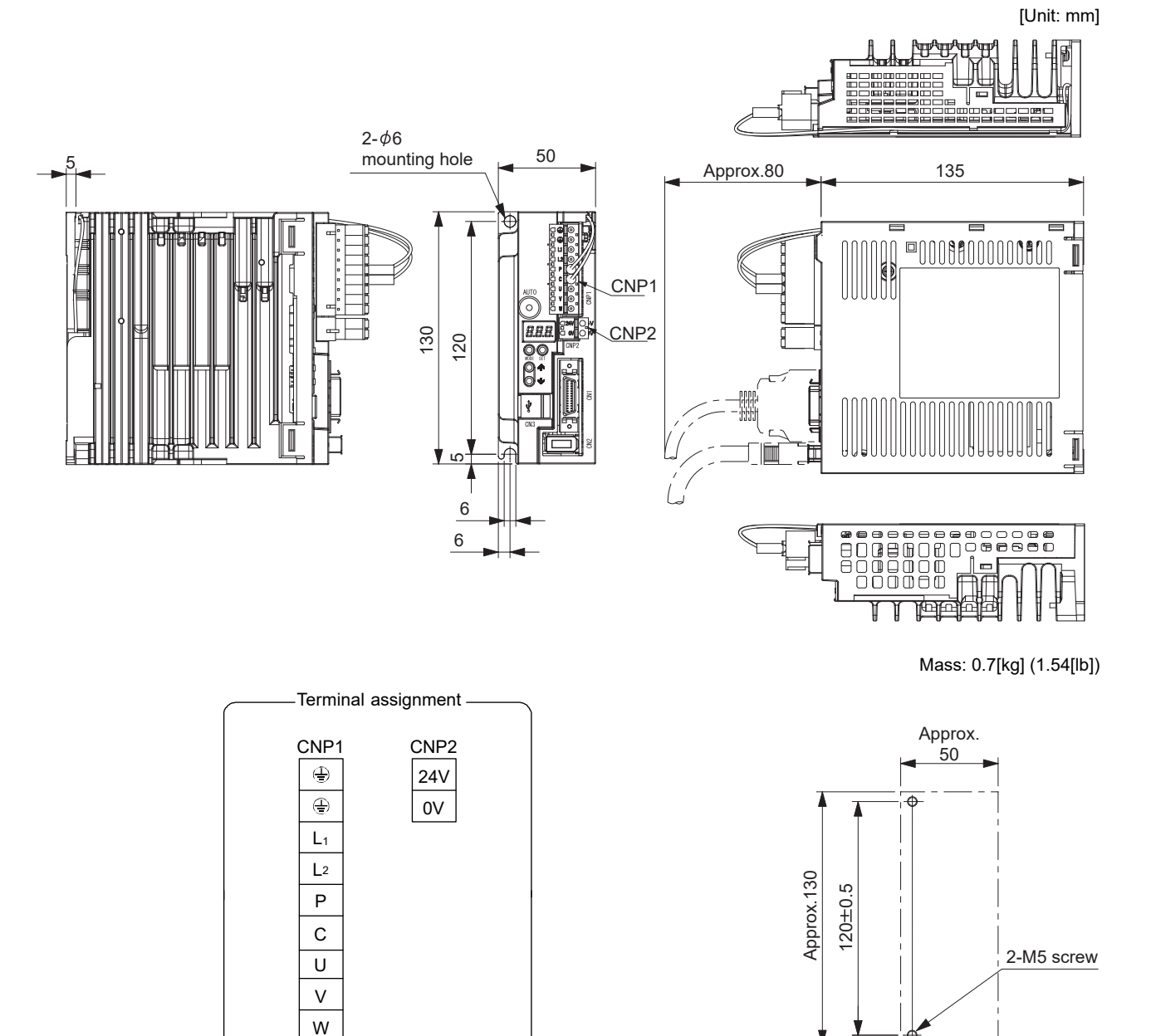

Approx.  $\overline{5}$ 

V

Mounting screw Screw size: M5

Approx.6

Mounting hole process drawing

Tightening torque:  $3.24[N - m]$  (28.7[lb in])

#### 9.2 Connector

(1) Miniature delta ribbon (MDR) system (3M) (a) One-touch lock type

[Unit: mm]

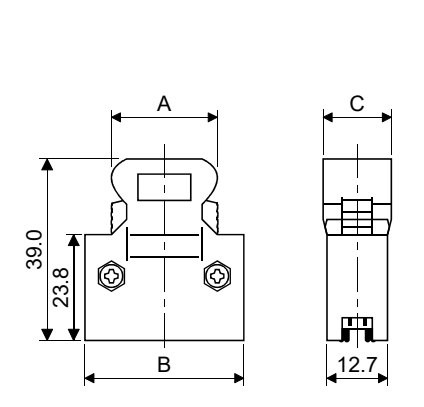

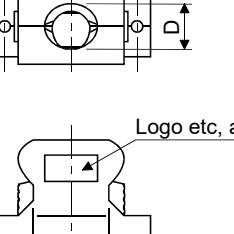

Ô

E

Logo etc, are indicated here.

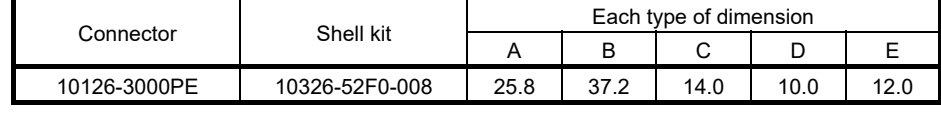

Ô

(b) Jack screw M2.6 type

This is not available as option.

[Unit: mm]

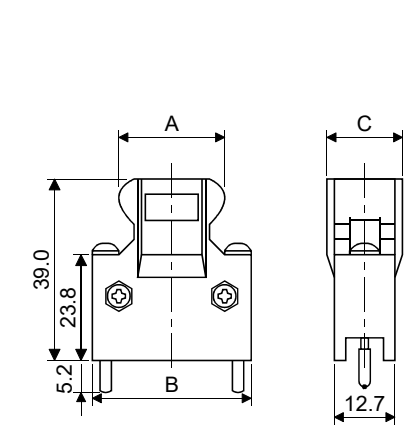

E  $\mathsf{\Omega}$ F Logo etc, are indicated here.  $\overline{\phantom{a}}$  $\circledcirc$ O

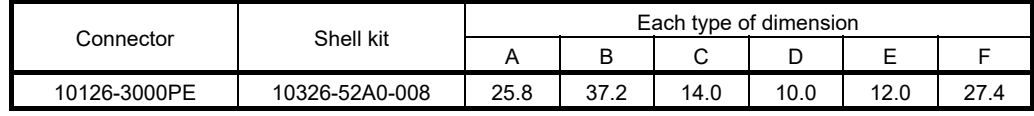

(2) SCR connector system (3M) Receptacle : 36210-0100PL Shell kit : 36310-3200-008

[Unit: mm]

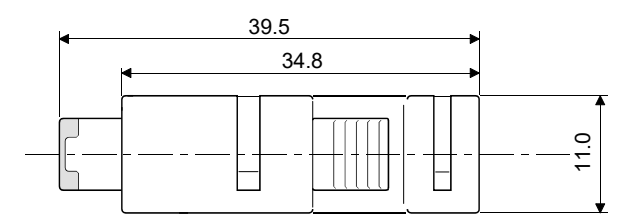

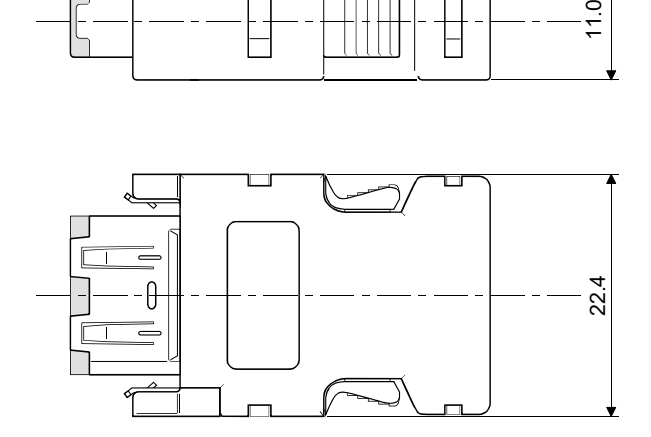

#### 10. CHARACTERISTICS

#### 10.1 Overload protection characteristics

An electronic thermal relay is built in the servo amplifier to protect the servo motor, servo amplifier and servo motor power lines from overloads.

Overload 1 alarm (50. [3] occurs if overload operation that exceeds the electronic thermal relay protection curve shown in Figs 10.1. is performed. Overload 2 alarm (51. [3] occurs if the maximum current flows continuously for several seconds due to machine collision, etc. Keep the load ratio within the area in the left side of the solid line or the dotted line.

For the system where the unbalanced torque occurs, such as a vertical axis system, the unbalanced torque of the machine should be kept at 70% or less of the rated torque. When closely mounting the servo amplifiers, operate them at the ambient temperature of  $0^{\circ}$ C to  $45^{\circ}$ C (32 $^{\circ}$ F to 113 $^{\circ}$ F) or at 75% or smaller effective load ratio.

The servo motor overload protective function is built in MR-JN series servo amplifiers. (115% of the servo amplifier rated current is set as standard (full load current).)

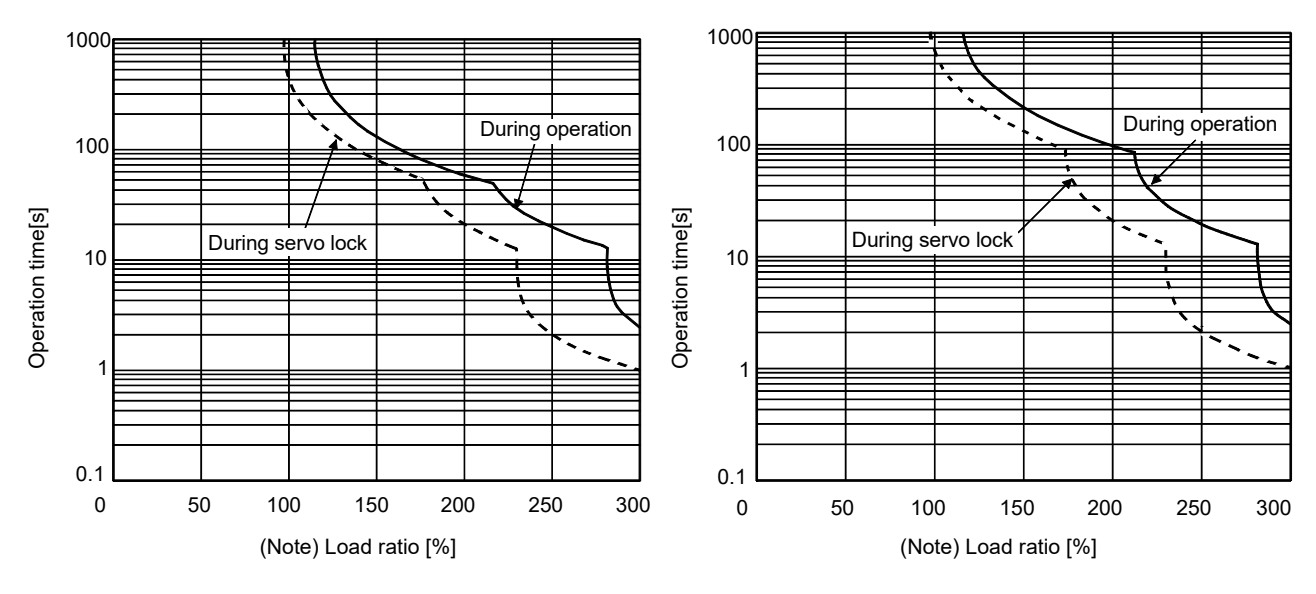

MR-JN-10A (1) MR-JN-20A (1), MR-JN-40A

Note. If operation that generates torque equal to or higher than the rating is performed with an abnormally high frequency under servo motor stop status (servo lock status) or in low-speed operation at 30r/min or less, the servo amplifier may malfunction even when the servo system is used within the electric thermal protection area.

Fig 10.1 Electronic thermal relay protection characteristics
## 10.2 Power supply capacity and generated loss

#### (1) Amount of heat generated by the servo amplifier

Table 10.1 indicates servo amplifiers' power supply capacities and losses generated under rated load. For thermal design of an enclosure, use the values in Table 10.1 in consideration for the worst operating conditions. The actual amount of generated heat will be intermediate between values at rated torque and servo off according to the duty used during operation. When the servo motor is operated at less than the maximum speed, the power supply capacity will be smaller than the value in the table, but the servo amplifier's generated heat will not change.

#### Table 10.1 Power supply capacity and generated heat per servo amplifier at rated output

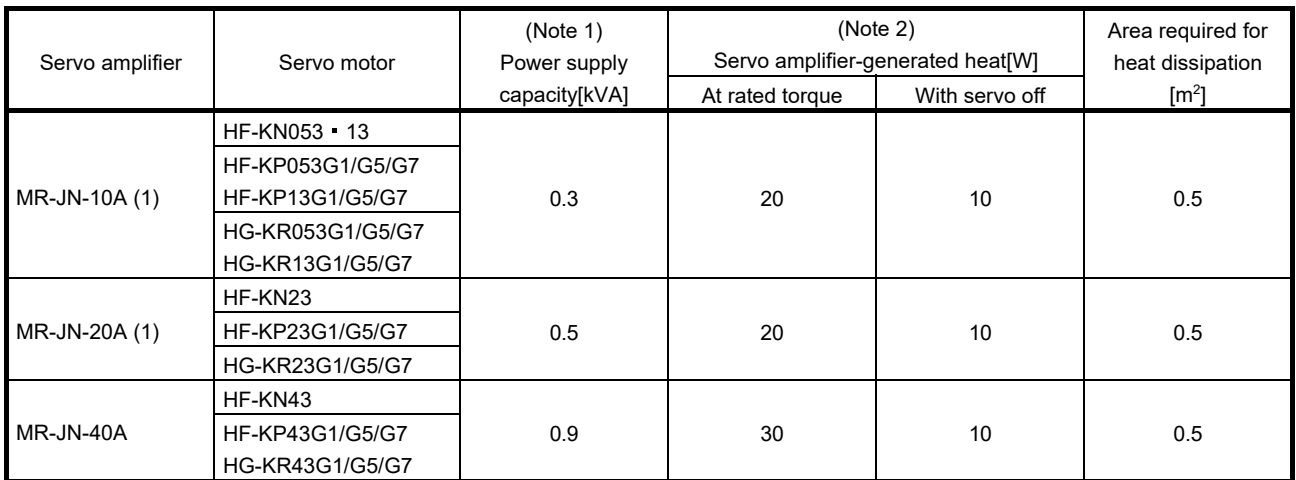

Note 1. Note that the power supply capacity will vary according to the power supply impedance. This value is applicable when the power factor improving reactor is not used.

2. Heat generated during regeneration is not included in the servo amplifier-generated heat. To calculate heat generated by the regenerative option, refer to section 11.2.

#### (2) Heat dissipation area for enclosed servo amplifier

The enclosed control box (hereafter called the control box) which will contain the servo amplifier should be designed to ensure that its temperature rise is within  $+10^{\circ}$ C at the ambient temperature of 40 $^{\circ}$ C. (With a 5 $^{\circ}$ C (41<sup>o</sup>F) safety margin, the system should operate within a maximum 55<sup>o</sup>C (131<sup>o</sup>F) limit.) The necessary enclosure heat dissipation area can be calculated by Equation 10.1.

$$
A = \frac{P}{K \cdot \Delta T}
$$
 (10.1)

- $A$  : Heat dissipation area  $\text{Im}^2$
- P : Loss generated in the control box [W]
- $\Delta T$  : Difference between internal and ambient temperatures  $\lceil \degree C \rceil$
- $K$  : Heat dissipation coefficient [5 to 6]

When calculating the heat dissipation area with Equation 10.1, assume that P is the sum of all losses generated in the enclosure. Refer to Table 10.1 for heat generated by the servo amplifier. "A" indicates the effective area for heat dissipation, but if the enclosure is directly installed on an insulated wall, that extra amount must be added to the enclosure's surface area. The required heat dissipation area will vary wit the conditions in the enclosure. Therefore, arrangement of the equipment in the enclosure and the use of a cooling fan should be considered. Table 10.1 lists the enclosure dissipation area for each servo amplifier when the servo amplifier is operated at the ambient temperature of  $40^{\circ}C$  (104 $^{\circ}F$ ) under rated load.

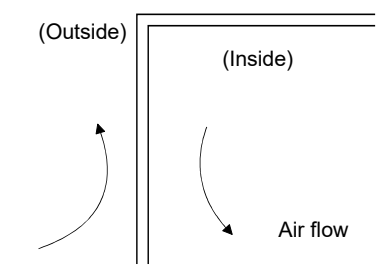

Fig. 10.2 Temperature distribution in enclosure

When air flows along the outer wall of the enclosure, effective heat exchange will be possible, because the temperature slope inside and outside the enclosure will be steeper.

#### 10.3 Dynamic brake characteristics

#### POINT

- The dynamic brake is operated when an alarm occurs, a servo forced stop warning occurs, or the power turns off. The dynamic brake is a function for emergency stops. Do not use this function for normal stops.
- The criteria for the number of times the dynamic brake is used is 1000 times, in the condition that the machine with recommended load to motor inertia moment ratio or less, stops from the rated speed in a frequency of once per 10 minutes.
- When using the forced stop (EM1) frequently for other than emergencies, be sure to turn off the forced stop (EM1) after the servo motor stops.

#### 10.3.1 Dynamic brake operation

(1) Calculation of coasting distance

Fig. 10.3 shows the pattern in which the servo motor comes to a stop when the dynamic brake is operated. Use Equation 10.2 to calculate an approximate coasting distance to a stop. The dynamic brake time constant  $\tau$  varies with the servo motor and machine operation speeds. (Refer to paragraph (2) in this section.)

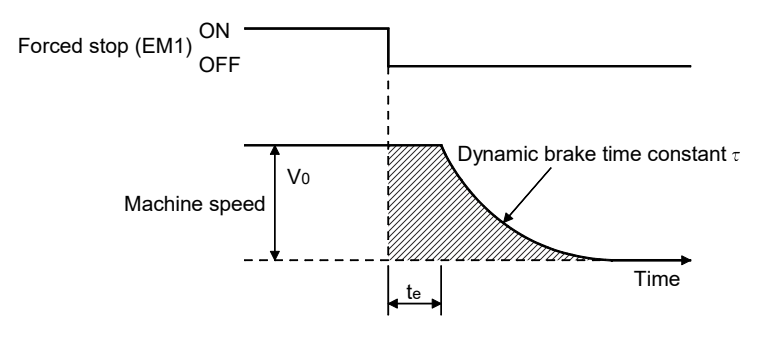

#### Fig. 10.3 Dynamic brake operation diagram

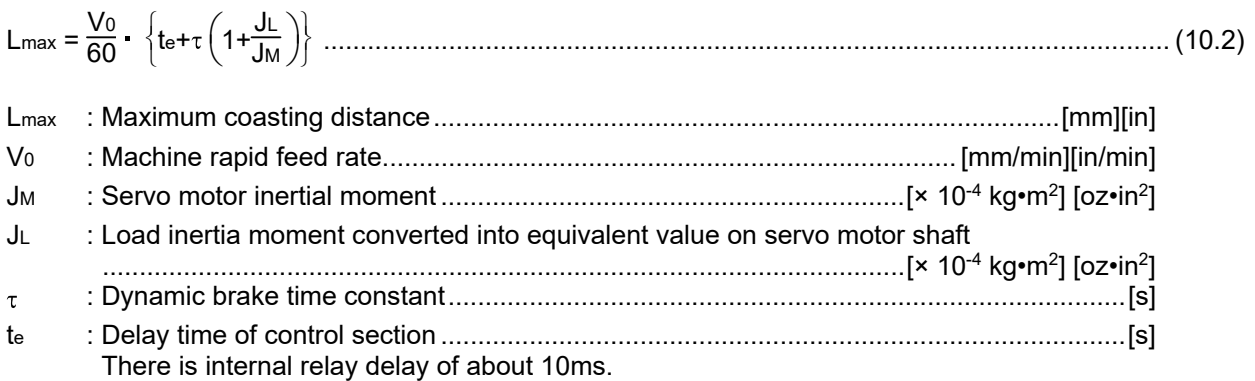

### (2) Dynamic brake time constant

The following shows necessary dynamic brake time constant  $\tau$  for the equations (10.2).

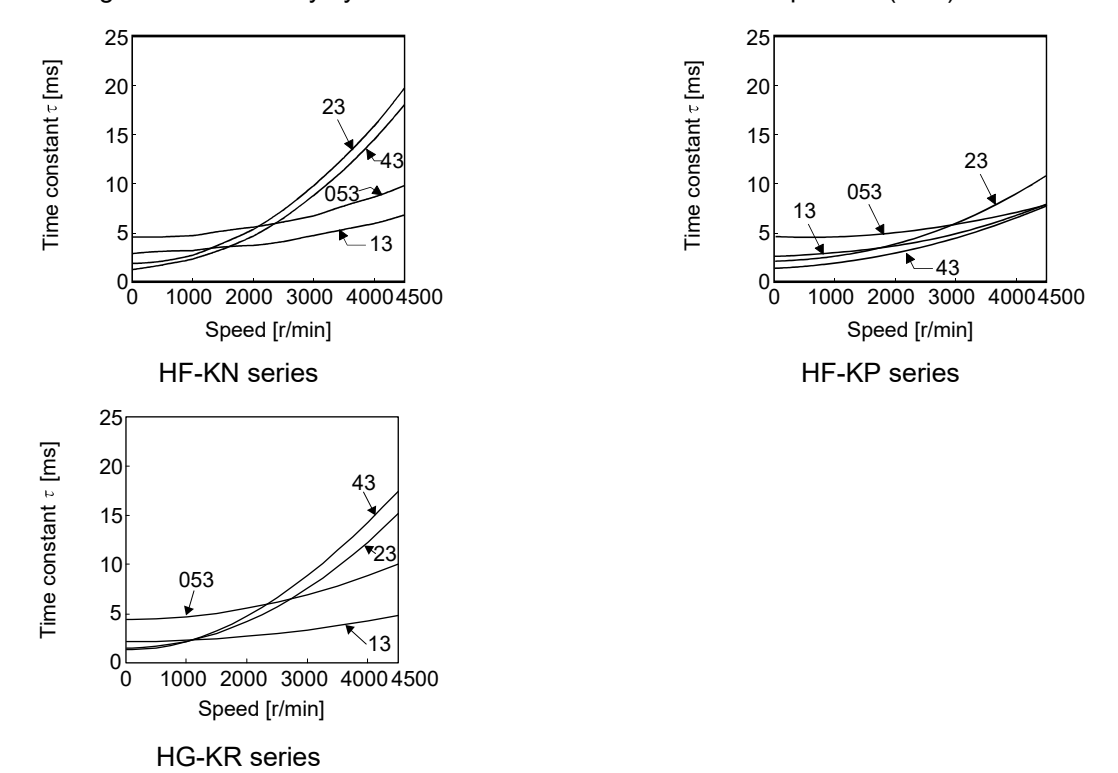

10.3.2 The dynamic brake at the load inertia moment

Use the dynamic brake under the load to motor inertia moment ratio indicated in the following table. If the load to motor inertia moment is higher than this value, the dynamic brake may burn. If there is a possibility that the load to motor inertia moment may exceed the value, contact your local sales office.

The values of the load to motor inertia moment ratio in the table are the values at the maximum rotation speed of the servo motor.

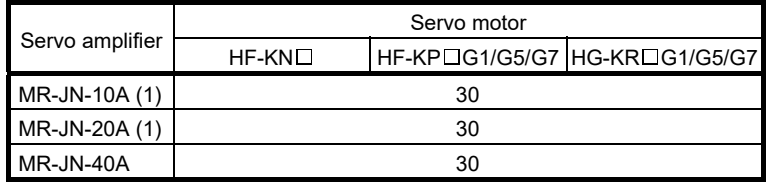

# 10.4 Cable flexing life

The flexing life of the cables is shown below. This graph calculated values. Since they are not guaranteed values, provide a little allowance for these values.

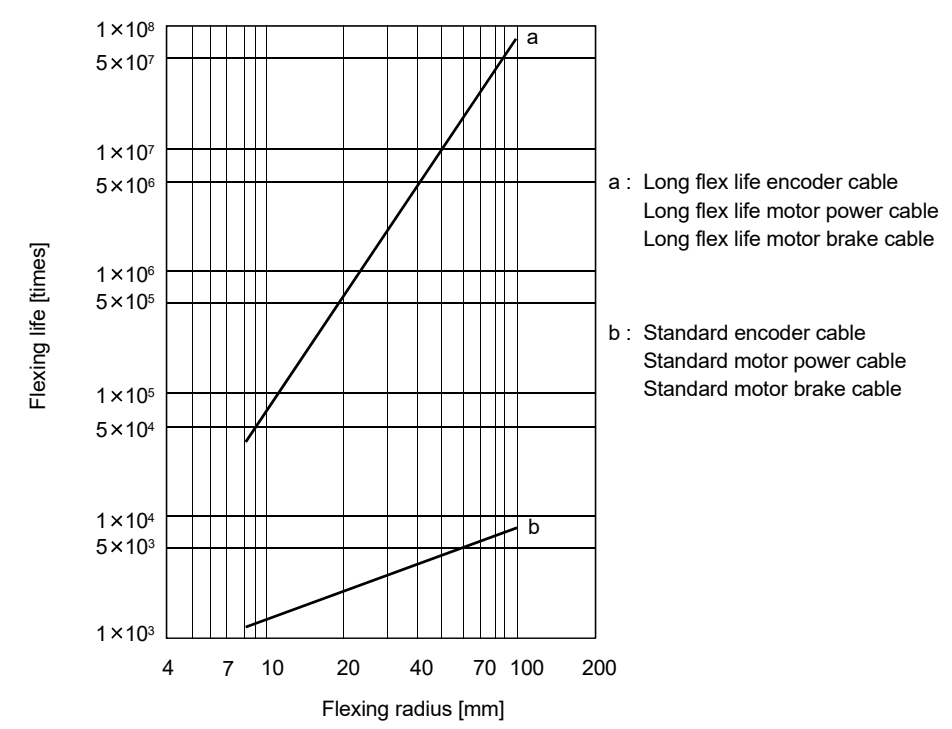

## 10.5 Inrush currents at power-on of main circuit and control circuit

The following table indicates the inrush currents (reference data) that flow when the maximum permissible voltage (main circuit power supply: 253VAC, control circuit power supply: 26.4VDC) is applied at the power supply capacity of 2500kVA and the wiring length of 1m.

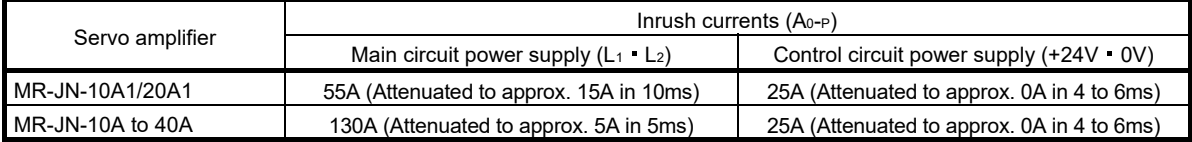

Since large inrush currents flow in the main circuit power supply, always use molded-case circuit breakers and magnetic contactors. (Refer to section 11.6.)

When a circuit protector is used for the main circuit power supply, it is recommended to use the inertia delay type that will not be tripped by an inrush current.

Always use a circuit protector for the control circuit power supply. (Refer to section 11.11.)

# 11. OPTIONS AND PERIPHERAL EQUIPMENT

fault or fire.

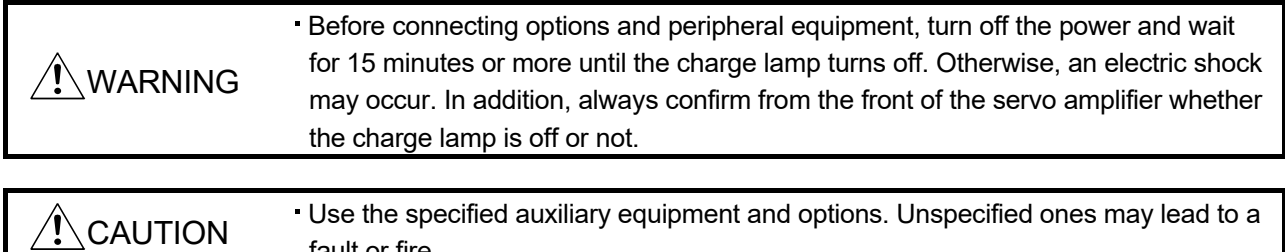

#### 11.1 Cable/connector sets

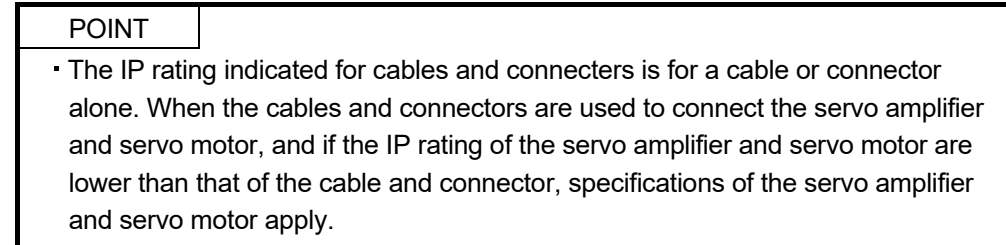

As the cables and connectors used with this servo, purchase the options indicated in this section.

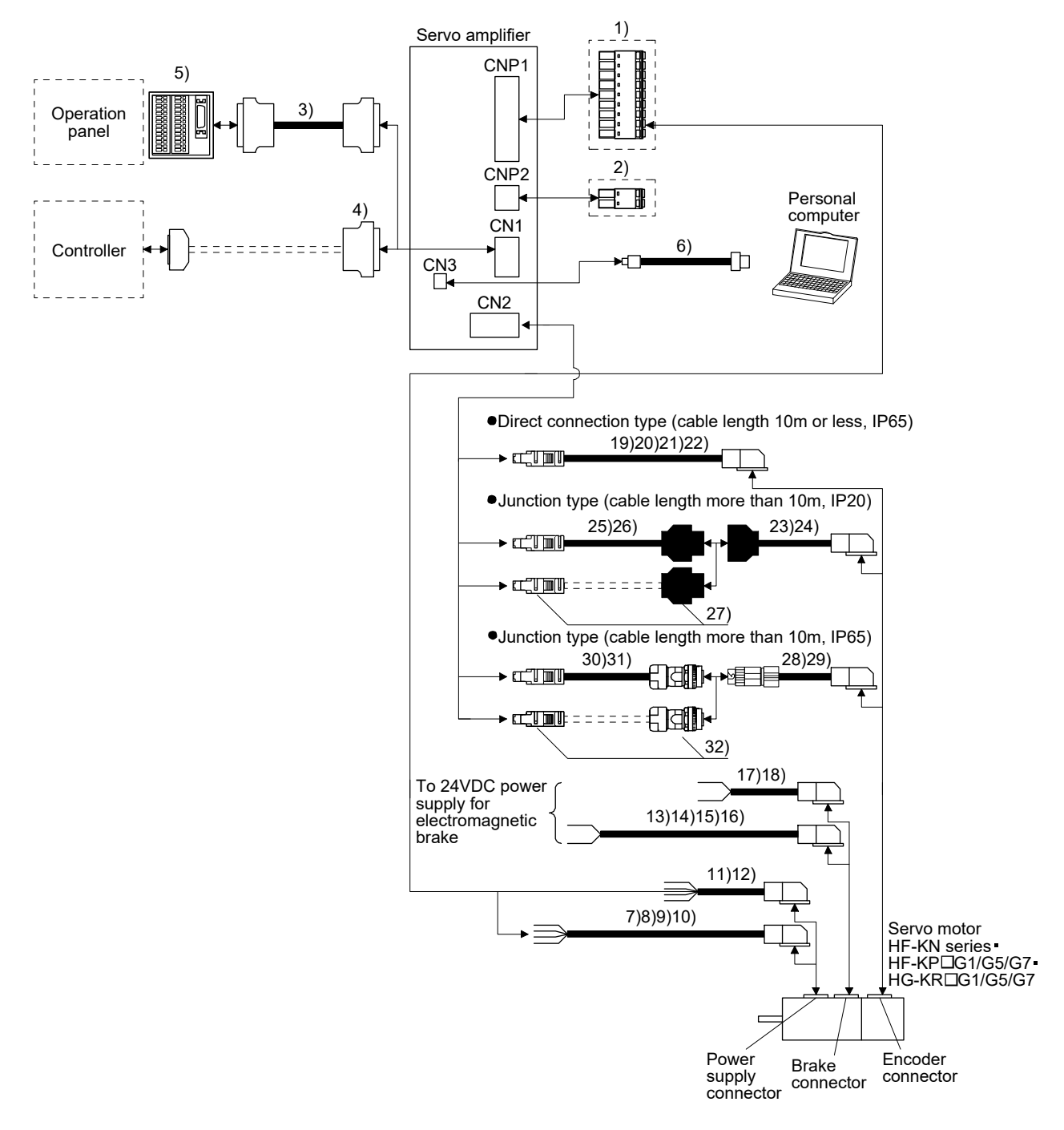

#### 11.1.1 Combinations of cable/connector sets

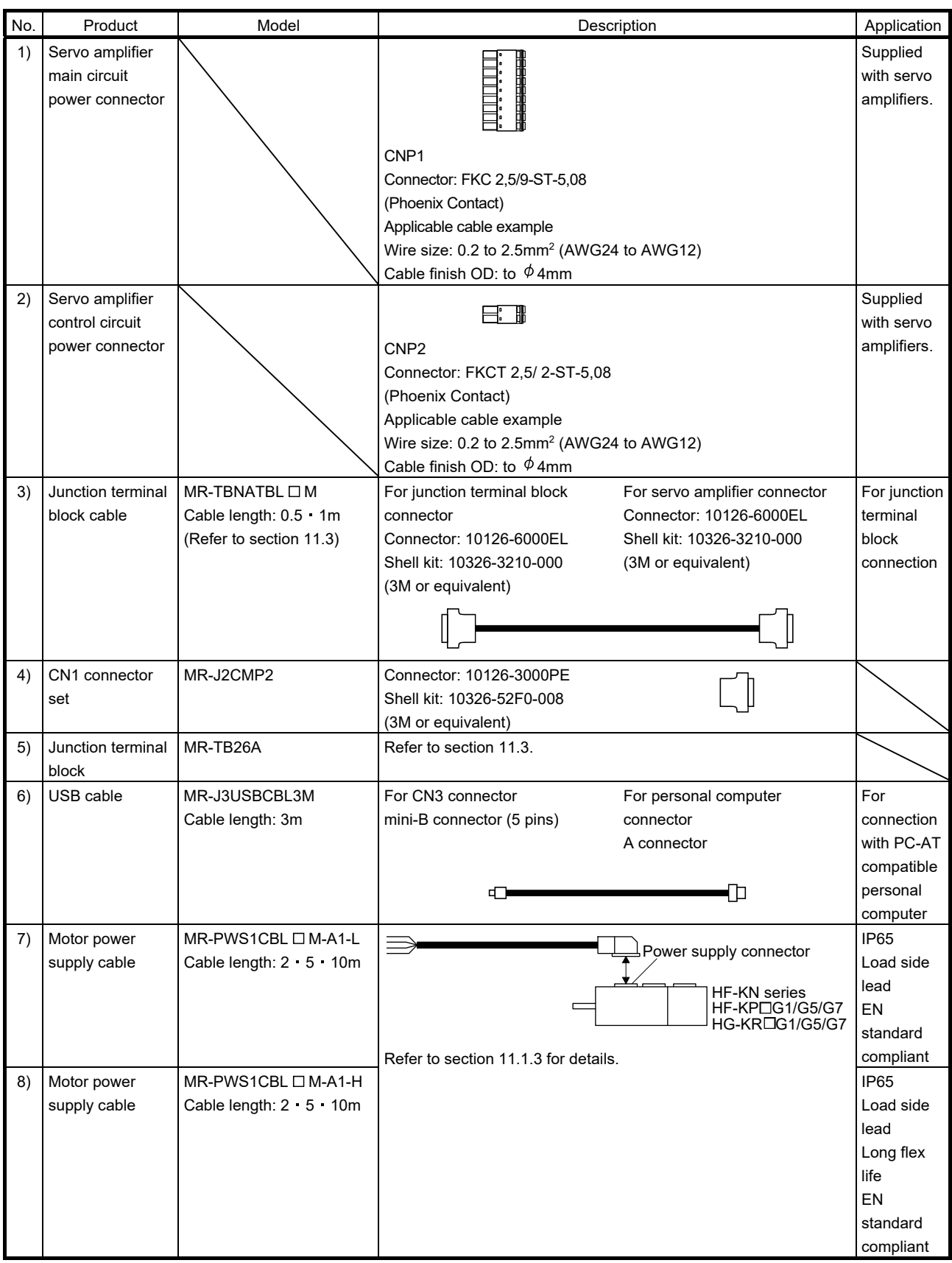

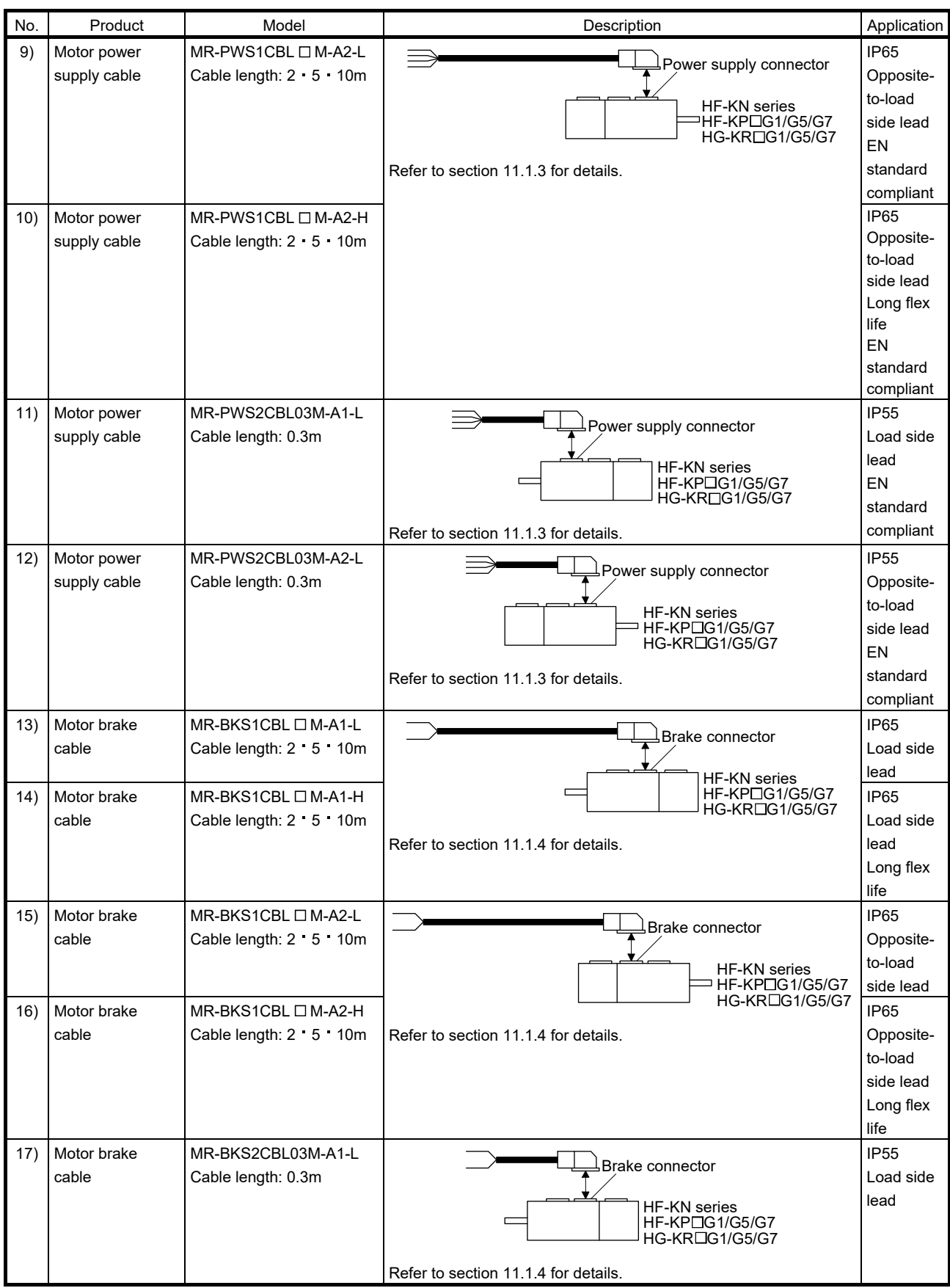

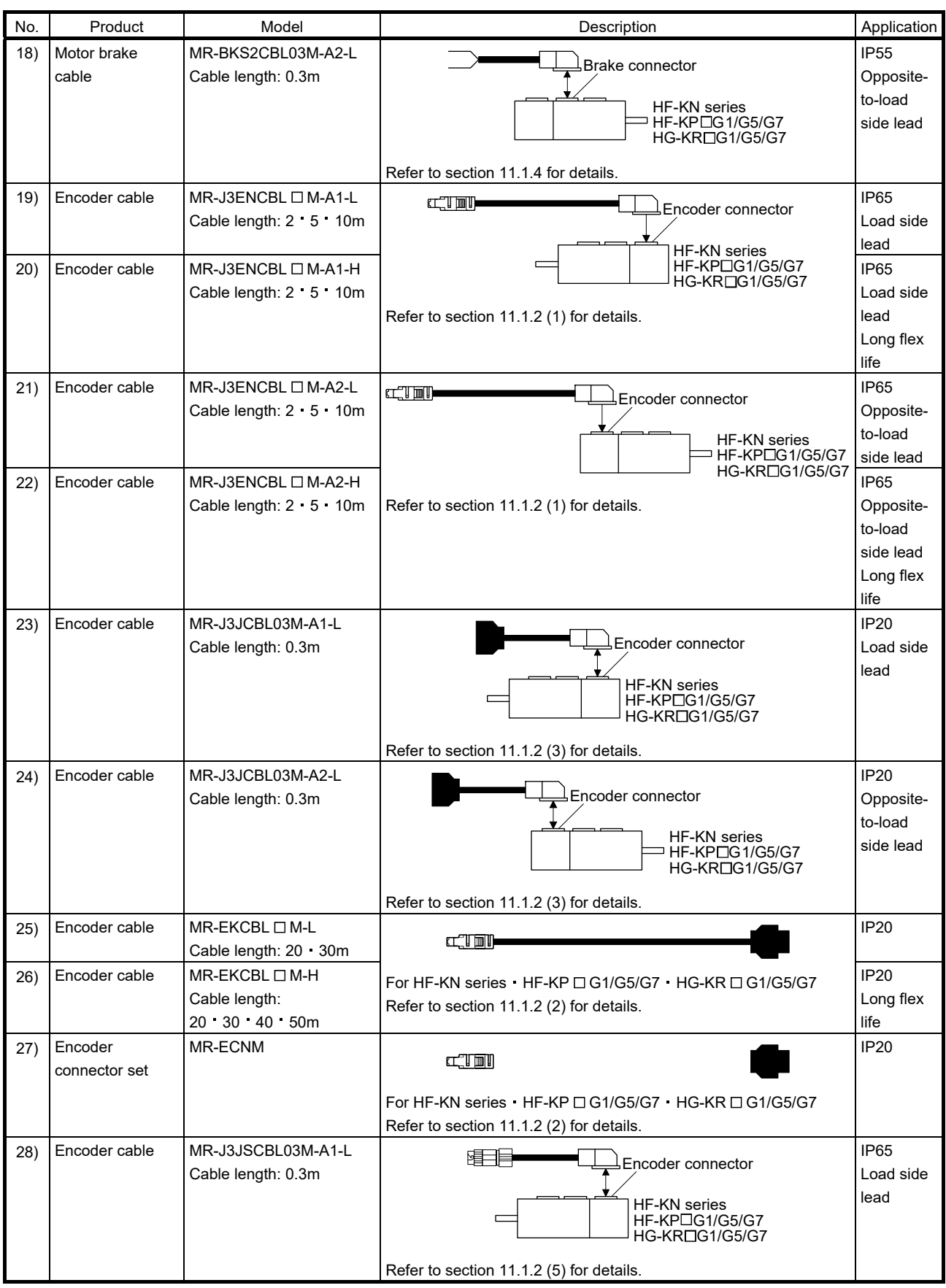

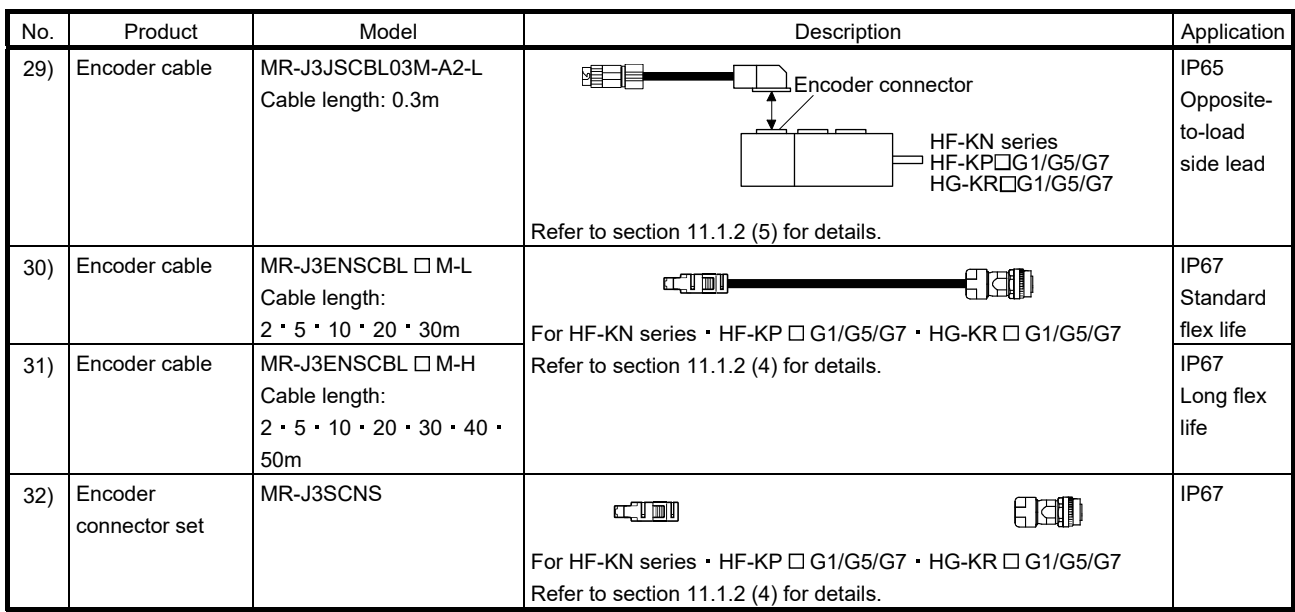

# 11.1.2 Encoder cable/connector sets

# $(1)$  MR-J3ENCBL  $\square$  M-A1-L/H  $\cdot$  MR-J3ENCBL  $\square$  M-A2-L/H

These are encoder cables for the HF-KN series HF-KP  $\square$  G1/G5/G7 · HG-KR  $\square$  G1/G5/G7 servo motors. The numerals in the Cable Length field of the table are the symbols entered in the  $\square$  part of the cable model. The cables of the lengths with the symbols are available.

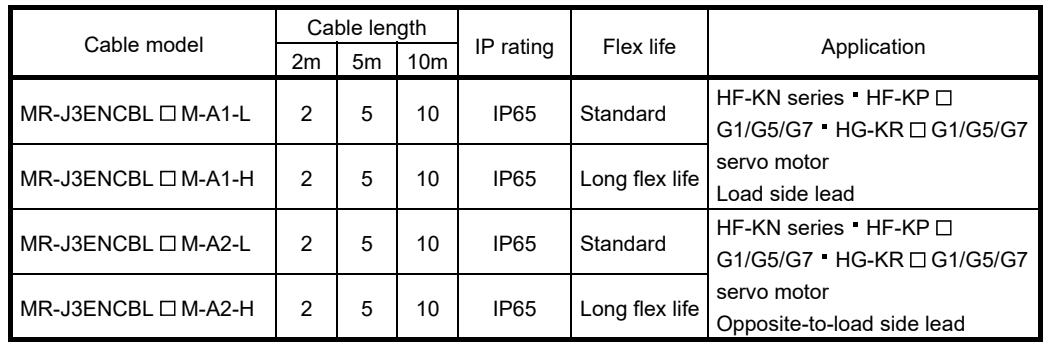

## (a) Connection of servo amplifier and servo motor

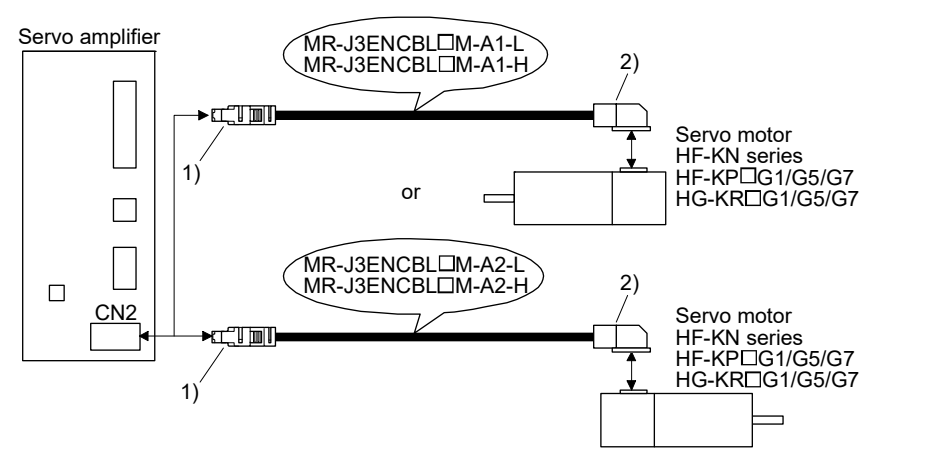

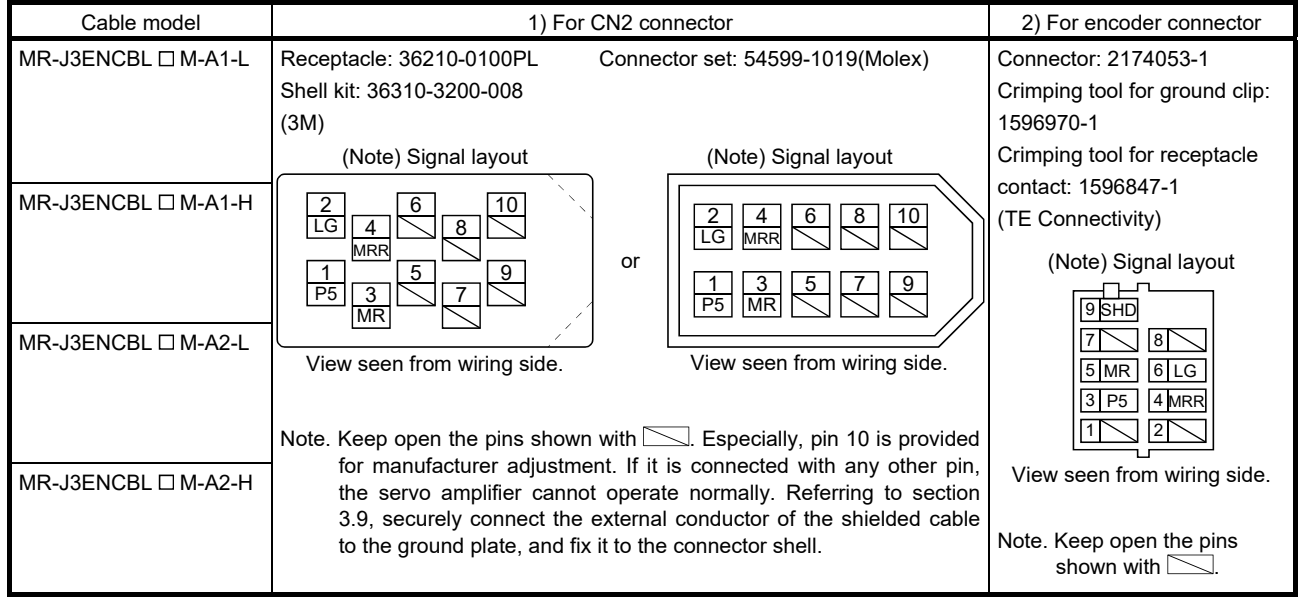

#### (b) Cable internal wiring diagram

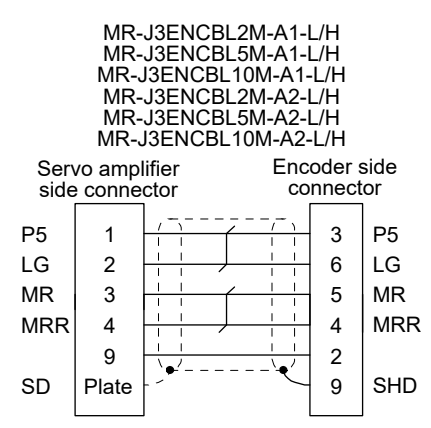

#### $(2)$  MR-EKCBL  $\Box$  M-L/H

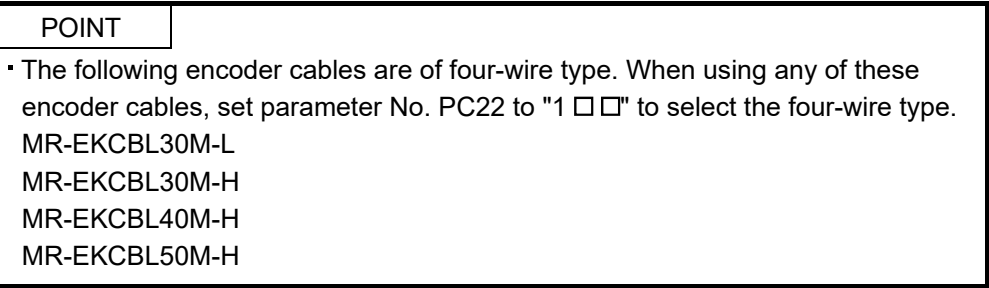

The servo amplifier and servo motor cannot be connected with these cables only. The servo motor side encoder cable (MR-J3JCBL03M-A1-L or MR-J3JCBL03M-A2-L) is required.

The numerals in the Cable Length field of the table are the symbols entered in the  $\square$  part of the cable model. The cables of the lengths with the symbols are available.

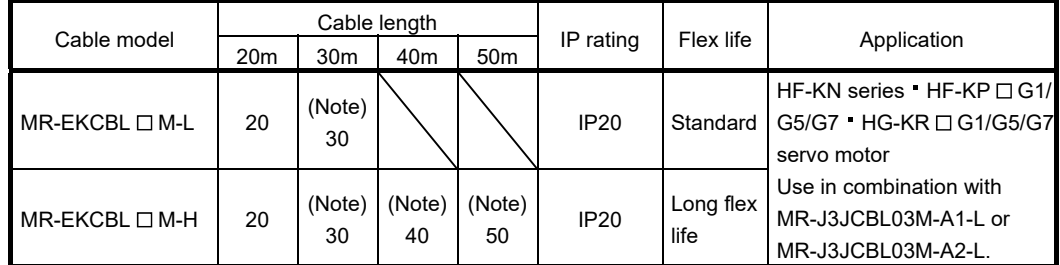

Note. Four-wire type cable.

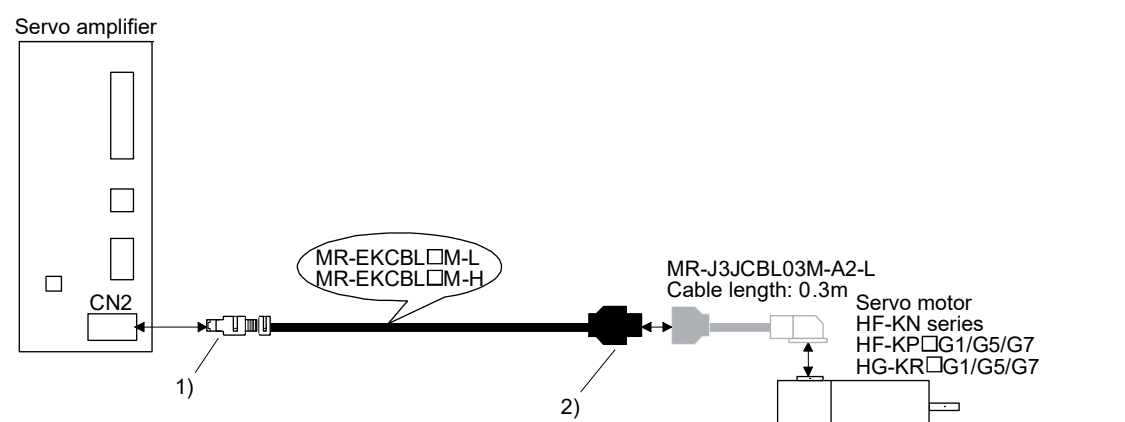

#### (a) Connection of servo amplifier and servo motor

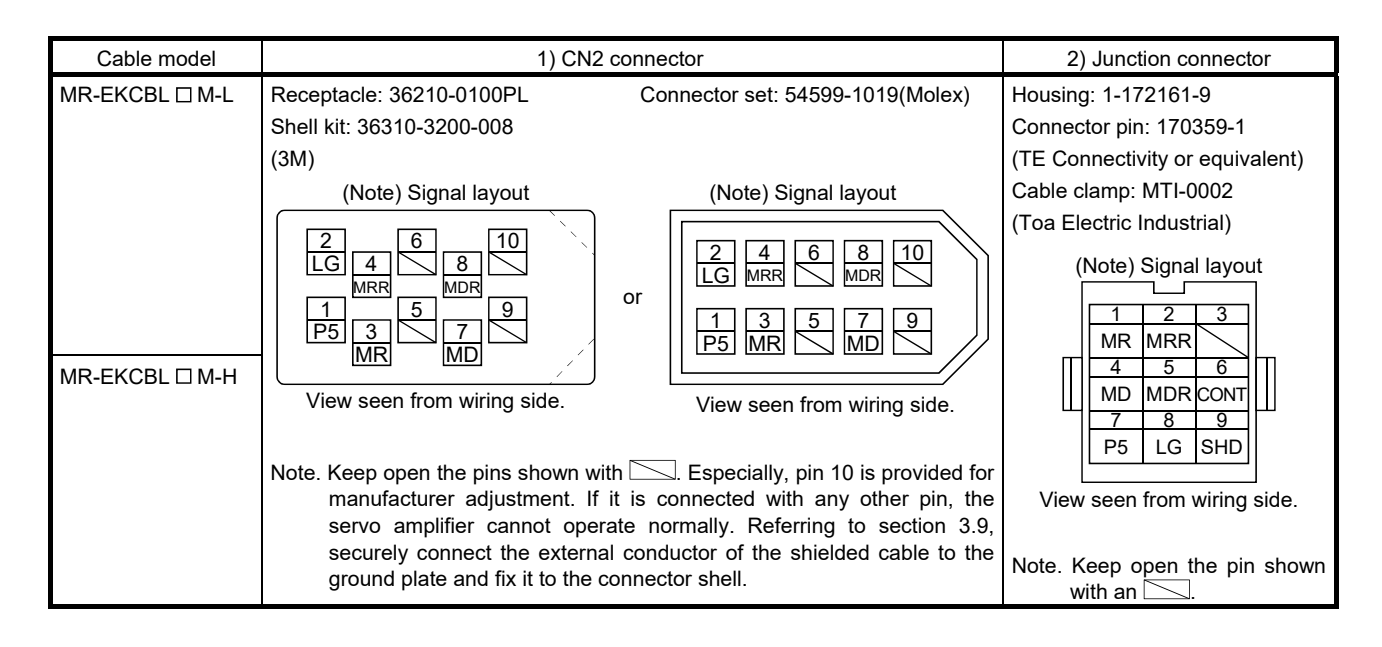

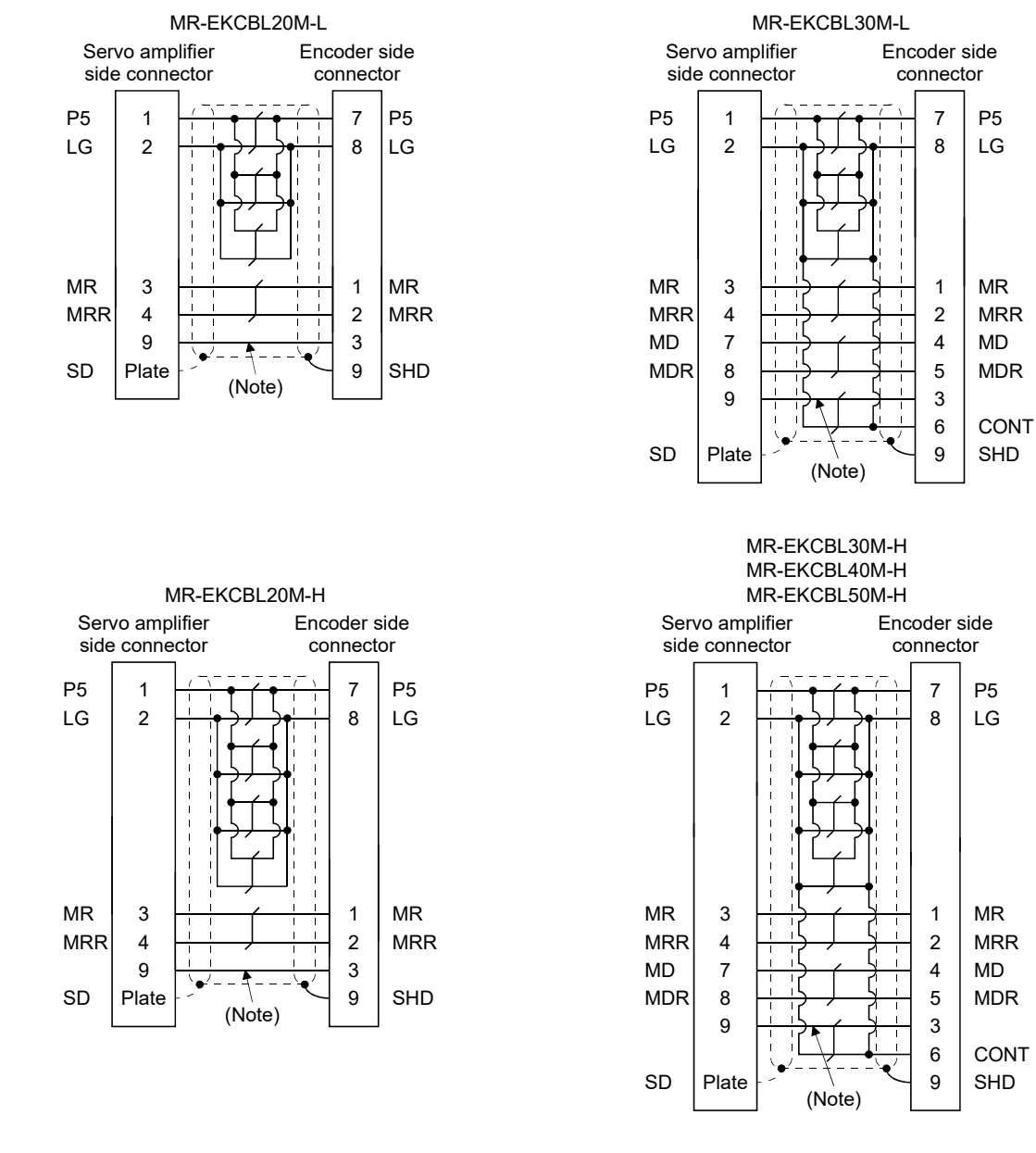

#### (b) Internal wiring diagram

Note. When fabricating the cable, this wiring is not necessary.

When fabricating the cable, use the wiring diagram corresponding to the length indicated below.

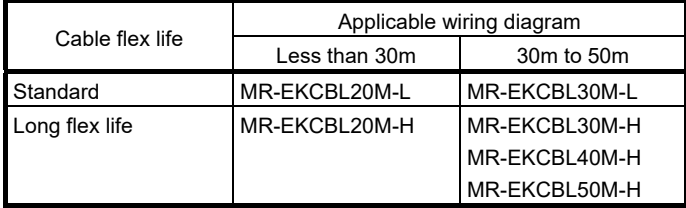

# (c) When fabricating the encoder cable

When fabricating the cable, prepare the following parts and tool, and fabricate it according to the wiring diagram in (b). Refer to section 11.5 for the specifications of the used cable.

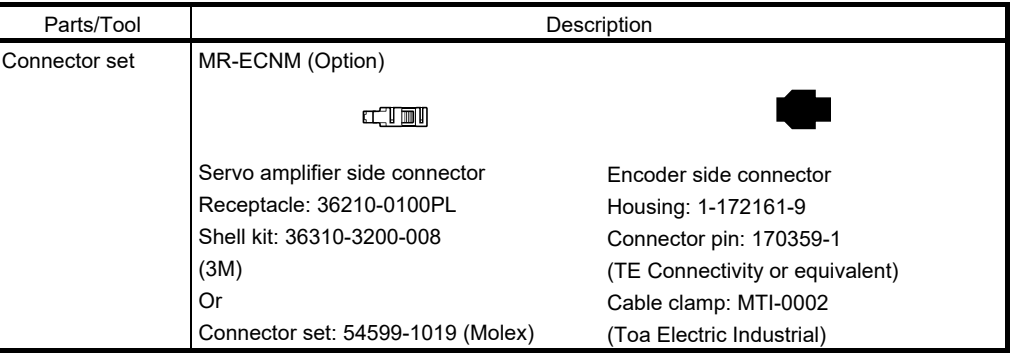

# (3) MR-J3JCBL03M-A1-L MR-J3JCBL03M-A2-L

The servo amplifier and servo motor cannot be connected with these cables only. The servo motor side encoder cable (MR-EKCBL  $\square$  M-L/H) is required.

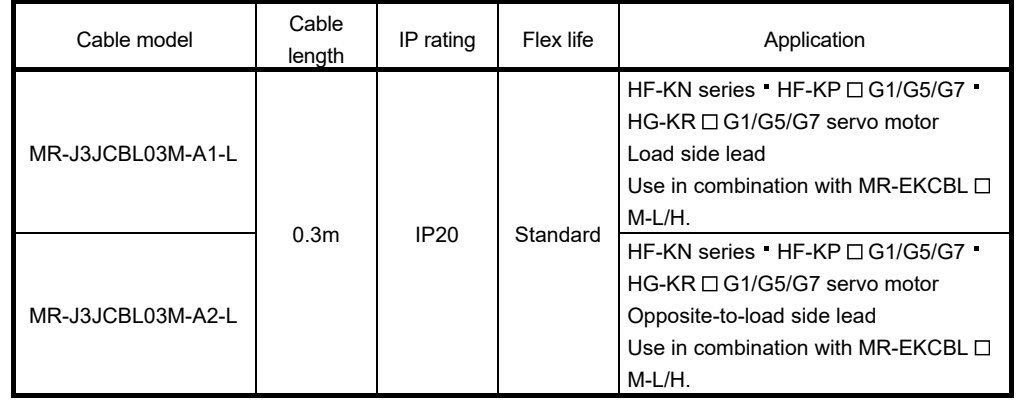

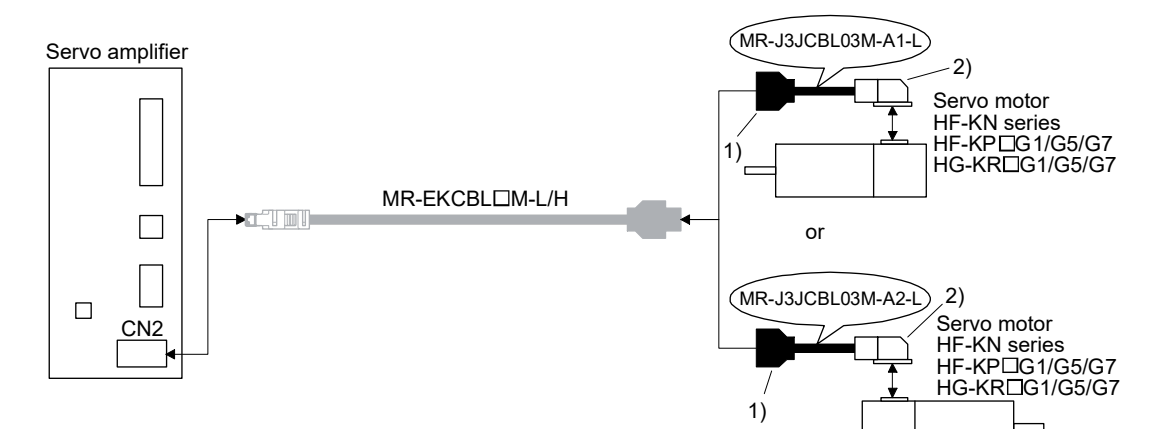

#### (a) Connection of servo amplifier and servo motor

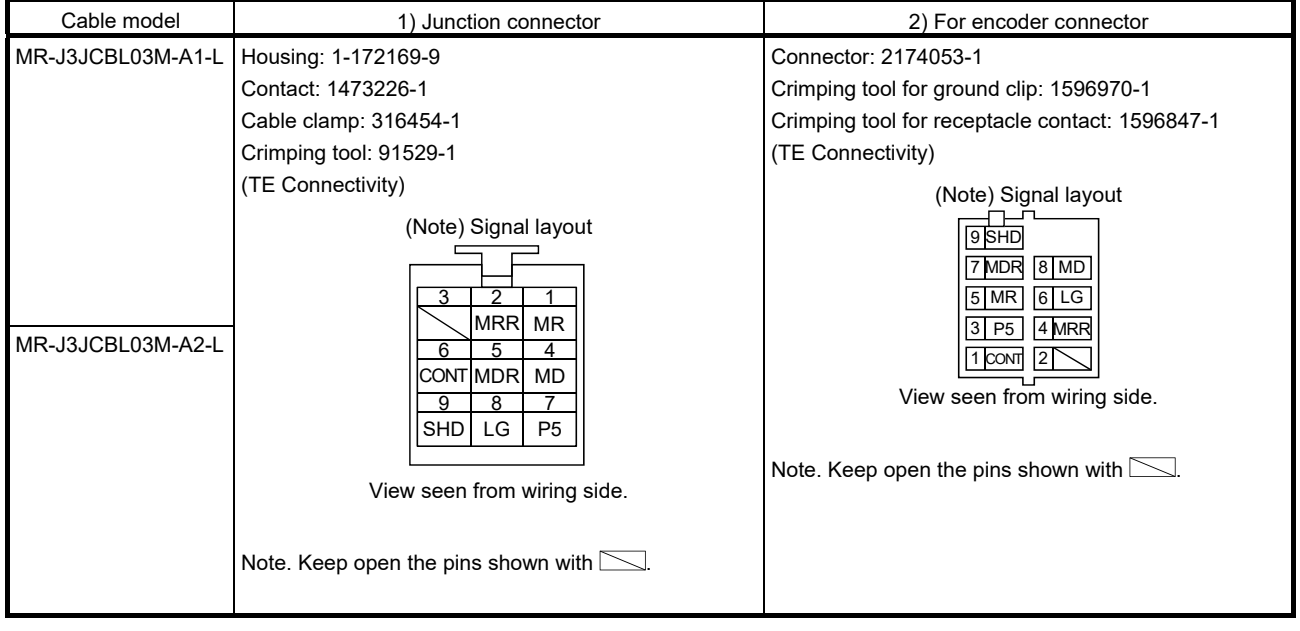

#### (b) Internal wiring diagram

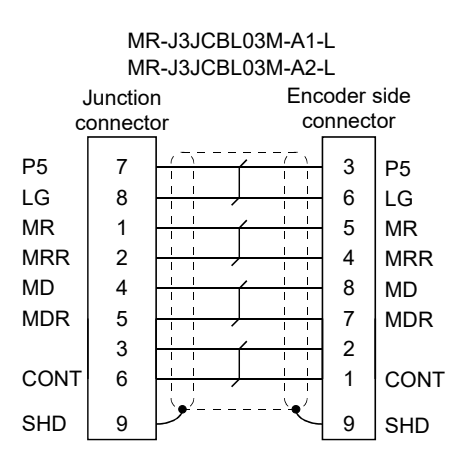

# (4) MR-J3ENSCBL  $\Box$  M-L  $\cdot$  MR-J3ENSCBL  $\Box$  M-H

The servo amplifier and servo motor cannot be connected with these cables only. The servo motor side encoder cable (MR-J3JSCBL03M-A1-L or MR-J3JSCBL03M-A2-L) is required. The number in the cable length column of the table indicates the symbol filling the square  $\Box$  in the cable model. Cable lengths corresponding to the specified symbols are prepared.

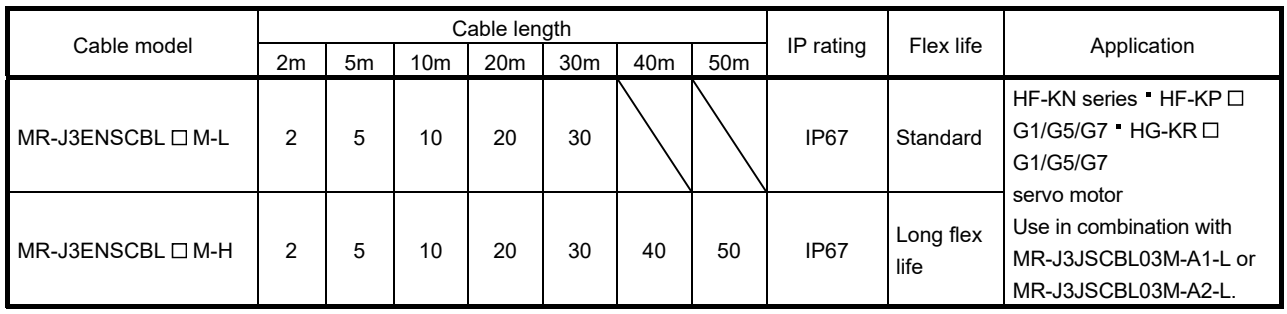

#### (a) Connection of servo amplifier and servo motor

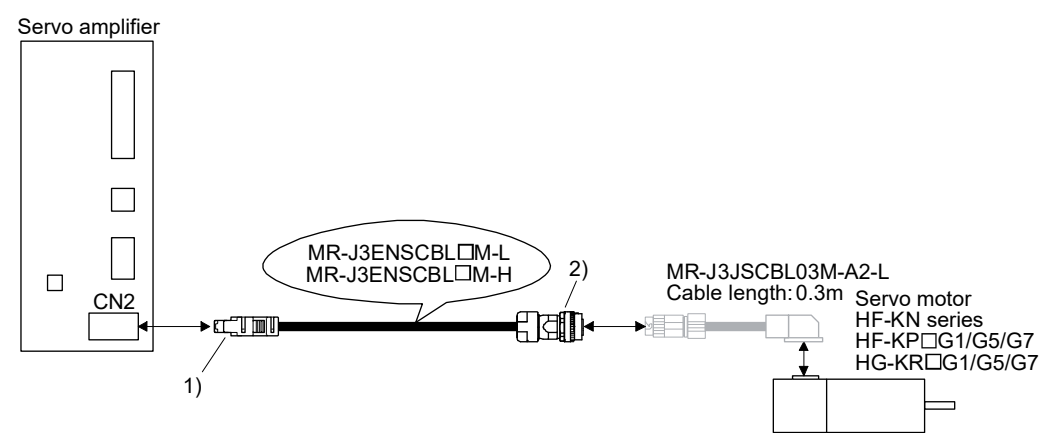

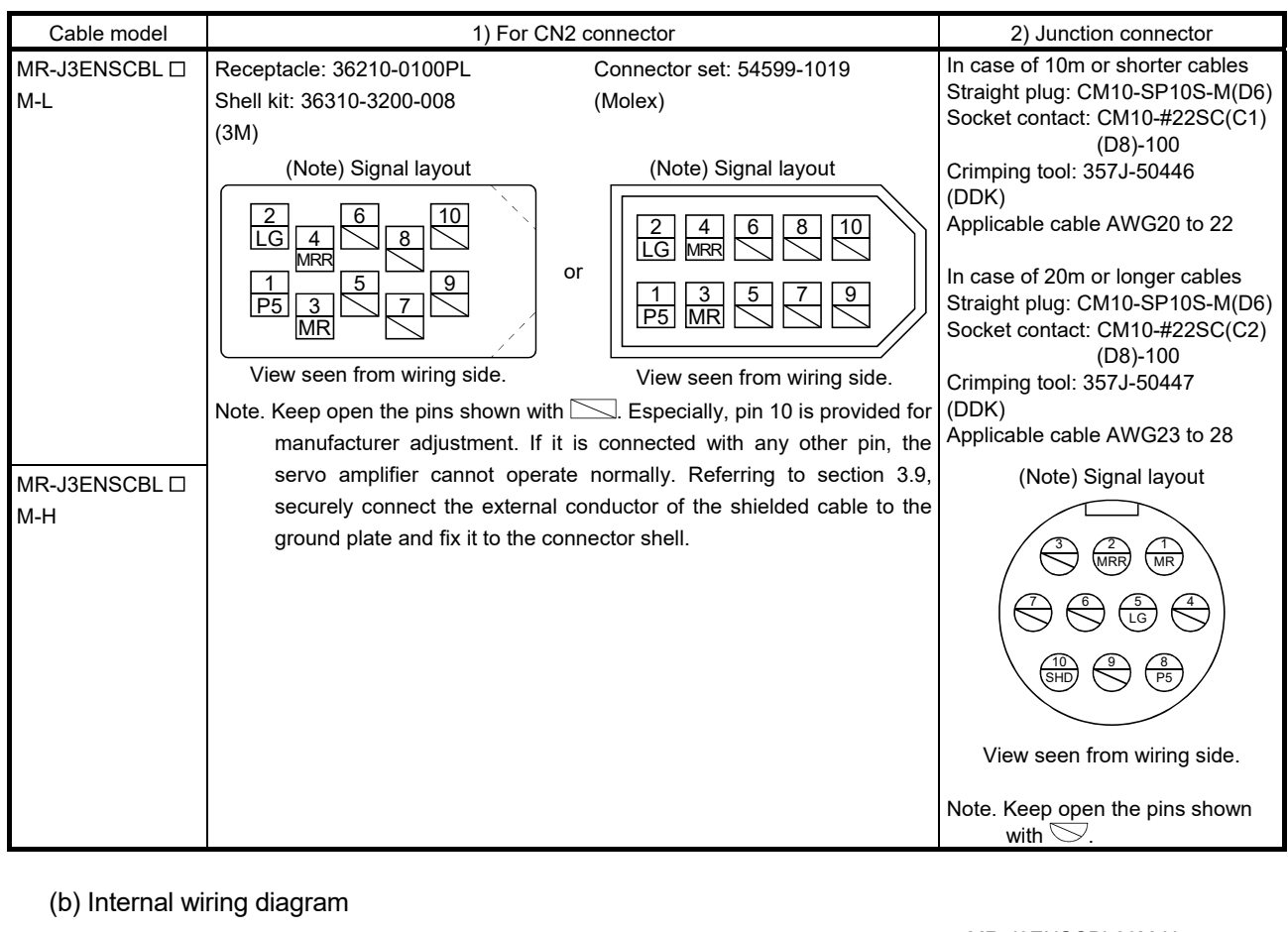

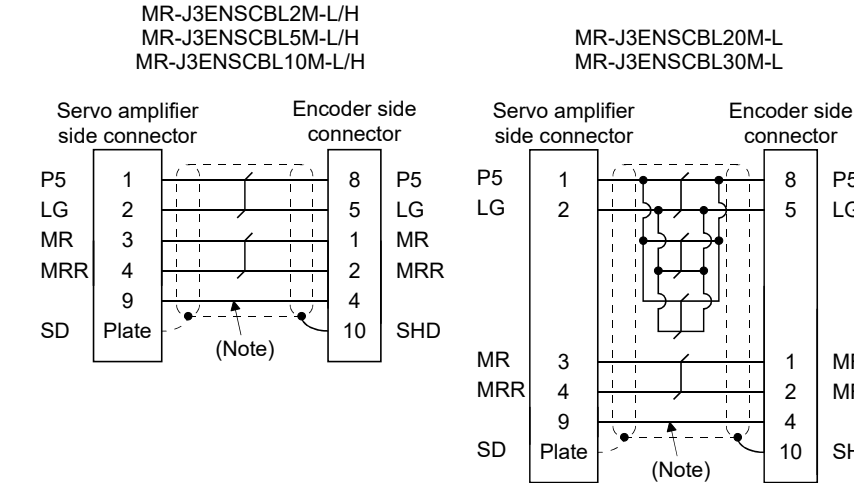

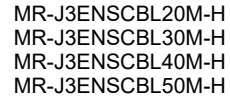

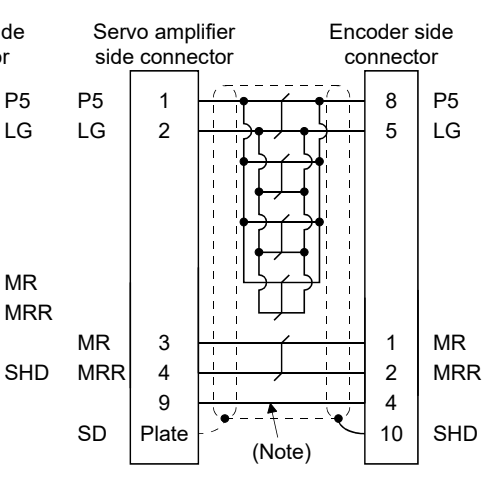

Note. When fabricating, this wiring is not necessary.

# (c) When fabricating the encoder cable

When fabricating the cable, prepare the following parts and tool, and fabricate it according to the wiring diagram in (b). Refer to section 11.5 for the specifications of the used cable.

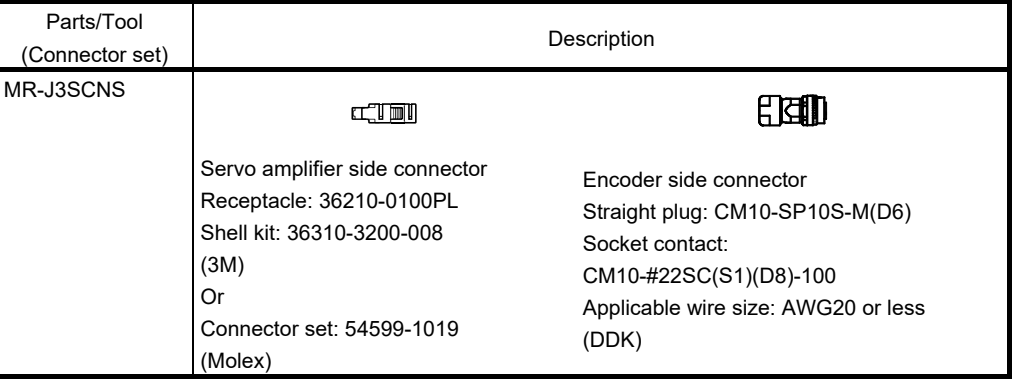

# (5) MR-J3JSCBL03M-A1-L MR-J3JSCBL03M-A2-L

The servo amplifier and servo motor cannot be connected with these cables only. The servo motor side encoder cable (MR-J3ENSCBL  $\square$  M-L/H) is required.

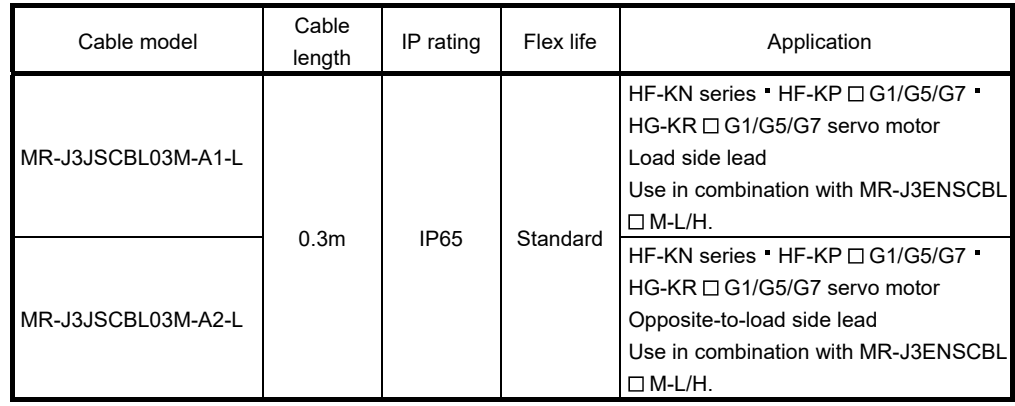

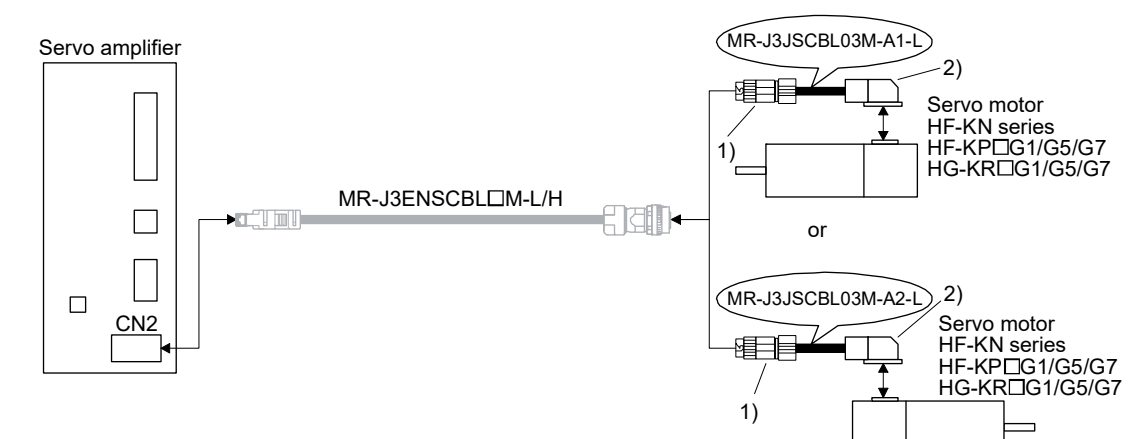

#### (a) Connection of servo amplifier and servo motor

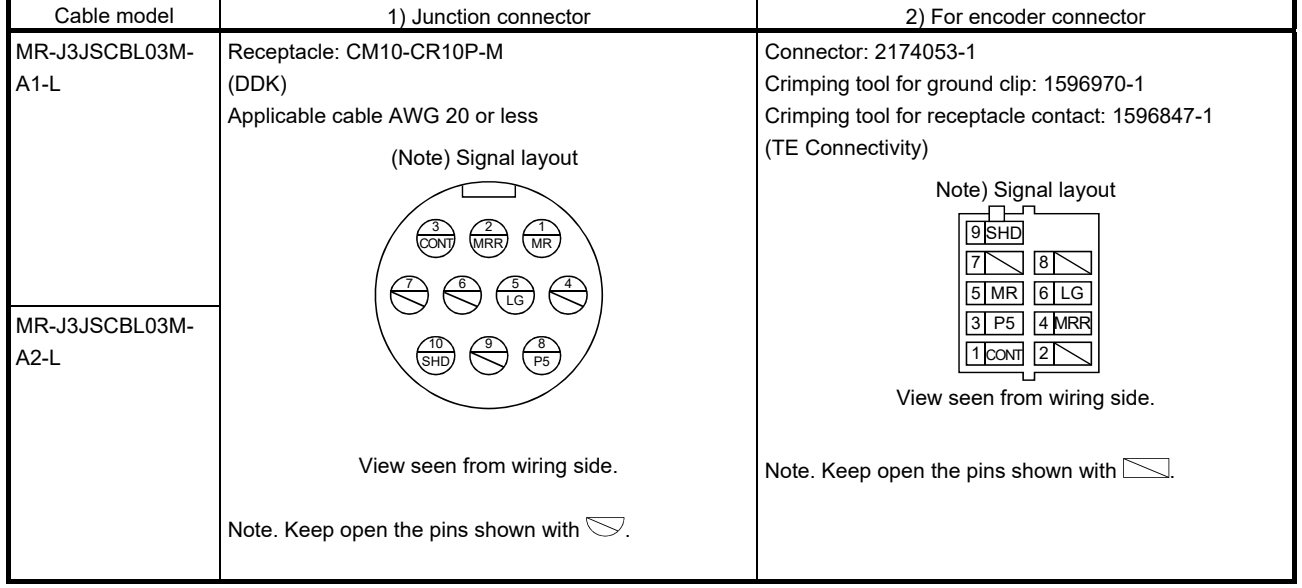

#### (b) Internal wiring diagram

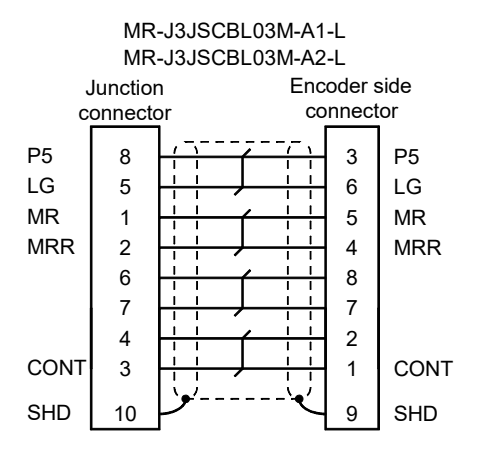

## 11.1.3 Motor power supply cables

These are motor power supply cables for the HF-KN series · HF-KP  $\square$  G1/G5/G7 · HG-KR  $\square$  G1/G5/G7 servo motors.

The numerals in the Cable Length field of the table are the symbols entered in the  $\Box$  part of the cable model. The cables of the lengths with the symbols are available.

Refer to section 3.10.2 when wiring.

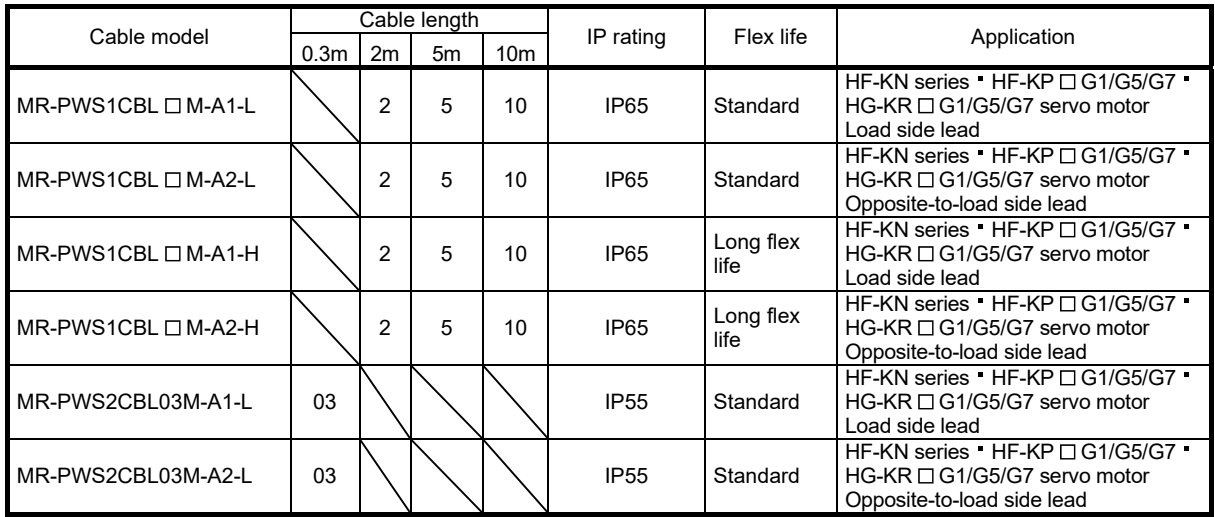

MR-PWS2CBL03M-A2-L

#### (1) Connection of servo amplifier and servo motor

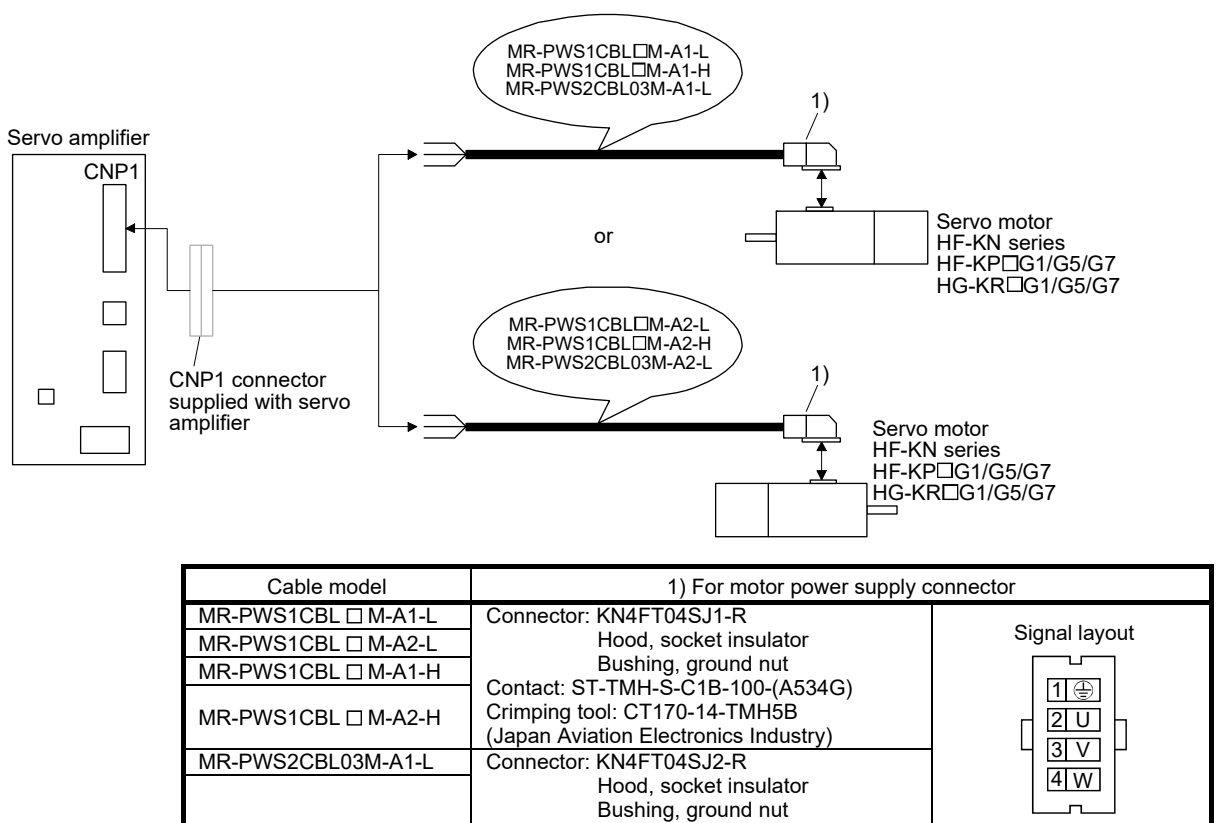

(2) Internal wiring diagram

# MR-PWS1CBL⊡M-A1-L MR-PWS1CBL⊡M-A2-L<br>MR-PWS1CBL⊡M-A1-H MR-PWS1CBL⊡M-A2-H<br>MR-PWS2CBL03M-A1-L MR-PWS2CBL03M-A2-L

Contact: ST-TMH-S-C1B-100-(A534G) Crimping tool: CT170-14-TMH5B (Japan Aviation Electronics Industry)

View seen from wiring side.

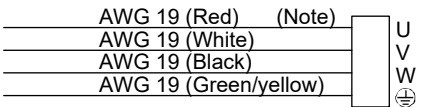

Note. These are not shielded cables.

# 11.1.4 Motor brake cables

These are motor brake cables for the HF-KN series · HF-KP  $\Box$  G1/G5/G7 · HG-KR  $\Box$  G1/G5/G7 servo motors. The numerals in the Cable Length field of the table are the symbols entered in the  $\Box$  part of the cable model. The cables of the lengths with the symbols are available.

Refer to section 3.11.4 when wiring.

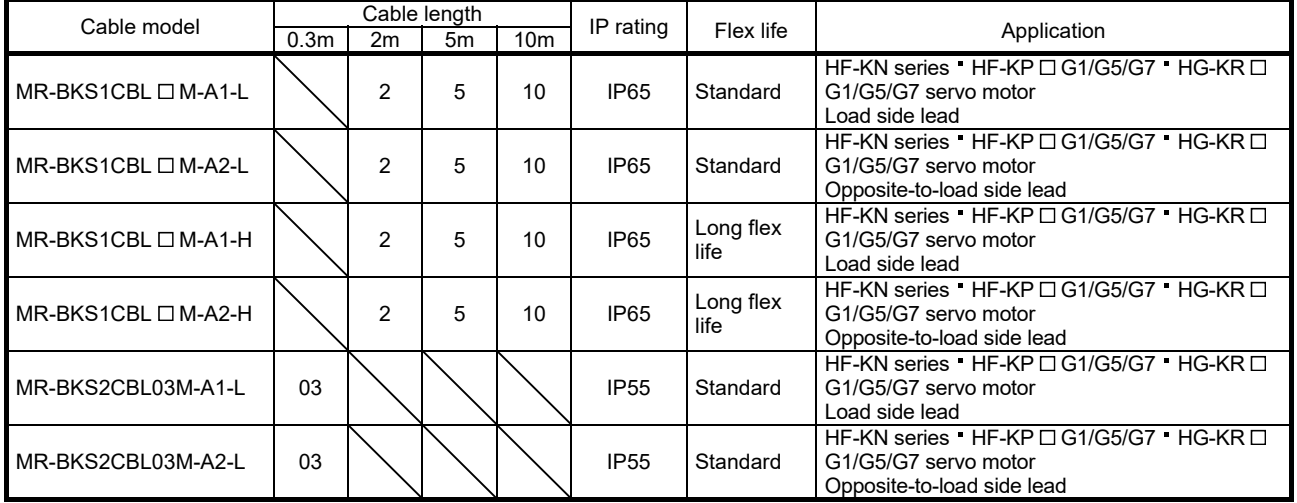

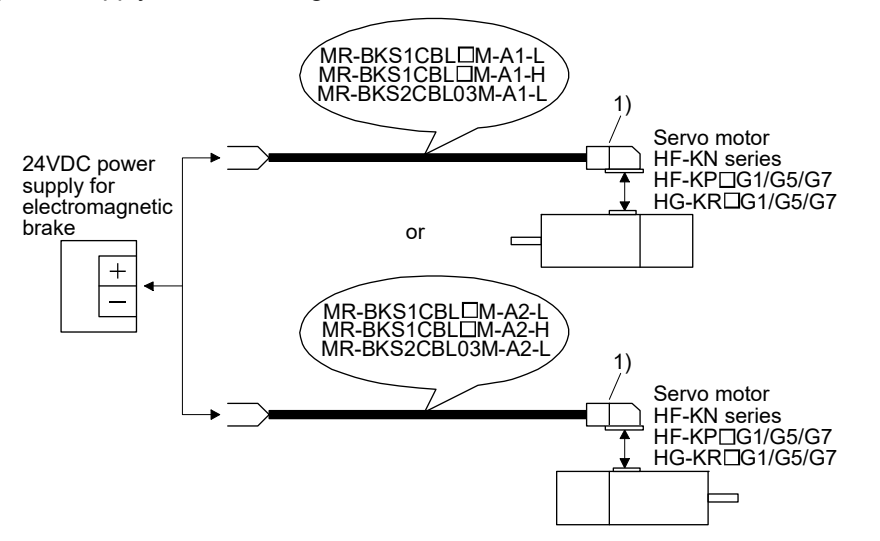

(1) Connection of power supply for electromagnetic brake and servo motor

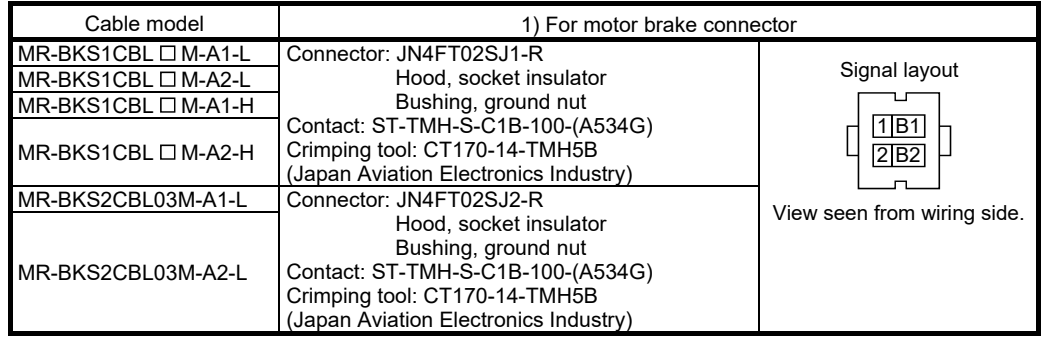

(2) Internal wiring diagram

# MR-BKS1CBL□M-A1-L MR-BKS1CBL□M-A2-L<br>MR-BKS1CBL□M-A1-H MR-BKS1CBL□M-A2-H<br>MR-BKS2CBL03M-A1-L MR-BKS2CBL03M-A2-L

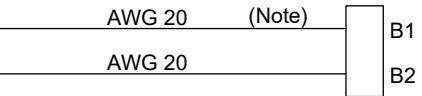

Note. These are not shielded cables.

l,

#### 11.2 Regenerative options

CAUTION The specified combinations of regenerative options and servo amplifiers may only be used. Otherwise, a fire may occur.

#### (1) Combination and regenerative power

The power values in the table are resistor-generated powers and not rated powers.

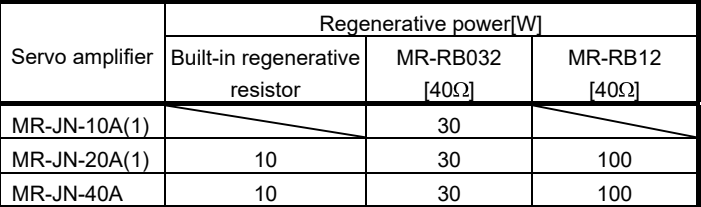

(2) Selection of the regenerative option

Use the following method when regeneration occurs continuously in vertical motion applications or when it is desired to make an in-depth selection of the regenerative option.

(a) Regenerative energy calculation

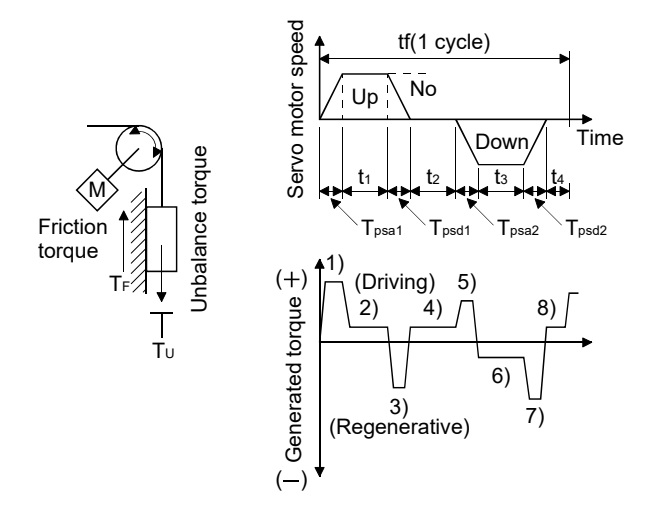

#### Formulas for calculating torque and energy in operation

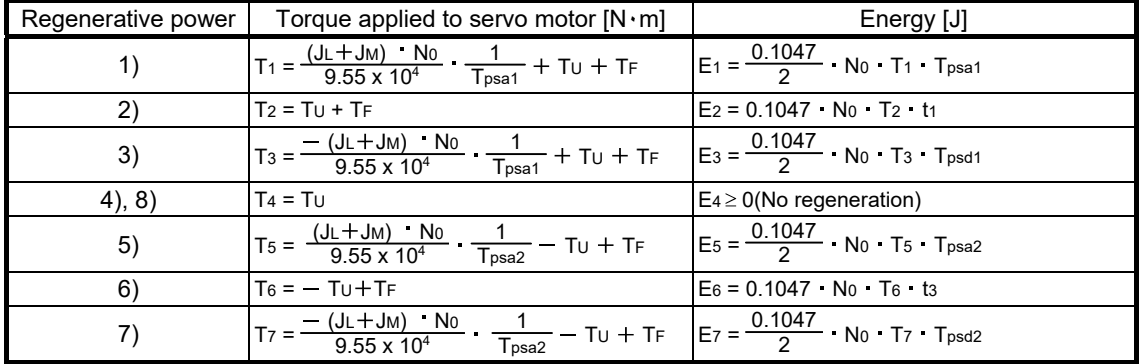

From the calculation results in 1) to 8), find the absolute value (Es) of the sum total of negative energies.

(b) Losses of servo motor and servo amplifier in regenerative mode

The following table lists the efficiencies and other data of the servo motor and servo amplifier in the regenerative mode.

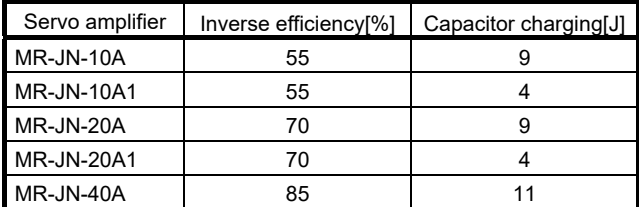

Inverse efficiency  $(1)$  : Efficiency including some efficiencies of the servo motor and servo amplifier when rated (regenerative) torque is generated at rated speed. Since the efficiency varies with the speed and generated torque, allow for about 10%. Capacitor charging (Ec) :Energy charged into the electrolytic capacitor in the servo amplifier.

Subtract the capacitor charging from the result of multiplying the sum total of regenerative energies by the inverse efficiency to calculate the energy consumed by the regenerative option.

$$
ER [J] = \eta \cdot Es - Ec
$$

Calculate the power consumption of the regenerative option on the basis of single-cycle operation period tf [s] to select the necessary regenerative option.

$$
PR[W] = ER/tf
$$

(3) Parameter setting

Set parameter No. PA02 according to the regenerative option to be used.

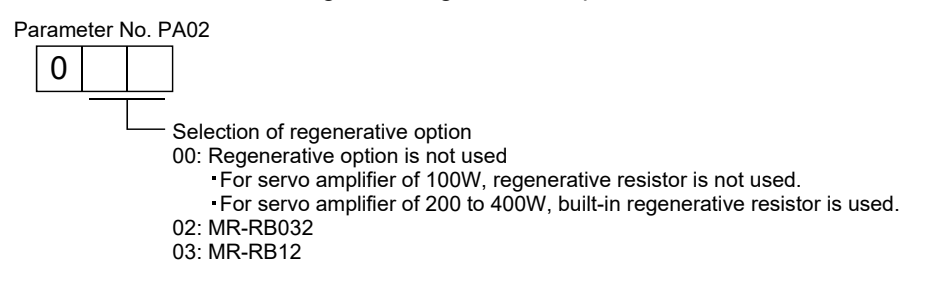

(4) Connection of the regenerative option

#### POINT

- When using a regenerative option, remove the built-in regenerative resistor and its wirings from the servo amplifier.
- For the sizes of wires used for wiring, refer to section 11.5.
- Avoid installing and removing the built-in regenerative resistor frequently, as much as possible.
- When reinstalling the removed built-in regenerative resistor, check if there is no damage on the lead of the built-in regenerative resistor.

The regenerative option causes a temperature rise of  $100^{\circ}$ C relative to the ambient temperature. Fully examine heat dissipation, installation position and used wires, etc. before installing the option. For wiring, use flame-resistant wire and keep them clear of the regenerative option body. Always use twisted cables of max. 5m length for connection with the servo amplifier.

When using a regenerative option for MR-JN-20A(1)  $\cdot$  MR-JN-40A, disconnect the wiring to P and C, remove the built-in regenerative resistor from the servo amplifier, and then connect the regenerative option to P and C. G3 and G4 are thermal sensor output terminals. G3-G4 is disconnected when the regenerative option overheats abnormally.

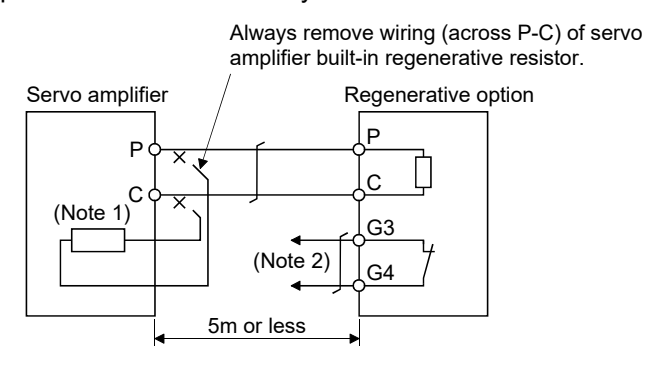

Note 1. A built-in regenerative resistor is not provided for the MR-JN-10A(1).

2. Make up a sequence which will switch off the magnetic contactor (MC) when abnormal heating occurs. G3-G4 contact specifications Maximum voltage: 120V AC/DC Maximum current: 0.5A/4.8VDC Maximum capacity: 2.4VA

Remove the built-in regenerative resistor in the procedures of 1) to 3), referring to the following diagram.

- 1) Disconnect the wires of the built-in regenerative resistor from the main circuit power supply connector (CNP1). (Refer to (3) in section 3.3.3)
- 2) Remove the wires of the built-in regenerative resistor from the servo amplifier, starting from the closest to the main circuit power supply connector (CNP1). At this time, be careful so as not to break the wires.

3) Remove the screw which fixes the built-in regenerative resistor, and then remove the built-in regenerative resistor.

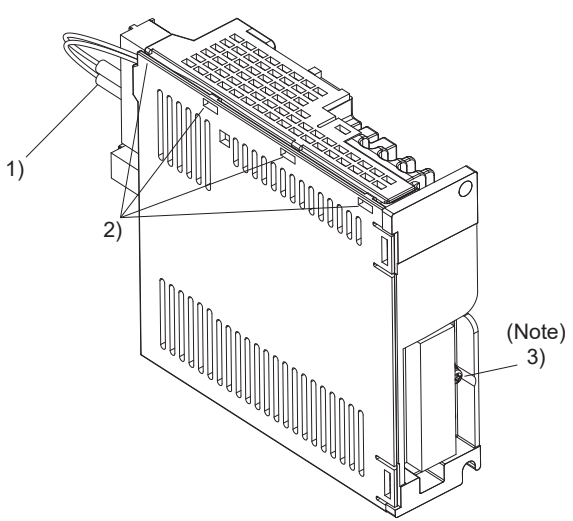

Note. Screw size: M3 Tightening torque: 0.72 [N m]

(5) Outline dimension drawings (a) MR-RB12

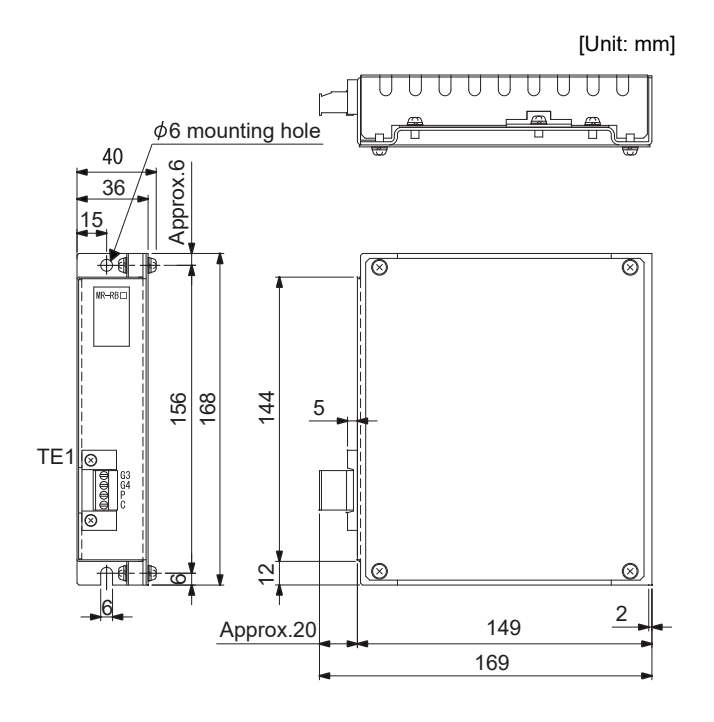

TE1 terminal block

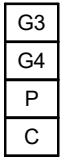

Tightening torque: 0.5 to 0.6 [N m] Applicable wire size: 0.2 to 2.5 [mm2] Mounting screw Screw: M5 Tightening torque: 3.24 [N m] (28.7 [lb in])  $(4 \text{ to } 5 \text{ [lb in]})$ (AWG24 to AWG12)

Mass: 1.1[kg] (2.4[lb])

#### (b) MR-RB032

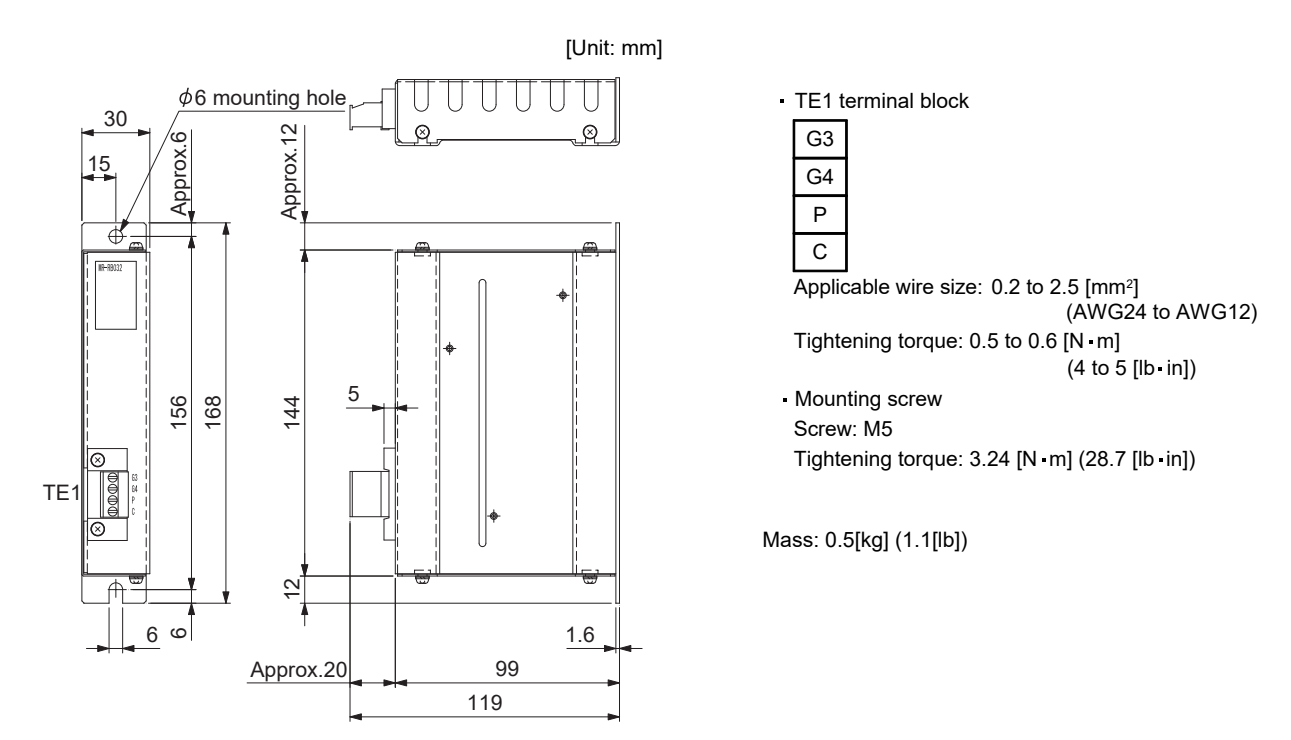

- 11.3 Junction terminal block MR-TB26A
- (1) How to use the junction terminal block

Always use the junction terminal block (MR-TB26A) with the junction terminal block cable (MR-TBNATBL  $\Box$ M) as a set.

Use the junction terminal block by mounting it onto the DIN rail.

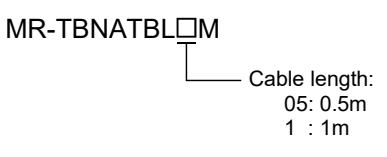

The terminal numbers described on the junction terminal block match the pin numbers of the servo amplifier's CN1 connector. S in the terminal number means a shield.

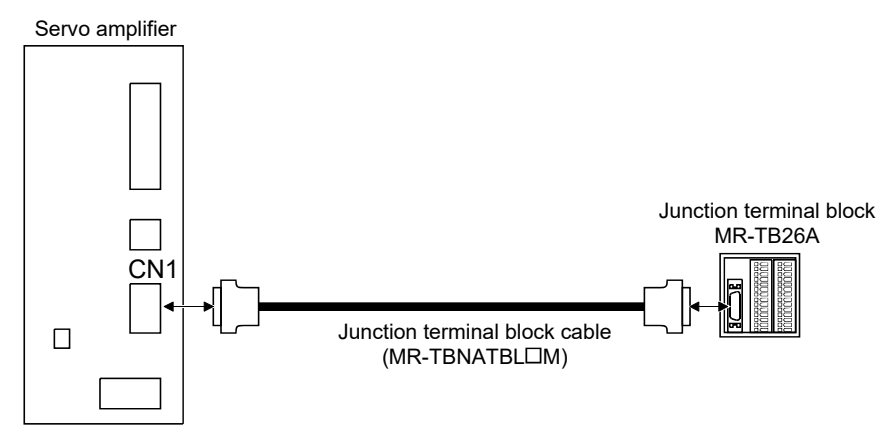

Ground the junction terminal block cable using the S terminal on the junction terminal block.

(2) Specifications

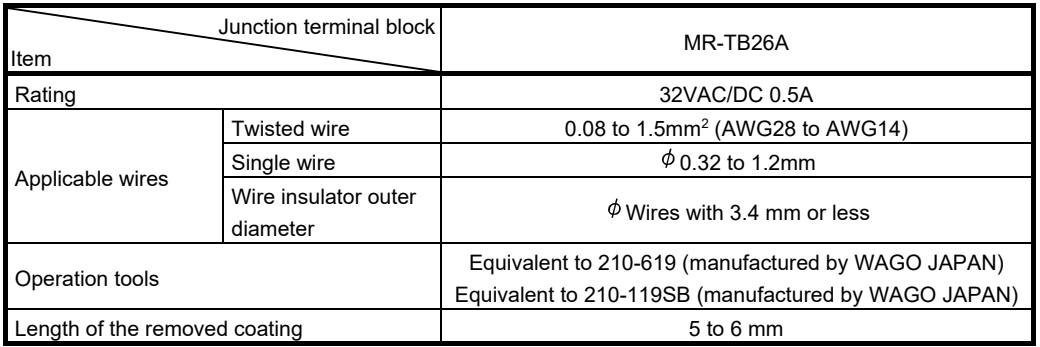

# (3) Outline drawing

ʻФ (Note) 26  $\overline{\frac{5-6}{5-6}}$ Approx. 35 55 1 14 27 1 0000000000000000 57 Approx.31.1(Note)  $\vert \circ$ (Note) 23.6 26.6 Approx. 7.5 Approx.31.1

Note. The measure in ( ) is applicable when a DIN 35mm rail is installed.

[Unit: mm]

### 11.4 MR Configurator/MR Configurator2

#### 11.4.1 About engineering software

The following engineering software can be used for this servo amplifier.

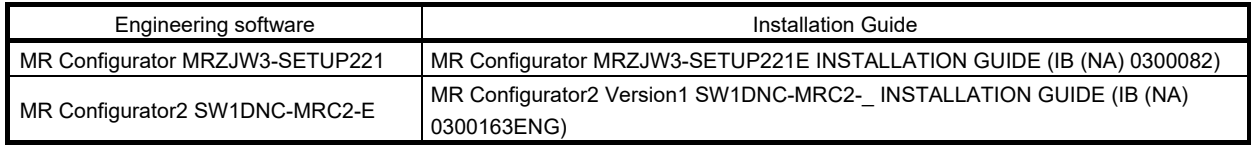

For specifications of the engineering software and system configuration, please refer to each installation guide.

(1) How to update parameter setting range

When expanding the setting range of the parameter is required, please update the parameter setting range as follows.

(a) MR Configurator

Connect to MR-JN- $\Box$ A, and check "Reading setting range of parameters."

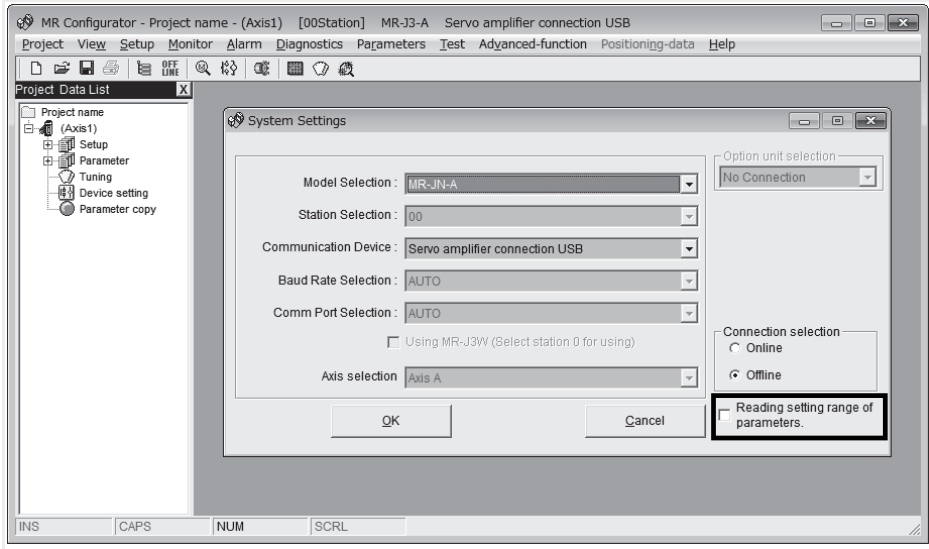

(b) MR Configurator2

Refer to the technical news (How to use the Update Parameter Setting Range Function on MR Configurator2 (SV-A-0001)).

11.4.2 Precautions for using USB communication function

Note the following to prevent an electric shock and malfunction of the servo amplifier.

(1) Power connection of personal computers

Connect your personal computer with the following procedures.

- (a) When you use a personal computer with AC power supply
	- 1) When using a personal computer with a three-core power plug or power plug with grounding wire, use a three-pin socket or ground the grounding wire.
	- 2) When your personal computer has two-core plug and has no grounding wire, connect the personal computer to the servo amplifier with the following procedures.
		- a) Disconnect the power plug of the personal computer from an AC power socket.
		- b) Check that the power plug was disconnected and connect the device to the servo amplifier.
		- c) Connect the power plug of the personal computer to the AC power socket.
- (b) When you use a personal computer with battery You can use as it is.
- (2) Connection with other devices using servo amplifier communication function When the servo amplifier is charged with electricity due to connection with a personal computer and the charged servo amplifier is connected with other devices, the servo amplifier or the connected devices may malfunction. Connect the servo amplifier and other devices with the following procedures.
	- (a) Shut off the power of the device for connecting with the servo amplifier.
	- (b) Shut off the power of the servo amplifier which was connected with the personal computer and check the charge lamp is off.
	- (c) Connect the device with the servo amplifier.
	- (d) Turn on the power of the servo amplifier and the device.

#### 11.5 Selection example of wires

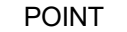

- Wires indicated in this section are separated wires. When using a cable for power line (U, V, and W) between the servo amplifier and servo motor, use a 600V grade EP rubber insulated chloroprene sheath cab-tire cable (2PNCT).
- When complying with the UL/CSA standard, use the wires shown in App. 8 for wiring. To comply with other standards, use a wire that is complied with each standard.
- Selection condition of wire size is as follows. Construction condition: One wire is constructed in the air Wire length: 30m or less

#### (1) Wires for power supply wiring

The following diagram shows the wires used for wiring. Use the wires given in this section or equivalent.

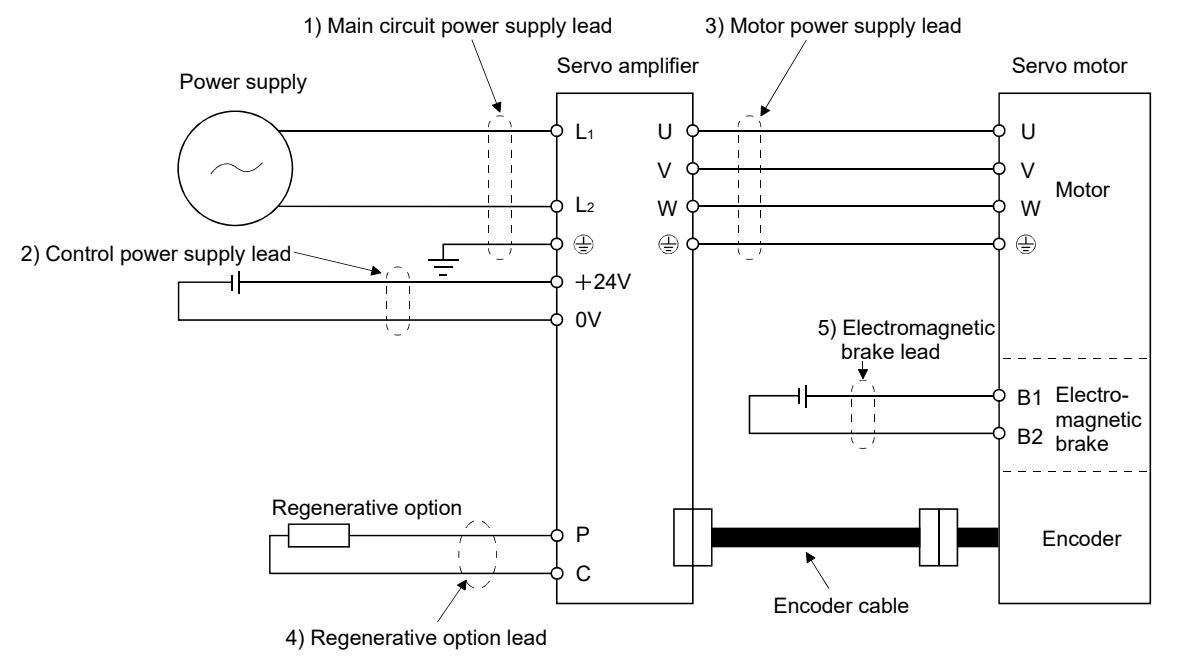

(a) When using the 600V Polyvinyl chloride insulated wire (IV wire) Selection example of wire size when using IV wires is indicated below.

|                 | Wires $\text{[mm}^2\text{]}$ (Note) |               |                     |           |              |  |  |  |
|-----------------|-------------------------------------|---------------|---------------------|-----------|--------------|--|--|--|
| Servo amplifier | 1) $L_1 \cdot L_2 \cdot \bigoplus$  | $2) + 24V$ OV | 3) U V W $\oplus$ i | $(4)$ P C | $5) B1 - B2$ |  |  |  |
| MR-JN-10A(1)    |                                     |               |                     |           |              |  |  |  |
| MR-JN-20A(1)    | 2(AWG14)                            | 2(AWG14)      | 2(AWG14)            | 2(AWG14)  | 1.25(AWG16)  |  |  |  |
| MR-JN-40A       |                                     |               |                     |           |              |  |  |  |

Table 11.1 Wire size selection example 1 (IV wire)

Note. Wires are selected based on the highest rated current among combining servo motors.

(b) When using the 600V Grade heat-resistant polyvinyl chloride insulated wire (HIV wire) Selection example of wire size when using HIV wires is indicated below.

| Servo amplifier                               |                         | Wires $\text{[mm}^2$ ] (Note 1) |                      |                   |              |  |  |  |  |
|-----------------------------------------------|-------------------------|---------------------------------|----------------------|-------------------|--------------|--|--|--|--|
|                                               | 1) $L_1$ $L_2$ $\oplus$ | $2) + 24V$ OV                   | 3) U V W $\oplus$ I  | $(4)$ P $\cdot$ C | $5) B1 - B2$ |  |  |  |  |
| $MR-JN-10A(1)$<br>$MR-JN-20A(1)$<br>MR-JN-40A | 2(AWG14)<br>(Note 2)    | 2(AWG14)<br>(Note 2)            | 2(AWG14)<br>(Note 2) | 2(AWG14)          | 1.25(AWG16)  |  |  |  |  |

Table 11.2 Wire size selection example 2 (HIV wire)

Note 1. Wires are selected based on the highest rated current among combining servo motors.

2. If compliance with the National Electrical Code is not required, a wire size of 1.25mm2 (AWG16) can be used.

# (2) Wires for cables

When fabricating a cable, use the wire models given in the following table or equivalent.

|                                   |                                          |                            | Core size              | Number<br>of Cores             | Characteristics of one core |                                                      |                                                |                                  |                                                                               |
|-----------------------------------|------------------------------------------|----------------------------|------------------------|--------------------------------|-----------------------------|------------------------------------------------------|------------------------------------------------|----------------------------------|-------------------------------------------------------------------------------|
| Type                              | Model                                    | Length<br>[ <sub>m</sub> ] |                        |                                | Structure<br>[Wires/mm]     | Conductor<br>resistance<br>$\lceil \Omega/km \rceil$ | Insulation<br>coating<br>OD d [mm]<br>(Note 1) | (Note 2)<br>Finishing<br>OD [mm] | Wire model                                                                    |
| Encoder<br>cable                  | MR-J3ENCBL □ M-A1-L                      |                            | AWG22                  | 6<br>(3 pairs)                 | 7/0.26                      | 53<br>or less                                        | 1.2                                            | $7.1 \pm 0.3$                    | (Note 3)<br>VSVP 7/0.26 (AWG#22 or<br>equivalent)-3P<br>Ban-gi-shi-16823      |
|                                   | MR-J3ENCBL □ M-A2-L                      | 2 to 10                    |                        |                                |                             |                                                      |                                                |                                  |                                                                               |
|                                   | MR-J3ENCBL□M-A1-H                        | 2 to 10                    | AWG22                  | 6<br>$(3 \text{ pairs})$       | 70/0.08                     | 56<br>or less                                        | 1.2                                            | $7.1 \pm 0.3$                    | (Note 3)<br>ETFE SVP 70/0.08 (AWG#22<br>or equivalent)-3P<br>Ban-gi-shi-16824 |
|                                   | MR-J3ENCBL □ M-A2-H                      |                            |                        |                                |                             |                                                      |                                                |                                  |                                                                               |
|                                   | MR-J3JCBL03M-A1-L                        | 0.3                        | AWG26                  | 8<br>(4 pairs)                 | 30/0.08                     | 233<br>or less                                       | 1.2                                            | $7.1 \pm 0.3$                    | (Note 5)<br>T/2464-1061/IIA-SB 4P $\times$<br>26AWG                           |
|                                   | MR-J3JCBL03M-A2-L                        |                            |                        |                                |                             |                                                      |                                                |                                  |                                                                               |
|                                   | MR-EKCBL □ M-L                           | 2 to 10                    | $0.3$ mm <sup>2</sup>  | 4<br>(2 pairs)                 | 12/0.18                     | 65.7<br>or less                                      | 1.3                                            | 7.3                              | (Note 3)<br>20276 composite 4-pair<br>shielded cable (A-TYPE)                 |
|                                   |                                          |                            | $0.08$ mm <sup>2</sup> | 4<br>(2 pairs)                 | 7/0.127                     | 234<br>or less                                       | 0.67                                           |                                  |                                                                               |
|                                   |                                          | $20 - 30$                  | $0.3$ mm <sup>2</sup>  | 12<br>(6 pairs)                | 12/0.18                     | 63.6<br>or less                                      | 1.2                                            | 8.2                              | UL 20276 AWG#23<br>6pair(BLACK)                                               |
|                                   | MR-EKCBL□M-H                             | 20                         | $0.2$ mm <sup>2</sup>  | 12<br>(6 pairs)                | 40/0.08                     | 105<br>or less                                       | 0.88                                           | 7.2                              | (Note 3)A14B2343 6P                                                           |
|                                   |                                          | 30 to 50                   | $0.2$ mm <sup>2</sup>  | 14<br>(7 pairs)                | 40/0.08                     | 105<br>or less                                       | 0.88                                           | 8.0                              | (Note 3)J14B0238(0.2*7P)                                                      |
|                                   | MR-J3JSCBL03M-A1-L<br>MR-J3JSCBL03M-A2-L | 0.3                        | AWG26                  | 8<br>(4 pairs)                 | 7/0.16                      | 146<br>or less                                       | 1.0                                            | $7.1 \pm 0.3$                    | (Note 3)<br>VSVP 7/0.16(AWG#26 or<br>equivalent)-4P<br>Ban-gi-shi-16822       |
|                                   | MR-J3ENSCBL □ M-L                        | 2 to 10                    | AWG22                  | 6<br>$(3 \text{ pairs})$       | 7/0.26                      | 53<br>or less                                        | 1.2                                            | $7.1 \pm 0.3$                    | (Note 3)<br>VSVP 7/0.26(AWG#22 or<br>equivalent)-3P<br>Ban-gi-shi-16823       |
|                                   |                                          | $20 - 30$                  | AWG23                  | 12<br>$(6 \text{ pairs})$      | 12/0.18                     | 63.3<br>or less                                      | 1.2                                            | $8.2 \pm 0.3$                    | (Note 3)<br>20276 VSVCAWG#23×6P<br>Ban-gi-shi-15038                           |
|                                   | MR-J3ENSCBL □ M-H                        | 2 to 10                    | AWG22                  | 6<br>(3 pairs)                 | 70/0.08                     | 56<br>or less                                        | 1.2                                            | $7.1 \pm 0.3$                    | (Note 3)<br>ETFE SVP 70/0.08(AWG#22<br>or equivalent)-3P Ban-gi-shi-<br>16824 |
|                                   |                                          | 20 to 50                   | AWG24                  | 12<br>(6 pairs)                | 40/0.08                     | 105<br>or less                                       | 0.88                                           | 7.2                              | (Note 3)<br>ETFE SVP 40/0.08mm $\times$ 6P<br>Ban-gi-shi-15266                |
| Motor<br>power<br>supply<br>cable | MR-PWS1CBL□M-A1-L<br>MR-PWS1CBL□M-A2-L   | 2 to 10<br>2 to 10         | AWG18                  | $\overline{4}$                 | 34/0.18                     | 21.8<br>or less                                      | 1.71                                           | $6.2 \pm 0.3$                    | HRZFEV-A(CL3) AWG18<br>4 cores                                                |
|                                   | MR-PWS1CBL□M-A1-H<br>2 to 10             |                            | (Note 6)<br>AWG19      | 4<br>$(0.75$ mm <sup>2</sup> ) | 150/0.08                    | 29.1<br>or less                                      | 1.63                                           | $5.7 \pm 0.5$                    | (Note 4)                                                                      |
|                                   | MR-PWS1CBL □ M-A2-H                      | 2 to 10                    |                        |                                |                             |                                                      |                                                |                                  | RMFES-A(CL3X) AWG19<br>4 cores                                                |
|                                   | MR-PWS2CBL03M-A1-L<br>MR-PWS2CBL03M-A2-L | 0.3<br>0.3                 | AWG19                  | 4                              | 30/0.18                     | 25.8<br>or less                                      | 1.64                                           |                                  | (Note 3, 7)<br>J11B2330 UL 10125                                              |

Table 11.3 Wires for option cables
### 11. OPTIONS AND PERIPHERAL EQUIPMENT

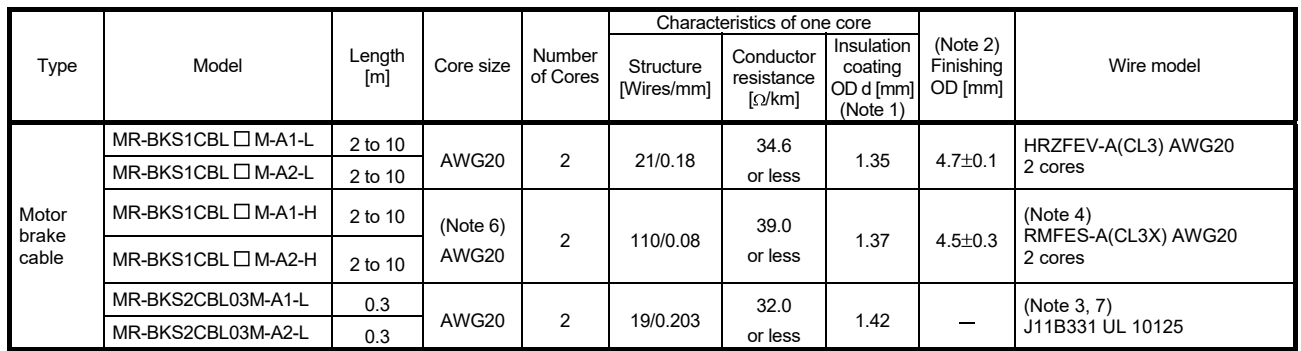

Note 1. d is as shown below.

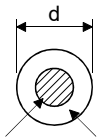

Conductor Insulation sheath

2. Standard OD. Max. OD is about 10% greater.

3. Purchase from Toa Electric Industrial

4. Purchase from Taisei

- 5. Taiyo Cabletec
- 6. These wire sizes assume that the UL-compliant wires are used at the wiring length of 10m.
- 7. This model is for a single wire. The color must be specified separately.

#### 11.6 Molded-case circuit breakers, fuses, magnetic contactors

Always use one molded-case circuit breaker and one magnetic contactor with one servo amplifier. When using a fuse instead of the molded-case circuit breaker, use the one having the specifications given in this section.

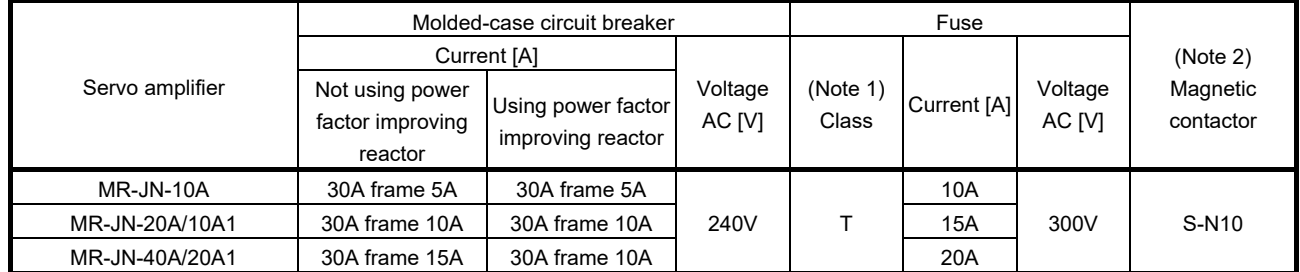

Note 1. When not using the servo amplifier as a UL/CSA Standard compliant product, K5 class fuse can be used.

2. Be sure to use a magnetic contactor (MC) with an operation delay time of 80ms or less. The operation delay time is the time interval between current being applied to the coil until closure of contacts.

#### 11.7 Power factor improving AC reactor FR-HAL

The power factor improving AC reactor FR-HAL increases the form factor of the servo amplifier's input current to improve the power factor. It can reduce the power capacity. The input power factor is improved to be about 88%.

When using the power factor improving AC reactors FR-HAL for two or more servo amplifiers, be sure to connect a power factor improving AC reactor FR-HAL to each servo amplifier. If using one power factor improving AC reactor FR-HAL for multiple servo amplifiers, enough improvement effect of phase factor cannot be obtained unless all servo amplifiers are operated.

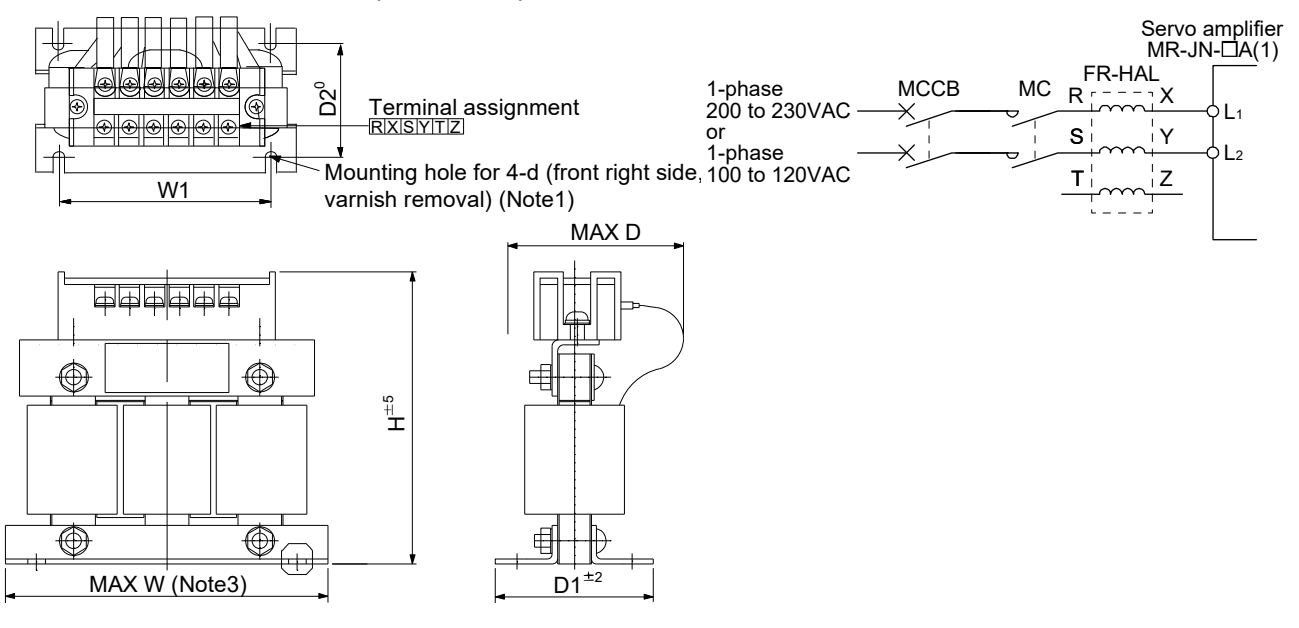

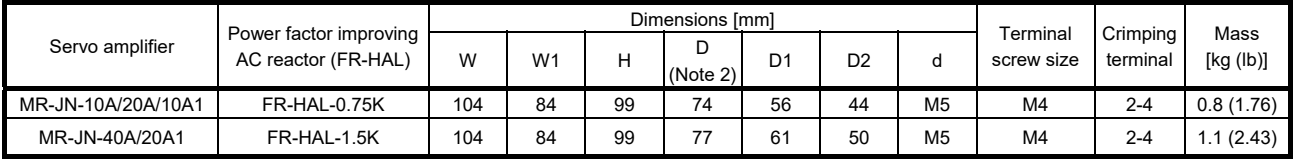

Note 1. Use any of the mounting holes for grounding.

2. Maximum dimension (The dimension varies depending on the bending degree of the I/O line.)

 $3. W<sub>±2</sub>$ 

#### 11.8 Relays (recommended)

The following relays should be used with the interfaces.

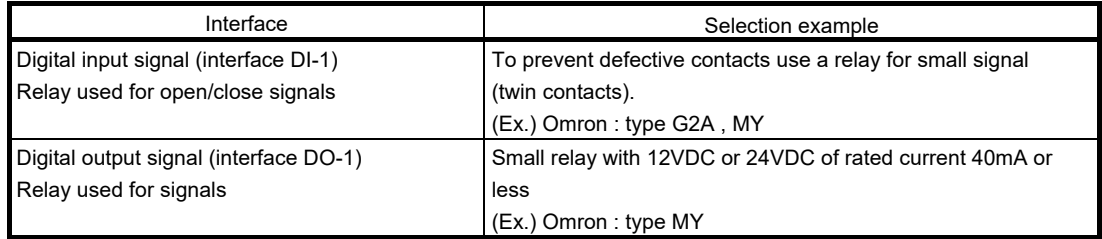

#### 11.9 Noise reduction techniques

Noises are classified into external noises which enter the servo amplifier to cause it to malfunction and those radiated by the servo amplifier to cause peripheral devices to malfunction. Since the servo amplifier is an electronic device which handles small signals, the following general noise reduction techniques are required. Also, the servo amplifier can be a source of noise as its outputs are chopped by high carrier frequencies. If peripheral devices malfunction due to noises produced by the servo amplifier, noise suppression measures must be taken. The measures will vary slightly with the routes of noise transmission.

#### (1) Noise reduction techniques

- (a) General reduction techniques
	- Avoid laying power lines (input and output cables) and signal cables side by side or do not bundle them together. Separate power lines from signal cables.
	- Use shielded, twisted pair cables for connection with the encoder and for control signal transmission, and connect the shield to the SD terminal.
	- Ground the servo amplifier, servo motor, etc. together at one point (refer to section 3.12).
- (b) Reduction techniques for external noises that cause the servo amplifier to malfunction

If there are noise sources (such as a magnetic contactor, an electromagnetic brake, and many relays which make a large amount of noise) near the servo amplifier and the servo amplifier may malfunction, the following countermeasures are required.

- Provide surge absorbers on the noise sources to suppress noises.
- Attach data line filters to the signal cables.
- Ground the shields of the encoder connecting cable and the control signal cables with cable clamp fittings.
- Although a surge absorber is built into the servo amplifier, to protect the servo amplifier and other equipment against large exogenous noise and lightning surge, attaching a varistor to the power input section of the equipment is recommended.
- (c) Techniques for noises radiated by the servo amplifier that cause peripheral devices to malfunction Noises produced by the servo amplifier are classified into those radiated from the cables connected to the servo amplifier and its main circuits (input and output circuits), those induced electromagnetically or statically by the signal cables of the peripheral devices located near the main circuit cables, and those transmitted through the power supply cables.

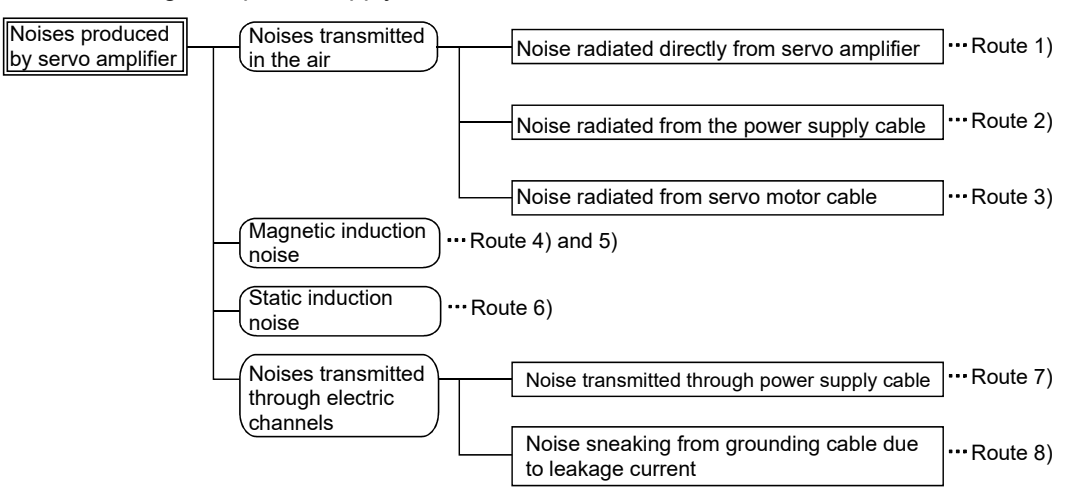

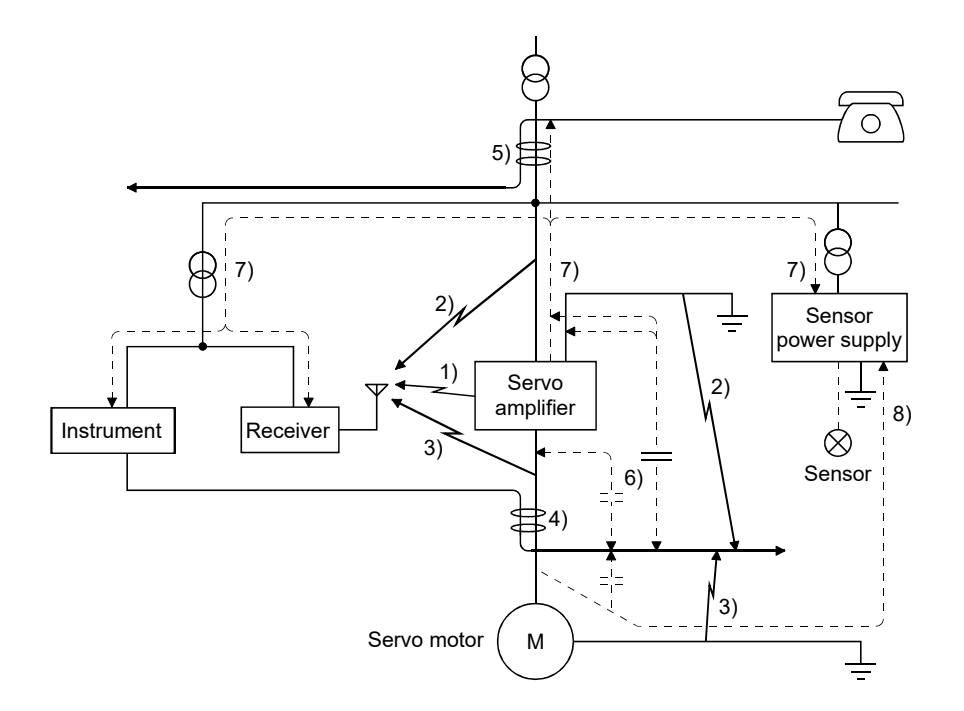

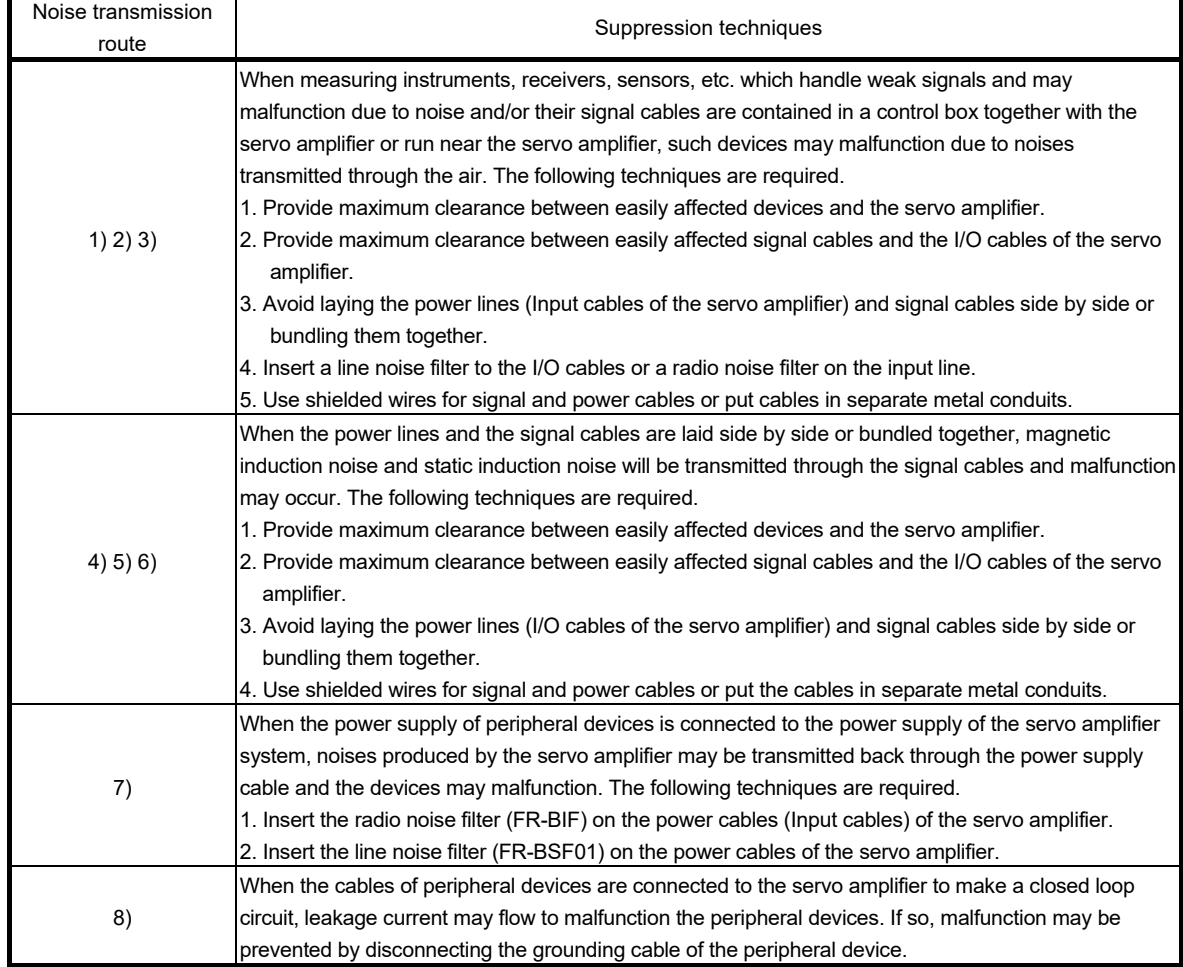

#### (2) Noise reduction products

(a) Data line filter (Recommended)

Noise can be prevented by installing a data line filter onto the encoder cable, etc.

For example, the ZCAT3035-1330 of TDK and the ESD-SR-250 of NEC TOKIN make are available as data line filters.

As a reference example, the impedance specifications of the ZCAT3035-1330 (TDK) are indicated below.

These impedances are reference values and not guaranteed values.

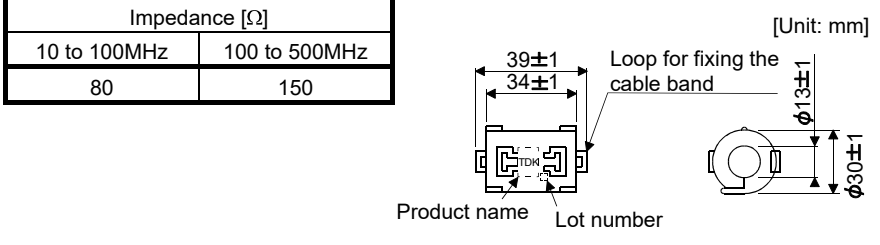

Outline drawing (ZCAT3035-1330)

(b) Surge killer (Recommended)

The recommended surge killer for installation to an AC relay, AC valve or the like near the servo amplifier is shown below. Use this product or equivalent.

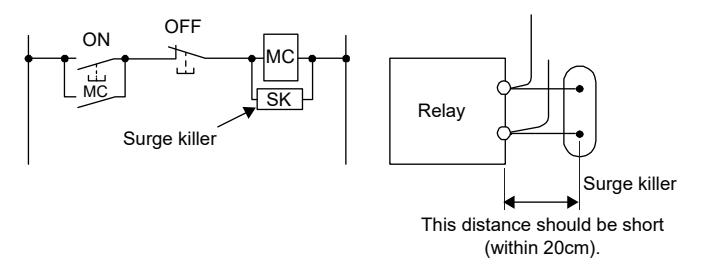

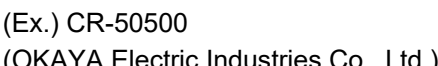

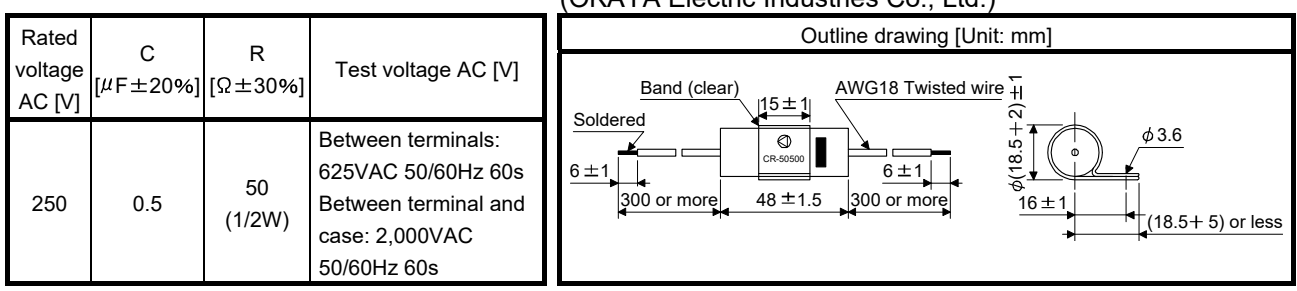

Note that a diode should be installed to a DC relay, DC valve or the like.

#### Maximum voltage: Not less than 4 times the drive voltage of the relay or the like Maximum current: Not less than twice the drive current of the relay or the like

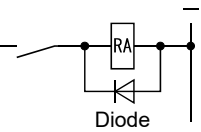

(c) Cable clamp fitting (AERSBAN-OSET)

Generally, the earth of the shielded cable may only be connected to the connector's SD terminal. However, the effect can be increased by directly connecting the cable to an earth plate as shown below. Install the earth plate near the servo amplifier for the encoder cable. Peel part of the cable sheath to expose the external conductor, and press that part against the earth plate with the cable clamp. If the cable is thin, clamp several cables in a bunch.

The clamp comes as a set with the earth plate.

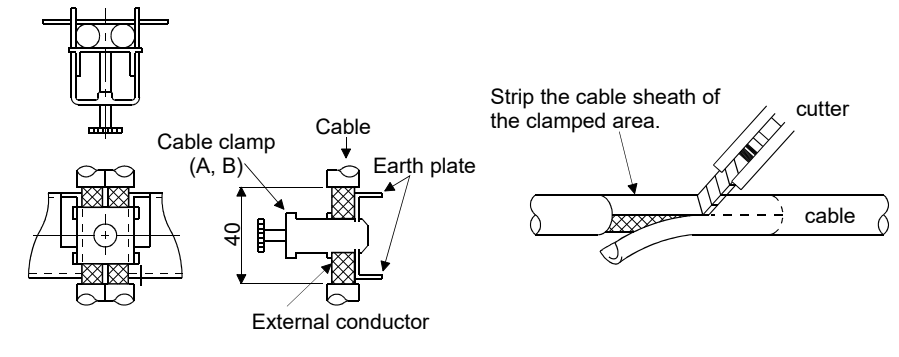

Clamp section diagram

Outline drawing

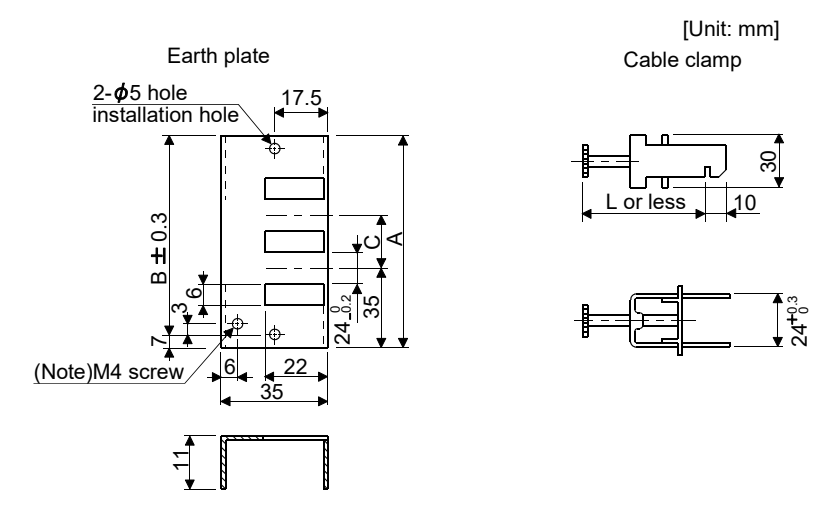

Note. Screw hole for grounding. Connect it to the earth plate of the control box.

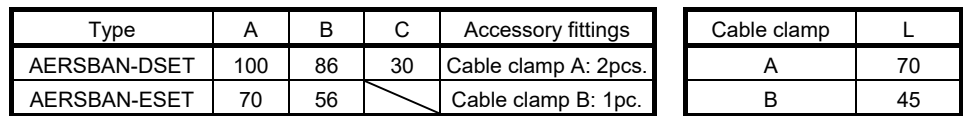

#### (d) Line noise filter (FR-BSF01)

This filter is effective in suppressing noises radiated from the power supply side and output side of the servo amplifier and also in suppressing high-frequency leakage current (zero-phase current) especially within 0.5MHz to 5MHz band.

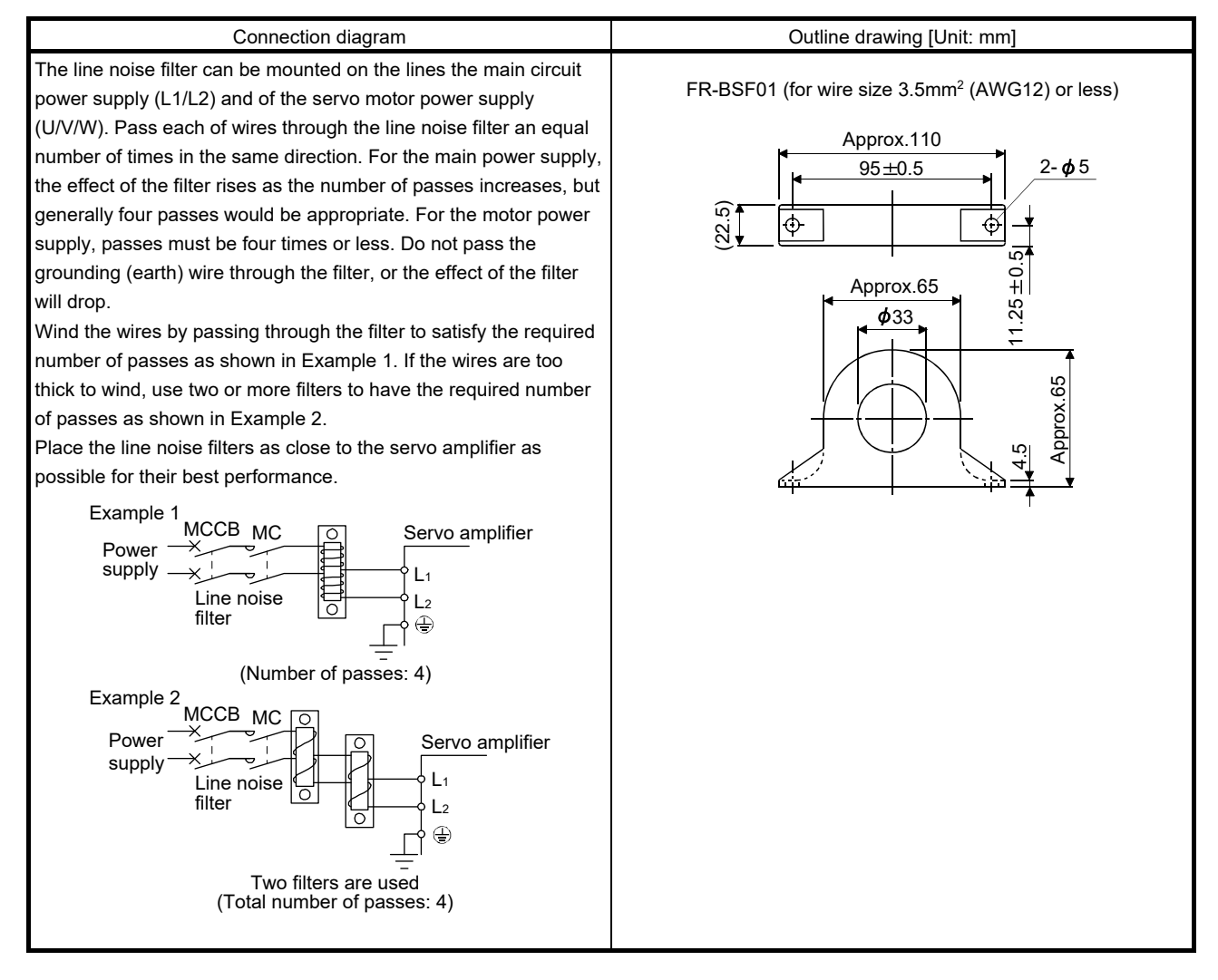

(e) Radio noise filter (FR-BIF)

This filter is effective in suppressing noises radiated from the power supply side of the servo amplifier especially in 10MHz and lower radio frequency bands. The FR-BIF is designed for the input only.

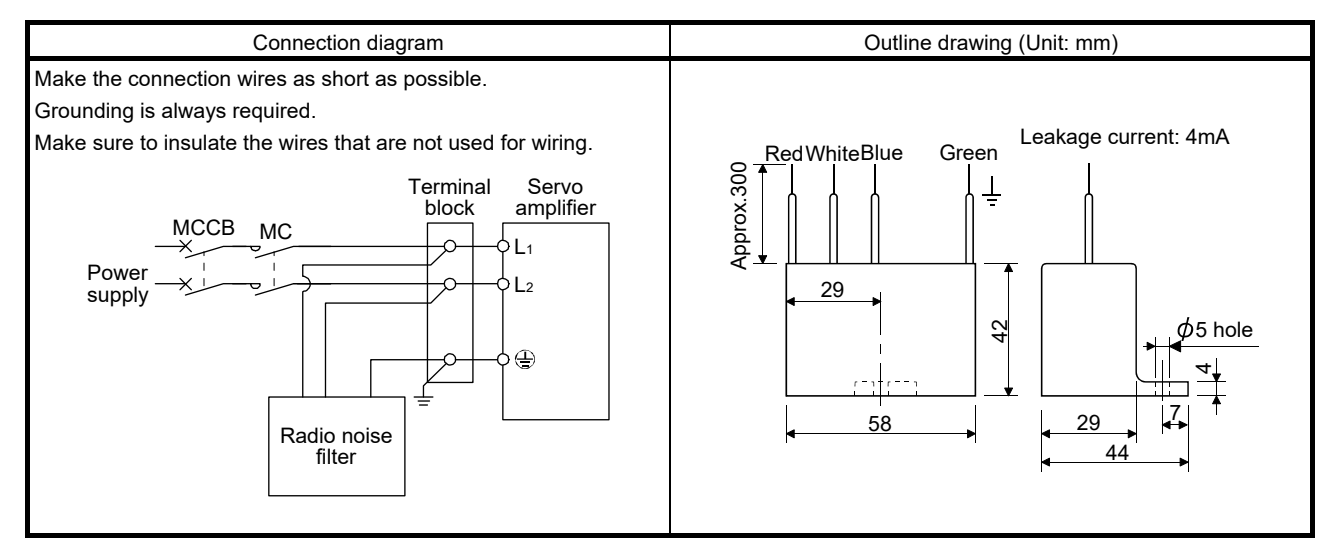

(f) Varistors for input power supply (Recommended)

Varistors are effective to prevent exogenous noise and lightning surge from entering the servo amplifier. When using a varistor, connect it between each phase of the input power supply of the equipment. For varistors, the TND20V-431K and TND20V-471K, manufactured by NIPPON CHEMI-CON, are recommended. For detailed specification and usage of the varistors, refer to the manufacturer catalog.

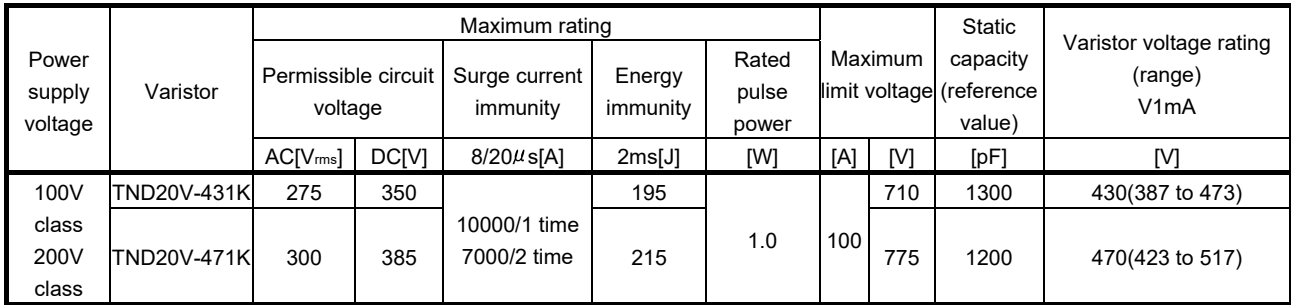

[Unit: mm]

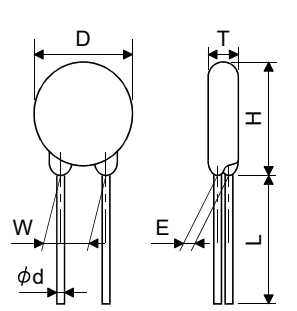

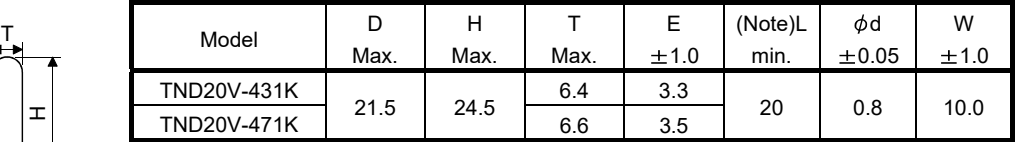

Note. For special purpose items for lead length (L), contact the manufacturer.

#### 11.10 Earth-leakage current breaker

#### (1) Selection method

High-frequency chopper currents controlled by pulse width modulation flow in the AC servo circuits. Leakage currents containing harmonic contents are larger than those of the motor which is run with a commercial power supply.

Select an earth-leakage current breaker according to the following formula, and ground the servo amplifier, servo motor, etc. securely.

Make the input and output cables as short as possible, and also make the grounding cable as long as possible (about 30cm) to minimize leakage currents.

Rated sensitivity current  $\geq 10 \cdot \{ |q| + |qn + |qa + K \cdot (|q2 + |gm) \}$  [mA] ................... (11.1)

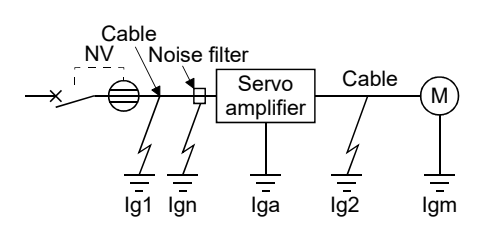

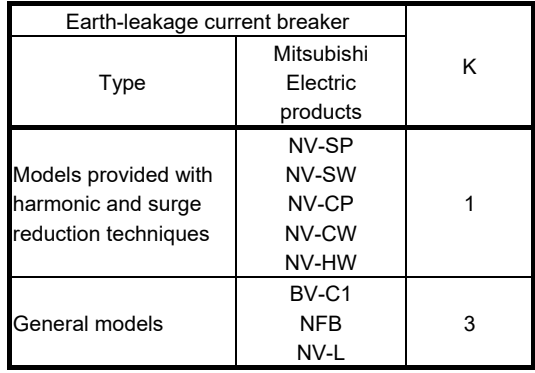

- Ig1: Leakage current on the electric channel from the earth-leakage current breaker to the input terminals of the servo amplifier (Found from Fig. 11.1.)
- Ig2: Leakage current on the electric channel from the output terminals of the servo amplifier to the servo motor (Found from Fig. 11.1.)
- Ign: Leakage current when a filter is connected to the input side (4.4mA per one FR-BIF)
- Iga: Leakage current of the servo amplifier (Found from Fig. 11.5.)
- Igm: Leakage current of the servo motor (Found from Fig. 11.4.)

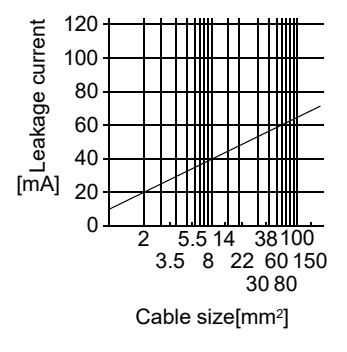

Fig. 11.1 Leakage current example (Ig1, Ig2) for CV cable run in metal conduit

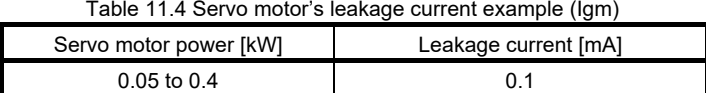

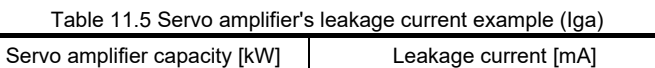

 $0.1 \text{ to } 0.4$  0.1

Table 11.6 Earth-leakage current breaker selection example

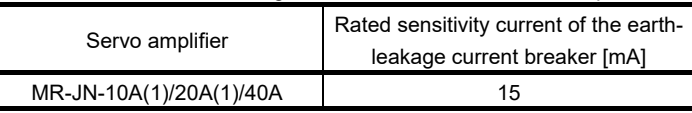

#### (2) Selection example

Indicated below is an example of selecting an earth-leakage current breaker under the following conditions.

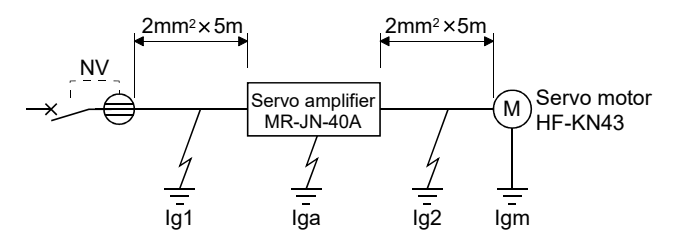

Use an earth-leakage current breaker designed for suppressing harmonics/surges. Find the terms of Equation (11.1) from the diagram.

$$
lg1 = 20 \cdot \frac{5}{1000} = 0.1 \text{ [mA]}
$$

$$
lg2 = 20 \cdot \frac{5}{1000} = 0.1 \text{ [mA]}
$$

 $Ign = 0$  (not used)

 $Iga = 0.1$  [mA]

 $Igm = 0.1$  [mA]

Insert these values in Equation (11.1).

 $lg \ge 10$  {0.1 + 0 + 0.1 + 1 (0.1 + 0.1)}

$$
\geq 4.0~[mA]
$$

According to the result of calculation, use an earth-leakage current breaker having the rated sensitivity current (Ig) of 4.0[mA] or more. An earth-leakage current breaker having Ig of 15[mA] is used with the NV-SP/SW/CP/CW/HW series.

#### 11.11 Circuit protector

Use the circuit protector for the control circuit power supply (+24V, 0V).

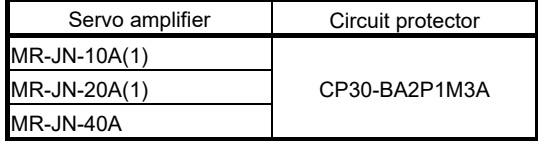

#### 11.12 EMC filter (recommended)

For compliance with the EMC directive of the EN Standard, it is recommended to use the following filter. Some EMC filters are large in leakage current.

(1) Combination with the servo amplifier

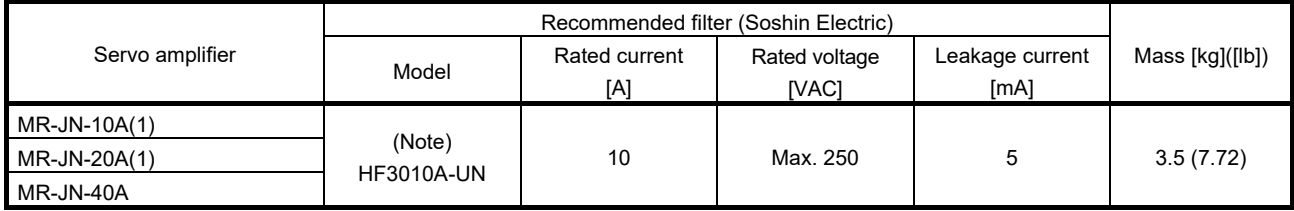

Note. A surge protector is separately required to use any of these EMC filters. (Refer to section 11.13.)

#### (2) Connection example

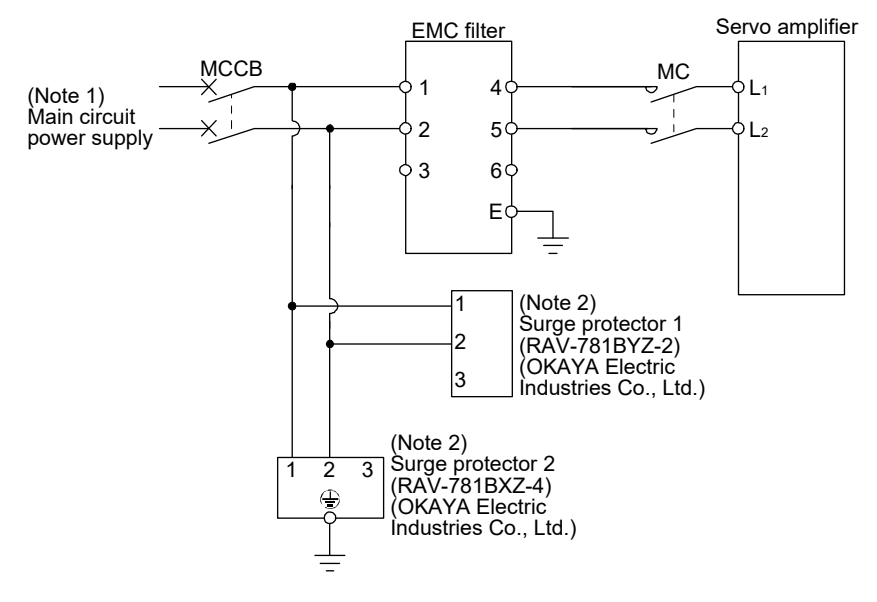

Note 1. Refer to section 1.3 for the power supply specification.

<sup>2.</sup> The example is when a surge protector is connected.

### (3) Outline drawing

HF3010A-UN

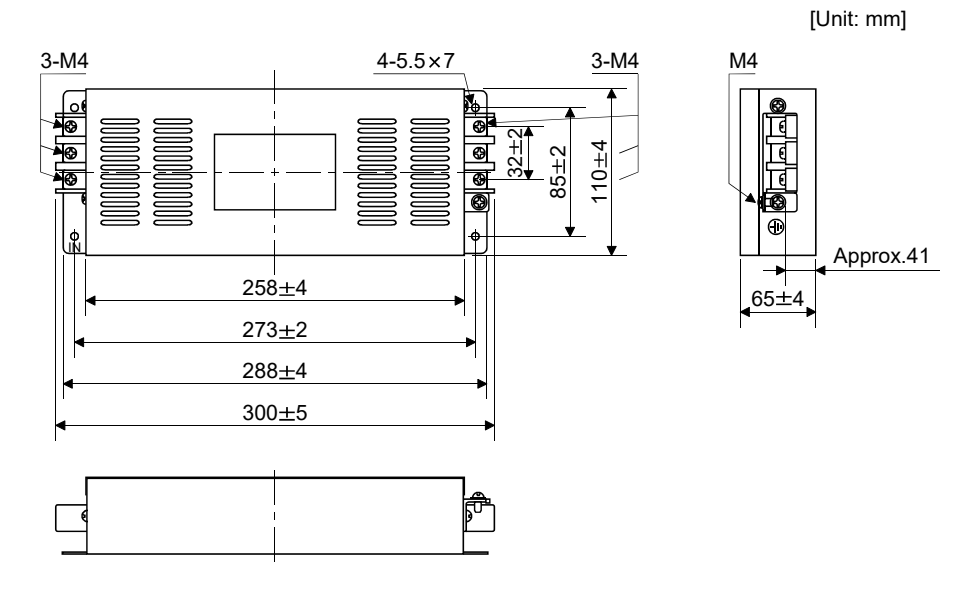

11.13 Surge protector (recommended)

To avoid damages caused by surges (such as lightning and sparking) applied on AC power line, connecting the following surge protectors to the main circuit power  $(L_1 \cdot L_2)$  is recommended.

#### (1) Specifications

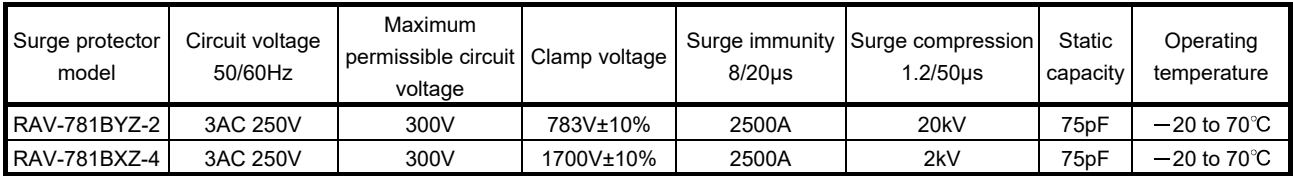

### 11. OPTIONS AND PERIPHERAL EQUIPMENT

(2) Outline drawing

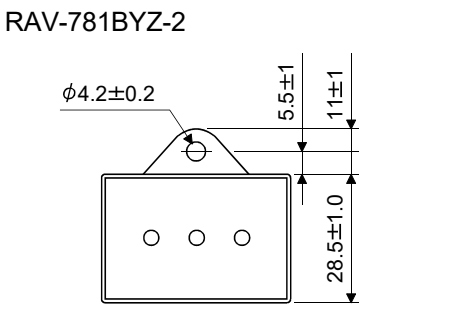

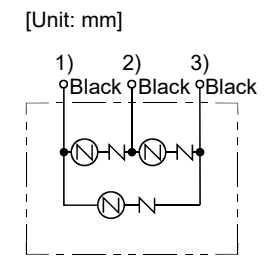

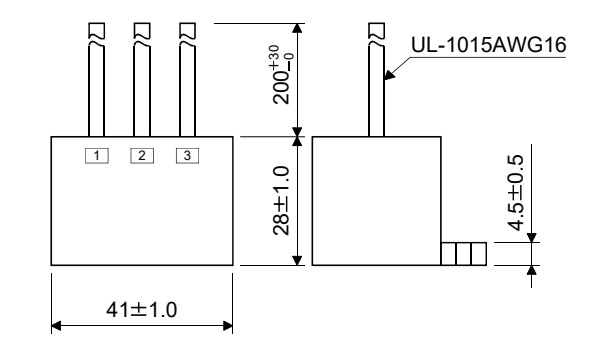

#### RAV-781BXZ-4

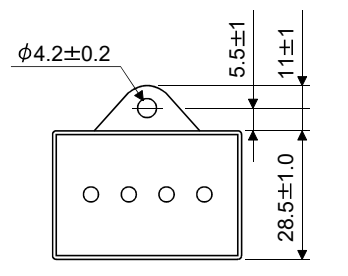

1 2 3

 $\Box$ R

 $28 + 1.0$ 

 $200^{+30}_{-9}$ 

口

 $41 ± 1.0$ 

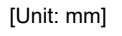

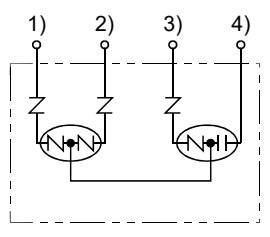

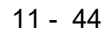

UL-1015AWG16

 $4.5 + 0.5$ 

 $\mathbf T$ 

#### 11.14 MR-HDP01 manual pulse generator

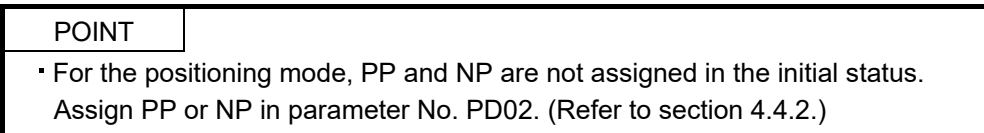

In the positioning mode, MR-HDP01 manual pulse generator can be used to operate the servo motor. The manual pulse generator input multiplication can be set in parameter No. PE02.

#### (1) Specifications

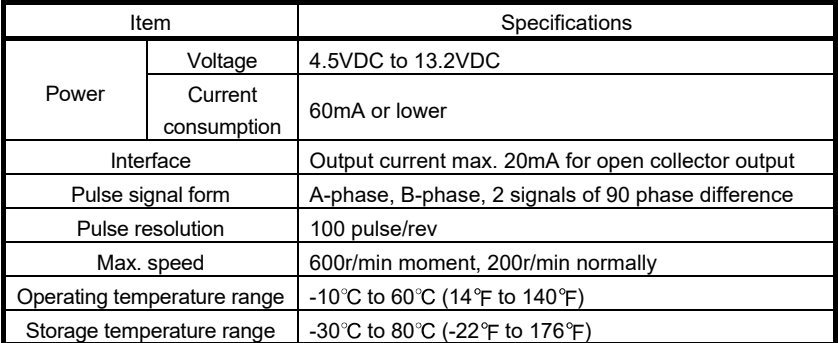

#### (2) Connection example

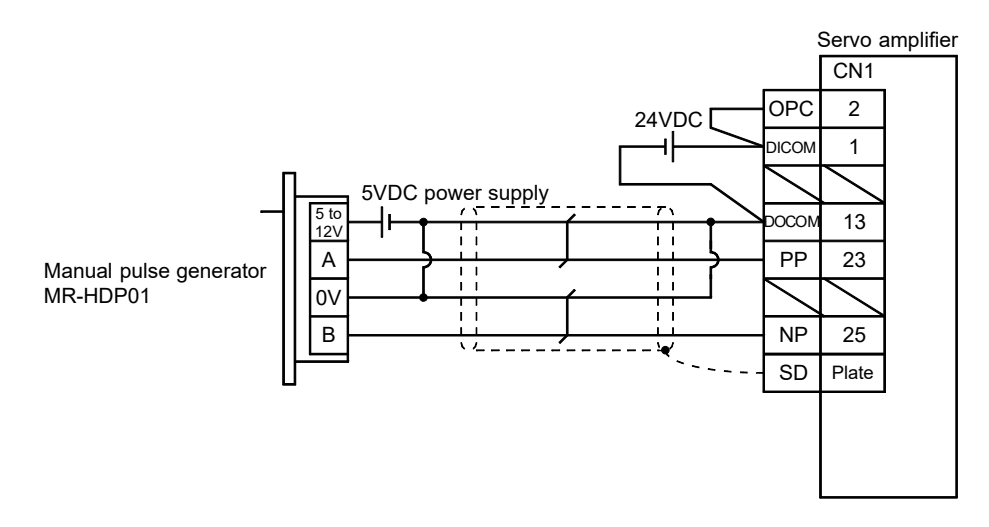

# MEMO

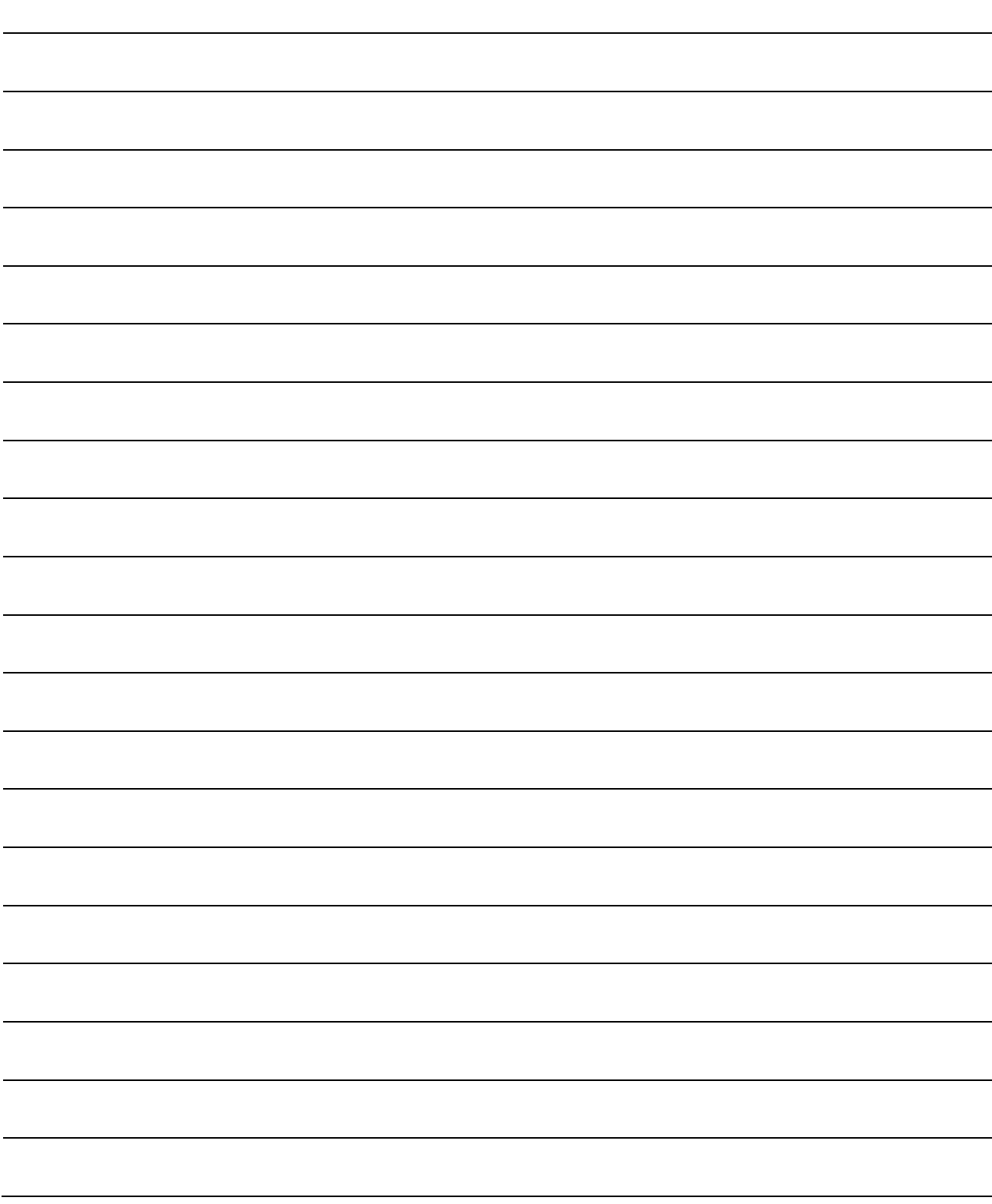

#### 12.1 Introduction

12.1.1 Rating plate

The following shows an example of the rating plate for explanation of each item.

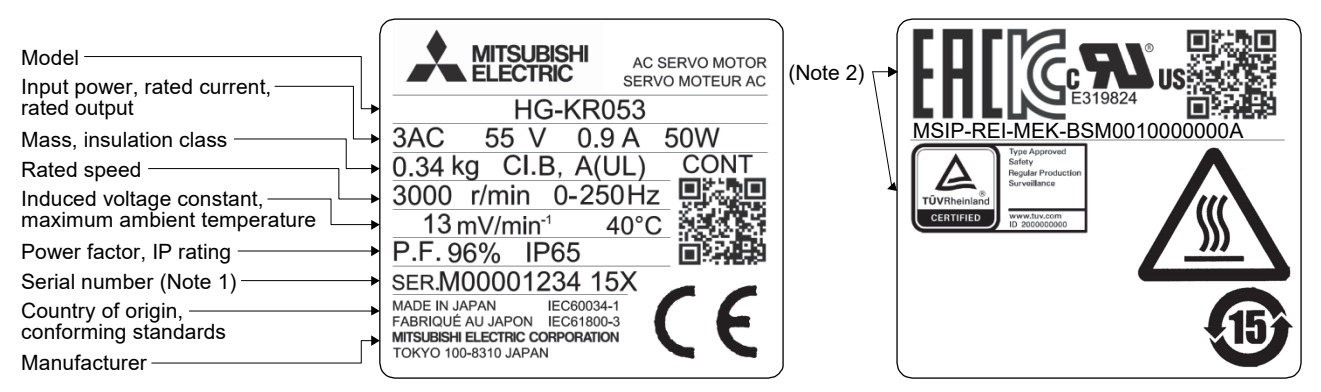

- Note 1 Production year and month of the servo motor are indicated in a serial number on the rating plate. The year and month are indicated by the last two digits of the year and one digit of the month [1 to 9, X (10), Y (11), and Z  $(12)$ ].
	- For January 2012, the Serial No. is like, "SER.  $\frac{1}{2}$  \_ \_ \_ \_ \_ \_ \_ \_ 121".
	- 2 Products approved by Certification Bodies are marked. The marks depends on the Certification Bodies.

#### 12.1.2 Parts identification

Refer to section 11.1 for details of the cables and connectors.

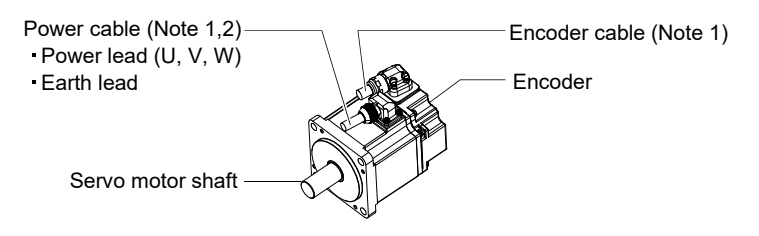

Note 1. The encoder cable and the power supply cable are options.

2. An electromagnetic brake cable is separately required for the servo motor with an electromagnetic brake.

#### 12.1.3 Electromagnetic brake

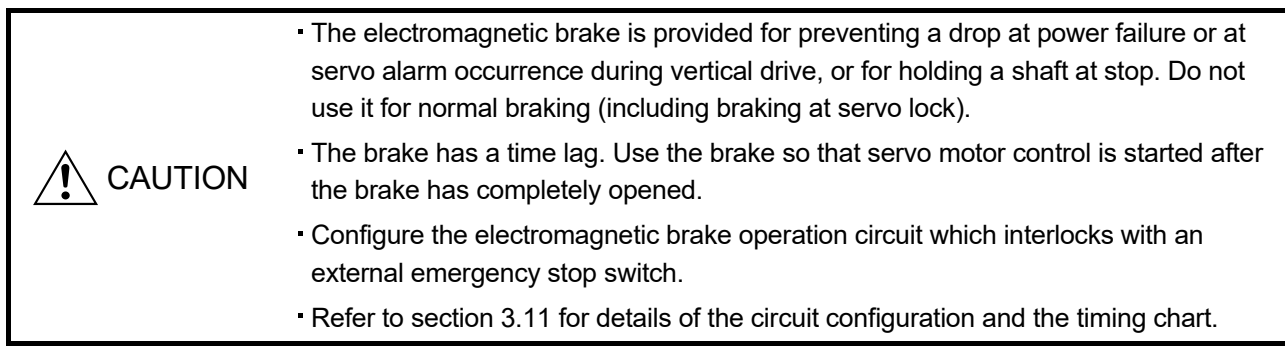

The servo motor with an electromagnetic brake can be used to prevent a drop in vertical lift applications or to ensure double safety at an emergency stop, for example. When performing servo motor operation, supply power to the electromagnetic brake to release the brake. Switching power off makes the brake effective.

#### (1) Electromagnetic brake power supply

Prepare the following power supply exclusively used for the electromagnetic brake. The electromagnetic brake terminals (B1, B2) do not have polarity.

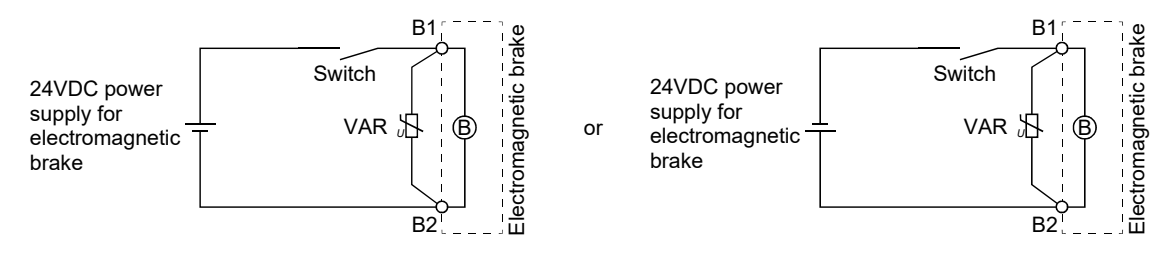

A surge absorber (VAR) must be installed between B1 and B2. Refer to (3) in this section for the selection method of surge absorber, and to "Electromagnetic brake characteristics" in section of each servo motor series for selecting surge absorbers.

#### (2) Noise generation

Though the brake lining may rattle during operation in the low-speed area, it poses no functional problem. If braking noise occurs, it may be improved by setting the machine resonance suppression filter or adaptive vibration suppression control in the servo amplifier parameters. Refer to section 7.2 for details.

(3) Selection of surge absorbers for electromagnetic brake circuit

#### (a) Selection condition

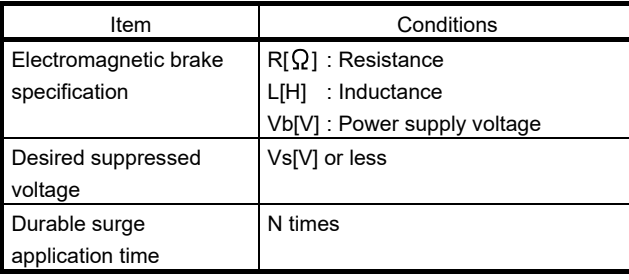

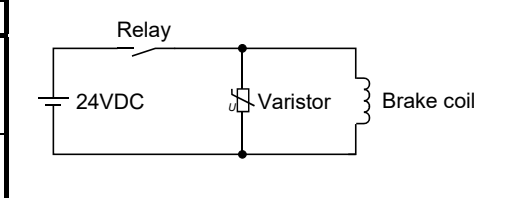

- (b) Tentative selection and verification of surge absorber
	- 1) Maximum permissible circuit voltage of varistor Tentatively select a varistor whose maximum allowable voltage is larger than Vb [V].
	- 2) Brake current (Ib)

$$
\mathsf{lb} = \frac{\mathsf{Vb}}{\mathsf{R}} \left[ \mathsf{A} \right]
$$

3) Energy (E) generated in the brake coil

$$
\mathsf{E}=\frac{\mathsf{L}\times\mathsf{I}\mathsf{b}^2}{2}\left[\mathsf{J}\right]
$$

4) Varistor limit voltage (Vi)

From the energy (E) generated in the brake coil and the varistor characteristic diagram, calculate the varistor limit voltage (Vi) when the brake current (Ib) flows into the tentatively selected varistor during opening of the circuit.

Vi is favorable when the varistor limit voltage (Vi)[V] is smaller than the desired suppressed voltage (Vs)[V].

If Vi is not smaller than Vs, reselect a varistor or improve the withstand voltage of devices.

#### 5) Surge current width  $(\tau)$

Given that the varistor absorbs all energies, the surge current width  $(\tau)$  is as follows.

$$
\tau = \frac{E}{\text{Vi} \times \text{lb}} \text{ [s]}
$$

6) Inspection of surge life of varistor

From the varistor characteristic diagram, calculate the guaranteed current value (Ip) in which the number of the surge application life is N at the surge current width  $(\tau)$ . Calculate the ratio (Ip/Ib) of the guaranteed current value (Ip) to the brake current (Ib).

If an enough margin is ensured for Ip/Ib, the number of the surge application life N [Time] can be considered as favorable.

#### (4) Others

A leakage magnetic flux occurs at the shaft end of the servo motor with an electromagnetic brake. Note that chips, screws and other magnetic substances are attracted.

#### 12.1.4 Servo motor shaft shapes

In addition to the straight shaft, keyway shaft and D cut shaft are available as the servo motor shafts.

The keyway shaft and the D cut shaft cannot be used in frequent start/stop applications. Since we cannot warrant the servo motor against fracture and similar accidents attributable to a loose key, use a friction coupling, etc. when coupling the shaft with a machine.

The shaft shape of the standard servo motor varies depending on the capacity. Refer to sections 12.5.4 and 12.6.4.

The keyway shaft (with single pointed key) is available only with the HF-KPOG7 · HG-KROG7 servo motor.

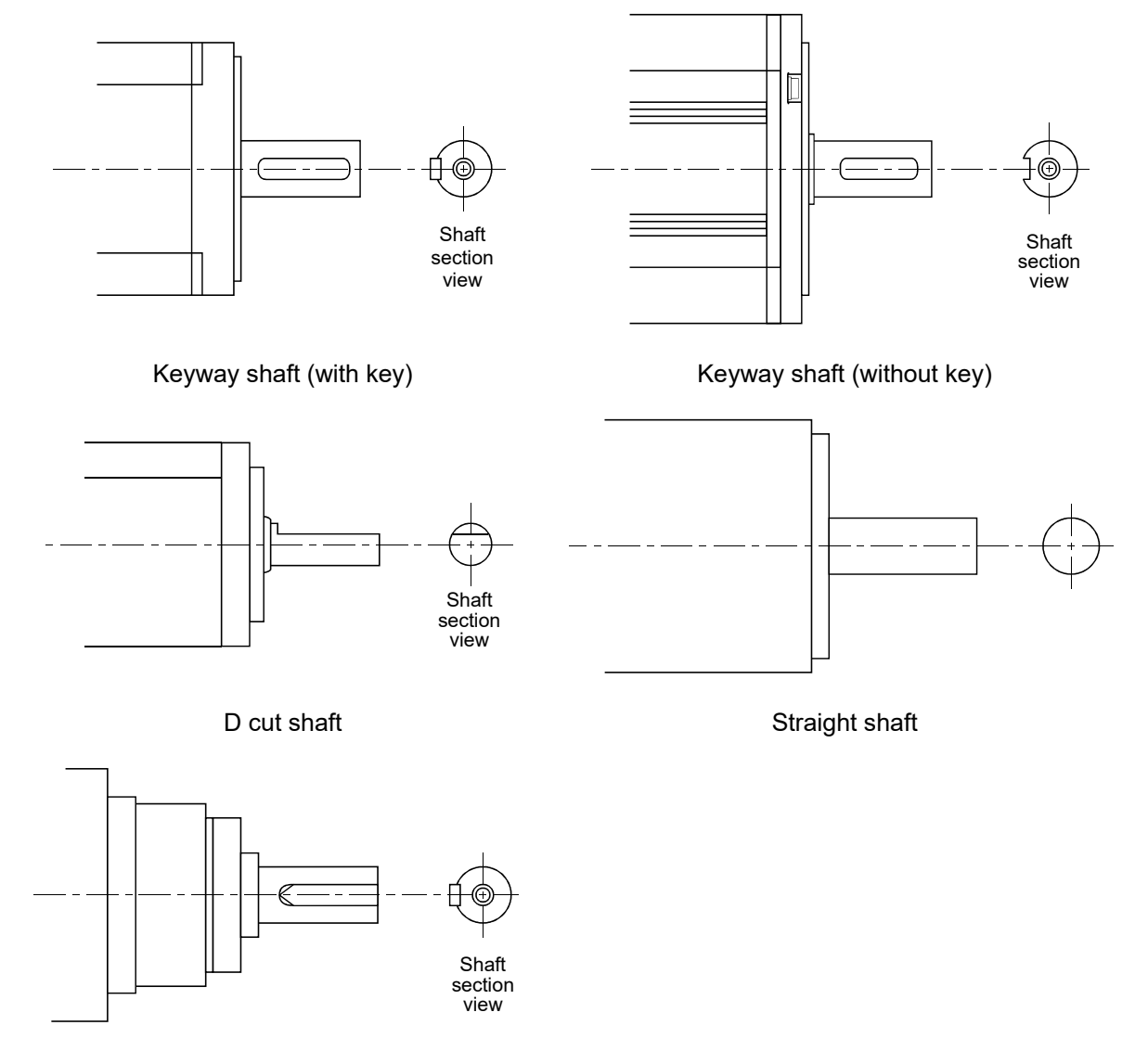

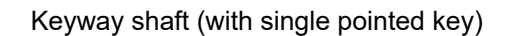

#### 12.2 Installation

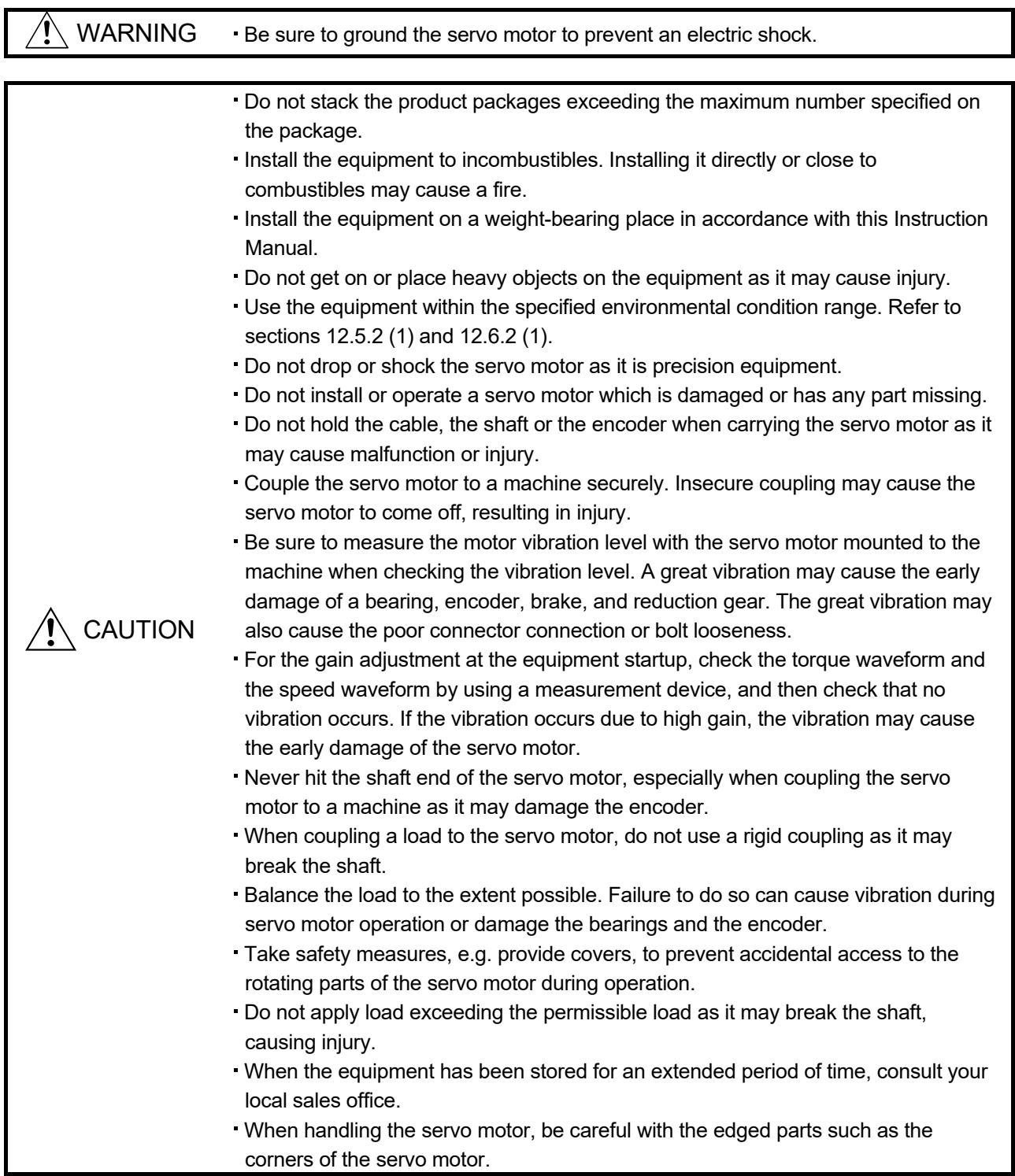

#### 12.2.1 Installation direction

#### (1) Standard servo motor

The following table indicates the installation direction of the standard servo motor.

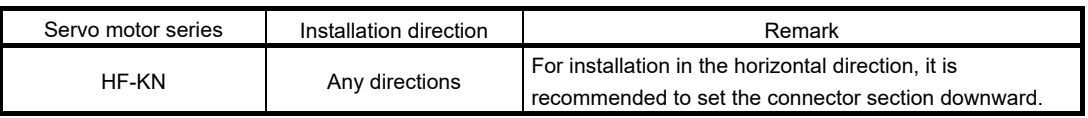

When installing the servo motor in horizontal direction, it is recommended to set the connector section downward. When installing it vertically or obliquely, provide a cable trap for the cable.

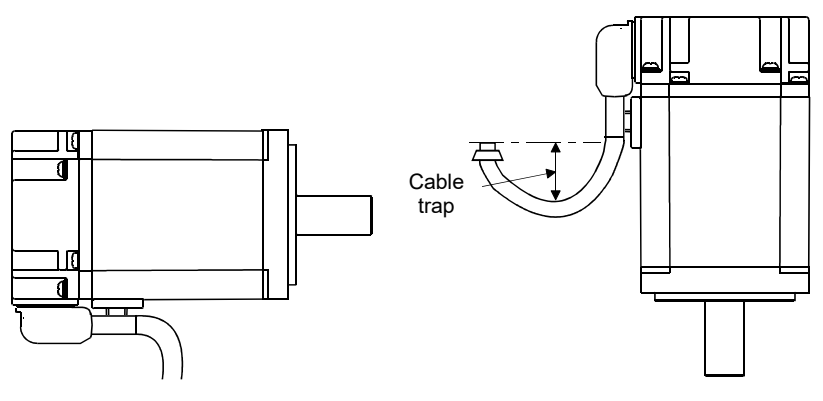

(2) Servo motor with an electromagnetic brake

The servo motor with an electromagnetic brake can also be installed in the same direction as the standard servo motor. When the servo motor with an electromagnetic brake is installed with the shaft upward, the brake plate may generate a sliding sound, but it is not a fault.

#### (3) Servo motor with a reduction gear (HF-KPOG1/G5/G7 · HG-KROG1/G5/G7)

Installation direction of the servo motor with a reduction gear varies depending on the reduction gear type. Be sure to install it in the specified direction. Refer to section 12.6.4 and 12.7.4 for details.

12.2.2 Precautions for load remove

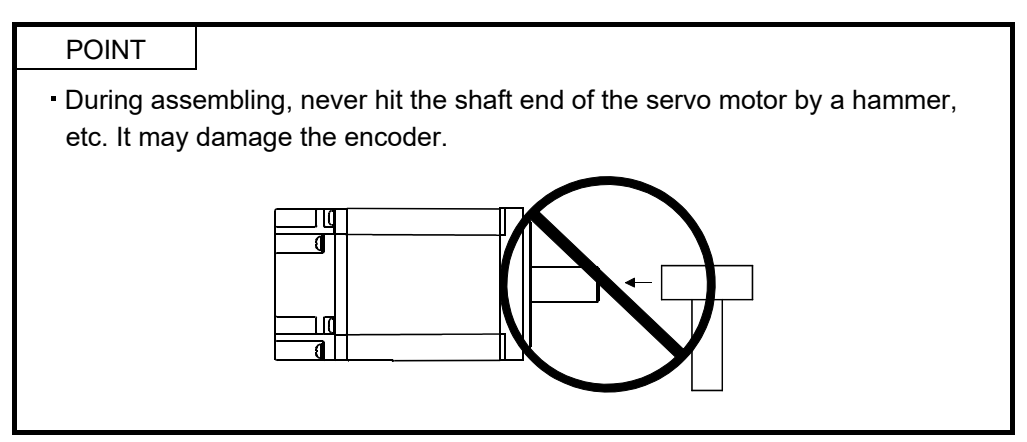

(1) When mounting a pulley to the servo motor shaft with a keyway, use the screw hole on the shaft end. To fit the pulley, first insert a double-end stud into the screw hole on the shaft, put a washer against the end face of the coupling, and insert and tighten a nut to force the pulley in.

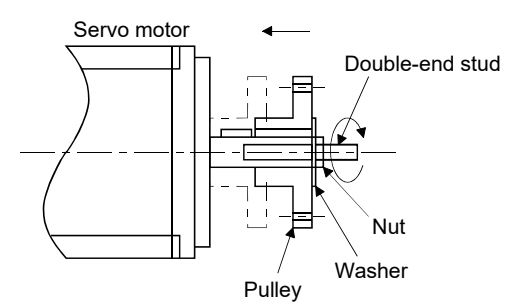

- (2) For the shaft without a keyway, use a friction coupling or the like.
- (3) When removing the pulley, use a pulley remover to protect the shaft from hard load or impact.
- (4) To ensure safety, fit a protective cover or the like on the rotating part, such as the pulley, mounted to the shaft.
- (5) When a threaded shaft end part is needed to mount a pulley on the shaft, please contact your local sales office.
- (6) The direction of the encoder on the servo motor cannot be changed.
- (7) For installation of the servo motor, use spring washers, etc. and fully tighten the bolts so that they do not become loose due to vibration.

#### 12.2.3 Permissible load for the shaft

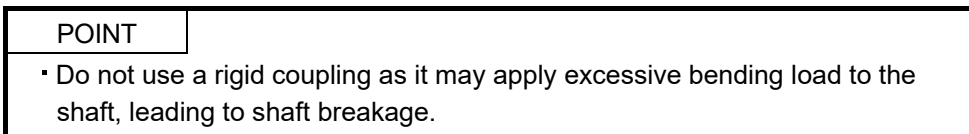

For the permissible shaft load specific to the servo motor, refer to sections 12.5.2 (1), 12.6.4 (1) (c), 12.6.4 (2) (c).

- (1) Use a flexible coupling and make sure that the misalignment of the shaft is less than the permissible radial load.
- (2) When using a pulley, sprocket or timing belt, select a diameter that will fit into the permissible radial load.
- (3) Excess of the permissible load can shorten the bearing life and damage the shaft.
- (4) The load indicated in this section is static load in a single direction and does not include eccentric load. Make eccentric load as small as possible. Not doing so may damage the servo motor.
- 12.2.4 Protection from oil and water

Provide adequate protection to prevent foreign matter such as oil from entering the servo motor shaft. When installing the servo motor, consider the following in this section.

(1) Do not use the servo motor with its cable soaked in oil or water.

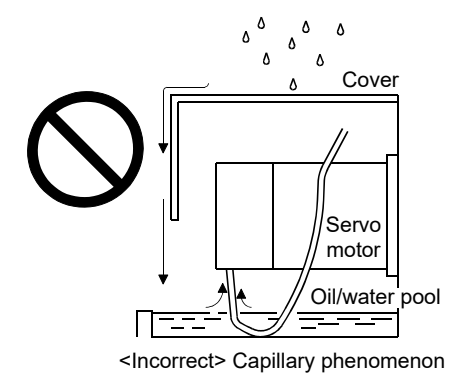

(2) When the servo motor is installed with the shaft upward, provide measures to prevent the servo motor being exposed to oil or water from a machine side, gear box, etc.

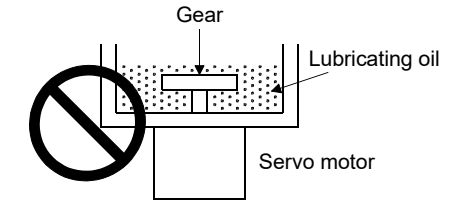

- (3) If the servo motor is exposed to oil such as coolant, the sealant, packing, cable and others may be affected depending on the oil type.
- (4) In the environment where the servo motor is exposed to oil mist, oil, water and/or grease, a standard specification servo motor may not be usable. Contact your local sales office for more details.

#### 12.2.5 Cable

The power supply and encoder cables routed from the servo motor should be fixed to the servo motor to keep them unmovable. Otherwise, the cables may break. In addition, do not modify the connectors on the cable ends.

#### 12.2.6 Inspection

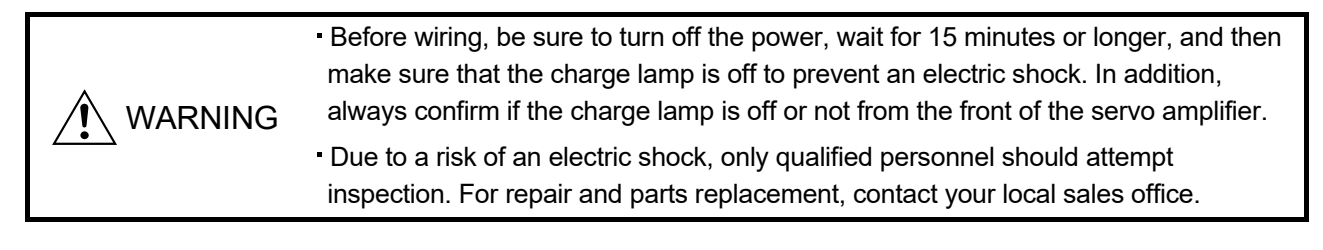

POINT Do not disassemble and/or repair the equipment.

- It is recommended to make the following checks periodically.
- (a) Check the bearings, the brake section, etc. for unusual noise.
- (b) Check the cables and the like for scratches and cracks. Especially when the junction cable is movable, perform periodic inspection according to operating conditions.
- (c) Check the servo motor shaft and coupling for misalignment.
- (d) Check the power supply connector, brake connector, and encoder connector tightening screws for looseness.

#### 12.2.7 Life

Service lives of the following parts are listed below. However, the service lives vary depending on operating methods and environmental conditions. If any fault is found in the parts, they must be replaced immediately regardless of their service live. For parts replacement, please contact your local sales office.

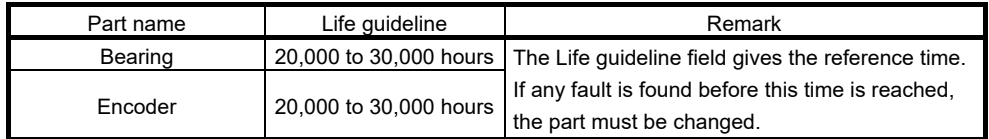

When the servo motor is operated at the rated speed under the rated load, replace the bearings in 20,000 to 30,000 hours as a guideline. However, this service life varies depending on the operating conditions. The bearings must be replaced if unusual noise or vibration is found during inspection.

#### 12.2.8 Machine accuracies

The following table indicates the machine accuracies of the servo motor around the output shaft and mounting (except the special purpose products).

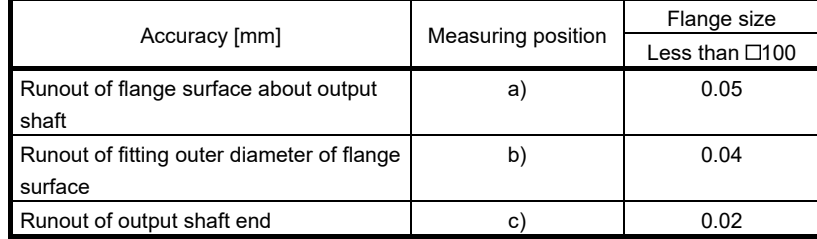

Reference diagram

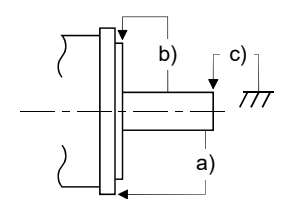

12.3 Connectors used for servo motor wiring

POINT The IP rating indicated for connectors indicates the dust and water proofing levels when the connectors are installed to a servo amplifier or servo motor. If the IP rating of the connector and the servo amplifier/servo motor differs, the overall IP rating depends on the lowest of all.

#### 12.3.1 Selection of connectors

Use the connector configuration products given in the table as the connectors for connection with the servo motor. Refer to section 12.3.2 for the compatible connector configuration products.

HF-KN series HF-KP LG1/G5/G7 HG-KR LG1/G5/G7

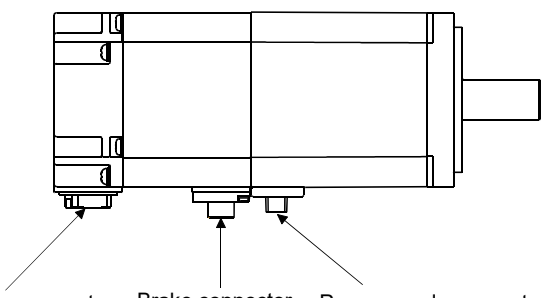

Encoder connector Brake connector Power supply connector

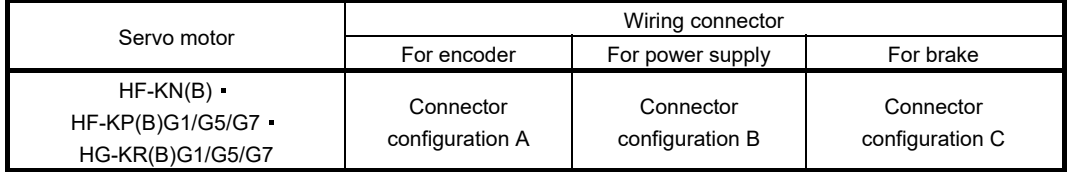

#### 12.3.2 Wiring connectors (Connector configurations A B C)

These connectors comply with the EN and UL/CSA standards.

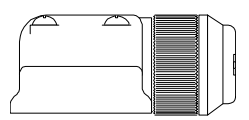

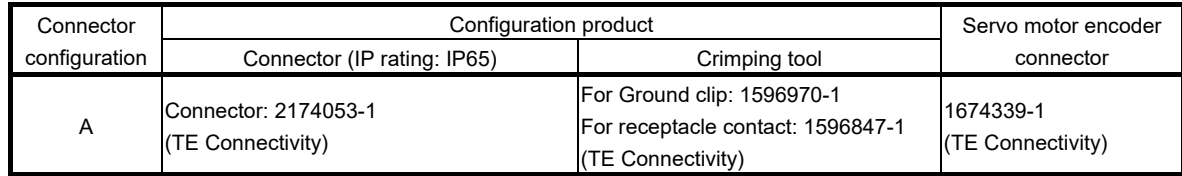

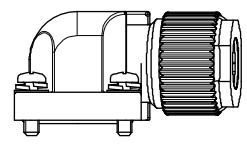

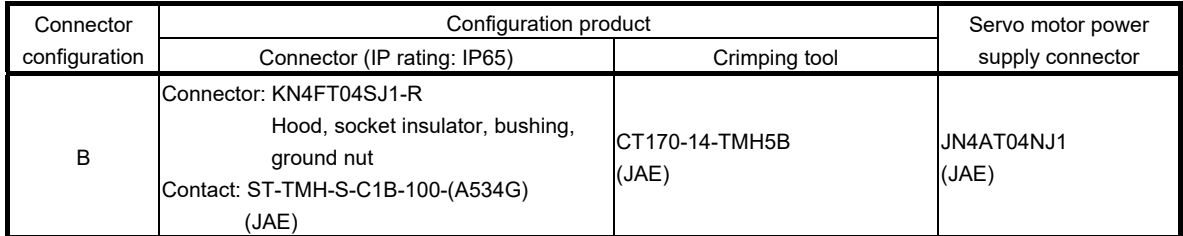

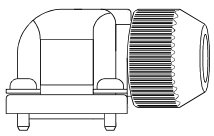

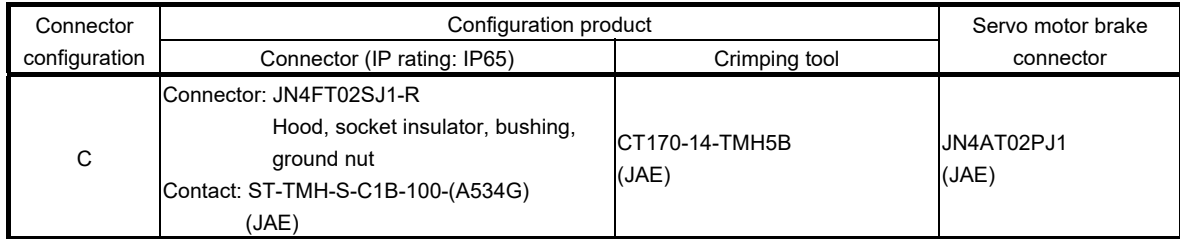

#### 12.4 Connector dimensions

The connector dimensions for wiring the servo motor are shown below.

#### (1) TE Connectivity

2174053-1

(2) JAE

JN4FT02SJ1-R

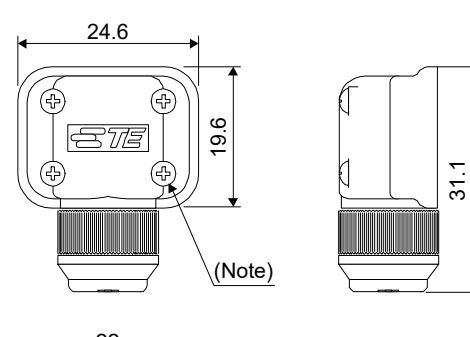

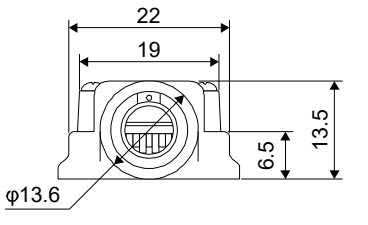

Note. The recommended screw tightening torque is  $0.1 N \cdot m$ .

Crimping tool: 1596970-1 (for ground clip) 1596847-1 (for receptacle contact)

[Unit: mm]

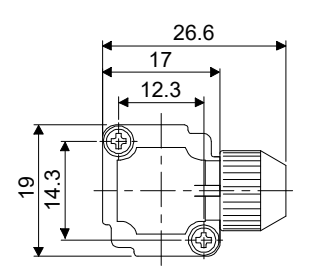

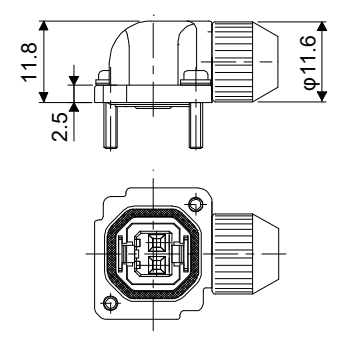

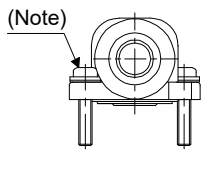

Note. The recommended screw tightening torque is  $0.2 N \cdot m$ .

Crimping tool: CT170-14-TMH5B

12 - 13

[Unit: mm]

#### KN4FT04SJ1-R

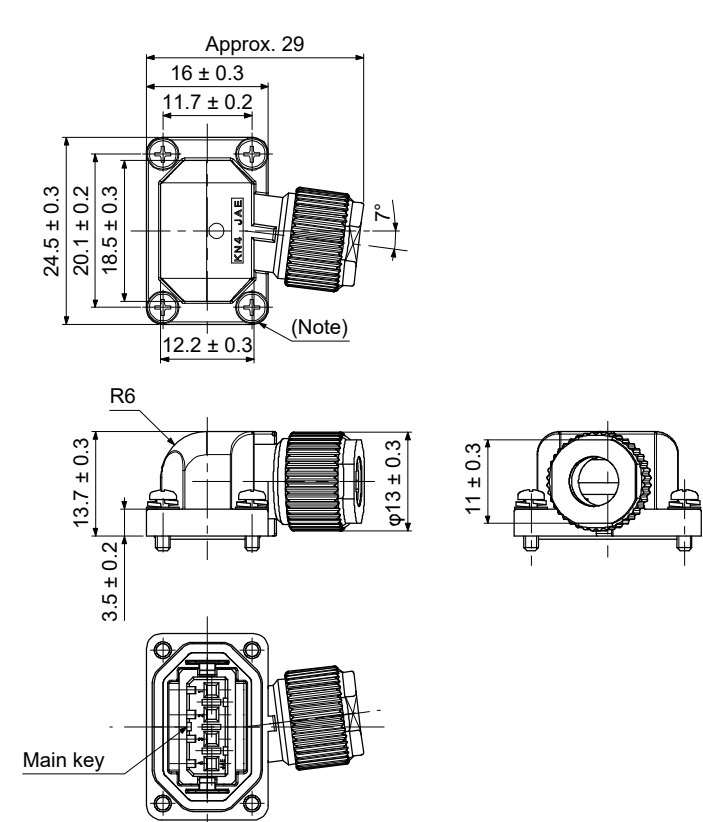

[Unit: mm]

Note. The recommended screw tightening torque is  $0.2$  N  $-$  m.

Crimping tool: CT170-14-TMH5B

#### 12.5 HF-KN series servo motor

This section provides information on the servo motor specifications and characteristics. When using the HF-KN series servo motor, always read the Safety Instructions in the beginning of this manual and sections 12.1 to 12.4, in addition to this section.

#### 12.5.1 Model definition

The following describes what each block of a model name indicates. Note that not all the combinations of the symbols exist.

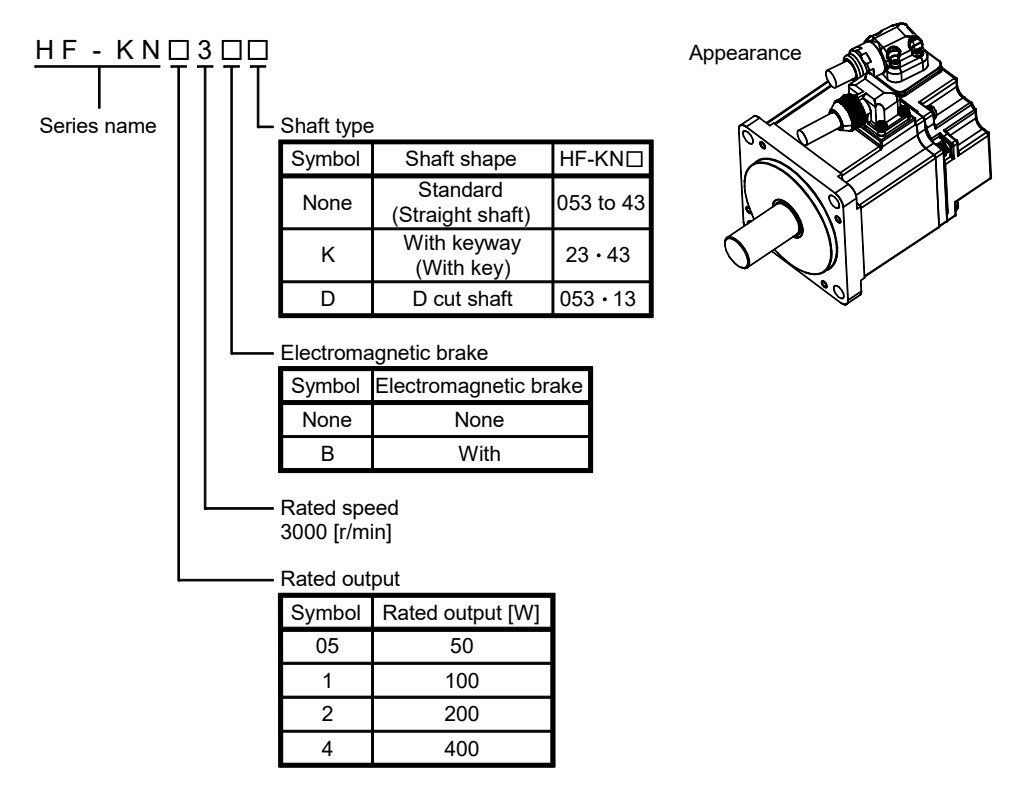

#### 12.5.2 Standard specifications

#### (1) Standard specifications

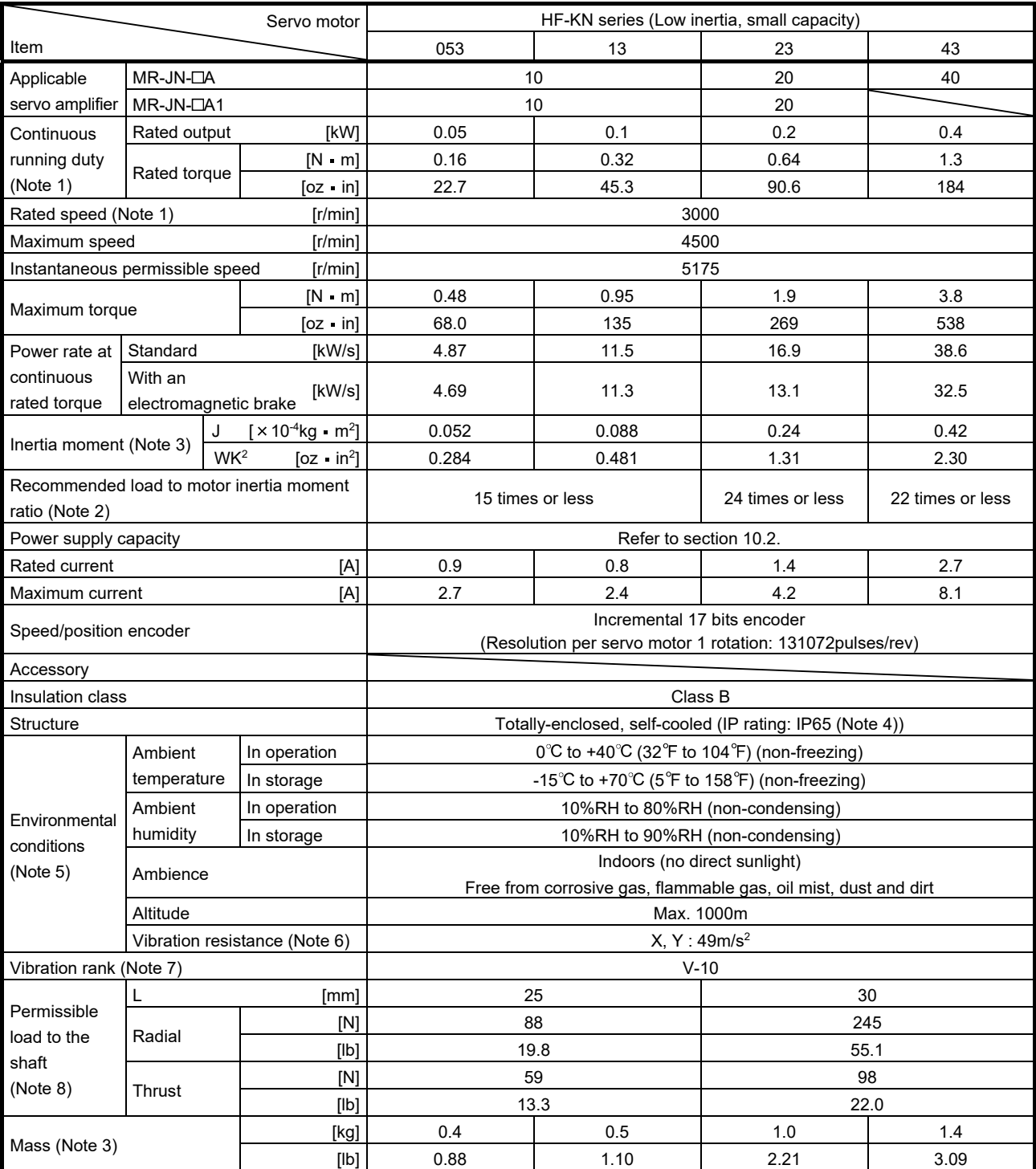

Note 1. When the power supply voltage drops, the output and the rated speed cannot be guaranteed.

2. If the load to motor inertia moment ratio exceeds the indicated value, please contact your local sales office.

3. Refer to the dimensions for the servo motors with an electromagnetic brake.

4. Except for the shaft-through portion.

5. In the environment where the servo motor is exposed to oil mist, oil and/or water, a standard specification servo motor may not be usable. Contact your local sales office.

6. The vibration direction is as shown in the figure. The value is the one at the part that indicates the maximum value (normally the opposite-to-load side bracket). When the servo motor stops, fretting is likely to occur at the bearing. Therefore, suppress the vibration to about half of the permissible value.

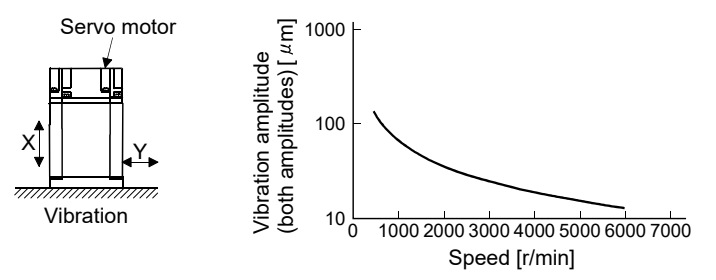

 $7.$  V-10 indicates that the amplitude of a servo motor alone is  $10\mu$ m or less. The following figure shows the servo motor installation position for measurement and the measuring position.

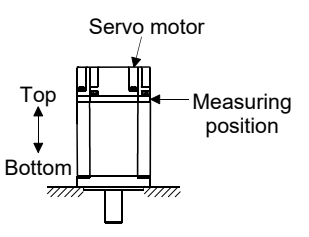

8. For the symbols in the table, refer to the following diagram. Do not subject the shaft to load greater than these values in the table. These values are applicable when the loads are applied independently.

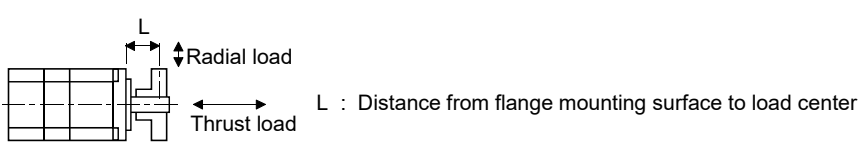

(2) Torque characteristics

POINT For the system where the unbalanced torque occurs, such as a vertical axis system, the unbalanced torque of the machine should be kept at 70% or less of the rated torque.

When the input power supply specifications of the servo amplifier are 1-phase 230VAC, the torque characteristics are indicated by heavy lines. Part of the torque characteristics are indicated by broken lines for the 1-phase 100VAC power supply and by thin lines for the 1-phase 200VAC power supply.

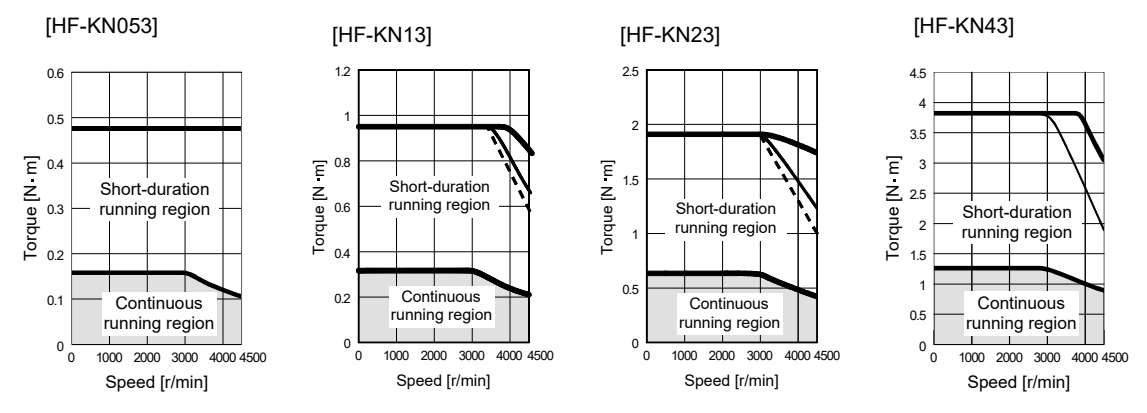

#### 12.5.3 Electromagnetic brake characteristics

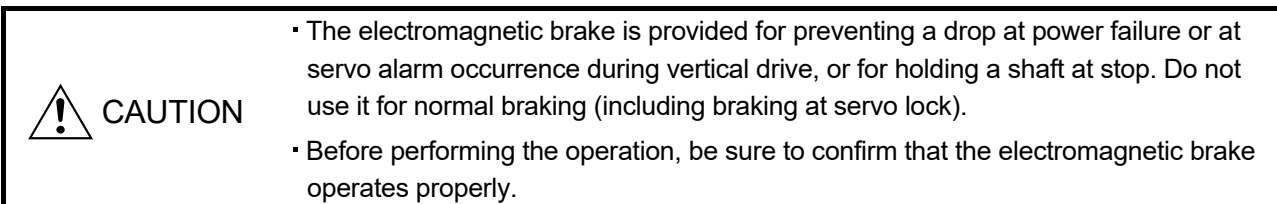

The characteristics of the electromagnetic brake provided for the servo motor with an electromagnetic brake are indicated below.

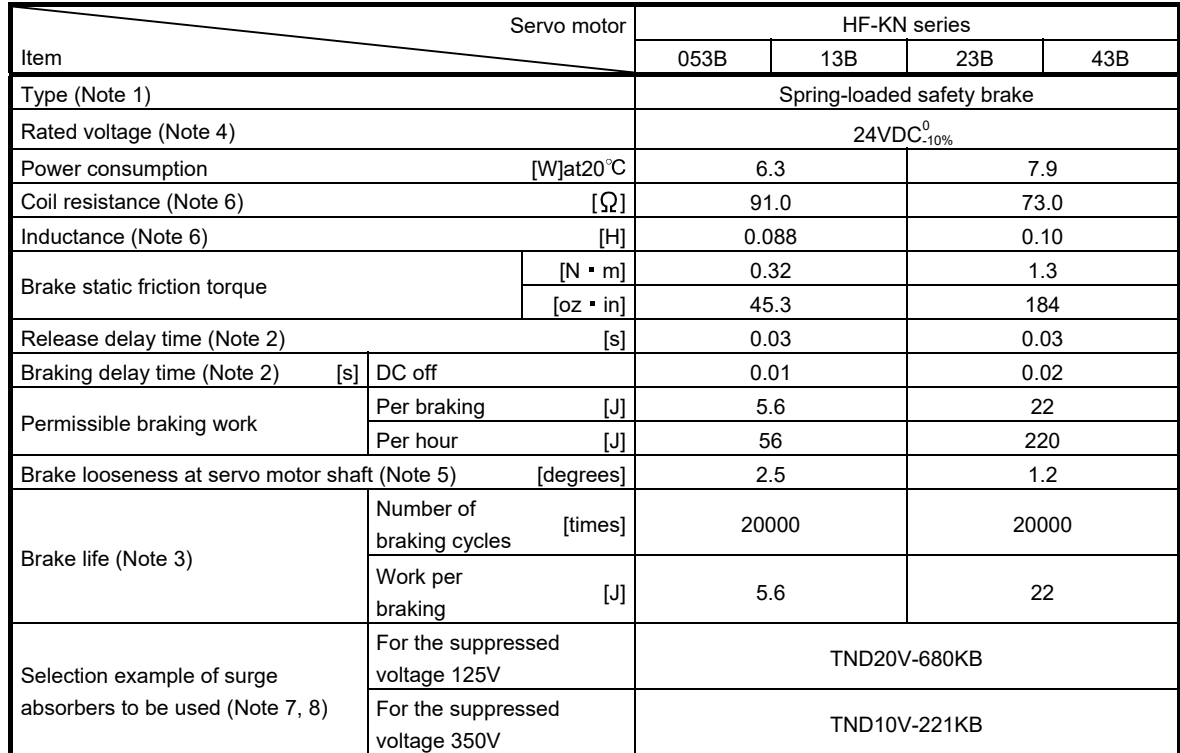

Note 1. There is no manual release mechanism. Use a 24VDC power supply to release the brake electrically.

- 2. The value for initial ON gap at  $20^{\circ}C$  (68 $^{\circ}F$ ).
- 3. Brake gap increases as the brake lining wears, but the gap is not adjustable. Therefore, the brake life is indicated as the number of braking cycles available before the gap adjustment is required.
- 4. Always prepare the power supply exclusively used for the electromagnetic brake.
- 5. The above values are typical initial values and not guaranteed values.
- 6. These values are measured values and not guaranteed values.
- 7. Select the electromagnetic brake control relay properly, considering the characteristics of the electromagnetic brake and surge absorber.
- 8. Manufactured by Nippon Chemi-Con Corporation.

12.5.4 Servo motors with special shafts

The servo motors with special shafts indicated by the symbols (K and D) in the table are available. K and D are the symbols attached to the servo motor model names.

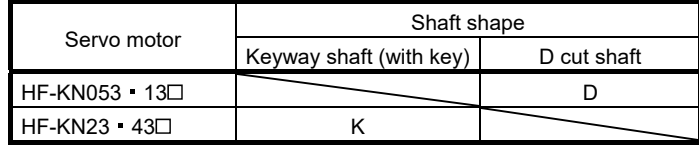

(1) Keyway shaft (with key)

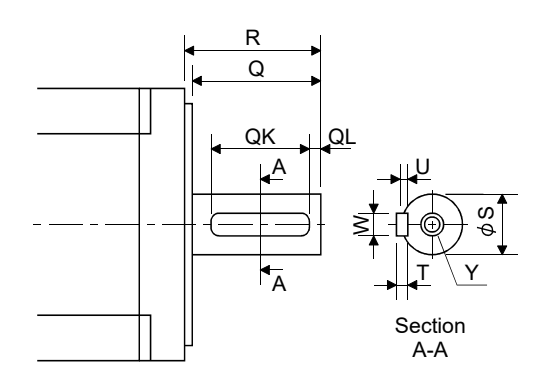

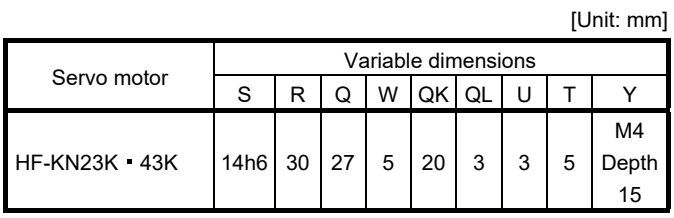

(2) D cut shaft

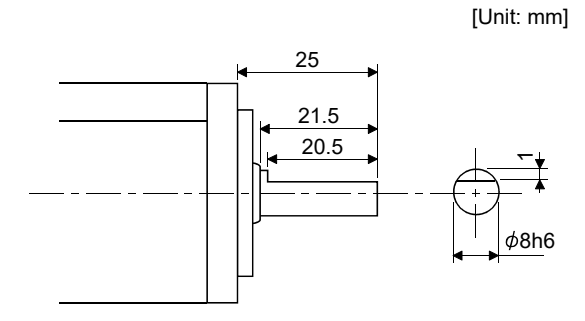

12 - 19

#### 12.5.5 Connector installation

If the connector is not fixed securely, it may come off or may not produce a splash-proof effect during operation. To achieve the IP rating of IP65, pay attention to the following points and install the connectors.

(1) When screwing the connector, hold the connector still and gradually tighten the screws in a crisscross pattern.

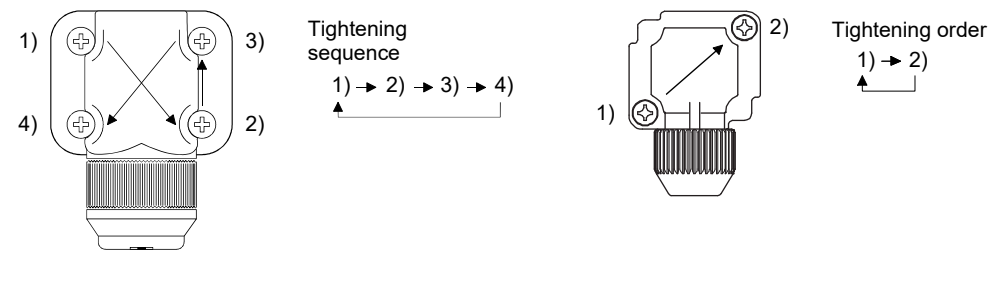

For power supply and encoder connectors For brake connector

(2) Tighten the screws evenly. Tightening torques are as indicated below.

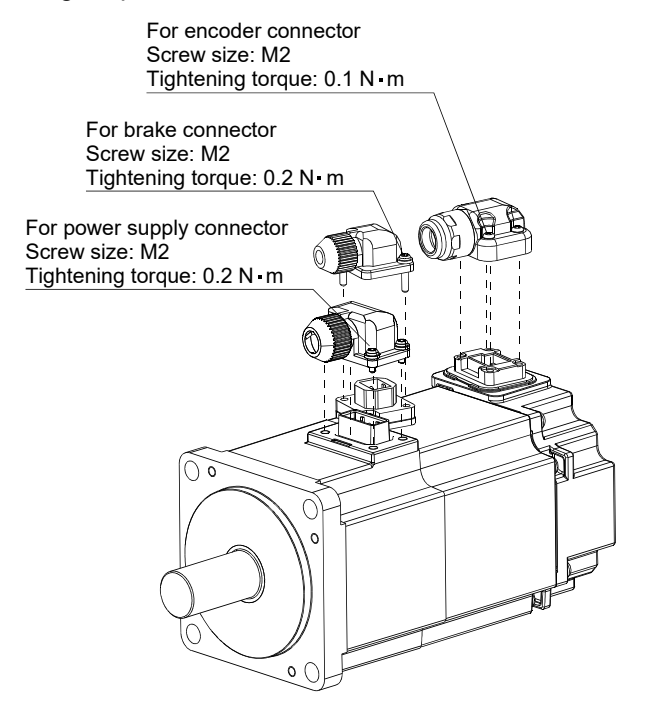

(3) The servo motor fitting part of each connector is provided with a splash-proof seal (O ring). When installing the connector, take care to prevent the seal (O ring) from dropping and being pinched. If the seal (O ring) has dropped or is pinched, a splash-proof effect is not produced.

#### 12.5.6 Outline drawings

The actual dimensions may be 1 to 3mm larger than the drawing dimensions. Design the machine side with allowances.

When running the cables to the load side, take care to avoid interference with the machine. The dimensions in the drawings without tolerances are the reference dimensions.

The inertia moments in the table are the value calculated by converting the total value of inertia moment for servo motor and electromagnetic brake to the servo motor shaft.

(1) Standard (without an electromagnetic brake)

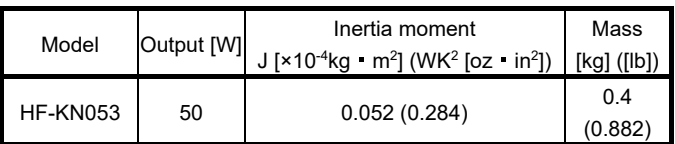

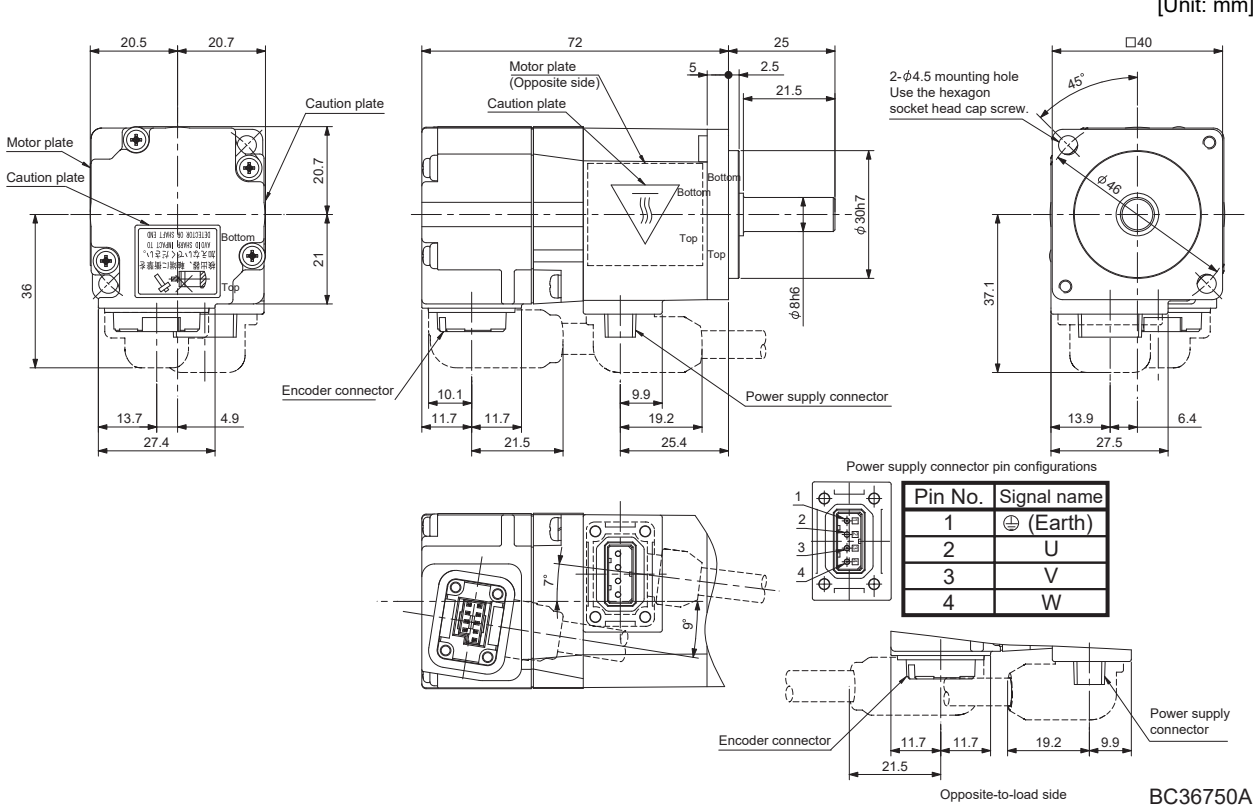

[Unit: mm]
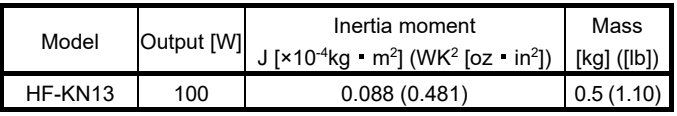

[Unit: mm]

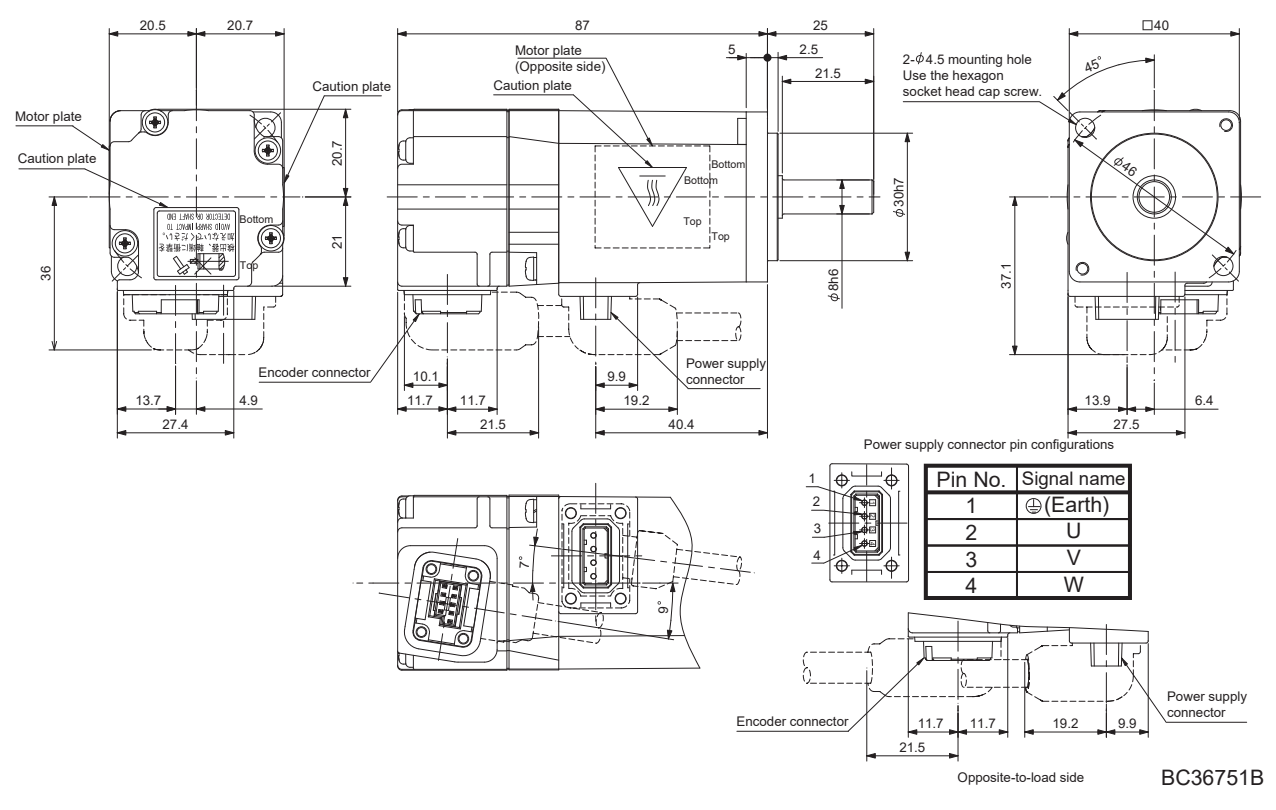

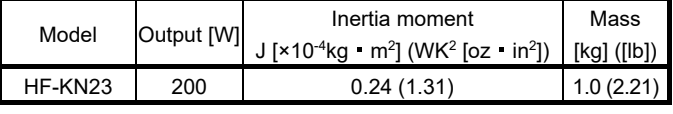

[Unit: mm]

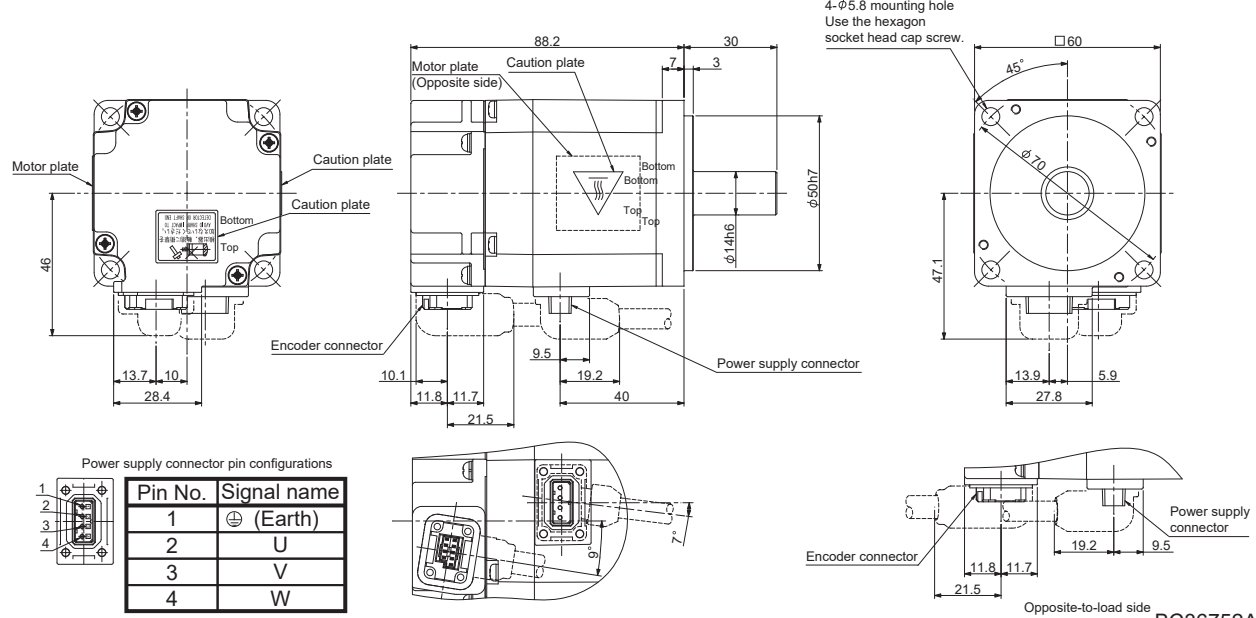

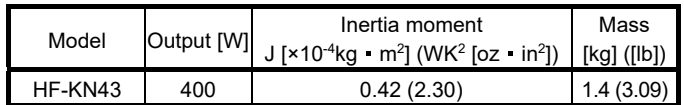

[Unit: mm]

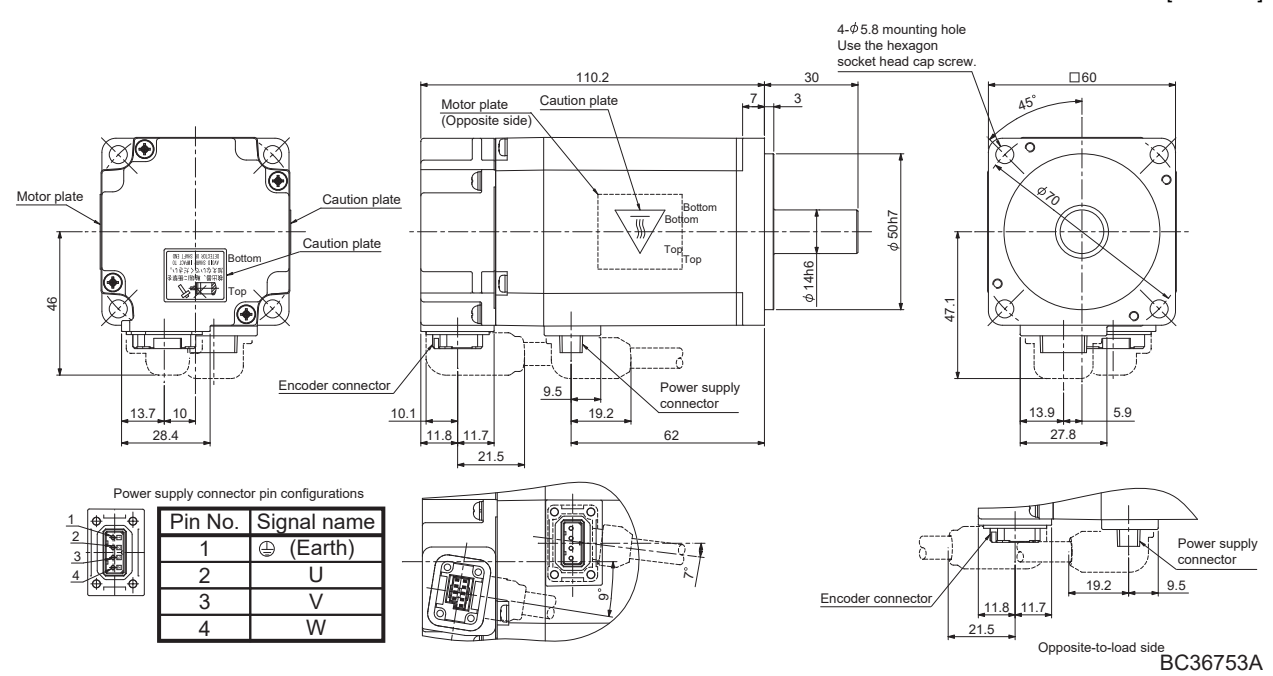

#### (2) With an electromagnetic brake

|  | Model     |    | Output [W] Brake static friction torque [N · m] | Inertia moment<br>$J[x10^{-4}kg \cdot m^2] (WK^2 [oz \cdot in^2])$ [kg] ([lb]) | Mass      |
|--|-----------|----|-------------------------------------------------|--------------------------------------------------------------------------------|-----------|
|  | HF-KN053B | 50 |                                                 | 0.054 (0.295)                                                                  | 0.6(1.32) |

[Unit: mm]

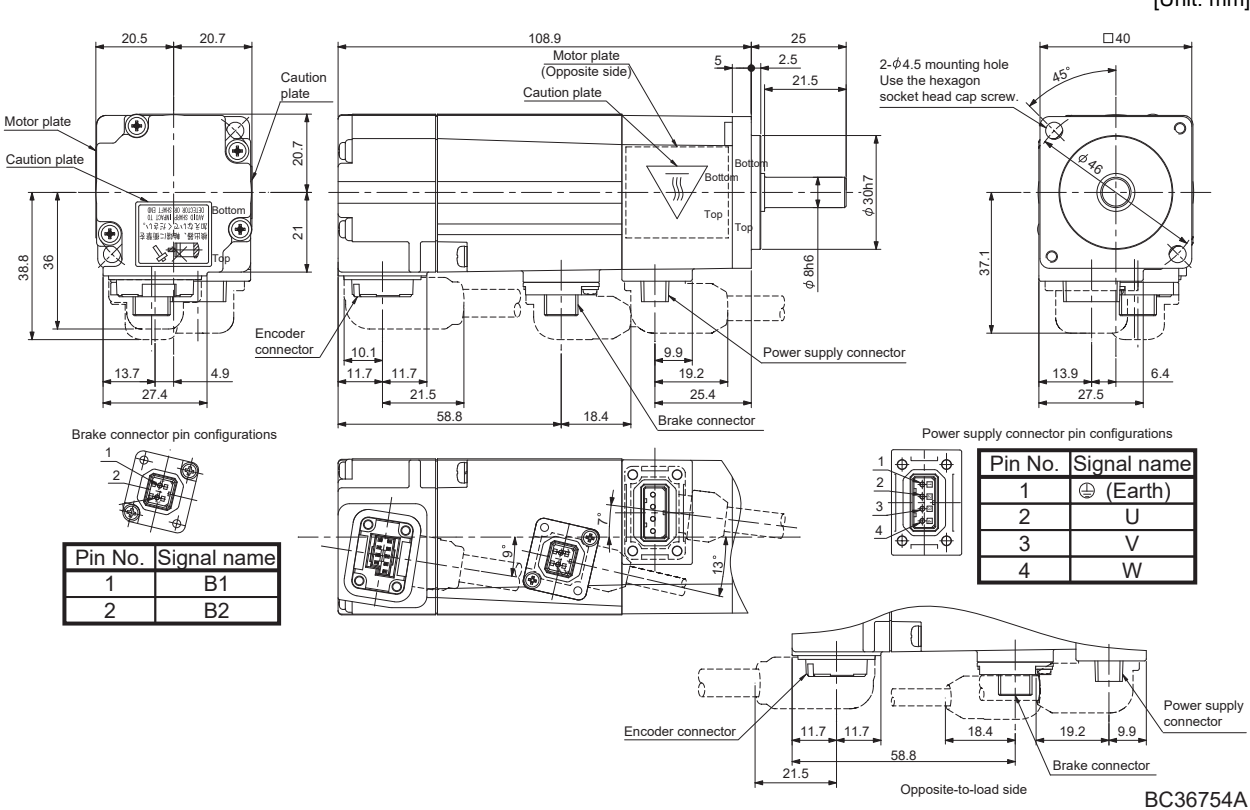

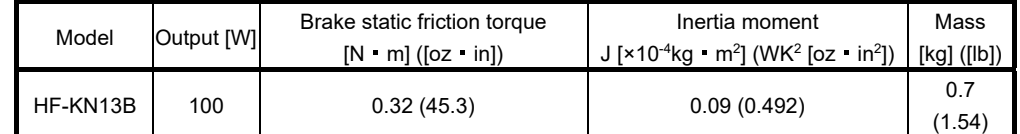

[Unit: mm]

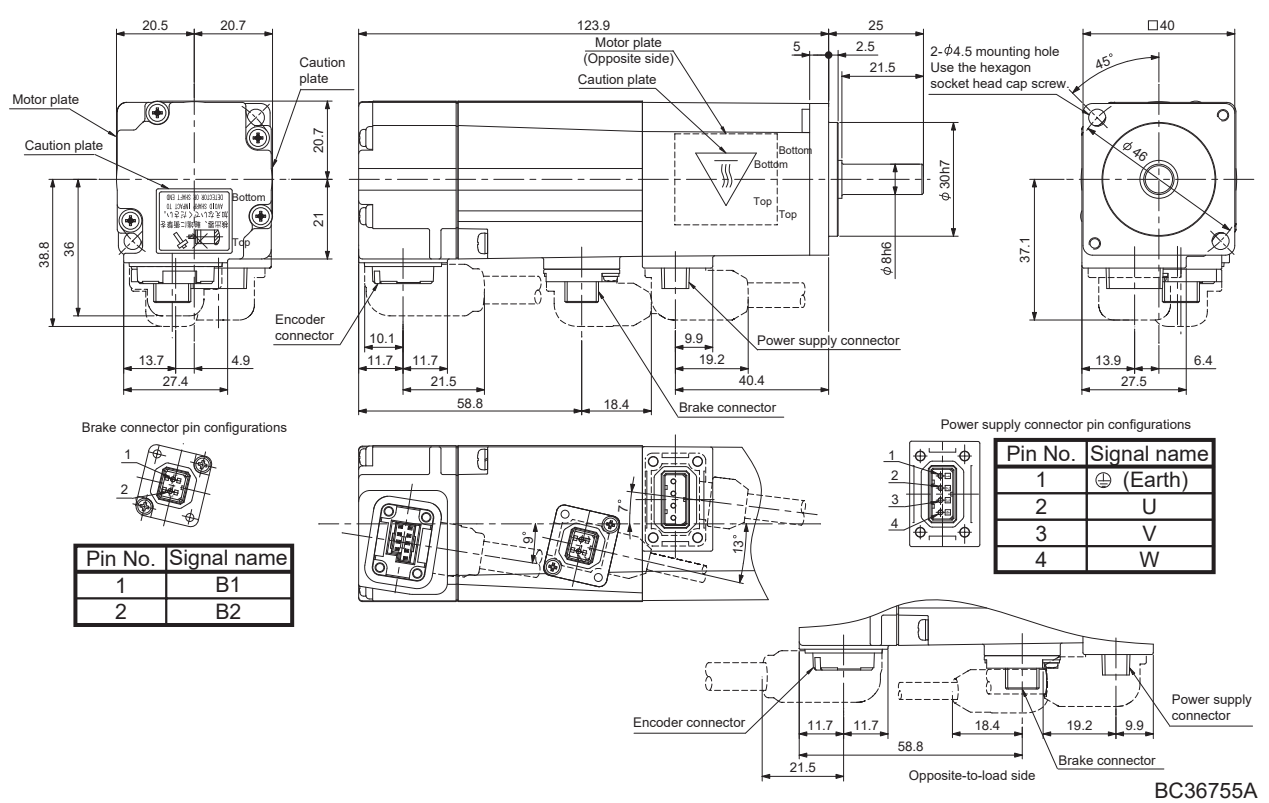

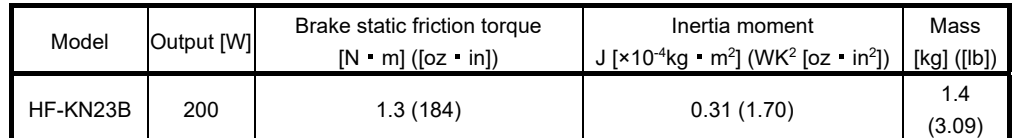

[Unit: mm]

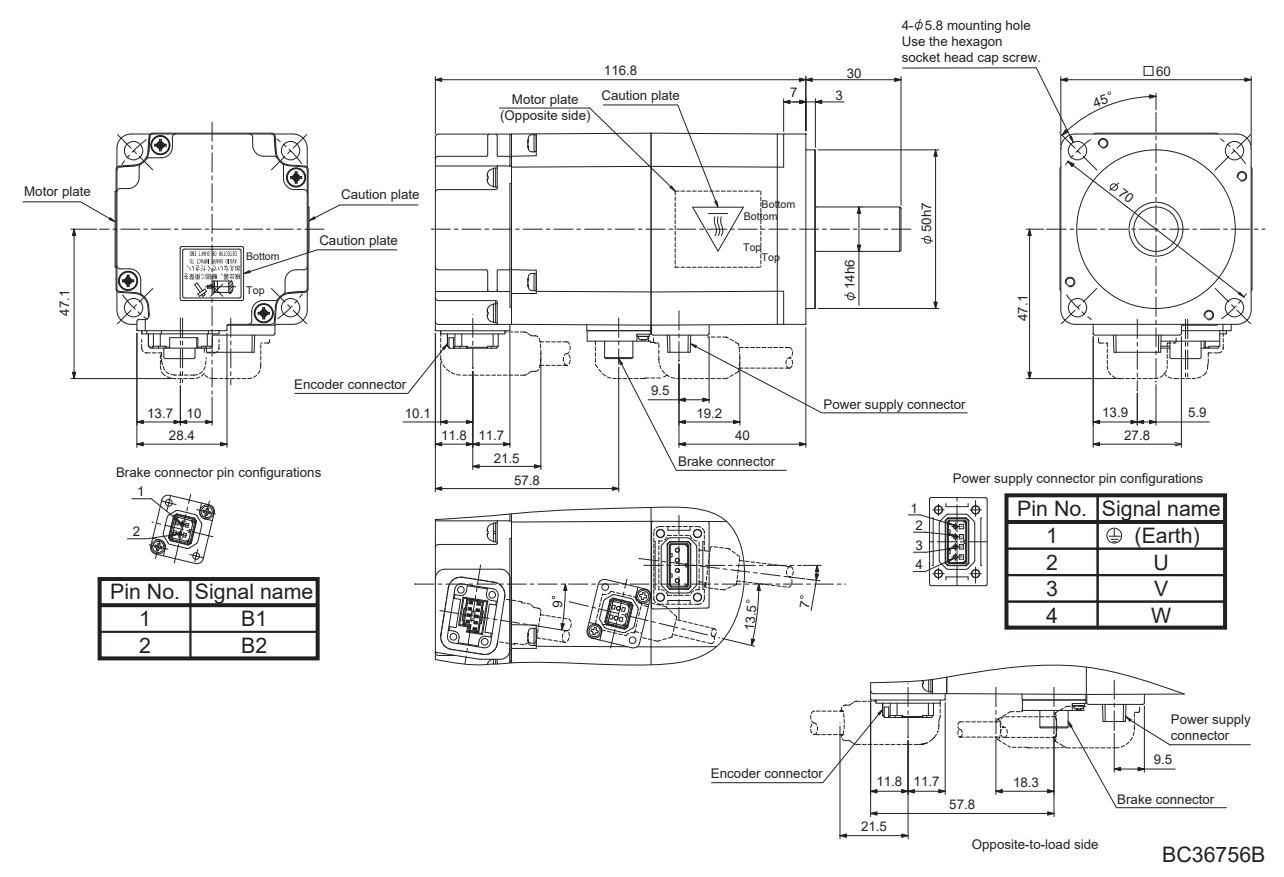

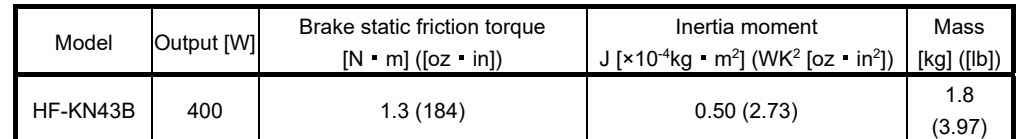

[Unit: mm]

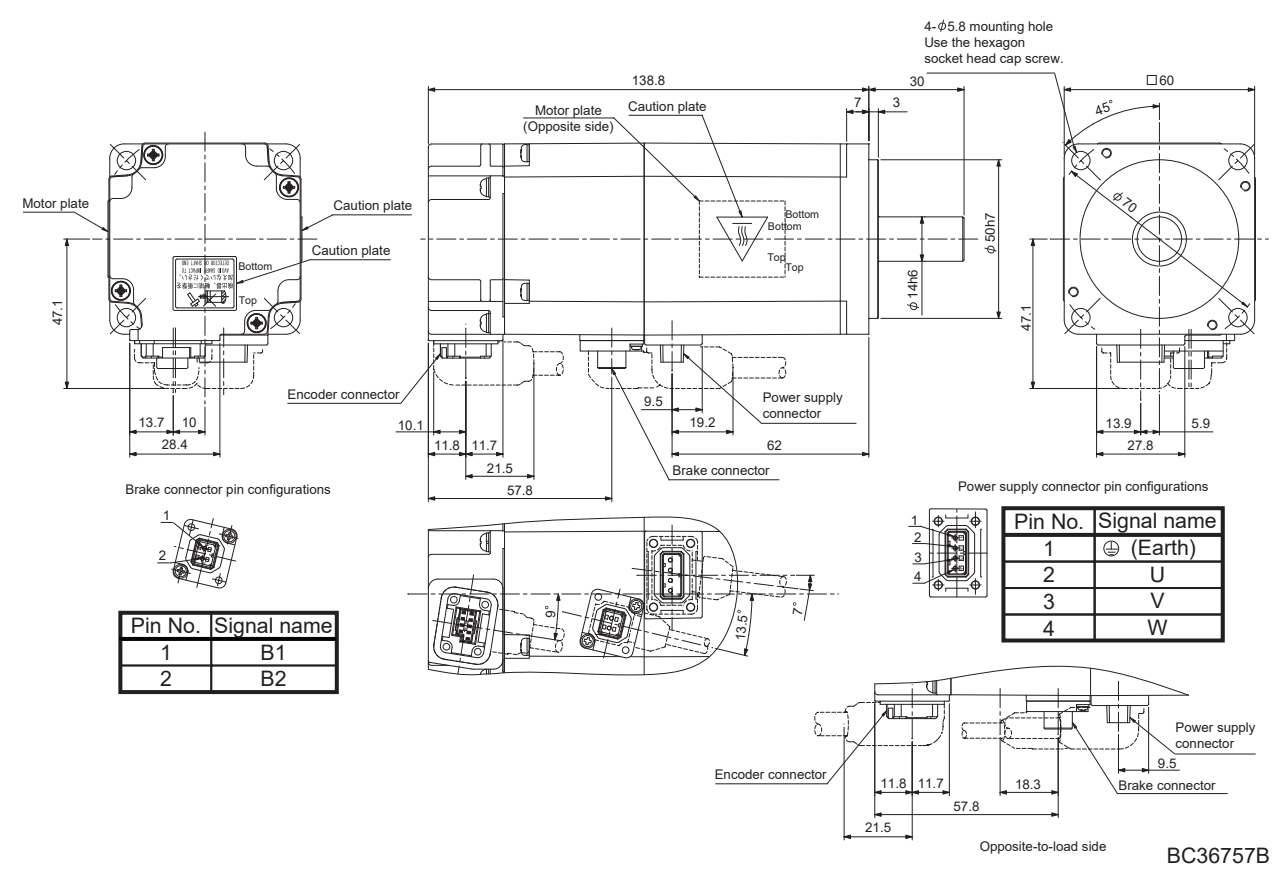

#### 12.5.7 USA/Canada compliance

Mount the servo motor on a flange which has the following size or produces an equivalent or higher heat dissipation effect.

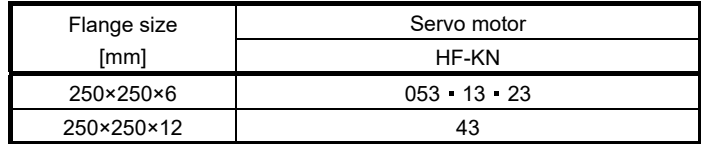

For others, please refer to appendix 5.

12.6 HF-KP series servo motor (Order accepted until May 31, 2019)

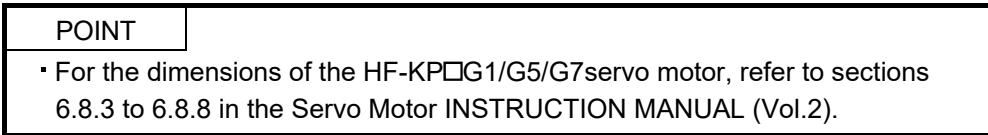

This section provides information on the servo motor specifications and characteristics. When using the HF-KP series servo motor, always read the Safety Instructions in the beginning of this manual and sections 12.1 to 12.4, in addition to this section.

#### 12.6.1 Model definition

The following describes what each block of a model name indicates. Note that not all the combinations of the symbols exist.

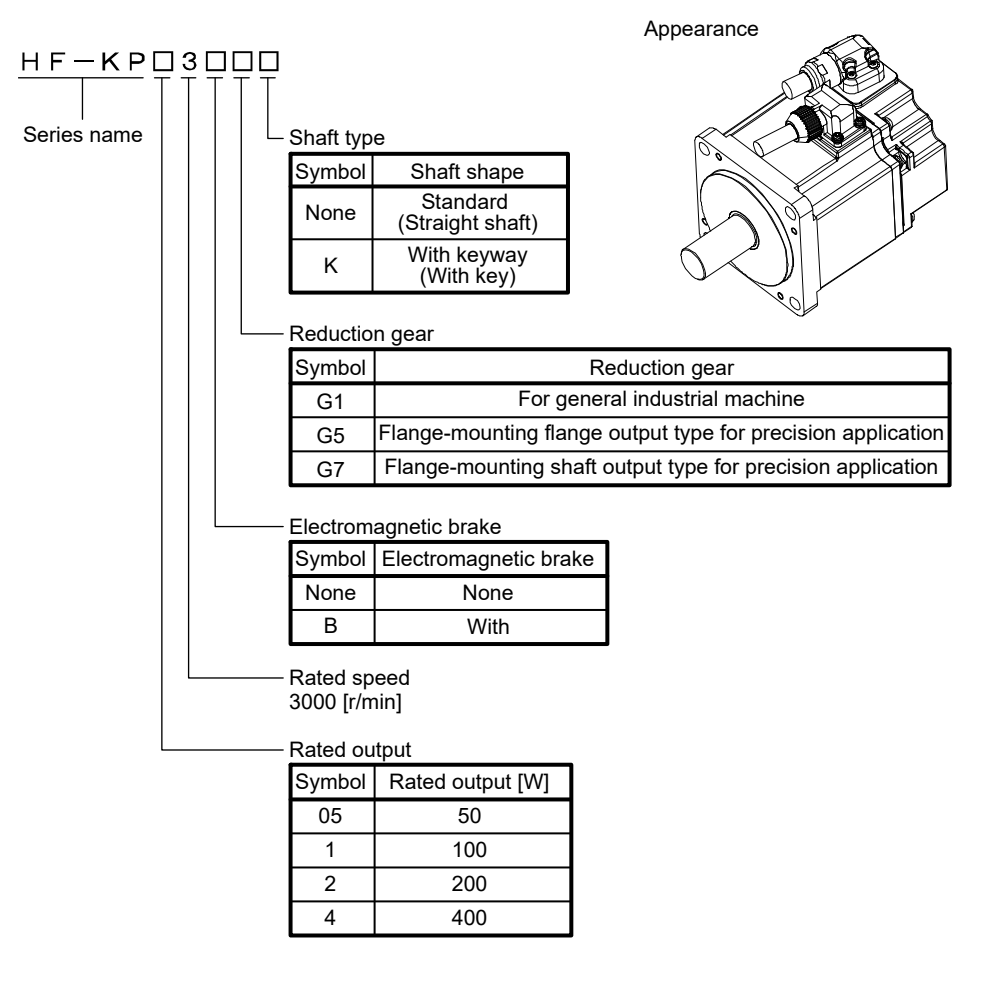

#### 12.6.2 Specifications

#### (1) Specifications list (When combined with an MR-JN- $\Box A$  series servo amplifier.)

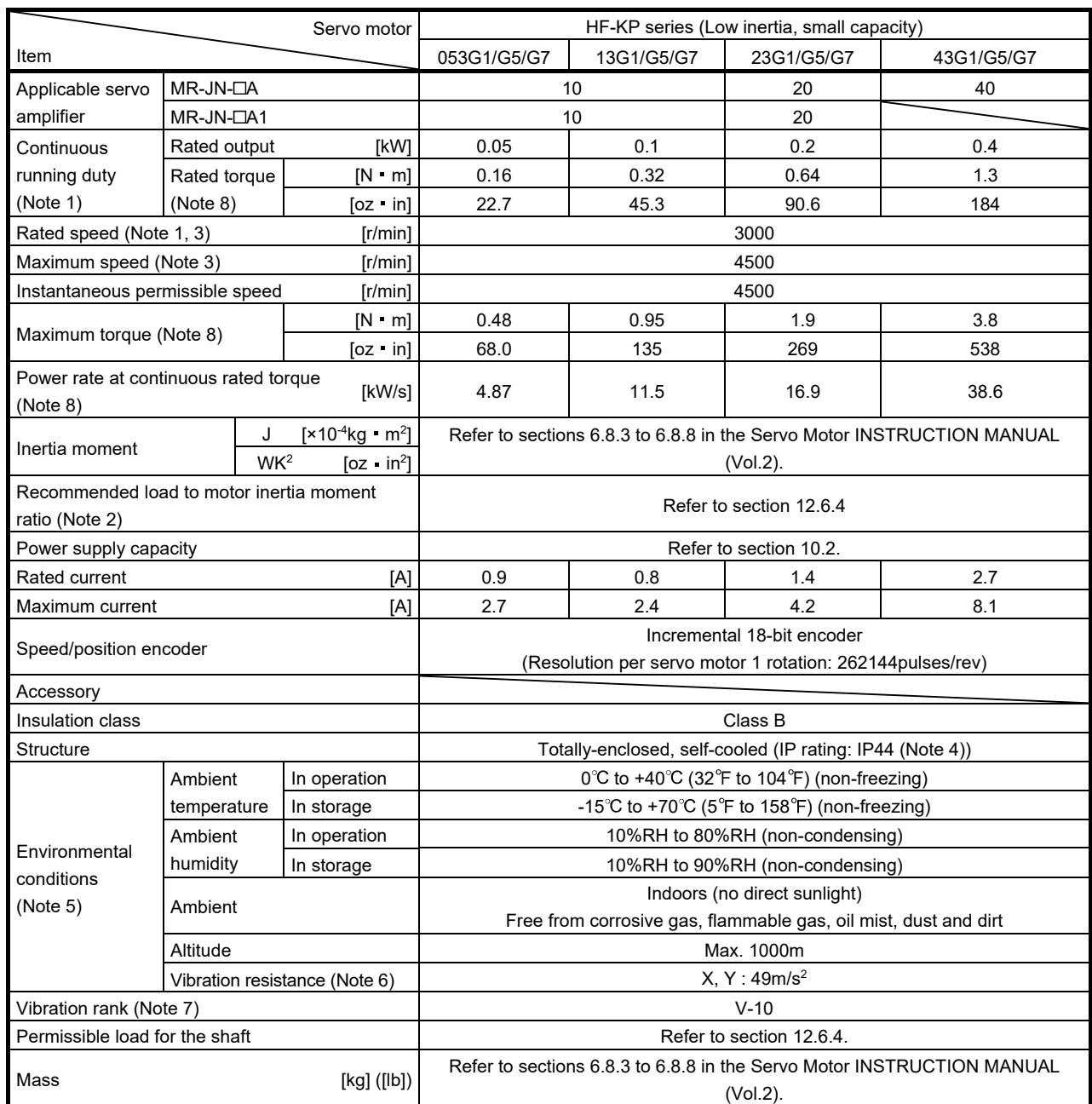

Note 1. When the power supply voltage drops, the output and the rated speed cannot be guaranteed.

2. If the load to motor inertia moment ratio exceeds the indicated value, please contact your local sales office.

3. The above values are in the reduction gear input shaft.

4. Except for the shaft-through portion.

5. In the environment where the servo motor is exposed to oil mist, oil and/or water, a standard specification servo motor may not be usable. Contact your local sales office.

6. For the servo motor alone. The vibration direction is as shown in the figure. The value is the one at the part that indicates the maximum value (normally the opposite-to-load side bracket). When the servo motor stops, fretting is likely to occur at the bearing. Therefore, suppress the vibration to about half of the permissible value. Note that this does not apply to the servo motor with a reduction gear.

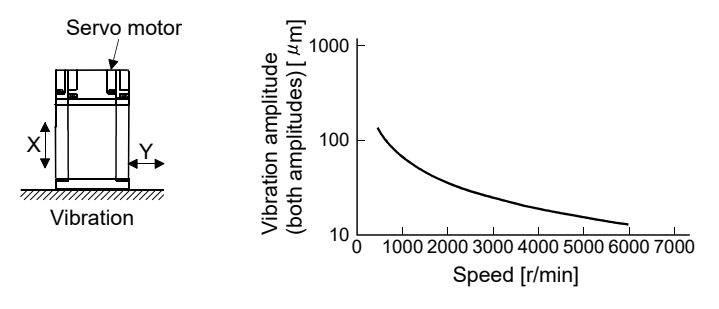

 $7.$  V-10 indicates that the amplitude of a servo motor alone is  $10<sub>µ</sub>$ m or less. The following figure shows the servo motor installation position for measurement and the measuring position.

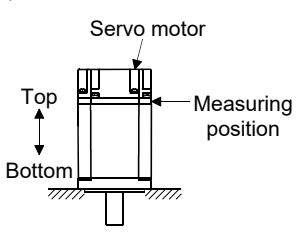

8. For the servo motor alone.

#### (2) Torque characteristics

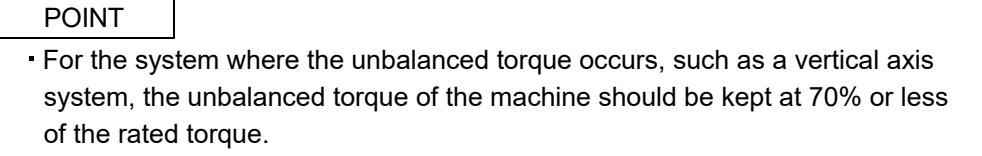

The torque characteristics shown in the following graph are for the servo motor itself. When the input power supply specifications of the servo amplifier are 1-phase 230VAC, the torque characteristics are indicated by heavy lines. Part of the torque characteristics are indicated by broken lines for the 1-phase 100VAC power supply and by thin lines for the 1-phase 200VAC power supply.

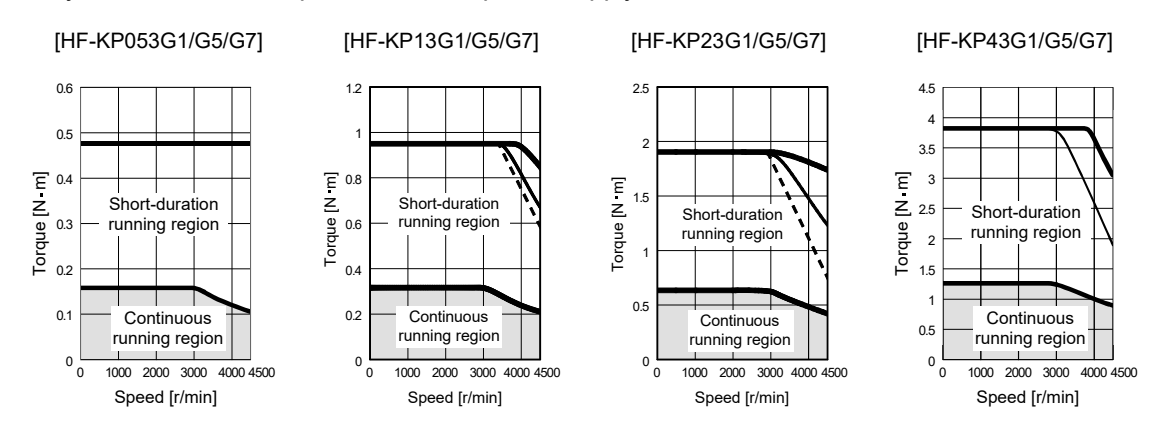

#### 12.6.3 Electromagnetic brake characteristics

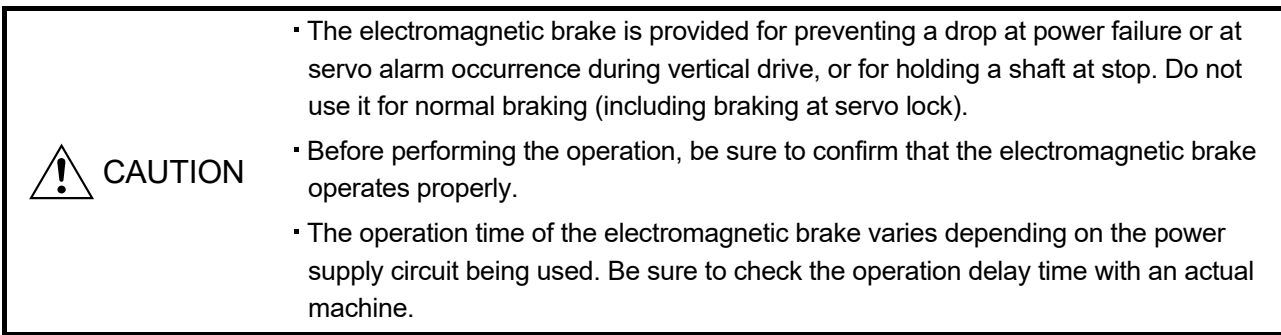

The characteristics of the electromagnetic brake provided for the servo motor with an electromagnetic brake are indicated below.

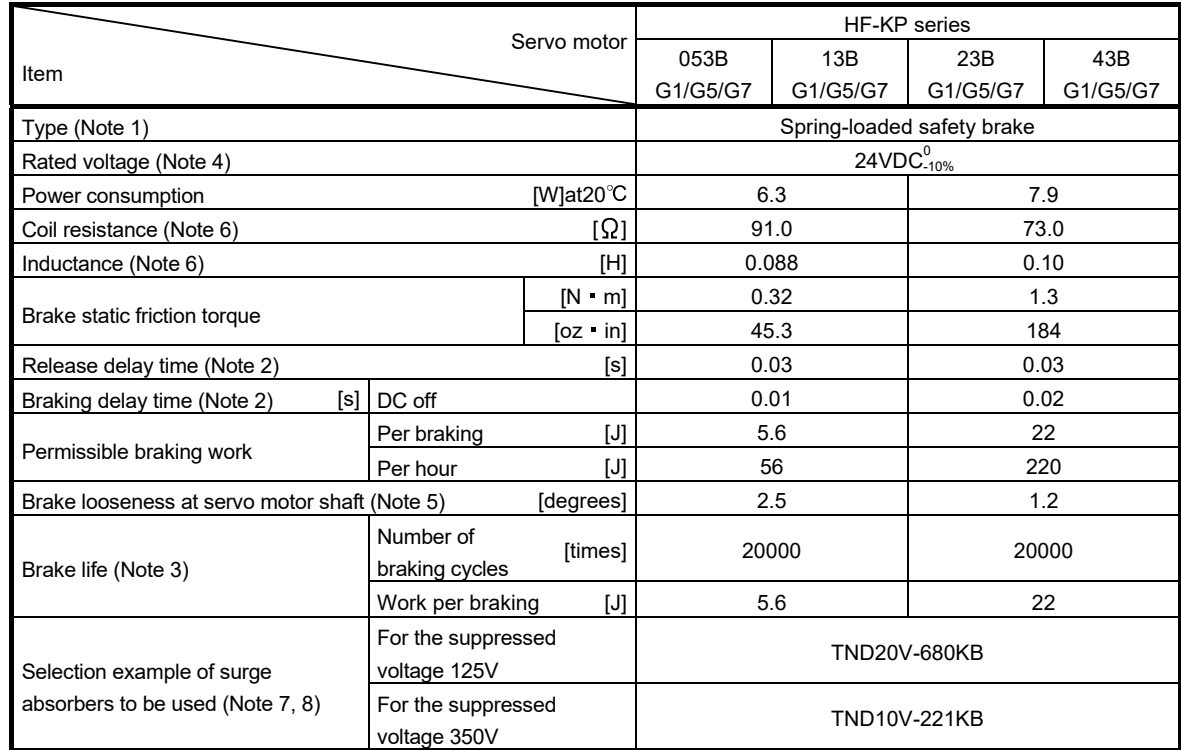

Note 1. There is no manual release mechanism. Use a 24VDC power supply to release the brake electrically.

2. The value for initial ON gap at  $20^{\circ}$ C (68 $^{\circ}$ F).

3. Brake gap increases as the brake lining wears, but the gap is not adjustable. Therefore, the brake life is indicated as the number of braking cycles available before the gap adjustment is required.

4. Always prepare the power supply exclusively used for the electromagnetic brake.

5. The above values are typical initial values and not guaranteed values.

6. These values are measured values and not guaranteed values.

7. Select the electromagnetic brake control relay properly, considering the characteristics of the electromagnetic brake and surge absorber. When a diode is used as surge absorber, the electromagnetic braking time will be longer.

8. Manufactured by Nippon Chemi-Con Corporation.

#### 12.6.4 Servo motor with a reduction gear

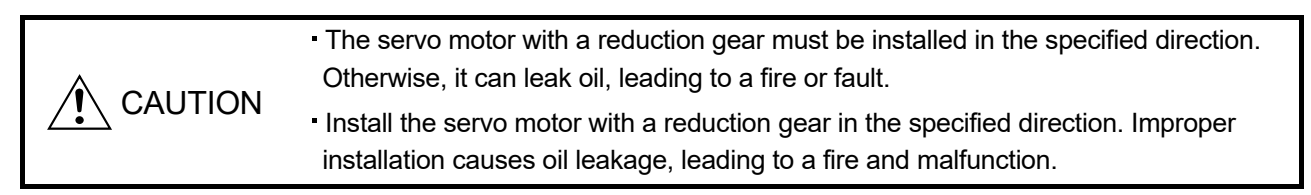

Servo motors are available with a reduction gear designed for general industrial machines compliant and precision applications compliant.

Servo motors with an electromagnetic brake are also available.

#### (1) For general industrial machines compliant (G1)

(a) Manufacturing range

The following table indicates the reduction ratios and actual reduction ratios of the servo motors with a reduction gear for general industrial machines compliant. The servo motors with a reduction gear of the following reduction ratios are available.

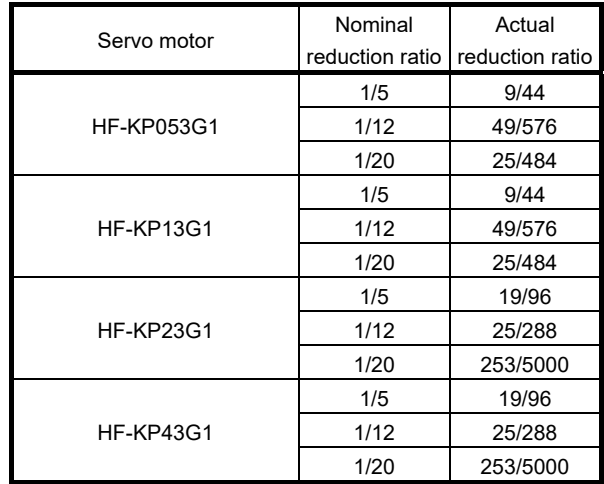

#### (b) Specifications

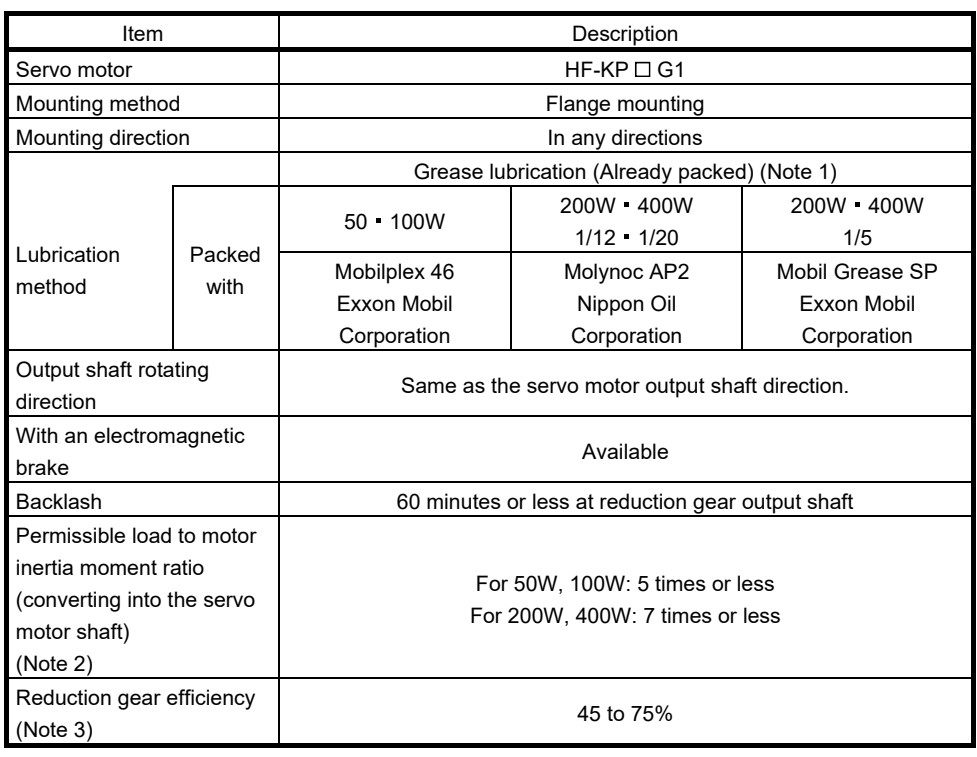

Note 1. Already packed with the grease.

2. If the above indicated value is exceeded, please contact your local sales office.

3. The reduction gear efficiency differs depending on the reduction ratio. Also, it varies depending on the use conditions such as the output torque, speed, temperature, etc. The numerical value in the table is a typical value in the rated torque, rated speed and typical temperature, and not a guaranteed value.

(c) Permissible loads of servo motor shaft

The permissible radial load in the table is the value measured at the center of the reduction gear output shaft.

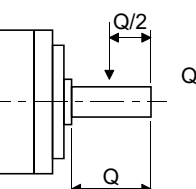

Q: Length of axis (Refer to section 6.8.3, 6.8.4 in the Servo Motor INSTRUCTION MANUAL (Vol.2).)

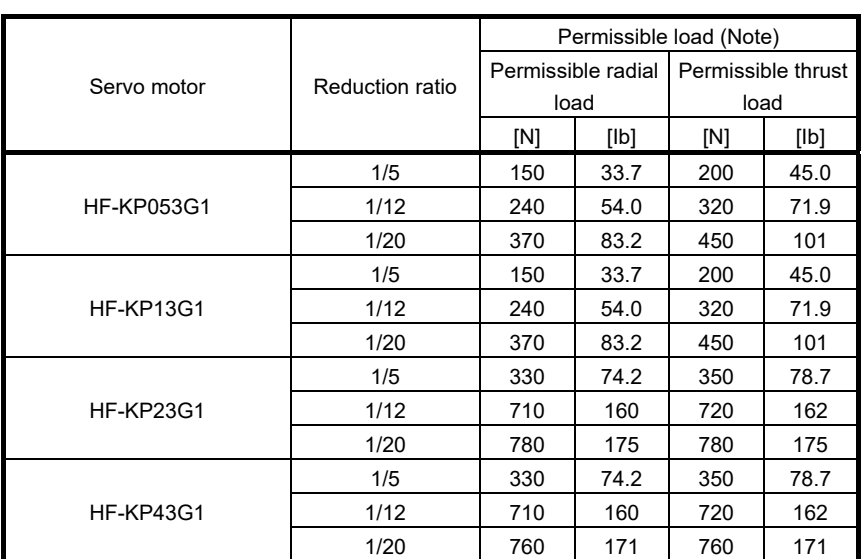

Note. Do not subject the shaft to load greater than this value.

The values in the table are applicable when the loads are applied independently.

(2) For precision applications compliant (G5, G7)

#### (a) Manufacturing range

The symbols (14A, 20A, 32A) in the following table indicate the model numbers of the reduction gears assembled to the servo motors. Servo motors with a reduction gear having the indicated reduction gear model numbers are available. The reduction gear model number indicates  $\Box$  $\Box$  of the reduction  $number$  model name HPG- $\square \square \square$ -05...

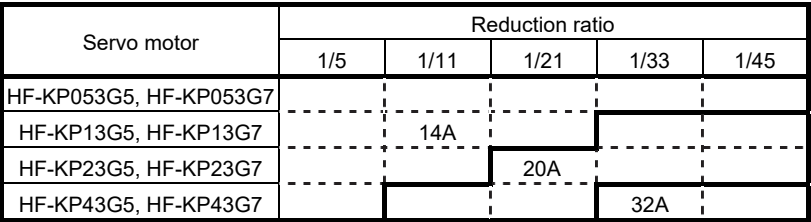

#### (b) Specifications

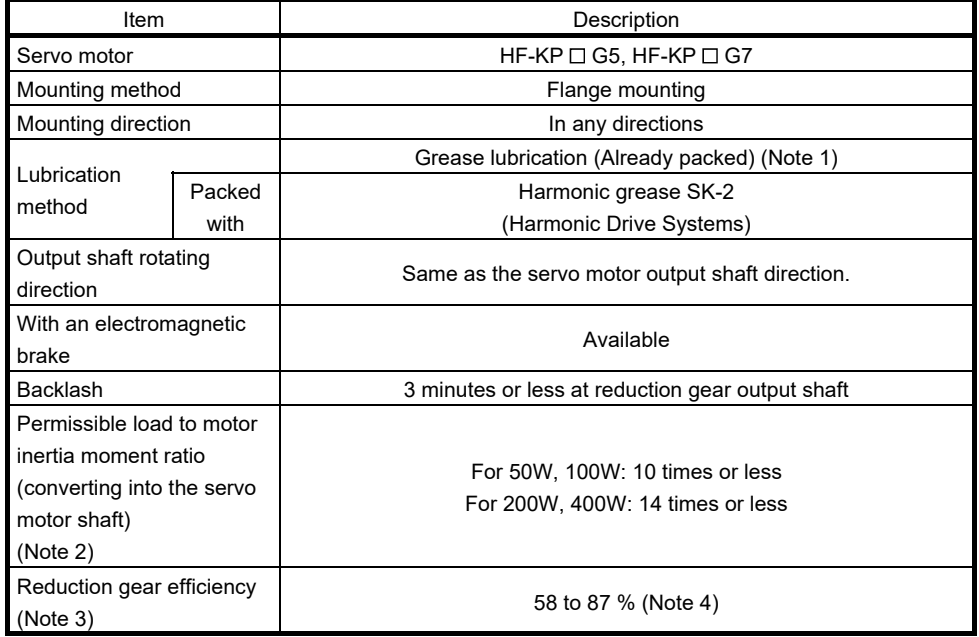

Note 1. Already packed with the grease.

- 2. If the above indicated value is exceeded, please contact your local sales office.
- 3. The reduction gear efficiency differs depending on the reduction ratio. Also, it varies depending on the use conditions such as the output torque, speed, temperature, etc. The numerical value in the table is a typical value in the rated torque, rated speed and typical temperature, and not a guaranteed value.
- 4. The reduction gear efficiency of the HF-KP053 is 22 to 41%.

#### (c) Permissible loads to servo motor shaft

The radial load point of a precision reduction gear is as shown below.

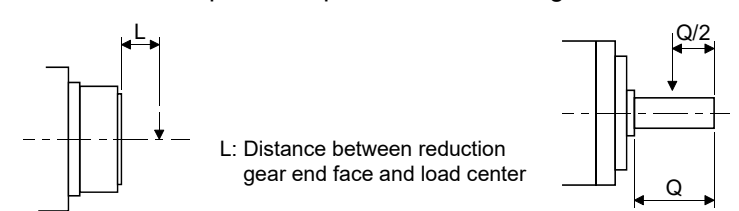

Q: Length of axis (Refer to section 6.8.7, 6.8.8 in the Servo Motor INSTRUCTION MANUAL (Vol.2).)

#### Flange-mounting flange output type for precision application compliant (G5)

Flange-mounting shaft output type for precision application compliant (G7)

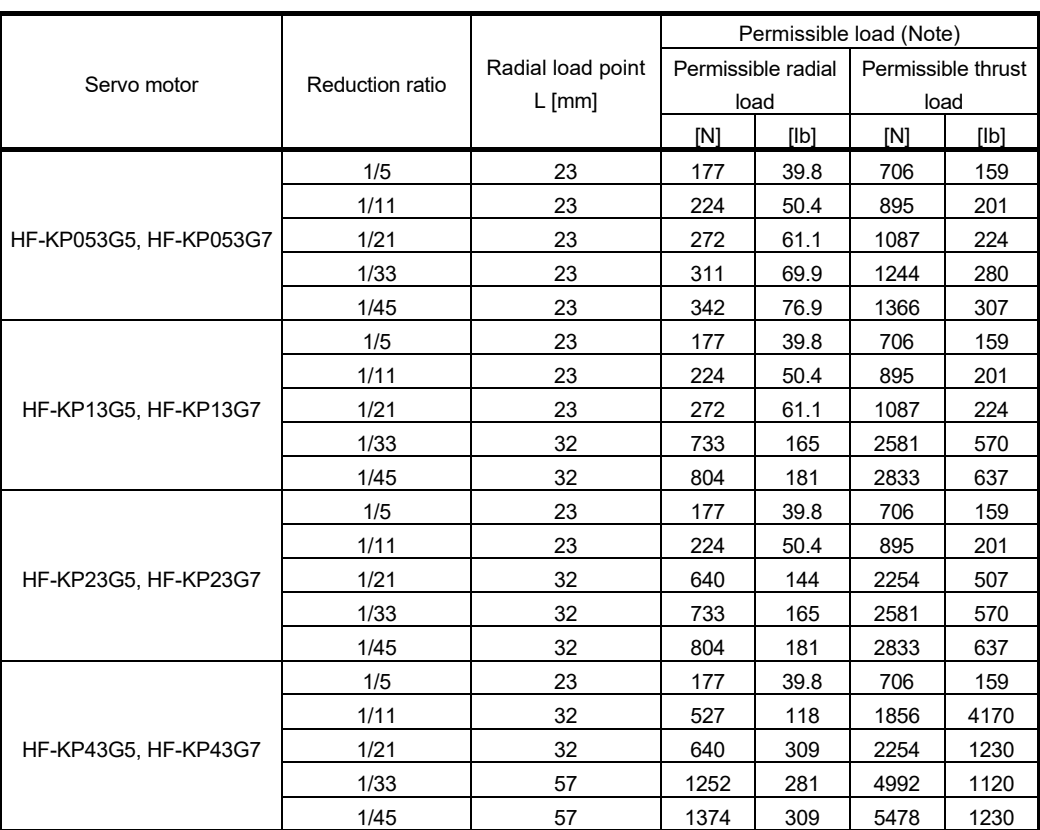

Note. Do not subject the shaft to load greater than this value.

The values in the table assume that the loads are applied independently.

#### (d) Special shaft servo motors

Servo motors with a special shaft having keyway (with single pointed keys) are available for the flange mounting shaft output type for precision applications compliant (G7).

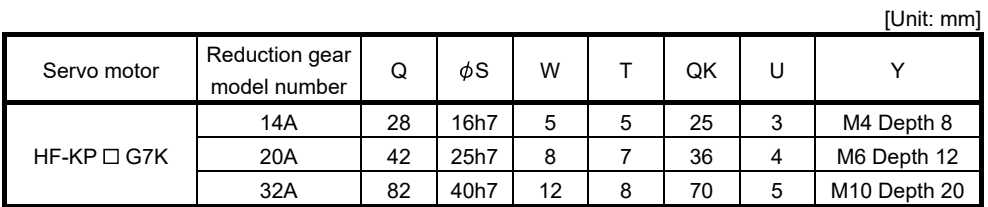

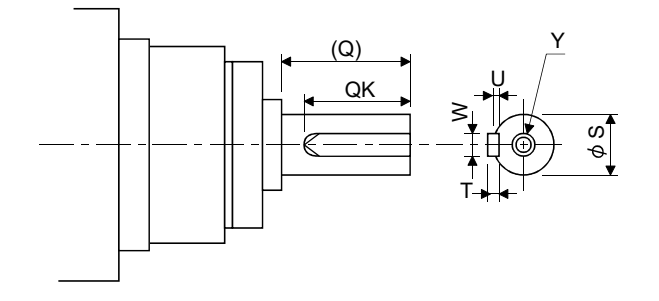

#### 12.6.5 Connector installation

If the connector is not fixed securely, it may come off or may not produce a splash-proof effect during operation. To achieve the IP rating of IP65, pay attention to the following points and install the connectors.

(1) When screwing the connector, hold the connector still and gradually tighten the screws in a crisscross pattern.

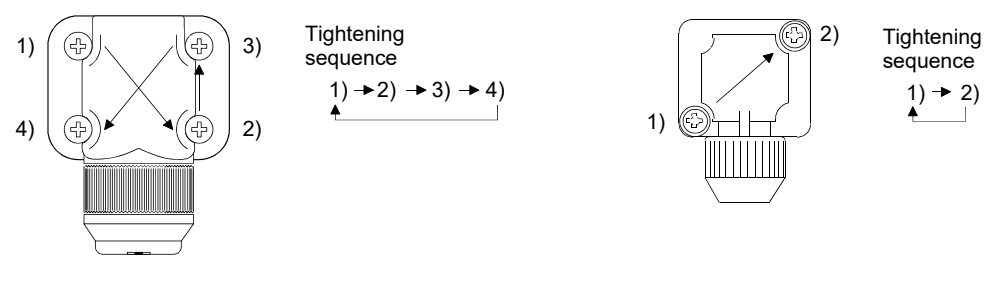

For power supply and encoder connectors For brake connector

(2) Tighten the screws evenly. Tightening torques are as indicated below.

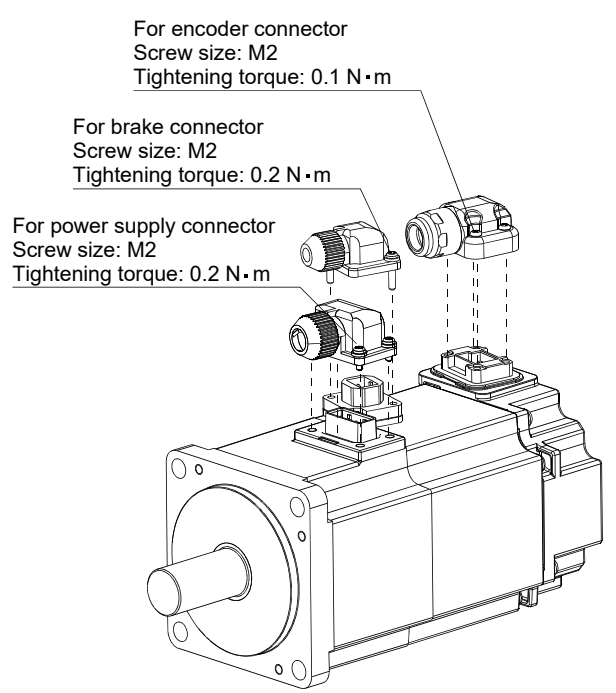

(3) The servo motor fitting part of each connector is provided with a splash-proof seal (O ring). When installing the connector, take care to prevent the seal (O ring) from dropping and being pinched. If the seal (O ring) has dropped or is pinched, a splash-proof effect is not produced.

#### 12.7 HG-KR series servo motor

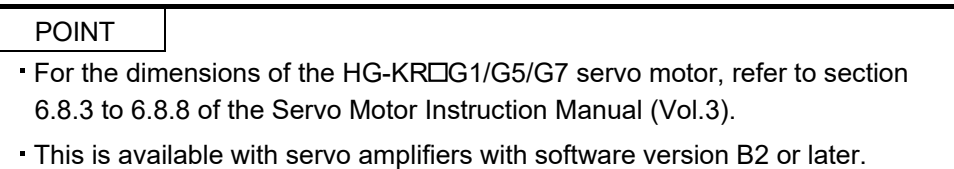

This chapter provides information on the servo motor specifications and characteristics. When using the HG-KR series servo motor, always read the Safety Instructions in the beginning of this manual and sections 12.1 to 12.4, in addition to this chapter.

#### 12.7.1 Model definition

The following describes model designation. Not all combinations of the symbols are available.

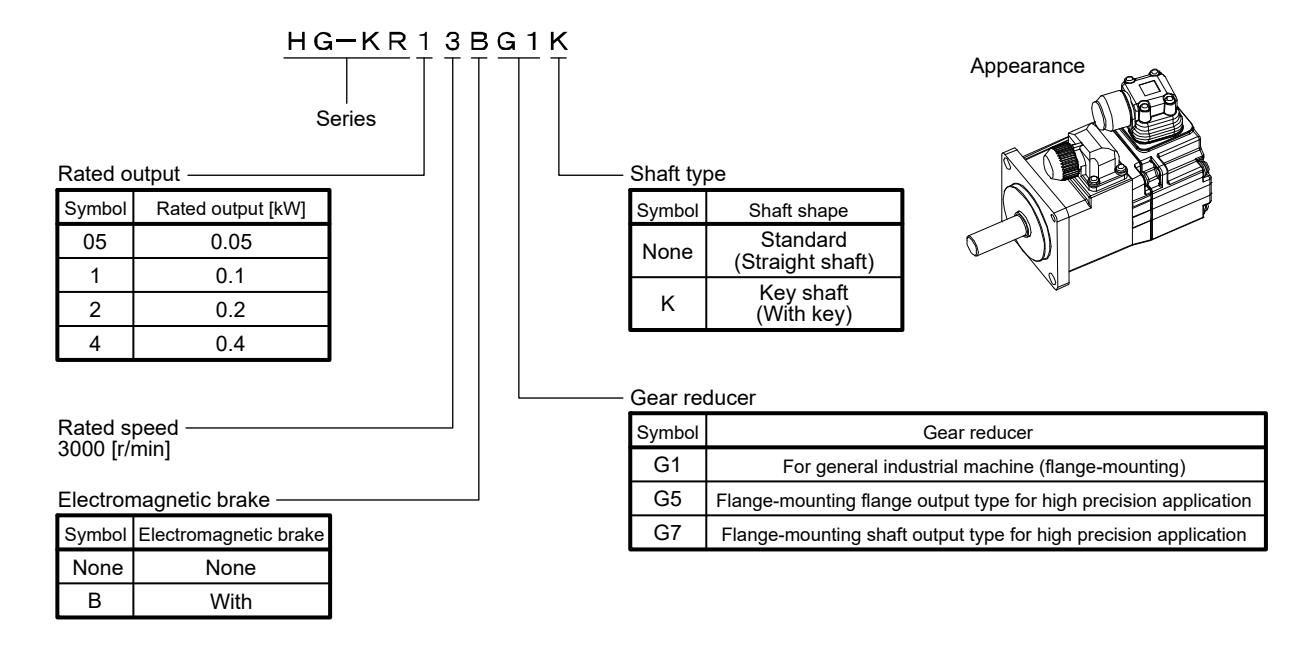

#### 12.7.2 Standard specifications

### (1) Standard specifications list (when combined with MR-JN- a servo amplifier.)

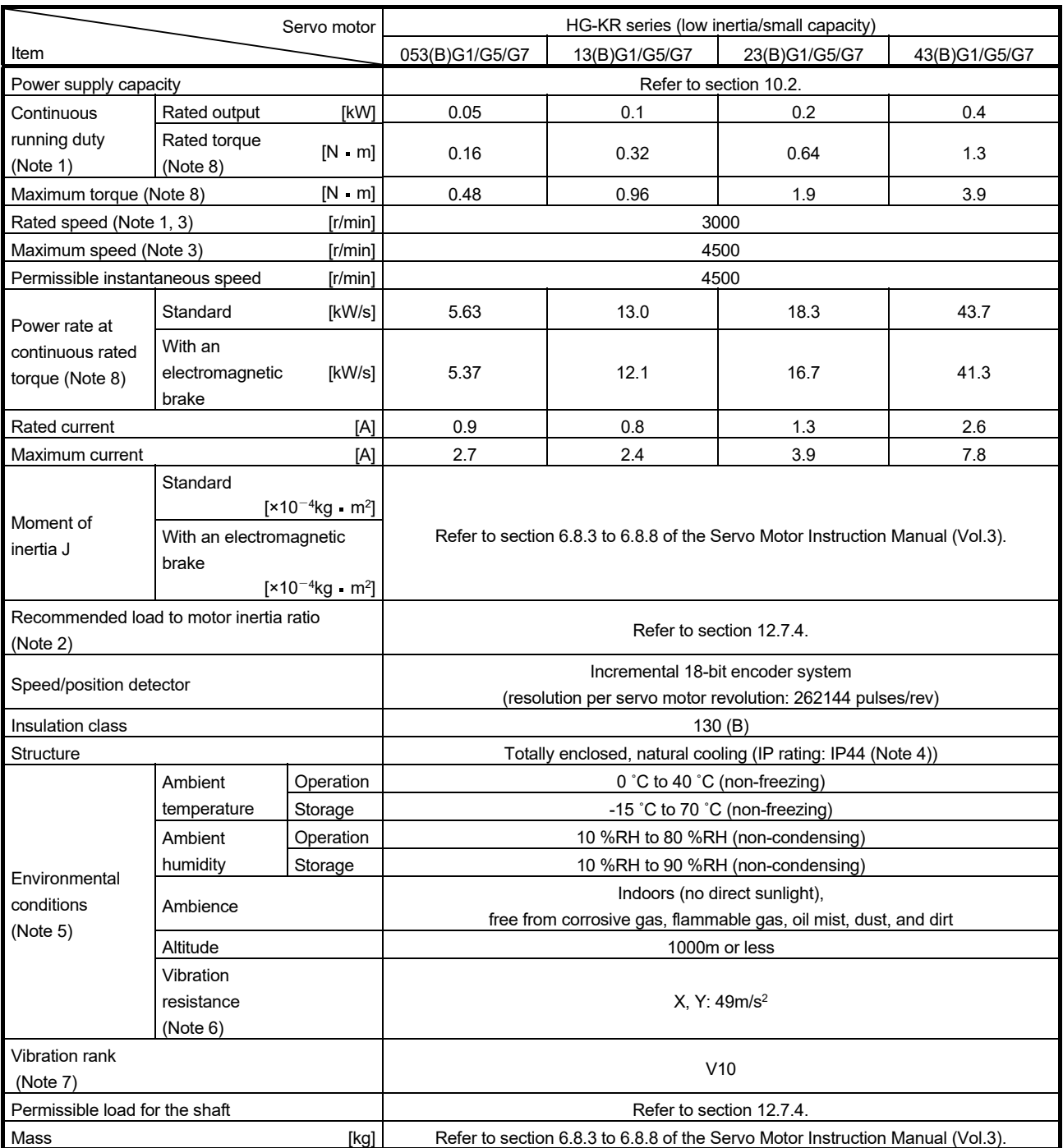

- Note 1. When the power supply voltage drops, the output and the rated speed cannot be guaranteed.
	- 2. If the load to motor inertia ratio exceeds the indicated value, contact your local sales office.
	- 3. The value on the gear reducer input axis.
	- 4. Except for the shaft-through portion. IP classifies the degrees of protection provided against the intrusion of solid objects and water in electrical enclosures.
	- 5. In the environment where the servo motor is exposed to oil mist, oil, or water, the servo motor of the standard specifications may not be usable. Please contact your local sales office.
	- 6. The servo motor alone. The following figure shows the vibration directions. The value is the one at the part that indicates the maximum value (normally the opposite to load-side bracket). When the servo motor stops, fretting is likely to occur at the bearing. Therefore, suppress the vibration to about half of the permissible value. Note that this does not apply to the geared servo motor.

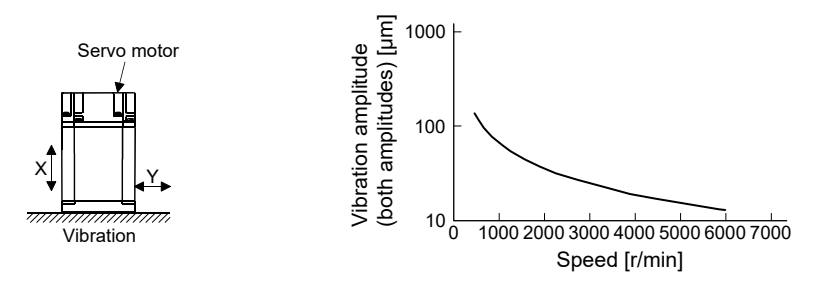

7. V10 indicates that the amplitude of a servo motor alone is 10 μm or less. The following figure shows the servo motor mounting position for measurement and the measuring position.

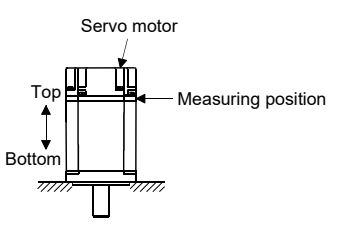

8. The servo motor alone.

#### (2) Torque characteristics

POINT

For the system where the unbalanced torque occurs, such as a vertical axis, the unbalanced torque of the machine should be kept at 70% or lower of the motor's rated torque.

The torque characteristics shown in the following diagrams are for the servo motor alone. When the input power supply specification of the servo amplifier is 1-phase 230 V AC, the torque characteristic is indicated by the heavy line. For 1-phase AC 100 V, part of the torque characteristics is indicated by a broken line, and for 1-phase 200 V AC part of the torque characteristics is indicated by a continuous line.

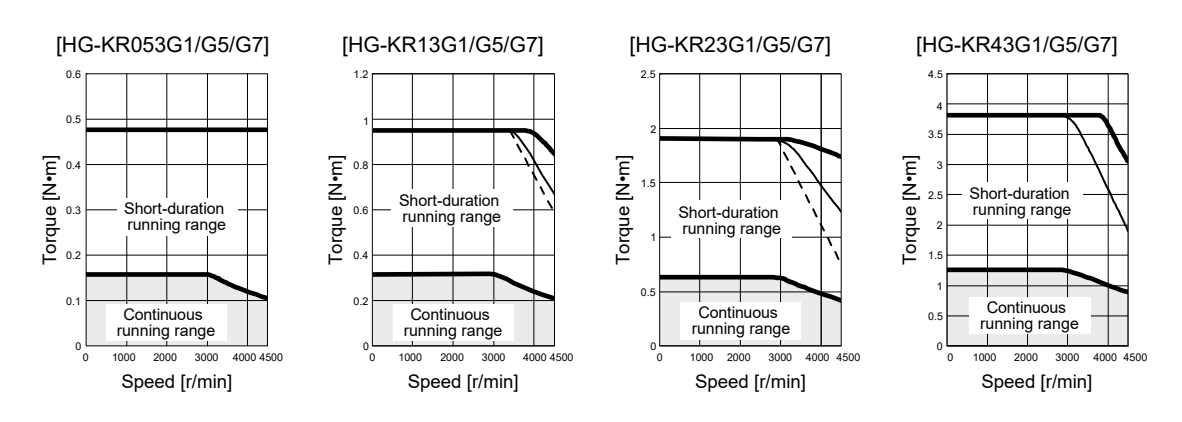

#### 12.7.3 Electromagnetic brake

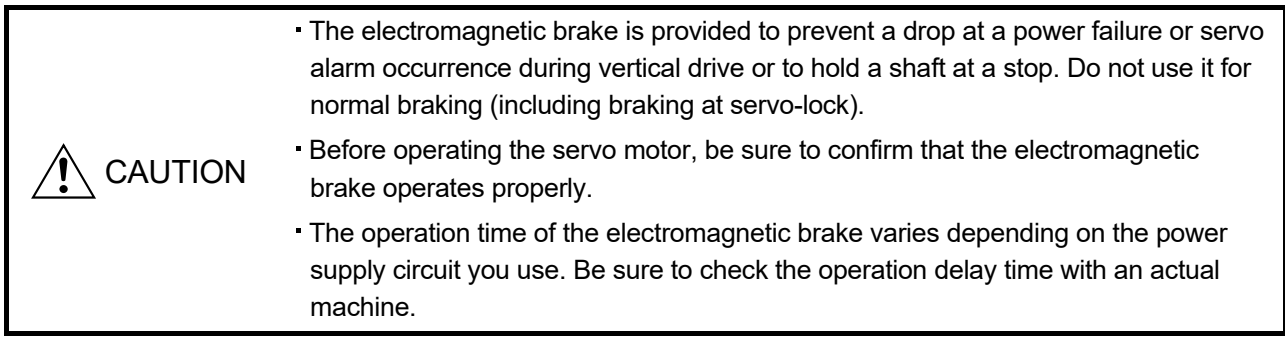

The characteristics of the electromagnetic brake provided for the servo motor with an electromagnetic brake are indicated below.

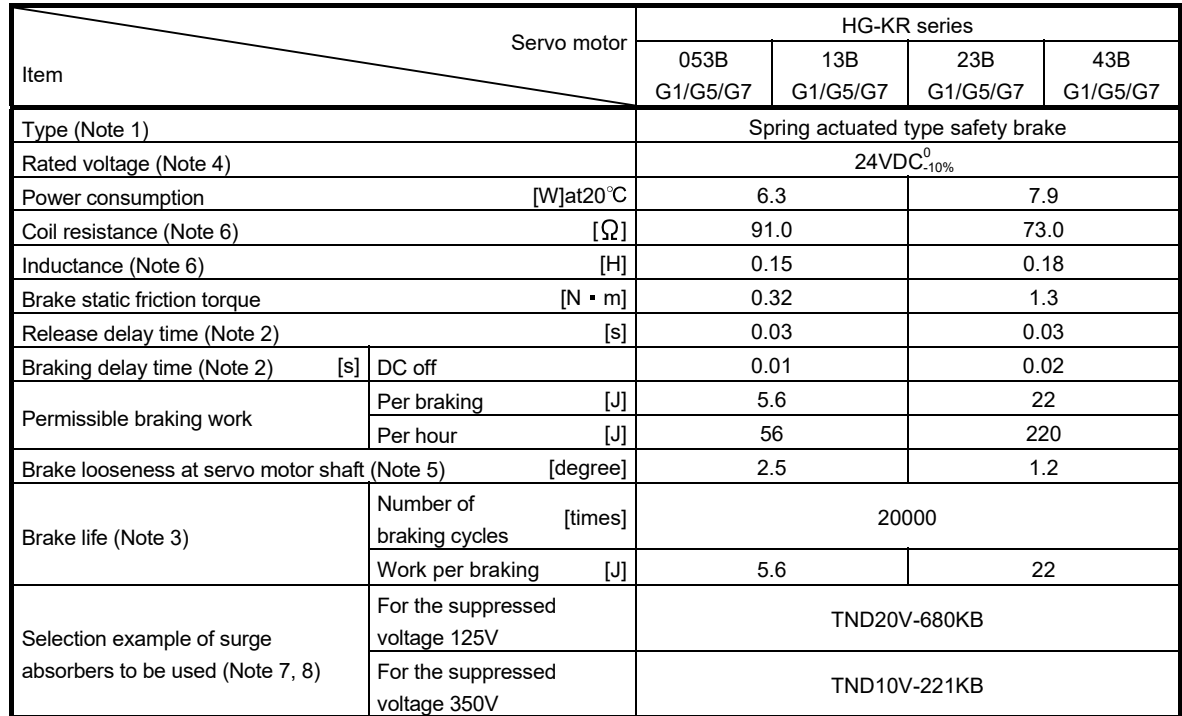

Note 1. It does not have a manual release mechanism. Use a 24 VDC power supply to release the brake electrically.

2. The value for initial on gap at  $20^{\circ}$ C.

- 3. The brake gap will increase as the brake lining wears, but the gap is not adjustable.
	- The brake life indicated is the number of braking cycles after which adjustment will be required.
- 4. Be sure to prepare a power supply exclusively used for the electromagnetic brake.
- 5. These are design values. These are not guaranteed values.
- 6. These are measured values. These are not guaranteed values.
- 7. Select the electromagnetic brake control relay properly, considering the characteristics of the electromagnetic brake and surge absorber. When a diode is used as surge absorber, the electromagnetic braking time will be longer.
- 8. Manufactured by Nippon Chemi-Con Corporation.

#### 12.7.4 Geared servo motors

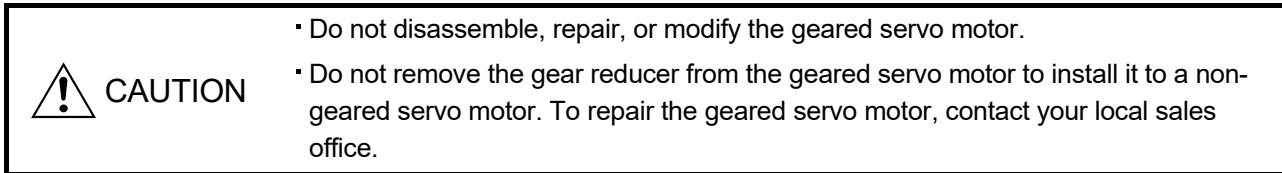

Geared servo motors are available for general industrial machines and high precision applications. Servo motors with an electromagnetic brake are also available.

#### (1) For general industrial machines (G1)

#### (a) Reduction ratio

The following table indicates the reduction ratios and actual reduction ratios of the geared servo motor for general industrial machines.

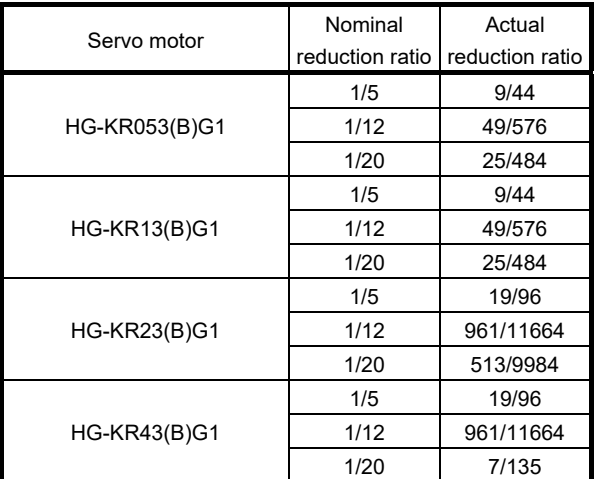

#### (b) Specifications

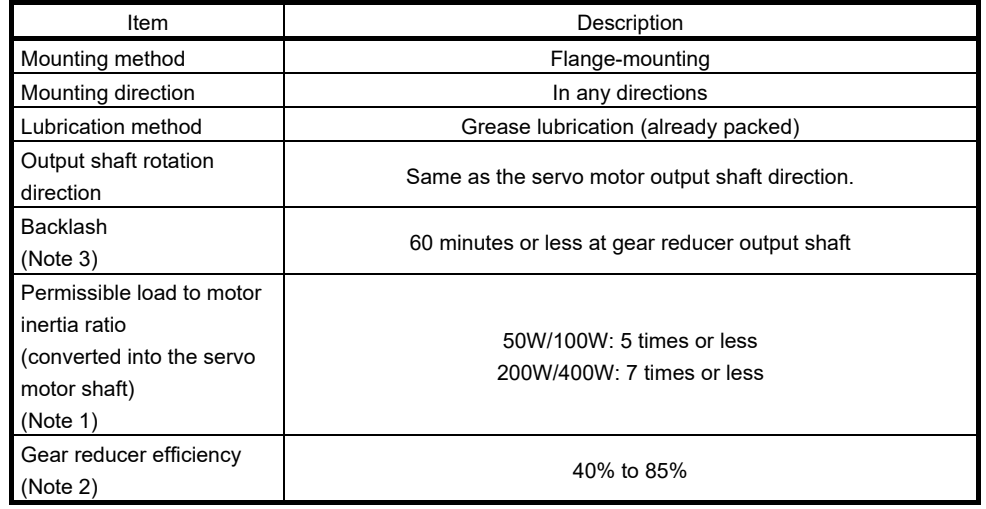

Note 1. If the above indicated value is exceeded, please contact your local sales office.

2. The gear reducer efficiency differs depending on the reduction ratio. Also, the gear reducer efficiency changes depending on the operating conditions such as the output torque, speed and rotation, temperature, etc. The numerical value in the table is a typical value in the rated torque, rated speed and rotation and typical temperature, and not a guaranteed value.

3. The backlash can be converted. 1 min = 0.0167˚

(c) Permissible loads of servo motor shaft

The permissible radial load in the table is the value measured at the center of the gear reducer output shaft.

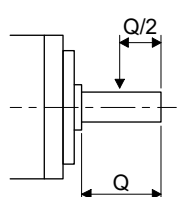

Q: Length of axis (Refer to section 6.8.3 and 6.8.8 of the Servo Motor Instruction Manual (Vol. 3))

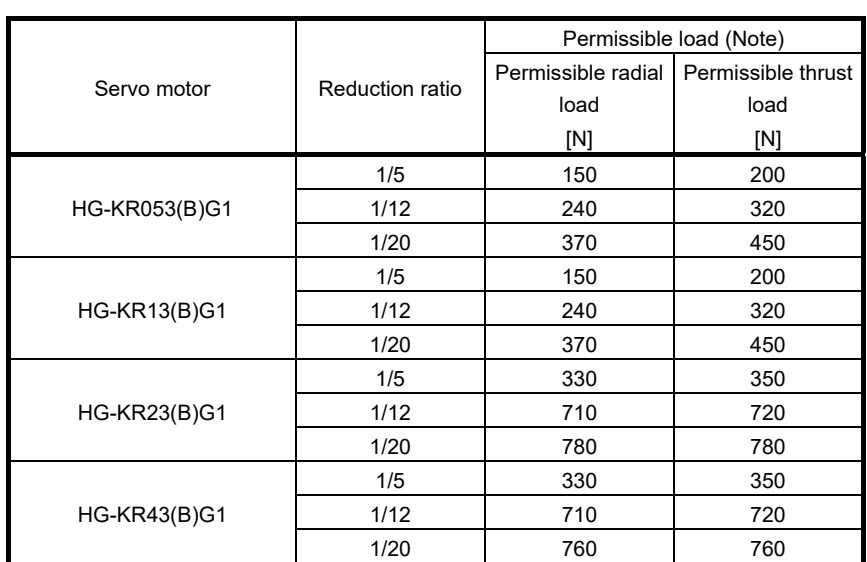

Note. Do not subject the shaft to load greater than the value.

The value in the table assumes that the load is applied independently.

(2) For high precision application

#### (a) Reduction ratio

The symbols (11B, 14A, 20A, and 32A) in the following table indicate the model number of the gear reducer assembled to the servo motors. Geared servo motors having the indicated gear reduction model numbers are available. The gear reducer model number indicates  $\square \square \square$  of the gear reducer model HPG-CCO-05.

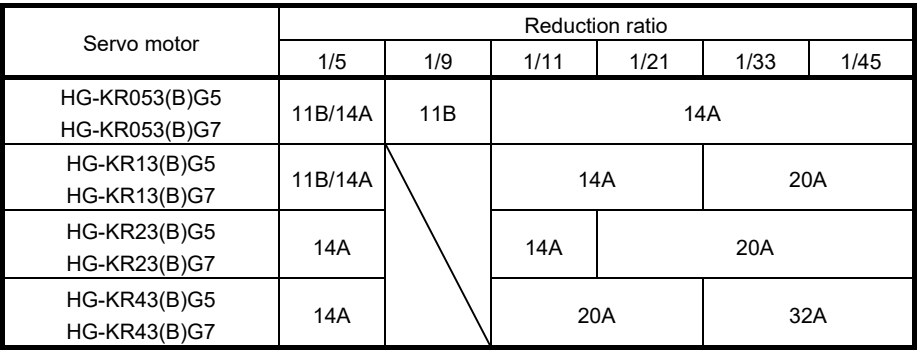

#### (b) Specifications

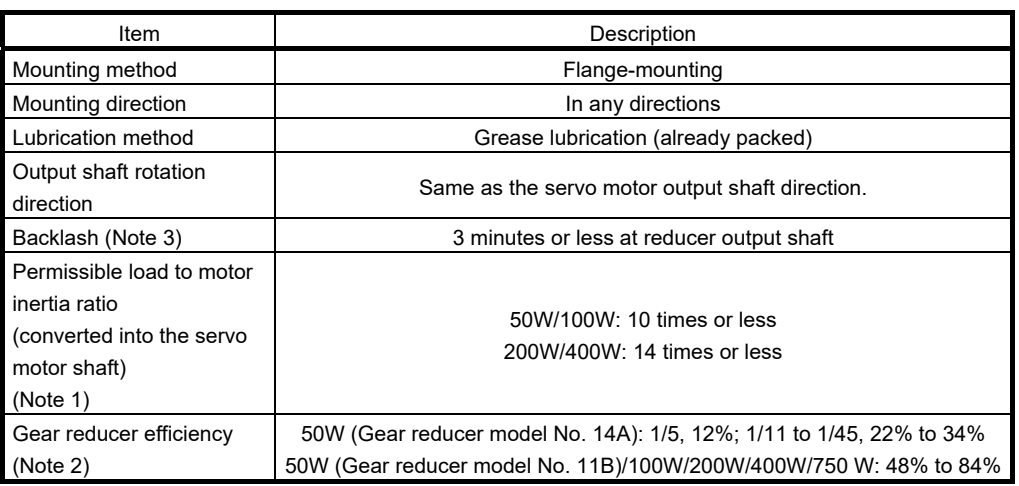

Note 1. If the above indicated value is exceeded, please contact your local sales office.

2. The gear reducer efficiency differs depending on the reduction ratio. Also, the gear reducer efficiency changes depending on the operating conditions such as the output torque, speed and rotation, temperature, etc. The numerical value in the table is a typical value in the rated torque, rated speed and rotation and typical temperature, and not a guaranteed value.

3. The backlash can be converted: 1 min = 0.0167˚

#### Permissible loads of servo motor shaft

The radial load point of a high precision gear reducer is as shown below.

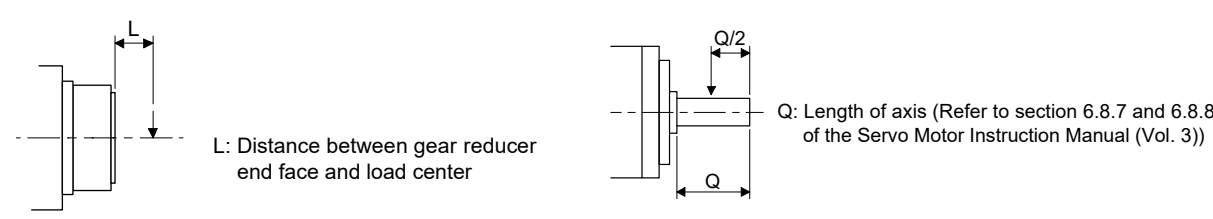

Flange-mounting flange output type for high precision application (G5)

Flange-mounting shaft output type for high precision application (G7)

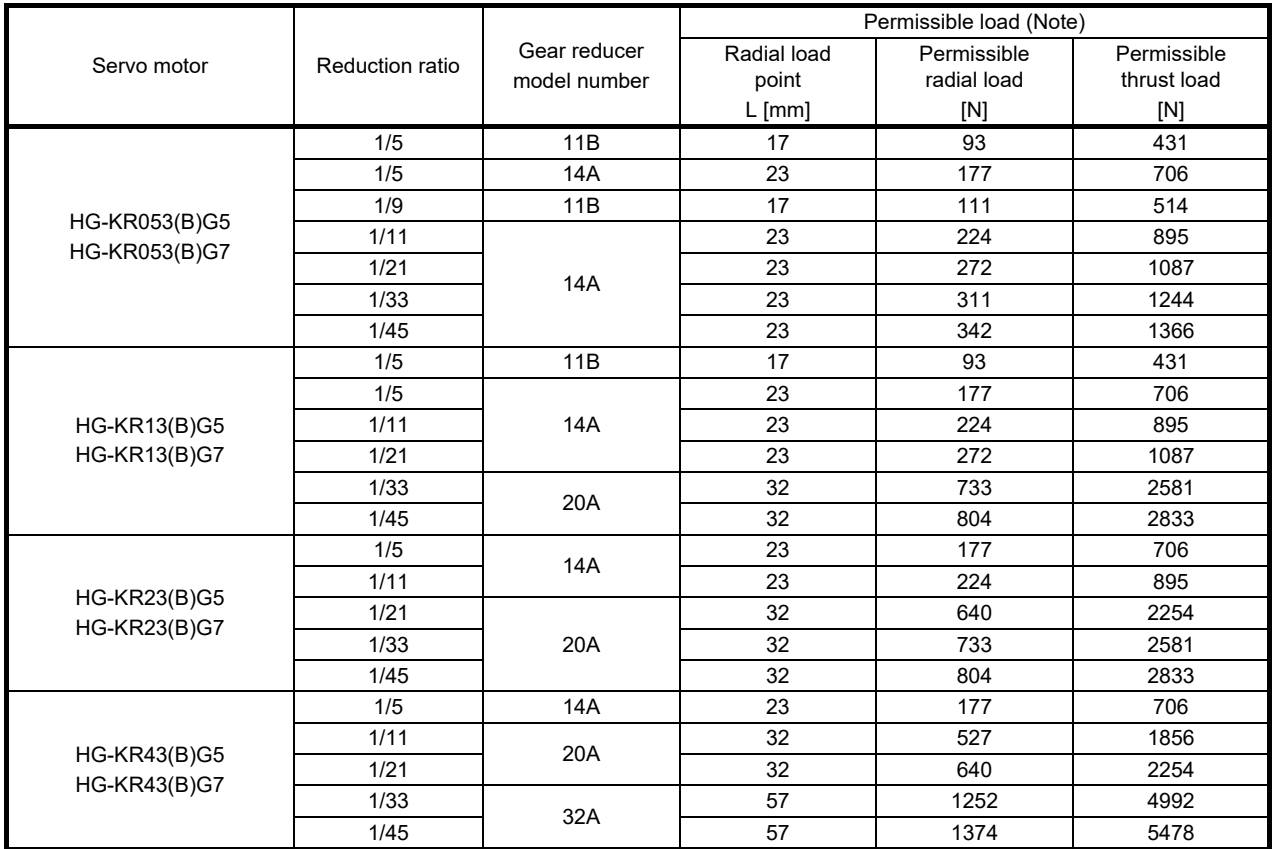

Note. Do not subject the shaft to load greater than the value.

The value in the table assumes that the load is applied independently.

#### (d) Special shaft servo motors

Servo motors with special shafts having keyway (with single pointed keys) are available for the flangemounting shaft output type for high precision applications (G7).

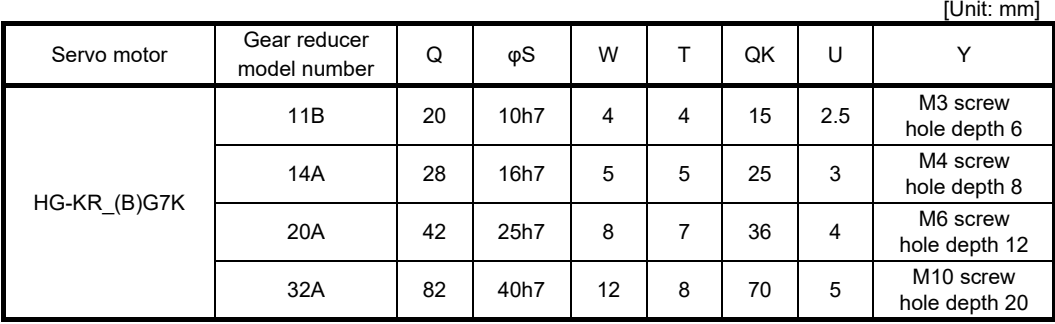

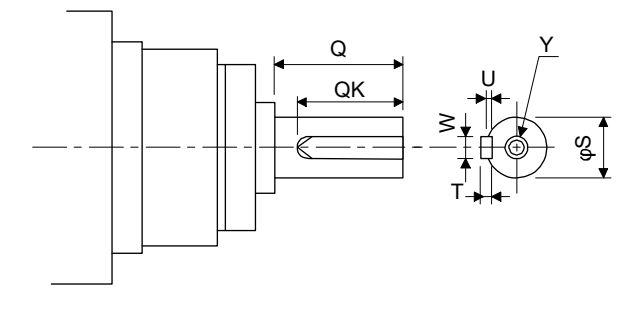

#### 12.7.5 Mounting connectors

If the connector is not fixed securely, it may come off or may not produce a splash-proof effect during operation. To achieve the IP rating IP65, pay attention to the following points and install the connectors.

(1) When screwing the connector, hold the connector still and gradually tighten the screws in a crisscross pattern.

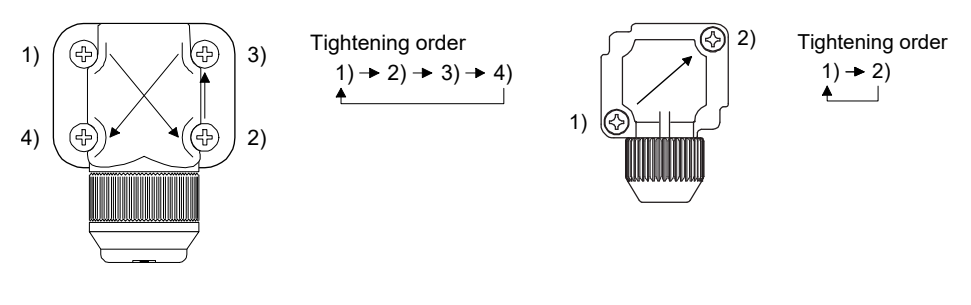

Connector for power, connector for encoder Connector for electromagnetic

brake

(2) Tighten the screws evenly. Tightening torques are as indicated below.

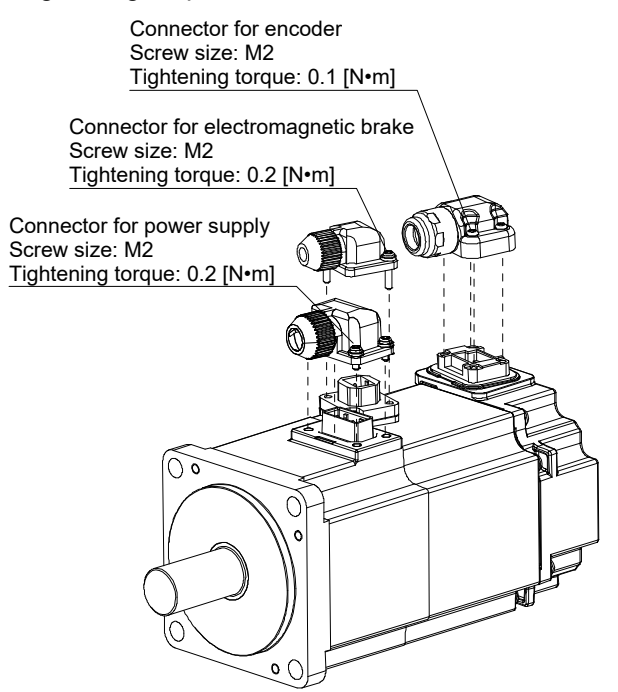

(3) The servo motor fitting part of each connector is provided with a splash-proof seal (O ring). When mounting a connector, use care to prevent the seal (O ring) from dropping and being pinched. If the seal (O ring) has dropped or is pinched, a splash-proof effect is not produced.

# MEMO

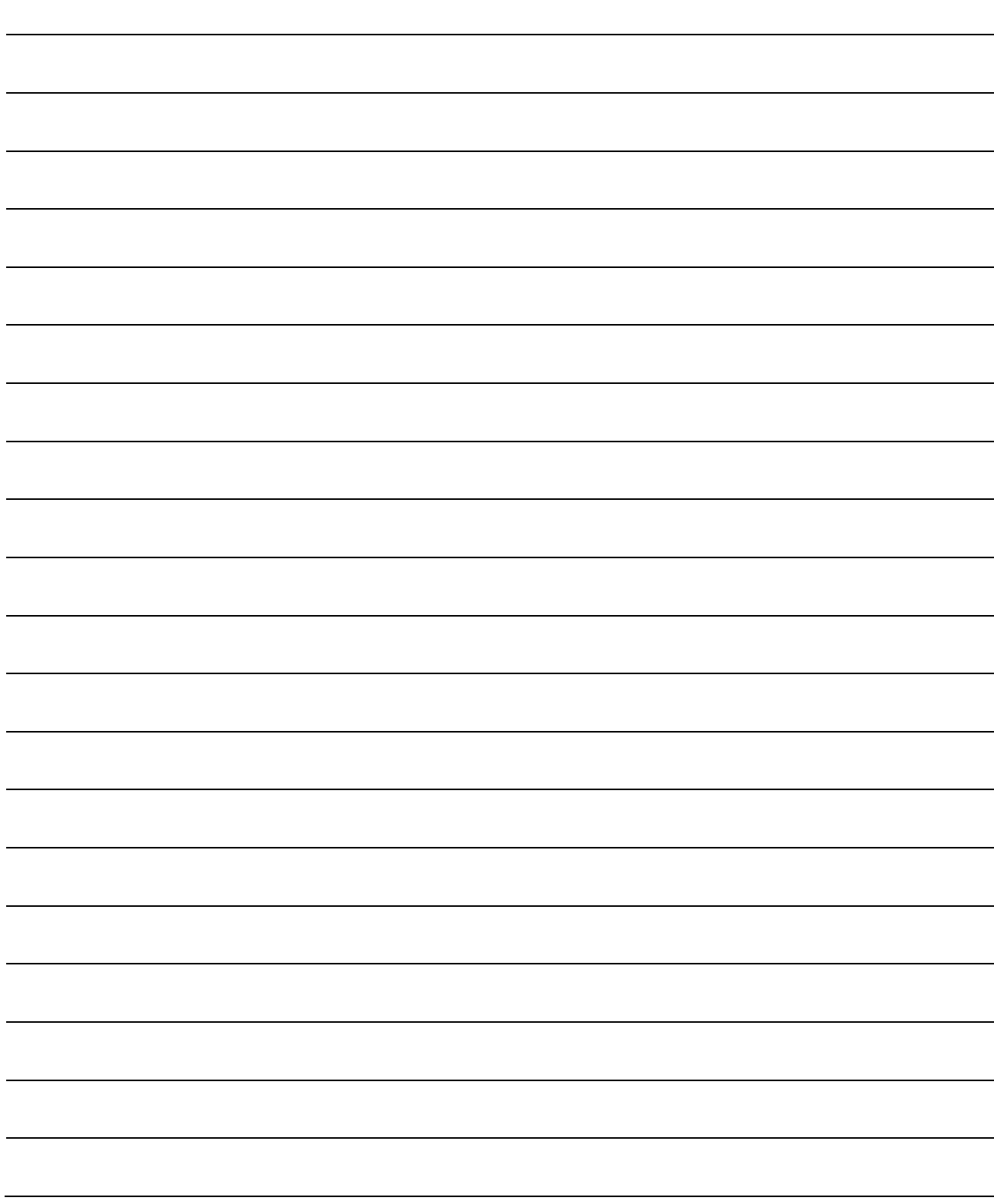

#### 13.1 Selection method of each operation mode

This section provides the selection method of each operation mode.

#### (1) Point table method

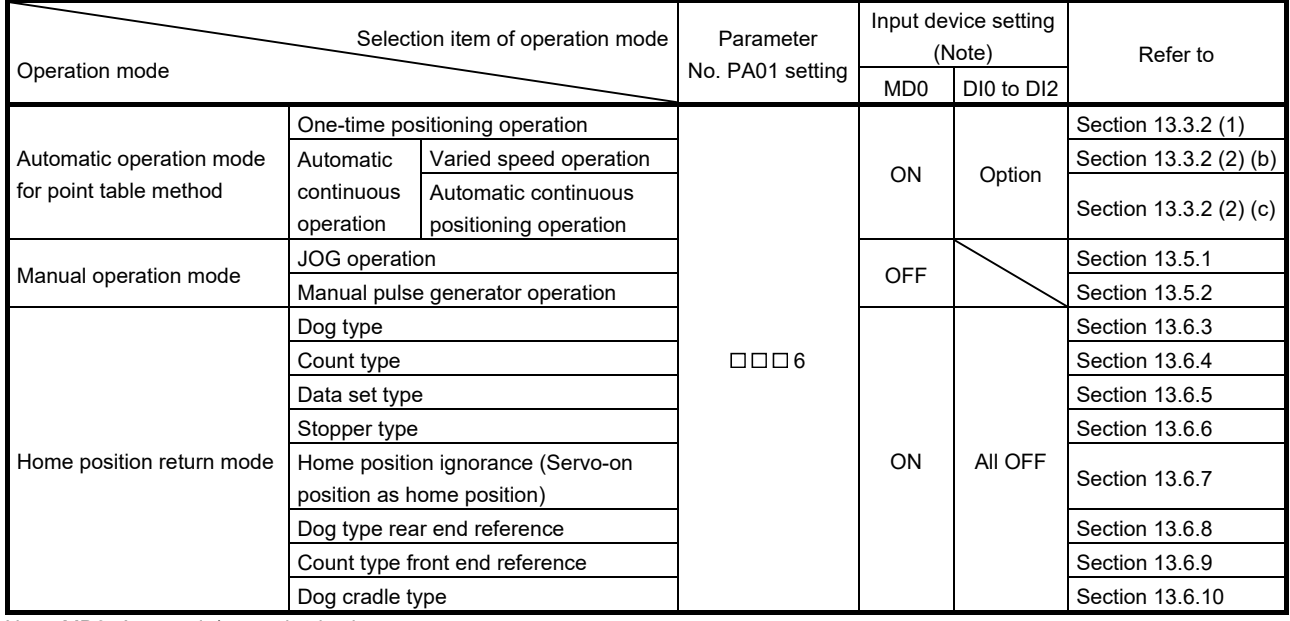

Note. MD0: Automatic/manual selection

DI0 to DI2: Point table No./Program No. selection 1 to 3

#### (2) Program method

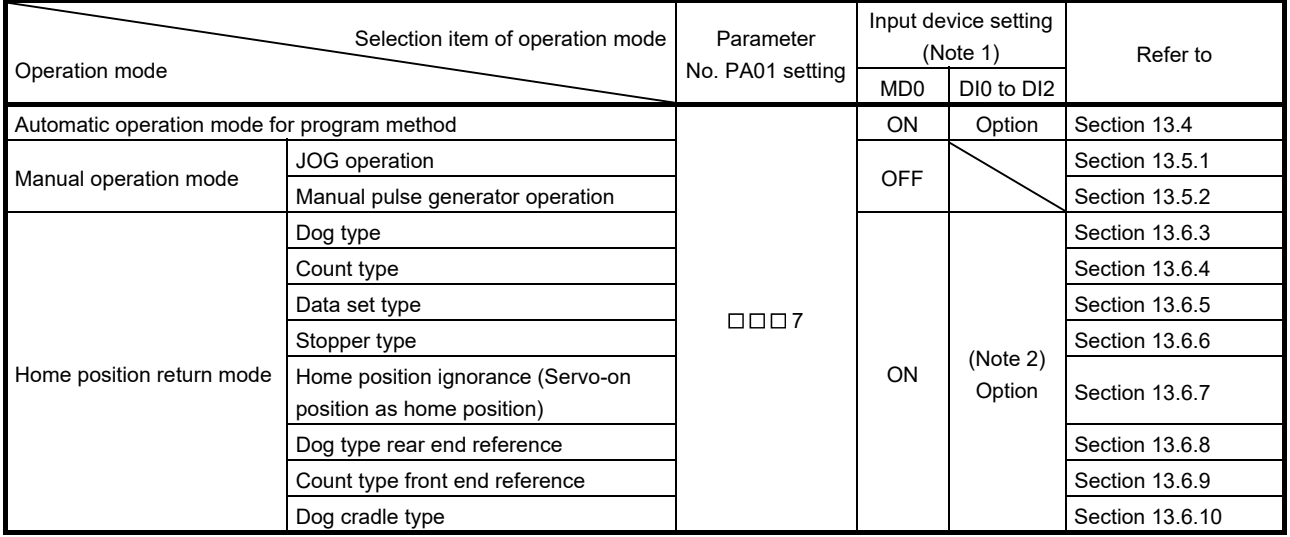

Note 1. MD0: Automatic/manual selection

DI0 to DI2: Point table No./Program No. selection 1 to 3

2. Select a program that has the home position return "ZRT" command.

#### 13.2 Signals

#### 13.2.1 I/O signal connection example

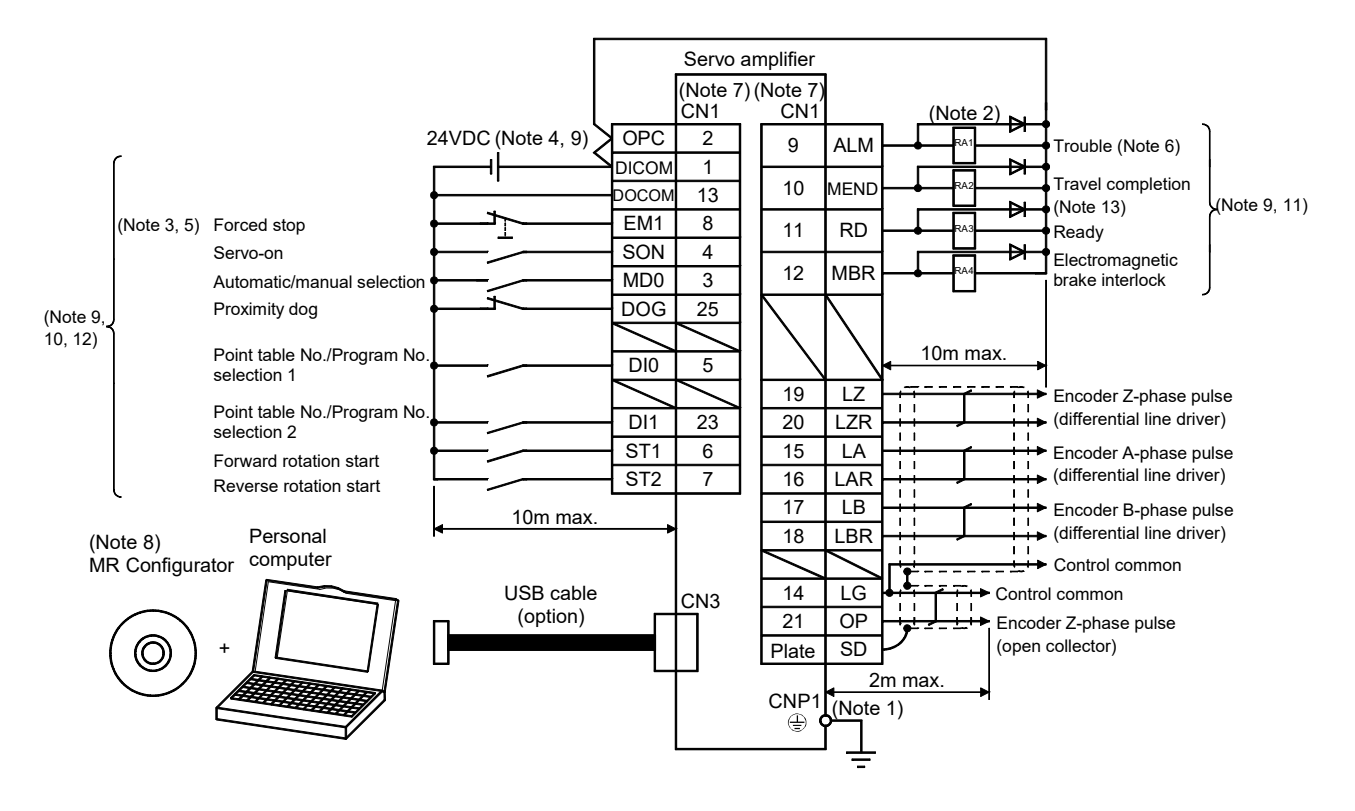

- Note 1. To prevent an electric shock, always connect the protective earth (PE) terminal of the (terminal marked  $\bigoplus$ ) servo amplifier to the protective earth (PE) of the control box.
	- 2. Connect the diode in the correct direction. If it is connected reversely, the servo amplifier will be faulty and will not output signals, disabling the emergency stop and other protective circuits.
	- 3. The forced stop switch (normally closed contact) must be installed.
	- 4. Supply 24VDC±10% 200mA current for interfaces from the outside. 200mA is the value applicable when all I/O signals are used. The current capacity can be decreased by reducing the number of I/O points. Refer to section 3.8.2 (1) that gives the current value necessary for the interface.
	- 5. When starting operation, always turn on the forced stop (EM1). (Normally closed contact)
	- 6. Trouble (ALM) turns on in normal alarm-free condition. (Normally closed contact)
	- 7. The pins with the same signal name are connected in the servo amplifier.
	- 8. Use MRZJW3-SETUP221E (Software version C4 or later).
	- 9. For sink I/O interface. For source I/O interface, refer to section 3.8.3. However, pin 23 and pin 25 cannot be used at the source interface.
	- 10. The assigned signals can be changed using parameter No. PD02, PD04, PD06, PD08, PD10, PD12, or PD14.
	- 11. The assigned signals can be changed using parameter No.PD15 to PD18.
	- 12. The forward rotation stroke end (LSP) and the reverse rotation stroke end (LSN) automatically switch ON if not assigned to the external input signals.
	- 13. Set "  $\Box$   $\Box$  24 " in parameter No. PD16 to assign travel completion (MEND).

13.2.2 Connectors and signal arrangements

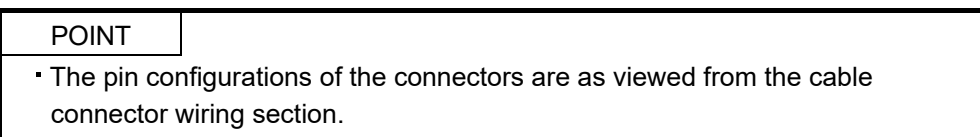

The front view shown below is that of MR-JN-20A(1) or smaller. Refer to chapter 9 DIMENSIONS for the appearances and connector layouts of the other servo amplifiers.

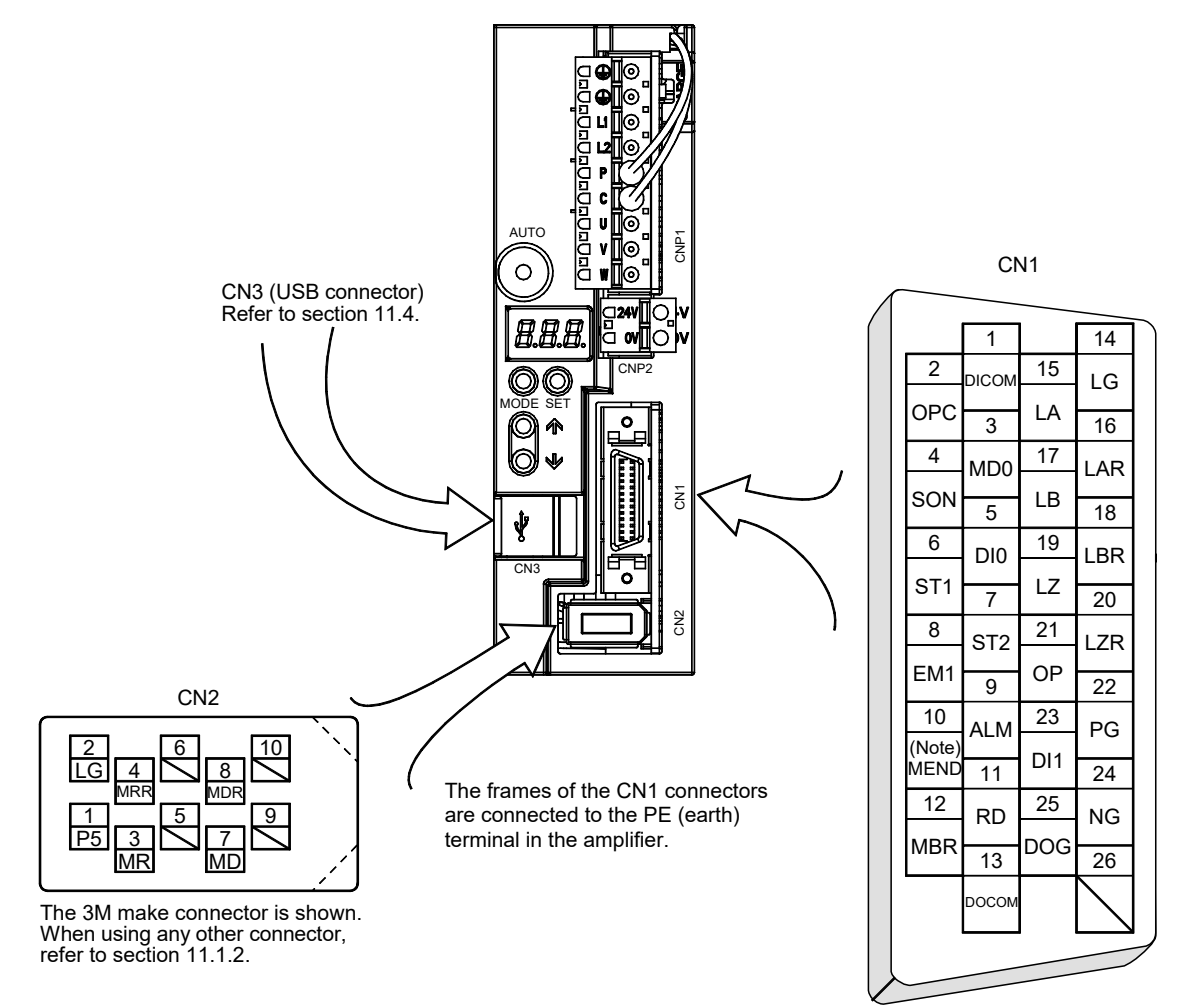

Note. Set " □ 24 " in parameter No. PD16 to assign travel completion (MEND).

#### 13.2.3 Signal explanations

For the I/O interfaces (symbols in I/O division column in the table), refer to section 3.8.2. In the positioning mode field of the table

- CP : Point table method CL: Program method
- $\circlearrowright$  : Denotes that the signal may be used in the initial setting status.
- $\triangle$ : Denotes that the signal may be used by setting parameter No. PD02, PD04, PD06, PD08, PD10, PD12, and PD14 to PD18.

The pin No.s in the connector pin No. column are those in the initial status.

- (1) I/O devices
	- (a) Input devices

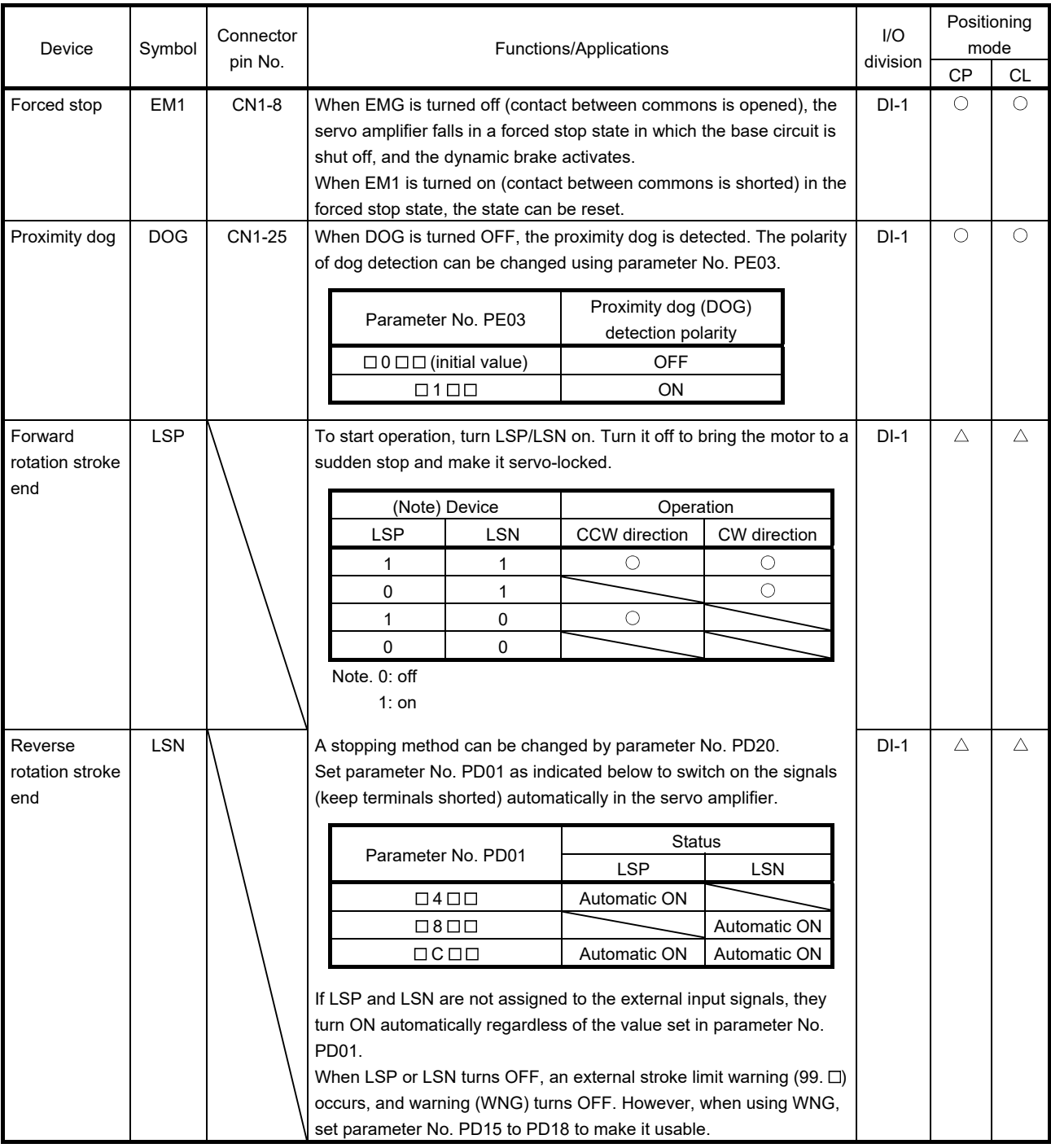

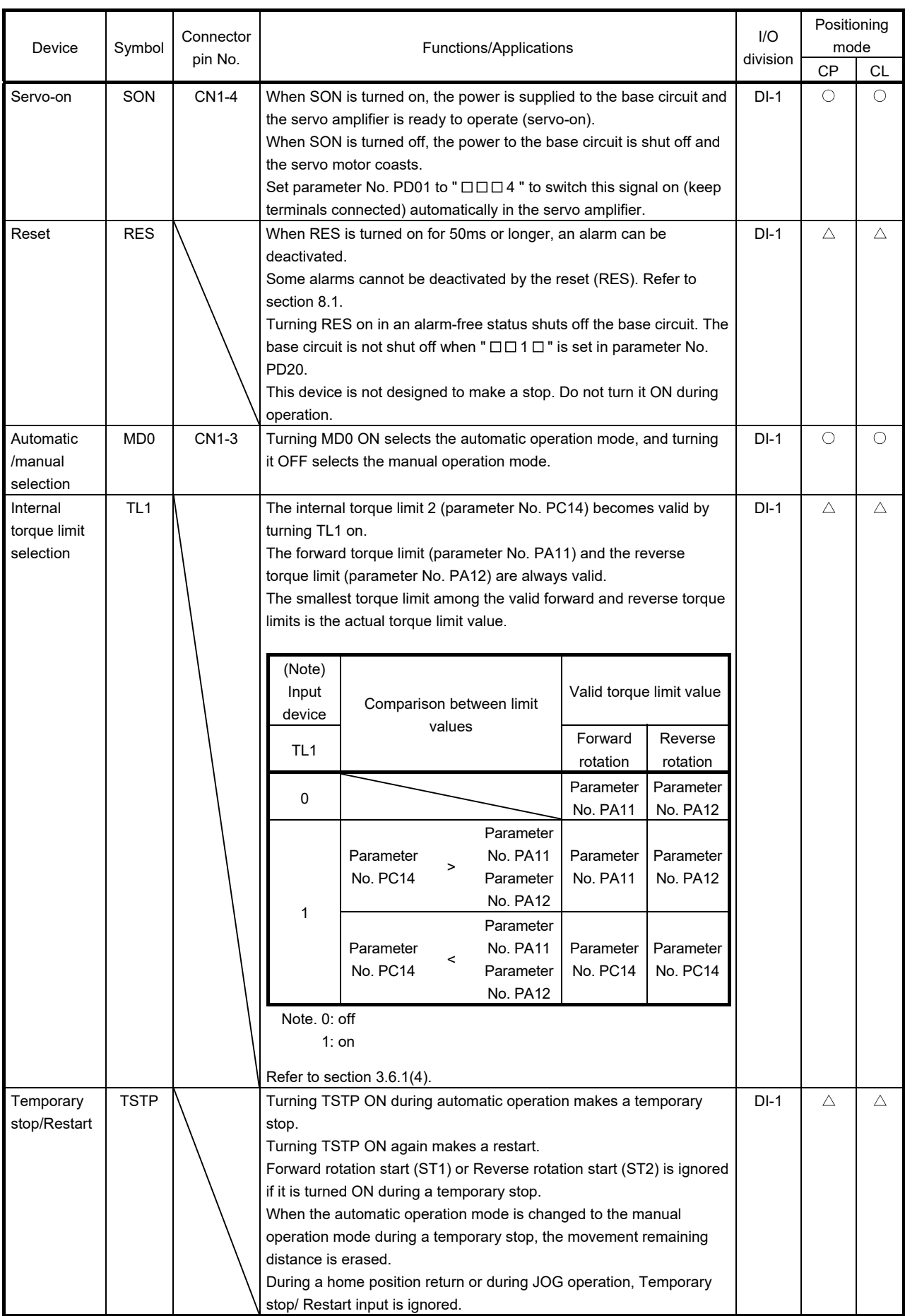

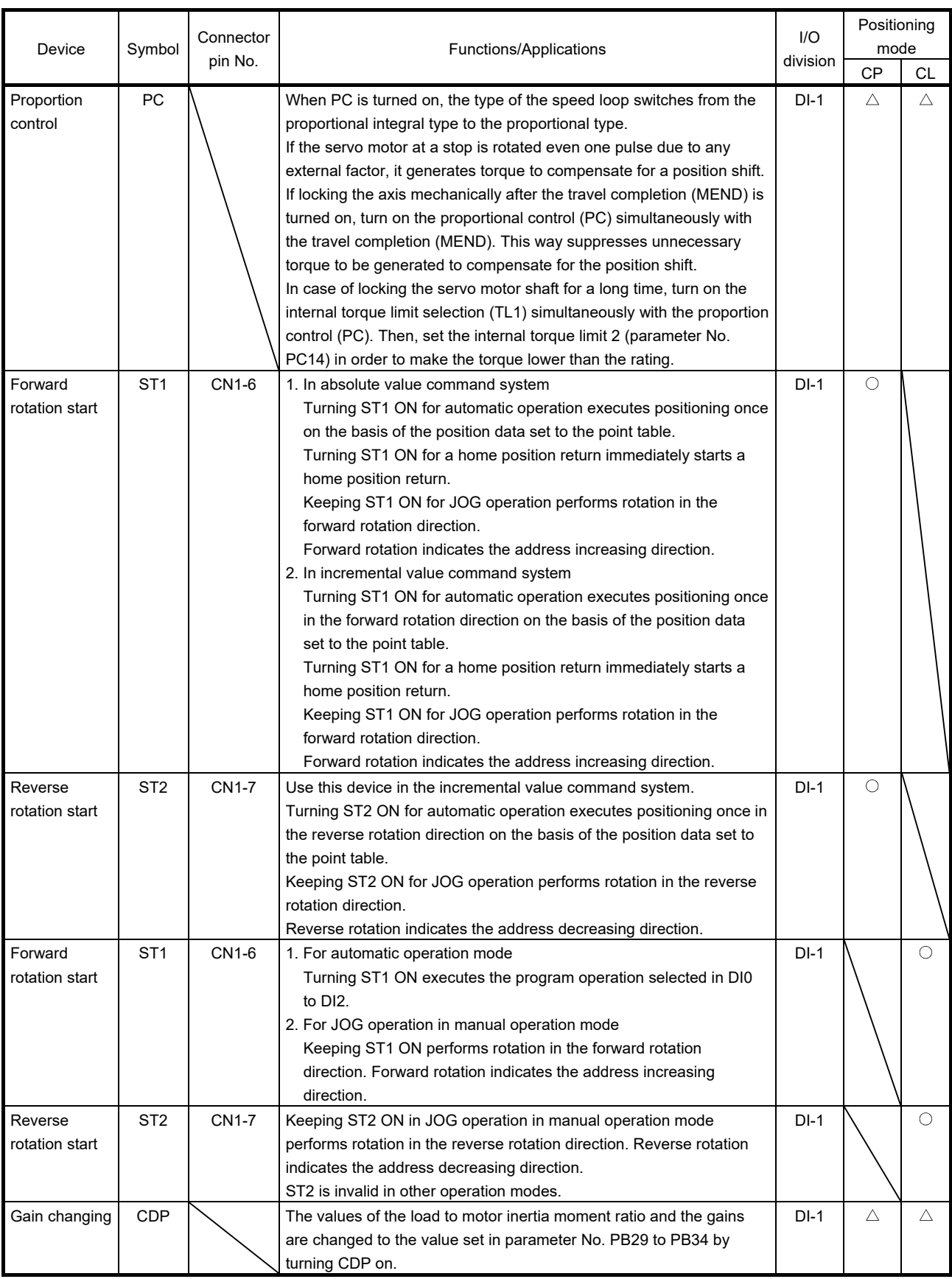

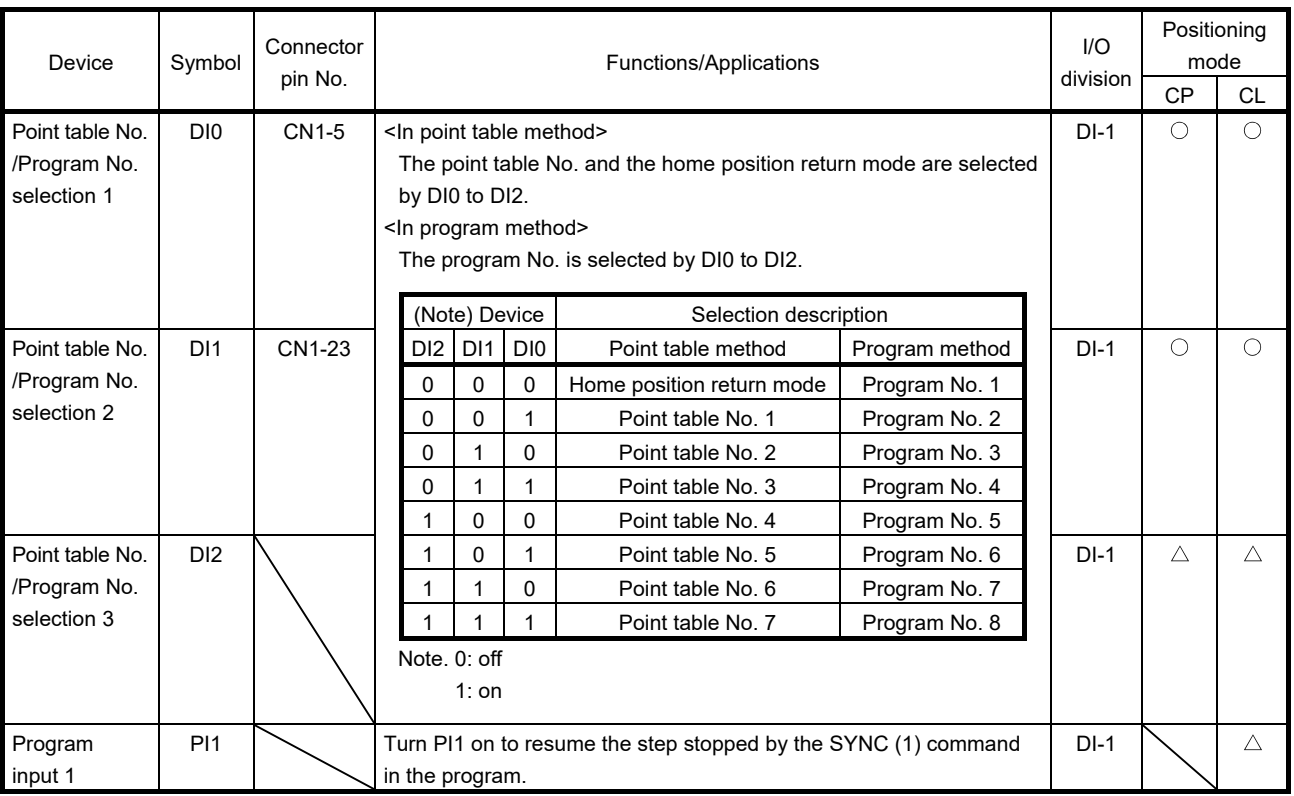

#### (b) Output devices

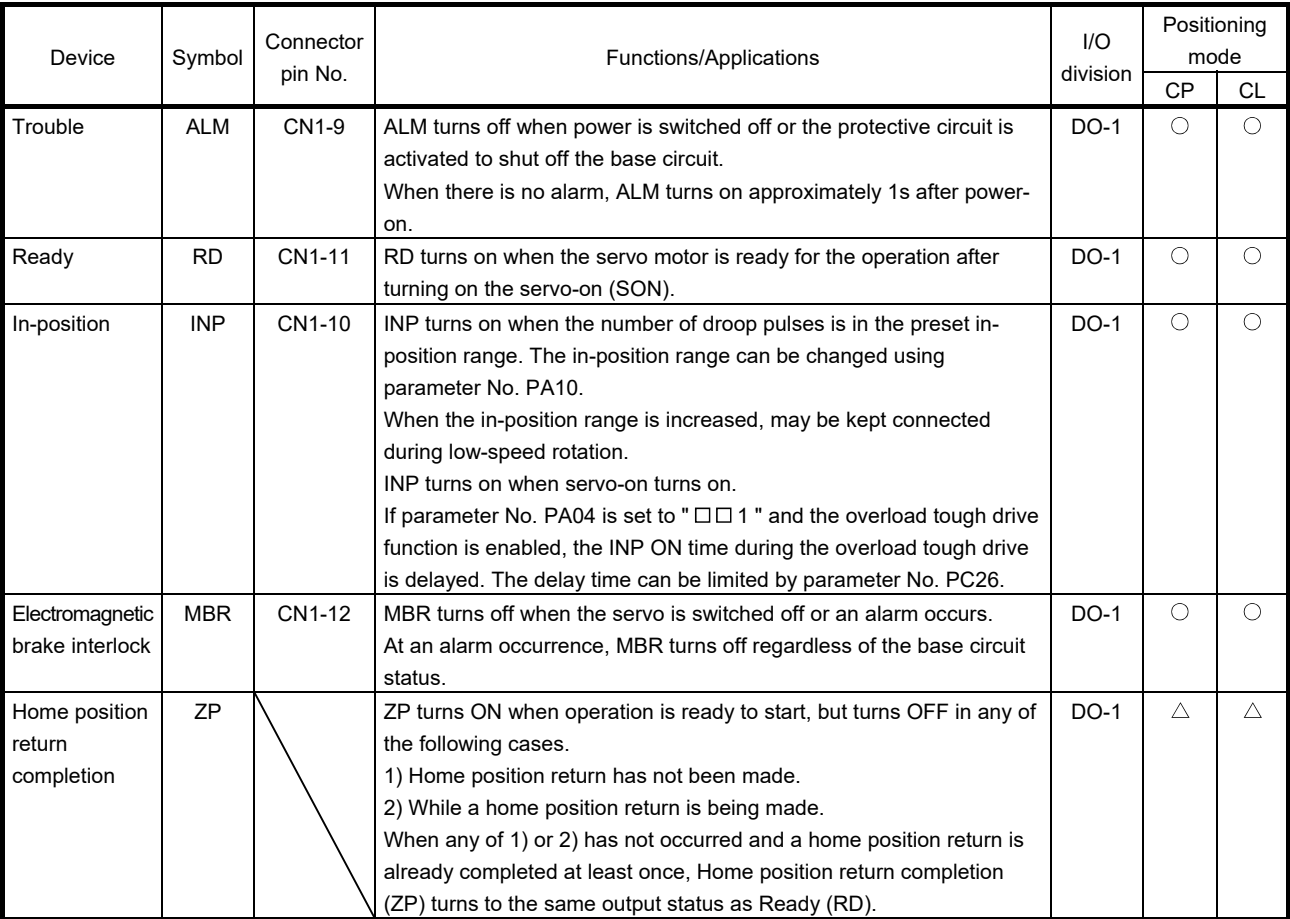

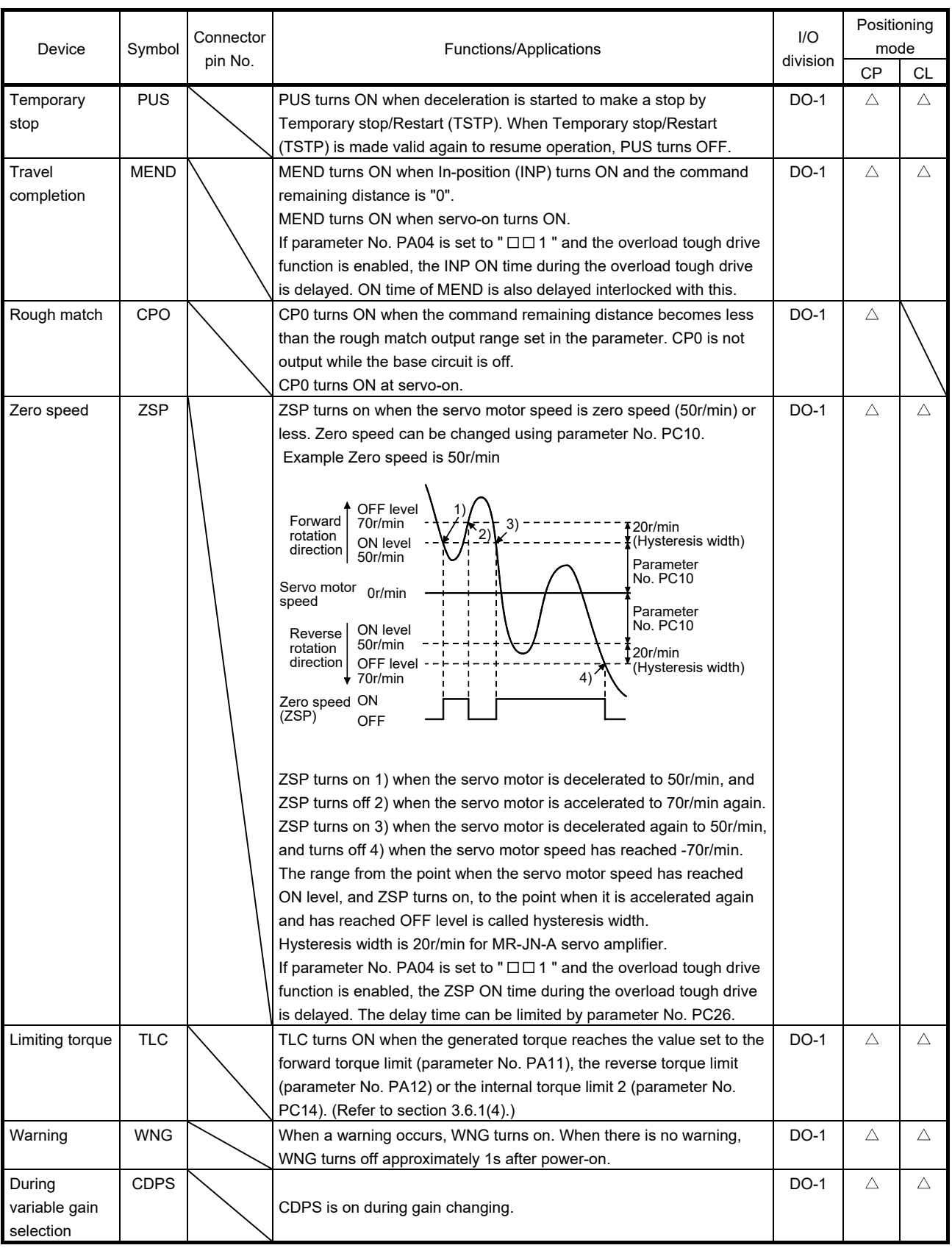

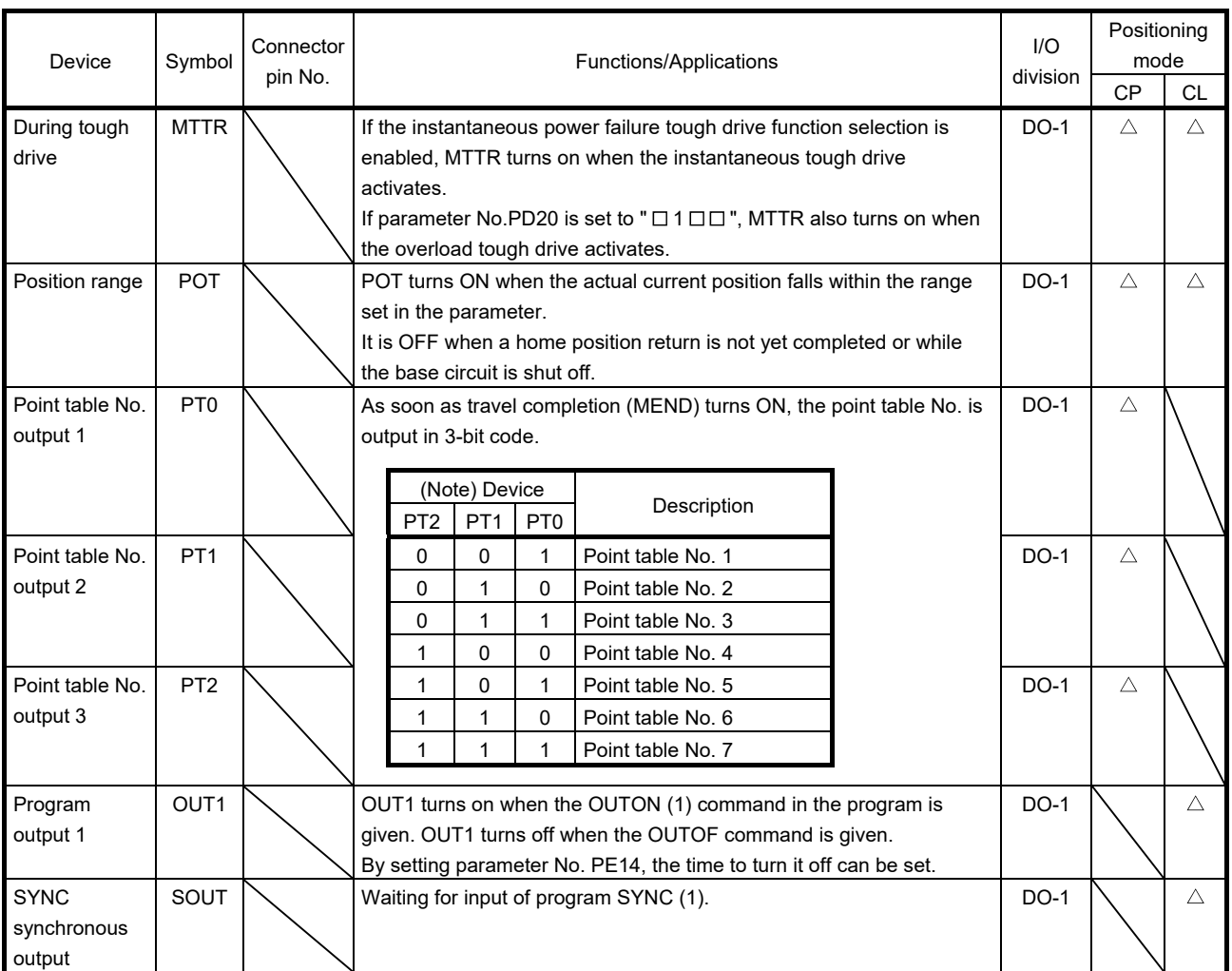

#### (c) Input signals

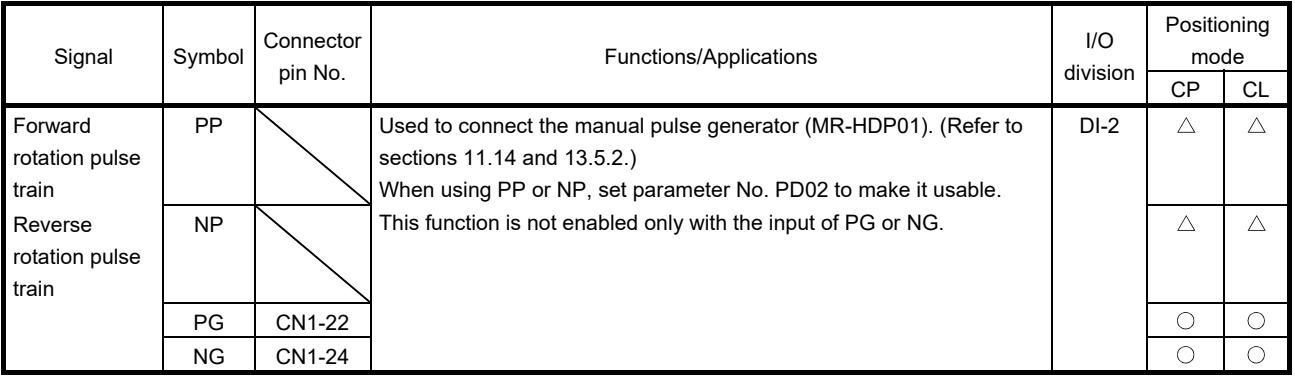
## (3) Output signals

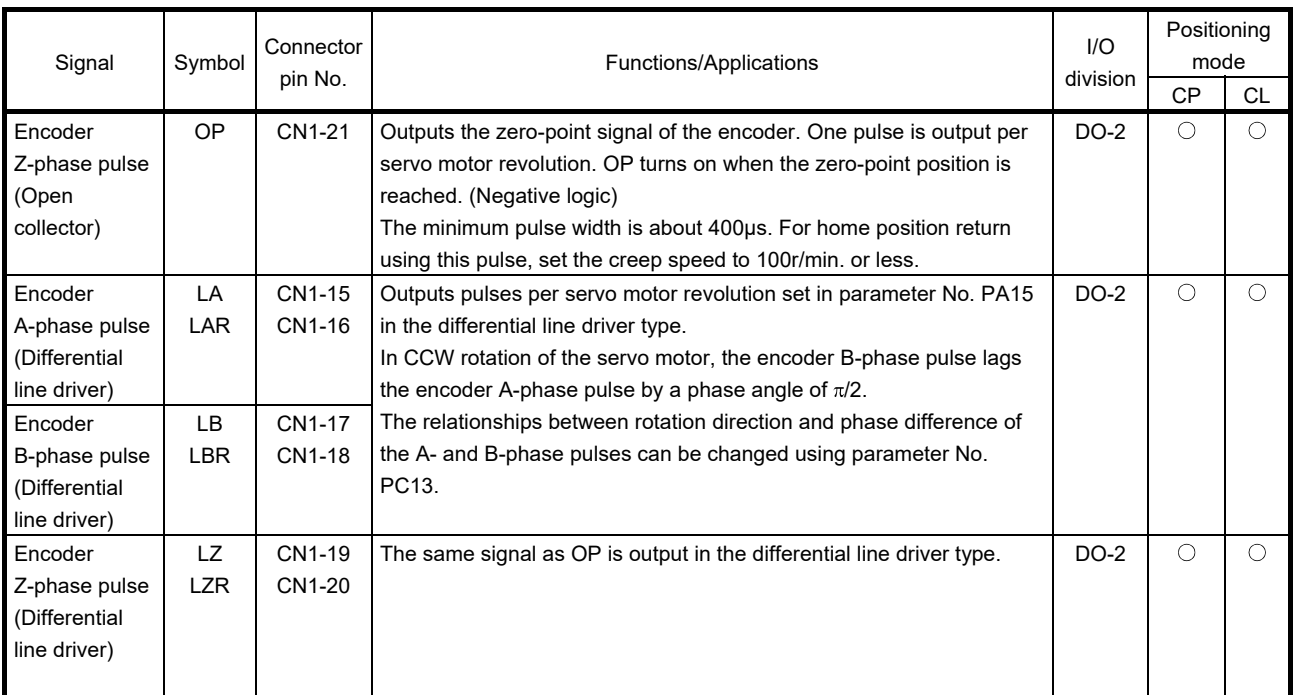

## (4) Power supply

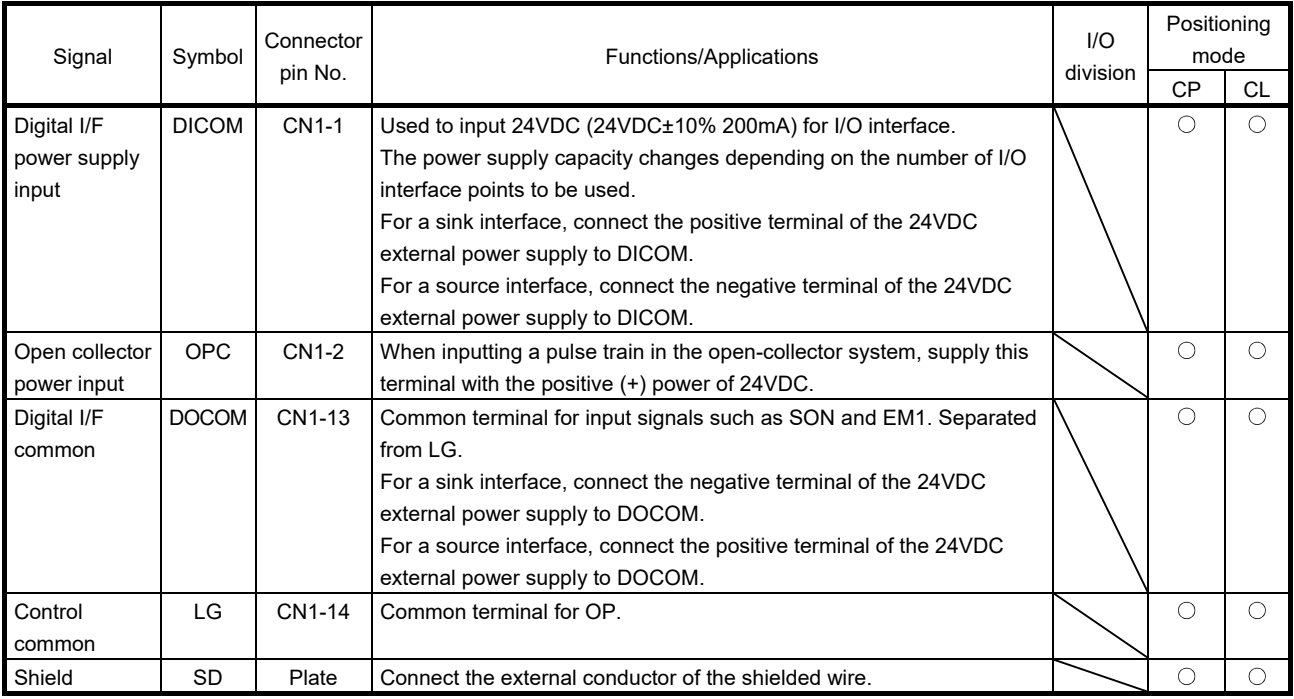

- 13.2.4 Detailed description of the signals
- (1) Forward rotation start, reverse rotation start, temporary stop/restart
	- (a) A forward rotation start (ST1) or a reverse rotation start (ST2) should make the sequence which can be used after the main circuit has been established. These signals are invalid if it is switched on before the main circuit is established. Normally, it is interlocked with the ready (RD).
	- (b) A start in the servo amplifier is made when a forward rotation start (ST1) or a reverse rotation start (ST2) changes from OFF to ON. The delay time of the servo amplifier's internal processing is max. 3ms. The delay time of other devices is max. 10ms.

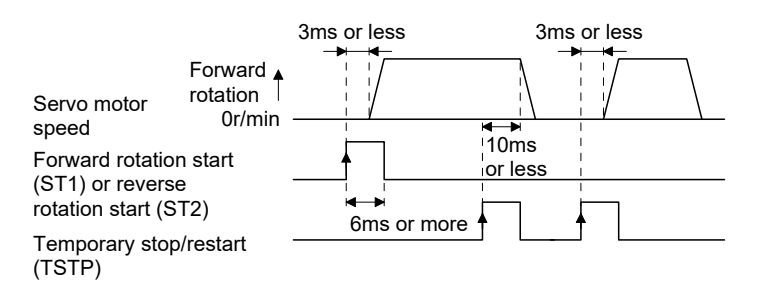

- (c) When a programmable controller is used, the ON time of a forward rotation start (ST1), a reverse rotation start (ST2) or temporary start/stop (TSTP) signal should be 6ms or longer to prevent a malfunction.
- (d) During operation, the forward rotation start (ST1) or reverse rotation start (ST2) is not accepted. The next operation should always be started after the rough match (CPO) is output with the rough match output range set to "0" or after the travel completion (MEND) is output.

(2) Travel completion, rough match, in-position

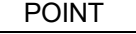

If an alarm cause, etc. are removed and servo-on occurs after a stop is made by servo-off, alarm occurrence or forced stop (EM1) ON during automatic operation, travel completion (MEND), rough-match, (CPO) and in-position (INP) are turned on. To resume operation, confirm the current position and the selected point table No. and program No. for preventing unexpected operation.

### (a) Travel completion

The following timing charts show the output timing relationships between the position command generated in the servo amplifier and the travel completion (MEND). This timing can be changed using parameter No. PA10 (in-position range). MEND turns ON in the servo-on status. MEND does not turn ON during automatic operation.

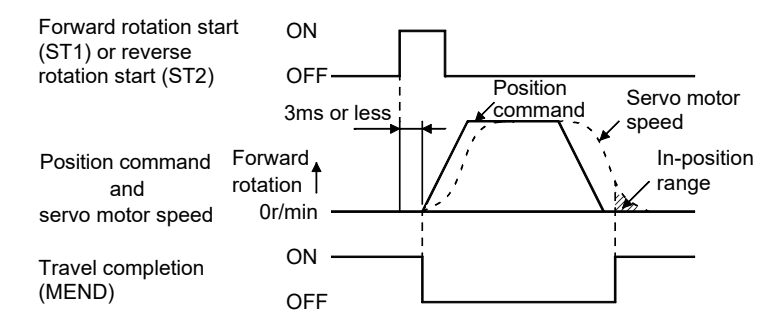

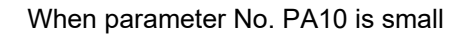

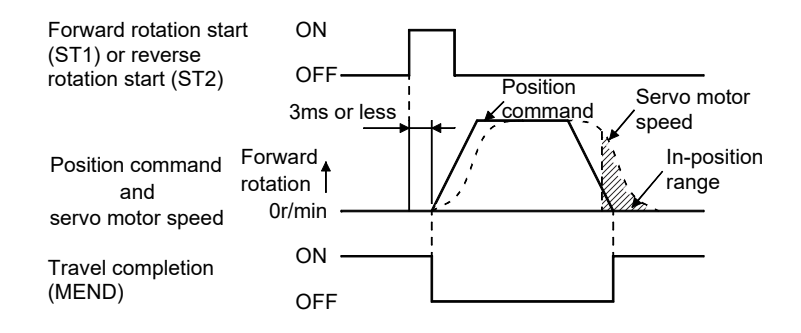

When parameter No. PA10 is large

### (b) Rough match

The following timing charts show the relationships between the signal and the position command generated in the servo amplifier. This timing can be changed using parameter No. PE12 (rough match output range). CPO turns ON in the servo-on status. CPO does not turn ON during automatic operation.

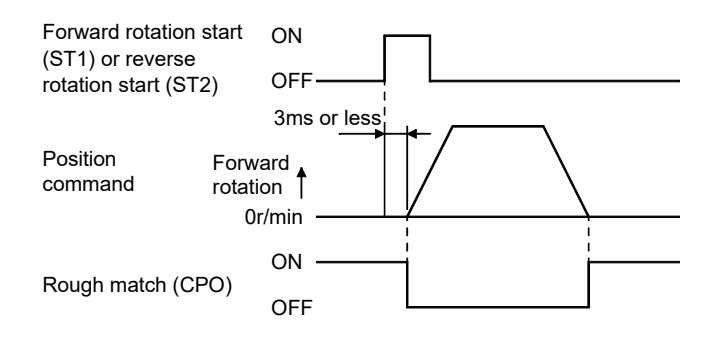

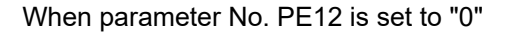

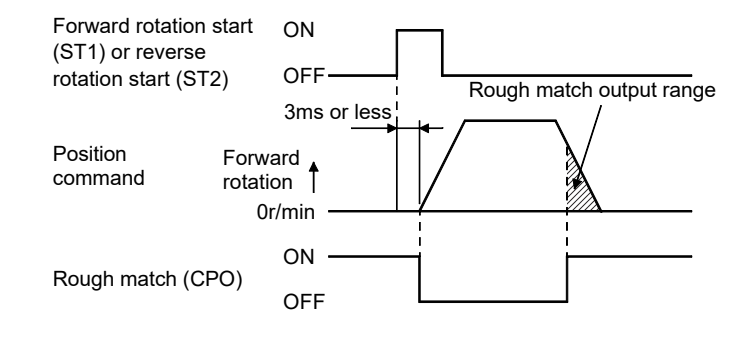

When parameter No. PE12 is set to more than "0"

### (3) In-position

The following timing charts show the relationships between the signal and the feedback pulse of the servo motor. This timing can be changed using parameter No.PA10 (in-position range). INP turns ON in the servo-on status.

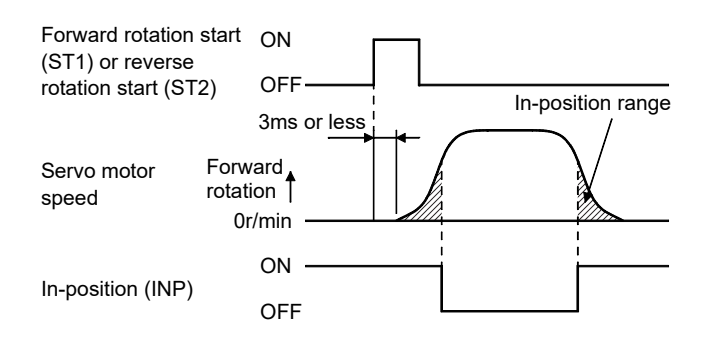

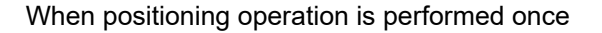

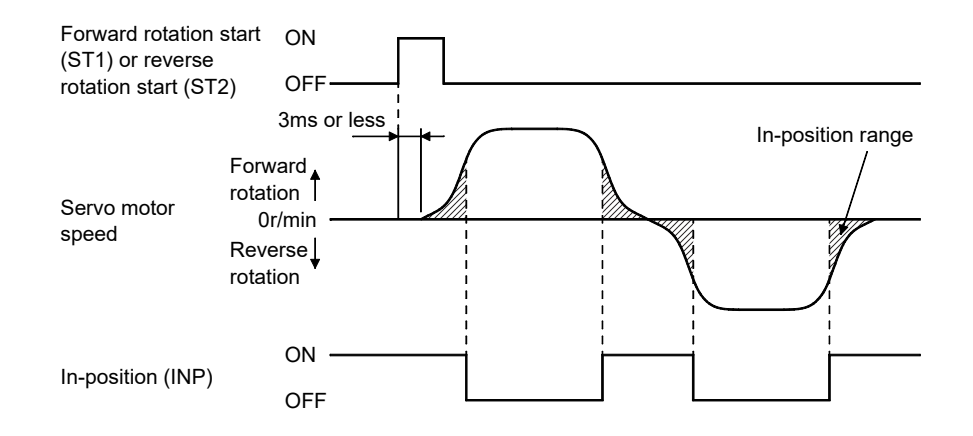

When servo motor reverses rotation direction during automatic continuous operation

- 13.3 Automatic operation mode for point table method
- 13.3.1 What is automatic operation mode?

### (1) Concept of automatic operation

Automatic operation is a positioning function to automatically start and stop at a target position with onetime start signal. The data required for positioning is set in the point table.

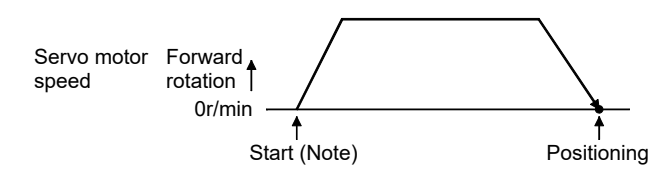

Note. For the start, use the forward rotation start (ST1) or reverse rotation start (ST2).

### (2) Automatic operation types

With this servo, the following automatic operations are available.

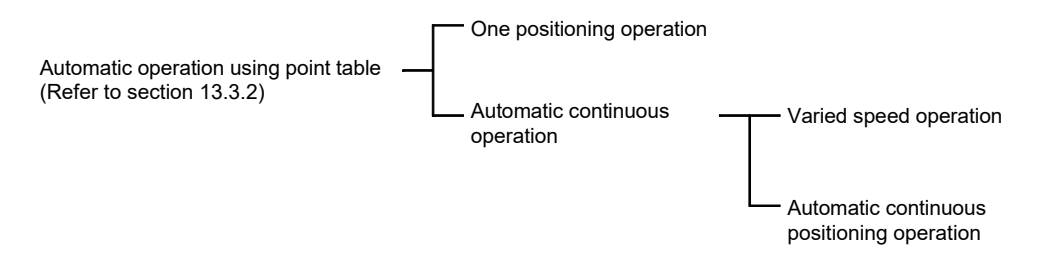

There are two types of command systems; the absolute value command system which requires specifying the positioning addresses to move to for each automatic operation and the incremental value command system which requires specifying the travel distance from the current position to the target position.

# 13. POSITIONING MODE

### (3) Command system

Make selection with the input signals from among the point tables that have been set in advance, and perform operation with Forward rotation start (ST1) or Reverse rotation start (ST2). Automatic operation has the absolute value command system and incremental value command system.

(a) Absolute value command system

As position data, set the target address to be reached.

Setting range: -999999 to 999999 [×10<sup>S™</sup>µm] (STM = feed length multiplication parameter No. PE02)

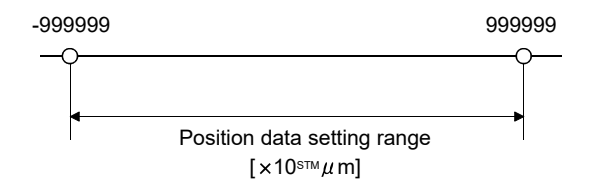

### (b) Incremental value command system

As position data, set the travel distance from the current address to the target address.

Setting range: 0 to 999999  $\times$ 10<sup>STM</sup>µm] (STM = feed length multiplication parameter No. PE02)

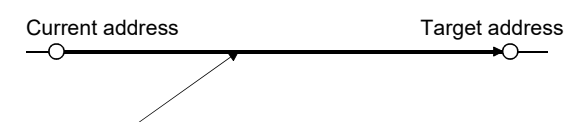

Position data = |target address - current address|

### 13.3.2 Automatic operation using point table

(1) One-time positioning operation

(a) Absolute value command system

1) Point table

Set the point table values by using MR Configurator or the operation section.

Set the position data, servo motor speed, acceleration time constant, deceleration time constant, dwell and auxiliary function in the point table.

Setting "0" or "1" in the auxiliary function sets the point table to the absolute value command system. Setting "2" or "3" in the auxiliary function sets the point table to the incremental value command system.

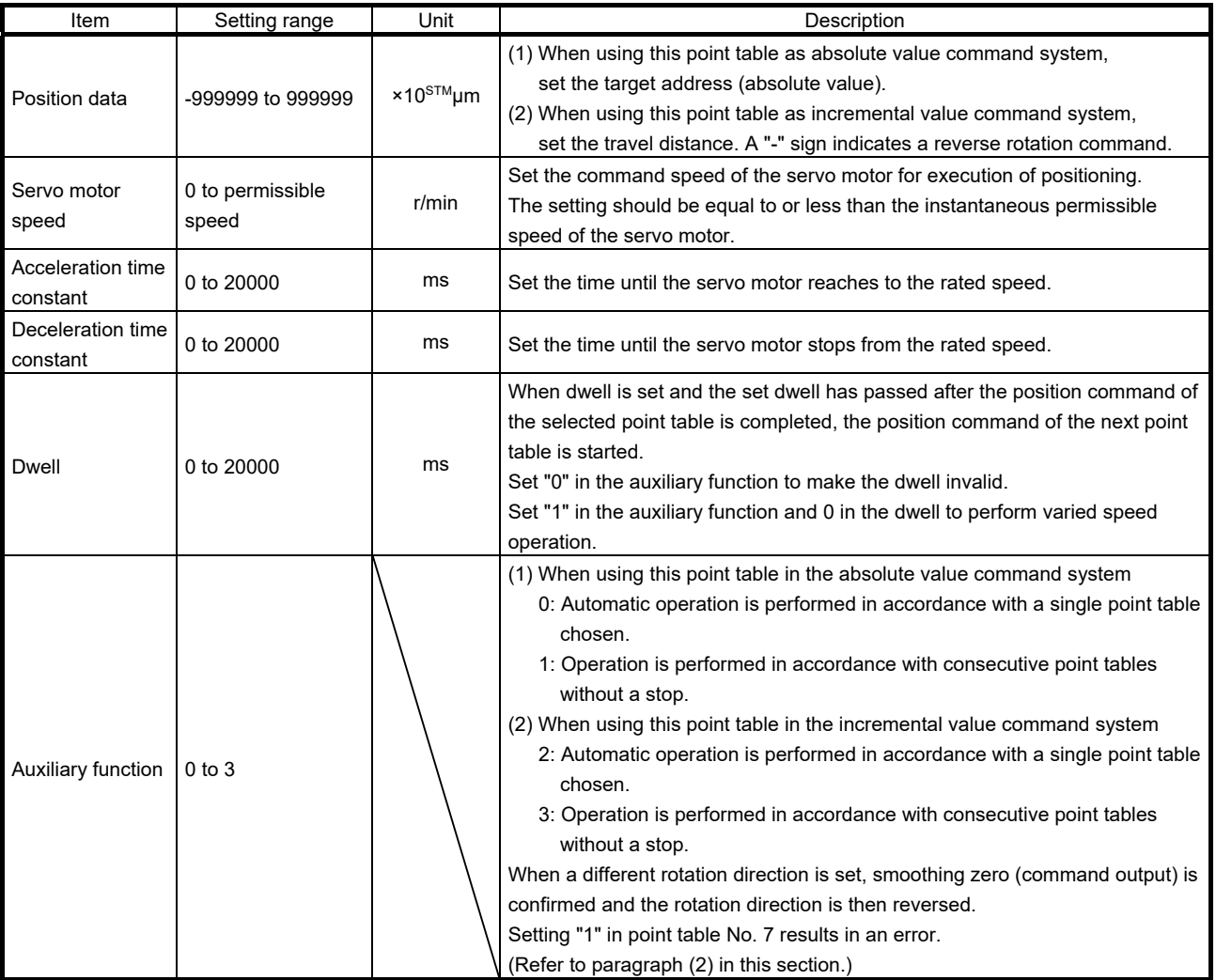

### 2) Parameter setting

Set the following parameters to perform automatic operation.

Select the absolute value command system with parameter No. PE01 (Command mode selection).

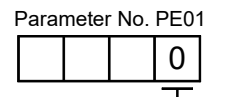

Absolute value command system (initial value)

By using parameter No. PA14 (Rotation direction selection), select servo motor rotation direction at the time when the forward rotation start (ST1) turns ON.

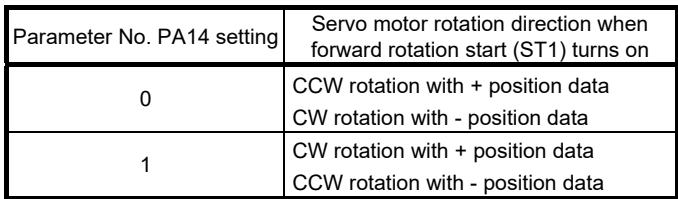

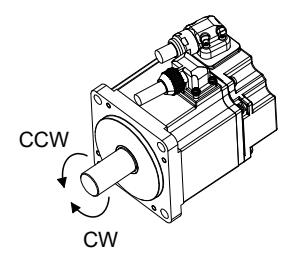

Set the feed length multiplication (STM) of position data in parameter No. PE02 (Feeding function selection).

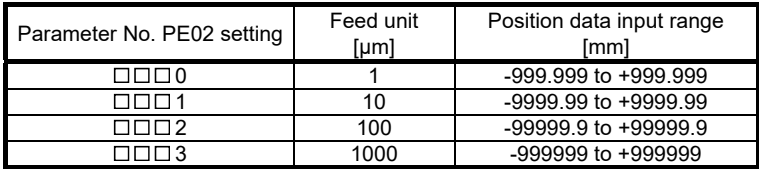

3) Operation

Choosing the point table using DI0 to DI2 and turning ST1 ON starts positioning to the position data at the preset speed, acceleration time constant and deceleration time constant. At this time, reverse rotation start (ST2) is invalid.

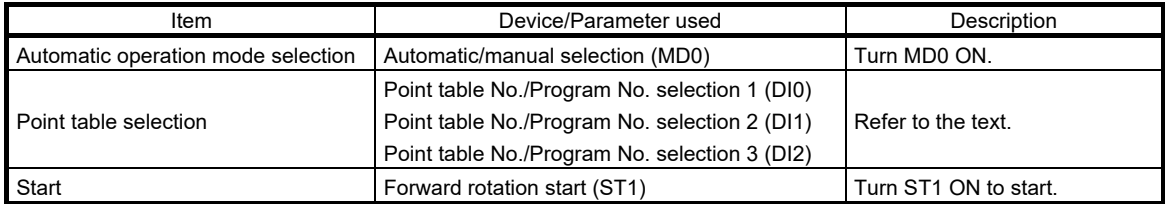

Select a point table using the point table No./program No. selection 1 (DI0) to point table No./program No. selection 3 (DI2) as shown in the following table.

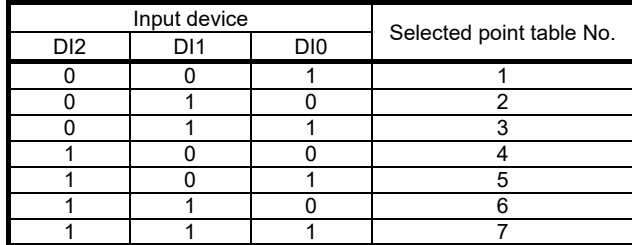

(b) Incremental value command system

1) Point table

Set the point table values by using MR Configurator or the operation section.

Set the position data, servo motor speed, acceleration time constant, deceleration time constant, dwell and auxiliary function in the point table.

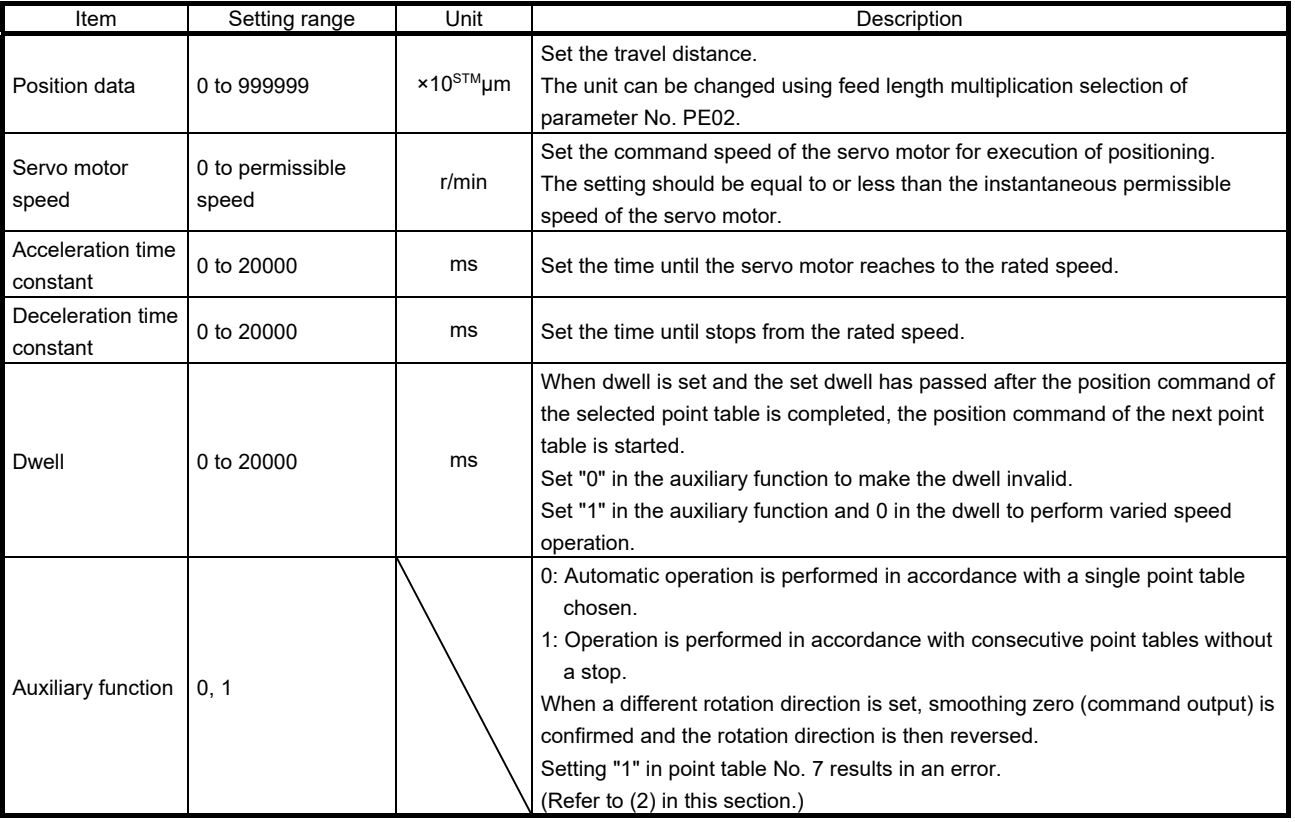

### 2) Parameter setting

Set the following parameters to perform automatic operation.

Select the incremental value command system with parameter No. PE01 (command mode selection) as shown below.

Parameter No. PE01 1

Incremental value command system

By using parameter No. PA14 (Rotation direction selection), select servo motor rotation direction at the time when the forward rotation start (ST1) or reverse rotation start (ST2) is turns ON.

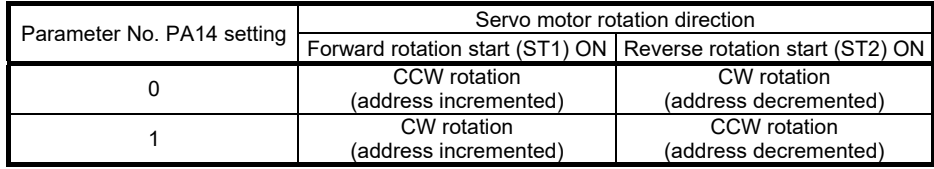

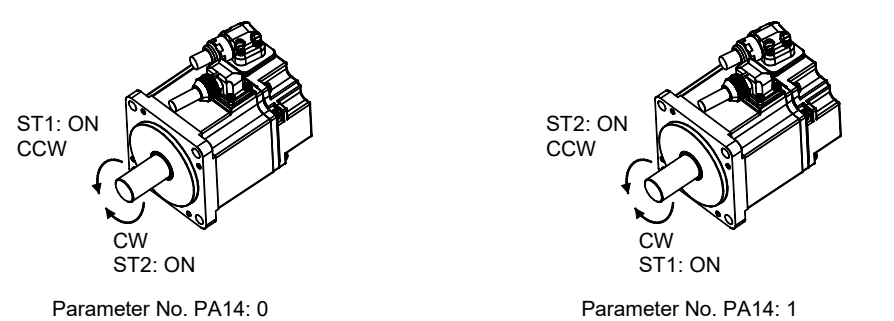

Set the feed length multiplication (STM) of position data with parameter No. PE02 (Feeding function selection).

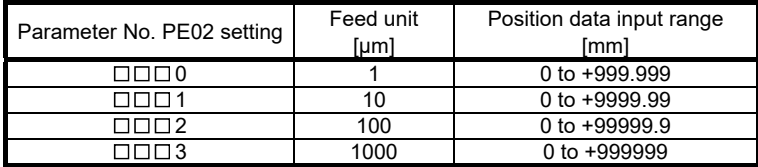

### 3) Operation

Choosing the point table using DI0 to DI2 and turning ST1 ON starts a motion in the forward rotation direction over the travel distance of the position data at the preset speed and acceleration time constant.

Turning ST2 ON starts a motion in the reverse rotation direction according to the values set to the selected point table.

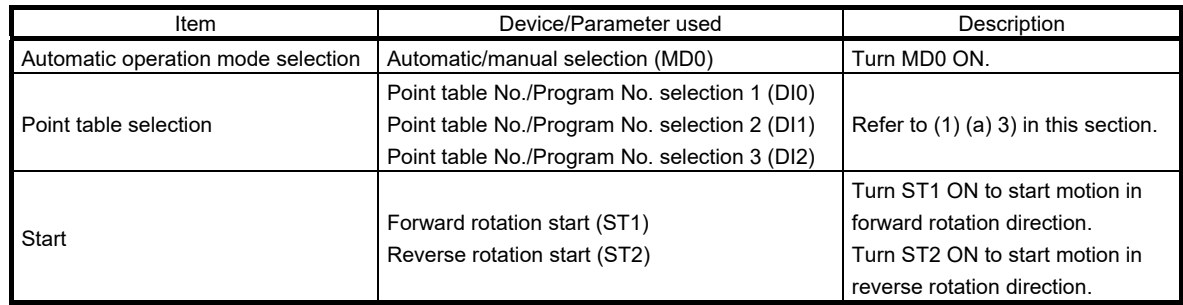

### (c) Automatic operation timing chart

The timing chart is shown below.

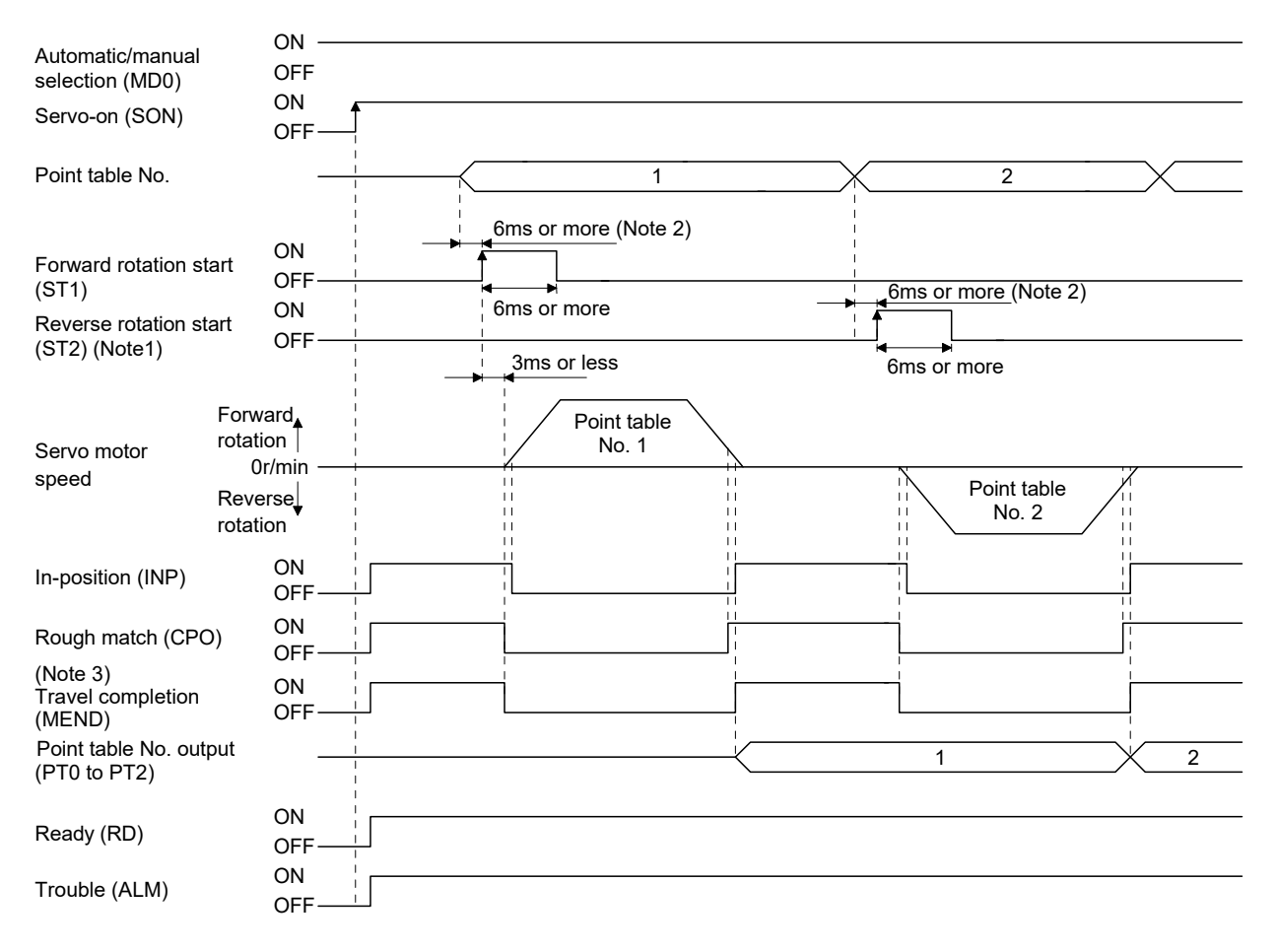

Note 1. Reverse rotation start (ST2) is invalid in the absolute value command system.

- 2. External input signal detection delays by the input filter setting time of parameter No. PD19. Additionally, make up a sequence that changes the point table selection ahead of time by considering delays in output signal sequence from the controller and variations of a signal change due to hardware.
- 3. If the over load tough drive function is enabled by setting parameter No. PA04 to " $\Box$   $\Box$  1", INP turn-on delays during the overload tough drive. MEND turn-on also delays together with INP.

# 13. POSITIONING MODE

### (2) Automatic continuous operation

(a) What is Automatic continuous operation?

By merely choosing one point table and turning ON the forward rotation start (ST1) or the reverse rotation start (ST2), operation can be performed in accordance with the point tables having consecutive numbers.

Automatic continuous operation is available in two types: varied speed operation and automatic continuous positioning operation.

Either type may be selected as follows.

1) In absolute value command system

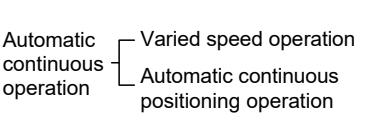

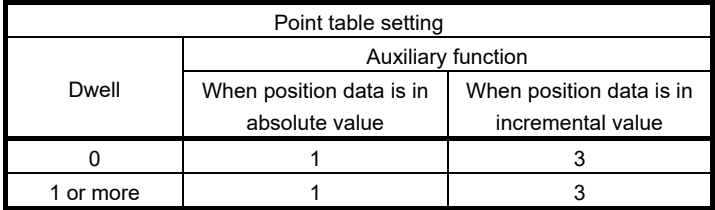

2) In incremental value command system

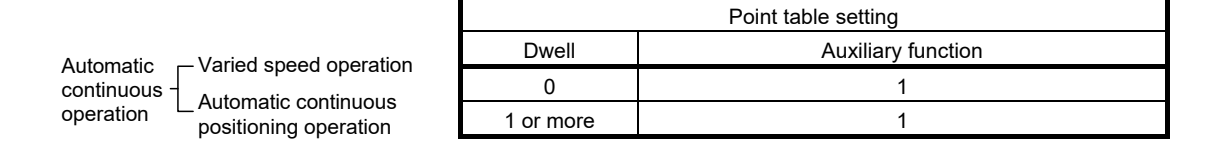

### (b) Varied speed operation

When "1" or "3" is set to the auxiliary function in the point tables up to No.6, varied speed operation can be performed at a maximum of 7 speeds. Set "0" to the auxiliary function in the last point table. When performing varied speed operation, always set "0" to the dwell. If "1" or more is set, automatic continuous positioning operation is made valid.

The following table gives a setting example.

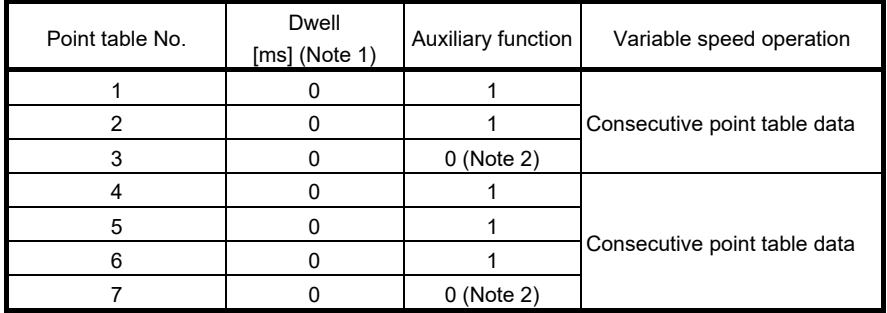

Note 1. Always set "0".

2. Always set "0" or "2" to the auxiliary function in the last point table among the consecutive point tables.

### 1) Absolute value command system

This system is an auxiliary function for point tables to perform automatic continuous operation by specifying the absolute value command or incremental value command.

### Positioning in single direction

The operation pattern given below assumes that the setting values are as indicated in the following table. Here, the point table No.1 uses the absolute value command system, the point table No.2 the incremental value command system, the point table No.3 the absolute value command system, and the point table No.4 the incremental value command system.

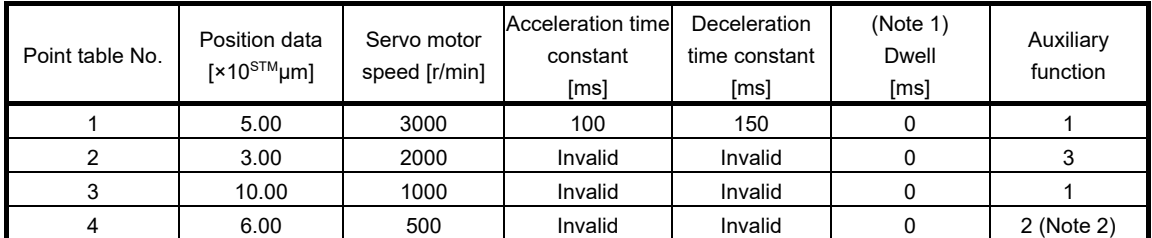

Note 1. Always set "0".

2. Always set "0" or "2" to the auxiliary function in the last point table among the consecutive point tables.

0: When point table is used in absolute value command system

2: When point table is used in incremental value command system

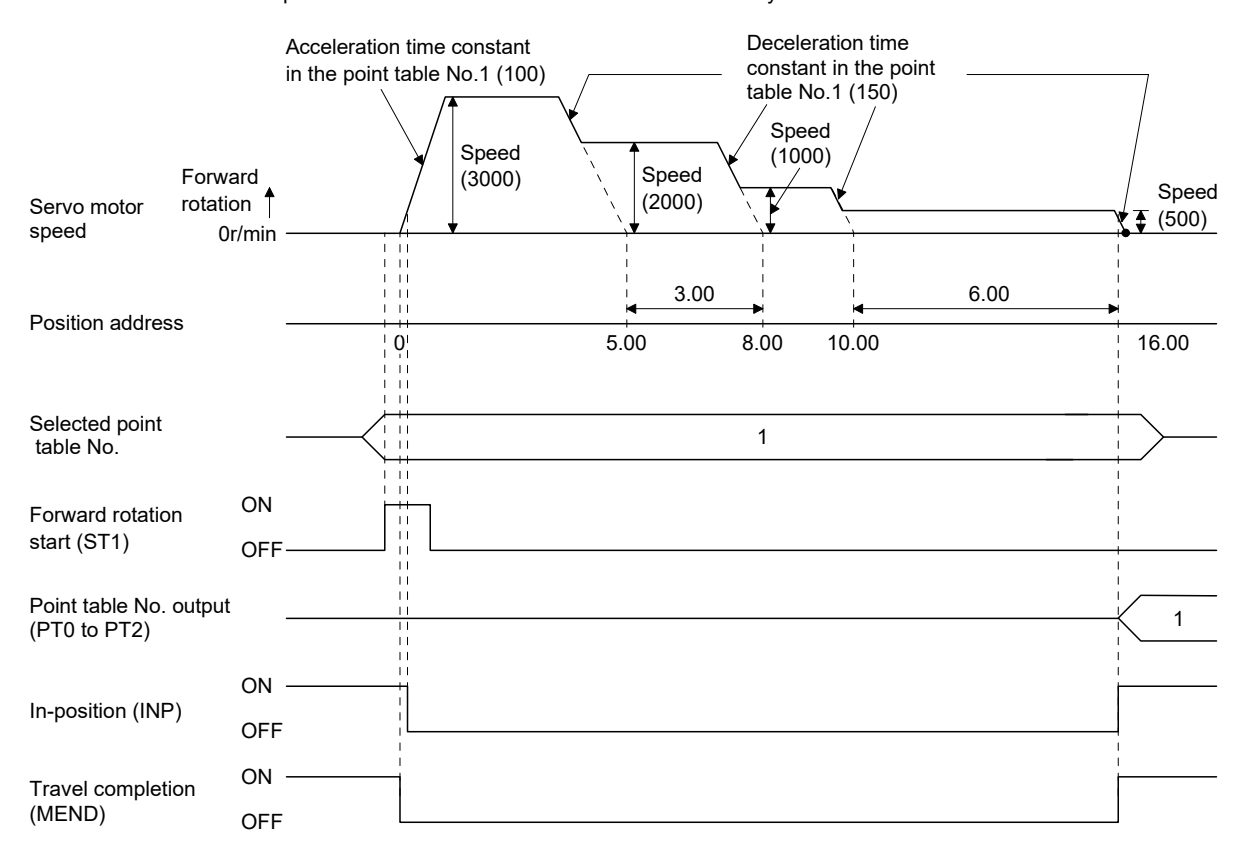

### Positioning that reverses the direction midway

The operation pattern given below assumes that the setting values are as indicated in the following table. Here, the point table No.1 uses the absolute value command system, the point table No.2 the incremental value command system, and the point table No.3 the absolute value system.

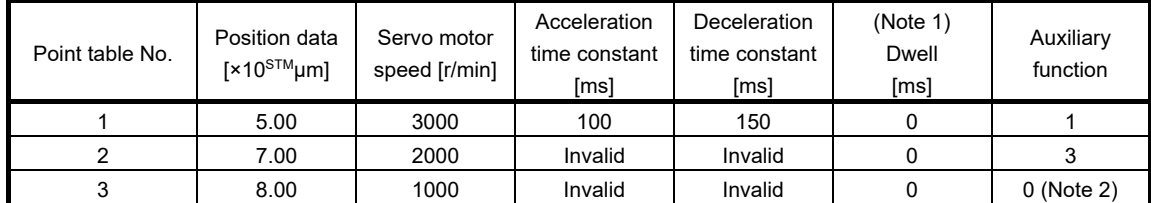

Note 1. Always set "0".

2. Always set "0" or "2" to the auxiliary function in the last point table among the consecutive point tables.

0: When point table is used in absolute value command system

2: When point table is used in incremental value command system

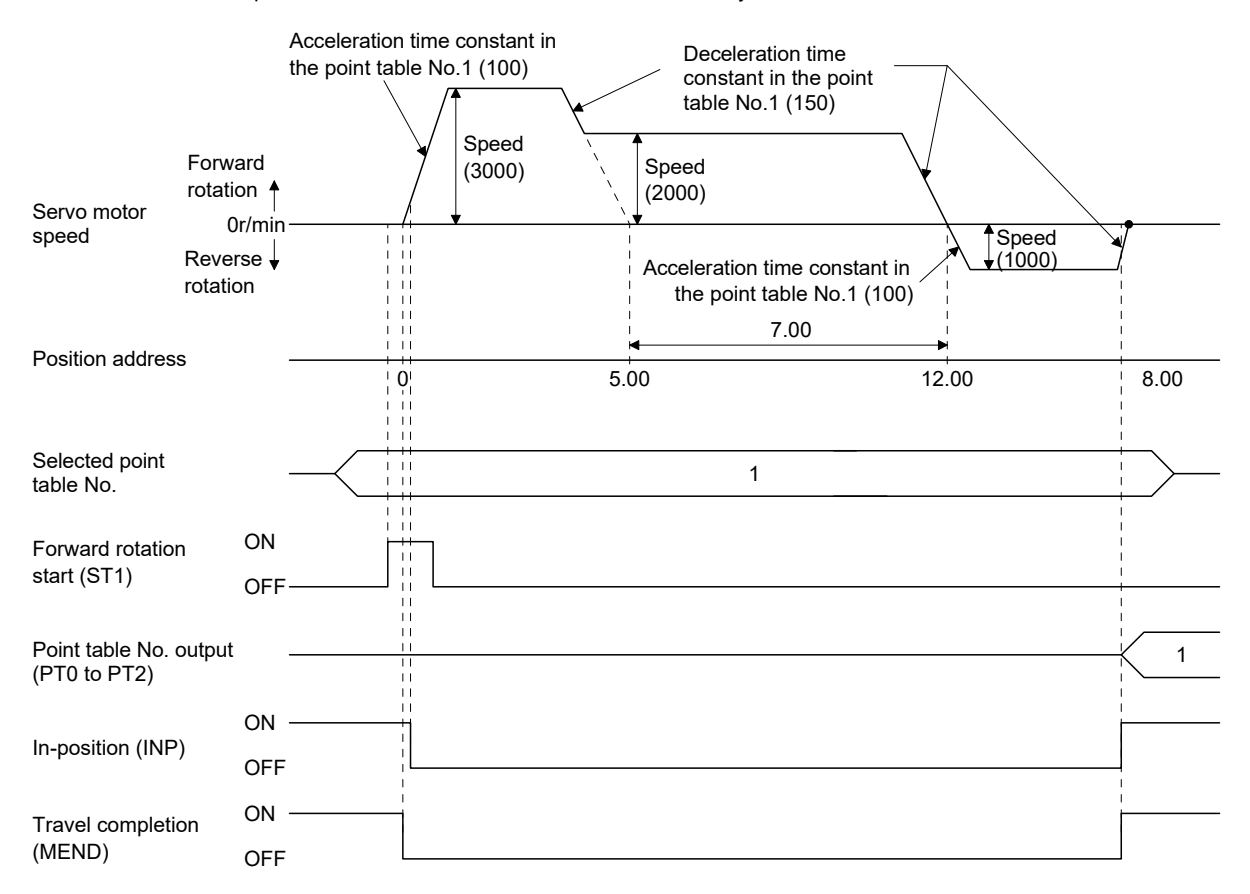

### 2) Incremental value command system

The position data of the incremental value command system is the sum of the position data of the consecutive point tables.

The operation pattern given below assumes that the setting values are as indicated in the following table.

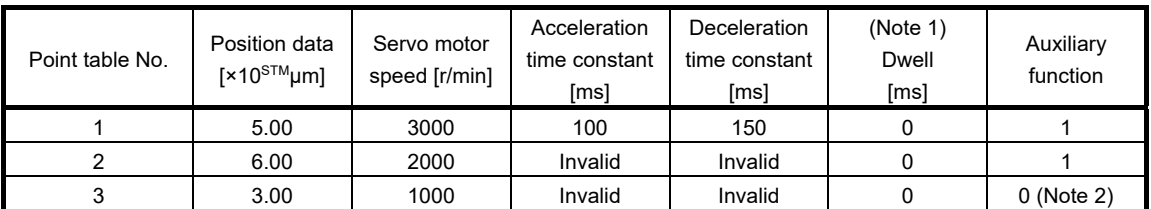

Note 1. Always set "0".

2. Always set "0" to the auxiliary function in the last point table among the consecutive point tables.

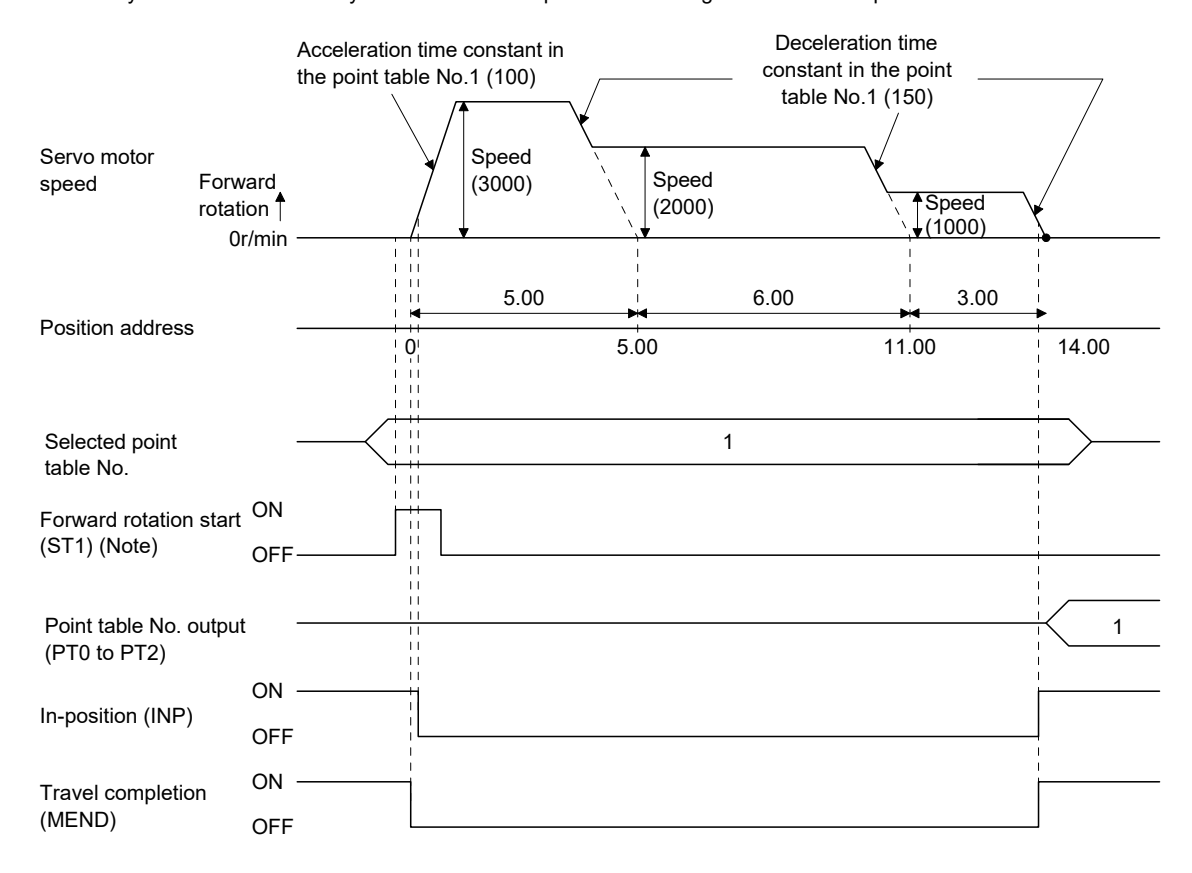

Note. Turning on reverse rotation start (ST2) starts positioning in the reverse rotation direction.

### (c) Automatic continuous positioning operation

When "1" or "3" is set to the auxiliary function in the point table, positioning of the next point table No. is executed continuously.

When "1" or "3" is set to the auxiliary function in the point tables up to No.6, a maximum of 7 points of automatic continuous positionings are possible. Set "0" to the auxiliary function in the last point table.

As an example, the operation in the absolute value command system is shown using the set values in the following table. Here, the point table No.1 uses the absolute value command system, the point table No.2 the incremental value command system, and the point table No.3 the absolute value command system.

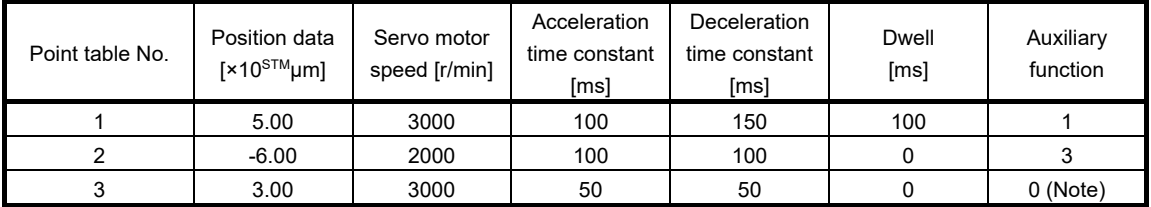

Note. Always set "0" or "2" to the auxiliary function in the last point table among the consecutive point tables.

0: When point table is used in absolute value command system

ON Automatic/manual selection (MD0) **OFF** ON Servo-on (SON) (Note 1) **OFF** 6ms or ON more 6ms or more Forward rotation start **OFF** (ST1) Point table No. 1 Point table 3ms or less No.3 Forward .<br>Point table rotation  $N<sub>0</sub>$  1 Servo motor 0r/min speed Point table ÷ Reverse No.2 rotation **ON** In-position (INP) **OFF** ON Rough match (CPO) **OFF** (Note 2) **ON** Travel completion **OFF** (MEND) 1 Point table No. output (PT0 to PT2) ON Ready (RD) **OFF** ON Trouble (ALM) **OFF** 

2: When point table is used in incremental value command system

- Note 1. External input signal detection delays by the input filter setting time of parameter No. PD19. Additionally, make up a sequence that changes the point table selection ahead of time by considering delays in output signal sequence from the controller and variations of a signal change due to hardware.
	- 2. If the over load tough drive function is enabled by setting parameter No. PA04 to " $\Box$   $\Box$  1", INP turn-on delays during the overload tough drive. MEND turn-on also delays together with INP. However, MEND does not turn ON during automatic continuous positioning operation.

### (3) Temporary stop/restart during automatic operation

When TSTP is turned ON during automatic operation, the motor is decelerated to a temporary stop at the deceleration time constant in the point table being executed. When TSTP is turned ON again, the remaining distance is executed.

Forward rotation start (ST1) or reverse rotation start (ST2) is ignored if it is turned ON during a temporary stop.

The remaining moving distance is cleared when the operation mode is changed from the automatic mode to the manual mode during a temporary stop.

The temporary stop/restart input is ignored during a home position return or during JOG operation.

### (a) When the servo motor is rotating

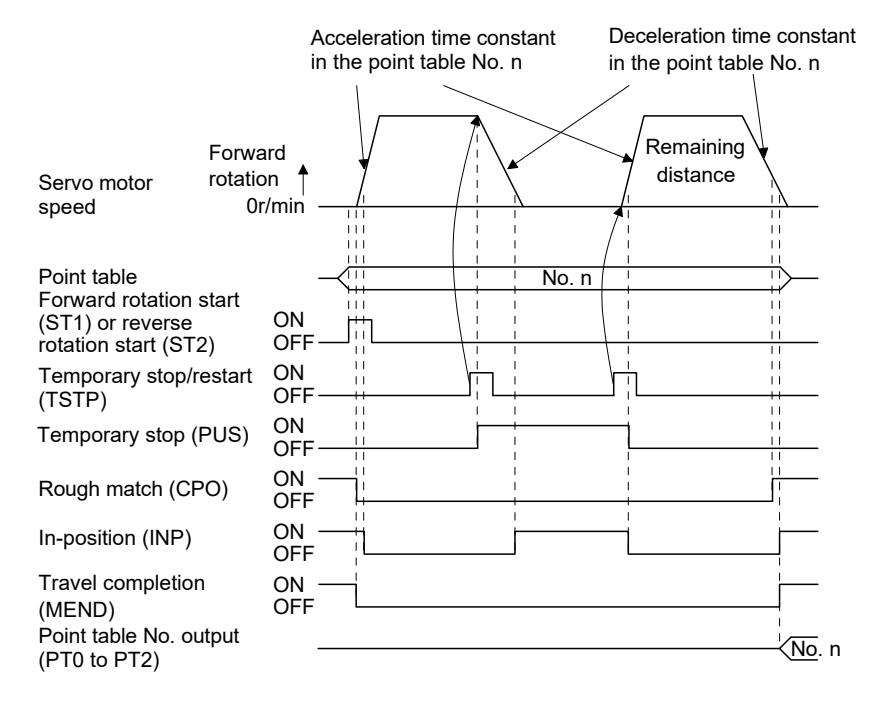

#### (b) During dwell

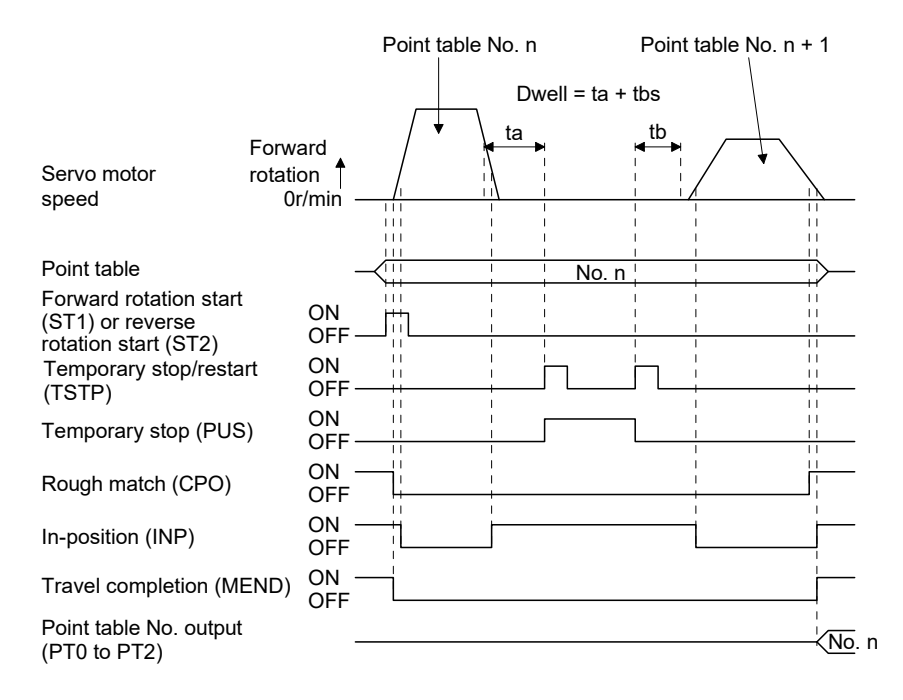

13.4 Automatic operation mode for program method

13.4.1 What is automatic operation mode for program method?

Make selection with the input signals from among the programs that have been created in advance using MR Configurator, and perform operation with Forward rotation start (ST1).

This servo amplifier is factory-set to the absolute value command system.

As the position data, the absolute move command ("MOV" command) used to specify the target address or the incremental move command ("MOVI" command) used to specify the travel distance can be set. Note that the movable range is -999999 to 999999 [×10<sup>S™</sup>µm]. Positioning is enabled within this range.

Setting range: -999999 to 999999 [×10<sup>S™</sup>µm] (STM = feed length multiplication parameter No. PE02)

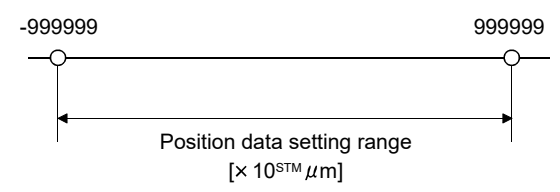

### 13.4.2 Programming language

The maximum number of program steps is 120. Though up to 8 programs can be created, the total number of each program steps is up to 120.

The set program can be selected using point table No./program No. selection 1 (DI0) to point table No./program No. selection 3 (DI2).

### (1) Command list

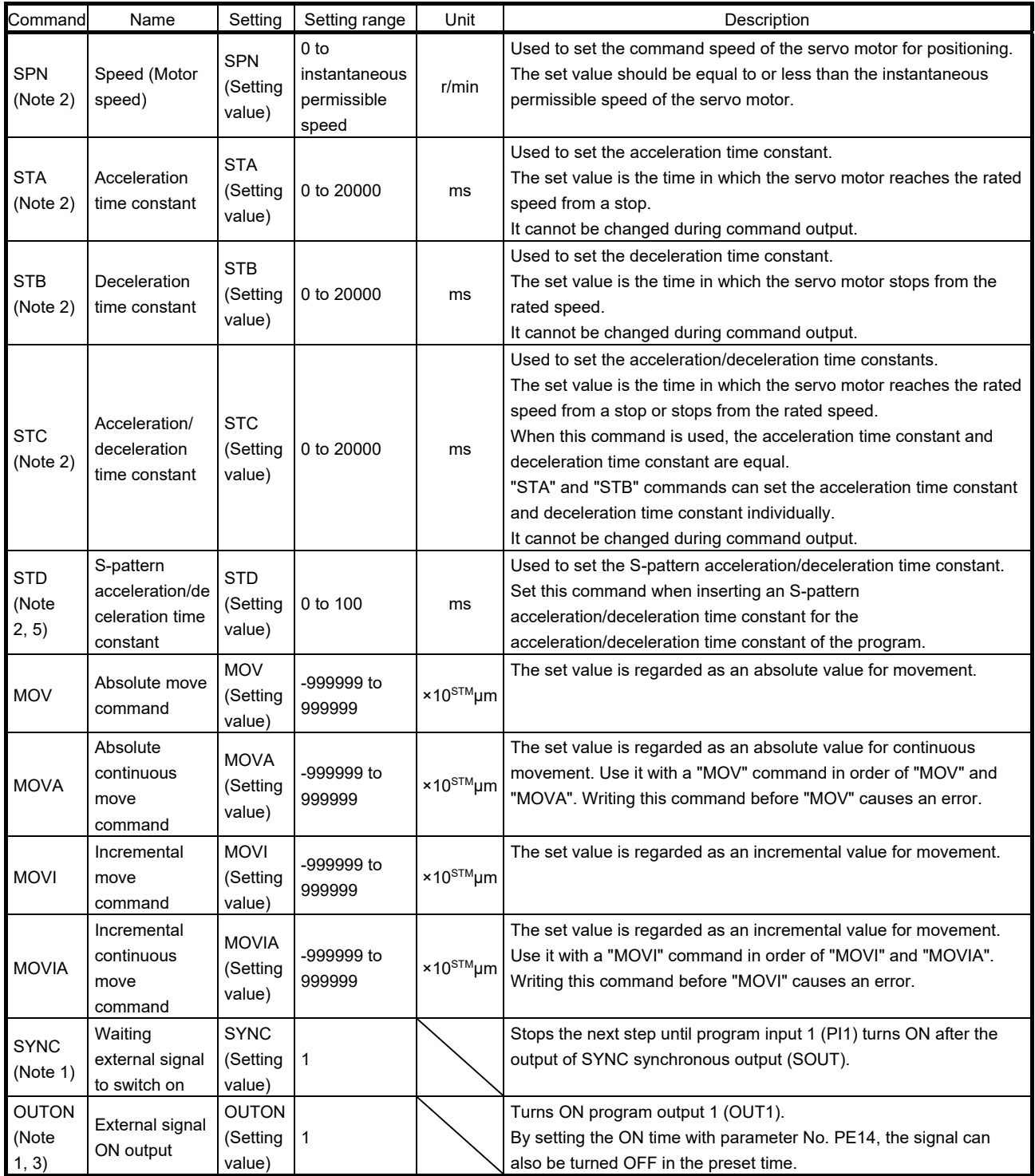

# 13. POSITIONING MODE

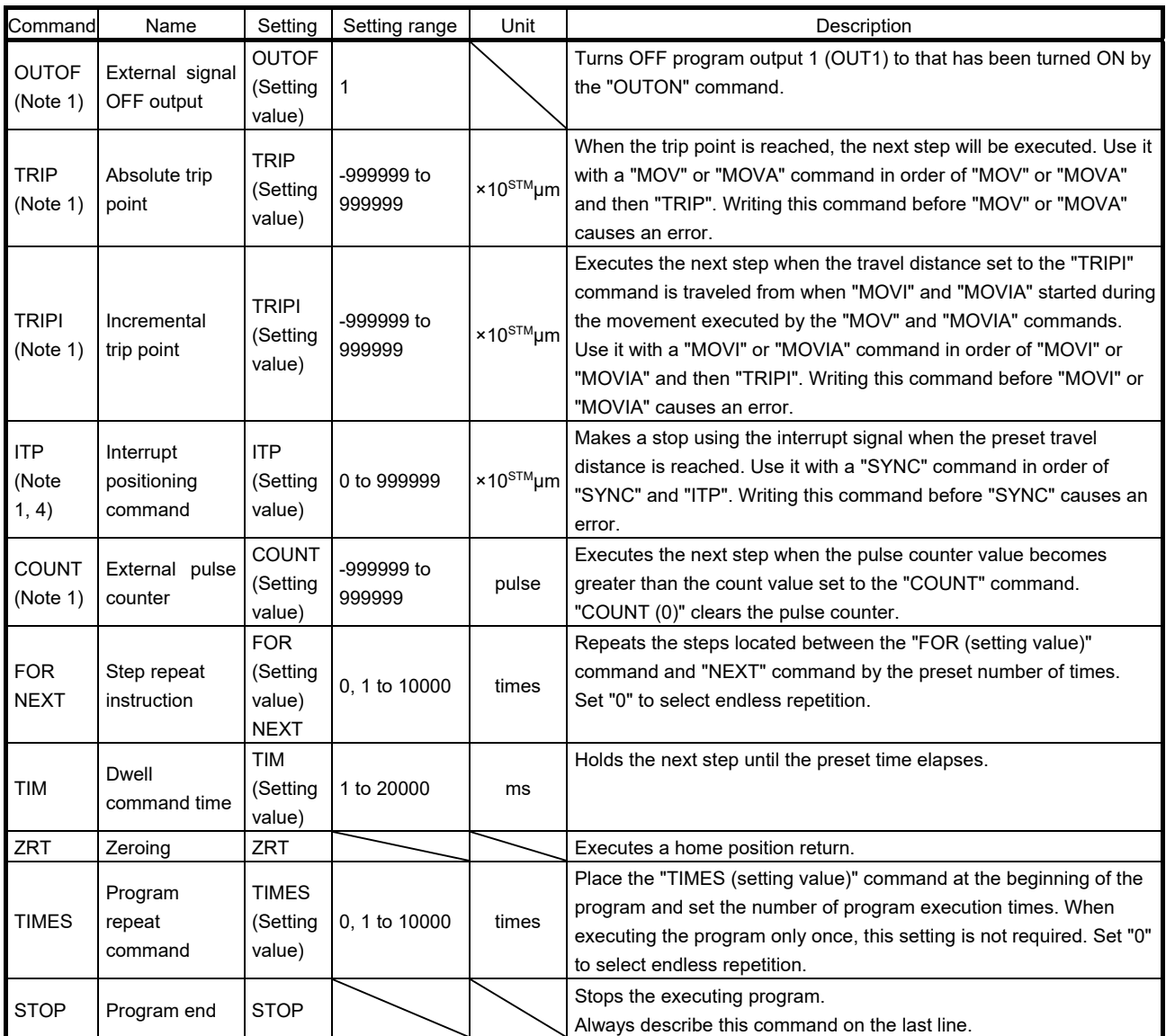

Note 1. "SYNC", "OUTON", "OUTOF", "TRIP", "TRIPI", "COUNT" and "ITP" commands are available to be validated during command outputting.

2. The "SPN" command is valid when the "MOV", "MOVA", "MOVI" or "MOVIA" command is executed. The "STA", "STB", "STC" and "STD" commands are valid when the "MOV" or "MOVI" command is executed.

3. When the ON time has been set in parameter No. PE14, the next command is executed after the preset time has elapsed.

4. The remaining moving distance by "ITP" command is lower than setting value, the command would be ignored and skip to the next program command.

5. S-pattern acceleration/deceleration time constant of this command is valid during the time from this command start to the program end. For other than that, S-pattern acceleration/deceleration time constant of parameter No. PC03 is valid.

# 13. POSITIONING MODE

### (2) Detailed description of commands

(a) Positioning conditions (SPN, STA, STB, STC, STD)

The "SPN", "STA", "STB", "STC" and "STD" commands are valid when the "MOV" and "MOVA" commands are executed. The set values remain valid until they are reset.

### 1) Program example 1

When operation is to be performed in two patterns that have the same servo motor speed, acceleration time constant and deceleration time constant but different move commands.

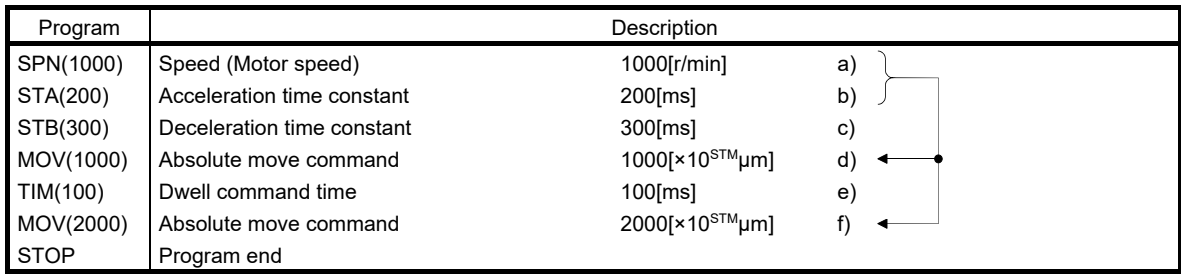

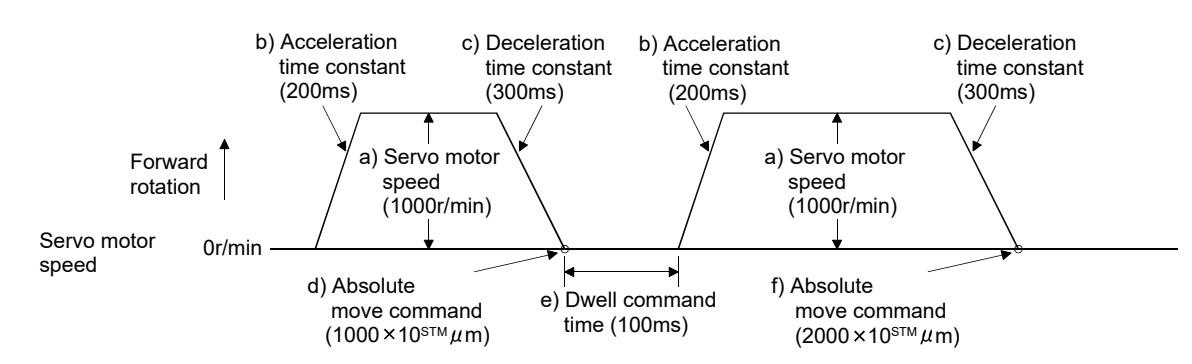

### 2) Program example 2

When operation is to be performed in two patterns that have different servo motor speeds, acceleration time constants, deceleration time constants and move commands.

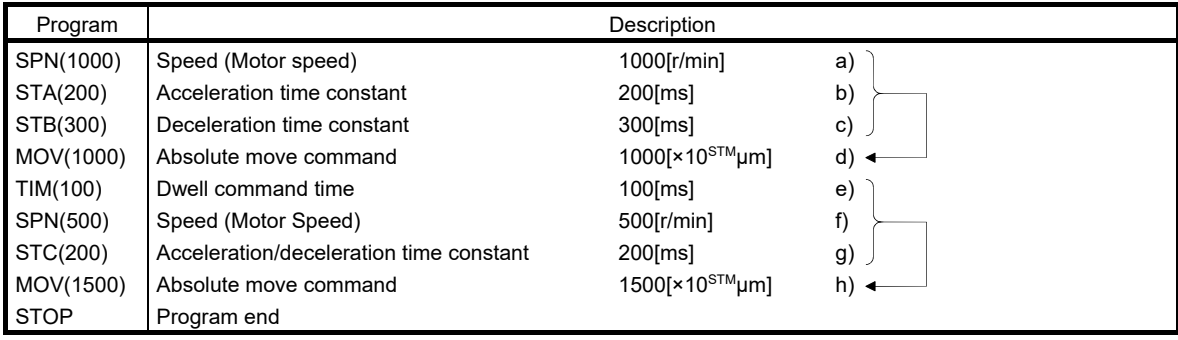

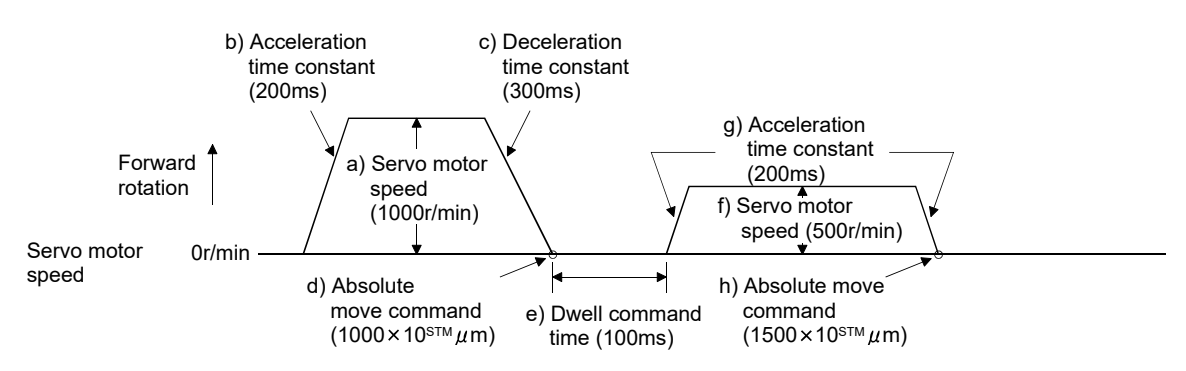

Use of an S-pattern acceleration/deceleration time constant allows sudden operation to be eased at the time of acceleration/deceleration. When the "STD" command is used, parameter No. PC03 (Spattern acceleration/deceleration time constant) is ignored.

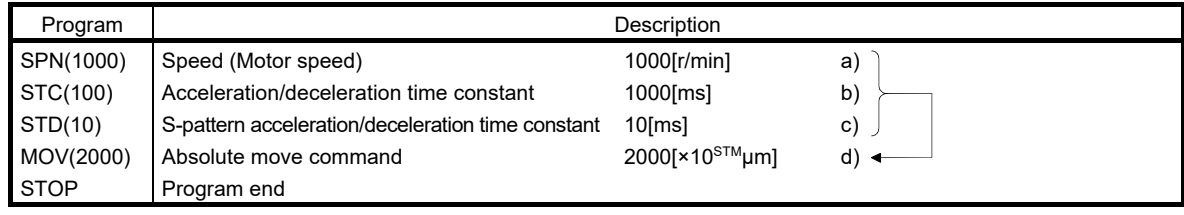

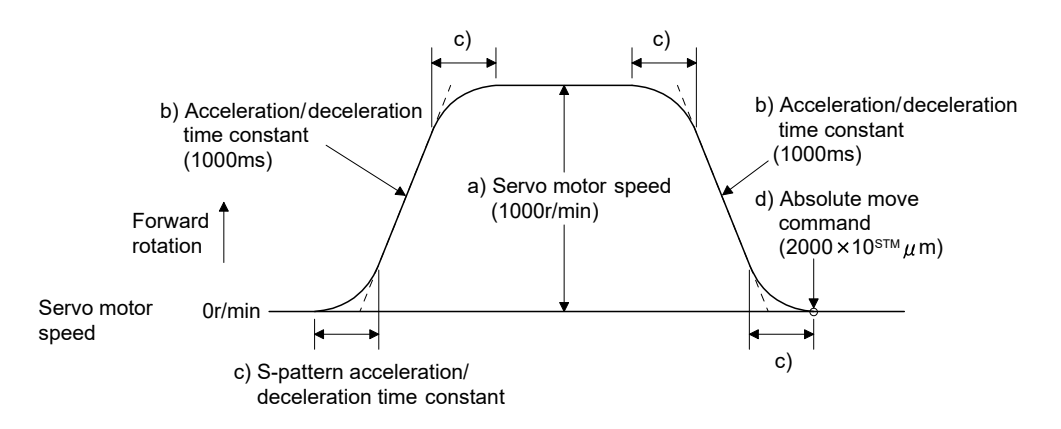

(b) Continuous move command (MOVA, MOVIA)

POINT "MOV" cannot be used with "MOVIA", and "MOVI" cannot be used with "MOVA".

The "MOVA" command is a continuous move command for the "MOV" command. After execution of the movement by the "MOV" command, the movement of the "MOVA" command can be executed continuously without a stop.

The speed changing point of the "MOVA" command is the deceleration starting position of the operation performed by the preceding "MOV" and "MOVA" commands.

The acceleration/deceleration time constant of the "MOVA" command is the value at execution of the preceding "MOV" command.

The "MOVIA" command is a continuous move command for the "MOVI" command. After execution of the movement by the "MOVI" command, the movement of the "MOVIA" command can be executed continuously without a stop.

The speed changing point of the "MOVIA" command is the deceleration starting position of the operation performed by the preceding "MOVI" and "MOVIA" commands.

The acceleration/deceleration time constant of the "MOVIA" command is the value at execution of the preceding "MOVI" command.

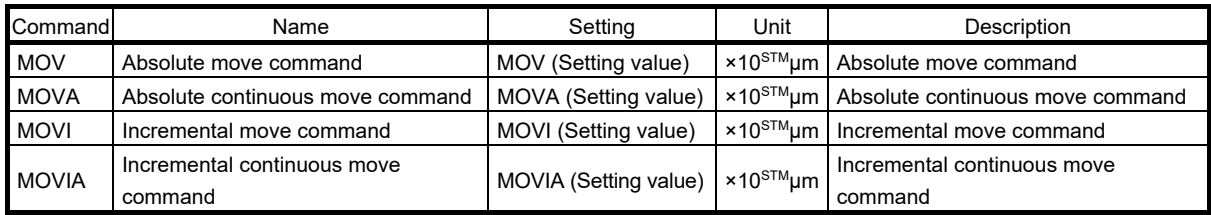

For the absolute move command in the absolute value command system

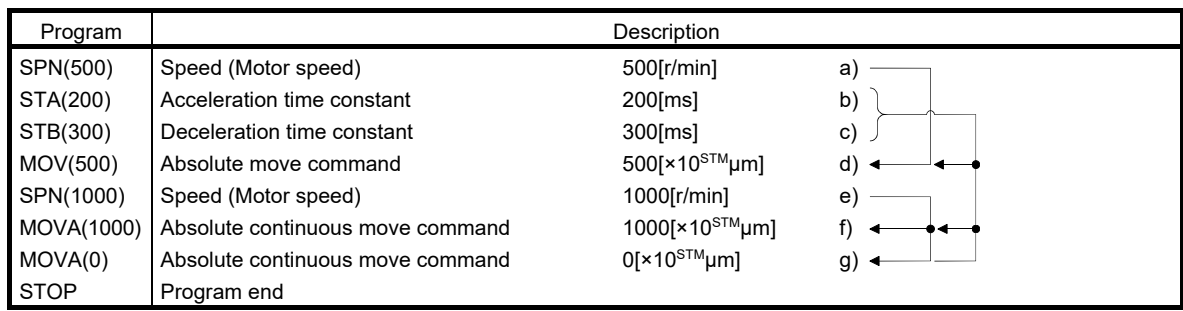

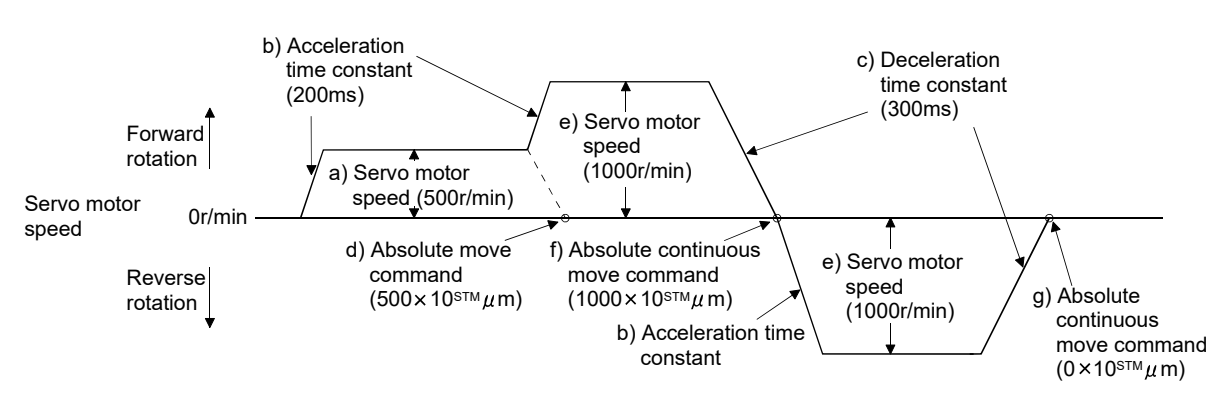

### 2) Program example 2 (Wrong usage)

In continuous operation, the acceleration or deceleration time constant cannot be changed at each speed change. Hence, the "STA", "STB" or "STD" command is ignored if it is inserted for a speed change.

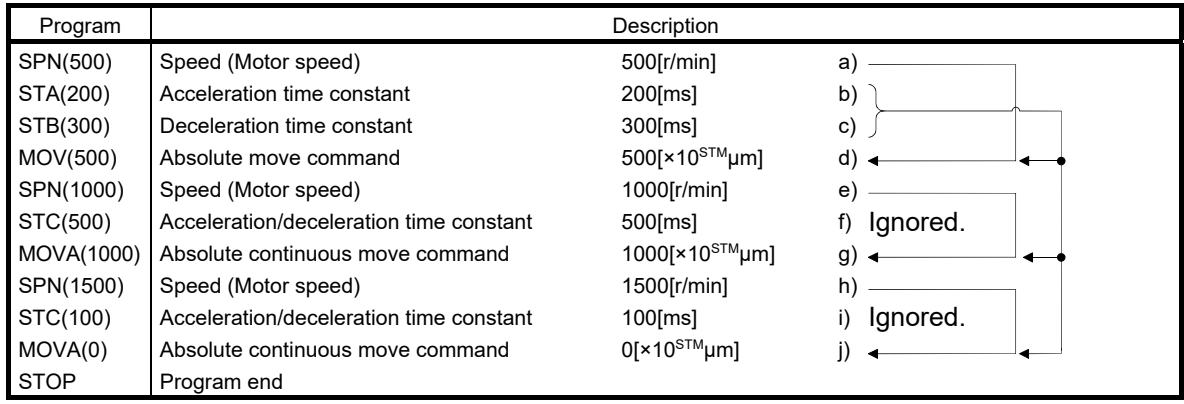

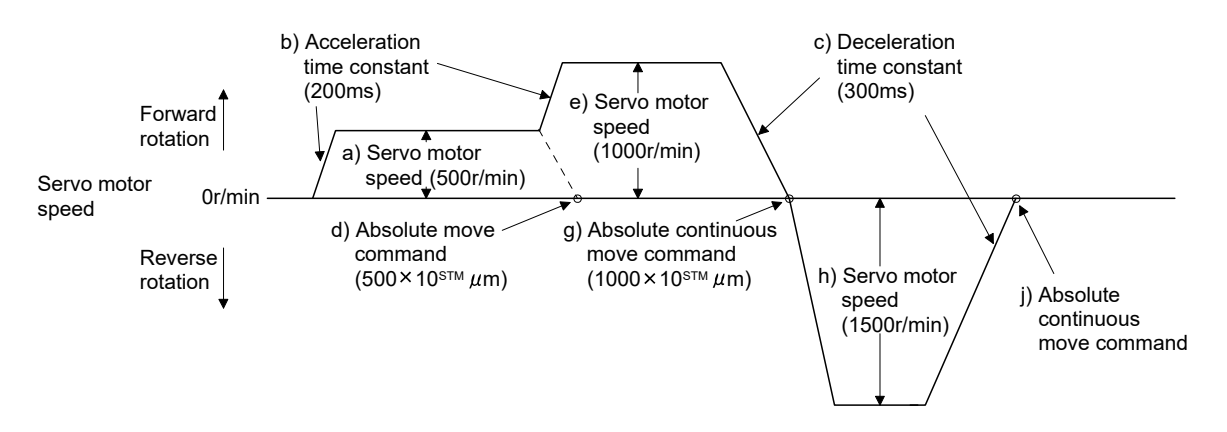

# 13. POSITIONING MODE

- (c) Input/output command (OUTON, OUTOF), trip point command (TRIP, TRIPI)
	- 1) Program example 1

As soon as the program is executed, program output 1 (OUT1) is turned ON. When the program ends, program output 1 (OUT1) turns OFF.

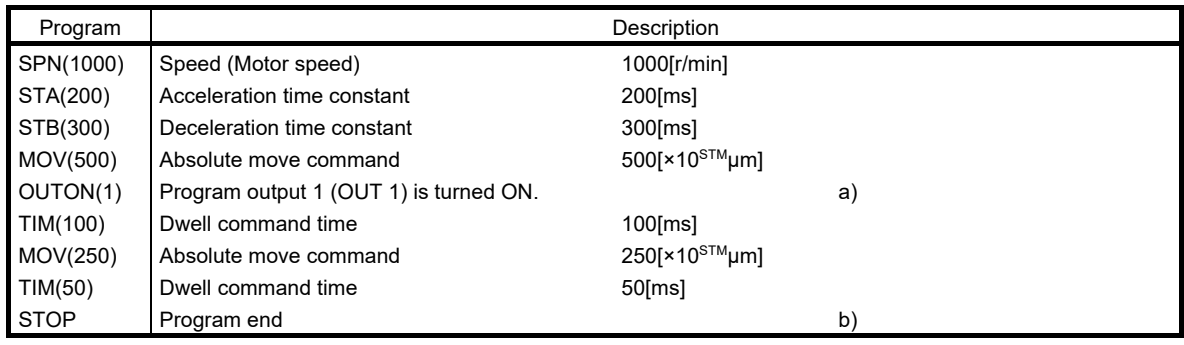

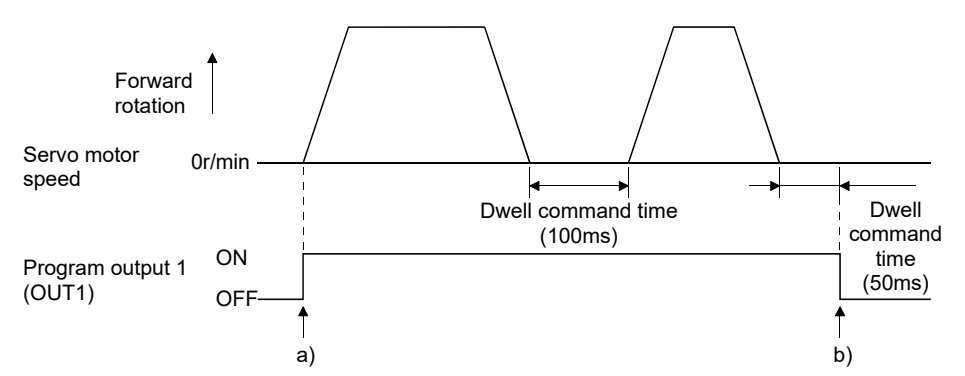

### 2) Program example 2

Using parameter No. PE14, program output 1 (OUT1) can be turned off automatically.

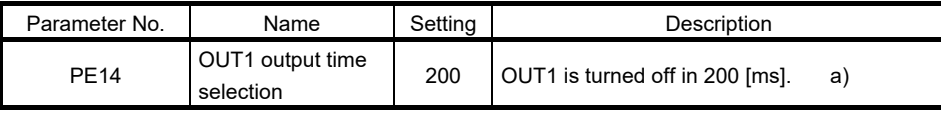

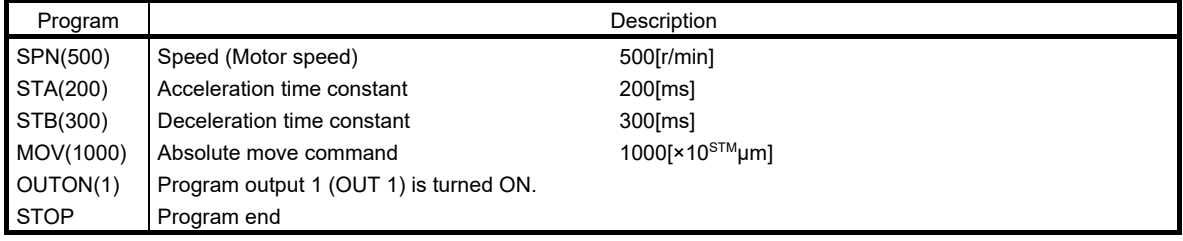

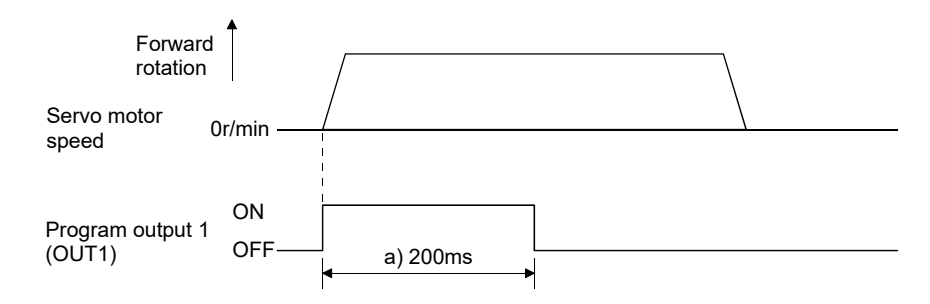

When the "TRIP" and "TRIPI" commands are used to set the position addresses where the "OUTON" and "OUTOF" commands will be executed.

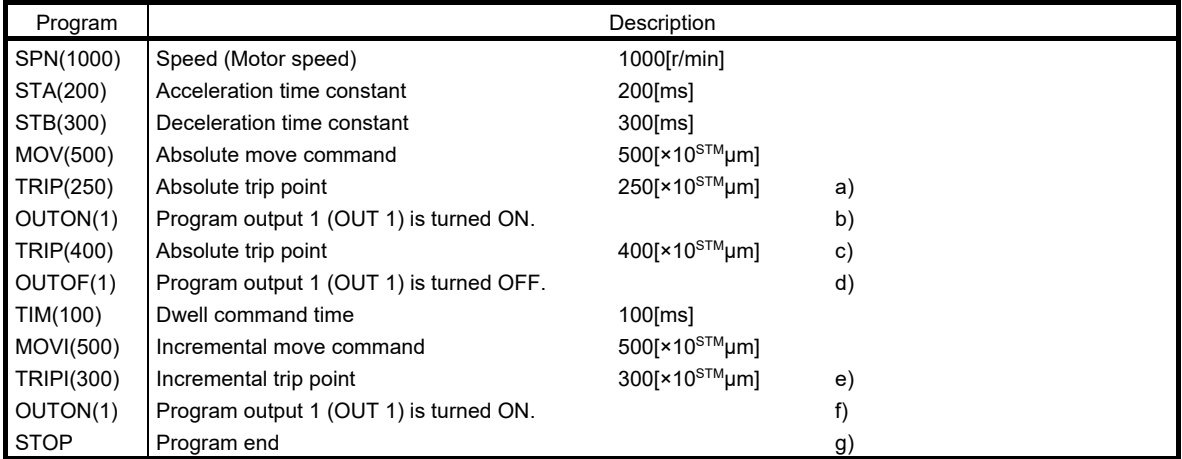

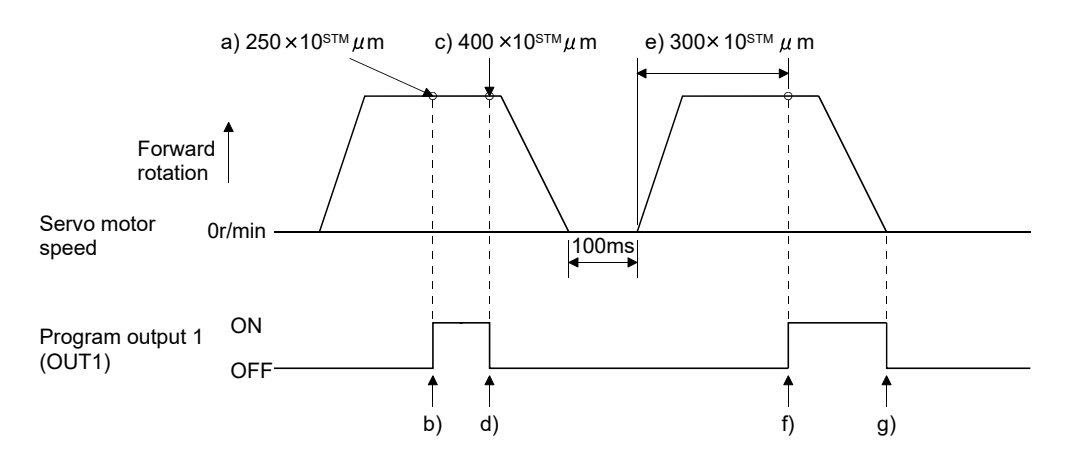

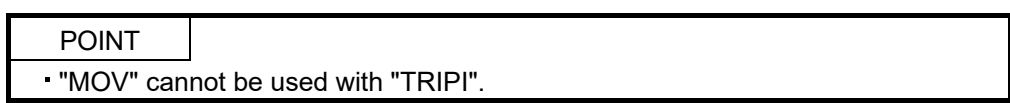

Note that the "TRIP" and "TRIPI" commands do not execute the next step unless the axis passes the preset address or travels the preset travel distance.

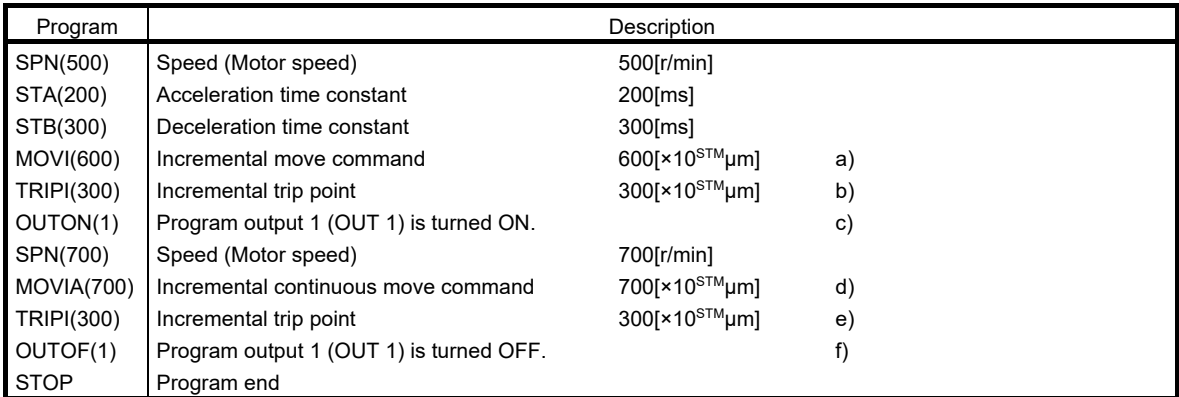

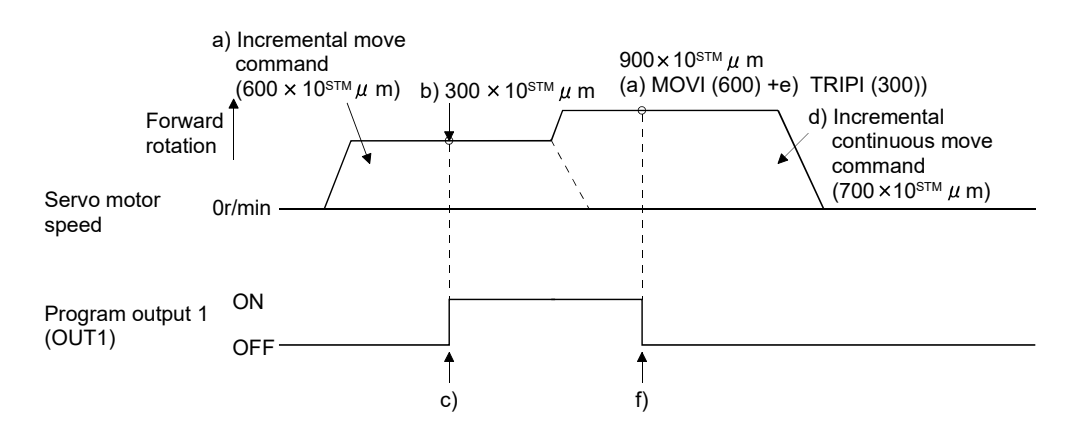

### (d) Dwell (TIM)

To the "TIM (setting value)" command, set the time from when the command remaining distance is "0" until the next step is executed.

For reference, the following examples show the operations performed when this command is used with the other commands.

### 1) Program example 1

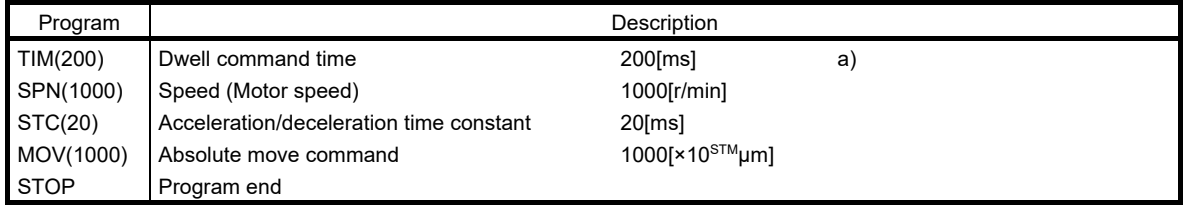

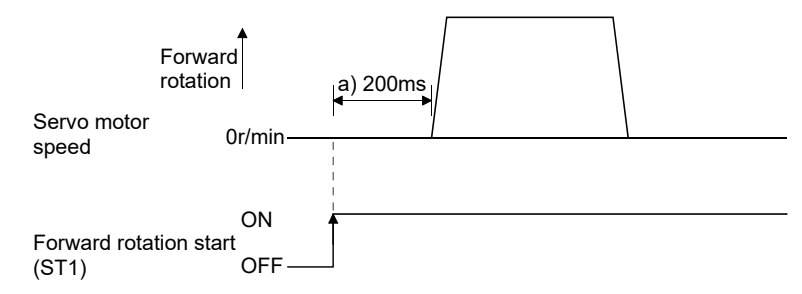

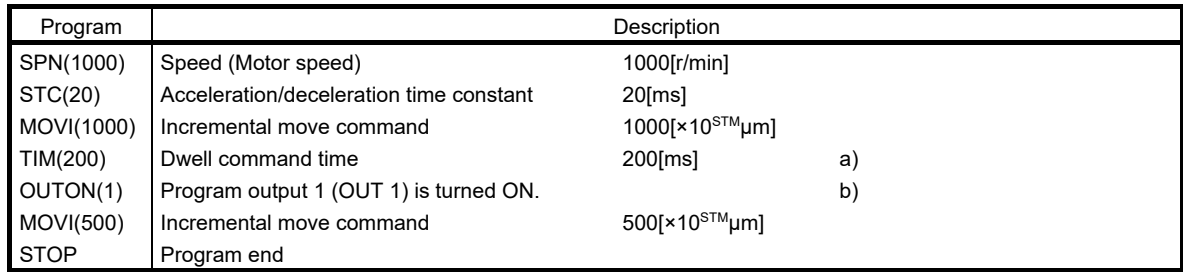

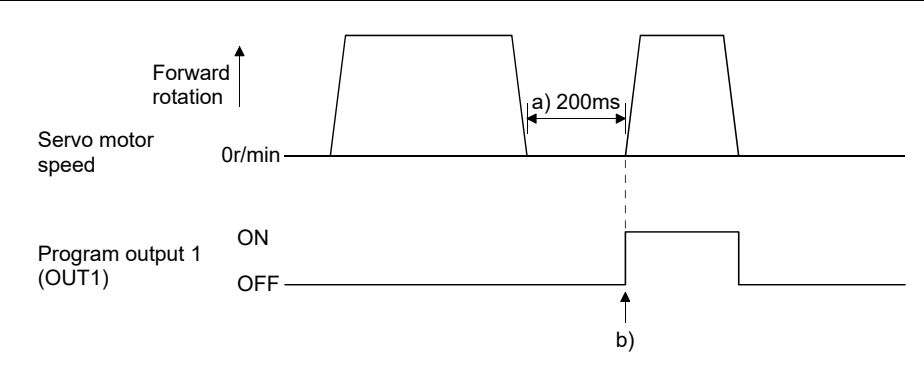

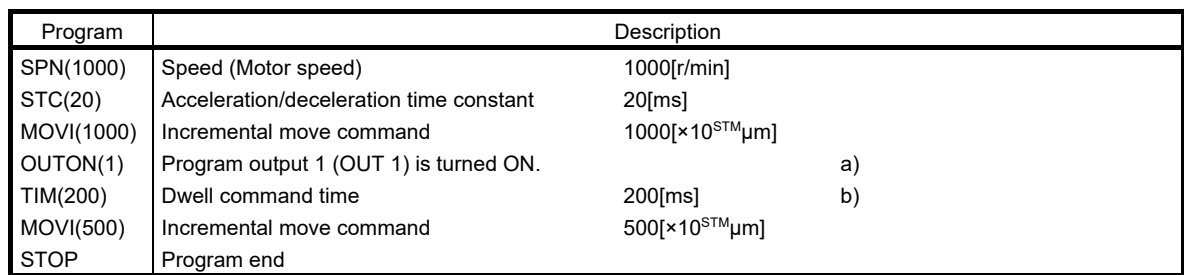

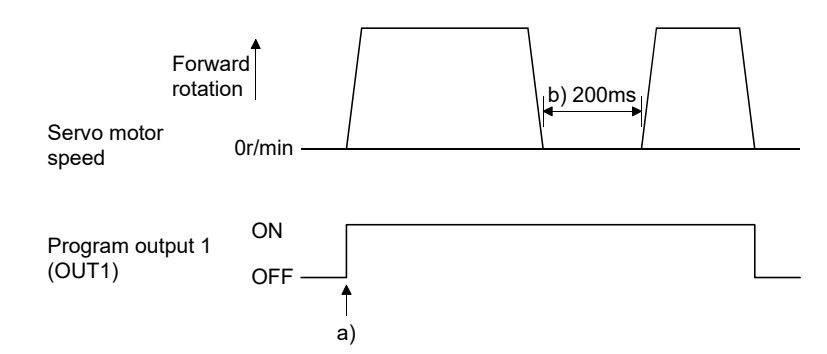

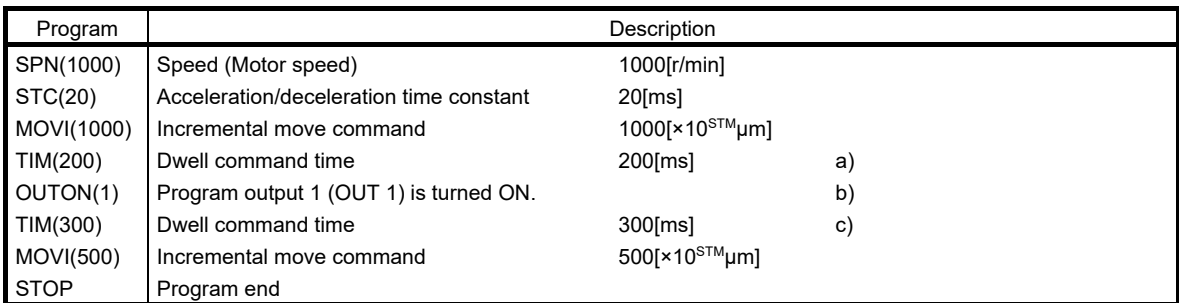

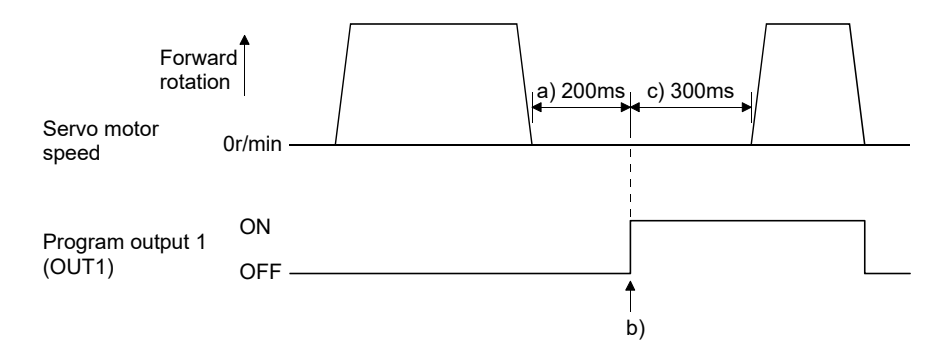

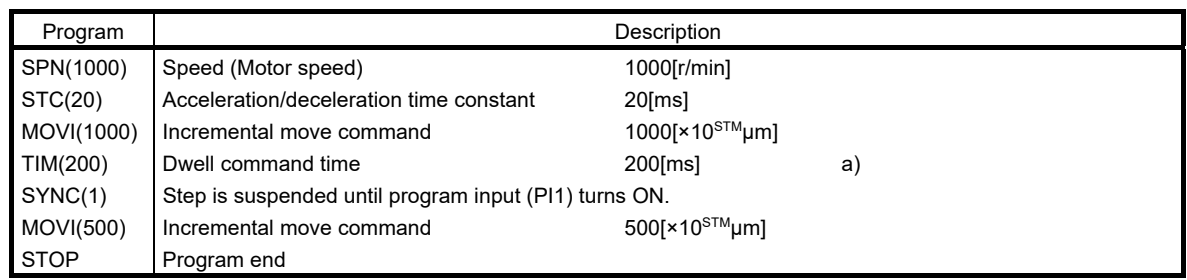

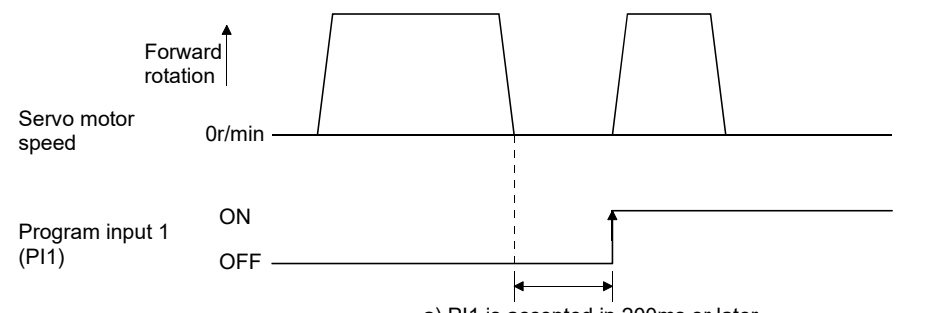

a) PI1 is accepted in 200ms or later.

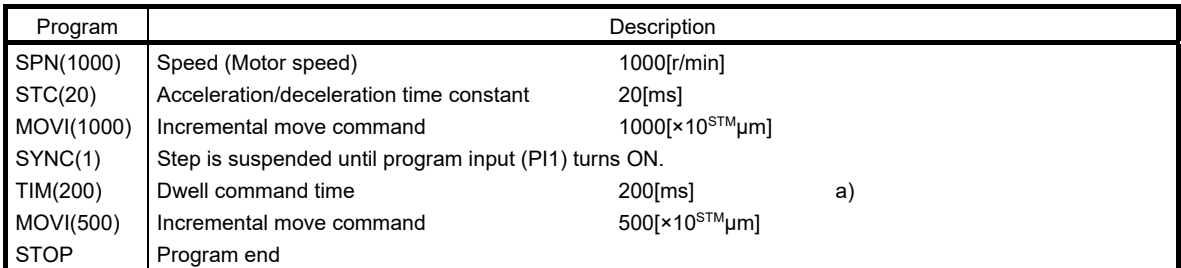

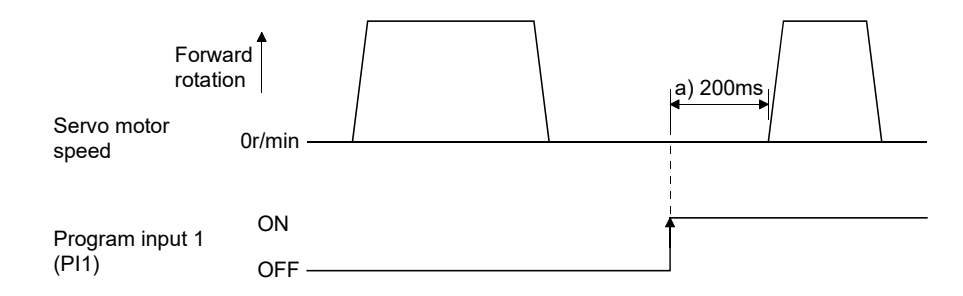

(e) Interrupt positioning command (ITP)

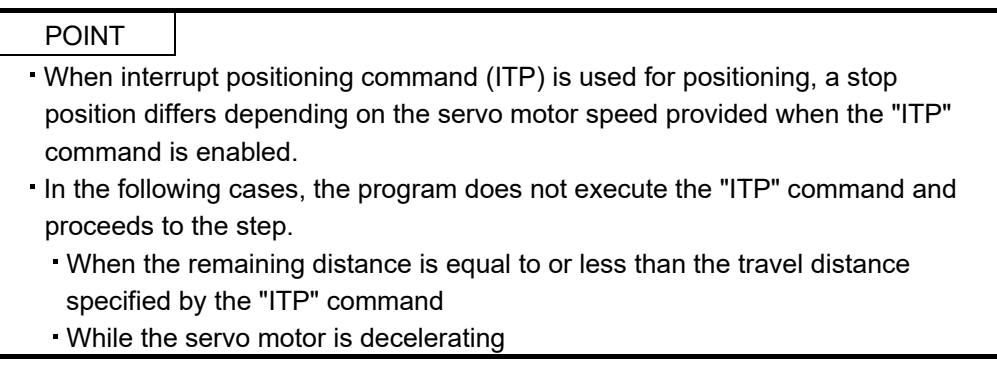

When the "ITP" command is used in a program, the axis stops at the position by the set value farther from the position where any of program input 1 (PI1) turned ON.

When using the "ITP" command, always place the "SYNC" command immediately before the "ITP" command.

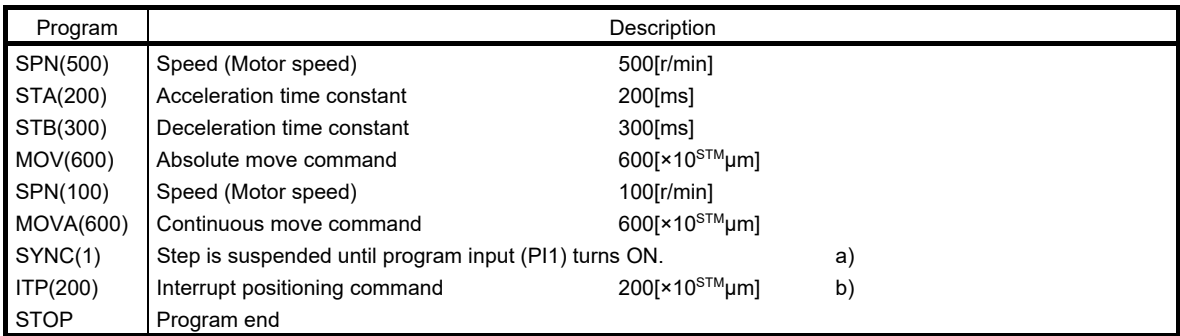

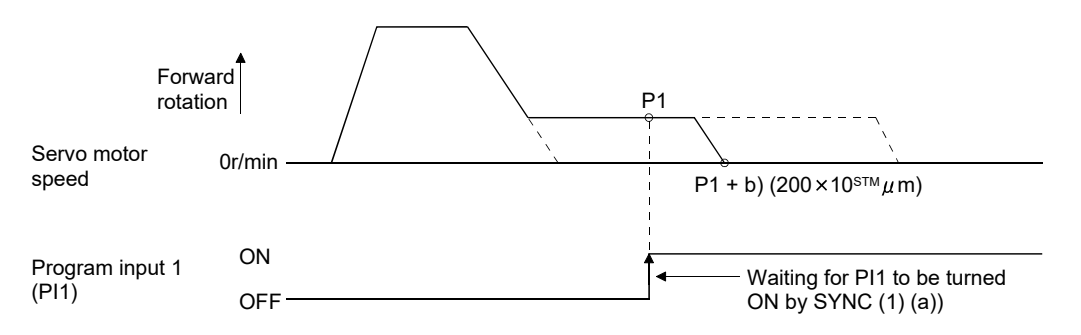

If the travel distance of the "ITP" command is less than the travel distance necessary for deceleration, the actual deceleration time constant becomes less than the set value of the "STB" command.

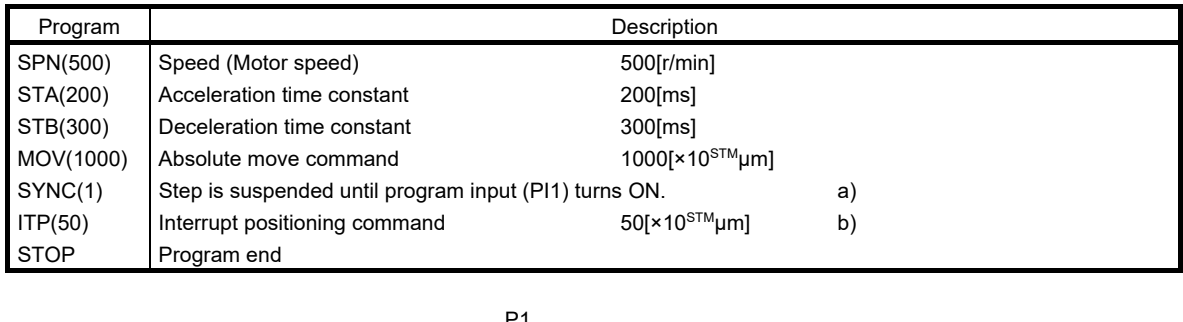

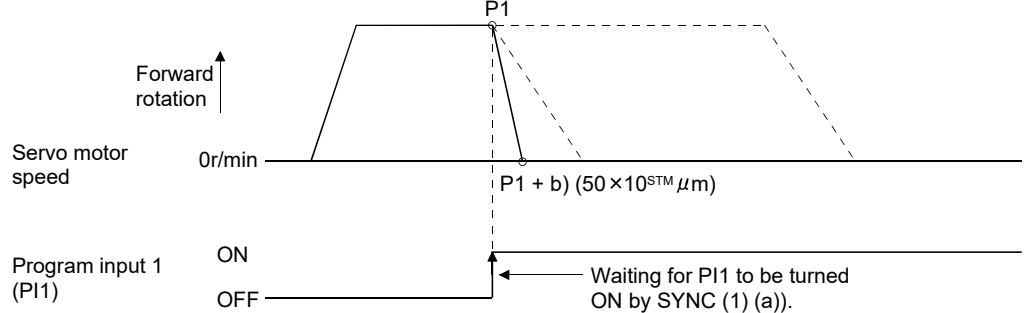

### (f) External pulse counter (COUNT)

When the number of input pulses of the manual pulse generator becomes greater than the value set with the "COUNT" command, the next step is started. Set "0" to erase the accumulated input pulses.

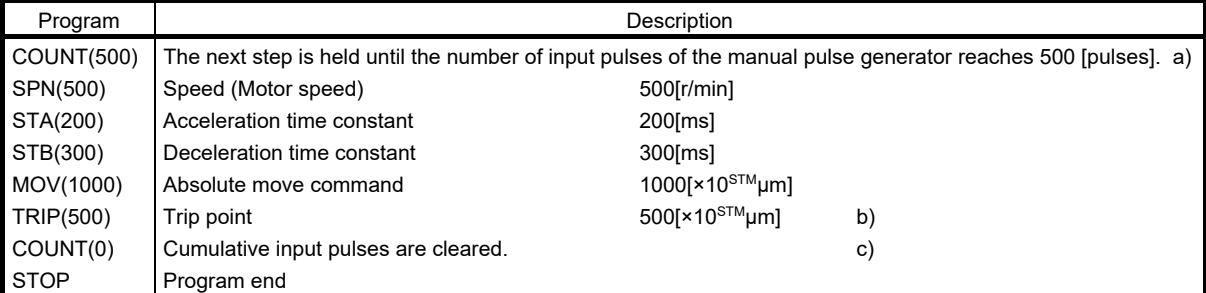

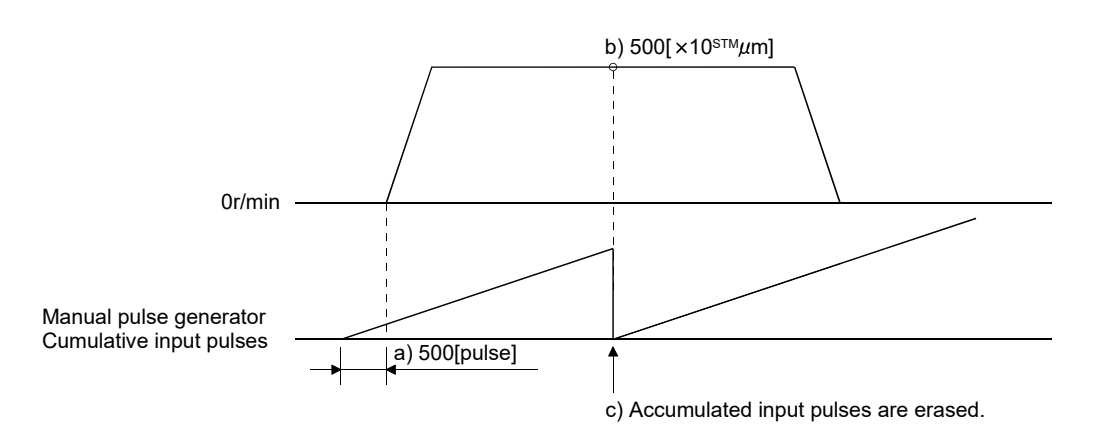

# 13. POSITIONING MODE

(g) Step repeat instruction (FOR ... NEXT)

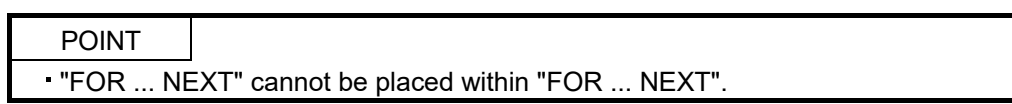

The steps located between the "FOR (setting value)" command and "NEXT" command is repeated by the preset number of times.

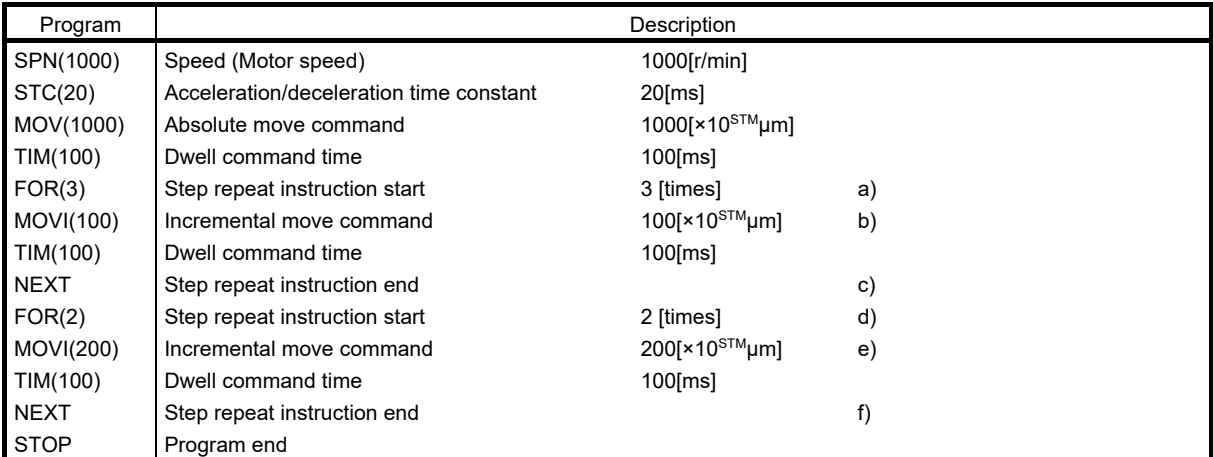

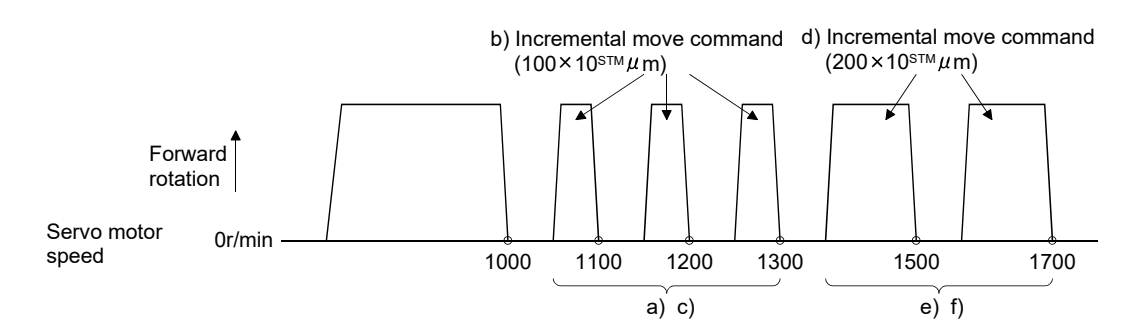

### (h) Program repeat command (TIMES)

By setting the number of times to the "TIMES (setting value)" command placed at the beginning of a program, the program can be executed repeatedly. When the program is to be executed once, the "TIMES (setting value)" command is not necessary. Set "0" to select endless repetition.

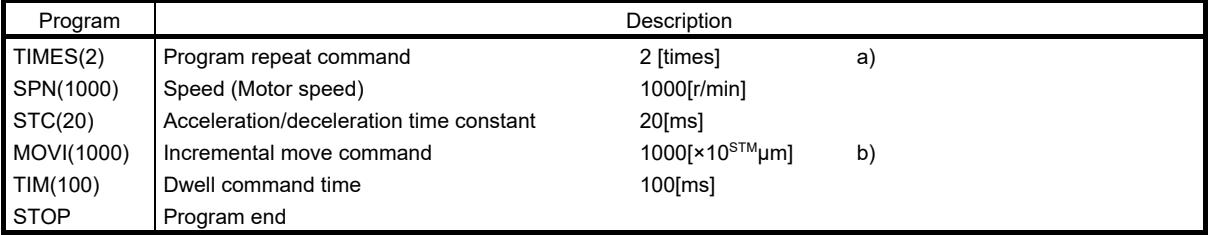

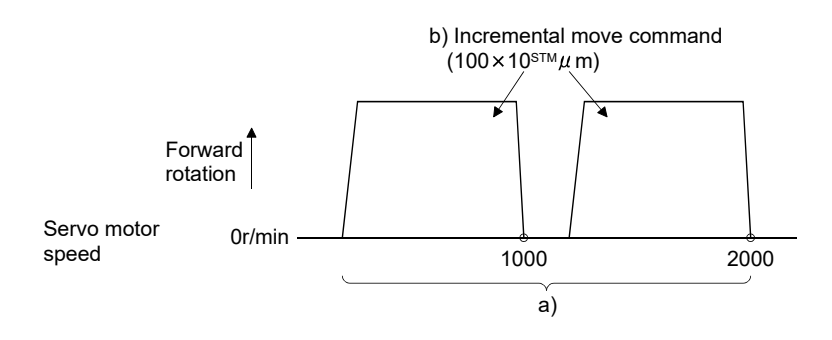

13.4.3 Basic setting of signals and parameters

Create programs in advance using MR Configurator. (Refer to sections 13.4.2, and 13.9.)

- (1) Parameter
	- (a) Command mode selection (parameter No. PE01)

Make sure that the absolute value command system has been selected as shown below.

Parameter No. PE01 0

Absolute value command system (initial value)

(b) ST1 coordinate system selection (parameter No. PA14) Select the servo motor rotation direction at the time when the forward rotation start (ST1) turns ON.

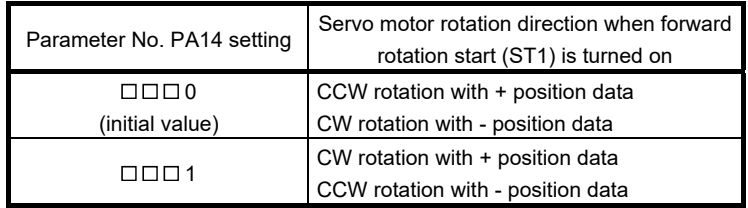

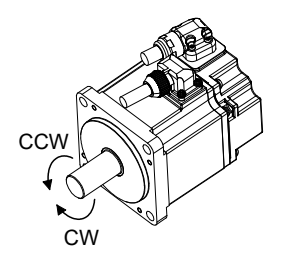

(c) Feed length multiplication (parameter No. PE02) Set the feed length multiplication (STM) of position data.

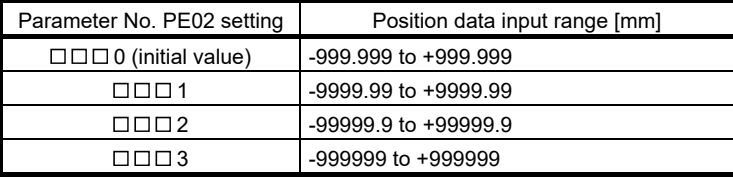

(2) Signals

Choosing the program using DI0 to DI2 and turning ON ST1 performs positioning operation according to the set program. At this time, reverse rotation start (ST2) is invalid.

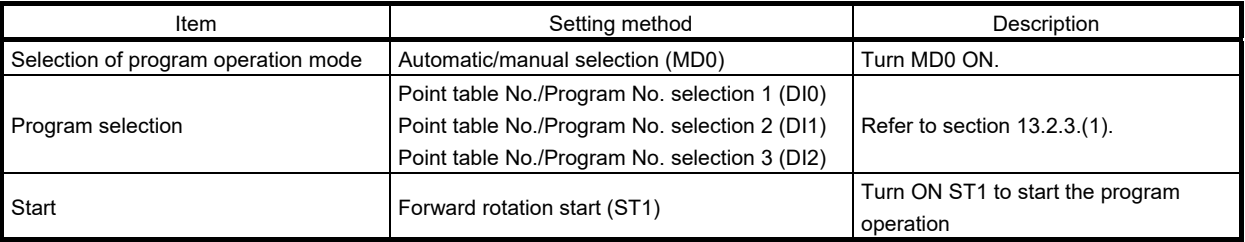

### 13.4.4 Program operation timing chart

### (1) Operation conditions

The timing chart shown below assumes that the following program is executed in the absolute value command system where a home position return is completed.

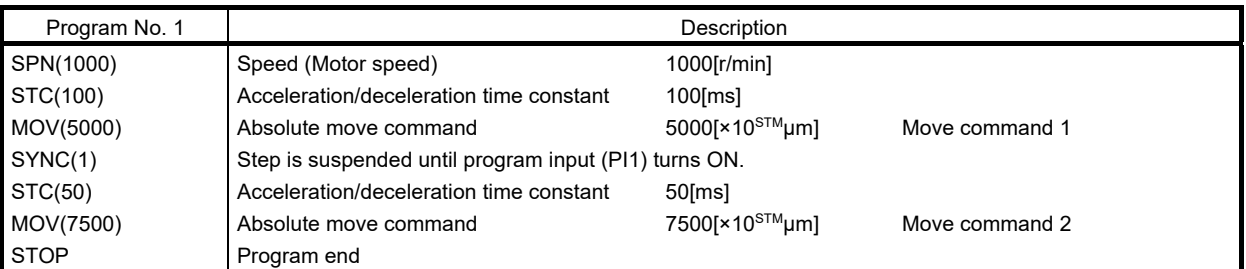

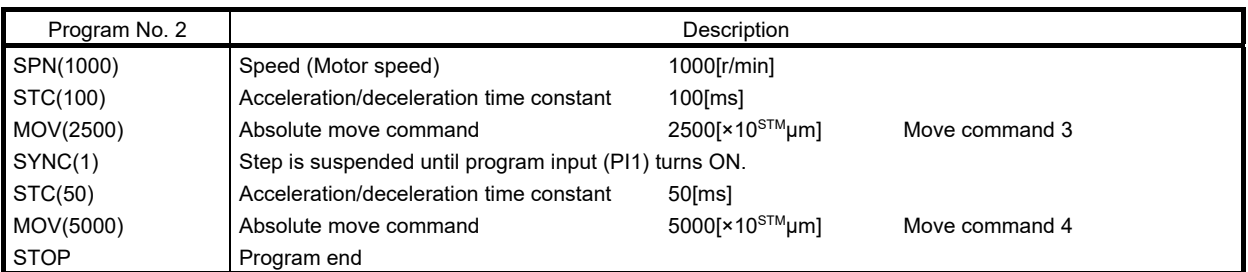

### (2) Timing chart

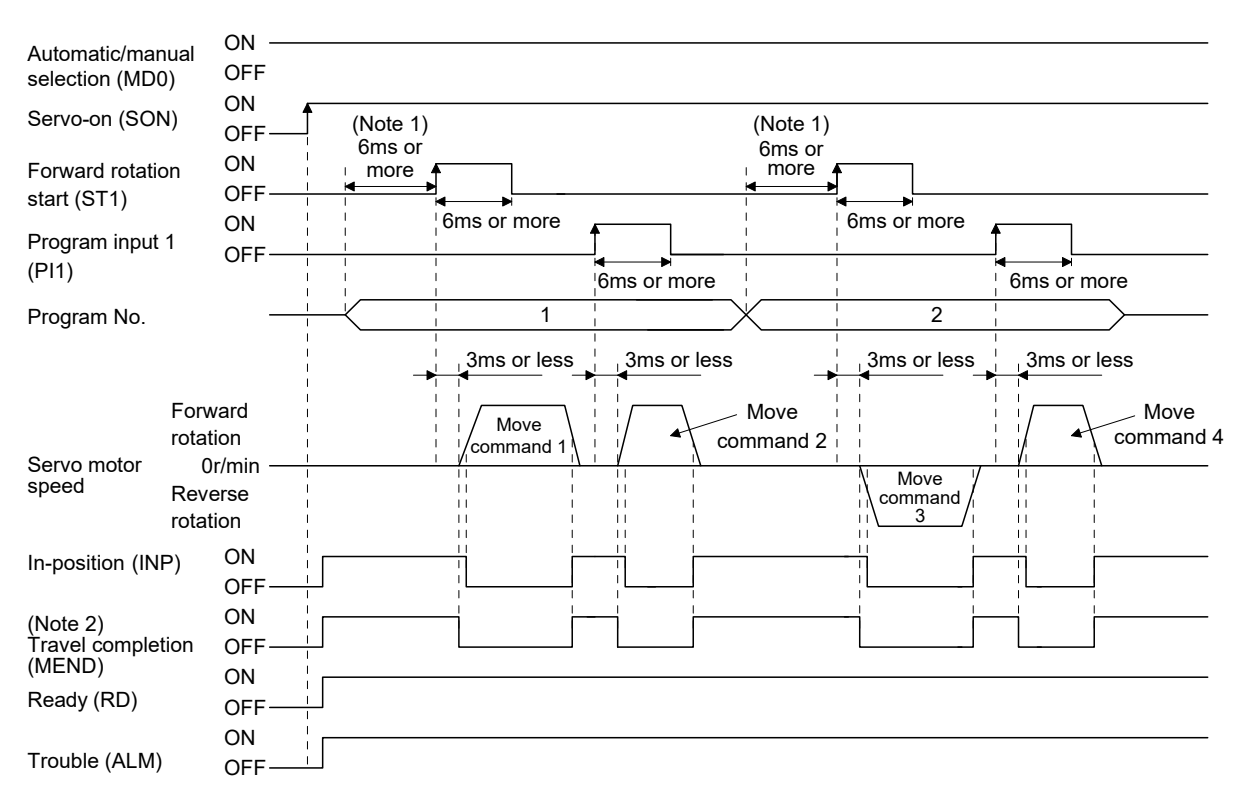

- Note 1. External input signal detection delays by the input filter setting time of parameter No. PD19. Additionally, make up a sequence that changes the program selection ahead of time by considering delays in output signal sequence from the controller and variations of a signal change due to hardware.
	- 2. If the over load tough drive function is enabled by setting parameter No. PA04 to " $\Box$   $\Box$  ", INP turn-on delays during the overload tough drive. MEND turn-on also delays together with INP.
#### 13.5 Manual operation mode

For machine adjustment, home position matching, etc., JOG operation or a manual pulse generator may be used to make a motion to any position.

#### 13.5.1 JOG operation

#### (1) Setting

Set the input device and parameters as follows according to the purpose of use. In this case, the point table No./program No. selection 1 to 3 (DI0 to DI2) are invalid.

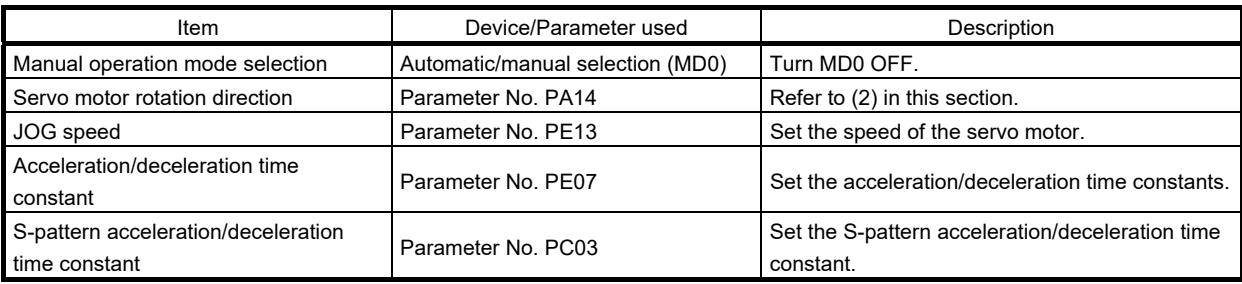

#### (2) Servo motor rotation direction

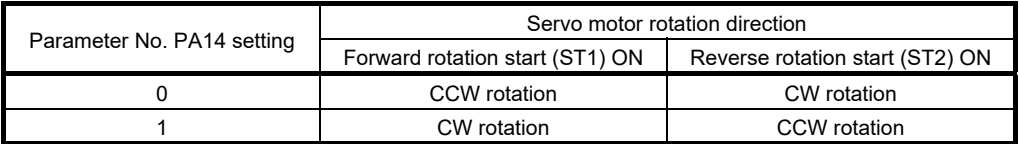

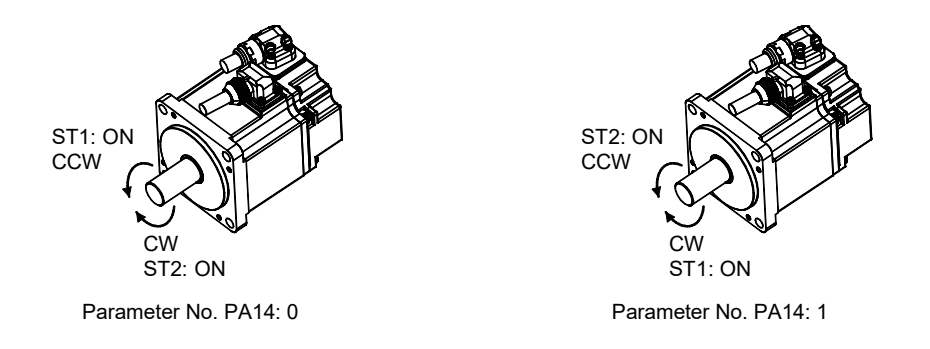

(3) Operation

By turning ST1 ON, operation is performed under the conditions of the JOG speed set in the parameter and the acceleration and deceleration time constants in set parameter No. PE07. For the rotation direction, refer to (2) in this section. By turning ST2 ON, the servo motor rotates in the reverse direction to forward rotation start (ST1).

#### (4) Timing chart

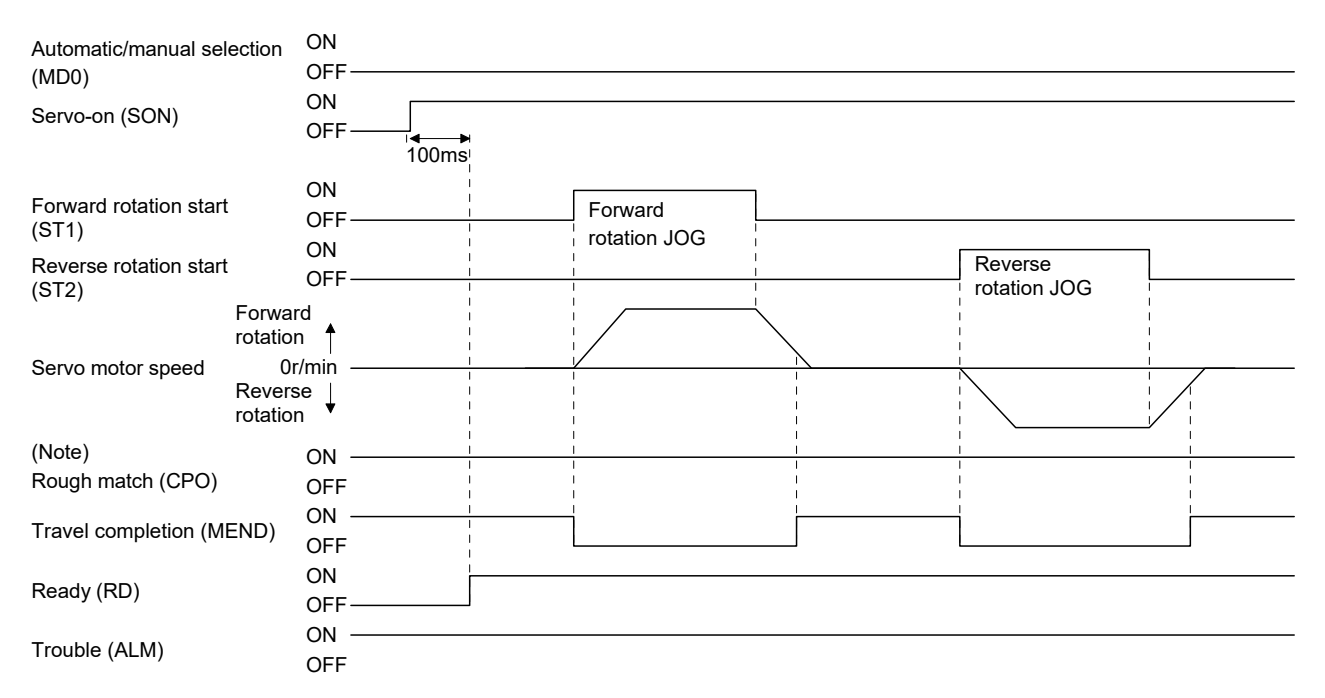

Note. For the point table method. For the program method, it is always OFF.

POINT

#### 13.5.2 Manual pulse generator operation

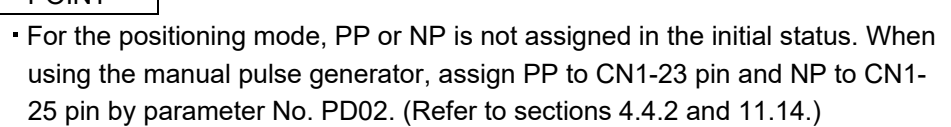

When the manual pulse generator is used during JOG operation, pulses of the manual pulse generator are added.

#### (1) Setting

Set the input device and parameters as follows according to the purpose of use. In this case, the point table No./program No. selection 1 to 3 (DI0 to DI2) are invalid.

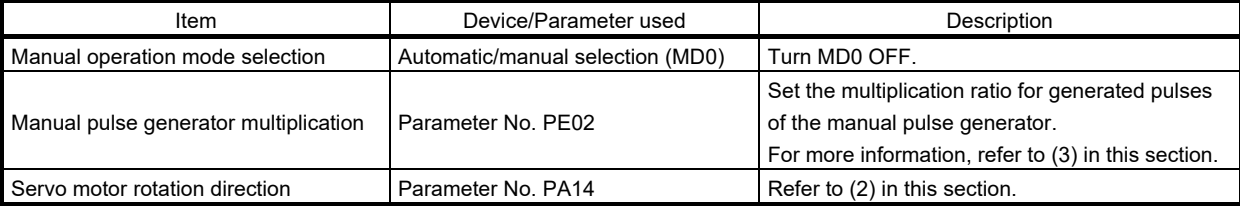

(2) Servo motor rotation direction

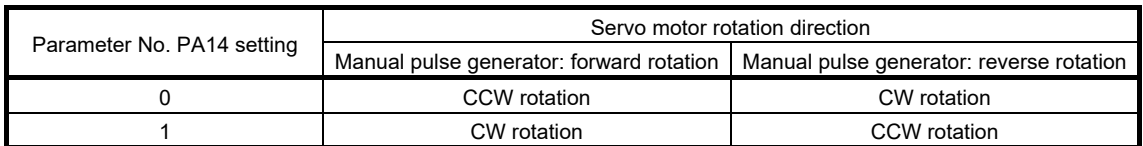

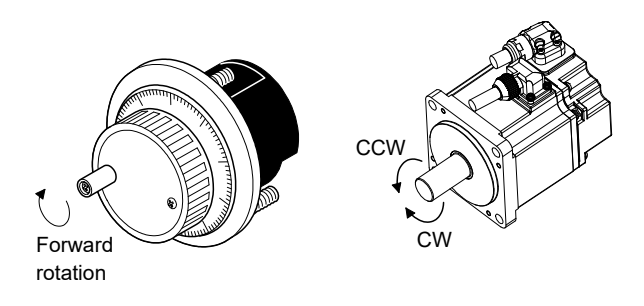

#### (3) Manual pulse generator multiplication

Use parameter No.PA05 to set the multiplication ratio of the servo motor rotation to the manual pulse generator rotation.

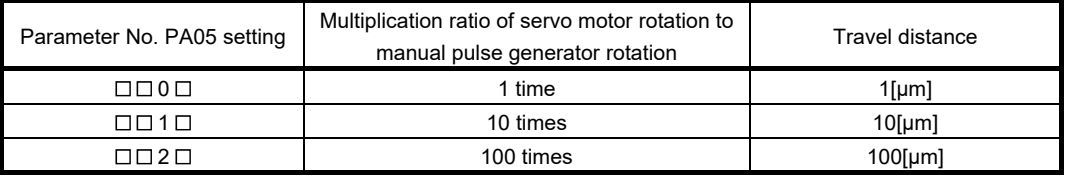

(4) Operation

Turn the manual pulse generator to rotate the servo motor. For the rotation direction of servo motor, refer to (2) in this section.

#### 13.6 Home position return mode

13.6.1 Outline of home position return

Home position return is performed to match the command coordinates with the machine coordinates. Be sure to execute home position return at power-on.

This servo amplifier has the home position return methods given in this section. Choose the most appropriate method for your machine structure and application.

This servo amplifier has the home position return automatic return function which executes home position return by making an automatic return to a proper position if the machine has stopped beyond or on the proximity dog. Manual motion by JOG operation or the like is not required.

#### (1) Home position return types

Choose the optimum home position return according to the machine type, etc.

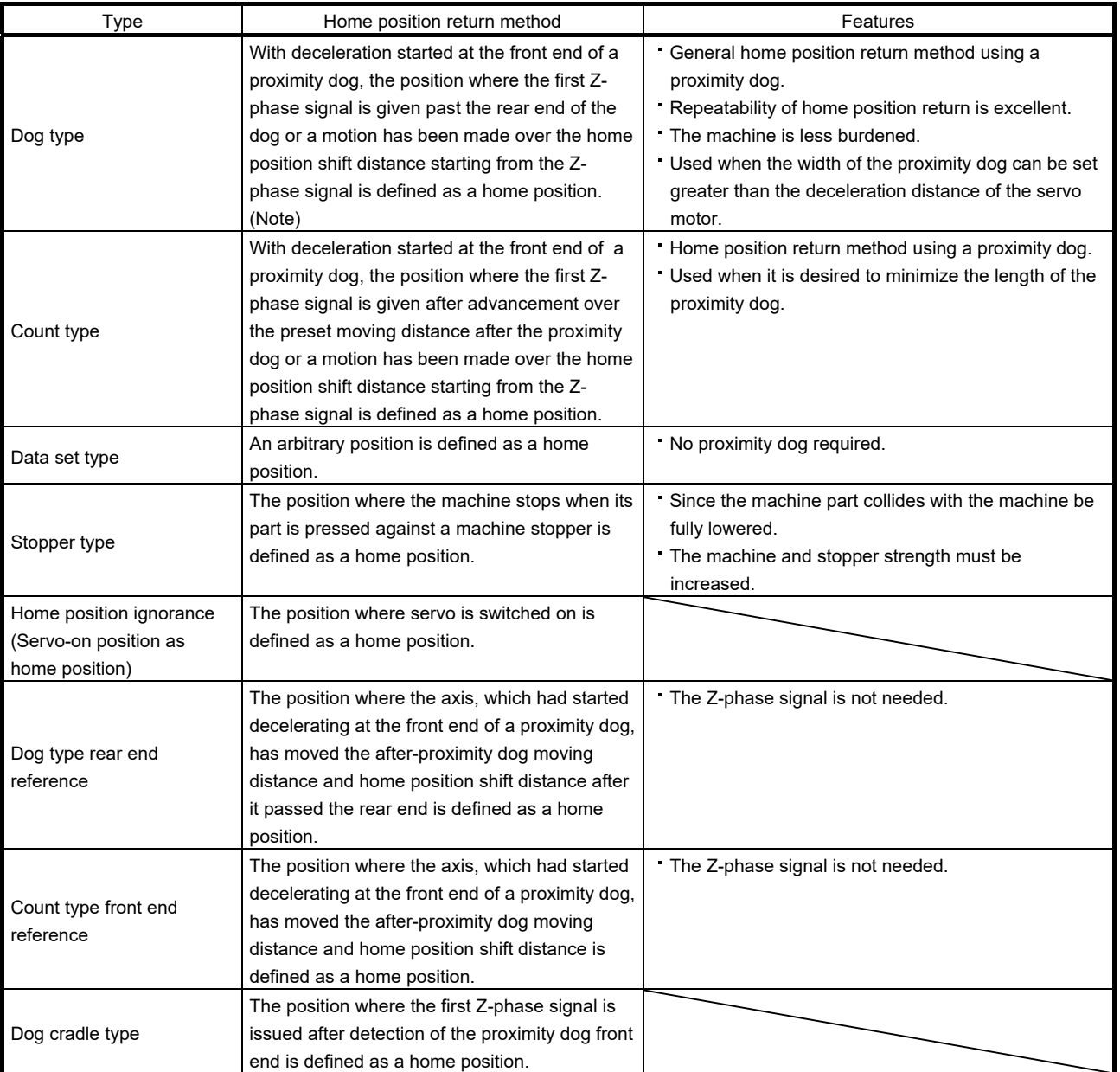

Note. The Z-phase signal is a signal recognized in the servo amplifier once per servo motor revolution. It cannot be used as an output signal.

#### (2) Home position return parameter

When performing home position return, set parameter No. PE03 (home position return type) as follows.

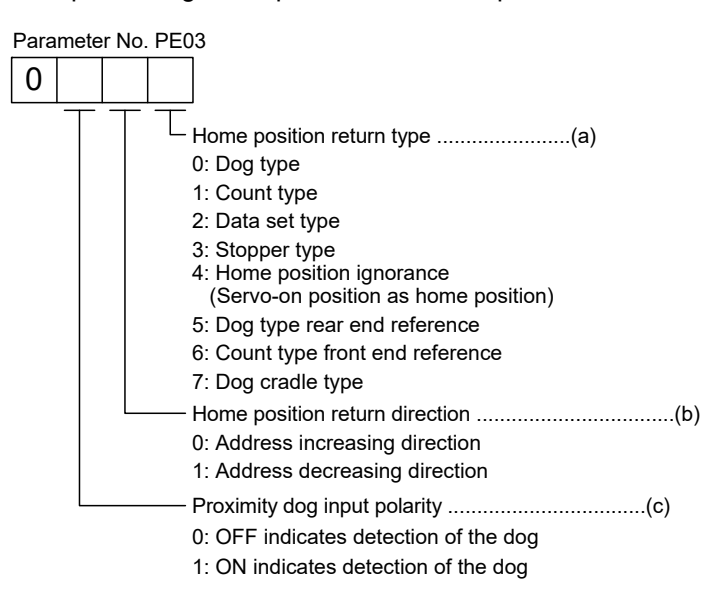

- (a) Choose the home position return type.
- (b) Choose the starting direction of home position return. Set "0" to start home position return in the direction in which the address is incremented from the current position, or "1" to start home position return in the direction in which the address is decremented.
- (c) Choose the polarity at which the proximity dog is detected. Set "0" to detect the dog when the proximity dog device (DOG) is OFF, or "1" to detect the dog when the device is ON.
- (3) Instructions
	- (a) Before starting home position return, always make sure that the limit switch operates.
	- (b) Confirm the home position return direction. Incorrect setting will cause the machine to run reversely.
	- (c) Confirm the proximity dog input polarity. Not doing so may cause unexpected operation.

13.6.2 Selection of home position return mode

Set the input device as shown in the following table to select the home position return mode.

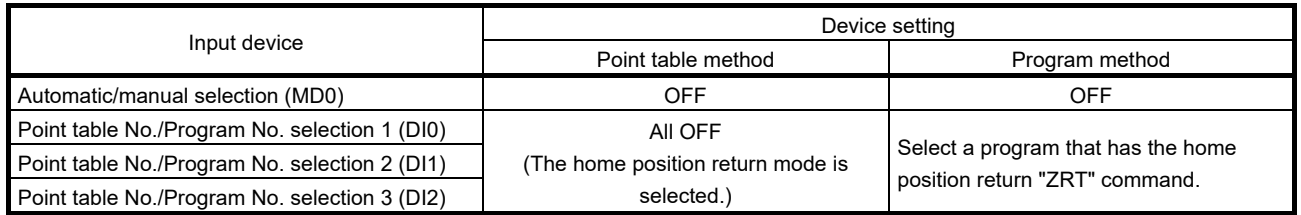

The explanations in the following sections apply when the home position return mode is selected by MD0, MI0, DI1, and DI2.

### 13.6.3 Dog type home position return

This is a home position return method using the proximity dog. With deceleration started at the front end of the proximity dog, the position where the first Z-phase signal is given past the rear end of the dog or a motion has been made over the home position shift distance starting from the Z-phase signal is defined as a home position.

### (1) Devices and parameters

Set the input devices and parameters as follows.

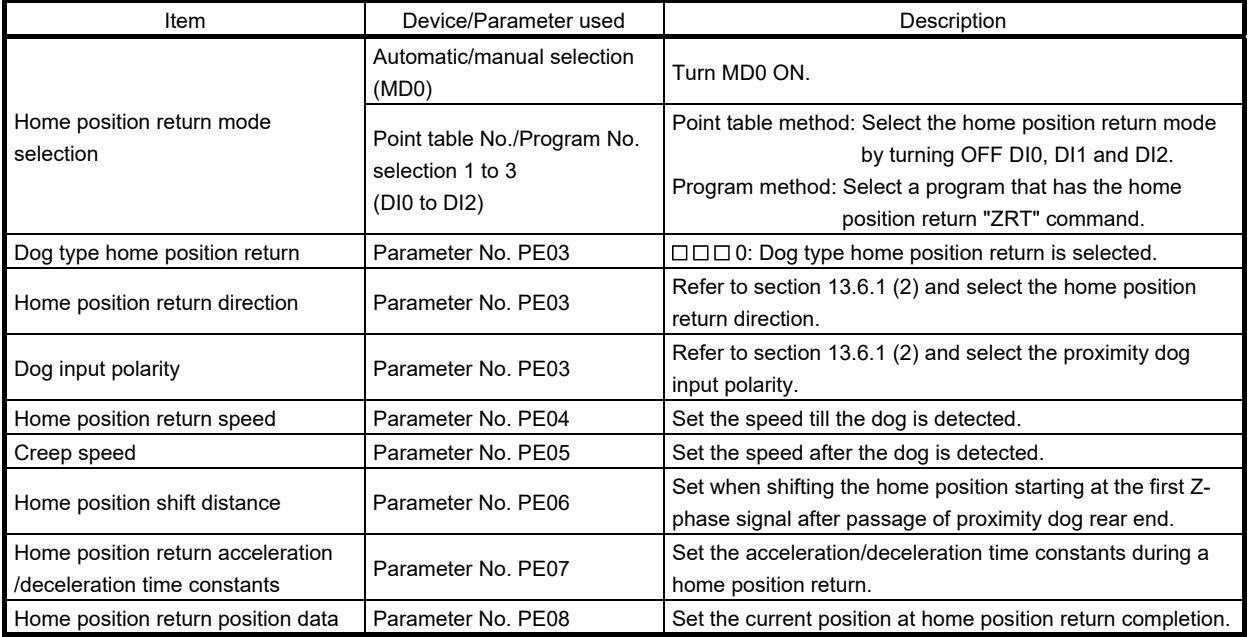

(2) Length of proximity dog

To ensure that the Z-phase signal of the servo motor is generated during detection of the proximity dog (DOG), the proximity dog should have the length which satisfies formulas (13.1) and (13.2).

L1 60 V 2 td (13.1)

- L1 : Proximity dog length [mm]
- V : Home position return speed [mm/min]
- Td : Deceleration time [s]

L2 2 ΔS (13.2)

L2 : Proximity dog length [mm]

ΔS : Travel distance per servo motor revolution [mm]

#### (3) Timing chart

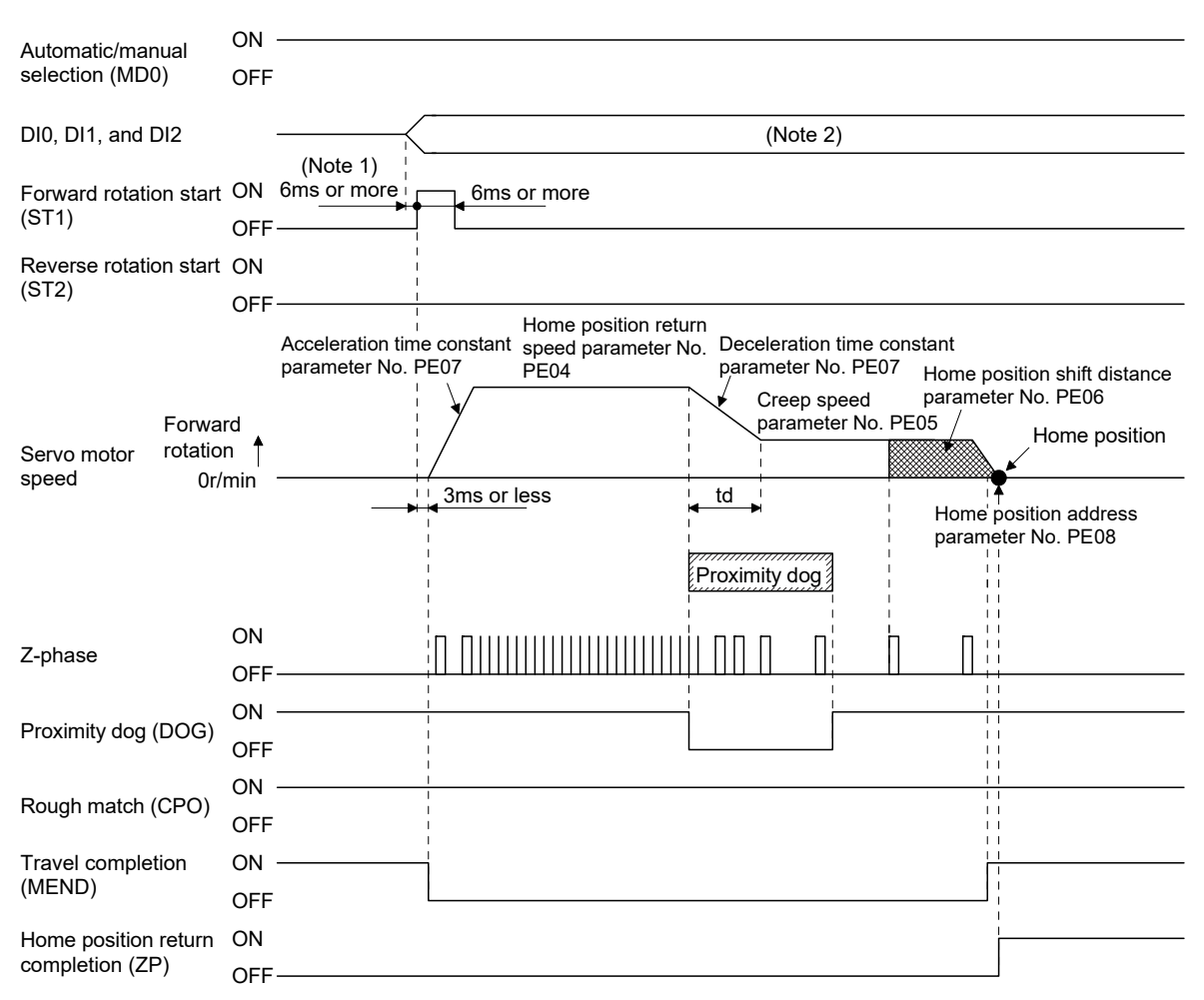

- Note 1. External input signal detection delays by the input filter setting time of parameter No. PD19. Additionally, make up a sequence that changes DI0, DI1 and DI2 ahead of time by considering delays in output signal sequence from the controller and variations of a signal change due to hardware.
	- 2. Point table method: Select the home position return mode by turning OFF DI0, DI1 and DI2. Program method: Select a program that has the home position return "ZRT" command.

### (4) Adjustment

In dog type home position return, adjust to ensure that the Z-phase signal is generated during dog detection. Locate the rear end of the proximity dog (DOG) at approximately the center of two consecutive Z-phase signals.

The position where the Z-phase signal is generated can be monitored in "Within one-revolution position" of "Status display" of MR Configurator.

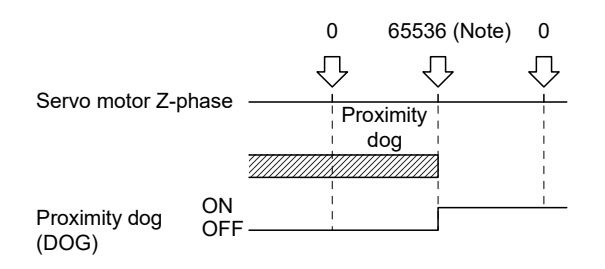

Note. When using the HF-KN series servo motor.

### 13.6.4 Count type home position return

In count type home position return, a motion is made over the distance set in parameter No. PE09 (moving distance after proximity dog) after detection of the proximity dog front end. The position where the first Z-phase signal is given after that is defined as a home position. Hence, if the proximity dog (DOG) is 10ms or longer, there is no restriction on the dog length. This home position return method is used when the required proximity dog length cannot be reserved to use dog type home position return or when the proximity dog (DOG) is entered electrically from a controller or the like.

#### (1) Devices and parameters

Set the input devices and parameters as follows.

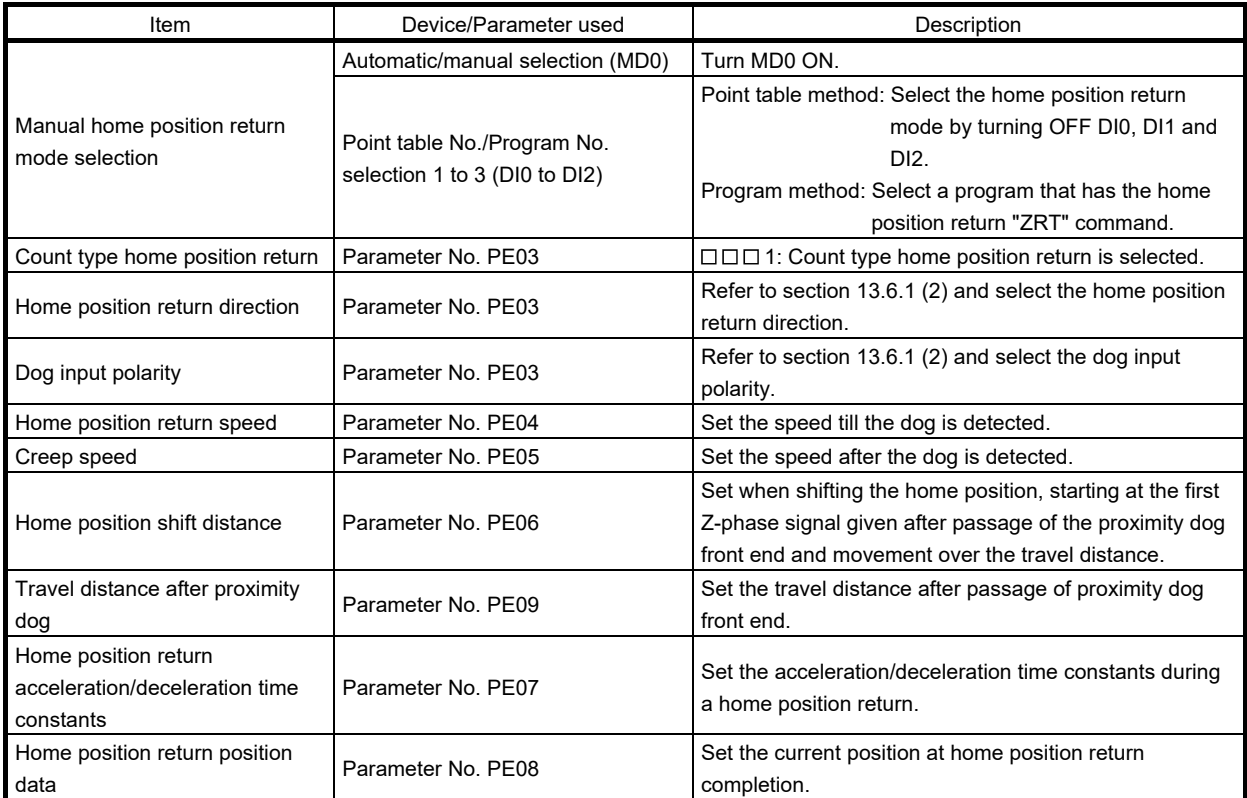

#### (2) Timing chart

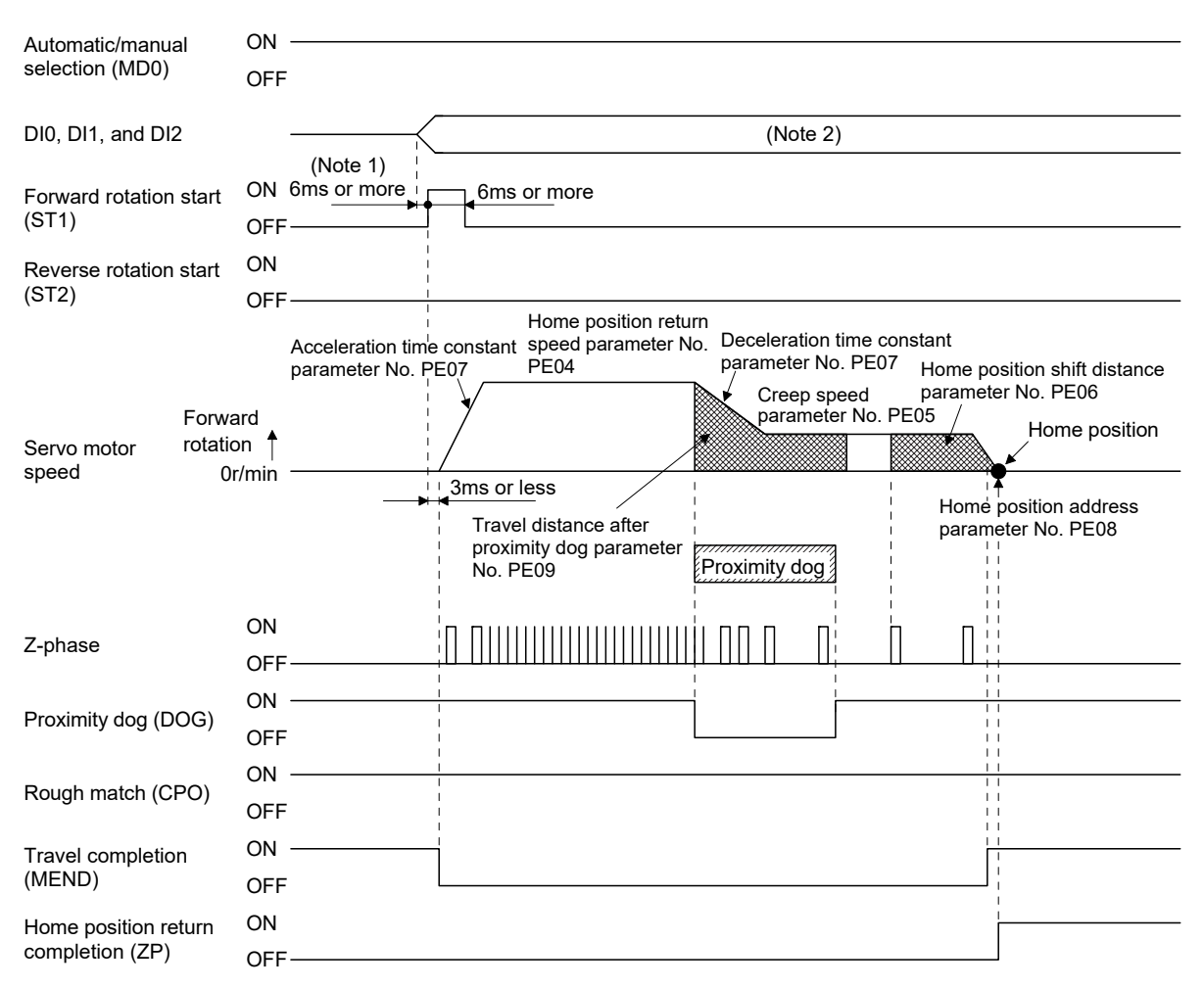

- Note 1. External input signal detection delays by the input filter setting time of parameter No. PD19. Additionally, make up a sequence that changes DI0, DI1 and DI2 ahead of time by considering delays in output signal sequence from the controller and variations of a signal change due to hardware.
	- 2. Point table method: Select the home position return mode by turning OFF DI0, DI1 and DI2. Program method: Select a program that has the home position return "ZRT" command.

#### 13.6.5 Data set type home position return

Data set type home position return is used when it is desired to determine any position as a home position. JOG operation can be used for movement.

#### (1) Devices and parameters

Set the input devices and parameters as follows.

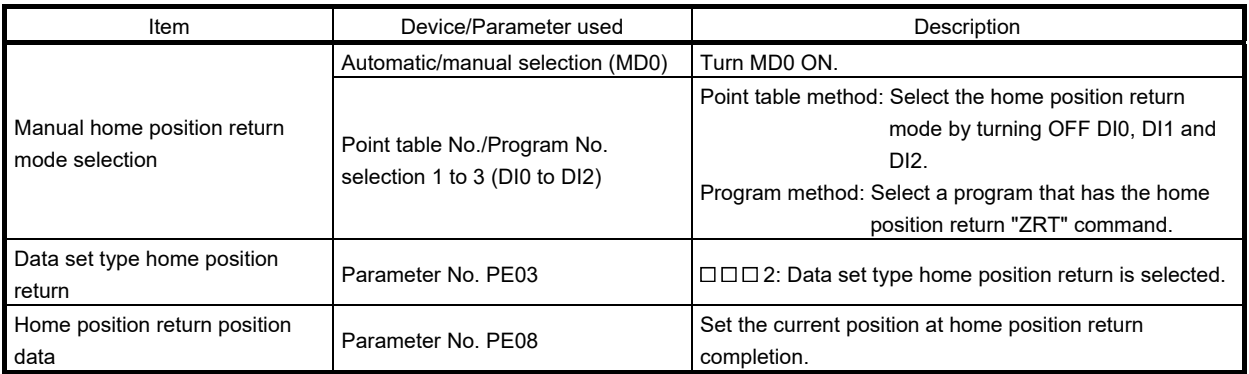

#### (2) Timing chart

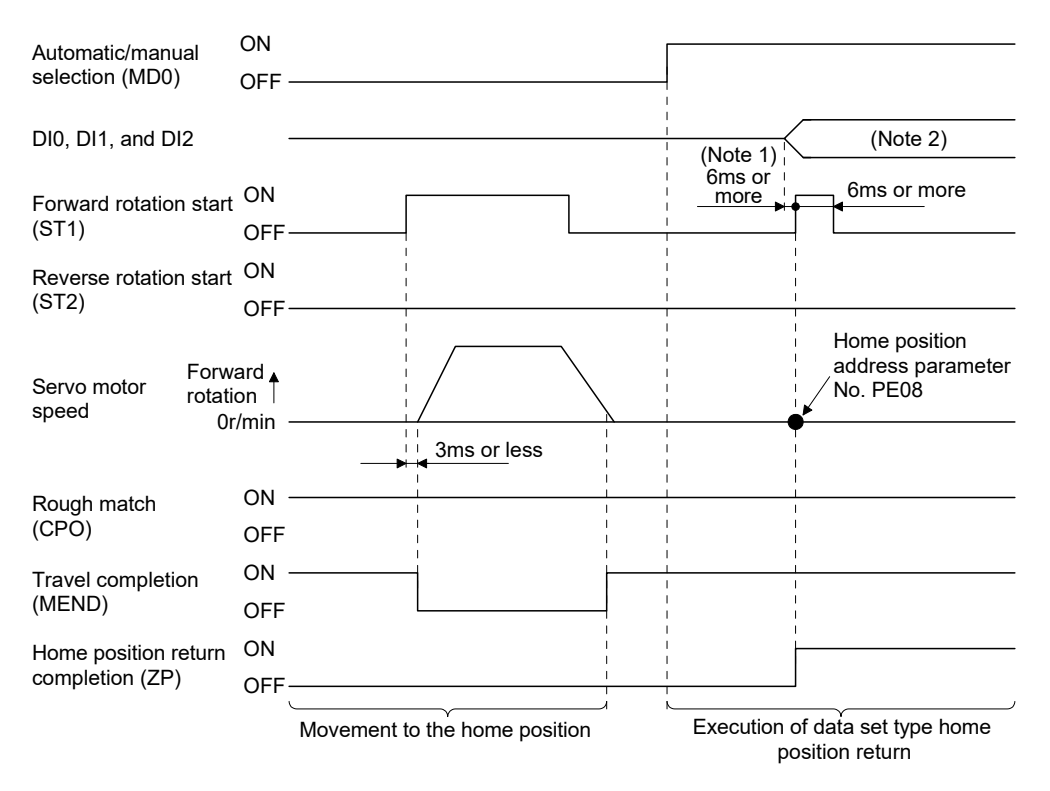

- Note 1. External input signal detection delays by the input filter setting time of parameter No. PD19. Additionally, make up a sequence that changes DI0, DI1 and DI2 ahead of time by considering delays in output signal sequence from the controller and variations of a signal change due to hardware.
	- 2. Point table method: Select the home position return mode by turning OFF DI0, DI1 and DI2. Program method: Select a program that has the home position return "ZRT" command.

#### 13.6.6 Stopper type home position return

In stopper type home position return, a machine part is pressed against a stopper or the like by JOG operation to make a home position return and that position is defined as a home position.

#### (1) Devices and parameters

Set the input devices and parameters as follows.

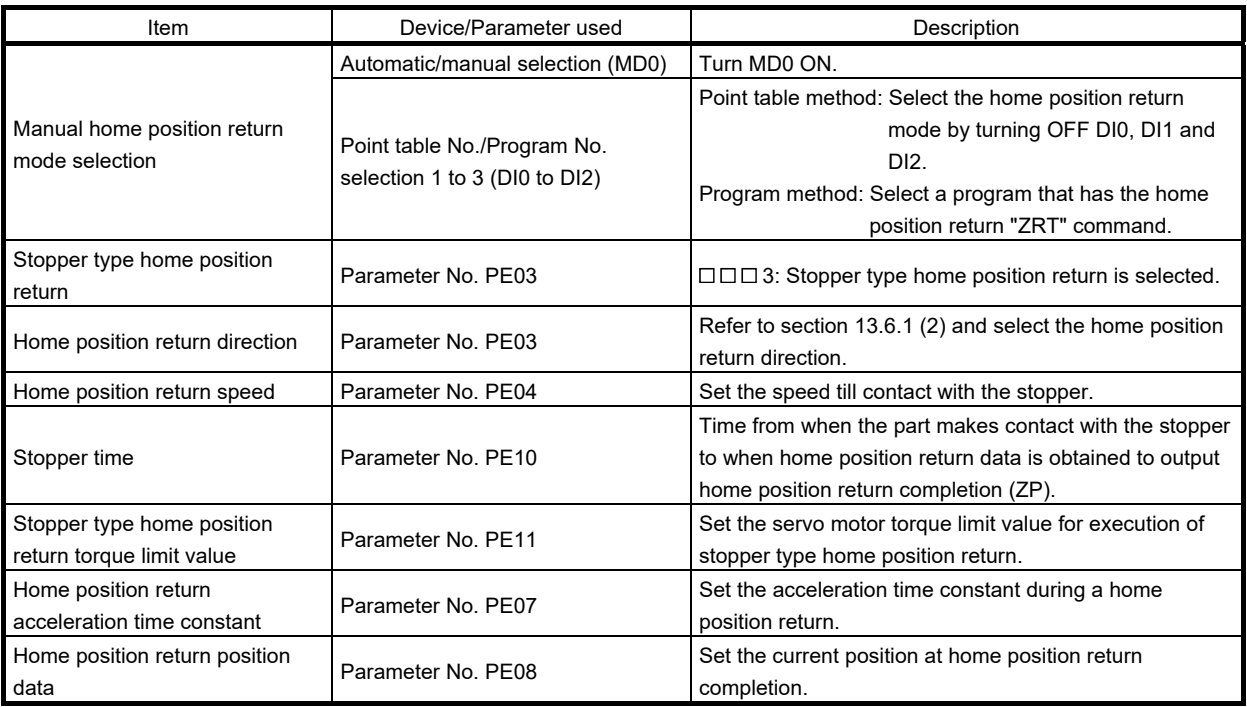

#### (2) Timing chart

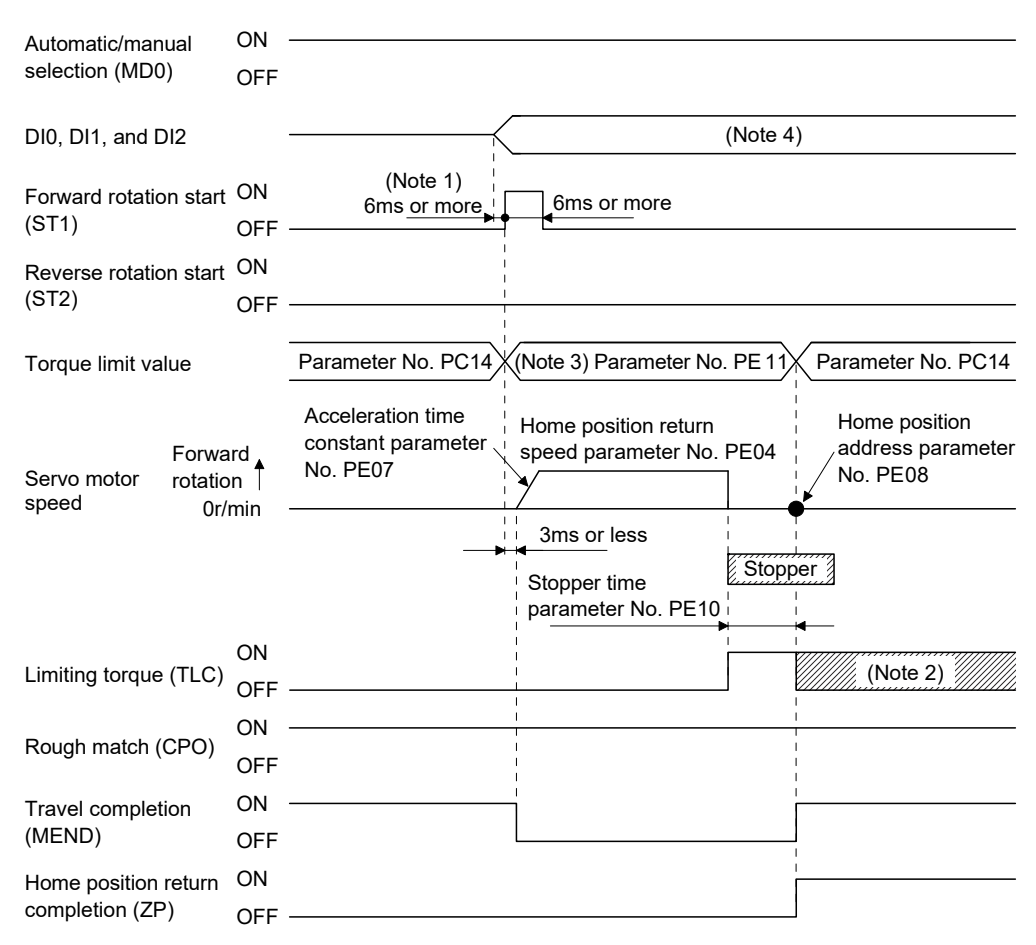

- Note 1. External input signal detection delays by the input filter setting time of parameter No. PD19. Additionally, make up a sequence that changes DI0, DI1 and DI2 ahead of time by considering delays in output signal sequence from the controller and variations of a signal change due to hardware.
	- 2. TLC turns ON when the torque reaches the value set in forward torque limit (parameter No. PA11), reverse torque limit (parameter No. PA12) or internal torque limit (parameter No. PC14).
	- 3. The torque limit that is enabled at this point is as follows.

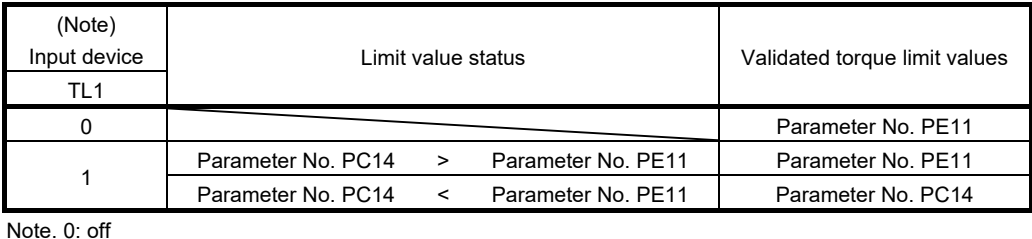

1: on

4. Point table method: Select the home position return mode by turning OFF DI0, DI1 and DI2. Program method: Select the program that has the home position return "ZRT" command.

#### 13.6.7 Home position ignorance (Servo-on position as home position)

The position where servo is switched on is defined as a home position.

#### (1) Devices and parameters

Set the input devices and parameters as follows.

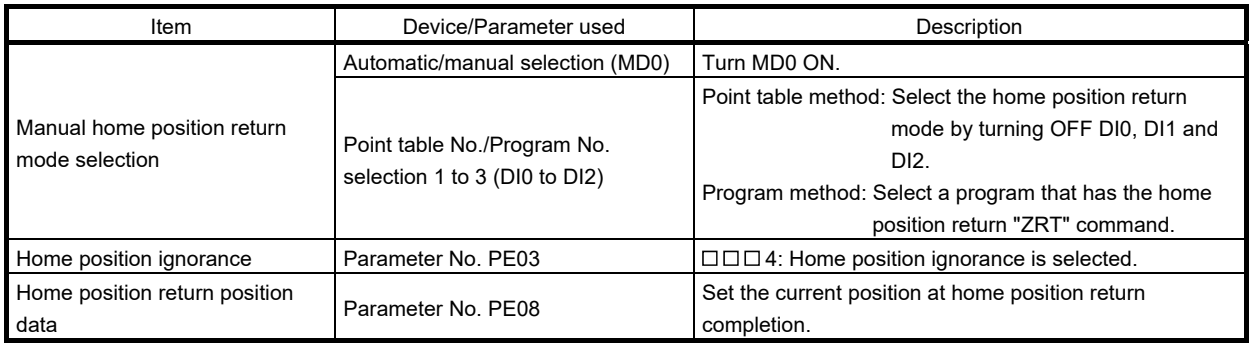

#### (2) Timing chart

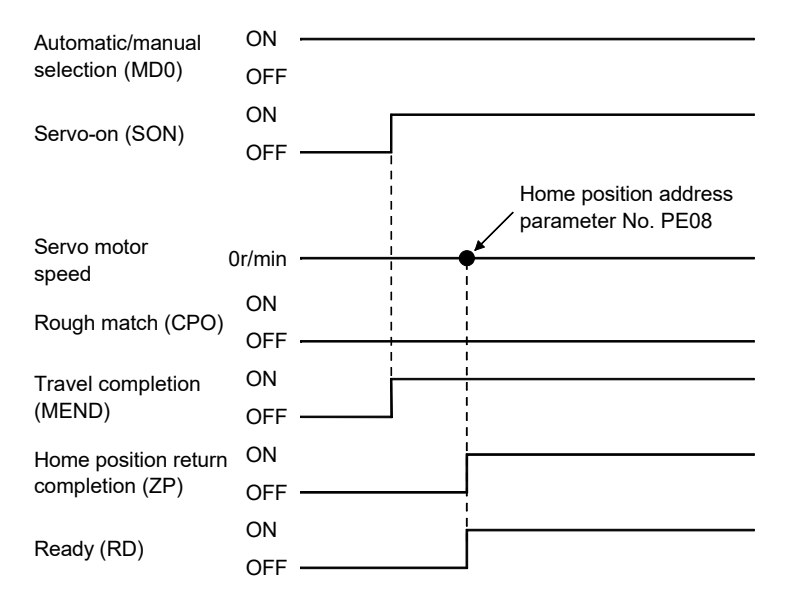

13.6.8 Dog type rear end reference home position return

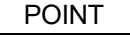

This home position return method depends on the timing of reading proximity dog (DOG) that has detected the rear end of a proximity dog. Hence, if a home position return is made at the creep speed of 100r/min, an error of  $\pm$ 400 pulses will occur in the home position. The error of the home position is larger as the creep speed is higher.

The position where the axis, which had started decelerating at the front end of a proximity dog, has moved the after-proximity dog moving distance and home position shift distance after it passed the rear end is defined as a home position. A home position return that does not depend on the Z-phase signal can be made.

(1) Devices and parameters

Set the input devices and parameters as follows.

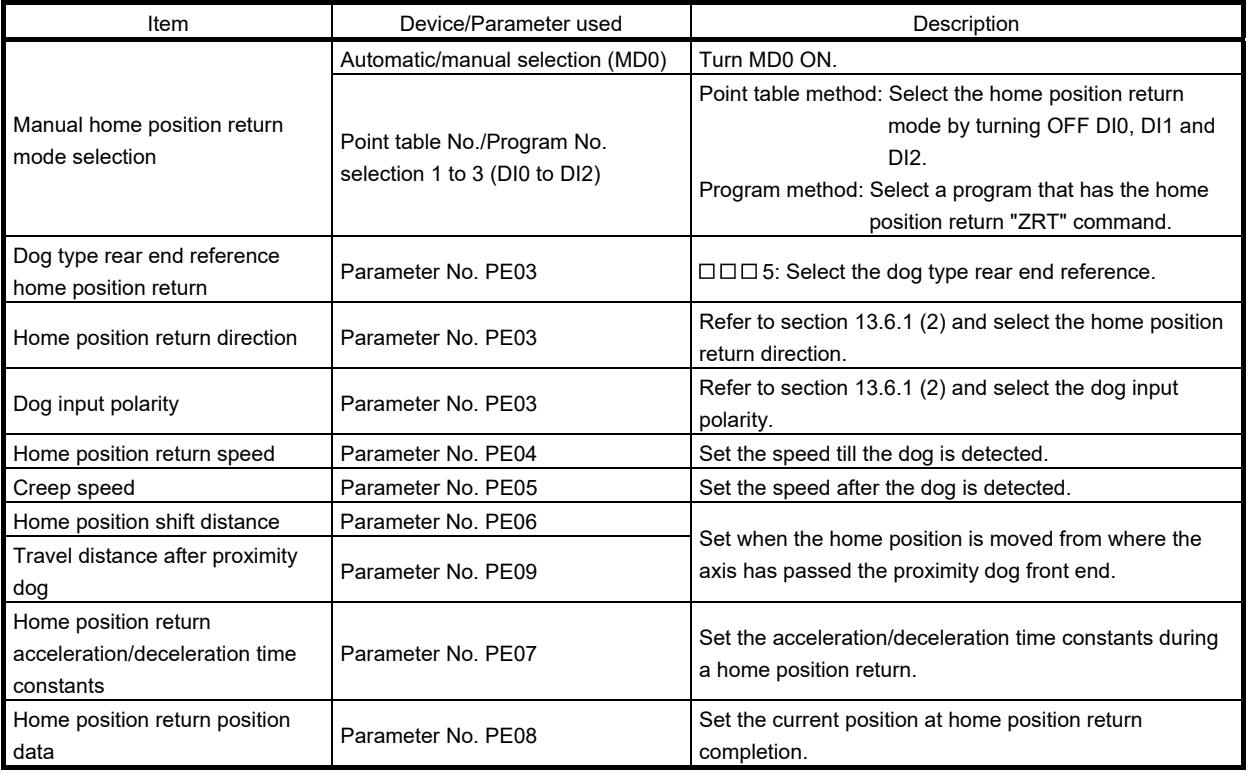

#### (2) Timing chart

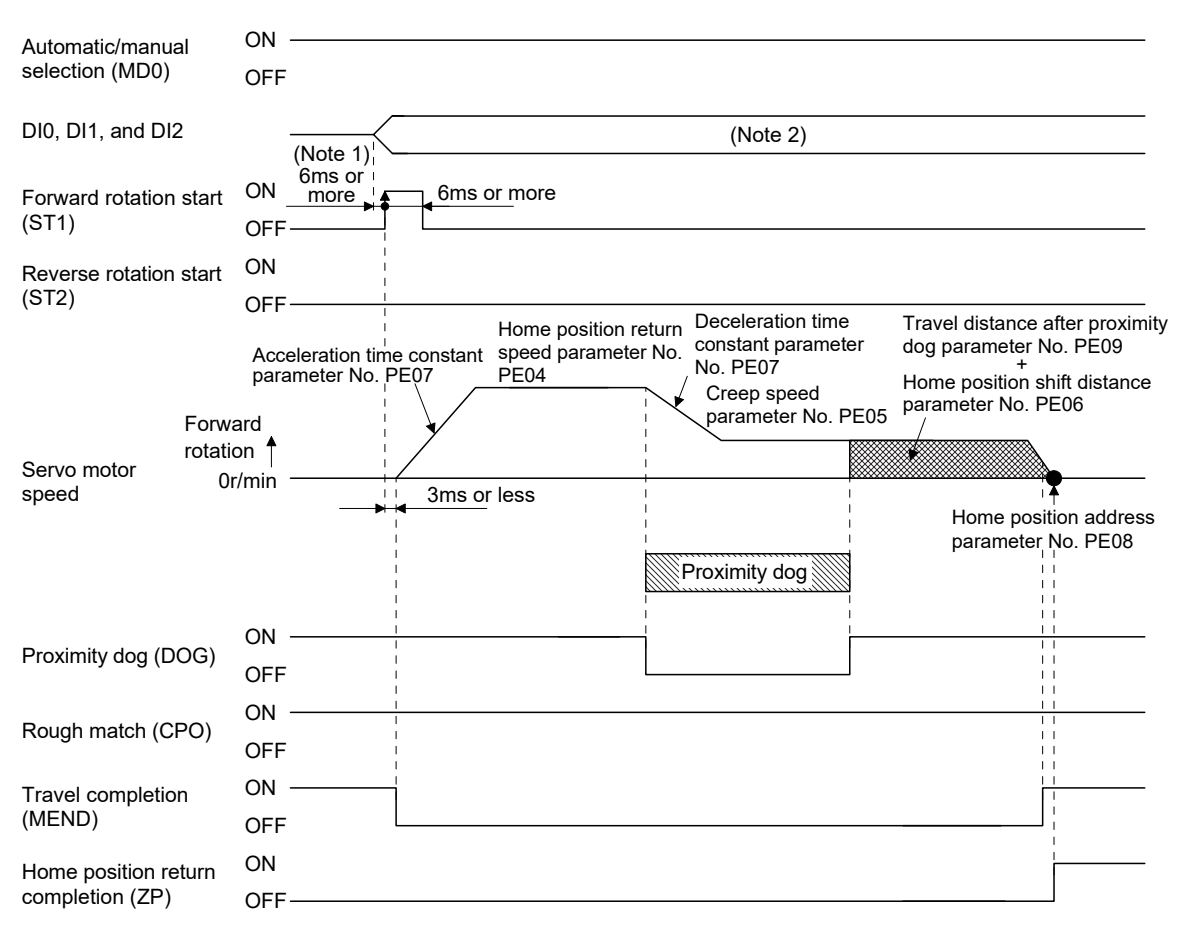

- Note 1. External input signal detection delays by the input filter setting time of parameter No. PD19. Additionally, make up a sequence that changes DI0, DI1 and DI2 ahead of time by considering delays in output signal sequence from the controller and variations of a signal change due to hardware.
	- 2. Point table method: Select the home position return mode by turning OFF DI0, DI1 and DI2. Program method: Select a program that has the home position return "ZRT" command.

13.6.9 Count type front end reference home position return

### POINT

This home position return method depends on the timing of reading the proximity dog (DOG) that has detected the front end of a proximity dog. Hence, if a home position return is made at the home position return speed of 100r/min, an error of  $\pm 400$  pulses will occur in the home position. The error of the home position is larger as the home position return speed is higher.

The position where the axis, which had started decelerating at the front end of a proximity dog, has moved the after-proximity dog travel distance and home position shift distance is defined as a home position. A home position return that does not depend on the Z-phase signal can be made. The home position may change if the home position return speed varies.

#### (1) Devices and parameters

Set the input devices and parameters as indicated below.

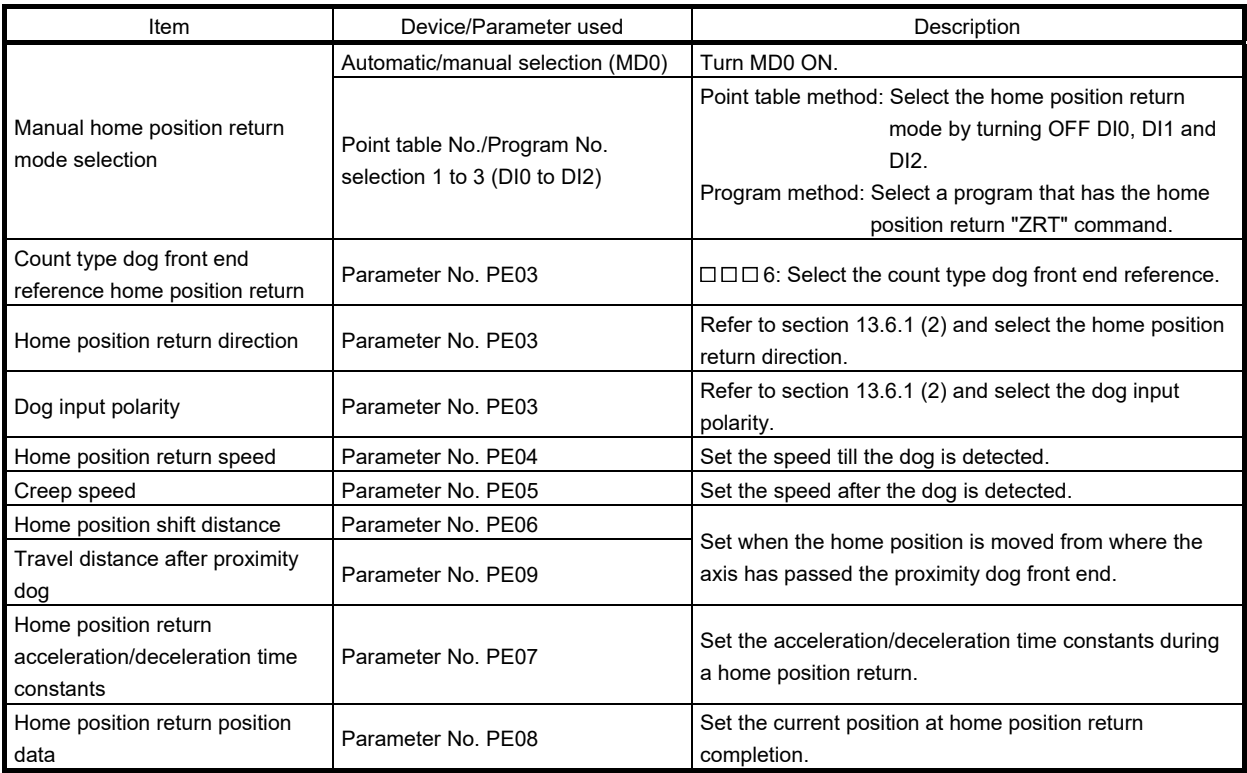

#### (2) Timing chart

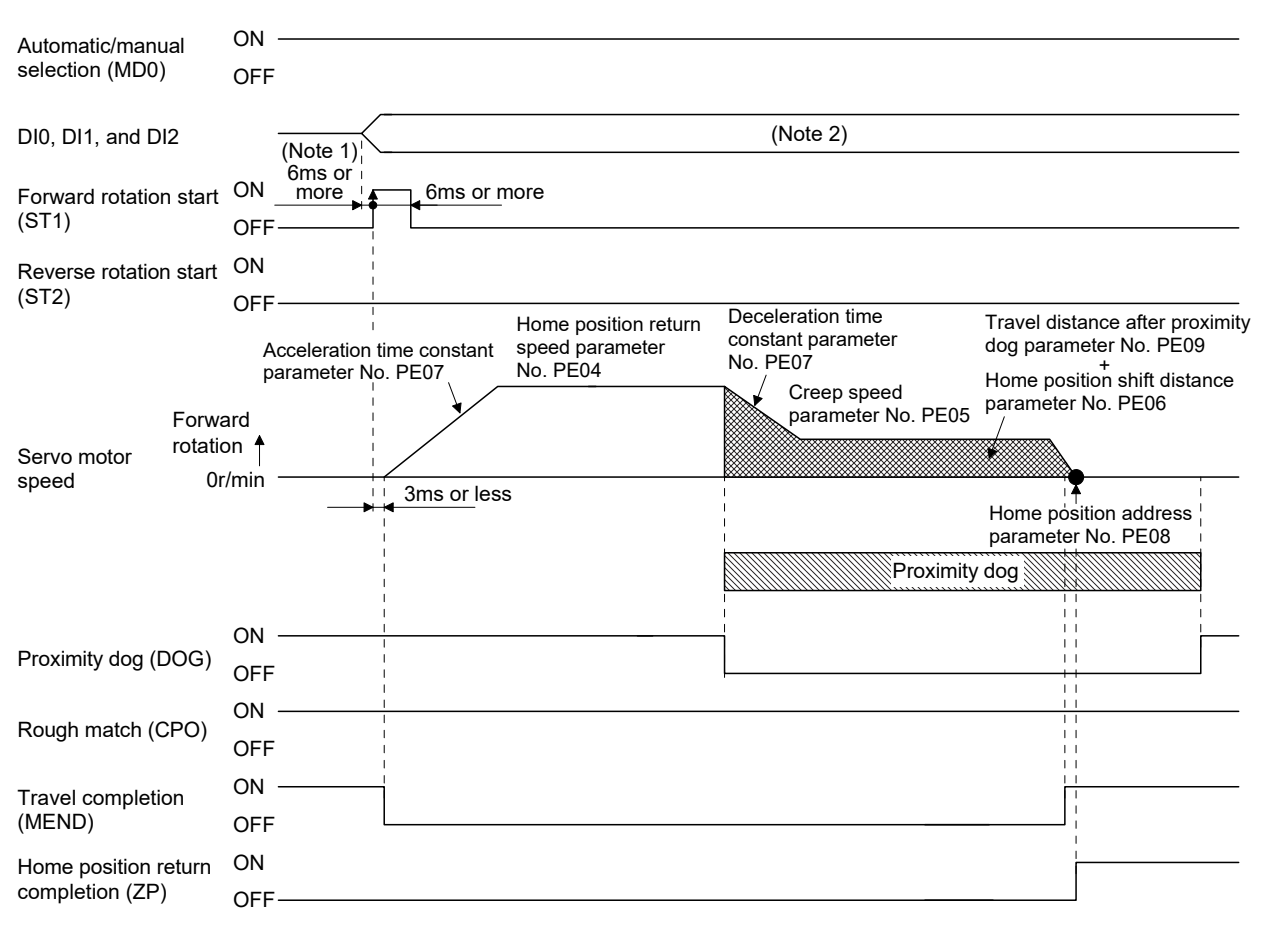

- Note 1. External input signal detection delays by the input filter setting time of parameter No. PD19. Additionally, make up a sequence that changes DI0, DI1 and DI2 ahead of time by considering delays in output signal sequence from the controller and variations of a signal change due to hardware.
	- 2. Point table method: Select the home position return mode by turning OFF DI0, DI1 and DI2. Program method: Select a program that has the home position return "ZRT" command.

#### 13.6.10 Dog cradle type home position return

The position where the first Z-phase signal is issued after detection of the proximity dog front end can be defined as a home position.

#### (1) Devices and parameters

Set the input devices and parameters as indicated below.

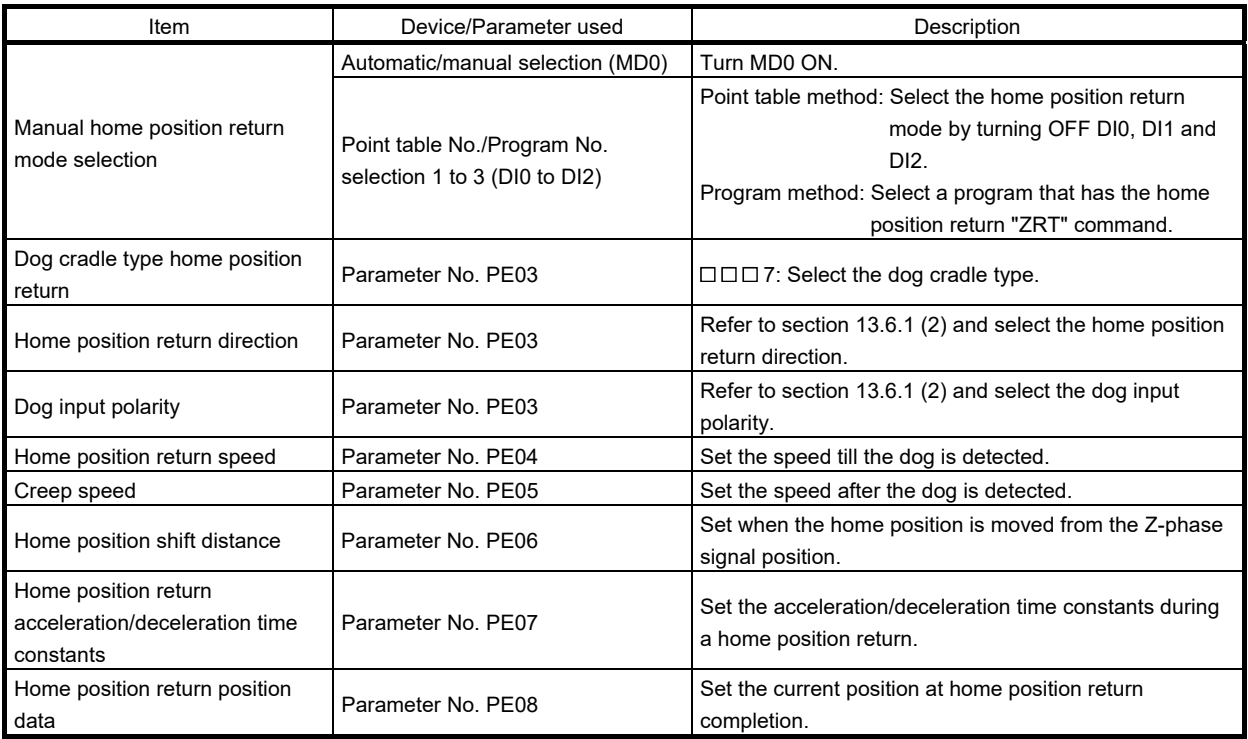

#### (2) Timing chart

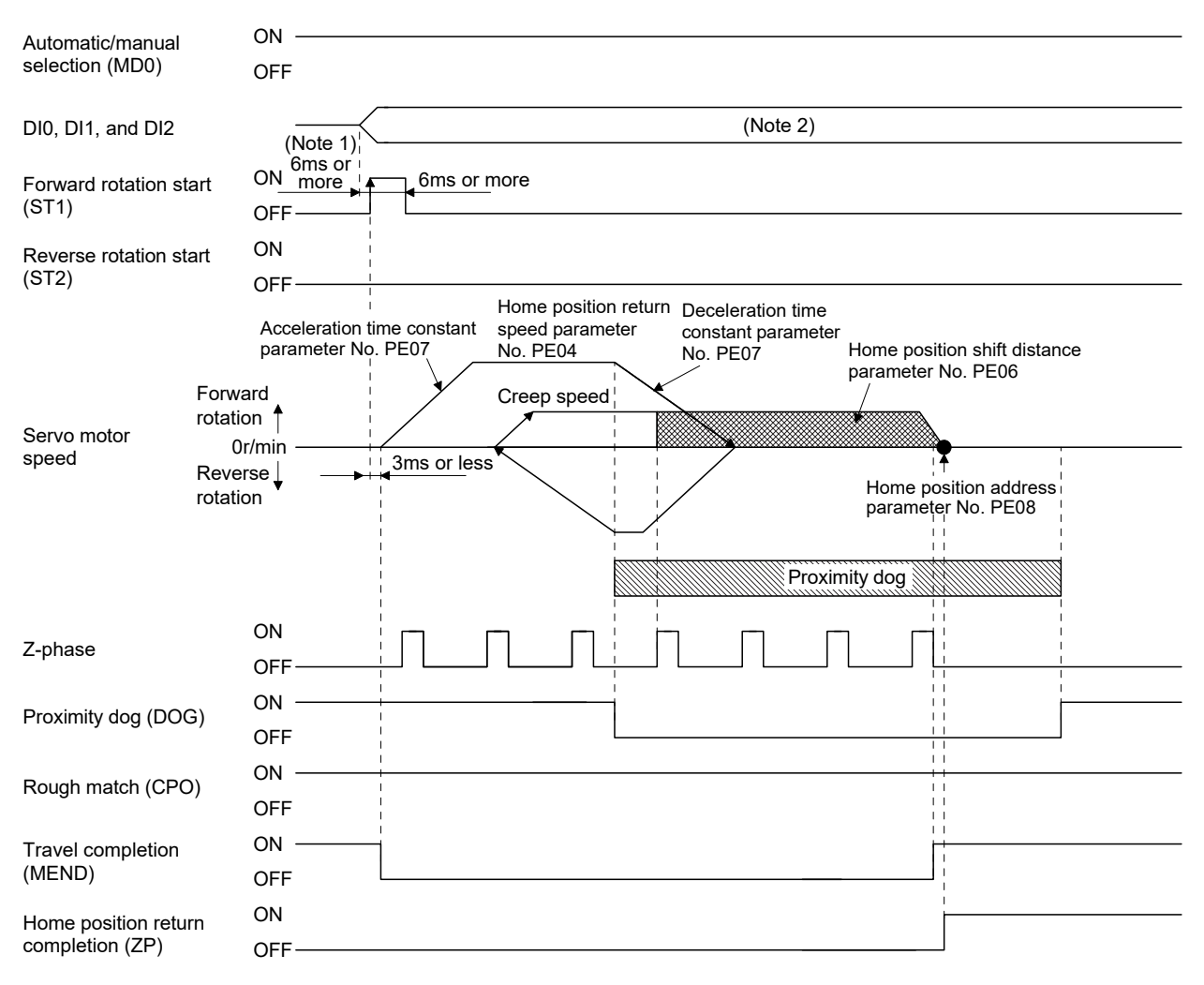

- Note 1. External input signal detection delays by the input filter setting time of parameter No. PD19. Additionally, make up a sequence that changes DI0, DI1 and DI2 ahead of time by considering delays in output signal sequence from the controller and variations of a signal change due to hardware.
	- 2. Point table method: Select the home position return mode by turning OFF DI0, DI1 and DI2. Program method: Select a program that has the home position return "ZRT" command.

13.6.11 Home position return automatic return function

If the current position is on or beyond the proximity dog in the home position return using the proximity dog, this function starts home position return after making a return to the position where the home position return can be made.

(1) When the current position is on the proximity dog

When the current position is on the proximity dog, an automatic return is made before home position return.

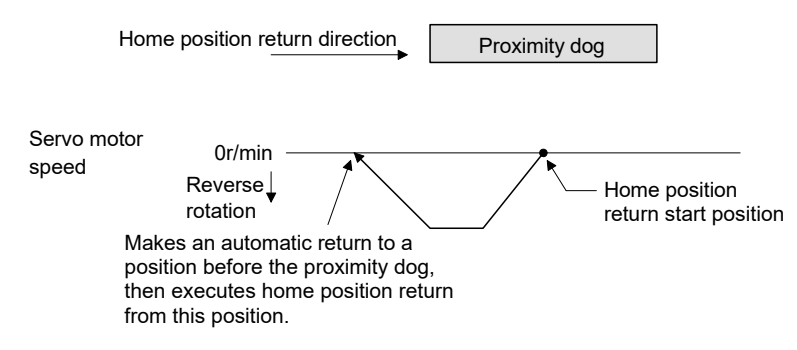

(2) When the current position is beyond the proximity dog

The current position moves in the home return direction at a start. When the stroke end (LSP or LSN) is detected, the position moves in the opposite direction. The motion stops when the position passes the front end of the proximity dog. Then, a home position return is resumed from this position. If the proximity dog is not detected, the motion stops where the opposite side of the stroke end is detected, and home position return incomplete warning (90.2) occurs.

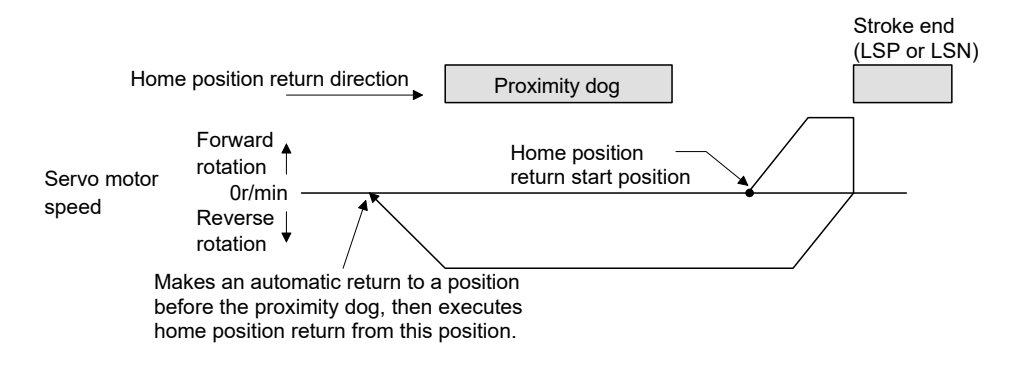

Software limit cannot be used with these functions.

#### 13.7 Parameters

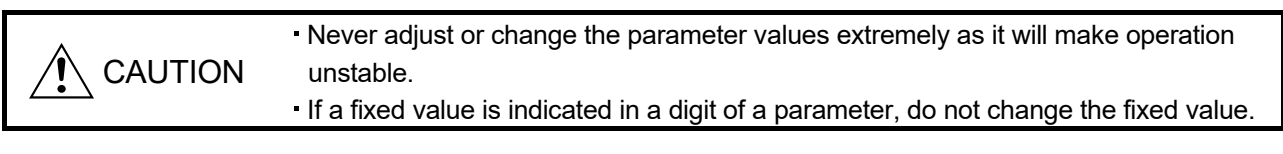

POINT

This chapter describes the parameters exclusively used for positioning mode. Refer to chapter 4 for other parameters.

In this servo amplifier, the parameters are classified into the following groups on a function basis.

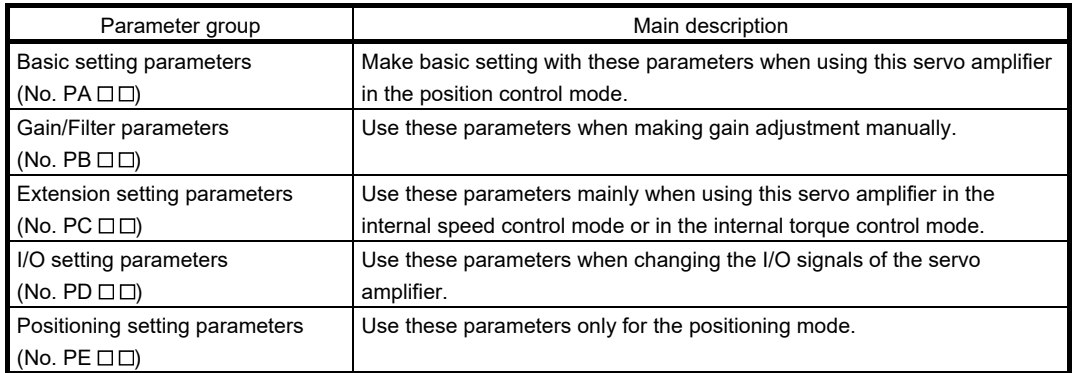

### 13.7.1 Basic setting parameters (No. PA  $\square \square$ )

POINT

For any parameter whose symbol is preceded by \*, set the parameter value and switch power off once, then switch it on again to make that parameter setting valid.

Never change parameters for manufacturer setting.

#### (1) Parameter list

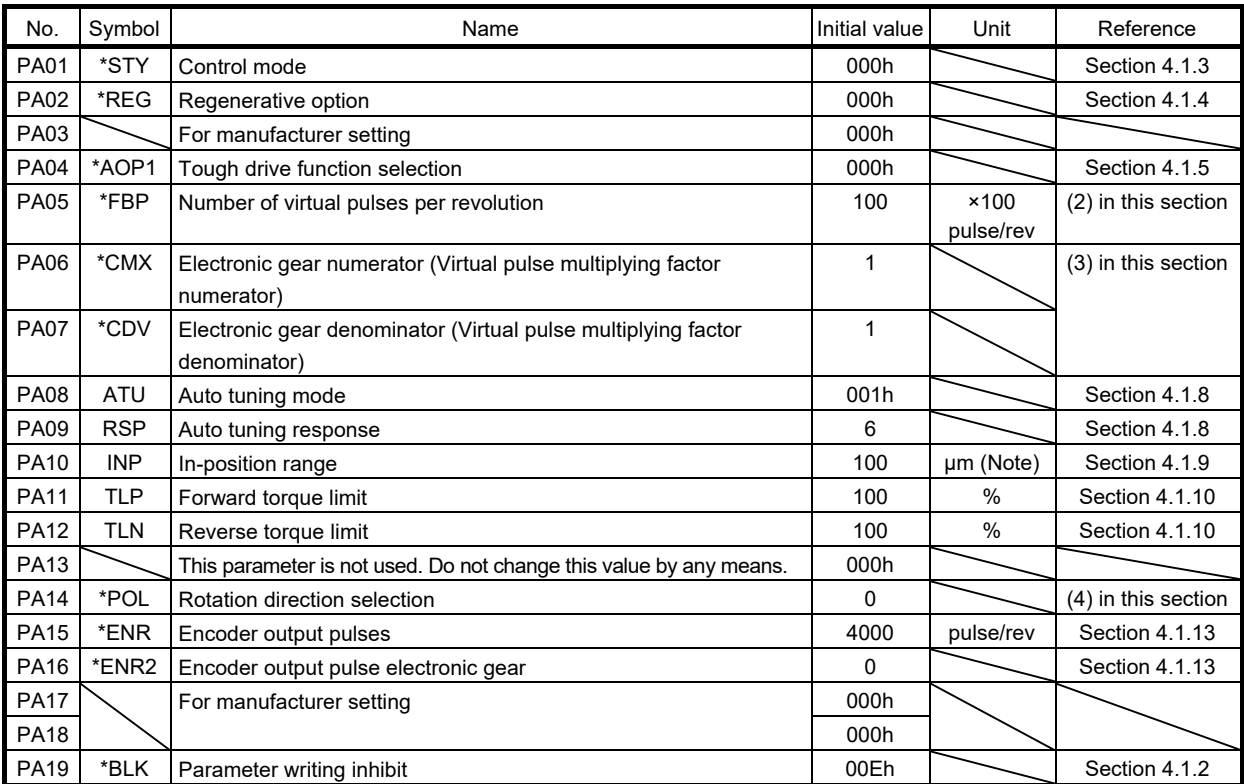

Note. The setting range is the same although the unit differs from that of the position control mode.

#### (2) Number of virtual pulses per servo motor revolution

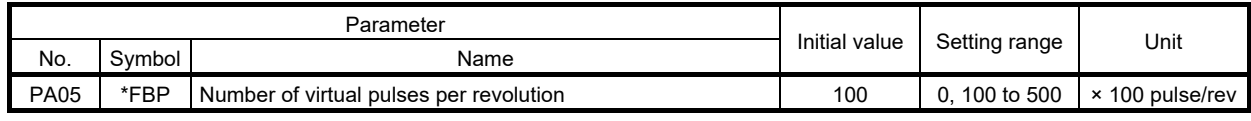

**CAUTION** When this parameter is changed, turn off and on the power before starting the operation. Otherwise, the set value will not be validated, causing an unexpected operation.

POINT

This parameter is made valid when power is switched off, then on after setting.

Set the number of virtual pulses necessary to rotate the servo motor one turn.

When parameter No. PA05 is set to "100 (10000[pulse/rev])" (initial value), the number of pulses necessary to rotate the servo motor one turn is 10000 pulses. When parameter No. PA05 is set to "0", the number of pulses necessary to rotate the servo motor one turn equals to the encoder resolution of the servo motor.

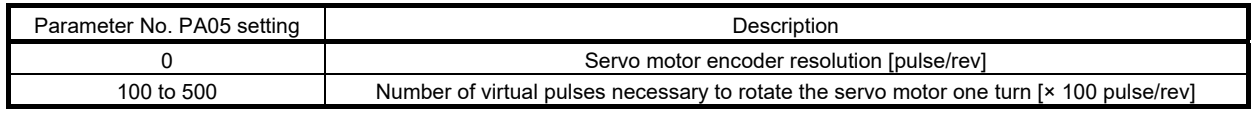

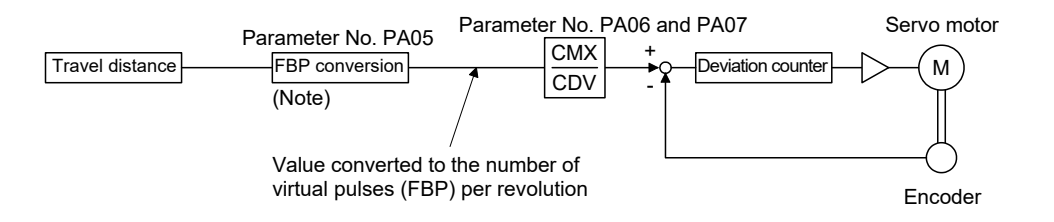

Note. This process converts the number of the virtual pulses required to rotate the servo motor one turn to the value set in parameter No. PA05.

#### (3) Electronic gear

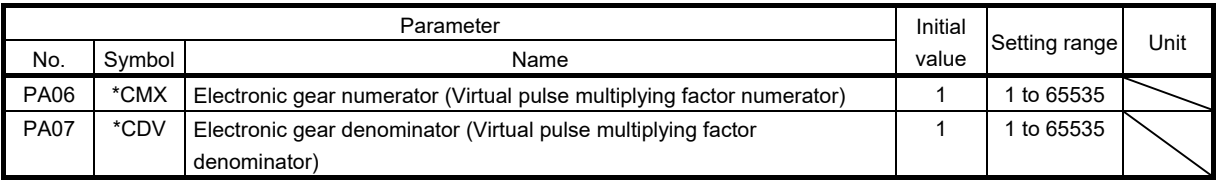

 $\bigwedge\limits_{}^{}$  CAUTION Incorrect setting may cause unexpectedly fast rotation, resulting injury.

#### POINT

- In the positioning mode, this parameter is made valid when power is switched off, then on after setting.
- The setting range of the electronic gear is as follows. If you set any value outside this range, a parameter error (37.1) occurs.

Setting range of the electronic gear: Min. value <  $\frac{\text{CMX}}{\text{CDV}}$  < Max. value

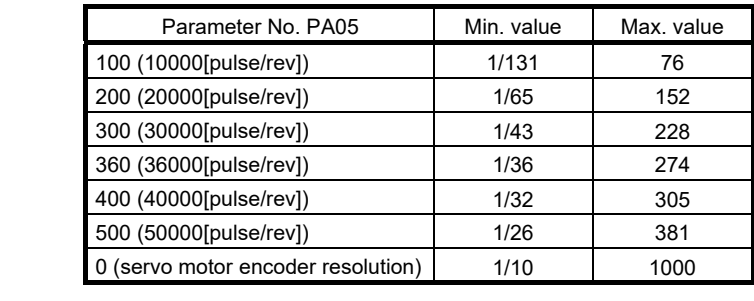

#### (a) Concept of electronic gear

Adjust the electronic gear (parameters No. PA06 and PA07) to make the servo amplifier setting match the travel distance of the machine. Also, by changing the electronic gear value, the machine can be moved at any multiplication ratio to the travel distance set in the servo amplifier.

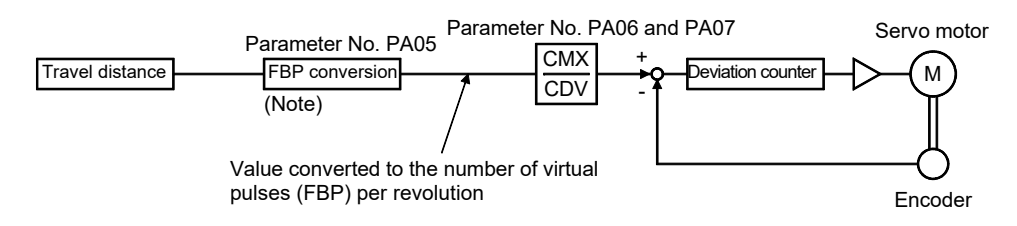

Note. This process converts the number of the virtual pulses required to rotate the servo motor one turn to the value set in parameter No. PA05.

 $\frac{CMX}{1} = \frac{Parameter No. PA06}{1}$ 

CDV Parameter No.PA07

The following setting examples are used to explain how to calculate the electronic gear.

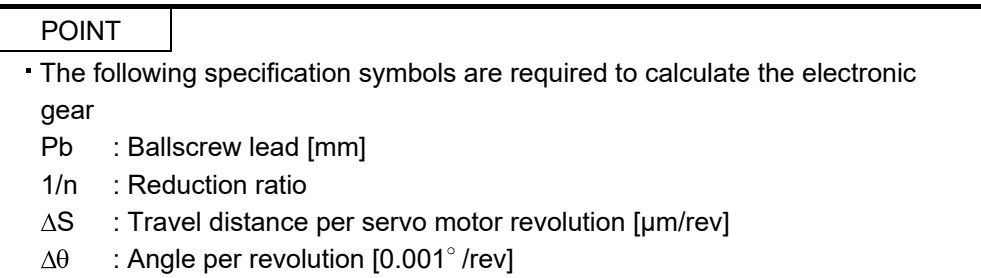

(b) Setting example

1) Ballscrew setting example

Machine specifications

Ballscrew lead Pb = 10 [mm] Reduction ratio:  $1/n = Z_1/Z_2 = 1/2$ Z1: Number of gear cogs on servo motor side Z2: Number of gear cogs on load side Z2: Number of gear cogs on load side<br>Number of virtual pulses per revolution: 10000 [pulse/rev] revolution of servo motor

 $\frac{\text{CMX}}{\text{CDV}} = \frac{1000}{\Delta \text{S}}$ 10000  $\overline{\Delta S}$  $1/n \cdot Pb \cdot 1000$  $\frac{10000}{. \text{ Pb} \cdot 1000} = \frac{10000}{1/2 \cdot 10 \cdot 1000}$  $\frac{10000}{10 \cdot 1000} = \frac{2}{1}$ 2

Hence, set 2 to CMX and 1 to CDV.

 $Z_1 \rightarrow \downarrow Pb=10$ [mm]  $1/n = Z_1/Z_2 = 1/2$  $Z_2$ 1/n

revolution of servo motor 10000[pulse/rev]

2) Conveyor setting example  $0.001^\circ$  is set to be 1 um.

Machine specifications

Table:  $360^\circ$ /rev Reduction ratio : 1/n=P1/P2=625/12544 P1: Pulley diameter on servo motor side P2: Pulley diameter on load side Number of virtual pulses per revolution: 36000 [pulse/rev]

CDV  $\frac{\text{CMX}}{\text{CDV}} = \frac{36000}{\Delta\theta} =$ 625/12544 360 1000 <sup>=</sup> 36000 3125 6272

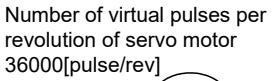

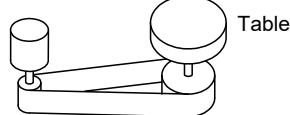

Timing belt: 625/12544

POINT

In the linear or rotary operation, setting the following values in the number of virtual pulses per revolution (parameter No. PA05) simplifies the setting values of the electronic gear (parameter No. PA06, PA07). Liner operation: 100 (10000[pulse/rev]) Rotary operation: 360 (36000[pulse/rev])

(4) Selection of servo motor rotation direction

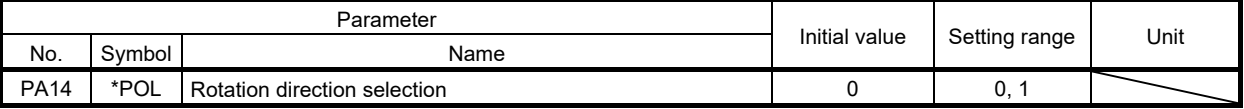

POINT

This parameter is made valid when power is switched off, then on after setting.

In program method, ST2 can be used only for JOG operation in the test mode.

Select the servo motor rotation direction when the forward rotation start (ST1) or reverse rotation direction (ST2) is turned ON.

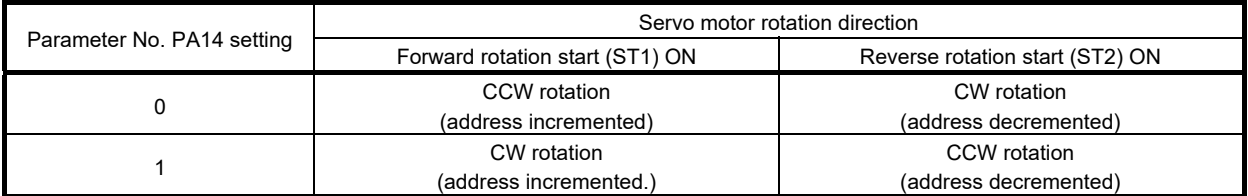

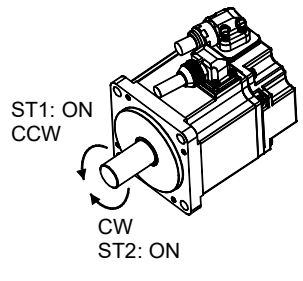

Parameter No. PA14: 0 Parameter No. PA14: 1

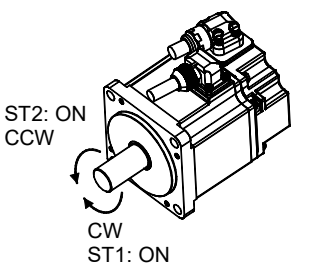

### 13.7.2 Gain/filter parameters (No. PBOD)

POINT

- For any parameter whose symbol is preceded by \*, set the parameter value and switch power off once, then switch it on again to make that parameter setting valid.
- Set any parameter with [Applied] written in the name column when using an advanced function.
- Never change parameters for manufacturer setting.

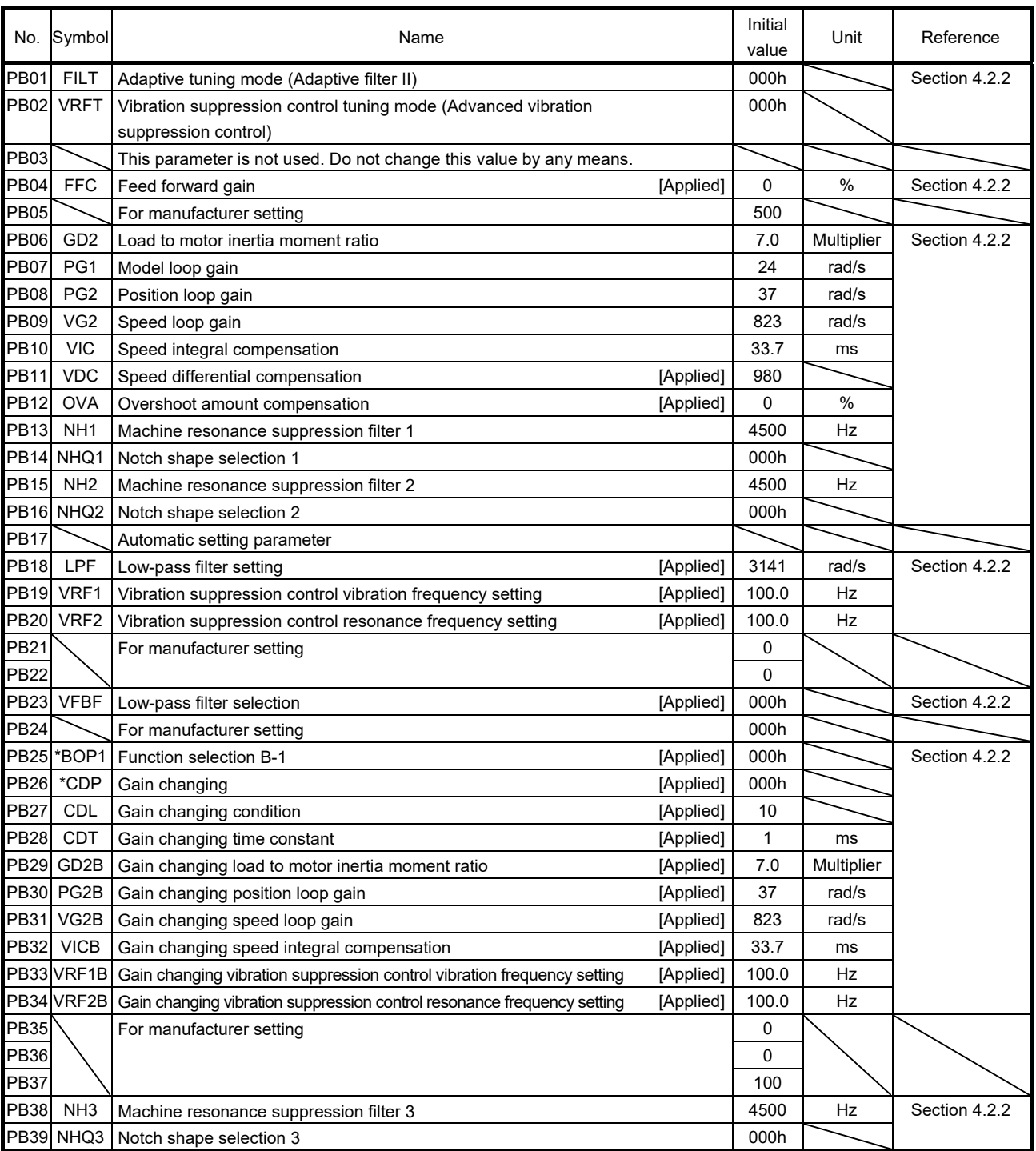

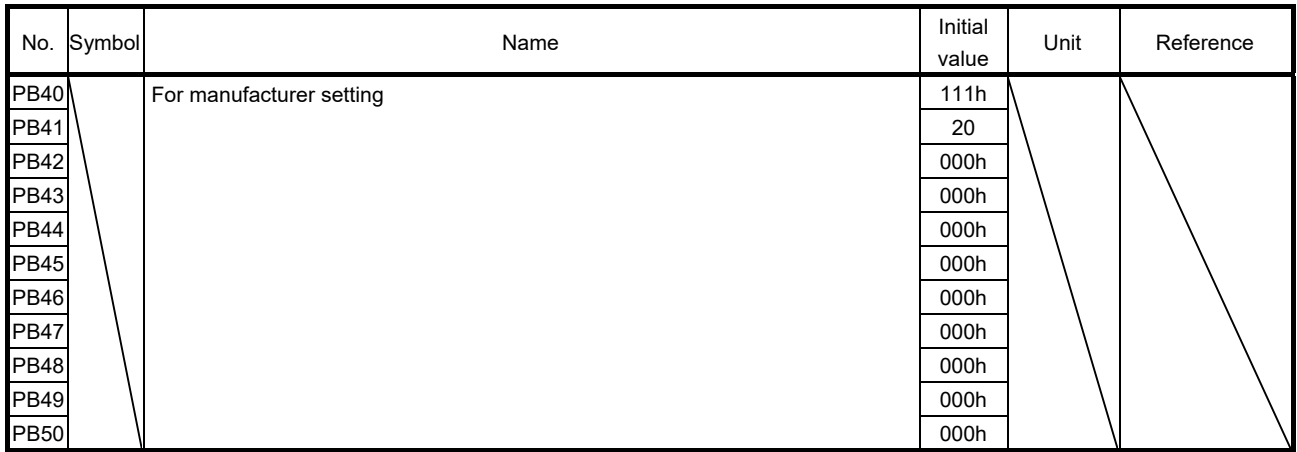

### 13.7.3 Extension setting parameters (No. PCDD)

### POINT

- For any parameter whose symbol is preceded by \*, set the parameter value and switch power off once, then switch it on again to make that parameter setting valid.
- Set any parameter with [Applied] written in the name column when using an advanced function.
- Never change parameters for manufacturer setting.

### (1) Parameter list

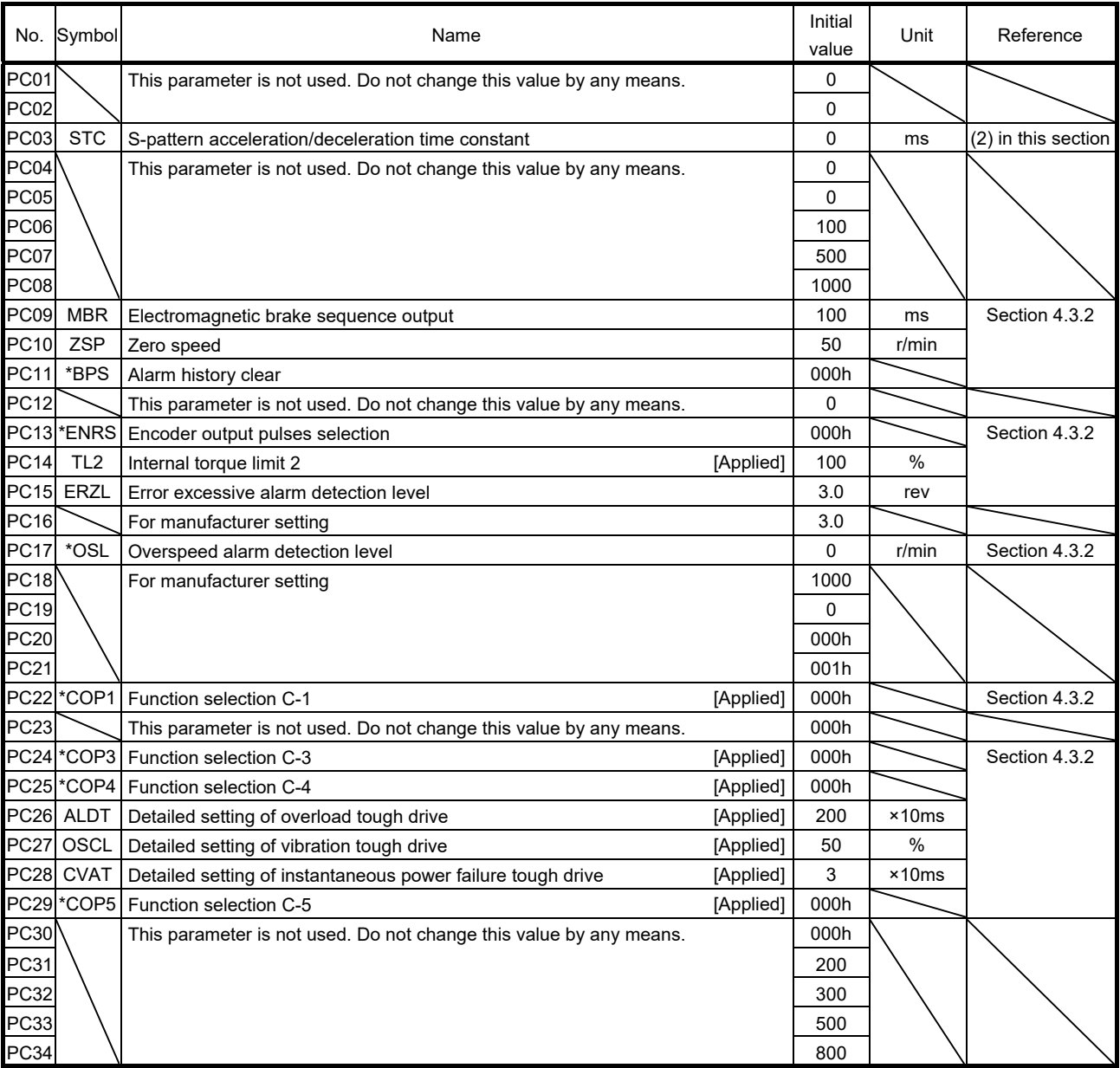

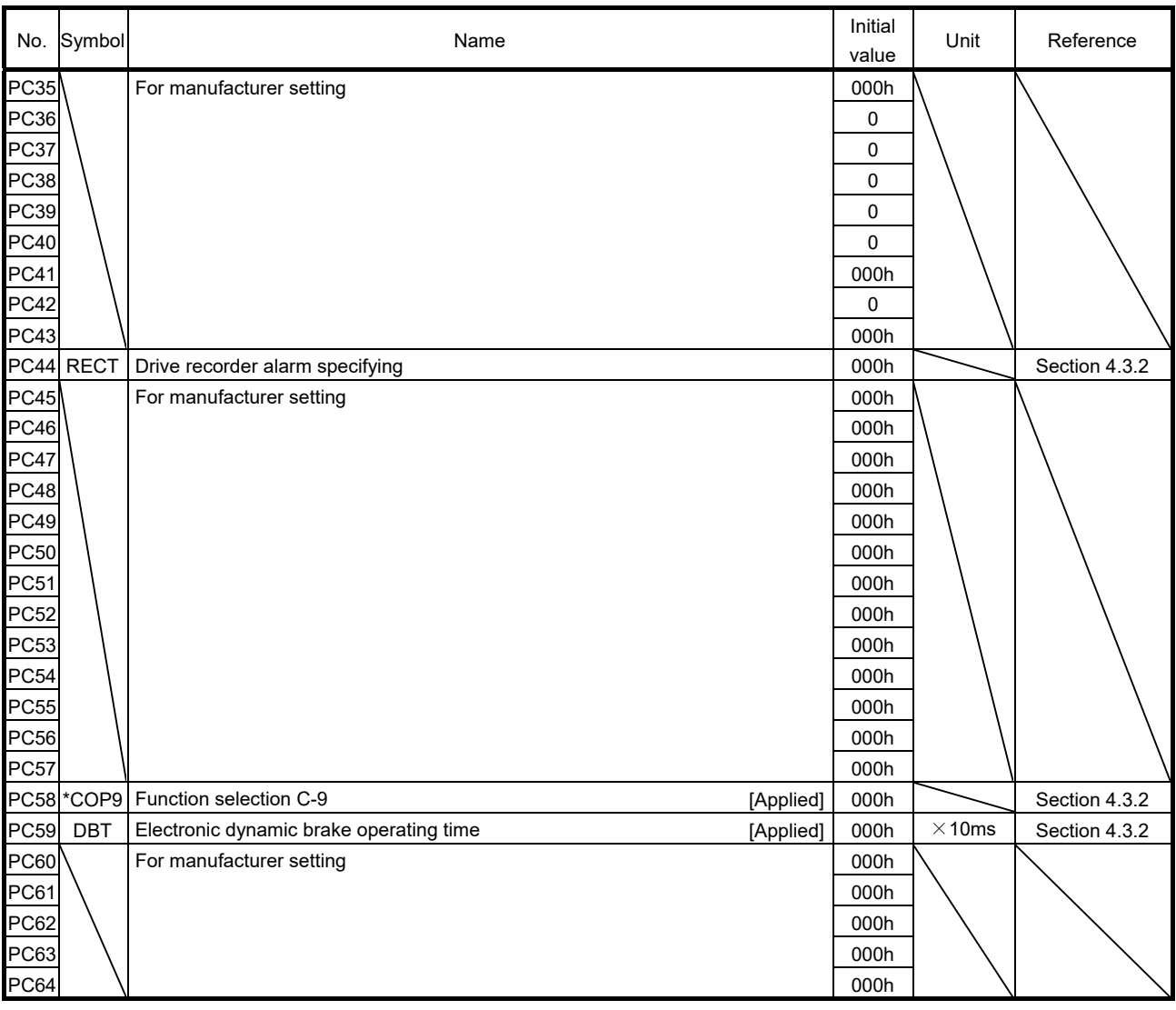

### (2) List of details

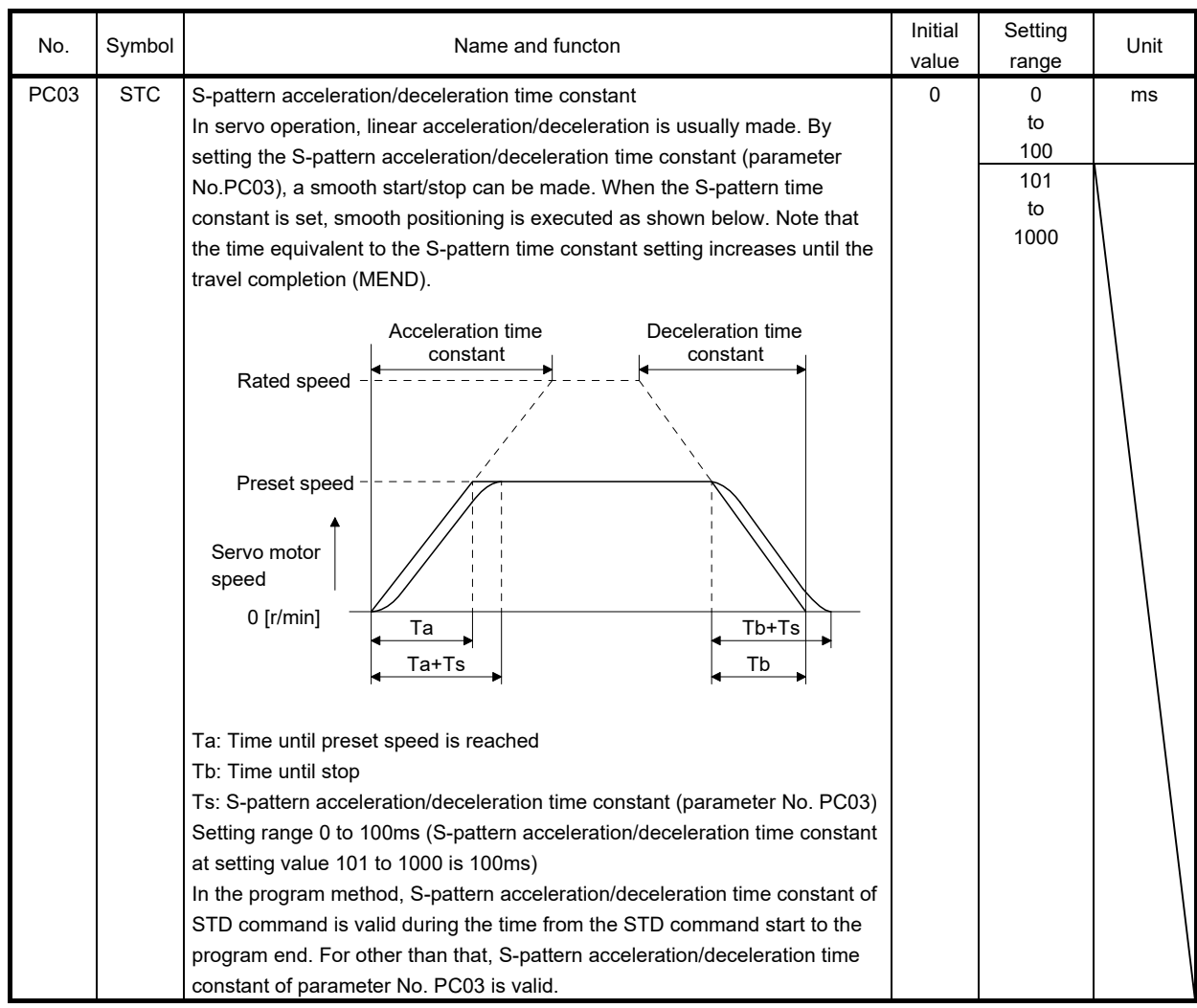

### 13.7.4 I/O setting parameters (No. PDO )

POINT

For any parameter whose symbol is preceded by \*, set the parameter value and switch power off once, then switch it on again to make that parameter setting valid.

Never change parameters for manufacturer setting.

#### (1) Parameter list

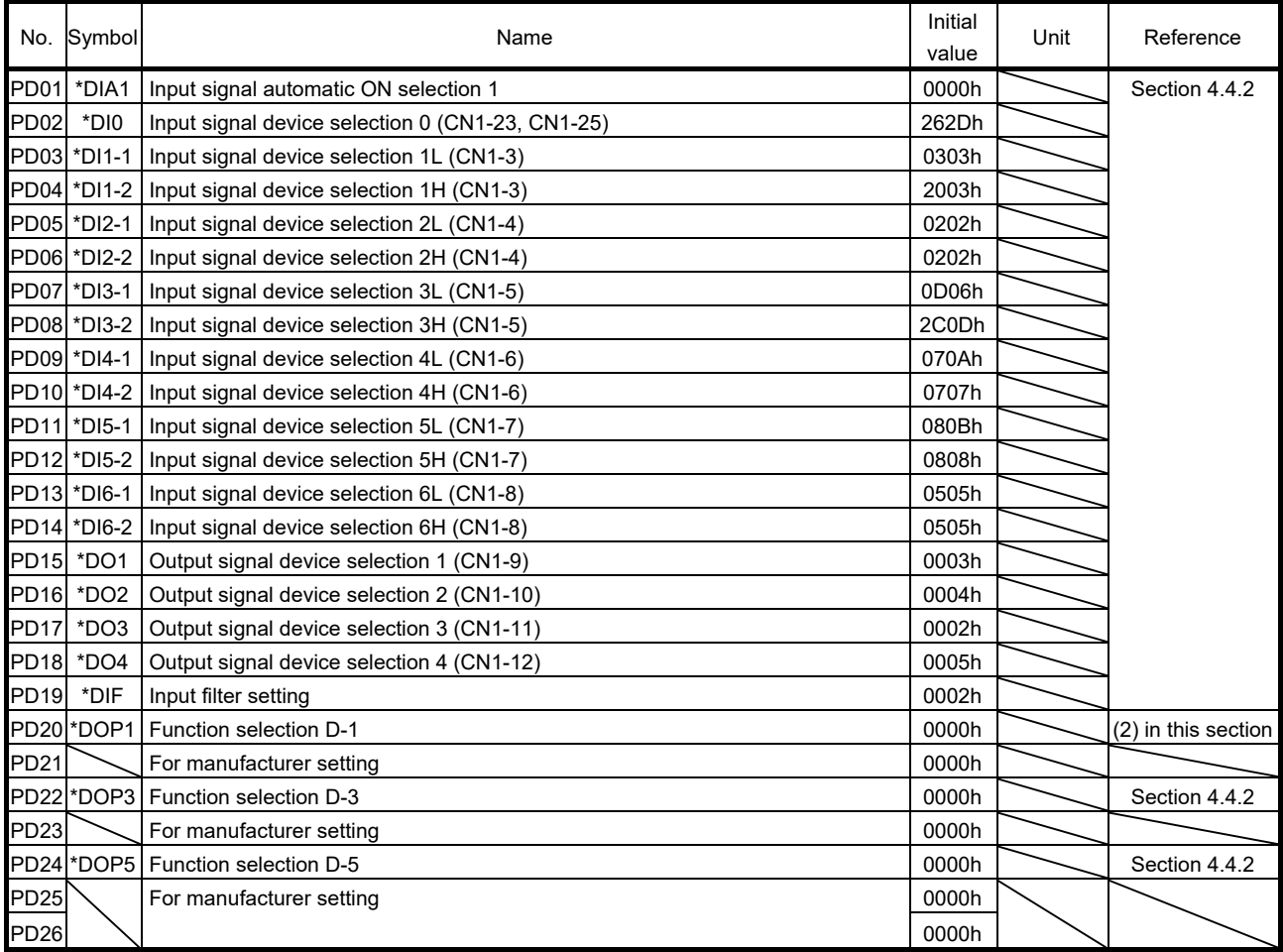

### (2) List of details

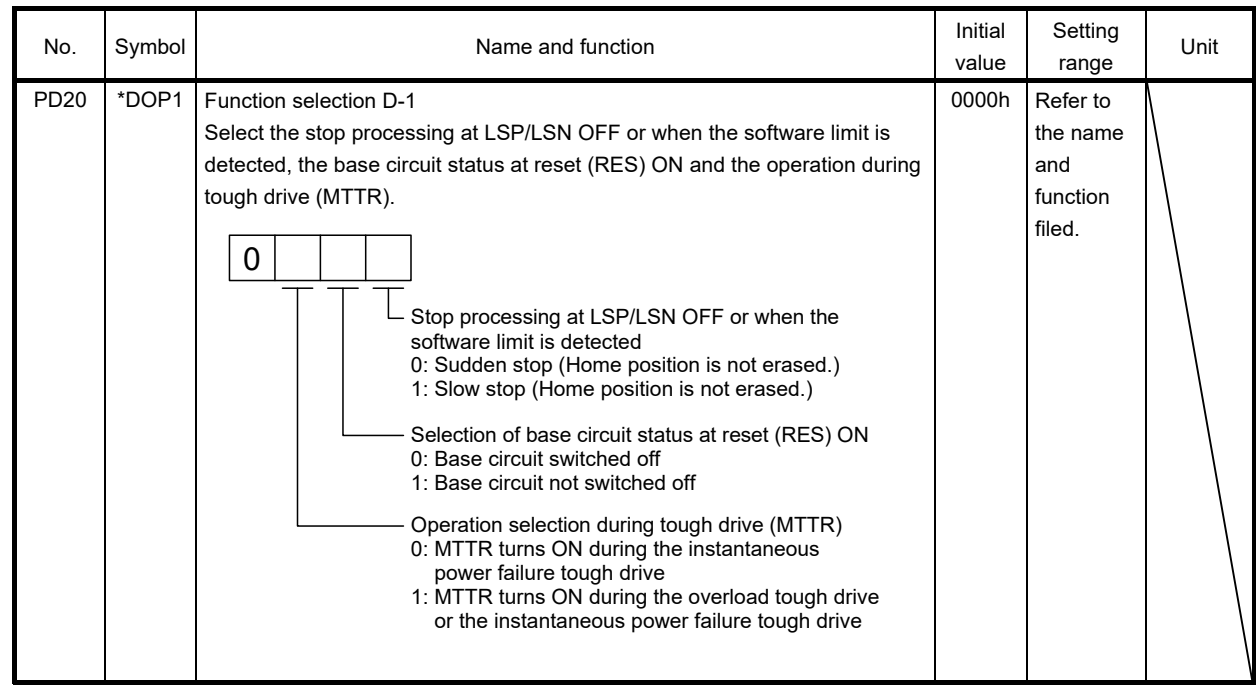

### 13.7.5 Positioning setting parameters (No. PEO O)

POINT

For any parameter whose symbol is preceded by \*, set the parameter value and switch power off once, then switch it on again to make that parameter setting valid.

Never change parameters for manufacturer setting.

#### (1) Parameter list

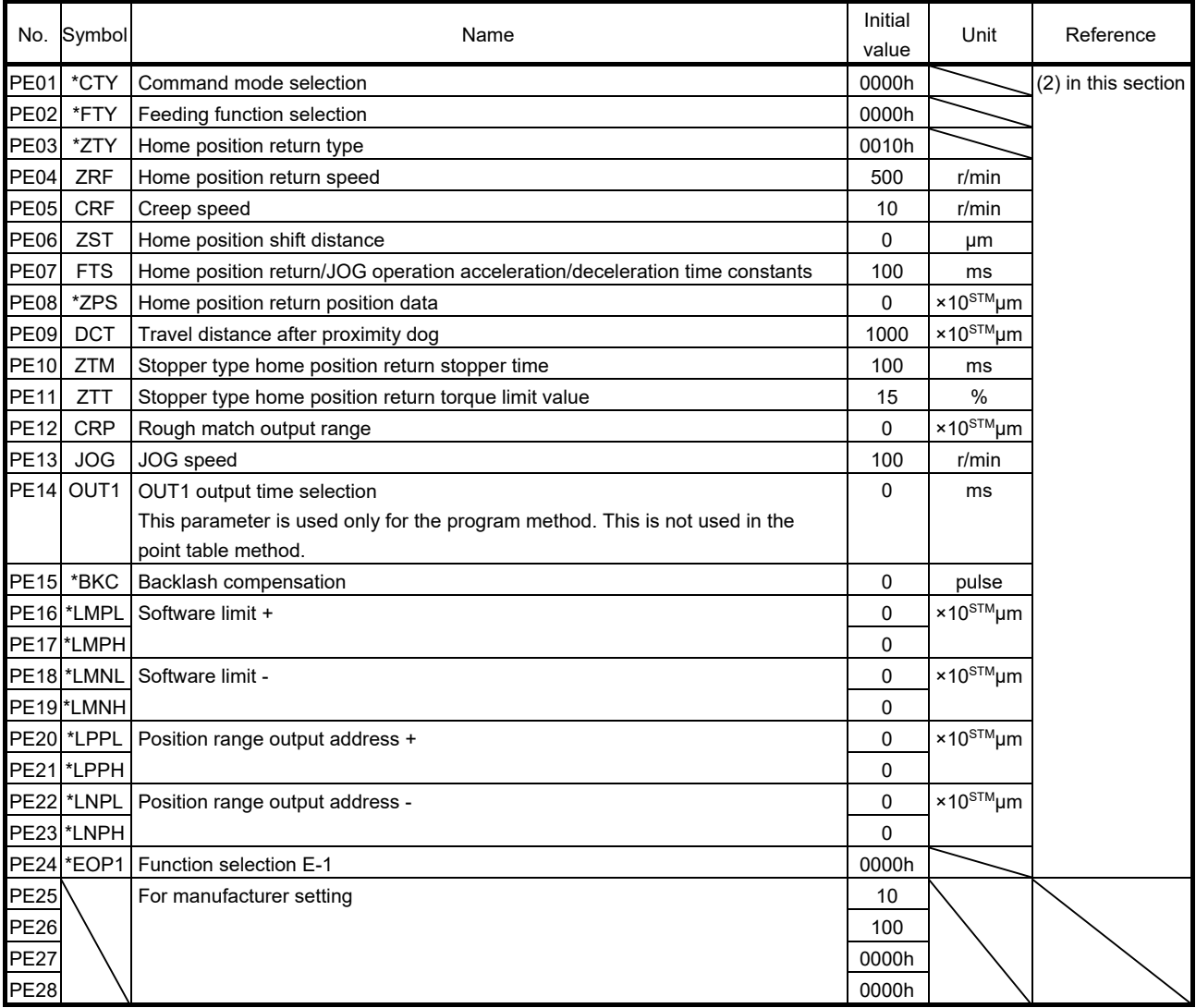

(2) List of details

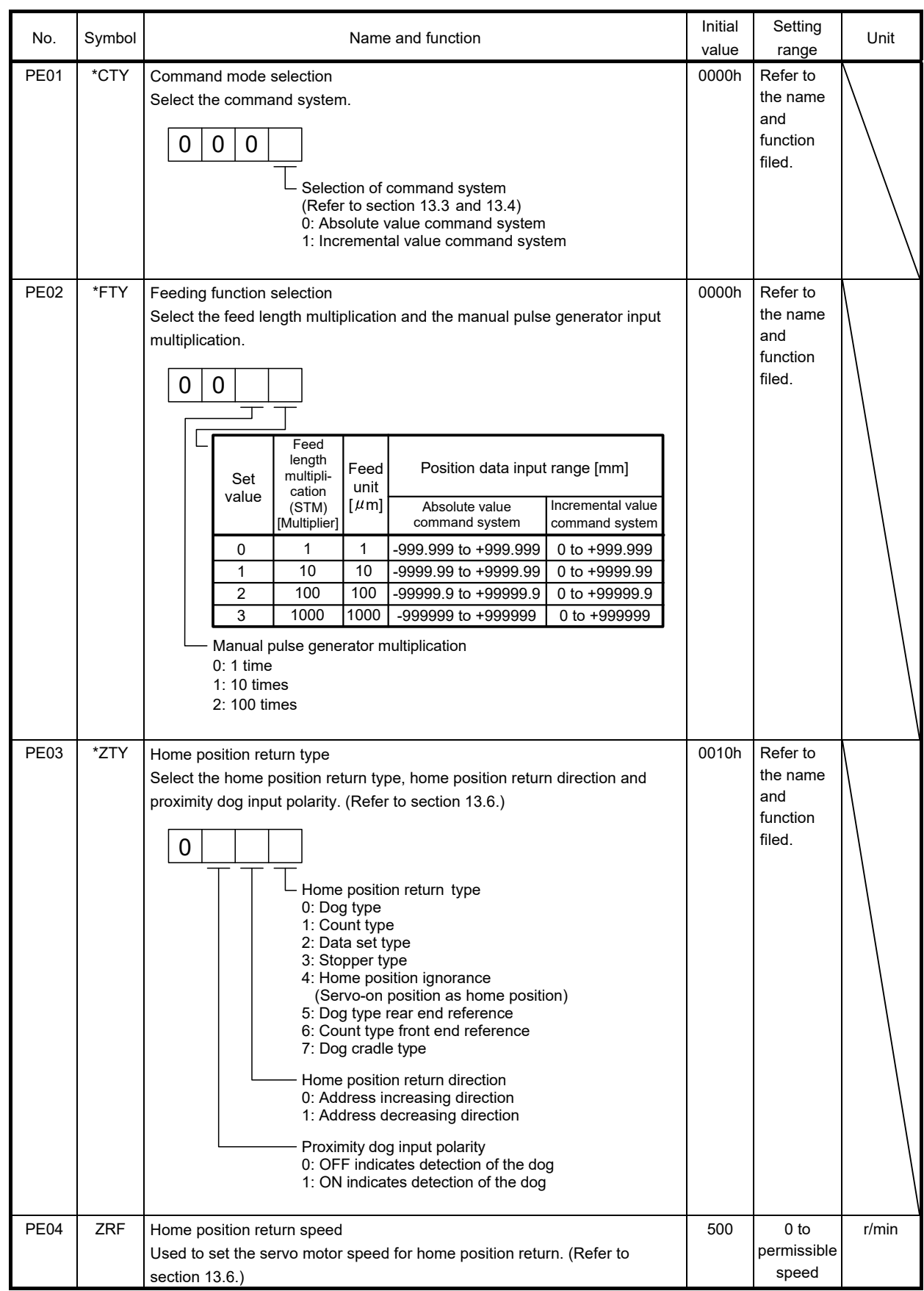
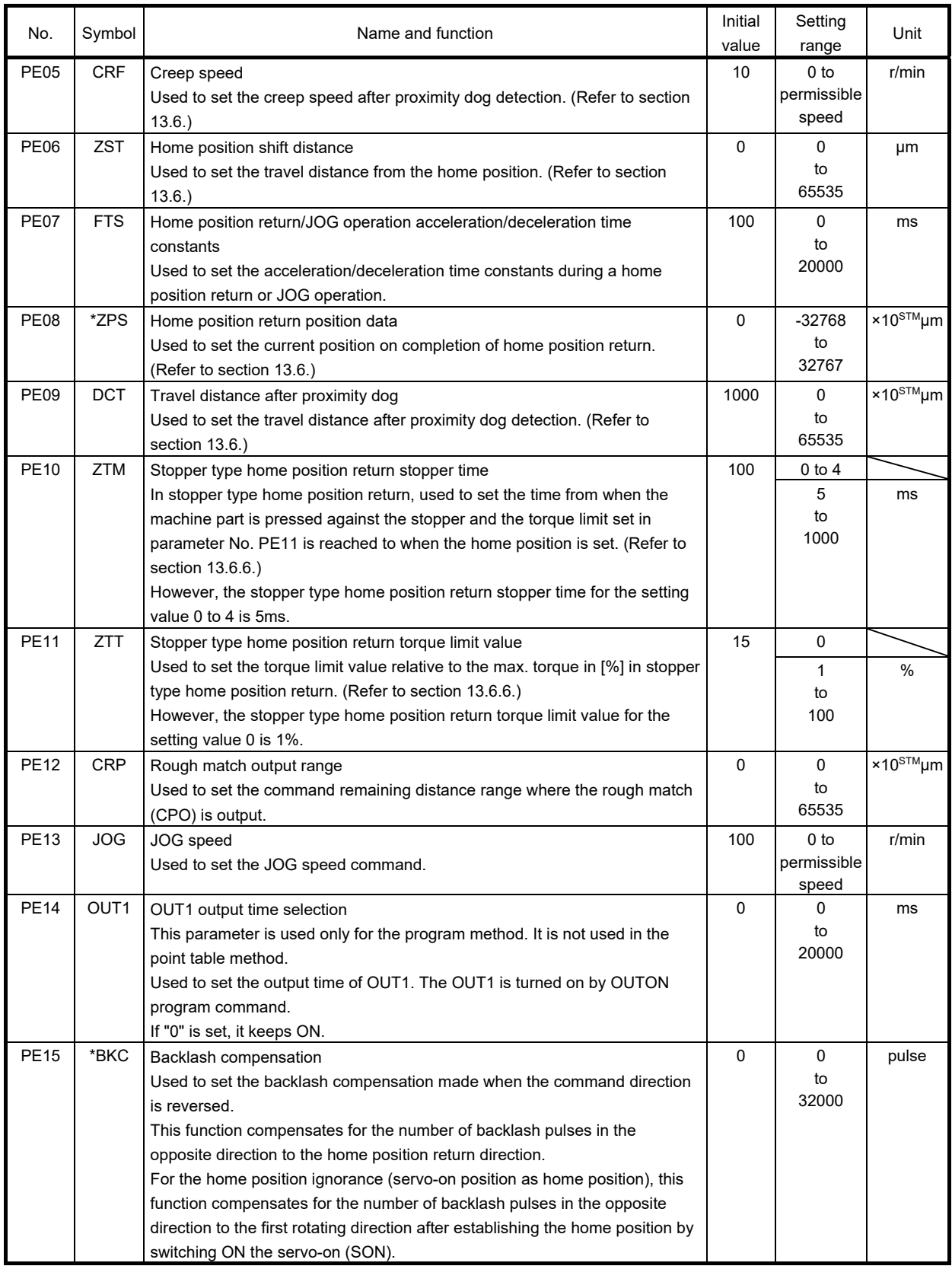

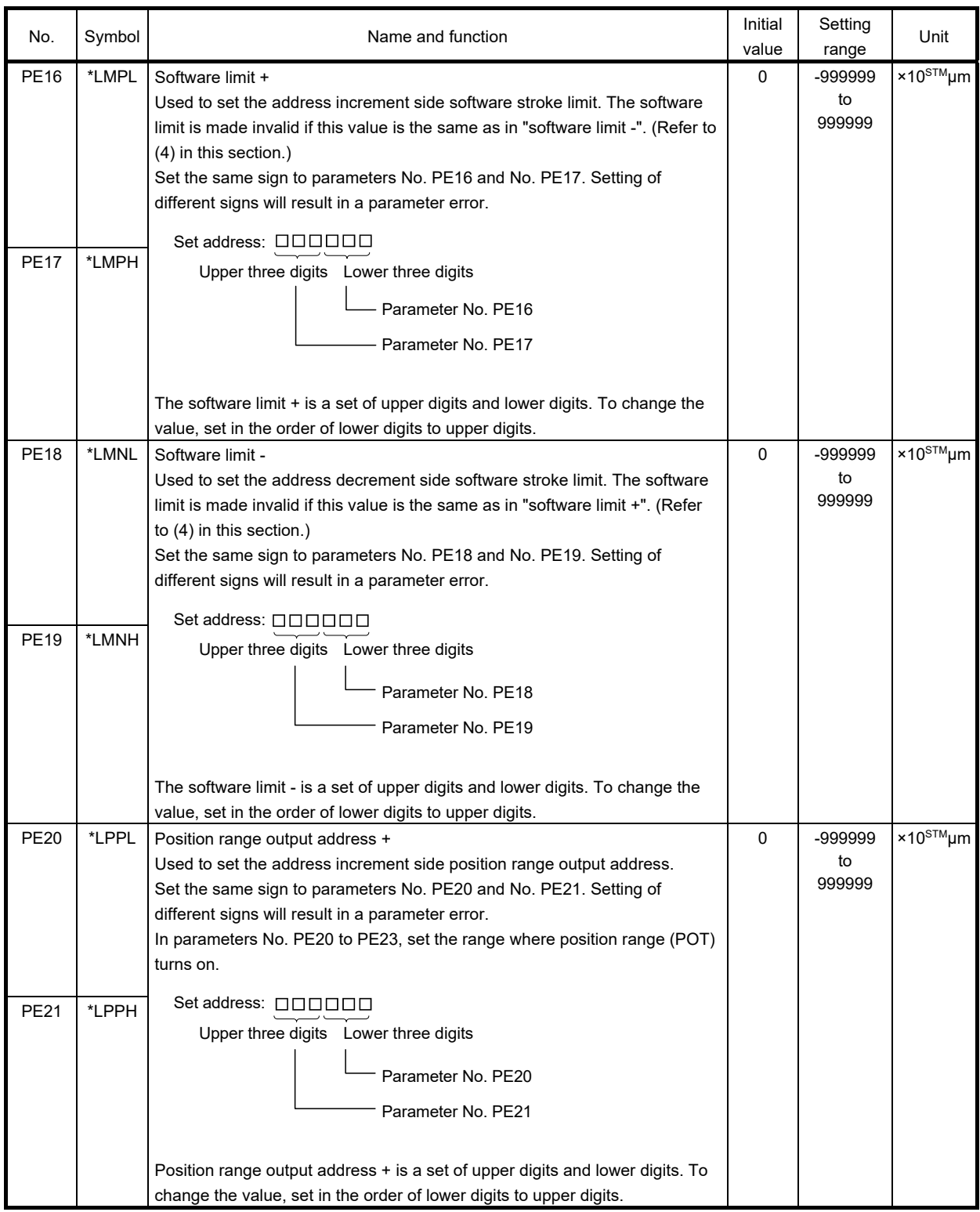

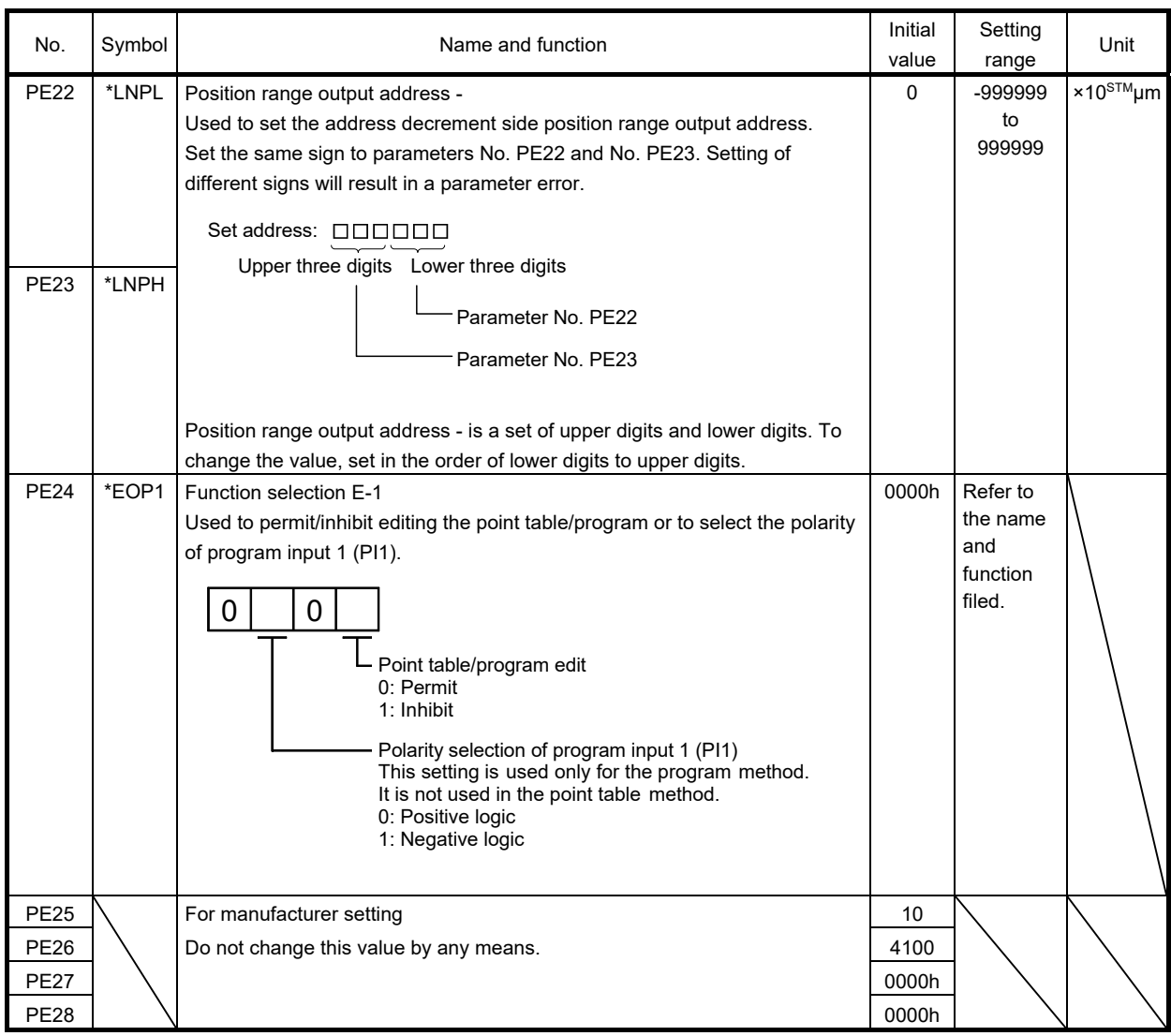

#### (3) Rough match output

Rough match (CPO) is output when the command remaining distance reaches the value set in parameter No. PE12 (rough match output range). The setting range is 0 to 65535 [ $×10^{8}$ M $\mu$ m].

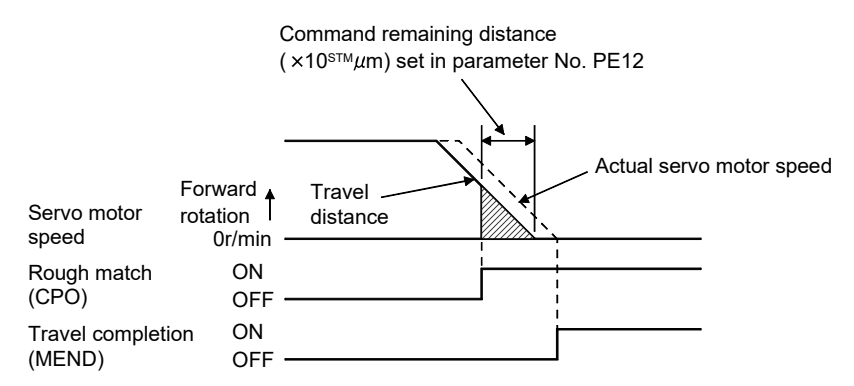

#### (4) Software limit

A limit stop using a software limit (parameter No. PE16 to PE19) is made as in stroke end operation. When a motion goes beyond the setting range, the motor is stopped and servo-locked. This function is made valid at power-on but made invalid during home position return. This function is made invalid when the software limit + setting is the same as the software limit - setting. A parameter error (37.1) will occur if the software limit + setting is less than the software limit - setting.

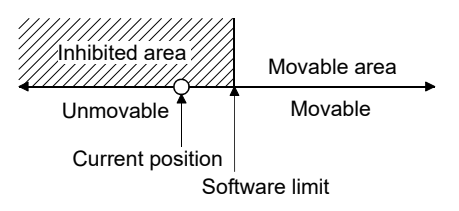

#### 13.8 Point table setting method

This section provides the method for setting the point table by using MR Configurator.

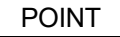

- Positioning mode is supported by MR Configurator with software version C4 or later.
- The value of the parameter No. PE02 set on the parameter setting screen is not interlocked with the STM (feed length multiplication) value on the point table list screen. Set the STM (feed length multiplication) value to the same as set in the parameter No. PE02 on the point table list screen.

Click "Positioning-data" on the menu bar, and click "Point table" on the menu.

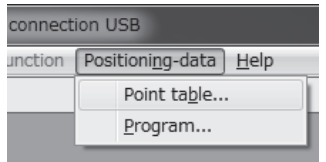

When the above choices are made, the following window appears.

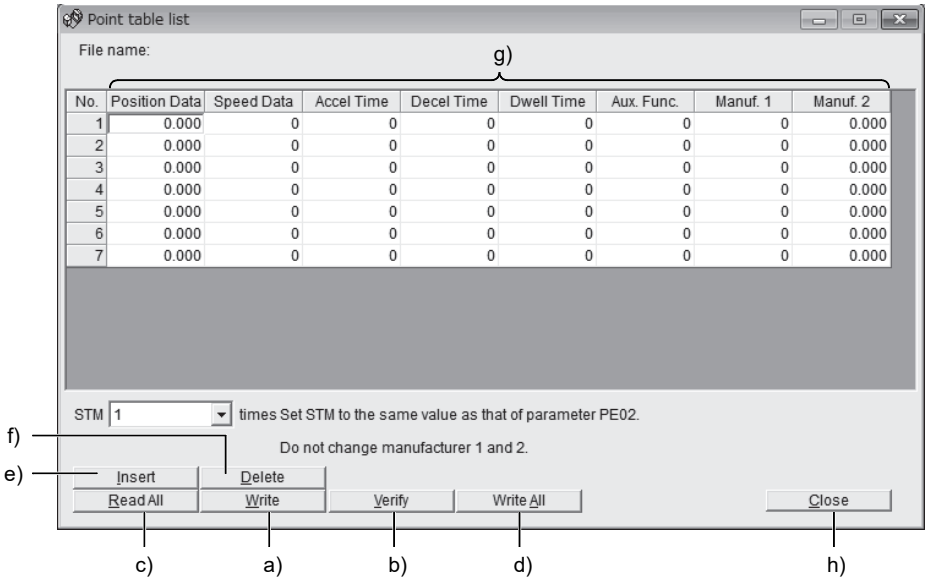

- (1) Writing point table data ( a) ) Click the point table data changed, and click the "Write" button to write the new point table data to the servo amplifier.
- (2) Verifying point table data ( b) ) Click the "Verify" button to verify all data being displayed and the data of the servo amplifier.
- (3) Batch-reading point table data ( c) ) Click the "Read All" button to read and display all point table data from the servo amplifier.
- (4) Batch-writing point table data ( d) ) Click the "Write All" button to write all point table data to the servo amplifier.

- (5) Inserting point table data ( e) ) Click the "Insert" button to insert one row just above the selected point table No. The rows of the selected table No. and below are shifted down.
- (6) Deleting point table data ( f) ) Click the "Delete" button to delete all data in the selected point table No. The rows below the selected table No. are shifted up.
- (7) Changing point table data ( g) ) Click the data to be changed, enter a new value into the input field, and press the enter key.
- (8) Reading point table data Point table data in a file can be read and displayed. Click "Project" on the menu bar to read the point table data.
- (9) Saving point table data All displayed point table data on the window can be saved. Click "Project" on the menu bar to save the point table data.
- (10) Printing point table data

All displayed point table data on the window can be printed. Click "Project" on the menu bar to print the point table data.

(11) Closing point table data ( h) ) Click the "Close" button to close the window.

#### 13.9 Program setting method

This section provides the method for setting programs using MR Configurator.

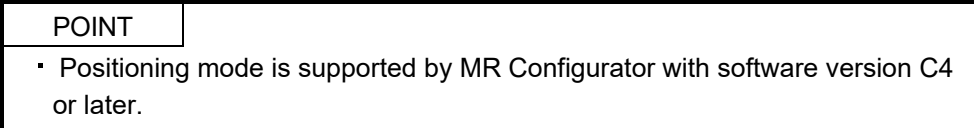

(1) How to open the setting screen

Click "Positioning-data" on the menu bar, and click "Program" on the menu.

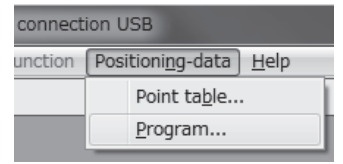

#### (2) Explanation of Program window

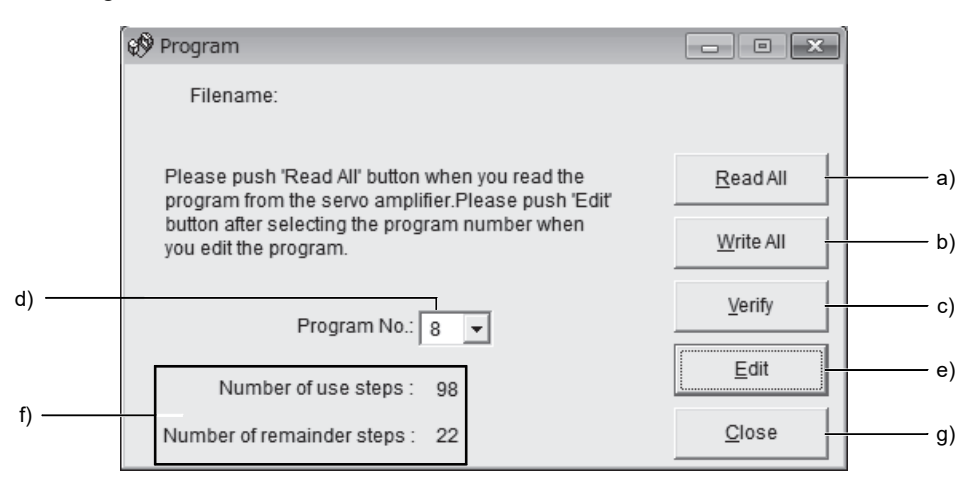

(a) Reading the program ( a) )

Click the "Read All" button to read the program stored in the servo amplifier.

(b) Writing the program ( b) )

Click the "Write All" button to write the program, whose setting has been changed, to the servo amplifier.

- (c) Verifying the programs ( c) ) Click the "Verify" button to verify the program contents on the personal computer and the program contents of the servo amplifier.
- (d) Selecting the program No. ( d) ) Used to select the program No. to be edited.
- (e) Editing the program ( e) ) Used to edit the program selected in d). Click the "Edit" button to open the Program Edit window. Refer to (3) in this section for the edit screen.
- (f) Reading and saving the program file A program can be saved/read as a file. Click "Project" on the menu bar to save or read the project.

(g) Printing the program

The read and edited program can be printed. Click "Project" on the menu bar to print the program.

- (h) Referring to the number of steps ( f) ) The numbers of steps used and remaining steps in all programs are displayed.
- (i) Closing the Program Data window ( g) ) Click the "Close" button to close the window.
- (3) Explanation of Program Edit window

Create a program in the Program Edit window.

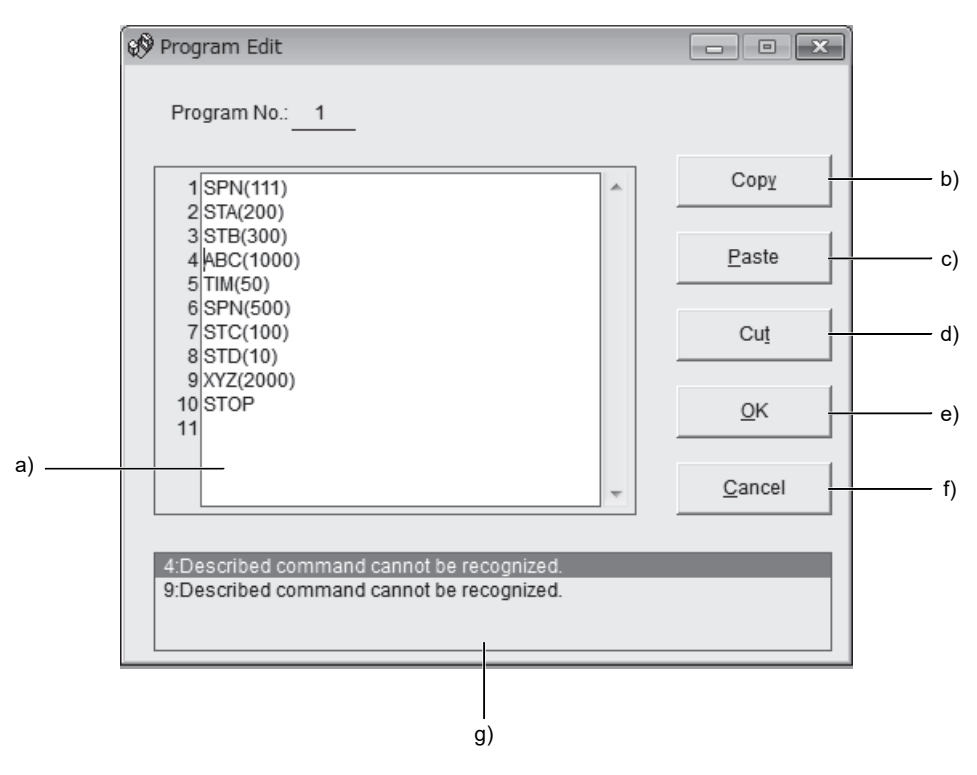

(a) Editing the program ( a) )

Enter commands into the program edit area ( a) ) in a text format.

(b) Copying the text ( b) )

Select the text of the program edit area and click the "Copy" button to store the selected text into the clipboard.

(c) Pasting the text ( c) )

Click the "Paste" button to paste the text stored in the clipboard to the specified position of the program edit area.

(d) Deleting the text ( d) )

Select the text of the program edit area and click the "Cut" button to delete the selected text.

(e) Closing the Program Data window ( e) )

Click the "OK" button to execute the edit check. If the check is completed without any problem, editing will be terminated and Program Data window will close. If any problem is found, an error will be displayed.

#### (f) Canceling the Program Edit window ( f) ) Click the "Cancel" button to discard the program being edited and close the Program Edit window.

#### (g) Error display ( g) )

If a problem is found when the edit check is executed in (e), the line number and content of the error will be displayed. Click the error content to move the cursor to the corresponding line in the program.

13.10 Single-step feed usage in the test operation mode

This section provides the usage of single-step feed using MR Configurator.

#### POINT

- The single-step feed is supported by servo amplifier with software version B0 or later, and MR Configurator with software version C4 or later.
- The servo motor will not operate if the forced stop (EM1), forward rotation stroke end (LSP) and reverse rotation stroke end (LSN) are off. Make automatic ON setting to turn on these devices or turn on between DOCOM. (Refer to section 4.4.2.)

Operation is performed in accordance with the preset point table No./program No. Click "Test" on the menu bar and click "Single-step Feed" on the menu.

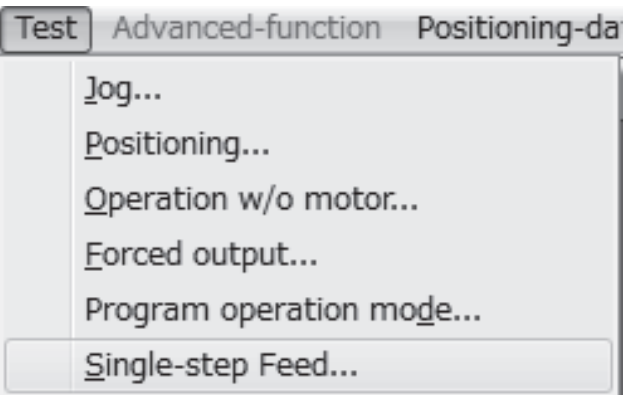

Clicking displays the confirmation window for switching to the test operation mode.

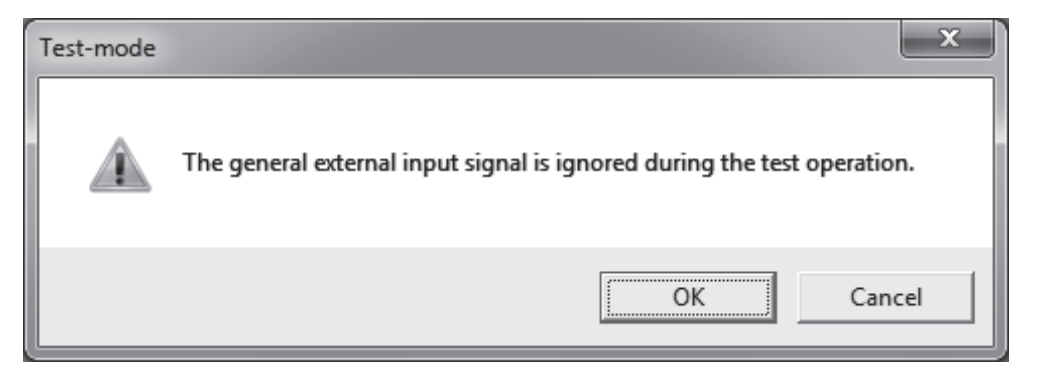

Click the "OK" button to display the setting screen of the single-step feed.

During the servo-on, the following window is displayed to confirm that the operation is in a stop status.

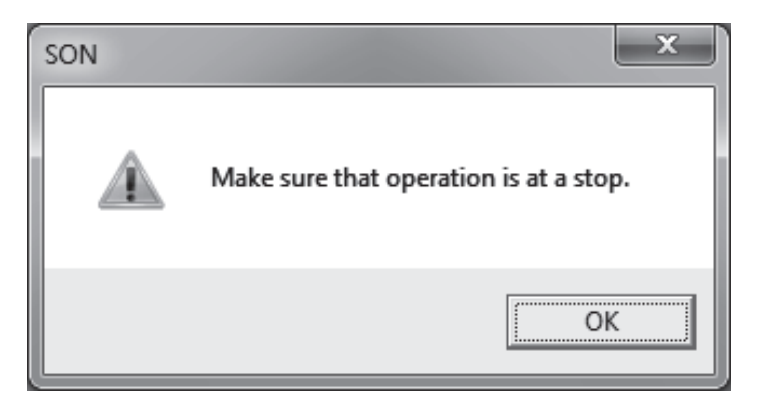

After confirming that the operation is in the stop status, click the "OK" button.

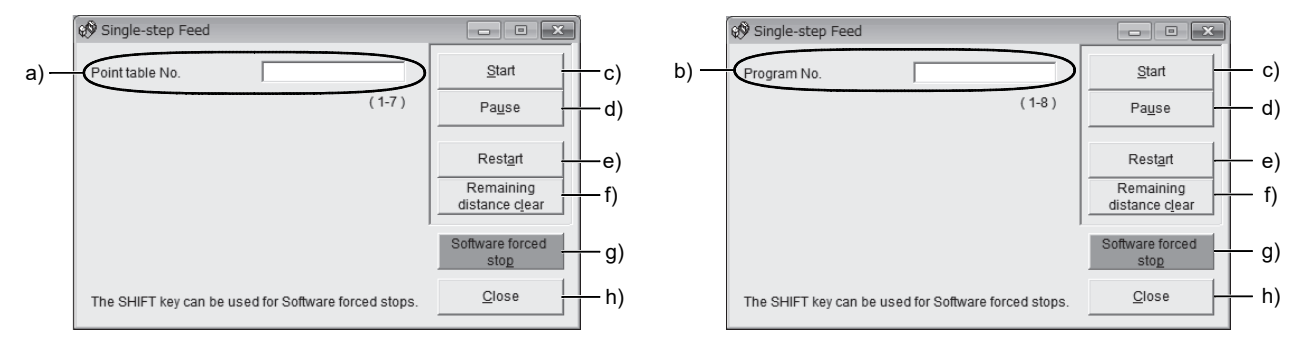

<In point table operation> <In program operation>

(a) Point table No. setting ( a) )

Enter the point table No. into the "Point table No." input field and press the enter key.

(b) Program No. setting ( b) )

Enter the program No. into the "Program No." input field and press the enter key.

(c) Servo motor start ( c) )

Click the "Start" button to rotate the servo motor.

- (d) Temporary stop of servo motor ( d) ) Click the "Pause" button to stop the servo motor temporarily.
- (e) Servo motor stop ( e) )

Click the "Pause" button again during a temporary stop of the servo motor to clear the travel remaining distance.

- (f) Servo motor restart ( f) ) Click the "Restart" button during the temporary stop to restart the rotations for the travel remaining distance.
- (g) Travel distance clear ( g) ) Click the "Remaining distance clear" during the temporary stop to clear the travel remaining distance.

(h) Servo motor software forced stop ( h) )

Click the "Software forced stop" button to stop the servo motor rotation immediately. When the "Software forced stop" button is enabled, the "Start" button cannot be used. Click the "Software forced stop" button again to make the "Start" button enabled.

- (i) Single-step feed window closing ( i) ) Click the "Close" button to cancel the single-step feed mode and close the window.
- (j) Switching to normal operation mode To switch from the test operation mode to the normal operation mode, turn OFF the power of the servo amplifier.

# MEMO

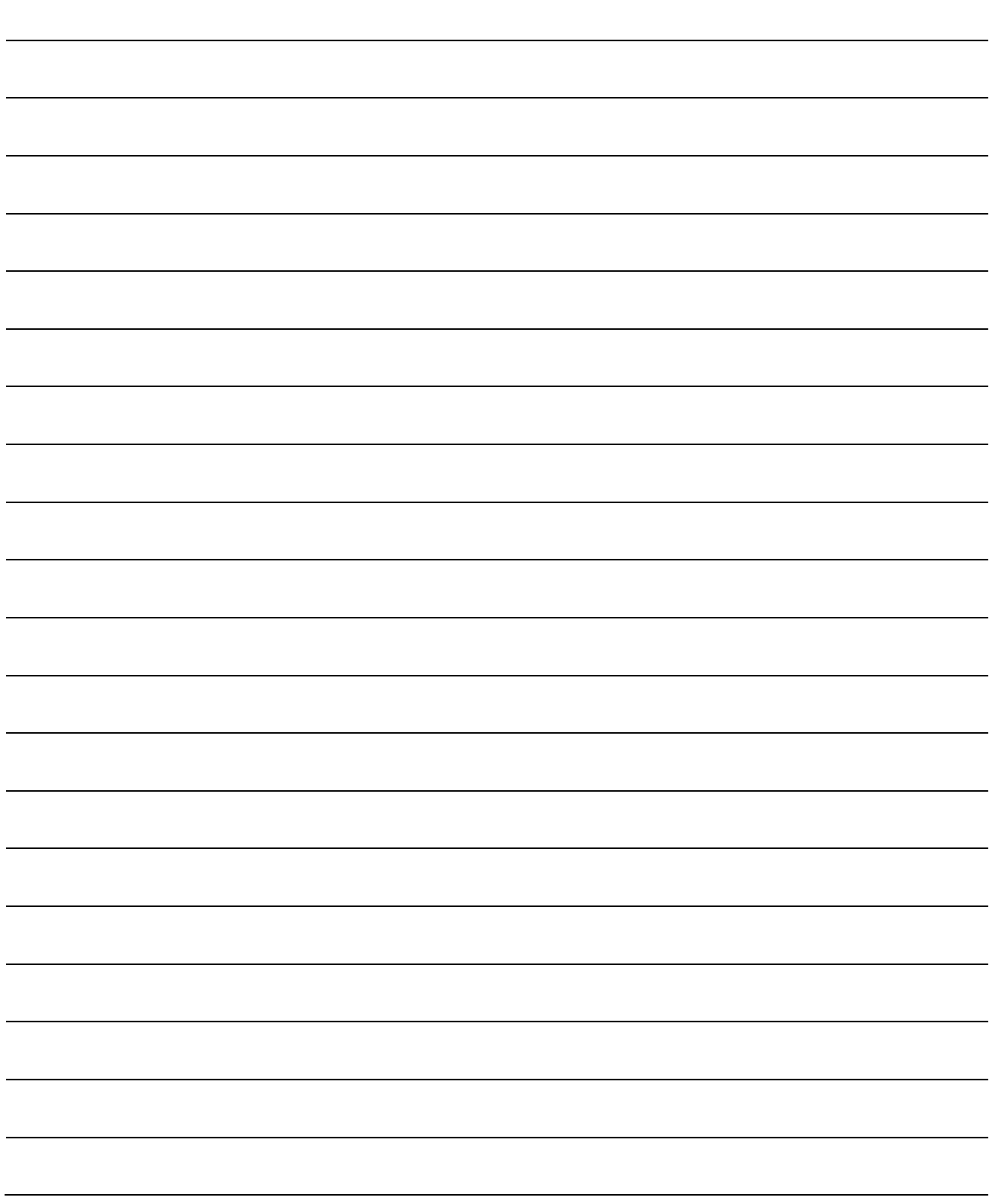

## APPENDIX

App. 1 Parameter list

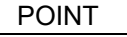

For any parameter whose symbol is preceded by \*, set the parameter value and switch power off once, then switch it on again to make that parameter setting valid.

Never change parameters for manufacturer setting.

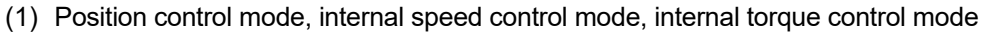

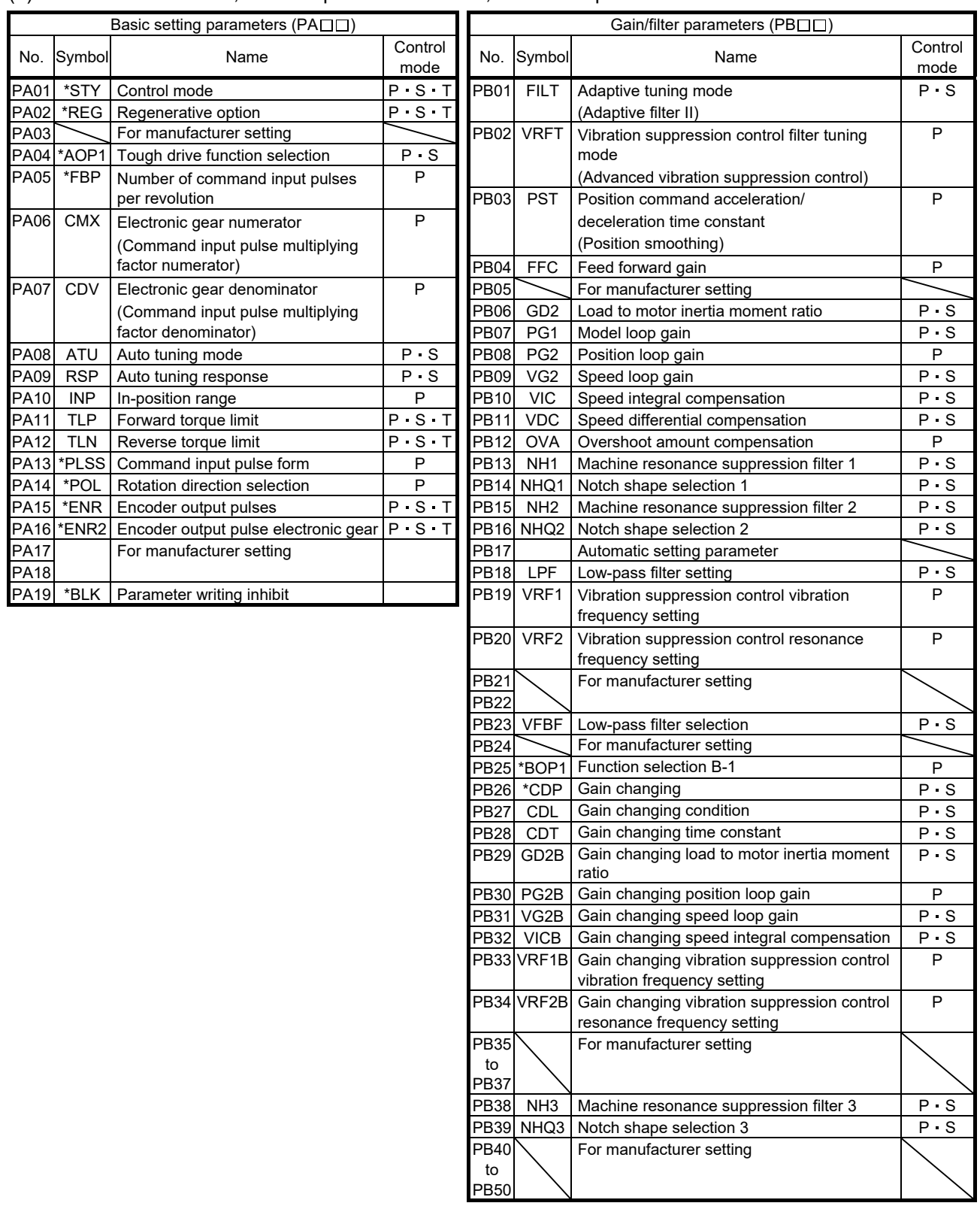

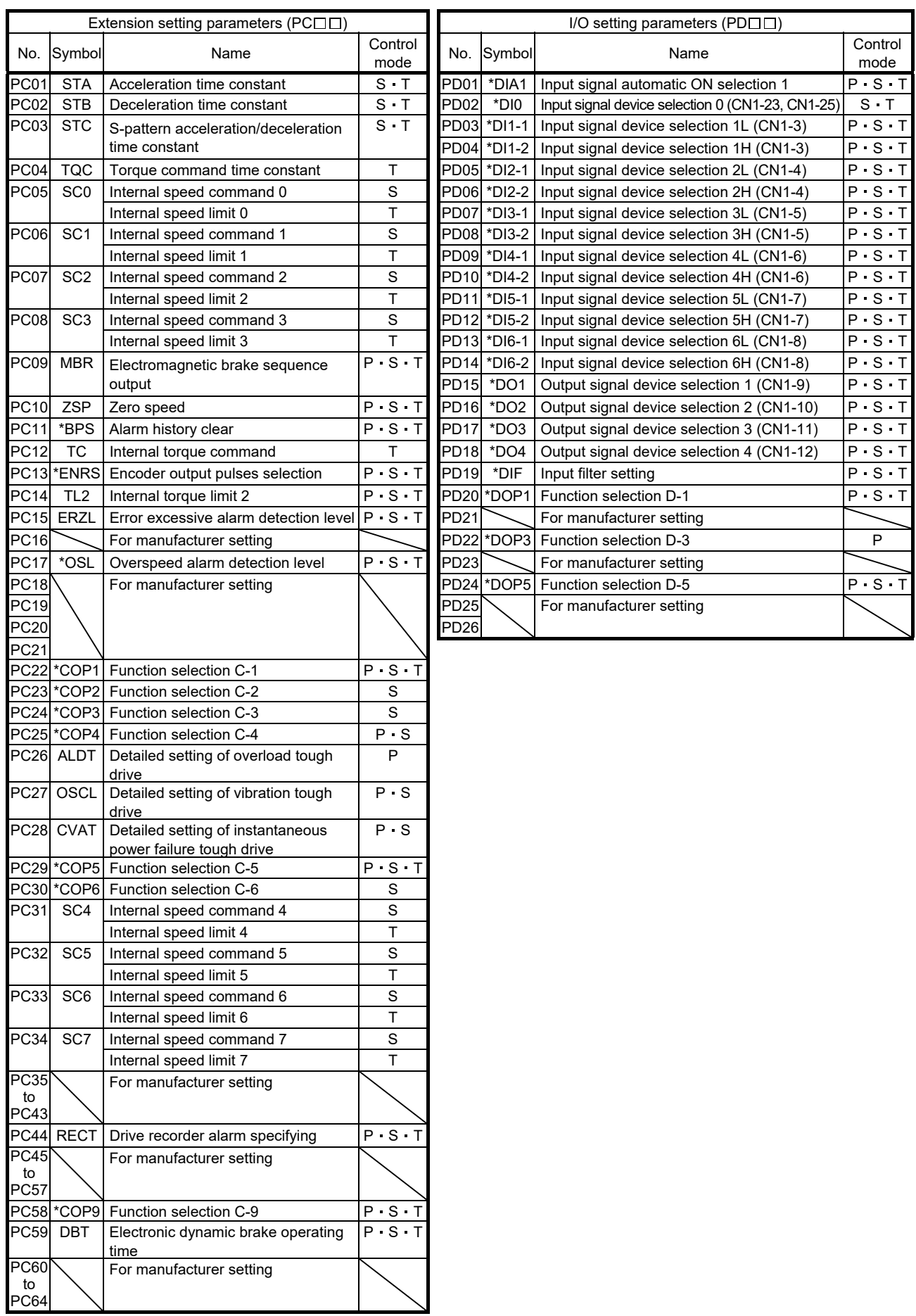

## (2) Positioning mode

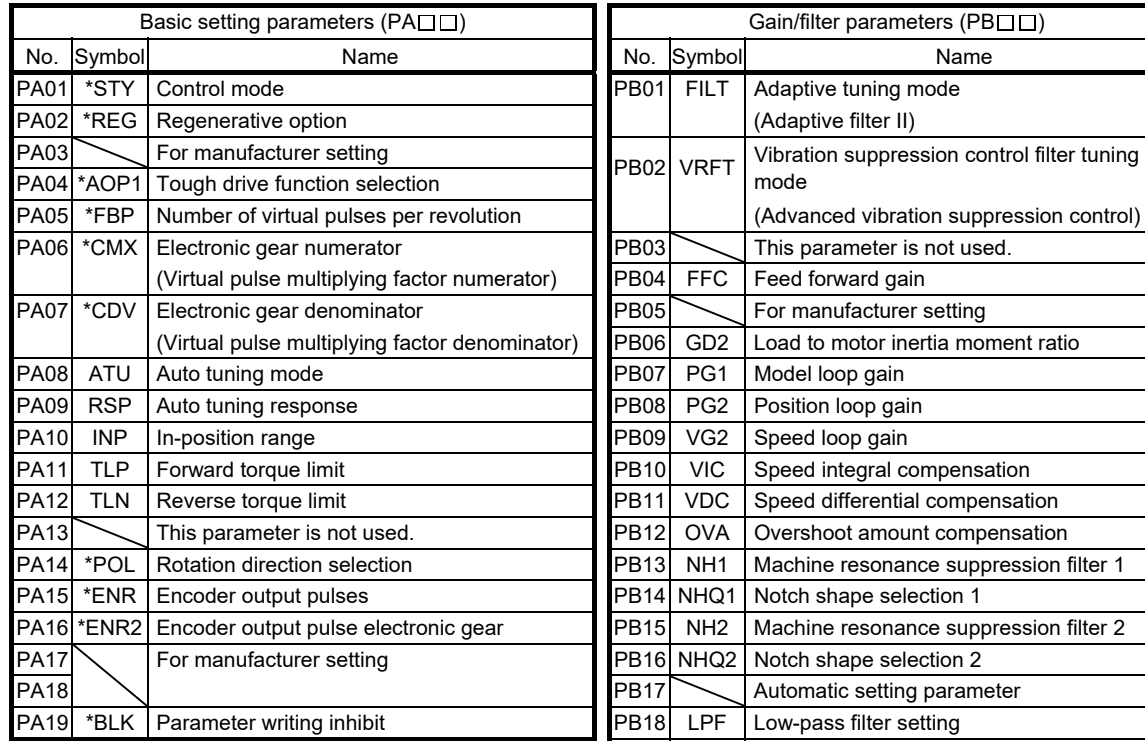

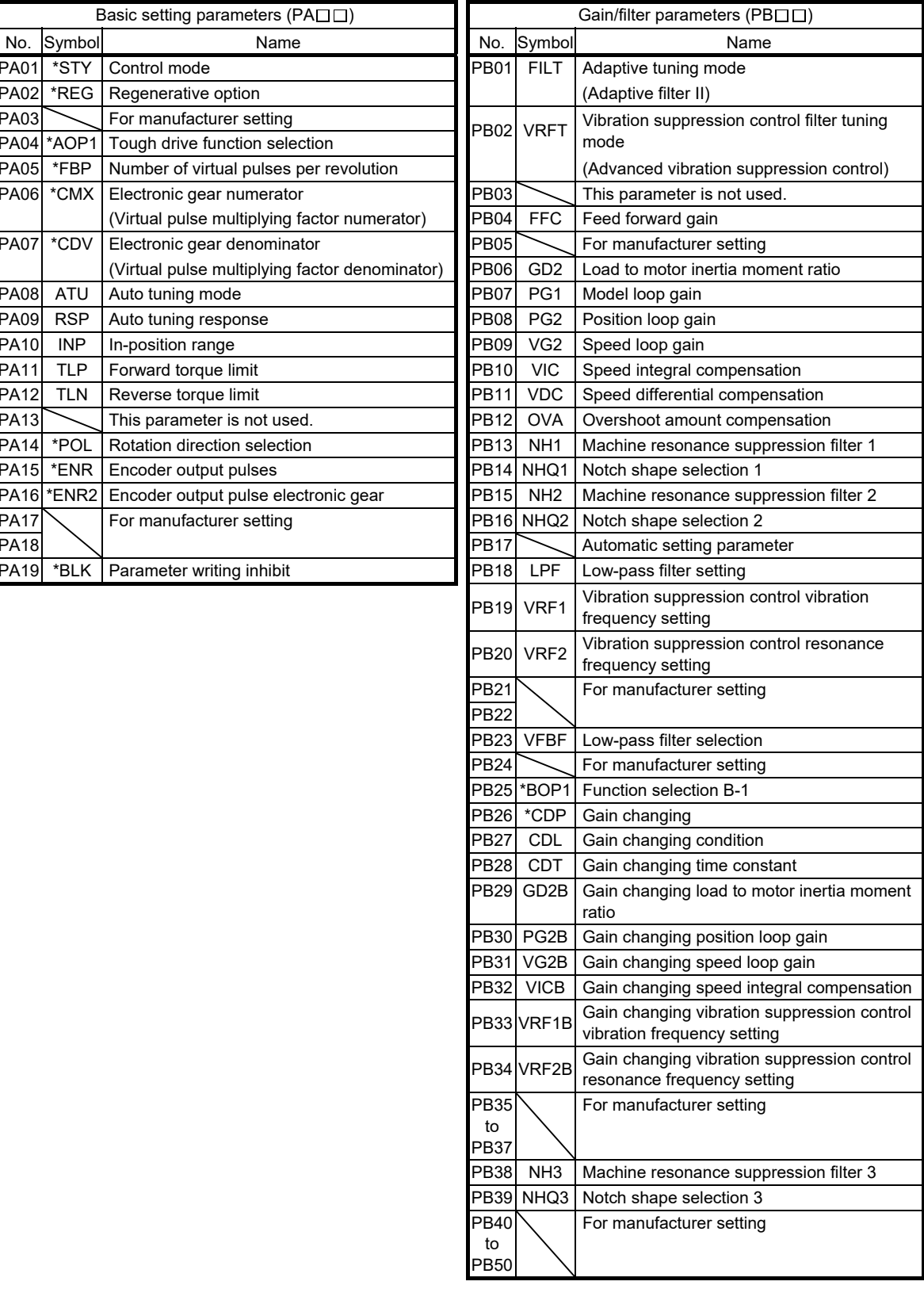

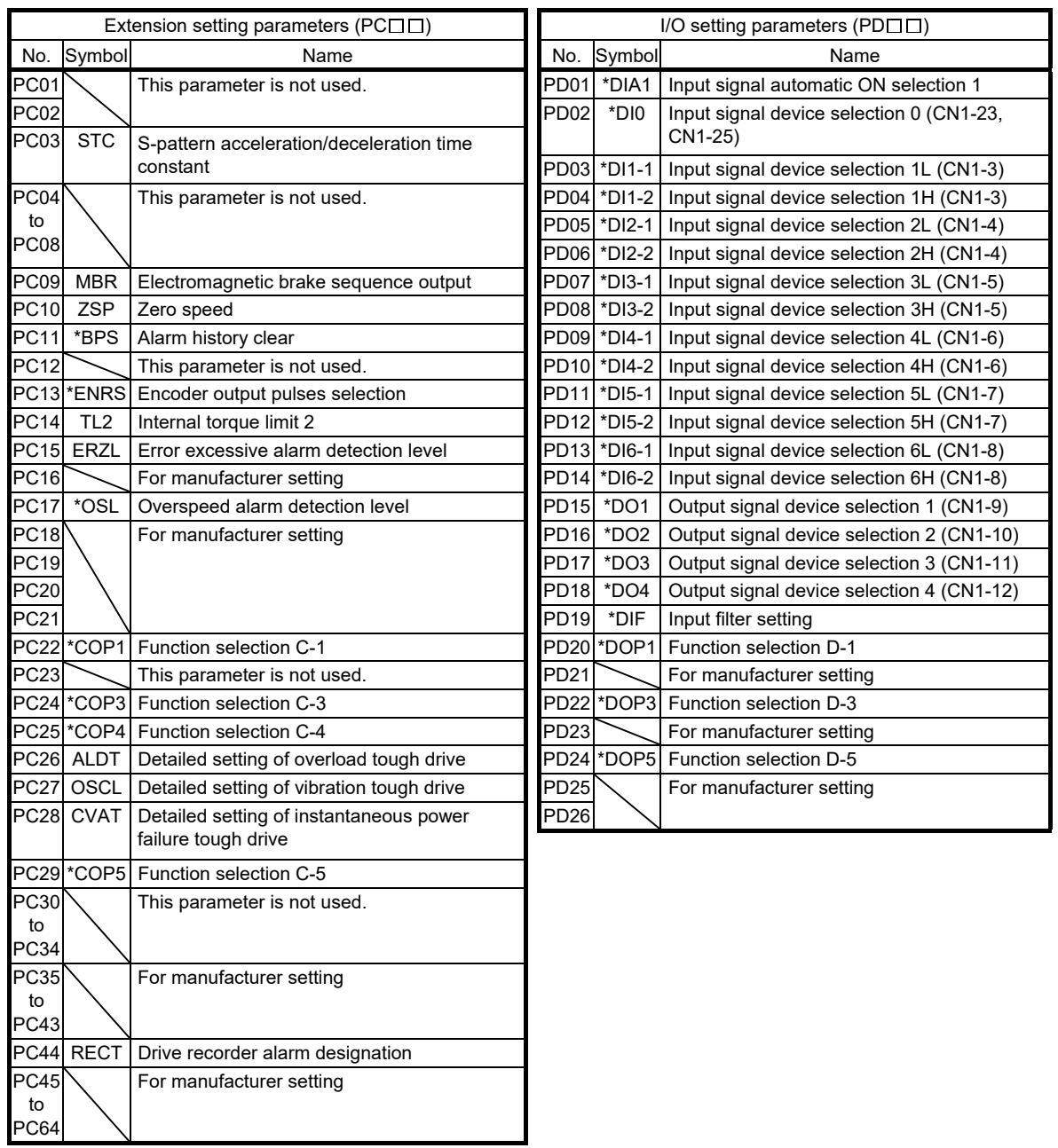

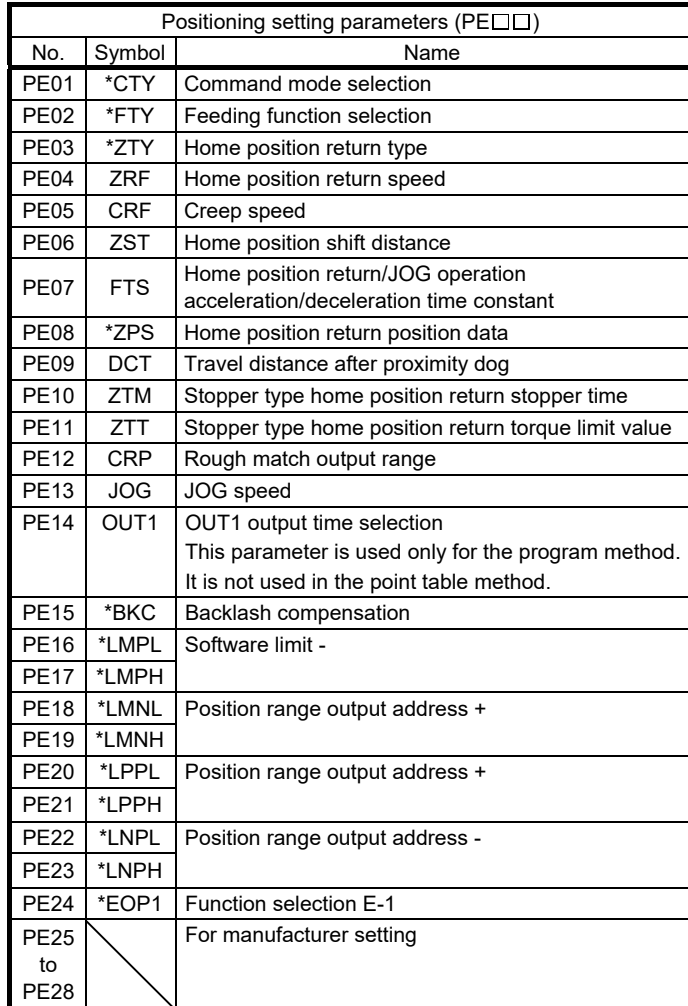

## App. 2 Servo motor ID codes

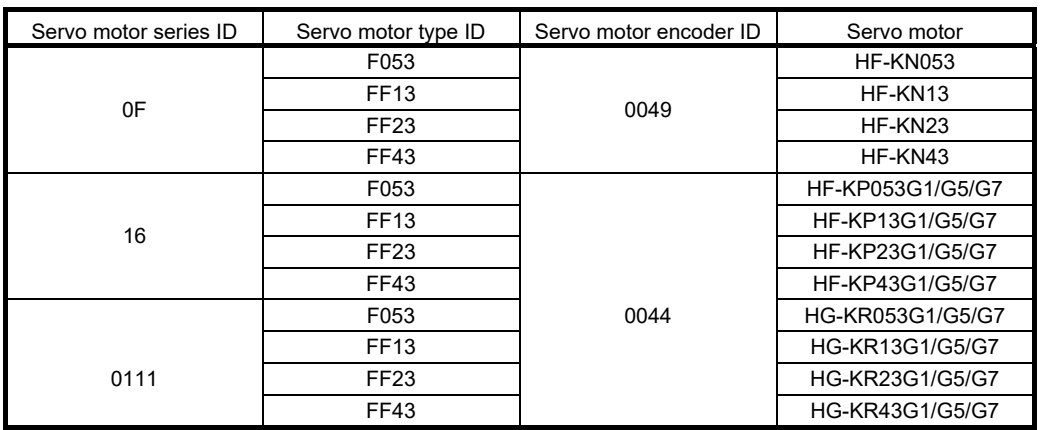

App. 3 Signal layout recording paper

Position control mode Internal speed control mode Internal torque control mode Positioning mode

CN1

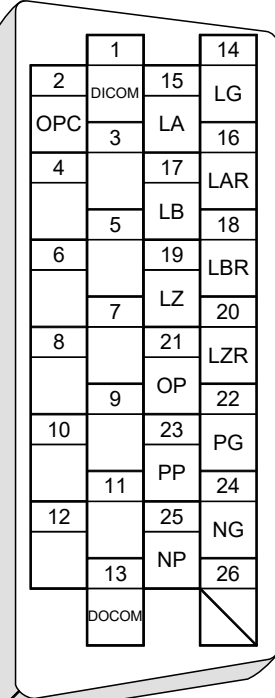

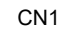

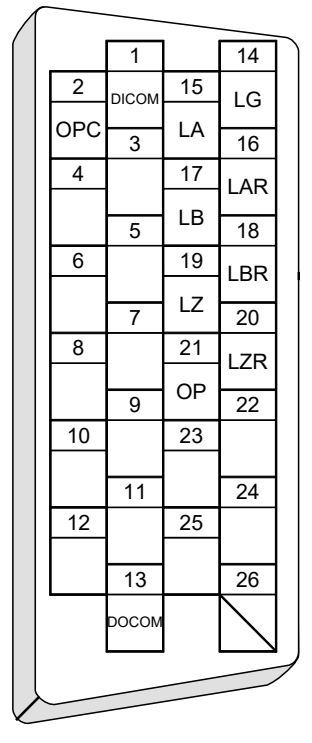

App. 4 Status display block diagram

(1) Position control mode, internal speed control mode, internal torque control mode

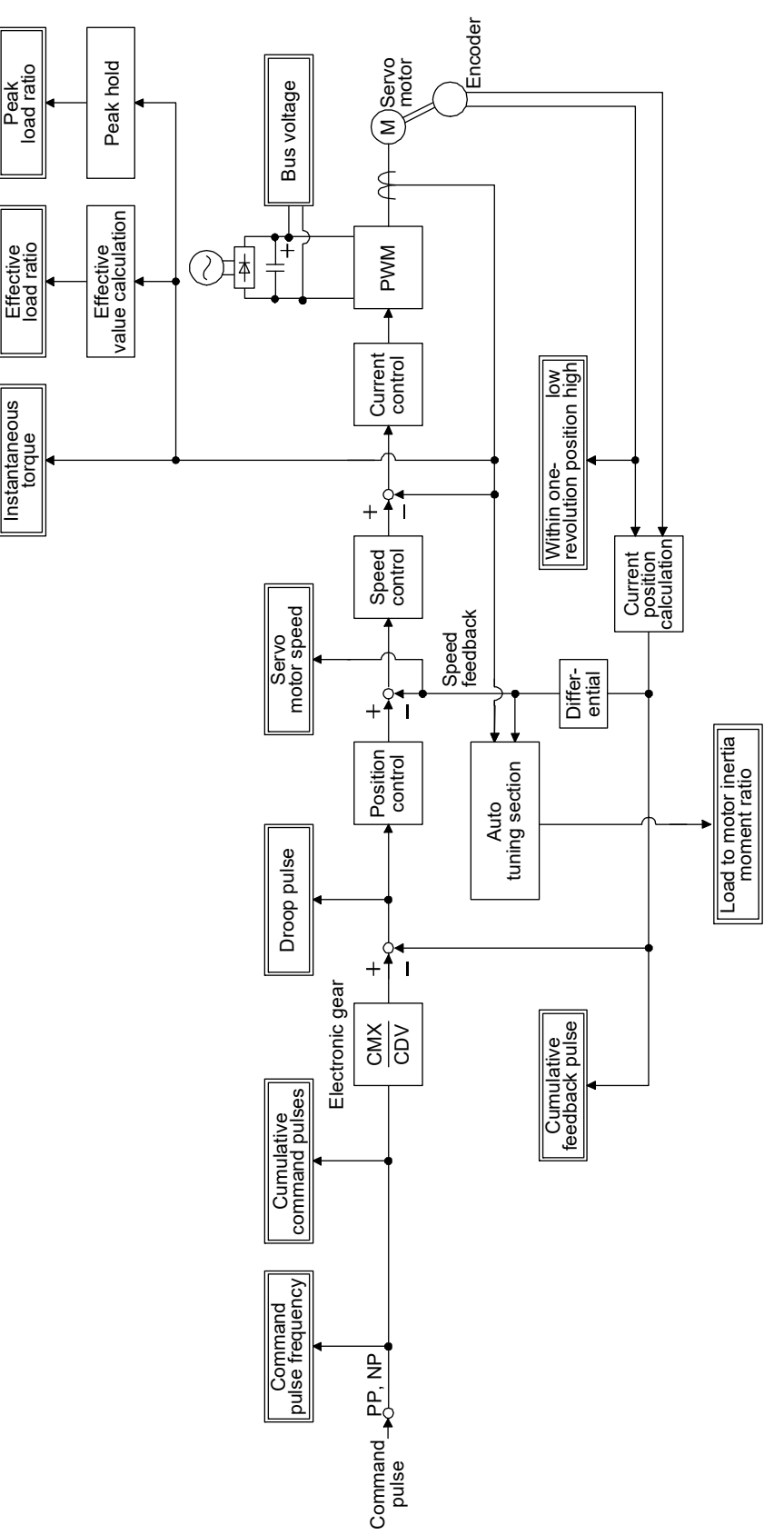

#### (2) Positioning mode

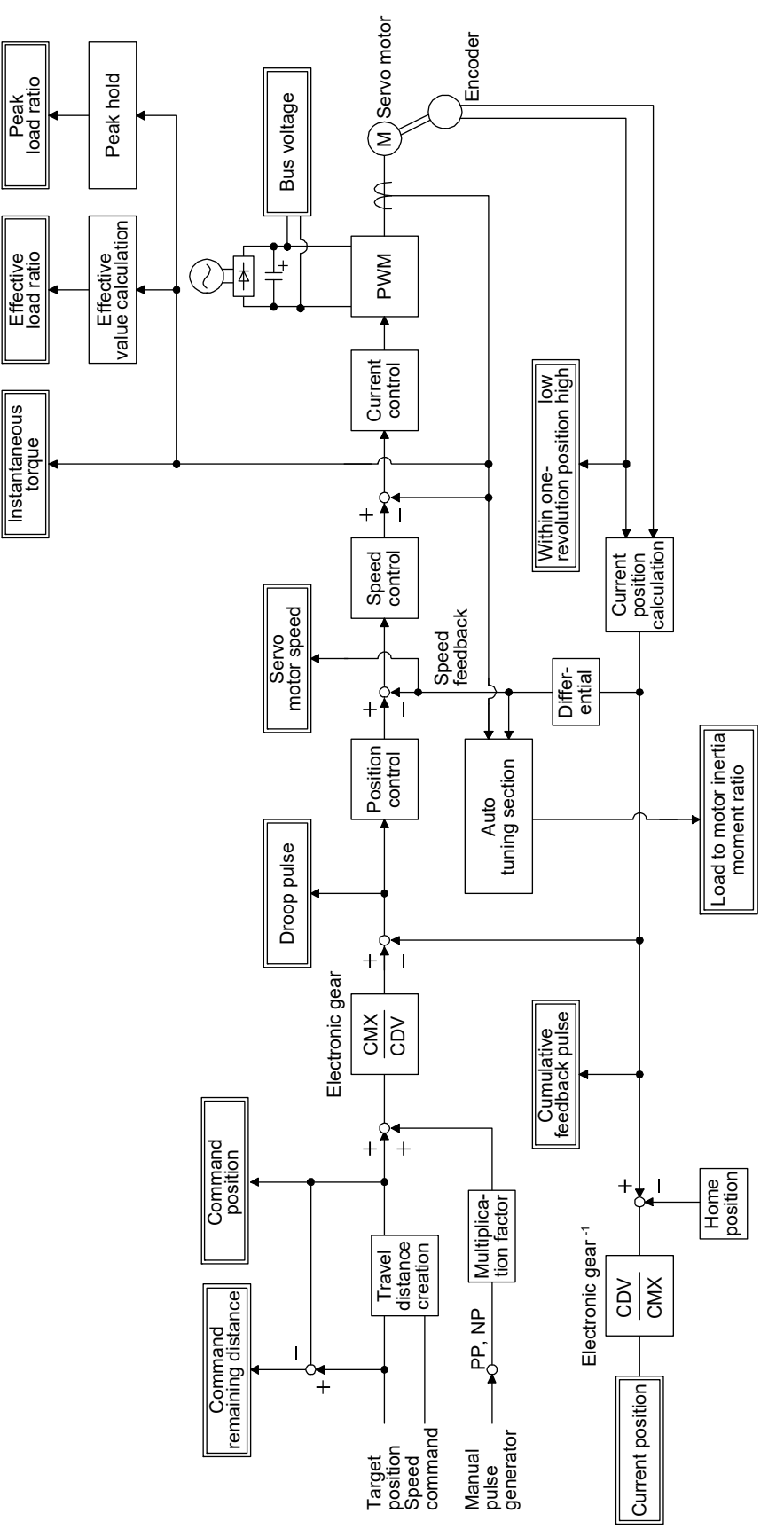

#### App. 5 Compliance with global standards

#### App. 5.1 About safety

This section explains safety of users and machine operators. Please read the section carefully before mounting the equipment.

#### App. 5.1.1 Professional engineer

Only professional engineers should mount MR-JN servo amplifiers. Here, professional engineers should meet all the conditions below.

- (1) Persons who took a proper training of related work of electrical equipment or persons who can avoid risk based on past experience.
- (2) Persons who have read and familiarized himself/herself with this installation guide.

App. 5.1.2 Applications of the device

MR-JN servo amplifiers comply with the following standards. IEC/EN 61800-5-1/GB 12668.501, IEC/EN/KN 61800-3/GB 12668.3

#### App. 5.1.3 Correct use

WARNING

Use the MR-JN servo amplifiers within specifications. Refer to section 1.3 for specifications such as voltage, temperature, etc. Mitsubishi Electric Co. accepts no claims for liability if the equipment is used in any other way or if modifications are made to the device, even in the context of mounting and installation.

> If you need to get close to the moving parts of the machine for inspection or others, ensure safety by confirming the power off, etc. Otherwise, it may cause an accident.

> It takes 15 minutes maximum for capacitor discharging. Do not touch the unit and terminals immediately after power off.

#### (1) Selection of peripheral equipment and wire

The followings are selected based on IEC/EN 61800-5-1, UL 508C, and CSA C22.2 No. 274.

(a) Local wiring

The following table shows the stranded wires [AWG] rated at 75 °C/60 °C.

#### Recommended wire

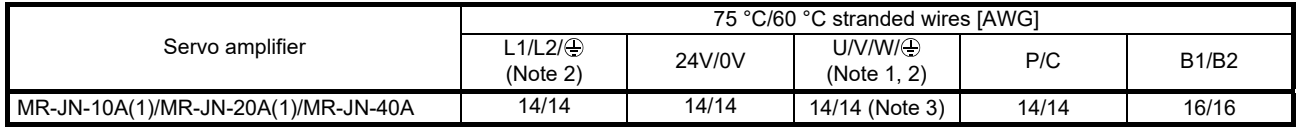

Note 1. Select wire sizes depending on the rated output of the servo motors. The values in the table are sizes based on the rated output of the servo amplifiers.

 2. The following shows the PE terminal specifications of the servo amplifier. Screw size: M4 Tightening torque: 1.2 [N•m] Recommended crimp terminal: R2-4 (JST) Crimping tool: YPT-60-21 (JST)

3. To wire with the servo motor, use MR-PWS1CBL (option). To extend the wiring, use the AWG 14 wire size.

#### (b) Selection example of MCCB and fuse

Use a fuse (T class) or the molded-case circuit breaker (UL 489 Listed MCCB) indicated in the table below. The T class fuses and molded-case circuit breakers in the table are selected examples based on rated I/O of the servo amplifiers. When you select a smaller capacity servo motor to connect it to the servo amplifier, you can also use smaller capacity T class fuses or molded-case circuit breaker than ones in the table. For selecting ones other than Class T fuses and molded-case circuit breakers below, refer to section 11.6.

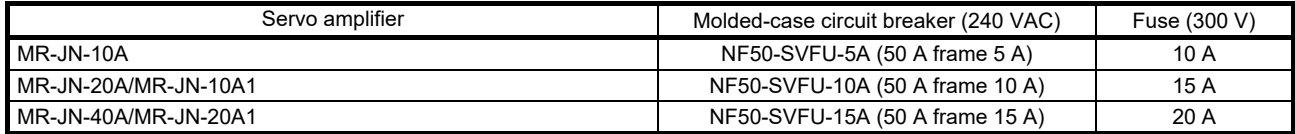

(c) Power supply

This servo amplifier can be supplied from star-connected supply with grounded neutral point of overvoltage category set forth in IEC/EN 60664-1 and shown in the table of App. 5.7.1. However, when you use the neutral point for single phase supply, a reinforced insulating transformer is required in the power input section. For the interface power supply, use an external 24 VDC power supply with reinforced insulation on I/O terminals.

(d) Grounding

To prevent an electric shock, always connect the protective earth (PE) terminal (marked  $\bigoplus$ ) of the servo amplifier to the protective earth (PE) of the cabinet. Do not connect two grounding cables to the same protective earth (PE) terminal. Always connect cables to the terminals one-to-one. If using an earth-leakage current breaker, always ground the protective earth (PE) terminal of the servo amplifier to prevent an electric shock. This product can cause a DC current in the protective earthing conductor. To protect direct/indirect contact using an earth-leakage current breaker (RCD), only an RCD of type B can be used for the power supply side of the product.

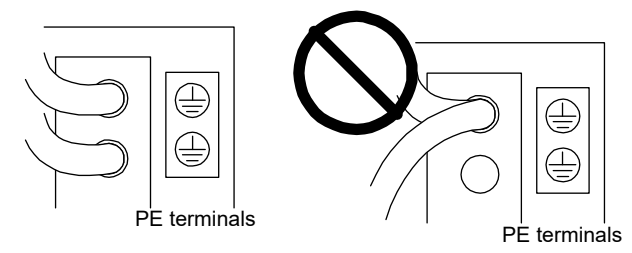

#### (2) EU compliance

The EC directives were issued to standardize the regulations of the EU countries and ensure smooth distribution of safety-guaranteed products. The CE marking proves the compliance of the manufacturer with the EC directives, and this marking also applies to machines and equipment incorporating servos.

(a) EMC requirement

MR-JN servo amplifiers comply with category C3 in accordance with IEC/EN 61800-3. Install an EMC filter and surge protector on the primary side of the servo amplifier. As for I/O signal wires (max. length 10 m) and encoder cables (max. length 50 m), use shielded wires and ground the shields. The following shows recommended products.

EMC filter: Soshin Electric HF3000A-UN series

Surge protector: Okaya Electric Industries RSPD series

MR-JN servo amplifiers are not intended to be used on a low-voltage public network which supplies domestic premises; Radio frequency interference is expected if it is used on such a network. The installer shall provide a guide for installation and use, including recommended mitigation devices. To avoid the risk of crosstalk to signal cables, the installation instructions shall either recommend that the power interface cable be segregated from signal cables.

(b) For Declaration of Conformity (DoC)

MITSUBISHI ELECTRIC EUROPE B.V. hereby declares that the servo amplifiers are in compliance with EC directives (EMC directive (2014/30/EU), Low voltage directive (2014/35/EU), and RoHS directive (2011/65/EU)). For the copy of Declaration of Conformity, contact your local sales office.

#### (3) USA/Canada compliance

This servo amplifier is designed in compliance with UL 508C and CSA C22.2 No. 274.

(a) Installation

The minimum cabinet size is 150% of the MR-JN servo amplifier's volume. Also, design the cabinet so that the ambient temperature in the cabinet is 55 °C or less. The servo amplifier must be installed in a metal cabinet. Additionally, mount the servo amplifier on a cabinet that the protective earth based on the standard of IEC/EN 60204-1 is correctly connected. For environment, the units should be used in open type (UL 50) and overvoltage category shown in table in App. 5.7.1. The servo amplifier needs to be installed at or below of pollution degree 2. For connection, use only copper wires.

- (b) Short-circuit current rating (SCCR) Suitable For Use On A Circuit Capable Of Delivering Not More Than 100 kA rms Symmetrical Amperes, 500 Volts Maximum.
- (c) Overload protection characteristics The MR-JN servo amplifiers have servo motor overload protective function. (It is set on the basis (full load current) of 120% rated current of the servo amplifier.)
- (d) Over-temperature protection for motor

Motor Over temperature sensing is not provided by the drive. Integral thermal protection(s) is necessary for motor. Refer to App. 5.3 for details of the proper connections.

(e) Branch circuit protection

For installation in the United States, branch circuit protection must be provided, in accordance with the National Electrical Code and any applicable local codes. For installation in Canada, branch circuit protection must be provided, in accordance with the Canada Electrical Code and any applicable provincial codes.

(4) South Korea compliance

This product complies with the Radio Wave Law (KC mark). Please note the following to use the product.

이 기기는 업무용 (A급) 전자파적합기기로서 판매자 또는 사용자는 이 점을 주의하시기 바라며, 가정외의 지역에서 사용하는 것을 목적으로 합니다.

(The product is for business use (Class A) and meets the electromagnetic compatibility requirements. The seller and the user must note the above point, and use the product in a place except for home.)

App. 5.1.4 General cautions for safety protection and protective measures

Observe the following items to ensure proper use of the MELSERVO MR-JN servo amplifiers.

- (1) Only qualified personnel and professional engineers should perform system installation.
- (2) When mounting, installing, and using the MELSERVO MR-JN servo amplifier, always observe applicable standards and directives in the country.

#### App. 5.1.5 Disposal

Disposal of unusable or irreparable devices should always occur in accordance with the applicable countryspecific waste disposal regulations. (Example: European Waste 16 02 14)

App. 5.2 Mounting/dismounting

**ACAUTION** 

Installation direction and clearances

**The devices must be installed in the specified direction. Not doing so may cause** a malfunction.

Mount the servo amplifier on a cabinet which meets IP54 in the correct vertical direction to maintain pollution degree 2.

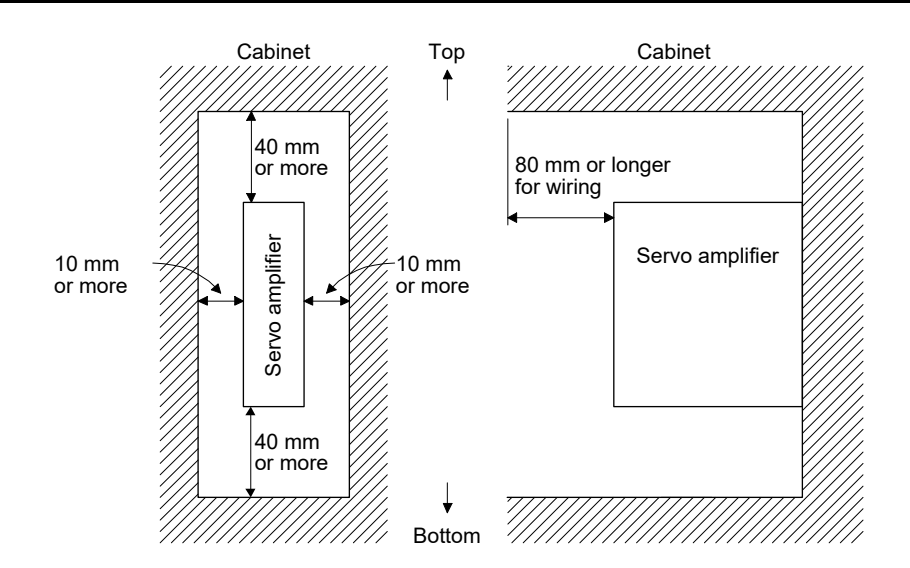

#### App. 5.3 Electrical Installation and configuration diagram

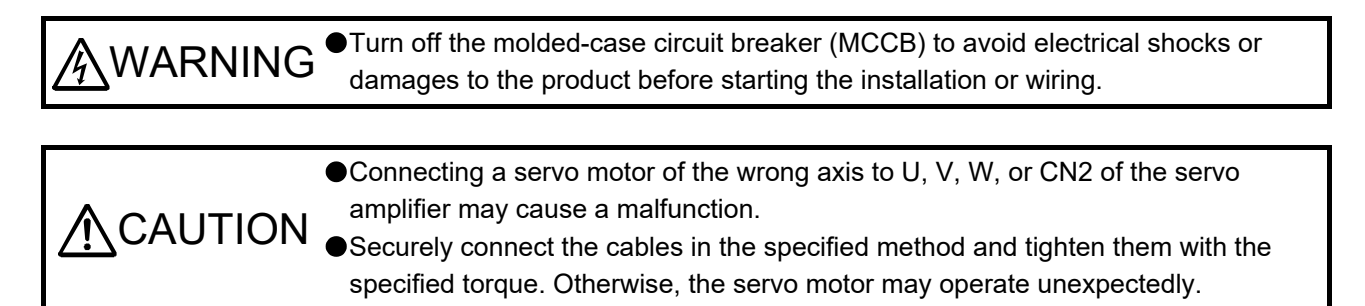

The following shows representative configuration examples to conform to the IEC/EN/UL/CSA standards.

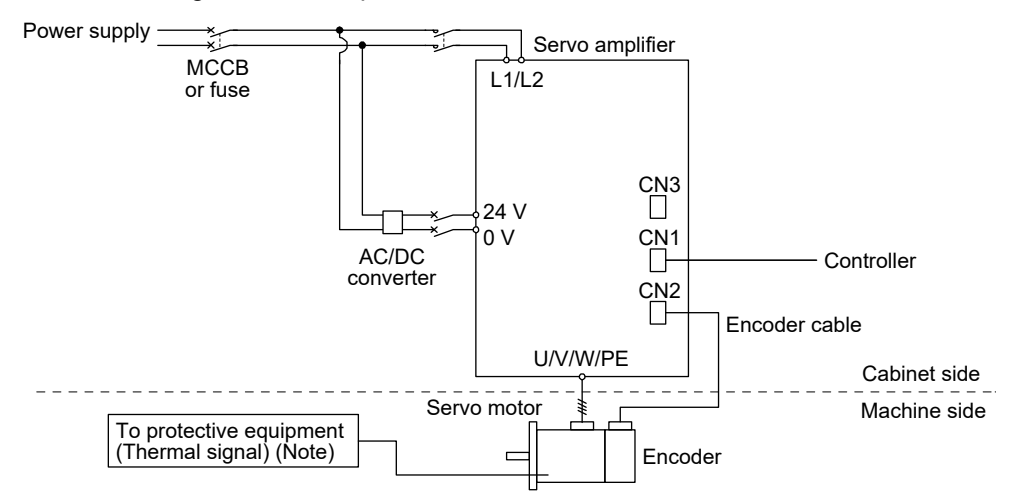

Note. Please use a thermal sensor, etc. for thermal protection of the servo motor.

The connectors described by rectangles are safely separated from the main circuits described by circles. The connected motors will be limited as follows.

HF-KN/HF-KP/HG-KR series servo motors (Mfg.: Mitsubishi Electric)

App. 5.4 Signals

The following shows CN1 connector signals as a typical example.

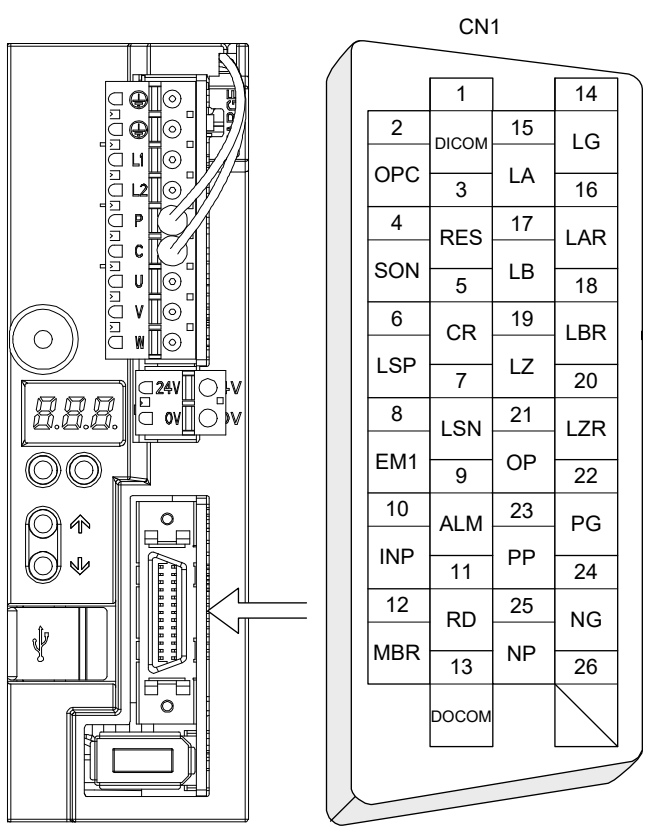

This is in position control mode.

App. 5.5 Maintenance and service

WARNING <sup>OTo avoid an electric shock, only qualified personnel should attempt inspections.</sup> For repair and parts replacement, contact your local sales office.

App. 5.5.1 Inspection items

It is recommended that the following points periodically be checked.

- (1) Check servo motor bearings, brake section, etc. for unusual noise.
- (2) Check the cables and the like for scratches or cracks. Perform periodic inspection according to operating conditions.
- (3) Check that the connectors are securely connected to the servo motor.
- (4) Check that the wires are not coming out from the connector.
- (5) Check for dust accumulation on the servo amplifier.
- (6) Check for unusual noise generated from the servo amplifier.
- (7) Check the servo motor shaft and coupling for connection.
- (8) Make sure that the emergency stop circuit operates properly such that an operation can be stopped immediately and a power is shut off by the emergency stop switch.

App. 5.5.2 Parts having service life

Service life of the following parts is listed below. However, the service life varies depending on operating methods and environment. If any fault is found in the parts, they must be replaced immediately regardless of their service life. For parts replacement, please contact your local sales office.

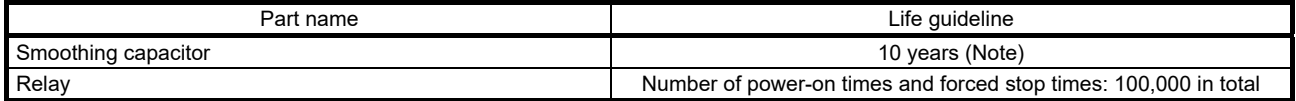

Note. The characteristic of smoothing capacitor is deteriorated due to ripple currents, etc. The life of the capacitor greatly depends on ambient temperature and operating conditions.

The capacitor will reach the end of its life in 10 years when operated continuously in an air-conditioned environment (ambient temperature of 40 °C or less).

**ACAUTION** 

#### App. 5.6 Transportation and storage

- Transport the products correctly according to their mass.
	- Stacking in excess of the limited number of product packages is not allowed.
	- Install the product in a load-bearing place of servo amplifier and servo motor in
	- accordance with the instruction manual.
	- **ODo not put excessive load on the machine.**
	- Do not hold the lead of the built-in regenerative resistor, the cables, or the connectors when carrying the servo amplifier. Otherwise, it may drop.

When you keep or use the product, please fulfill the following environment.

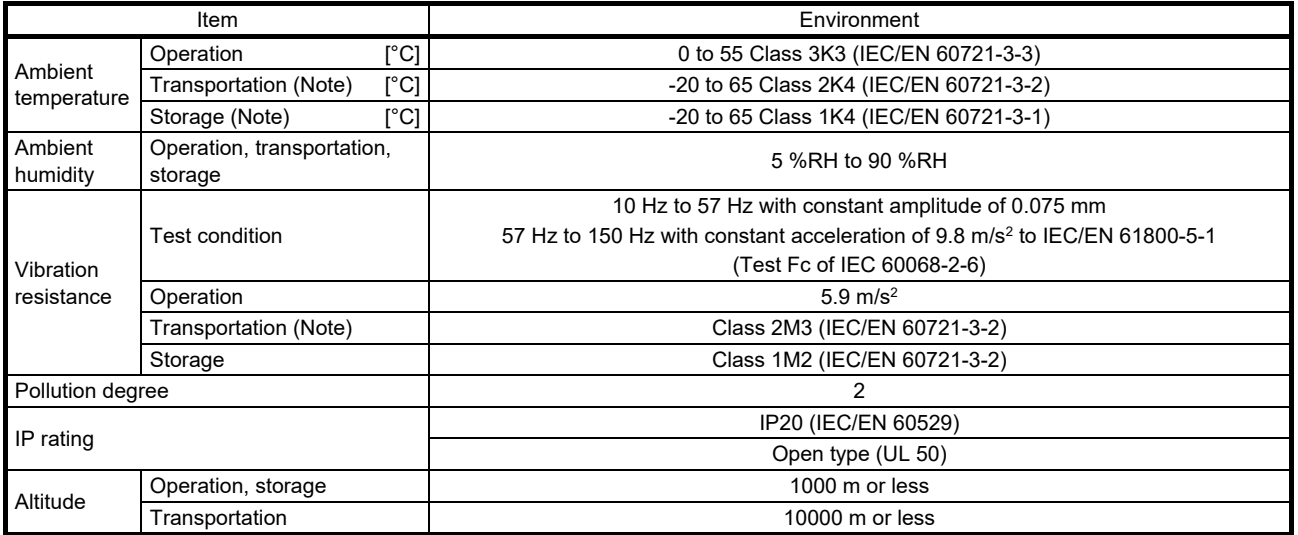

Note. In regular transport packaging

#### App. 5.7 Technical data

## App. 5.7.1 MR-JN servo amplifier

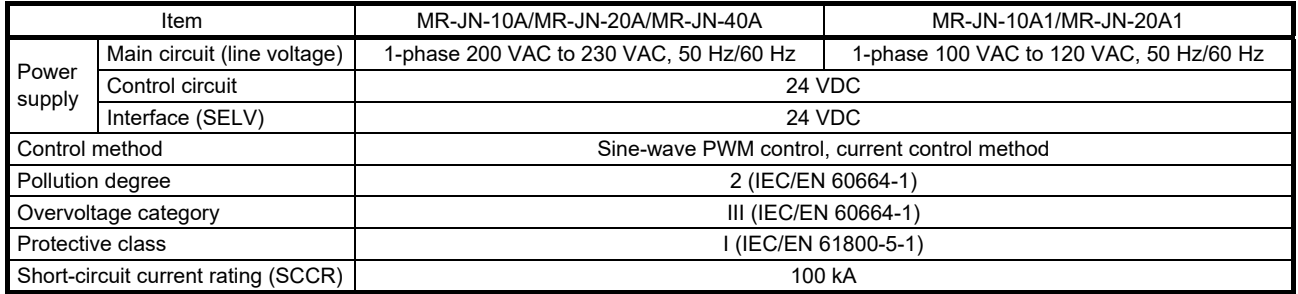

## App. 5.7.2 Dimensions/mounting hole process drawing

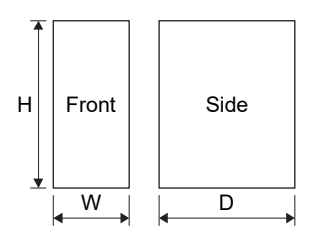

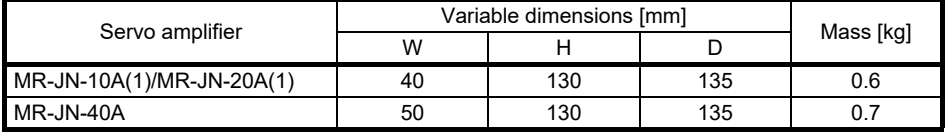

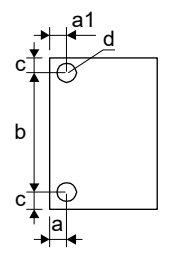

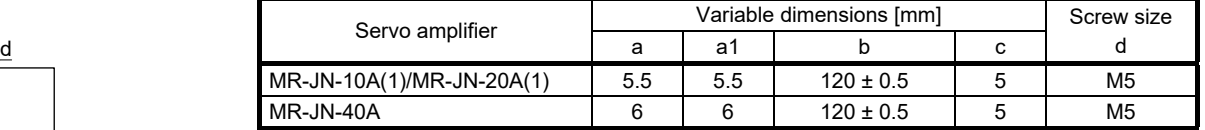

#### REVISION

## \*The manual number is given on the bottom left of the back cover.

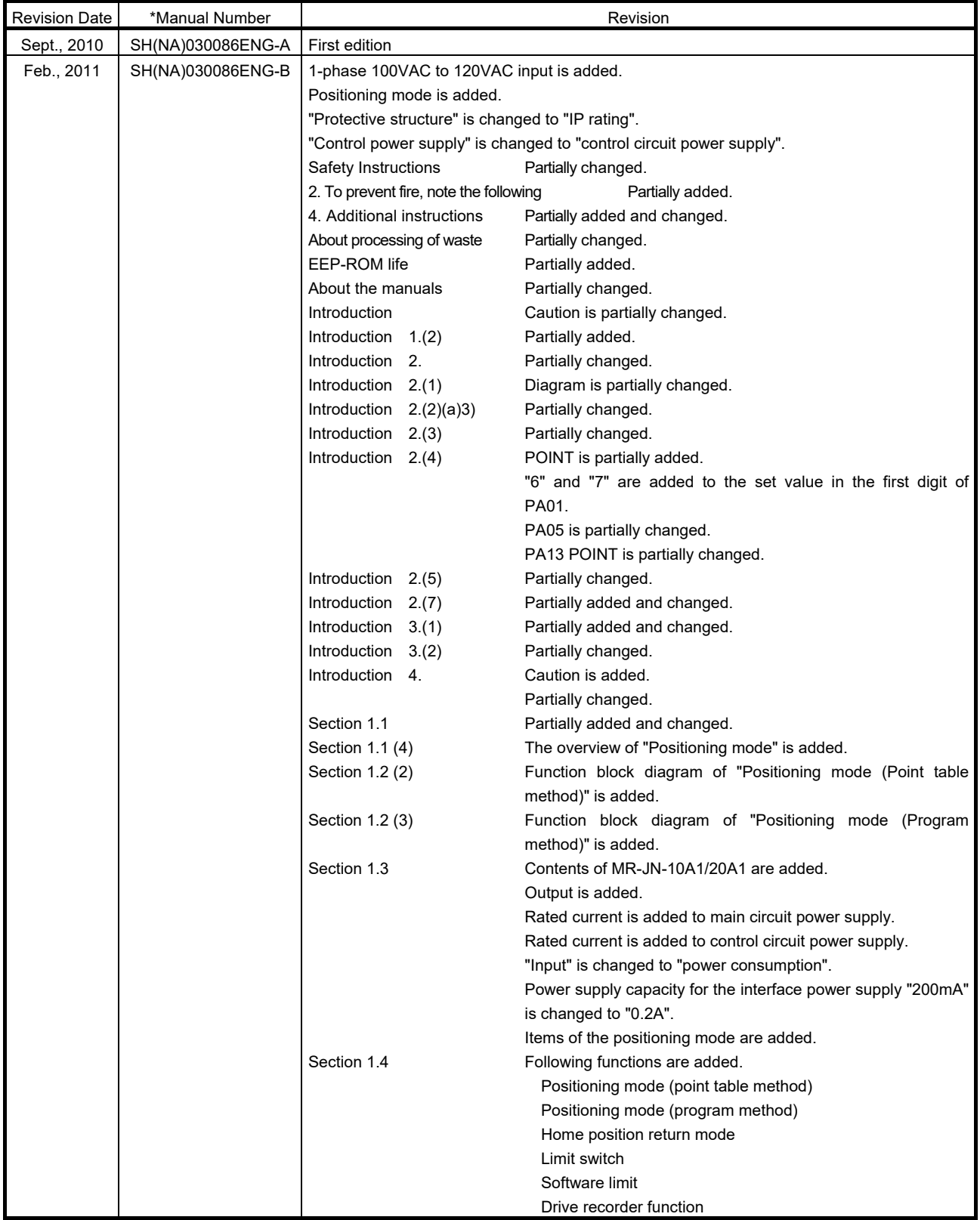

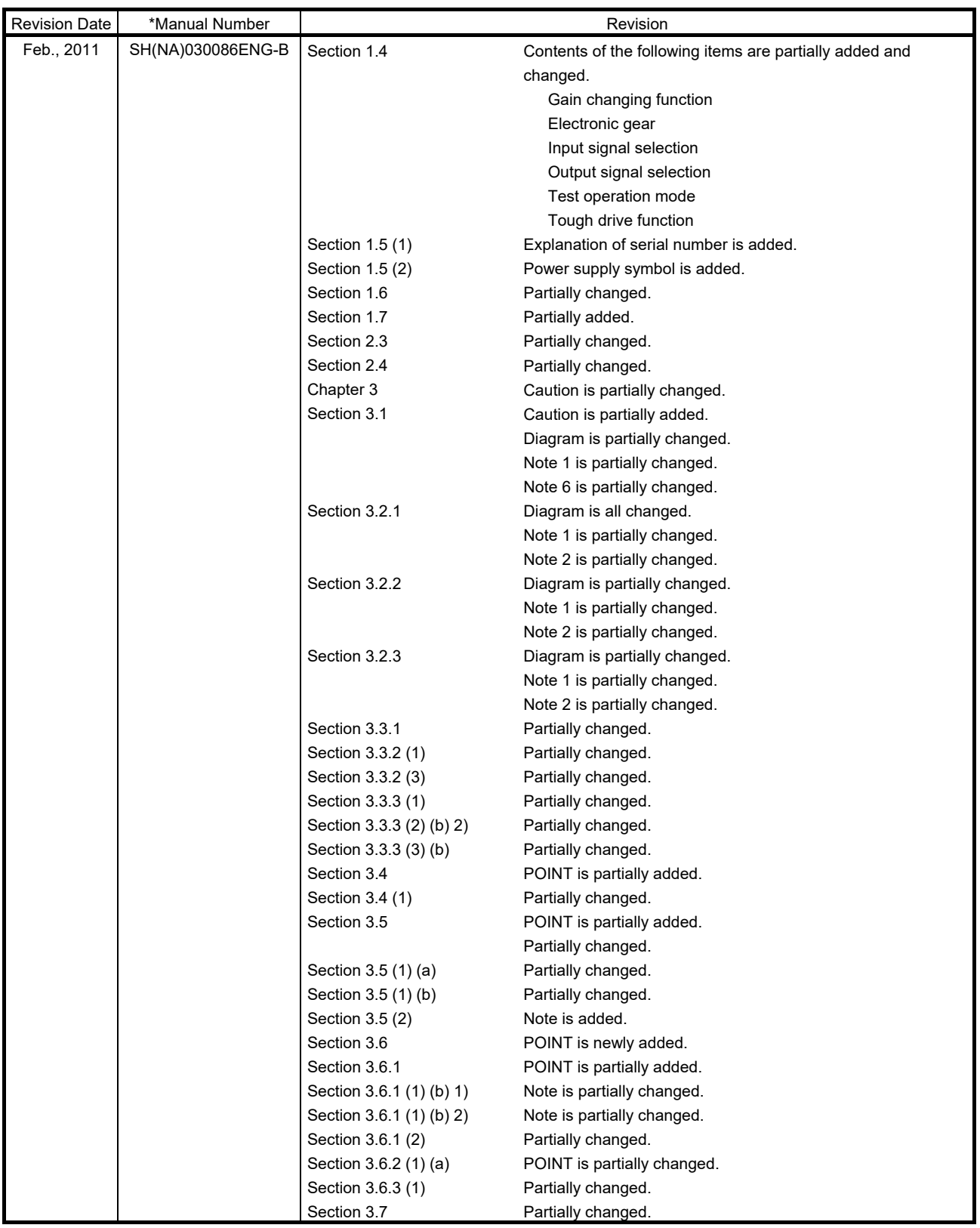

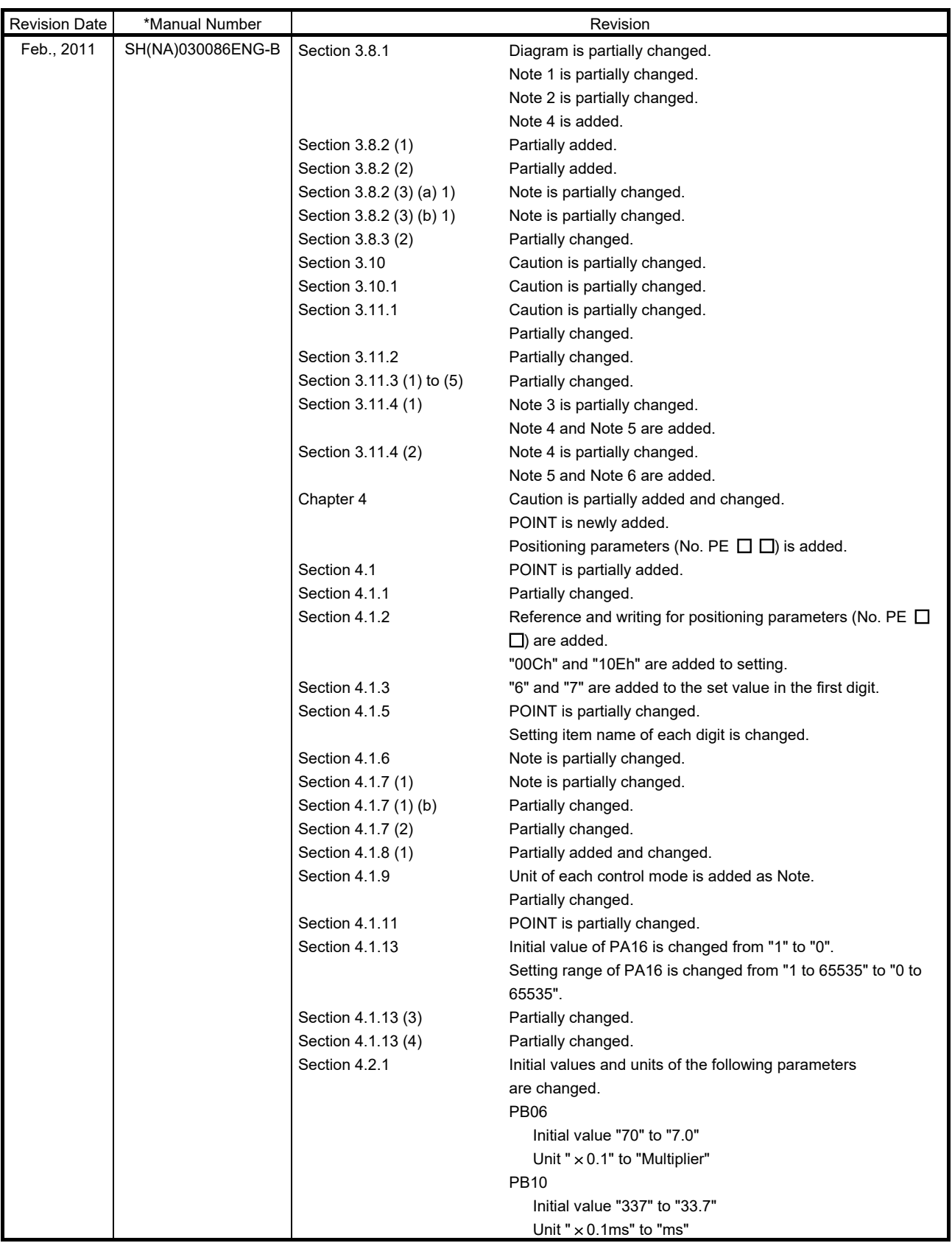

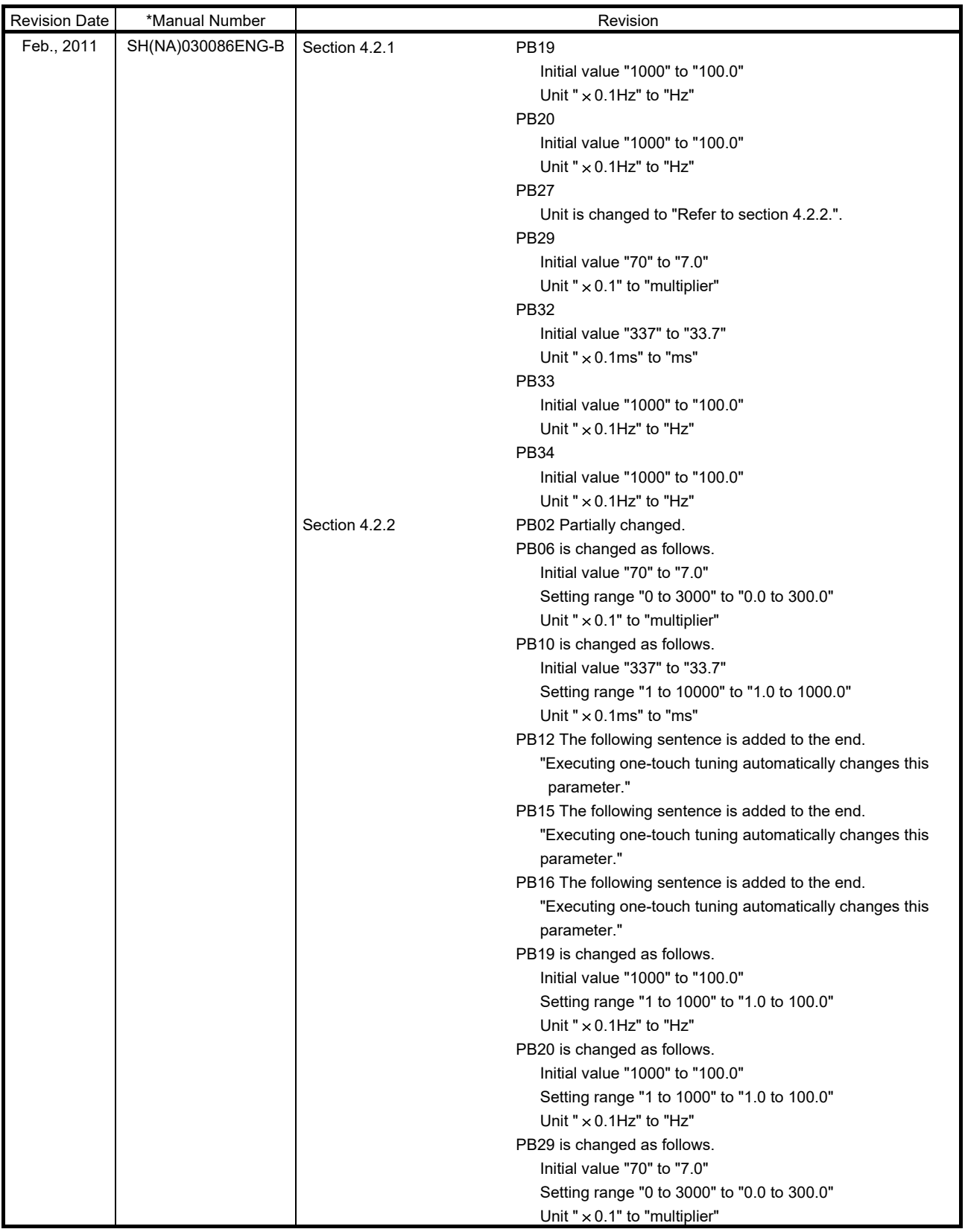
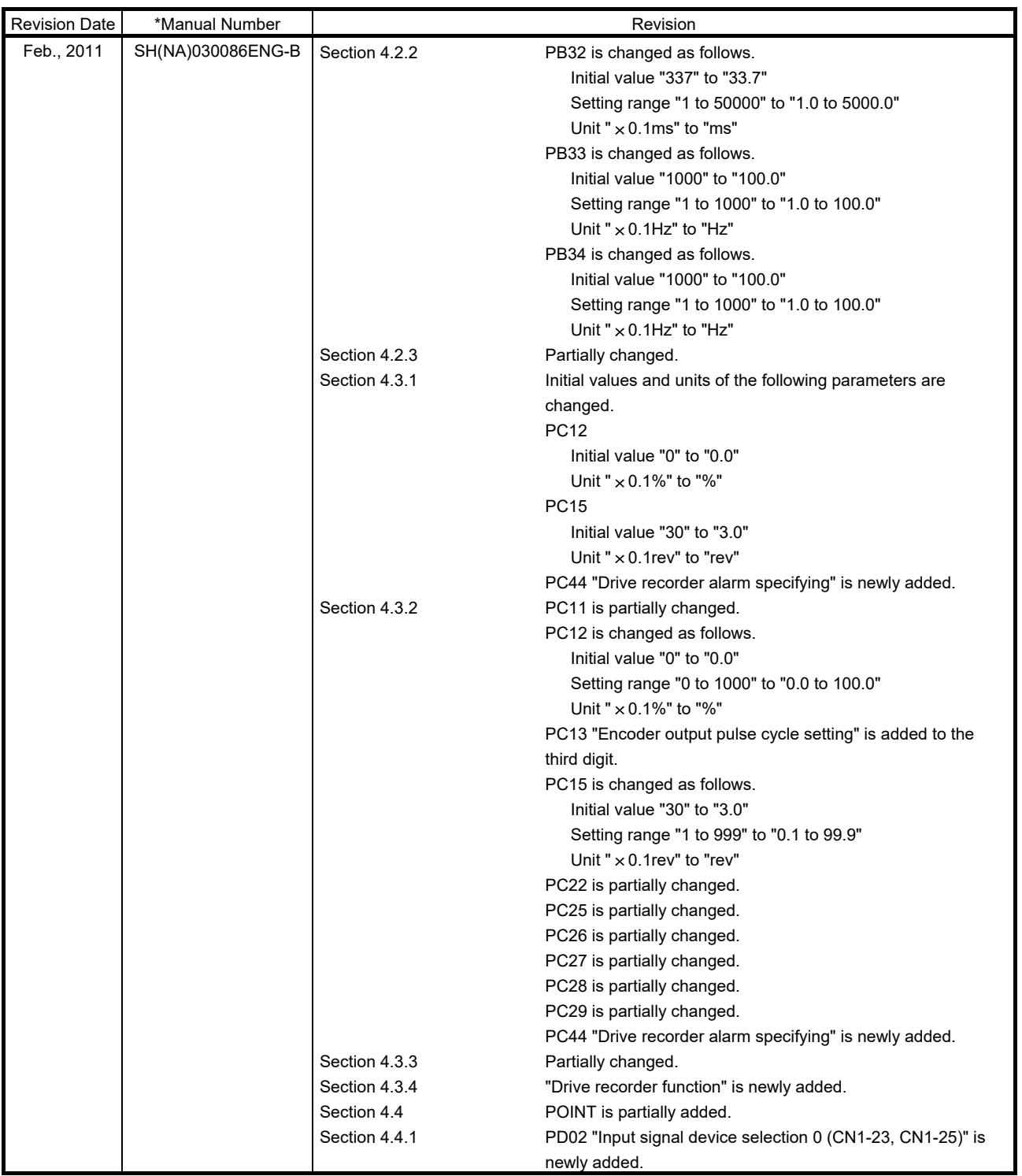

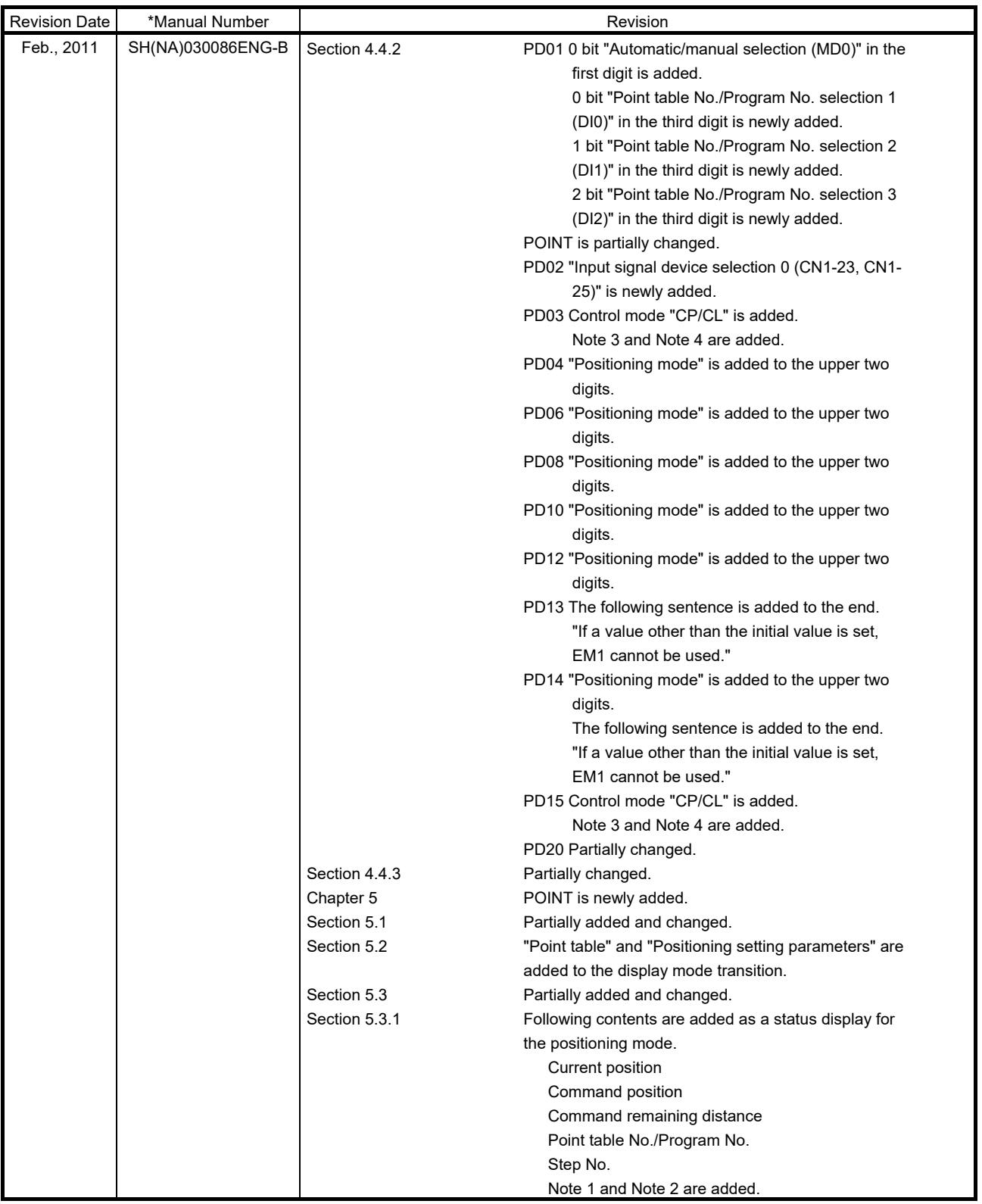

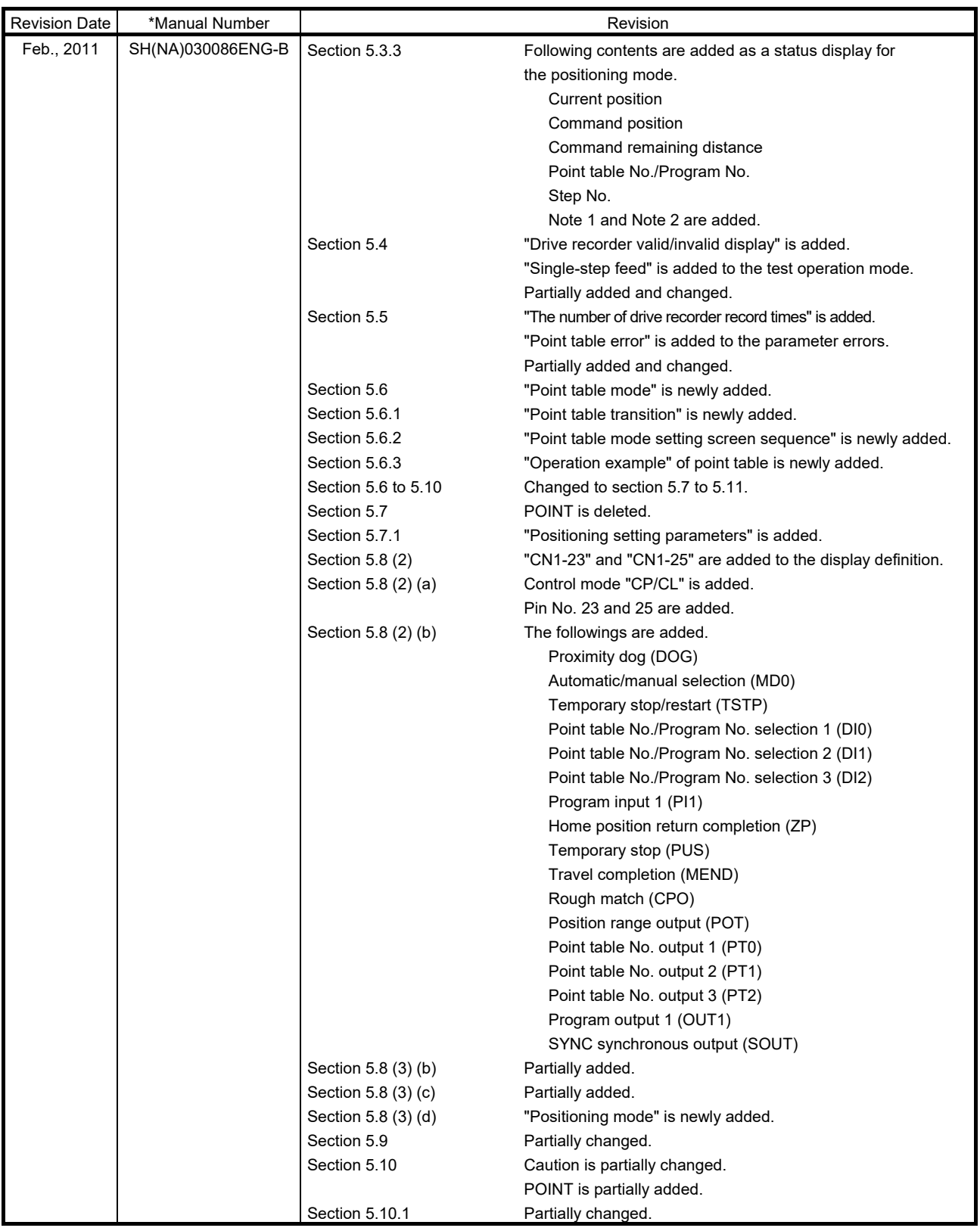

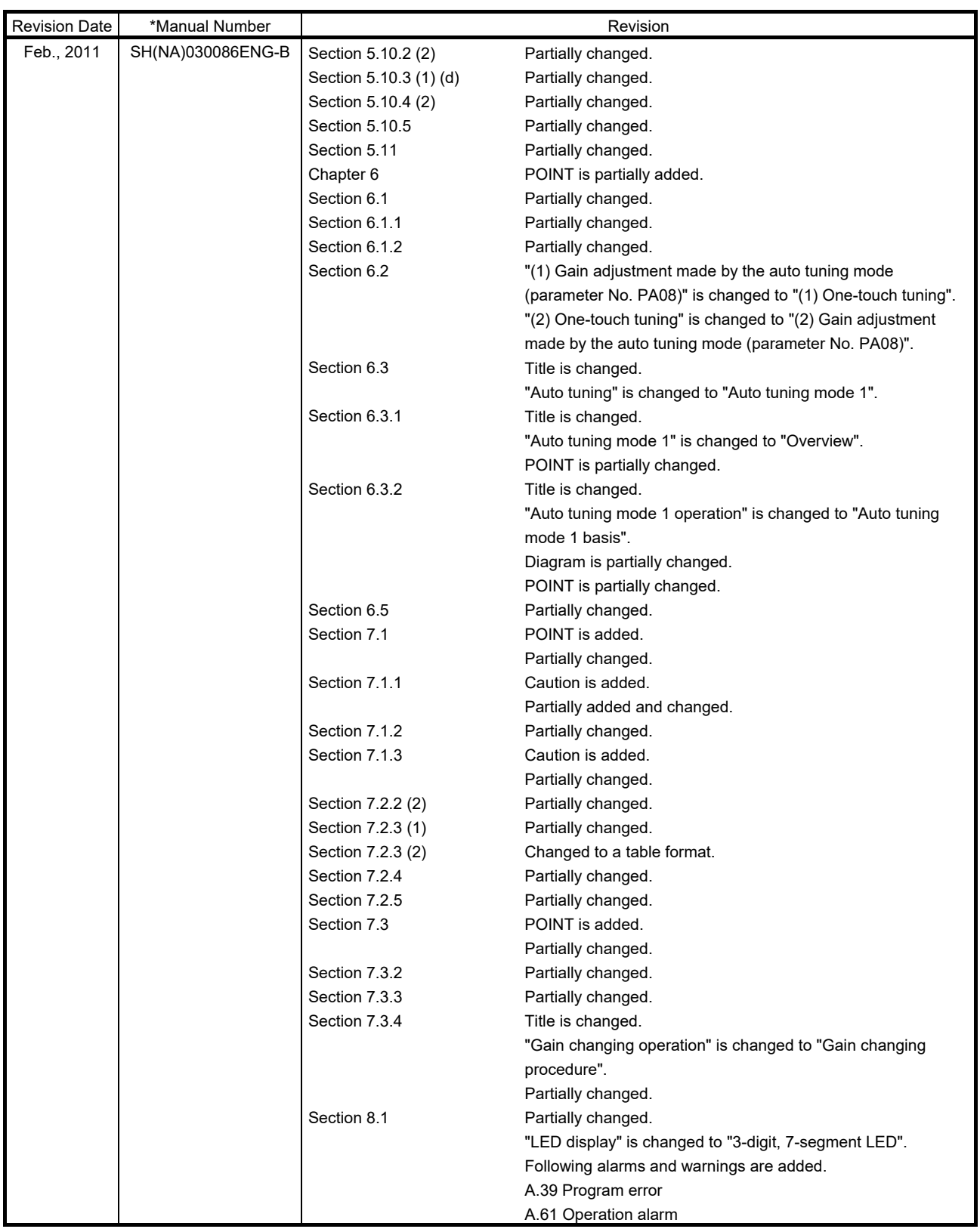

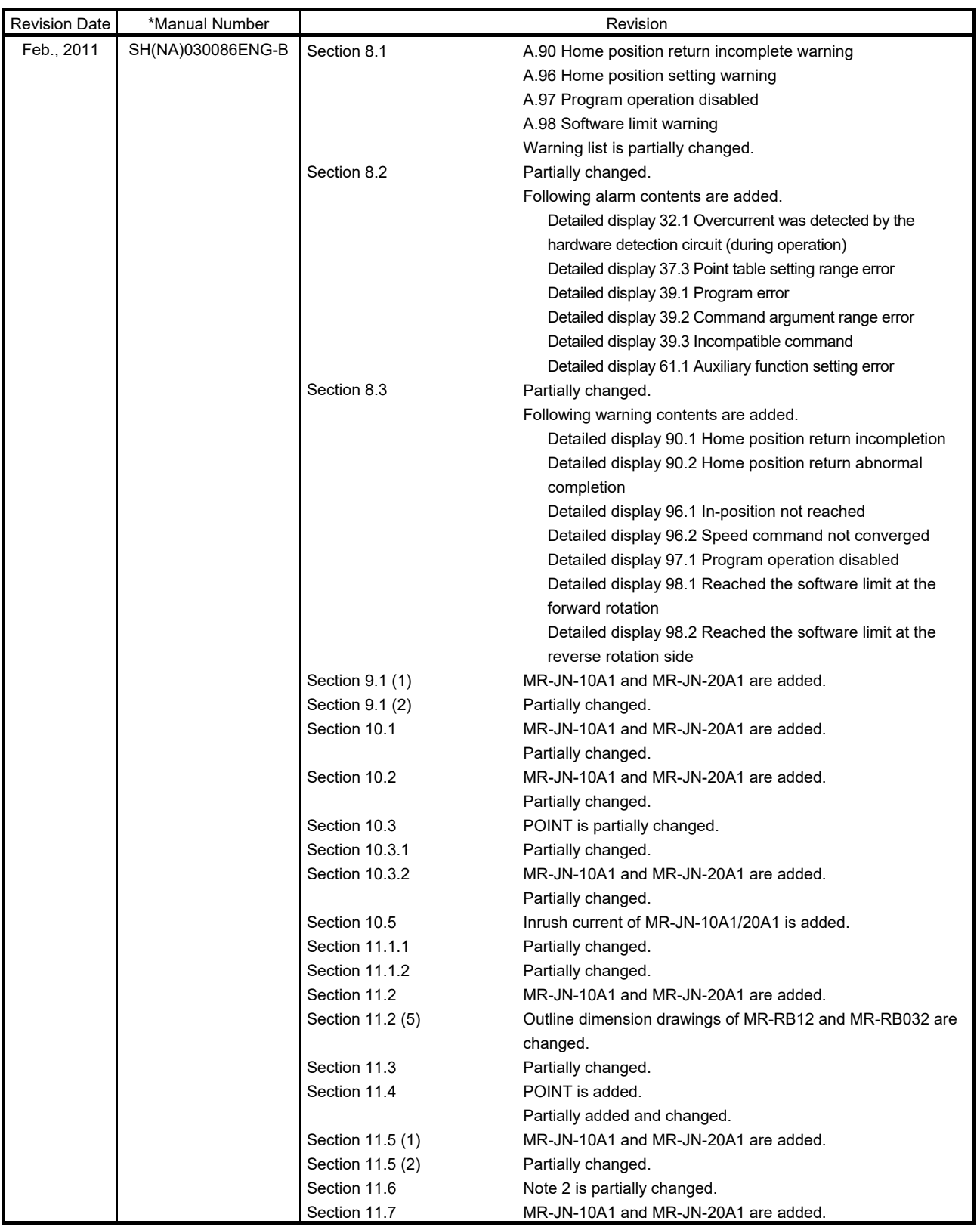

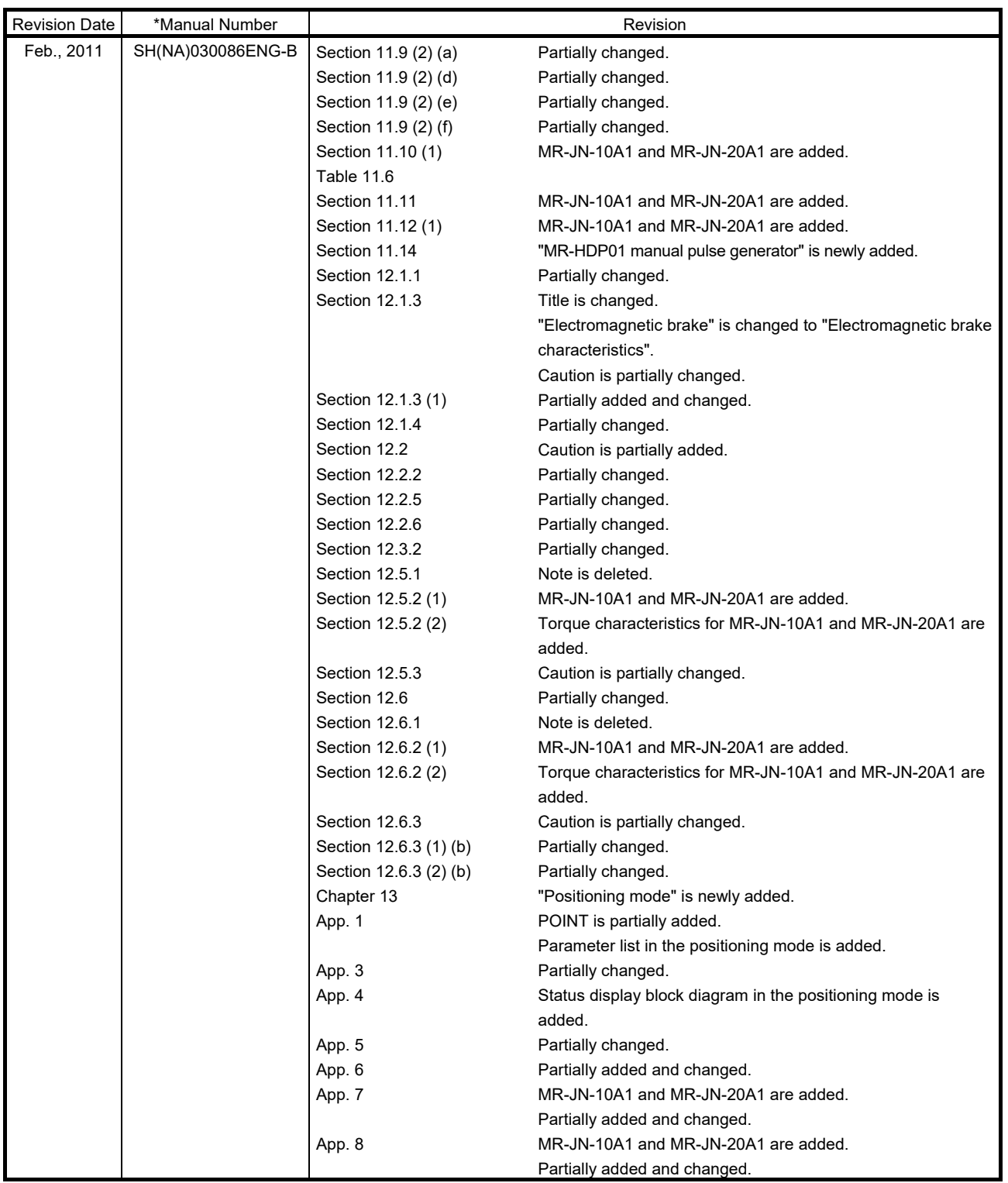

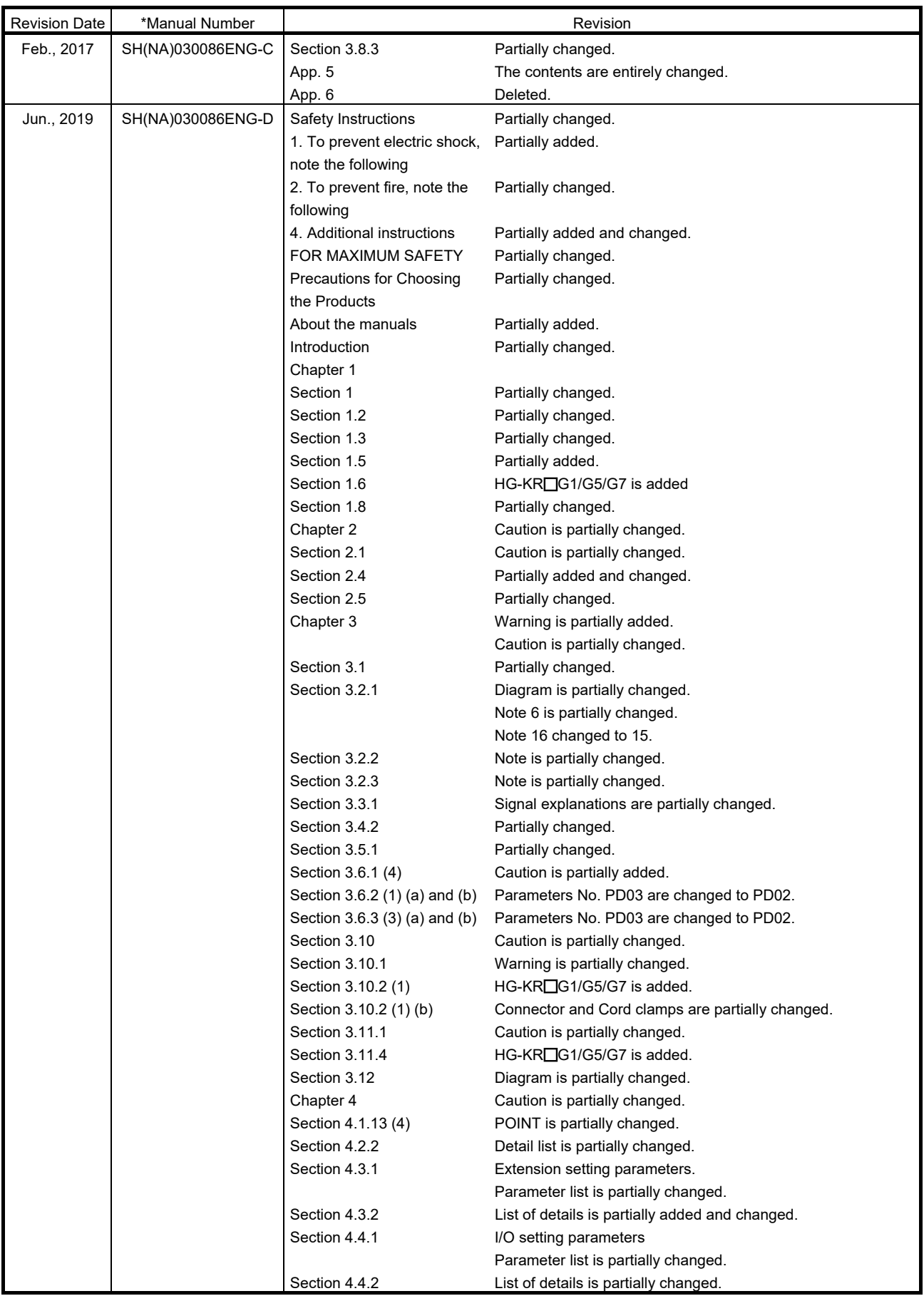

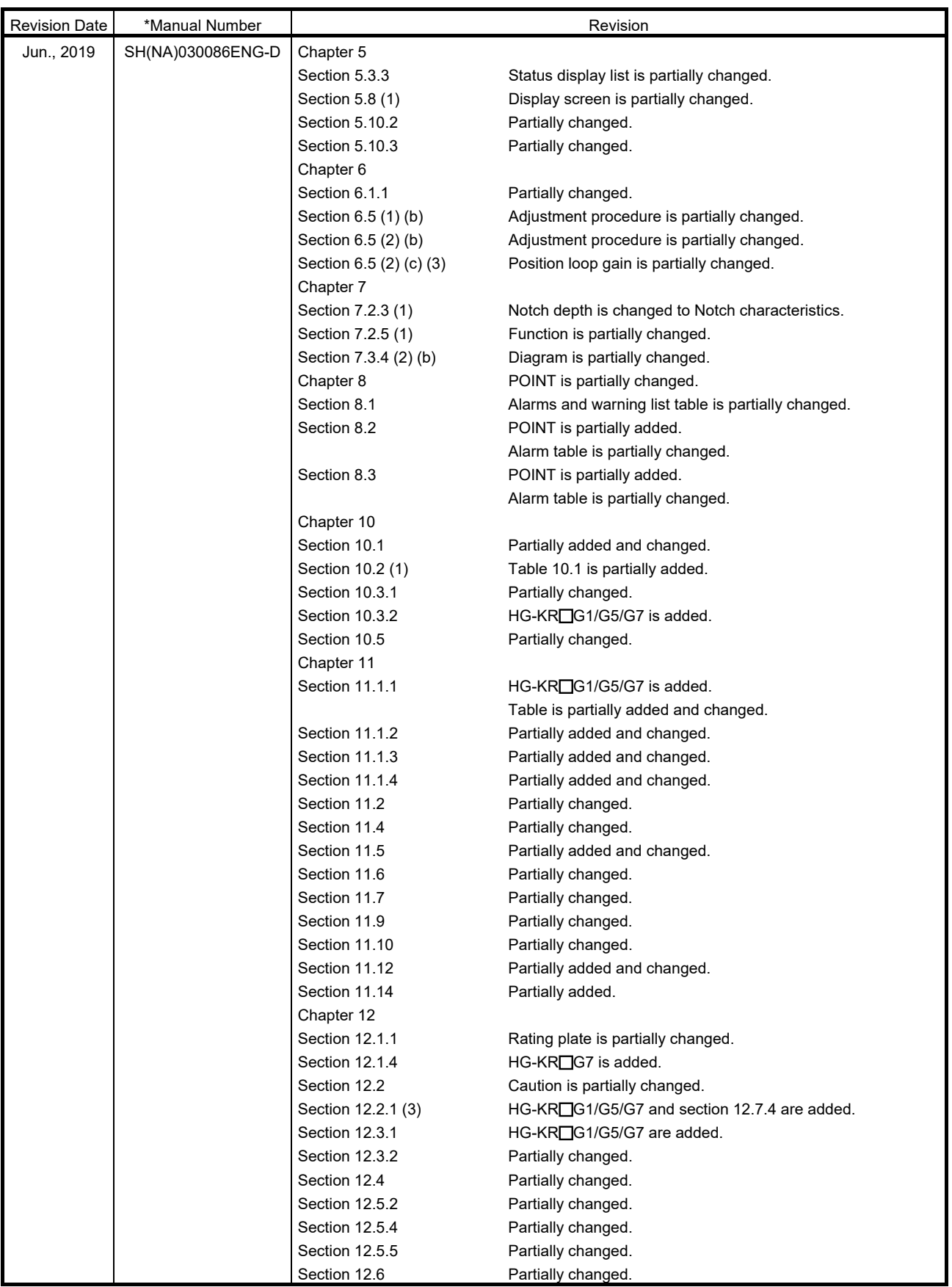

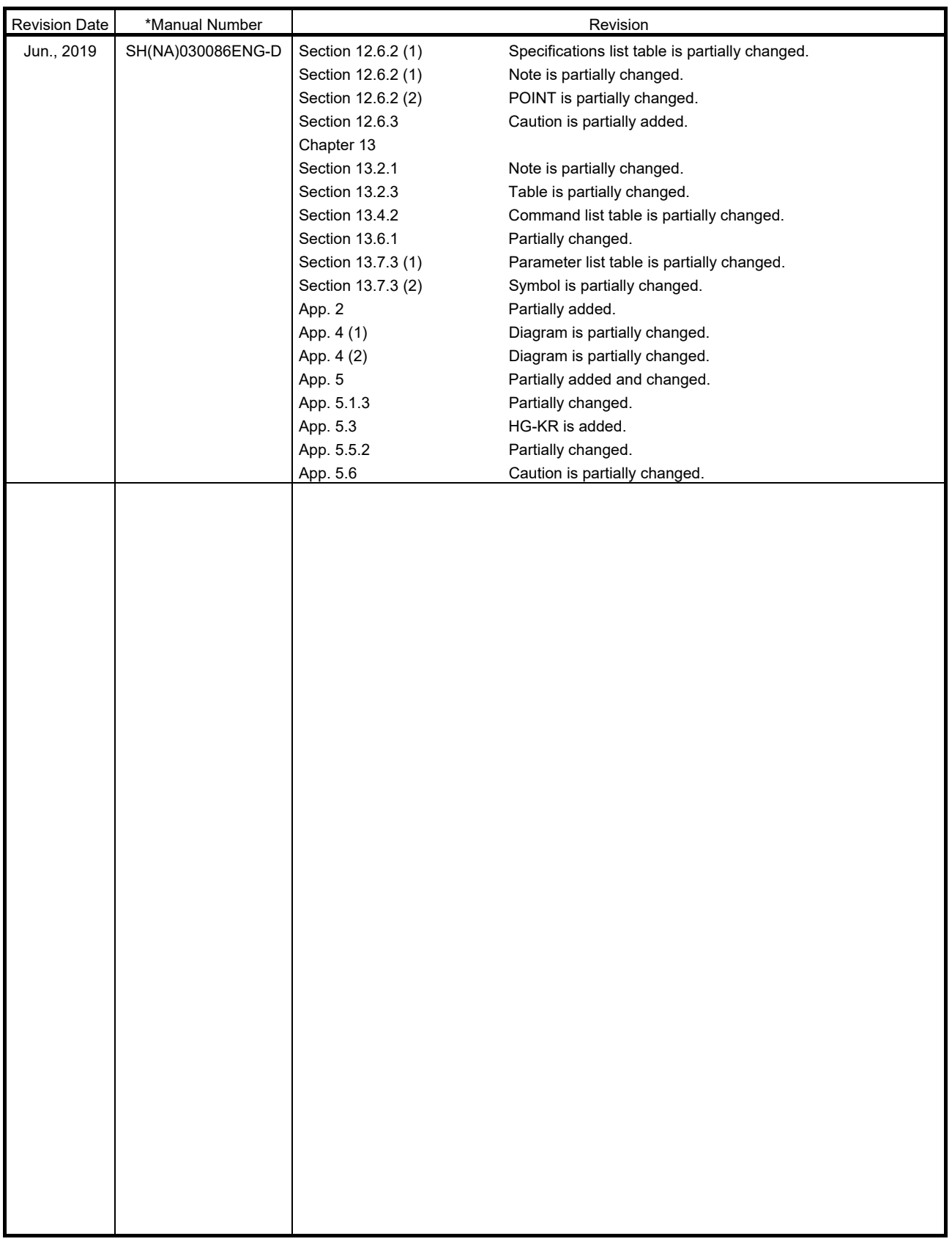

This manual confers no industrial property rights or any rights of any other kind, nor does it confer any patent licenses. Mitsubishi Electric Corporation cannot be held responsible for any problems involving industrial property rights which may occur as a result of using the contents noted in this manual.

MELSERVO is a trademark or registered trademark of Mitsubishi Electric Corporation in Japan and/or other countries. All other product names and company names are trademarks or registered trademarks of their respective companies.

## Warranty

1. Warranty period and coverage

We will repair any failure or defect hereinafter referred to as "failure" in our FA equipment hereinafter referred to as the "Product" arisen during warranty period at no charge due to causes for which we are responsible through the distributor from which you purchased the Product or our service provider. However, we will charge the actual cost of dispatching our engineer for an on-site repair work on request by customer in Japan or overseas countries. We are not responsible for any on-site readjustment and/or trial run that may be required after a defective unit are repaired or replaced.

## [Term]

For terms of warranty, please contact your local FA center.

## [Limitations]

- (1) You are requested to conduct an initial failure diagnosis by yourself, as a general rule. It can also be carried out by us or our service company upon your request and the actual cost will be charged. However, it will not be charged if we are responsible for the cause of the failure.
- (2) This limited warranty applies only when the condition, method, environment, etc. of use are in compliance with the terms and conditions and instructions that are set forth in the instruction manual and user manual for the Product and the caution label affixed to the Product.
- (3) Even during the term of warranty, the repair cost will be charged on you in the following cases;
	- (i) a failure caused by your improper storing or handling, carelessness or negligence, etc., and a failure caused by your hardware or software problem
	- (ii) a failure caused by any alteration, etc. to the Product made on your side without our approval
	- (iii) a failure which may be regarded as avoidable, if your equipment in which the Product is incorporated is equipped with a safety device required by applicable laws and has any function or structure considered to be indispensable according to a common sense in the industry
	- (iv) a failure which may be regarded as avoidable if consumable parts designated in the instruction manual, etc. are duly maintained and replaced
	- (v) any replacement of consumable parts (battery, fan, smoothing capacitor, etc.)
	- (vi) a failure caused by external factors such as inevitable accidents, including without limitation fire and abnormal fluctuation of voltage, and acts of God, including without limitation earthquake, lightning and natural disasters
	- (vii) a failure generated by an unforeseeable cause with a scientific technology that was not available at the time of the shipment of the Product from our company
	- (viii) any other failures which we are not responsible for or which you acknowledge we are not responsible for
- 2. Term of warranty after the stop of production
- (1) We may accept the repair at charge for another seven (7) years after the production of the product is discontinued. The announcement of the stop of production for each model can be seen in our Sales and Service, etc.
- (2) Please note that the Product (including its spare parts) cannot be ordered after its stop of production.
- 3. Service in overseas countries
- Our regional FA Center in overseas countries will accept the repair work of the Product. However, the terms and conditions of the repair work may differ depending on each FA Center. Please ask your local FA center for details.
- 4. Exclusion of loss in opportunity and secondary loss from warranty liability Regardless of the gratis warranty term, Mitsubishi shall not be liable for compensation to:
- 1) Damages caused by any cause found not to be the responsibility of Mitsubishi.
- (2) Loss in opportunity, lost profits incurred to the user by Failures of Mitsubishi products.
- (3) Special damages and secondary damages whether foreseeable or not, compensation for accidents, and compensation for damages to products other than Mitsubishi products.
- (4) Replacement by the user, maintenance of on-site equipment, start-up test run and other tasks.
- 5. Change of Product specifications
	- Specifications listed in our catalogs, manuals or technical documents may be changed without notice.
- 6. Application and use of the Product
- (1) For the use of our AC Servo, its applications should be those that may not result in a serious damage even if any failure or malfunction occurs in AC Servo, and a backup or fail-safe function should operate on an external system to AC Servo when any failure or malfunction occurs.
- (2) Our AC Servo is designed and manufactured as a general purpose product for use at general industries. Therefore, applications substantially influential on the public interest for such as atomic power plants and other power plants of electric power companies, and also which require a special quality assurance system, including applications for railway companies and government or public offices are not recommended, and we assume no responsibility for any failure caused by these applications when used.

In addition, applications which may be substantially influential to human lives or properties for such as airlines, medical treatments, railway service, incineration and fuel systems, man-operated material handling equipment, entertainment machines, safety machines, etc. are not recommended, and we assume no responsibility for any failure caused by these applications when used. We will review the acceptability of the abovementioned applications, if you agree not to require a specific quality for a specific application. Please contact us for consultation.

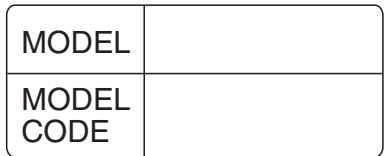

## **MITSUBISHI ELECTRIC CORPORATION**

HEAD OFFICE: TOKYO BLDG MARUNOUCHI TOKYO 100-8310